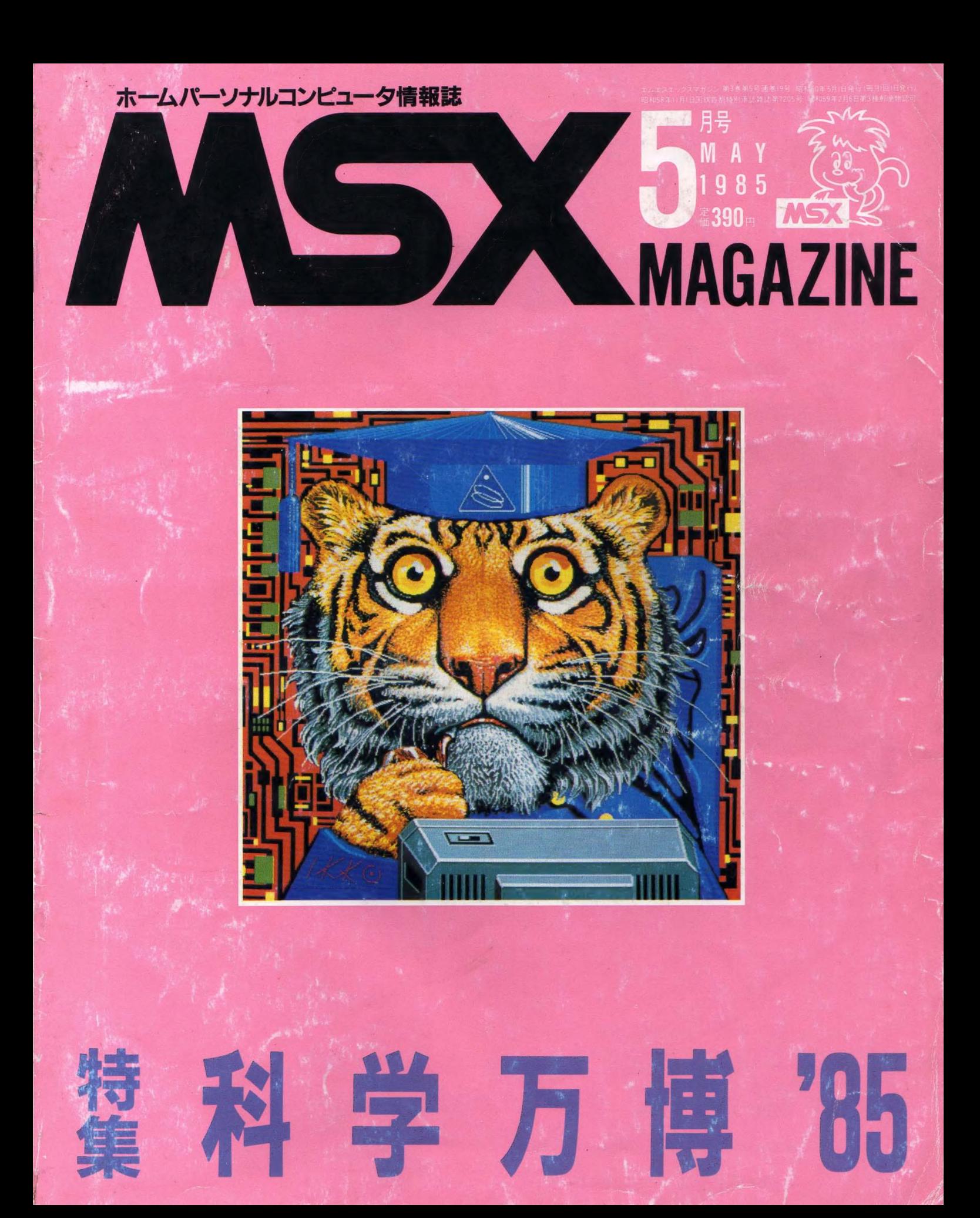

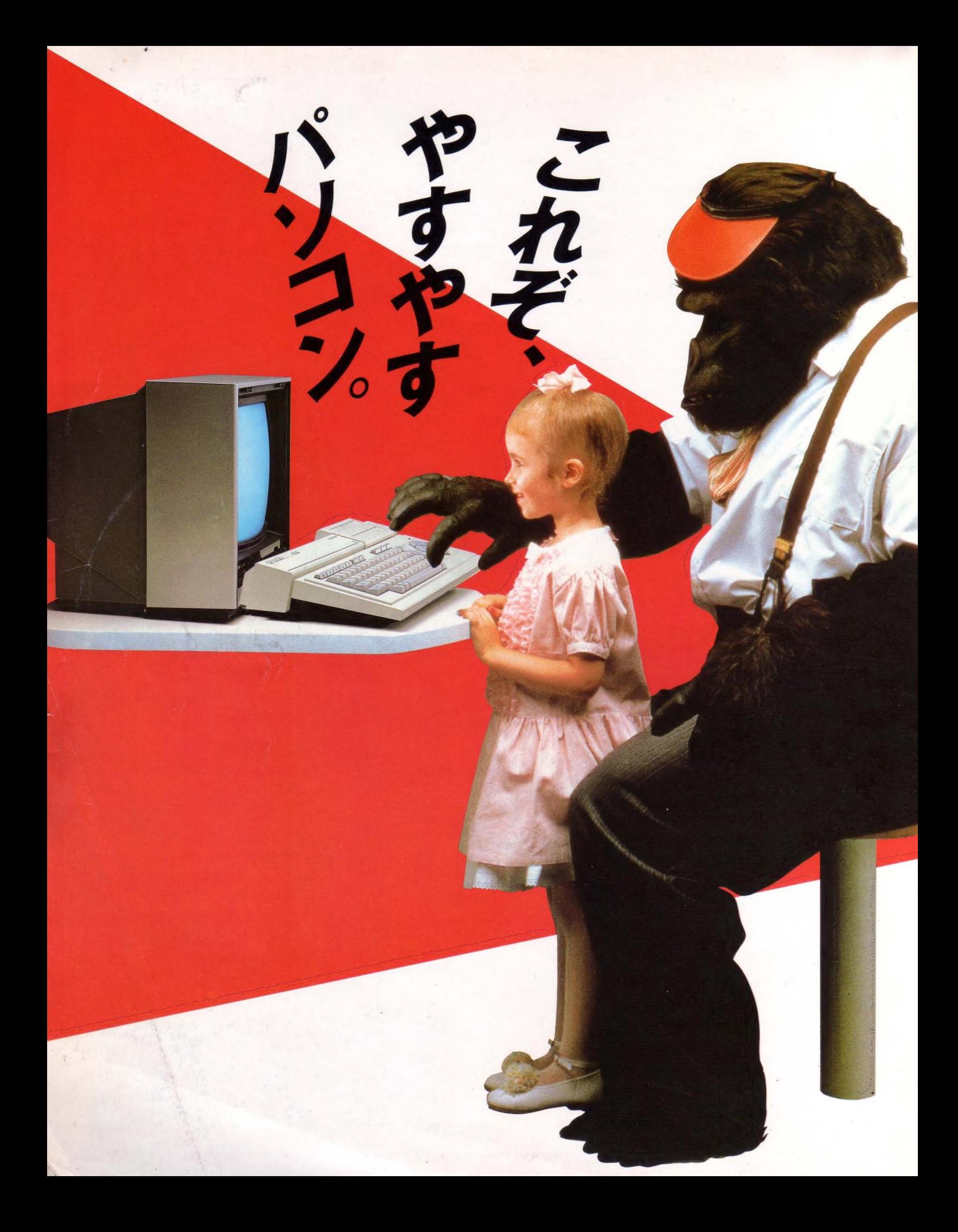

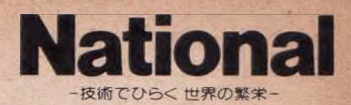

## 使いやすい、買いやすいの、キングコングです。

パソコンは、もう日用品。毎日のことだから、みんながうれしいことを考え ました。RF·ビデオ出力を内蔵。RAMは16KB 拡張性の高いダブルスロ ット。プリンタインターフェイス内蔵。ボディは写真のアイボリーホワイトの 他、ブラック、ワインレッドの選べる3色。そして、何よりうれしい43,800円。 ●豊富なソフトと周辺機器で、キングコングワールドは、ますます広がってい きます。学習にゲームにホームビジネスに。漢字ワープロとして使ったり、 グラフィックに挑戦したり。CF-3000なら、ビデオ編集だって楽しめます。

**RAM 16KB CF-1200** 標準43,800円<br>▶ 付属品=音声ケーブル、映像ケーブル、RFケーブル、グラフィック民号シール、取扱関連ト色:一K<br>ブラック,一WアイポリーホワイトーFワインレッドト写真のカラー テレビTHI4~N29G #準価格78.000円

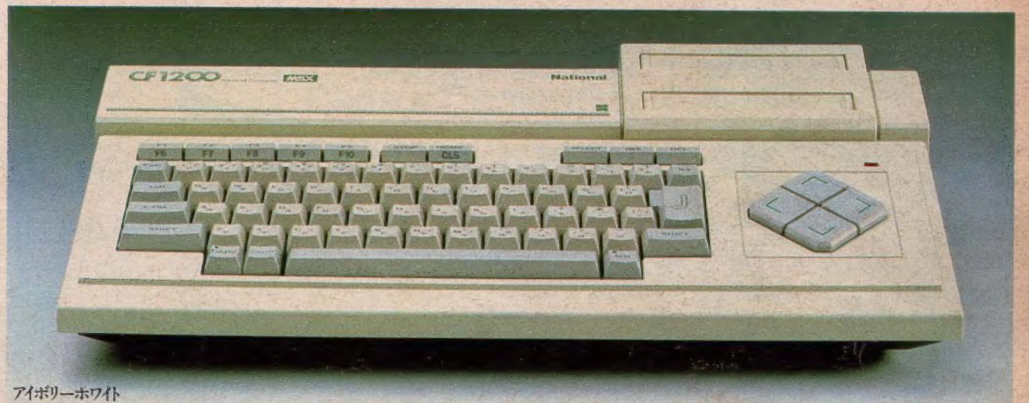

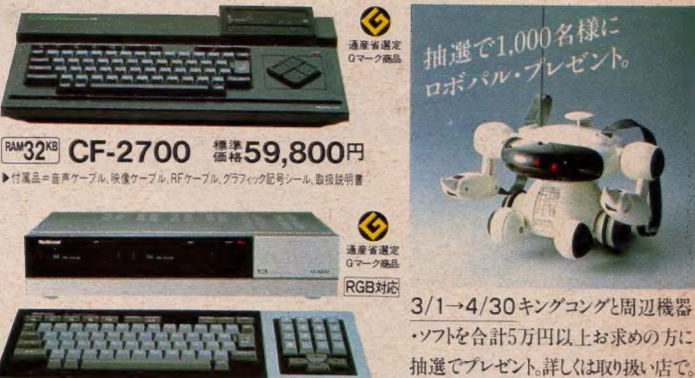

**FAM64<sup>K8</sup> CF-3000** 橋準79,800円<br>▶ 付属品=音声ケーブル. 映像ケーブル. RFF ブル. RE接続明書. BASCI&明<br>書、グラフィック記号シールト RGB機能を楽しむために、RGB21ヒンのテレビの<br>場合はRGBマルチケーブル (別売 CF-2507 標準価格6.000円) が必要です. ●ナショナルクレジットもご利用ください。●お問い合わせ、カタログご希望の方は、住<br>い合わせ、カタログご希望の方は、住<br>所・氏を府門真義市大字門真1006番地<br>松下電器産業機情報機器部MX係まで、松下電器

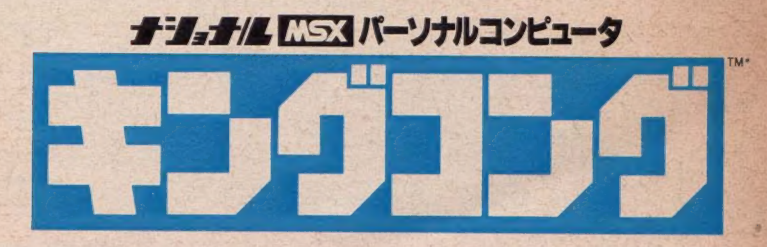

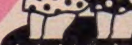

インター音楽<br>Marie の City

期間中、ブラザーパーソナルプリンターをセット<br>(注 楽 ] でお 買 い上 げの方に、 抽選 (4回) で、<br>く日本語 WP ソフト)(毎回40名様)、 くブラザー<br>ブリンター 100%活用 法〉 (毎回80名様) が 当た<br>富士通 - FM シリーズ、 シャープ ・X Iシリーズ、<br>富士通 - FM シリーズ、 シャープ ・ VE V-U-ソフトば ユーカラ・・ アーバー MW

/S」・「漢字君」 等を用意しています。<br>〔注※〕 HR-6X + (漢字ROMまたはAC アダプ<br>ター)、 M1009/1009X + (ビンフィード・ユニット<br>PF-50). HR-5X + (AC アダプター)。

く応募方法)<br>プリンター本体に添付されているご愛用者カー<br>ドに必要事項・商品番号・ご希望メディア(5´FD、

カセット等)をご記入のうえ、オプションの梱包<br>箱の品名を切り取り、あわせて封書にてお送りく

ださい。宛先は 「〒460 名古屋市中区大須3-46-15、プラザー販売機情報機器事業部プリン<br>ター春祭り係」 O (052) 263-5811<br>参切 :4月25日⑥消印有効。 当選の発表は商品<br>締切 :4月25日⑥消印有効。 当選の発表は商品<br>の 発送をもってかえさせていただきます。

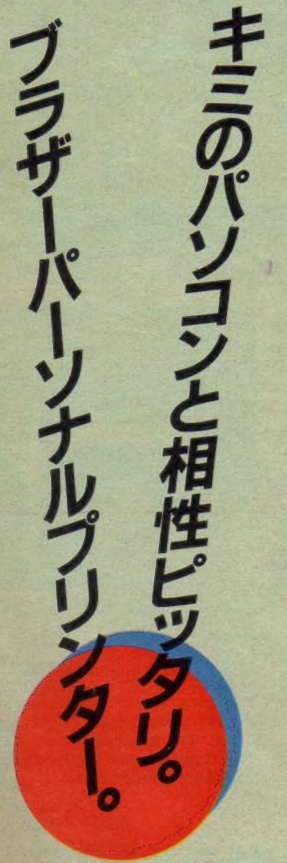

世界 最小 80 桁 シリアル ドット イン バク卜 プリンター o フリン ターが、 ますます iftin 〈なって きた。 8Q0 鮮叫な 9 ドット' フリン タ 一機能 を、 ^ ^ コンパクトボデ<mark>れ:収め、驚異の</mark><br>低価格で、新発売! あなた<br>のパソコンに合わせて、「白」 (FMシリーズ対応)と「黒」 (MSX·PCシリーズ対応)で 場です。先進のプリンターM-1009 M-1009Xは、これまでのインパクトプリン ターでは考えられない低騒音。 オフィスで、<br>マイルームで気楽に使え<mark>ます</mark>―――――。

●各種アプリケーションソフト、 又はハードコピーにてビットイメージで漢字が打てます。 ●ファンフォールド紙、ロール紙が使える3ウェイ・ペーパーハンドリンク<br>●コピー枚数:オリジナル+2P ●印字速度:50文字/秒 (M-1009) 40文字/秒 (M-1009X) ●重量:約3.0㎏  $\Box$ 

FM シリーズ 対応 MSX-PC シリーズ 対応

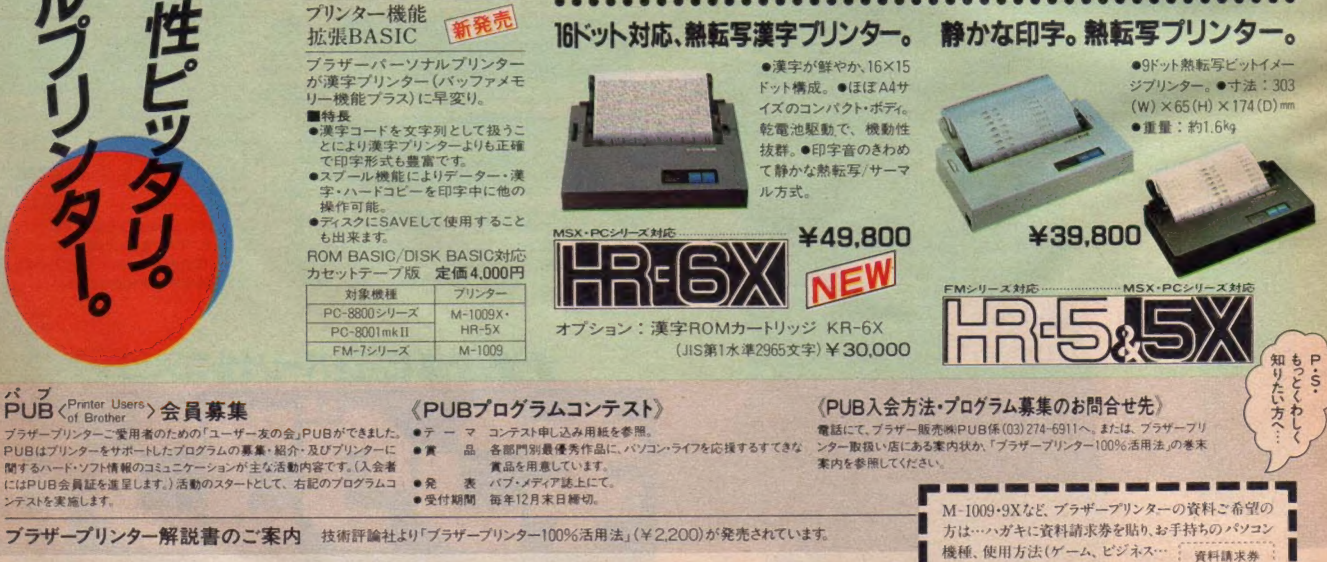

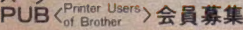

ブラザー販売株式会社 情報機器事業部

<sup>麗</sup>栊械、 使 mi m ( ゲーム、 ビジ ネス… 厂 料- a' 求' 券- " " 、氏名 • 年令 を : msx 東 京 〒104 東京 《 中央 区 京 《3\_3\_8 TEL(03 ) 274-6911 I etc 名 古 S 〒460 名 古 S 市中 区大 313-46- ほ TEL(052〉263-5811 Z ご a! 人の i. おほり トさ! • 大 阪 〒542 大 市 南 区 心 斉橋筋 1-1 TEL(06) 251-7265 — ■

M-1009-9Xなど, ブラザープリンターの資料ご希望の<br>方は…ハガキに資料請求券を貼り、お手持ちのパソコン<br>機種、使用方法(ゲーム、ピジネス… | 資料講求券

謹 J

brother

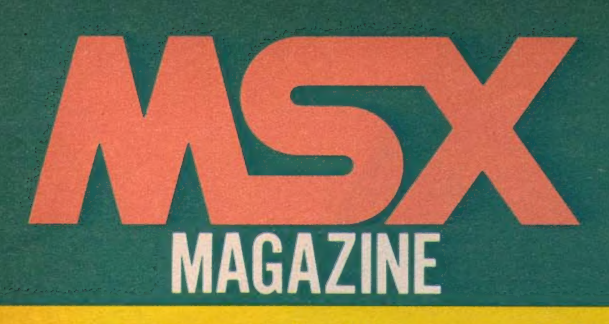

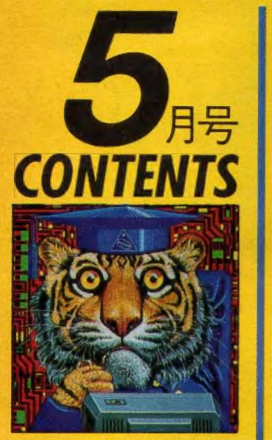

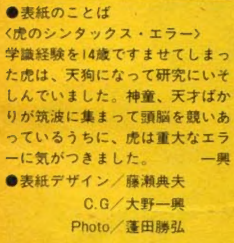

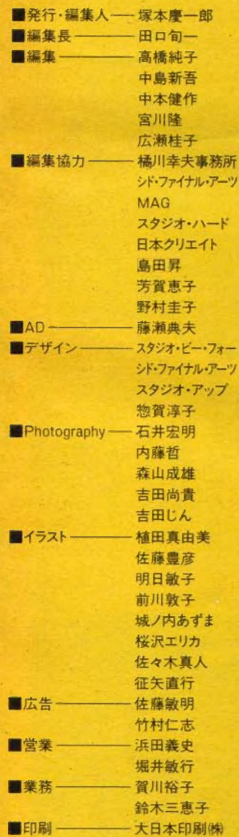

50 *50* – 特集<br>21世紀への 大脱走 フューチャー・

## 75 MSX SOFT

● Soft Top10 ● Review ----- VROOM、<br>ロードランナー、スパルタンX、コナミ のペースポール、アリスの化学実験室  $\bullet$ Close up  $\rightarrow$  ポコスカウォーズ

## 92 **MSX 探偵団**

●話題のLDソフト「スターファイターズ」 に 挑戦./

## 98 98 MSX ROOM

●おたよりコーナー●売ります。買い<br>ます。 交換します。●よい子のマンガ● 今月の占いコーナー●MSX CITY

## 106 マイコンタウン

●でんでん無視できない電話のおはな<br>しだよ。

# 108

**メディアレビュー**<br>●ディスク──音楽百景●シネマ──<br>ターミネーター●ブック──MSX関連<br><sub>書籍</sub>

Disk なんでち 講座 ●君もシステムエンジニアになれる/ 113 君もイラストレーター ●僕とコラージュしない?

118 ソフトインフォメーション<br>●王家の谷●モピレンジャー●EGGY ●サイオン●ラビアン●リバーチェイス

127 ウーくんのソフト屋さん ●うかれ気分で春らんまん 「枯木に花を咲かせましょ」

130 **Lady's Computing** 

132 ミュージックレッスン ●「ラブ・テスト・マシン」は愛のキュー<br>ピット!?

138 テレコンクラブ

●ネットワークに集結/●テレコンクラブ<br>が JADAと第3種接近遭遇

**BASIC** 入門 謹座  $07 - 9$ Part II

142

## 149 MSXハードニュース<br>&レビュー

●14100 1200●14100 2202●アイ<br>ワDR-2●オムロン 0HPS-I●アスター<br>インターナショナル MCP-80●キヤノン ●松下CF-1200●松下CF-2202●アイ T-22●プリンター●SANYO MPC-3

## 160 おじゃましま〜す<br>(パソコンファミリー) ●成績アップはお父さんのおかげ!?

浅野さん家の券 162

パワーアップ・マシン語入門 ●絶対アドレスジャンプと相対アドレス<br>ジャンプ

168 デジタルクラフト ●プラモ・リモコンユニットの製作

●MSXで戦車をリモコン

178 用語を知れば恐くない<br>●テレフォン関連用語

180 **MSXコモンセンス** ●マルチステートメントの功罪 -- その2

1S2

MSXテクニカルノート<br>●読者からの0&A Part II- 裏RAM<br>のアクセス、アナログRGB方式、 RTTY 通信ができるか

> 192 Mr スタックの プログラム・ポジト<br>・アドバイス Mr.スタック<br>プログニム ● PAINTERプログラム

/196<br>エラーの傾向と対策 ●マシン語のプログラムはむずかしい

19S 今月のプログラム ●CAPLE (キャップル) ●シーギャング<br>●地雷源

# 19のシーンを駆ける。噂のロードランナー

大人でなっても、全方で走ってください。 権威あるエレクトロニクゲームズ誌、ビルボー などで全米NO·ーに輝いたアクションゲ これだ。もうなんたって、スリルとスピードの 連続。一度やり始めたらもう止まらな い君は、地下の鉱脈(ロード)に眠って いる金塊を奪うために走りに走 る。敵の見張りから逃げ、洣 路を駆け、ハシゴを昇り う。 を伝わり、床を ームが

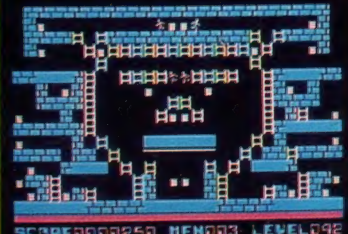

でぶつ壊す。しかも、次から次へ変 H B S - G 020C ¥ 5,900 さあ、氷し、え、鉄し、え、水し、る。2015年 - 1000 × 5,900 おより かるたら、君はに変えたら、君はただ。スピードもはわるためシーンをわるためシーン。 超人だ。スピードも5 る。NO·1に

国の男の子 ーーー<br>クニーのソフトで<br>人気者になろう。

SONY

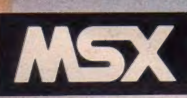

©1983 by Doug Smith

**BERDOOSOS** 

レーザーガン

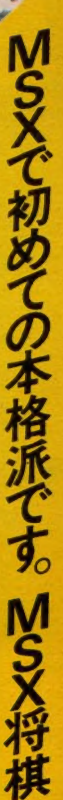

日本男児なら、将棋ぐらいできないと恥しい。そこ で、この新しいソフト。これが、なかなかの本格 ● で応じるんだけどごれは違った手 → 悪事事 すいままでだとコンピュータも同じ手 2取在事 → 派なのだ。同じ局面で、君が同じ手を指 → 四 ~ 第 を指したりするんだ。だから、 何回、戦っても飽きがこな いし、実力もぐんと付い てくる。フ六とか2六 とか場所を選択

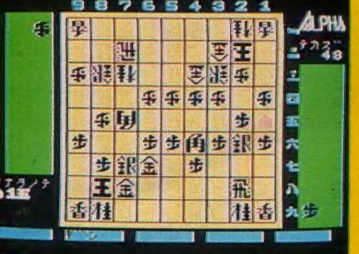

飛車とか金とかの駒を選ぶ方式 だから実戦的な感覚だしね。 こっそり、このソフトで勉 強して、いつも負か されているライバ ルをアッと言 わせたらど うだろ う。 HBS-GO34C ¥5,800 C1984 ALPHA DENSHI CO.LTD

したあとで、

不勝不道之人

 $\mathbf{r}^{\circ}$ 

JONY.

**Drame**<br>HIT BY

# SONY

男は、戦って大きくなるのよう

SONY.

全米ソフトランキングベスト10を連続6ヵ月。戦闘 派向けのスペースゲームがやって来た。君の攻 撃すべきターゲットは5つ。砲台、戦車、そ れらを超低空飛行で、爆破しなければ ならない。油断して木やタワーに激 突したらそれまで。空からは、お そろしい風船爆弾。オジャフ 鳥の妨害。しかも、味方 の燃料補給機をつ かまえなければ 燃料切れで

スペースゲームの決定版、スターフレーサー

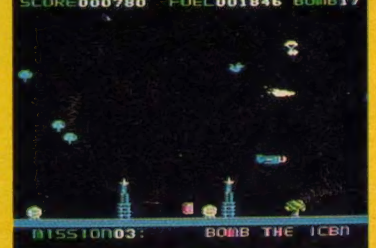

地上に墜落する運命になる。全身 の神経をとぎすませなければ、 とても戦士と呼べないのだ。 最終ターゲットの敵司 令部を目指して 君は戦って、戦 って、戦い 抜くの

HBS-G033C ¥4,000 ©1982, STAR CRAFT INC.

MSA

 $t_{\frac{3}{2}}$ 

lb

2周成年

O

 $\mathbb{L}_\ell$ 

国の男のう 気者になろ

**MSX** 

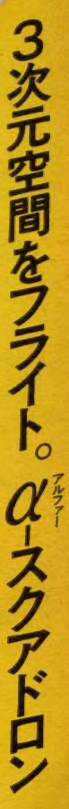

男だったら、一度は大空を自由に飛びまわるパイロッ -になりたいと思ったことがあるはず。このソフ よはそんな夢を叶えてくれる、3次元のフ ライトシミュレーションゲームだ。君はヌ クアドロンのコックピットに座り地球 を離陸する。そして、ブラックホ ルに突入し、地球を征服 ようとする敵を迎え撃 つ。その戦いを終え 今度は地球に帰 還、着陸する。 **BYRGEB HISH-BSSRE** 888288

この間、少しでも操縦をミスすると

墜落してしまう。立体感あふ れた画面が実にリアルな 飛行体験を味あわせ、 ジョイスティックは、 まさに操縦桿 になってし ¥4.000

HBS-GO29C C1984 AG CORP

まうの  $t_{\frac{3}{6}}$ 

異次元を飛行できる能力あげる。

# SONY

7つの対戦モードの実戦派。スーパーテニス

この手のソフトはたくさんあるけれど、これはちょっ と違う。シングルス、ダブルス、混合ペアなど7 つの対戦モードが選べちゃう。君一人の時 は、コンピュータと対戦。ム子さんと一緒 の時は、君SA子。または、コンピュー タ25君とA子ニ人で仲良くペア でコンピュータと戦うなんて、 めったにないチャンスかも しれないね。サービス とかラリーとかも 相当に迫力

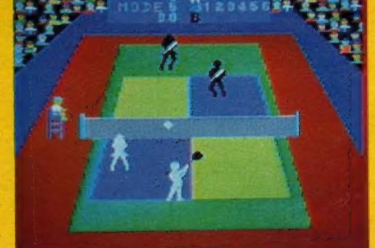

あるし、ロビングなんかもできる 観客の拍手も本物っぽいしね。 さぁ、強くなって、友達と か、気になるあの娘と かみんなでワイワ イやりながら、 汗を流し  $\overline{Y4,500}$  $-$ GO22C

 $\begin{array}{c}\n\updownarrow \\
\updownarrow \\
\updownarrow \\
\updownarrow \\
\hbox{HBS}\n\end{array}$ C1984 TAKARA CO., LTD

<mark>/全国の男の子。</mark><br>ソニーのソフトで .<br>人気者になろう

SON

HAS GOZZE

super

MSX

**MS** 

**COMPANY** 

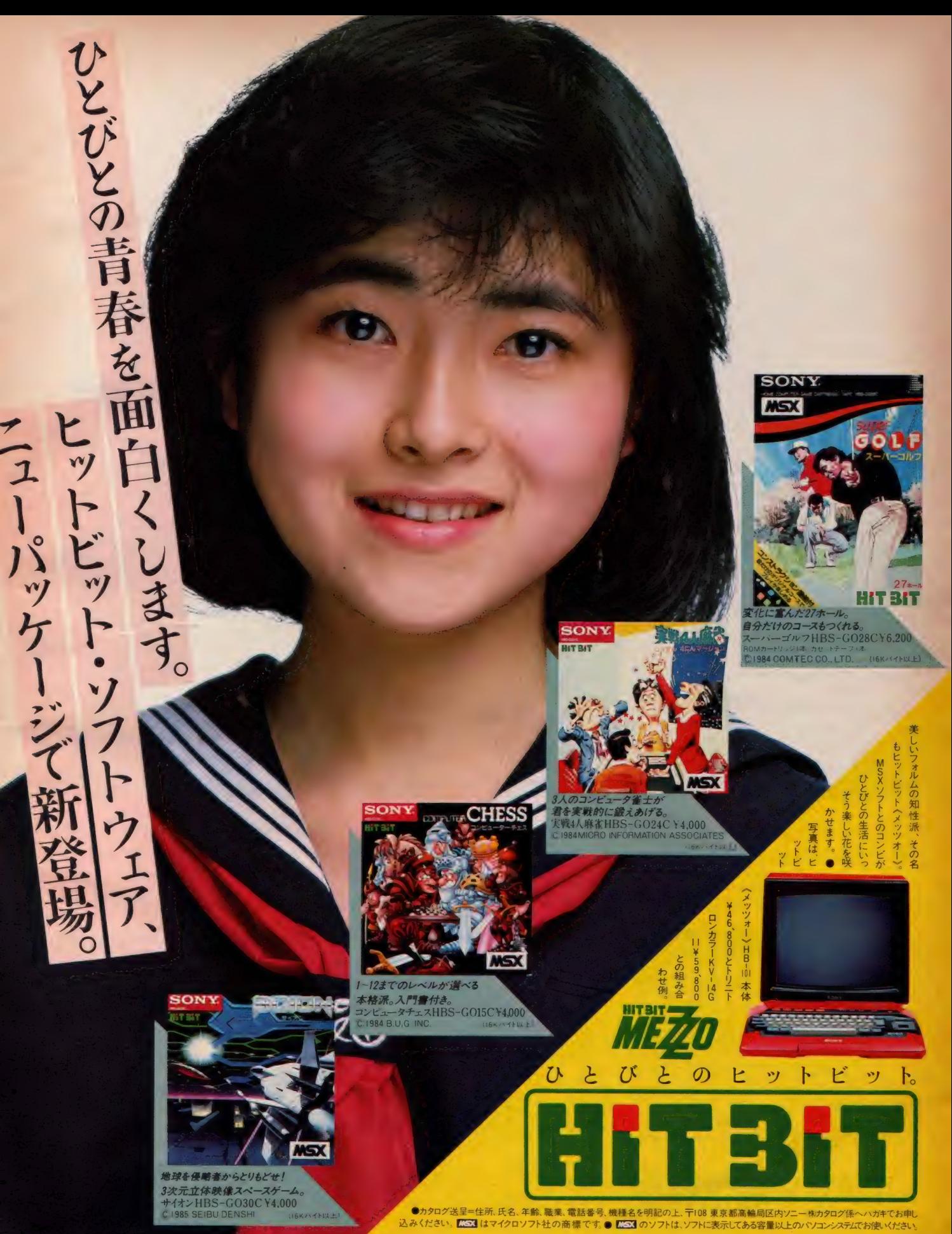

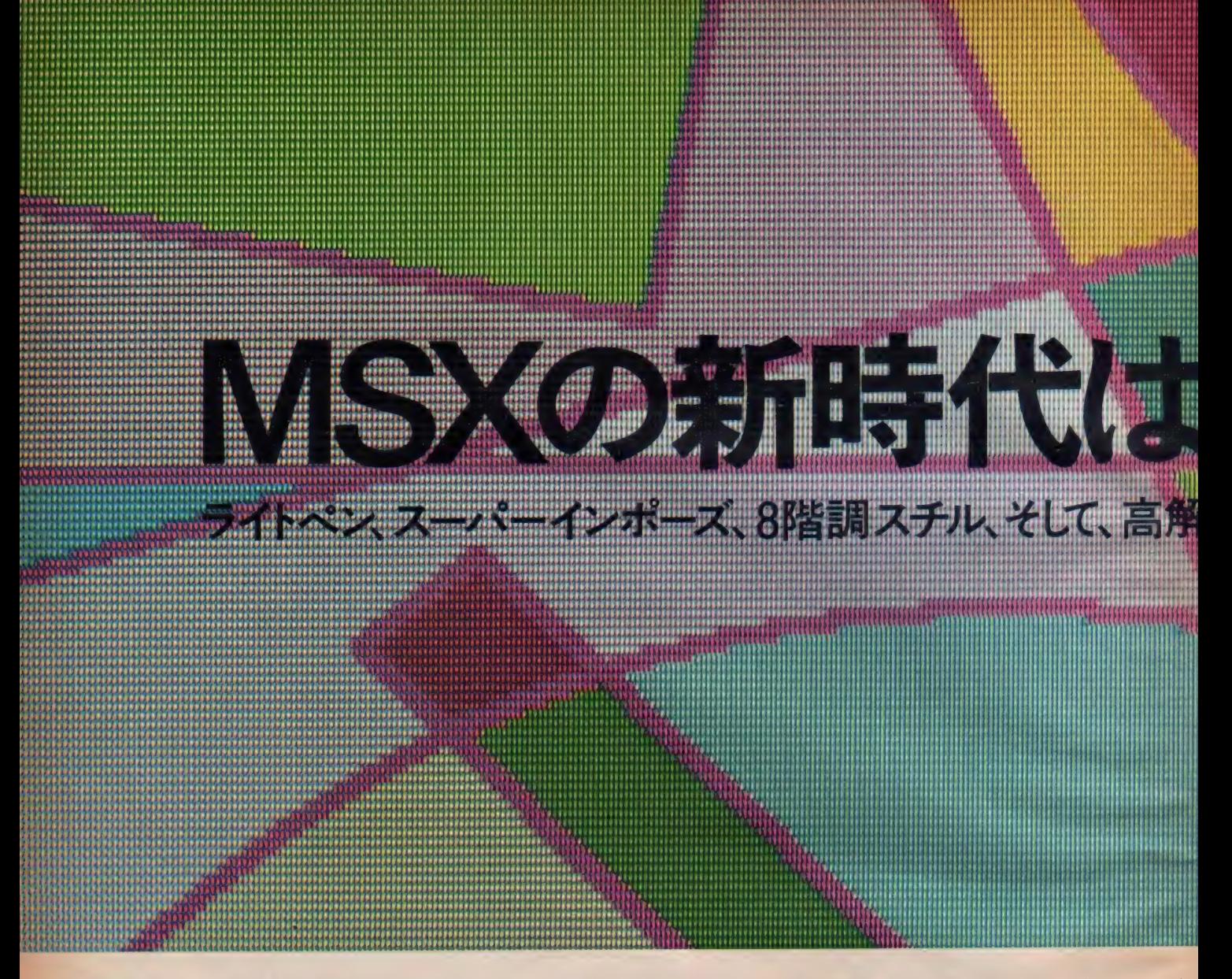

時代と共にパソコンは進化する。互換性、16色カラー、スプライト、8オク ターブ・3重和音、そして、スロット。 斬新なコンセプトを備えて登場して きたMSXでさえも、確実に、そして具体的に、新時代を見据えた進化が 始まっています。 第一号 マシンのWAVY10で、すでにライトペンを搭載し、 ノン·プログラムで誰もが簡単にCGを楽しめるライトペングラフィックスを 実現して以来、WAVYは常に進化し続けてきました。スーパーインポー ズ、スチルと、テレビ・ビデオ画像とコンピュータ画像との合成・編集を可 能にし、グラフィック拡張ユニット:MPC-Xでは、スーパーインポーズに

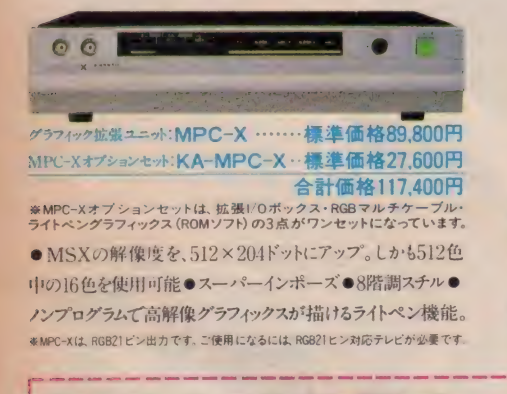

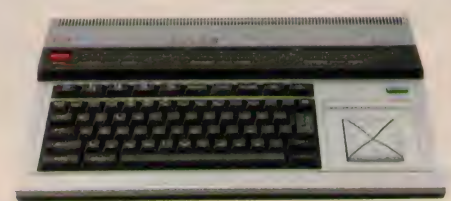

セット可能。切換えは、ボタン操作でワンタッチ●2つのソフトを<br>組合わせて伸田する時や - 周辺機器を接続する場合にも威 MSXパソコン:MPC-3 ………………標準価格 46,800円 ● 初めての、3スロットMSX ●3つのROMソフトを同時に 組合わせて使用する時や、周辺機器を接続する場合にも威 力を発揮●家庭用カラーテレビが使える、AV/RFの2出力。

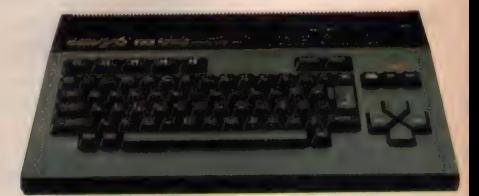

MSXパッコン:MPC-6 ……………標準価格55,800円  $\bullet$ オールラウンドに使える実力。RAM64KBのパワフル $\overline{\mathrm{MSX}}$ ● プリンタもマイクロフロッピーディスクドライブも、データ レコーダも、ダイレクトに接続できる、多彩なシステム拡張端<br>子を装備●家庭用カラーテレビが使える、AV/RFの2出力。  $\frac{1}{2}$  e semi-  $\frac{1}{2}$  ,  $\frac{1}{2}$  ,  $\frac{1}{2}$  ,  $\frac{1}{2}$  ,  $\frac{1}{2}$  ,  $\frac{1}{2}$  ,  $\frac{1}{2}$  ,  $\frac{1}{2}$ 

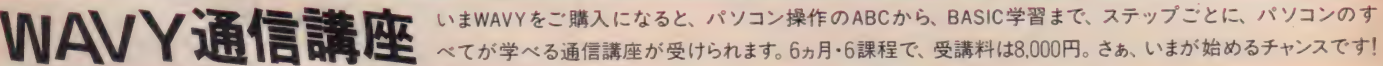

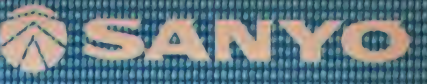

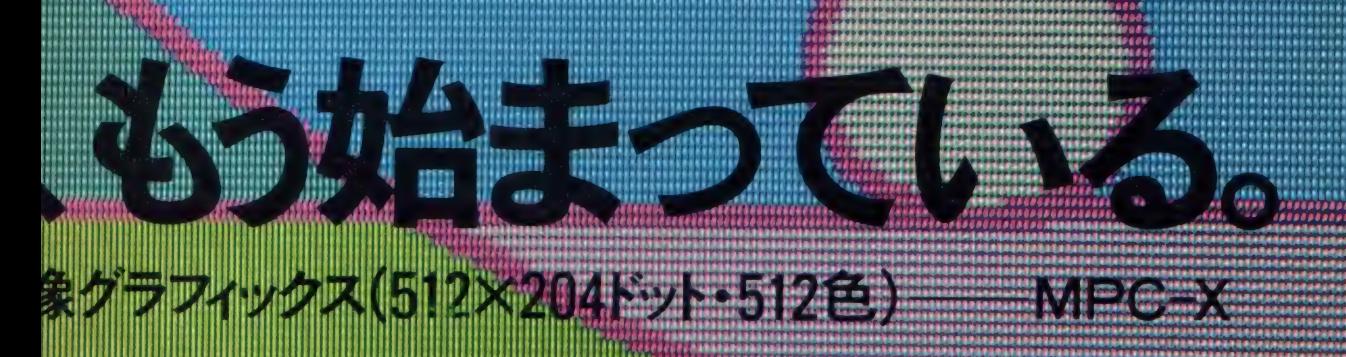

/川え、 8 階^ ス チル、 そして、 512x204 ドットの 高 解 像、 さらに 中間色 も 層 I 會が八リ丫ほ"" は、 ラ仆 ペン を 装備した msx パソコン。 しかも ライト ベン、 表現できる512色中からの16色表示も実現して、MSX の新時代を拓 M 1 プトROMを内蔵していますから、電源ONで即、 ノン・プログラムでカラーグラ た、 WAVYo 64KB の WAVY6 や、 初めての 3 スロット MSX:WAVY3 ■ / フィックスが 描け ます ,ラ仆 ペン を モニタ— 1« にタ ツチして 動かせば、 その^ も仲間に加え、ますます充実。MSX新時代が、WAVYから始まります!

"中問 に 加ん、 ますます 充実 。MSX 新時代が、 WAVY から 始まります! 屬 / して^で ズームな ど多彩 きる \* グラフィック^ さらに 描いた 絵 を 』 BASIC 、ライン. プログラムに サークル. 変換したり、 ボック イス^べ 動かしたり イン 卜. (横 スクロール K カセットへ セーブしたり、 プリントアウトした りする こと もで き、 その 操作の すべてが、 ライトペンで 行なえます •RAM は 余裕の 32KB • プリンタ <sup>桉</sup>

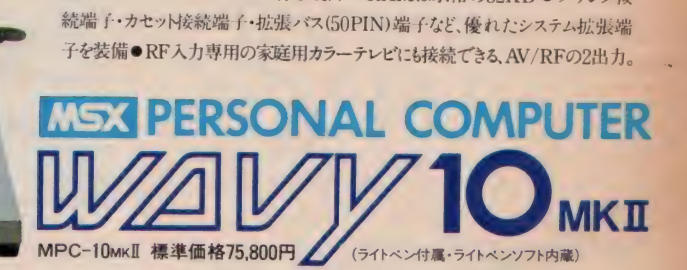

MPC-XをMSXパソコンに接続する場合は、MPC-Xオプションセットが必要です. 但し、パソコン側の拡張バス端子 (50PM)とビデオ出力端子を使用するため、MPC-10vme,I.-MPC-10-wPC-6以外の場合は、さらに、ROMカートリッジスロット用コネクター(KA-UC-X:標<br>面格2,800円)が必要です。また、MPC-11のように、RG821ビン出力専用の場合は、録画ユニット(MS=01: 標準価格23,000円)も必

資料請求券 5月号

品質を大切にするく技術の日立>

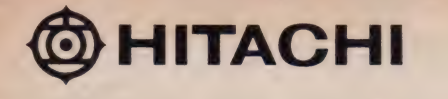

# (ポップな友だちH22)

あそび心進歩人よ。新感覚、日立のMSXパソコン〈H2〉にご注目あれ。パソコンの世界がまたまた 広がりました。カセットデッキをドッキングさせて、アイデアをこめて、キミのハートにポップにポップに サまります。ニューフィーリングのオーディオプレイが、パソコンプレイが、気軽に楽しくできてしまうのです。 まさに, ポップ 気分 たっぷりの<H2>。感性 豊かなあなたのチャレンジを<H2>は心からお待ちしています。

ポップ,その1→内蔵のカセットデッキは、なんと オーディオ機器として使えるのです。もちろん、パソコン データの記憶・再生用の入力機器としても使えます。 <H2>には、ヘッドホン端子やオーディオ入力端子が 装備されています。音楽テープなどをこのデッキに かければ, 接続しているテレビから音声が出力され ます。また、ヘッドホンやステレオとつなげば迫力ある ステレオサウンドが楽しめますし、音入れやダビング も GH2 によるコントロールで楽しめるというわけです。 ポップ、その2 →内蔵ソフトのくカセットオペレー ション)により内蔵カセットデッキを簡単にパソコン

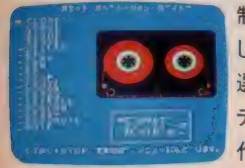

制御できます。目で確認 しながらカーソルキーで 選択するだけのくコマンド テーブルン方式の簡単操 作で、録音・再生や早送

り・巻き戻しなどはもちろん、多彩なスキャナプレイ までコントロールすることができます。また、カセット 制御命令 (コマンド) は BASIC でもサポートされて<br>いますから, プログラムでのデッキ操作もできます。 もちろん,操作ボタンによるマニアル操作もできます。 <mark>ポップ, その③</mark> → くコマンドテーブル〉方式で, 簡単<br>に パ ソコンアートが楽しめるソフトくスケッチ〉を 内蔵しています。このソフトは別売の手書きタブレット

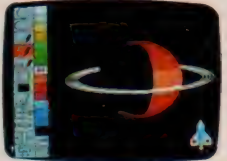

や、ジョイスティックも使え るようになっているのです。 また, つくった絵のデータ で記憶させることができ

ます。さらに、別売の専用感熱プリンタにより簡単に つくった絵のプリントアウトもできます。 さあ, キミも <H2> で映像アーティストをめざしてみませんか。

#### ハートにひびくポップフル装備。

●家庭用カラーテレビが使える3出力方式。(RF·ビデオ·<br>RGB)。 ●RAM64KB実装。 ●ROMカートリッジ2スロット。 ●プリンタインターフェイス。 ●ジョイスティック2端子。

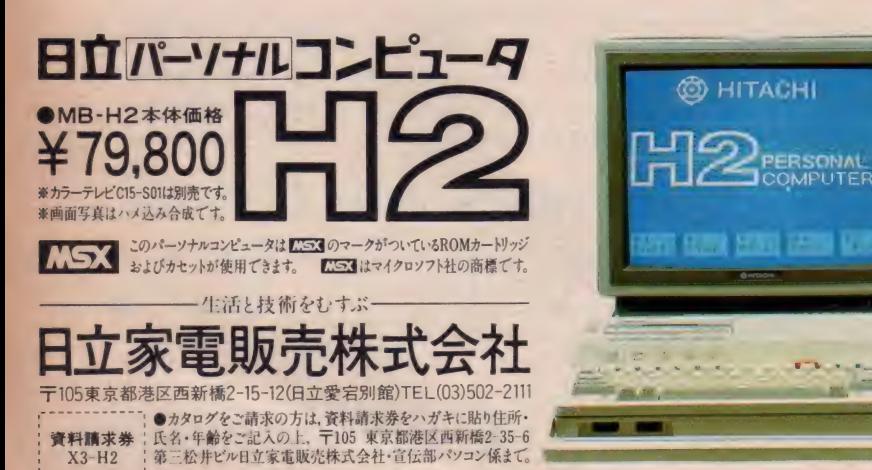

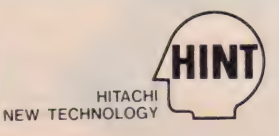

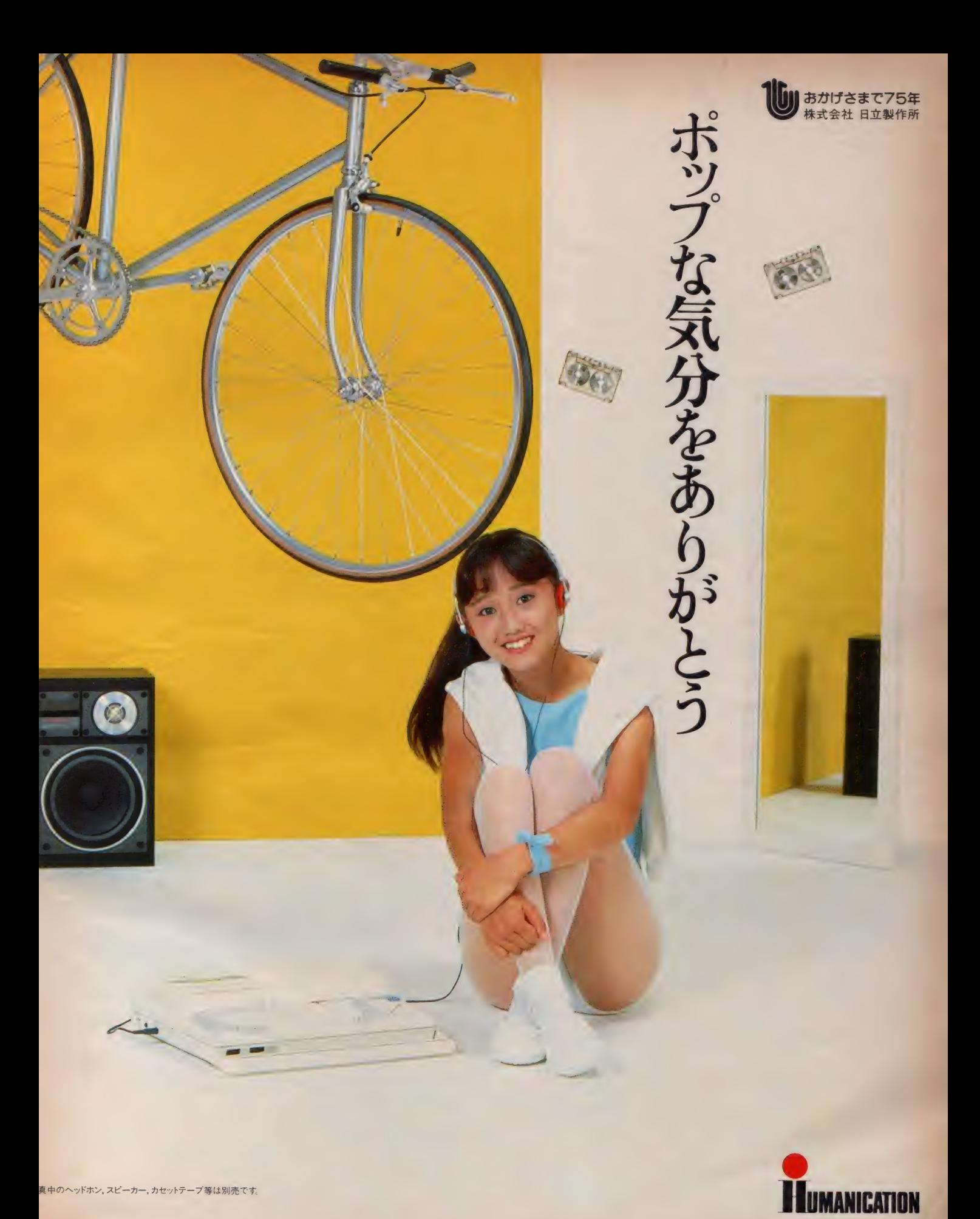

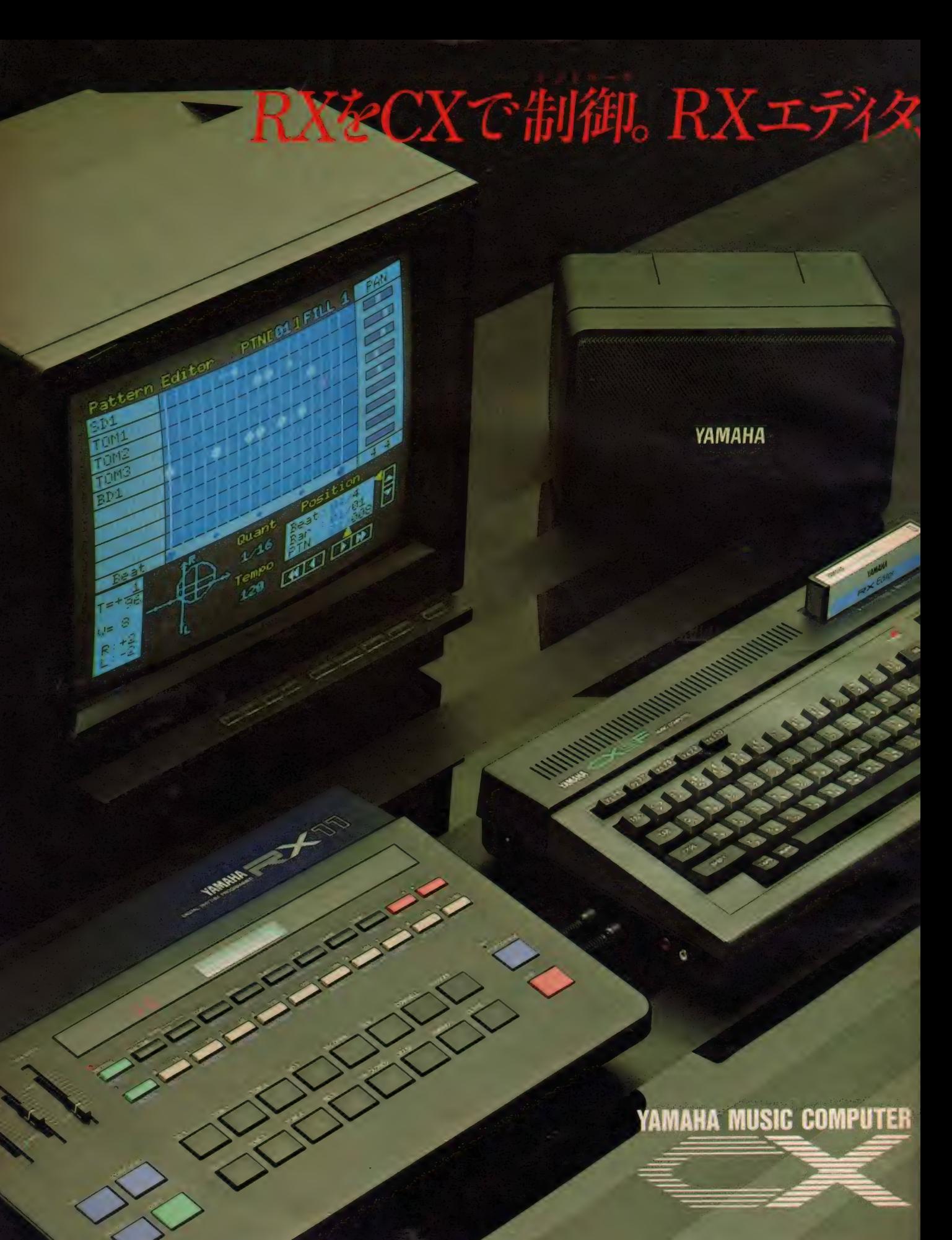

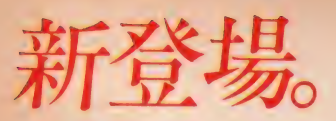

Pattern Editor

**PTHE ON 3 ISBN** 

OPEN

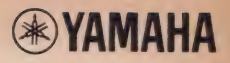

RX EDITOR YRM-32

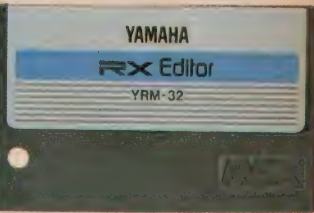

TGX MSXマークは、マイクロソフト社の商標です。 MSXマークのついたソフトウェアは全て使用できます。

ーー 簡単ソフト、 YRM-32。<br>使い方いろいろ、 RXエディタ YRM-32、<br>いよいよ登場です。 TV画面を見ながら、 RXのパターンやソングの編集が可能。す ベての コントロールが CX で 行えます。 入力 方法は、TV画面に表示されるダイアグラム に、 一音ずつ CX より入力していくスクリー<br>ンエディット。 そして、 リズムガイドに合わ せながら、RXまたはMIDIキーボードを<br>演奏して入力するリアルタイムライトの2 通りです。 さらに、RX専用のエディタだ けでなく、他のMIDIリズムマシーンの汎<br>用シーケンサーとしてもご利用いただけます。

#### マウス&フロッピー対応

RXエディタはアイコン方式を採用。マウ スが使用できます。 マウスを用いればテー<br>ブルの上で動かすだけでデータの入力や<br>モードの選択がスピーディーに行えます。 ま た、MSXフロッピーディスクも使用可能。従 来のカセットテープ方式にくらべると、より 速く、より正確にセーブ/ロードできます。

#### うれしい機能。

- ●音の強弱が、 | 音符ごとに8段階で設定 できます。
- ●音符の発音タイミングを1/96音符単位 で前後にずらすことが可能。 微妙なニュ<br>アンスも簡単に表現できます。
- ●プレイ時は、再生時間が表示されます。
- ●データのストックには、 テープ・ディスク・<br>- RAMカートリッジが対応します。
- ●メモリー容量が大幅に拡大します。 (13,000 バイト)
- ●外部MIDIクロックのコントロール により、<br>- シーケンサーなどとの同期演奏が可能です。<br>●RXI I だけにプラスされる機能
- 各パターンごとに、楽器それぞれのパン ポット・音色バリエーションが指定でき ます。
- |音符ごとにパンポットが設定できます。

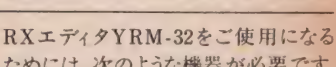

## ためには、次のような機器が必要です。<br>**MUSIC COMPUTER CX5F/CX5**<br>¥64,800 ¥59,800 CX5F

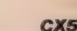

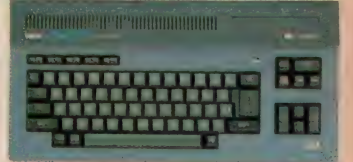

ヤマハ独自のサイドスロットを装備した、 MSX標準仕様のミュージックコンピュー<mark>タ</mark><br>CX<sub>o</sub> MSXも、ヤマハだからこうなった。

#### DIGITAL RHYTHM PROGRAMMER **RX11/RX15**<br>¥148,000 ¥79,800 RX11

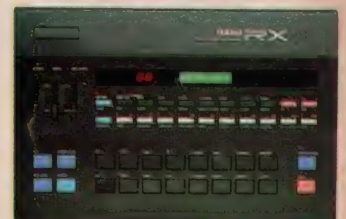

ケタはずれの迫力でせまるPCMショット。 打楽器の生きた鼓動をそのまま伝える、<br>ヤマハ・デジタルリズムプログラマー、RX。

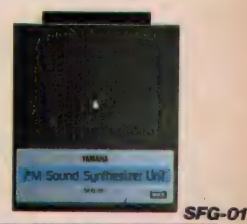

FM SOUND SYNTHESIZER UNIT **SFG-01** ¥19,800 MIDI UNIT **SMD-01** ¥12,800 **WD-01 または SMD-01、 どちらかをご使用ください。** 

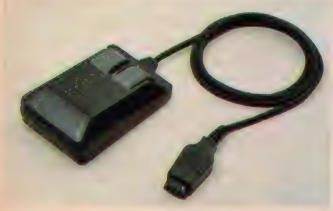

## MSXマウス<br>MU-O1 ¥12,800 4月10日発売予定

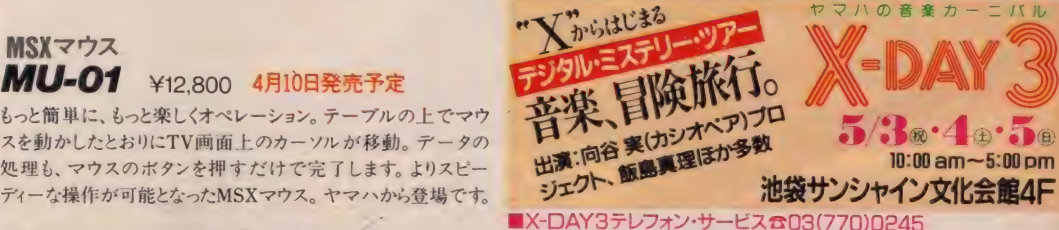

カタログご希望の方は郵便番号・住所・氏名・年令・電話番号を明記のうえ||す430-91浜松市浜松郵便局私書箱3号日本楽器製造株式会社LY-XHまでご請求ください。★ヤマハLM楽器のお求めは信頼あるヤマハLM特約?

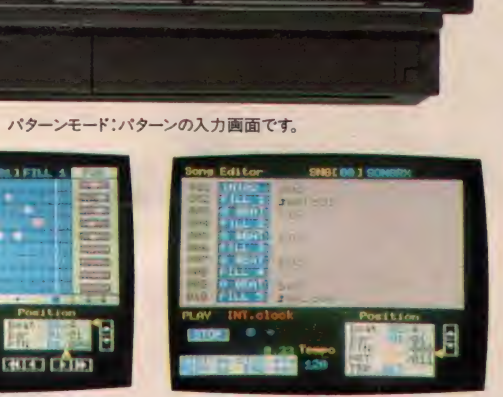

Position

**THE BIR** 

**PTNE@BJ INTRO** 

 $-16$ Tommo  $450$ 

パンの状態も、見やすいグラフィック表示です。 ソングモード:1曲分のソングを作ります。

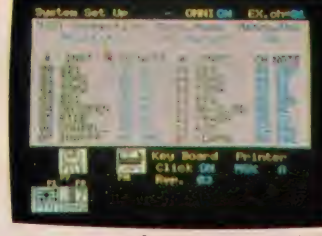

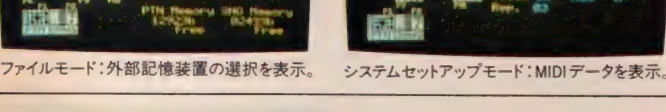

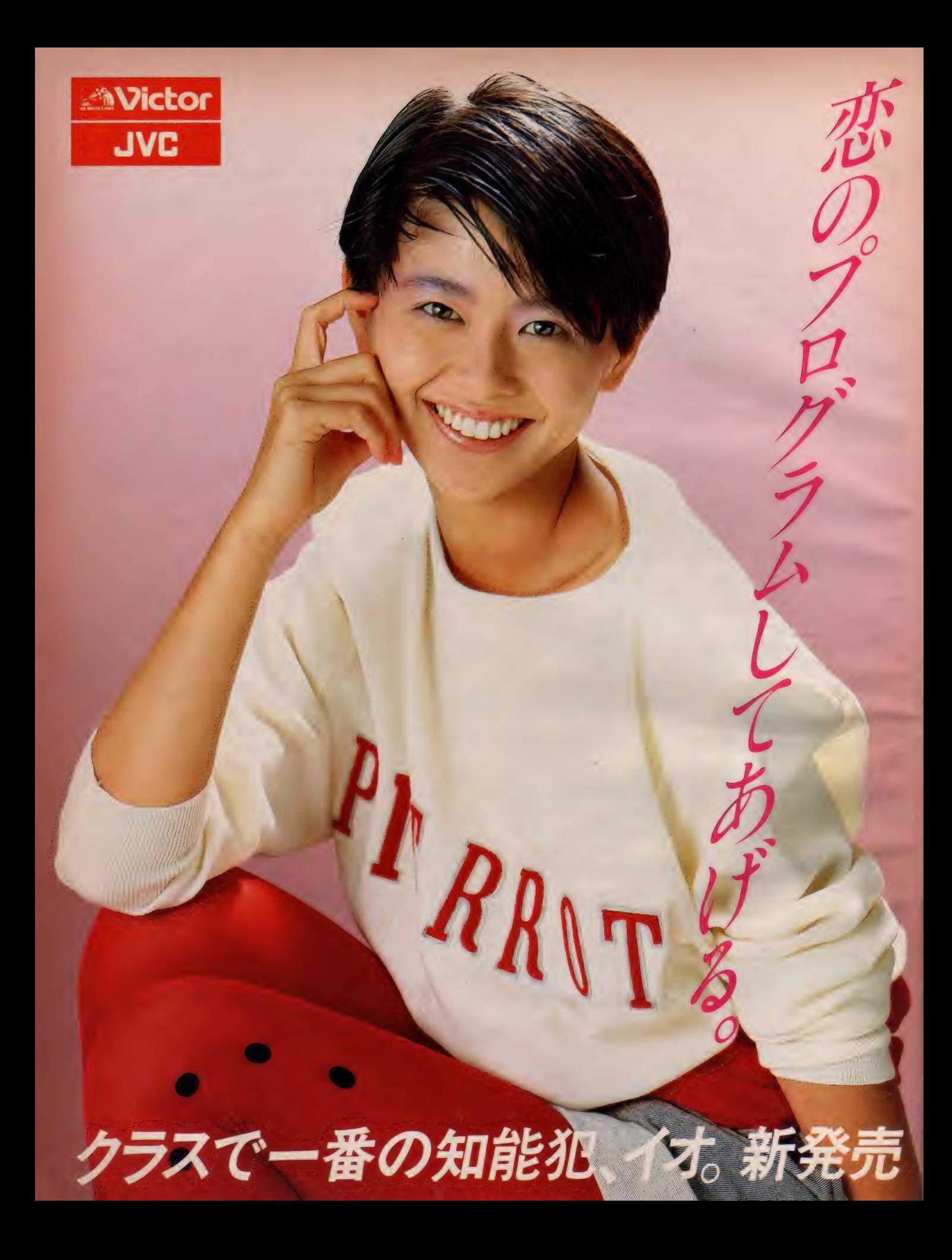

## 全国のパソコン少年へ。7つの魅力で興奮させてあげる。

今日子ちゃんが真剣におススメするのが、ビクター の新しい MSX 対応 AVパソコン、イオHC-7。 全国の<br>パソコン少年をドキドキさせる7つの機能で登場! ● 大興奮のスーパーインポーズ機能を搭載 ビクターのAVパソコンHC-7の第1番の特長が、 スーパーインポーズ機能。この広告の下にある写真 のように、テレビ画面とコンピュータ画面の合成が いともカンタンにできてしまう。しかも、ビデオを つなげば合成画面の録画もOK。さらにビデオ2台 があれば、オリジナルビデオ作品にタイトルなどを 入れる編集もオマカセ。たっぷり活躍してくれます。 ◎楽しみをデッカク広げる4つの天才機能

ワンタッチ操作で、 スーパーインポーズ 画面が選び出せたり、 左にあるメニュー画<br>面のイロイロな機能 を楽しませてくれる

これが HC-7の天才機能。では説明しましょう。 天才機能 1 スーパーインポーズ機能を瞬時に選出 スーパーインポーズ画面、テレビ画面、コンピュータ 画面が、ワンタッチでシュンカンに切換えられます。 天才機能 2 簡単に絵が描けるタイニージョイグラフ<br>各種の図形や線など

を組合わせて、簡単 にイラストが描ける しかも フロッピーや テープに、ロード/<br>セーブもできます。

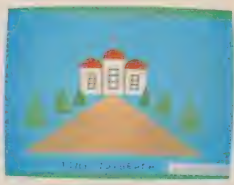

天才機能 3 繊細な濃淡で表現するハードコピー機能 ビットイメージ対応のプリンター (ビクターでは、 ブラザー社のM-1009Xをおススメ)を直結すると、 コンピュータで描いたイラストや文字など に、白黒15階調もの濃淡をつ けてプリントアウト できます。

天才機能 4 便利で役に立つマシン語モニター内蔵<br>オリジナルゲームなどのプログラムが、簡単に入力 できます。しかも、マシン語の勉強にとても役立つ ディスアセンブラーつき。パソコン少年、大感激! **◎たっぷりメモリー。RAM64KBの大記憶容量**<br>どんなMSXソフトも拡張RAMなしで使えるのは もちろんのこと、将来的にもより高度なソフトウェ アなどに対応できるとってもたのもしい HC-7です。 <mark>● 鲜明画面を約束するアナログRGB対応 -----------</mark><br>16色のカラーグラフィックス》もにじみなく表現。 **◎ システムの拡張に便利な2スロット装備 ---------**<br>漢字ROMやフロッピーなどの拡張機器をイロイロ プラスして機能をグーンとグレードアップできます。 **◎ どんなテレビにもつなげるRF 出力端子 ----------**<br>アンテナ端子につなぐだけでスグに活躍を始めます。 ● MSX対応だから、楽しみがドッサリ揃ってます

AVパーソナルコンピュータHC-7 ¥84,800

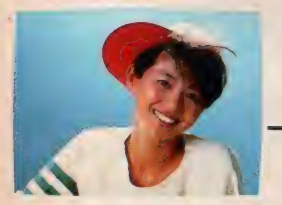

これがスーパーインポーズだ 大好きなキョンキョンに、君 の考えたセーターを着せたり、<br>ポップなポップな背景を描い てしまったり…というように<br>テレビでは、 けっして見られ ないオモシロ画面、ワクワク シーンを自由につくれるのが スーパーインポーズ機能だ。

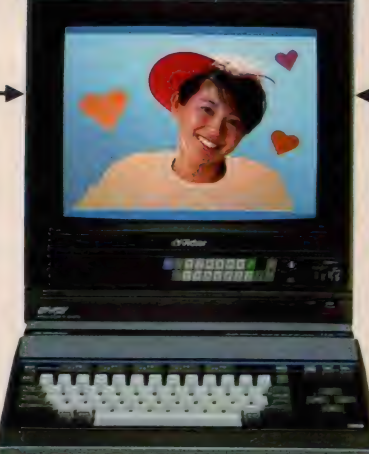

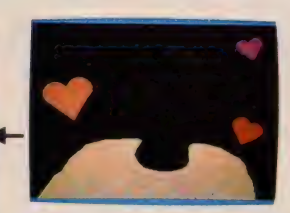

お問い合わせ、カタログ請求は 第100東 京都千代田区霞が関3-2-4霞山ビル日本<br>ビクター ㈱ インフォメーションセンター<br>PC Mマ 係 TEL03(580)2861

*あなた*が録音したものは個人として楽しむなどの他<br>は著作種 去上. 種 利 者に 無断で使用できません<br>仕様及び 外観は改善の為変更することがあります<br><mark>ESS3</mark> マークは、マイクロソフトの商標です

AV PERSONAL **COMPUTER** 

 $\left| \frac{1}{\mathcal{H}} \right| \otimes \left| \frac{1}{\mathcal{H}} \right| \otimes \mathcal{H}$  … IVCは、日本ビクターの海外ブランドです。

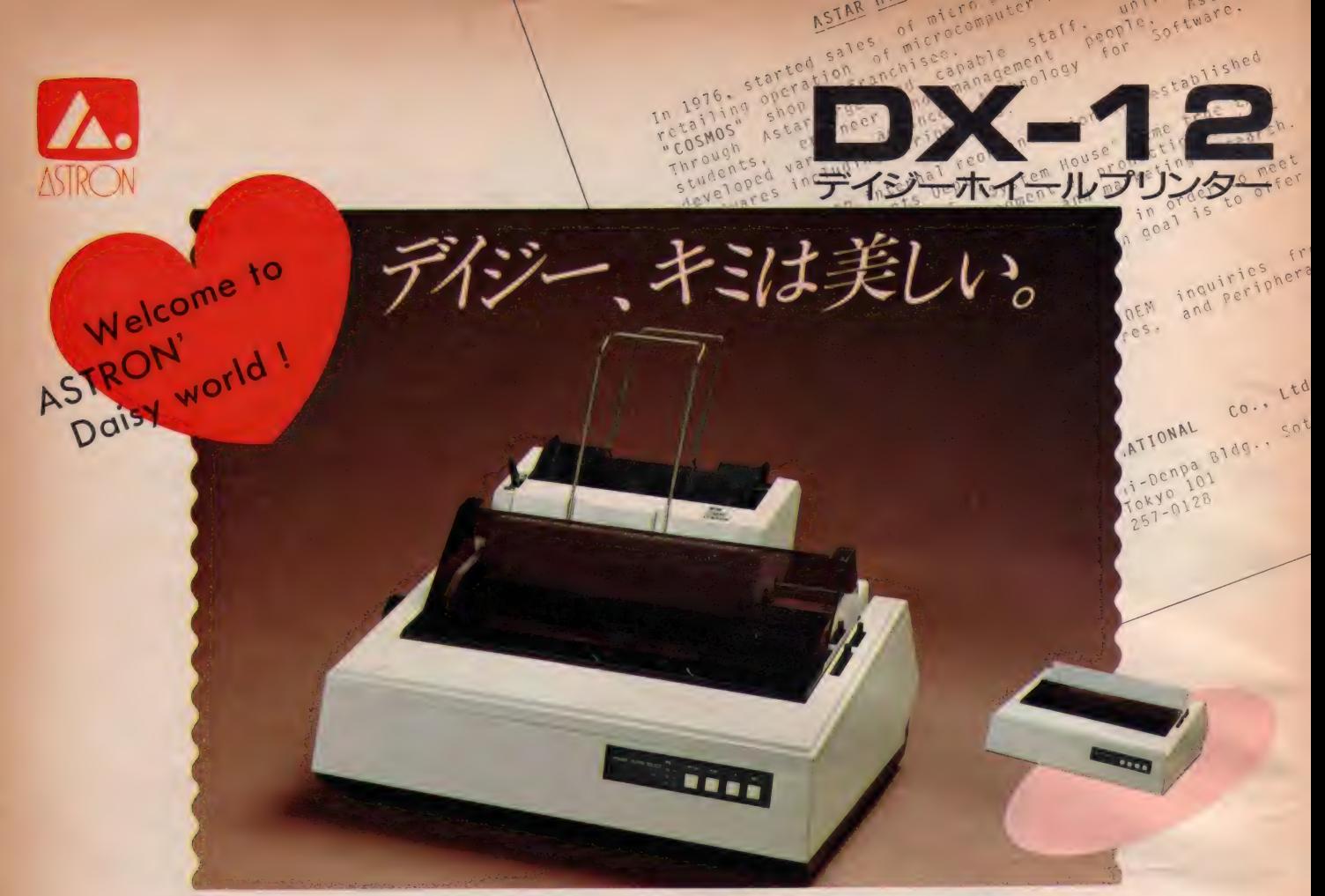

- 1. 英文ワードプロセッシングに威力を発揮する高性能/低価格のデイジーホイ<br>ールプリンター。
- 2. 従来はオプションとして設定されていたトラクターユニット、 オートカットシートフィー<br>ダーを標準装備。
- 3. インクリボン、デイジーホイールは、DIABLO社とコンパチブル。
- 4. コピー機能、プロポーショナル印字に加え、現在考えられる限りの豊富なコントロール コマンド。
- 5. セントロニクスパラレル / RS-232Cシリアル両インターフェースを標準装備。

## 定価 ¥ 150,000 附属品:トラクターユニット

く 一般仕様 > ● 印字方式/デイジーホイール (96 characters) ● 印字速度/ I8CPS ● 印 字桁数/1/10":I10/1/12":I32/1/15":I65●用紙巾/I3in ●キャリッジ動作/双方向:I0, I2, I5 positions/inch, プロポーショナル●コピー/オリジナル +3枚 ●ライン<br>スペース/6, 4, 3 lines/inch●リボン/ファブリック、マルチユースリボン ●インターフェー ス/セントロニクスパラレル, RS-232Cシリアル (両方とも標準装備) ● プリントバッファ/2K<br>●騒音/60dB(max) ●動作環境/温度:5〜40℃/湿度:I0〜85%●入力電圧/I00 VAC 50&60Hz ● 消費電力/45W ●サイズ/470mm(W)387mm(D)175mm(H) ● 重量/<br>9.5kg

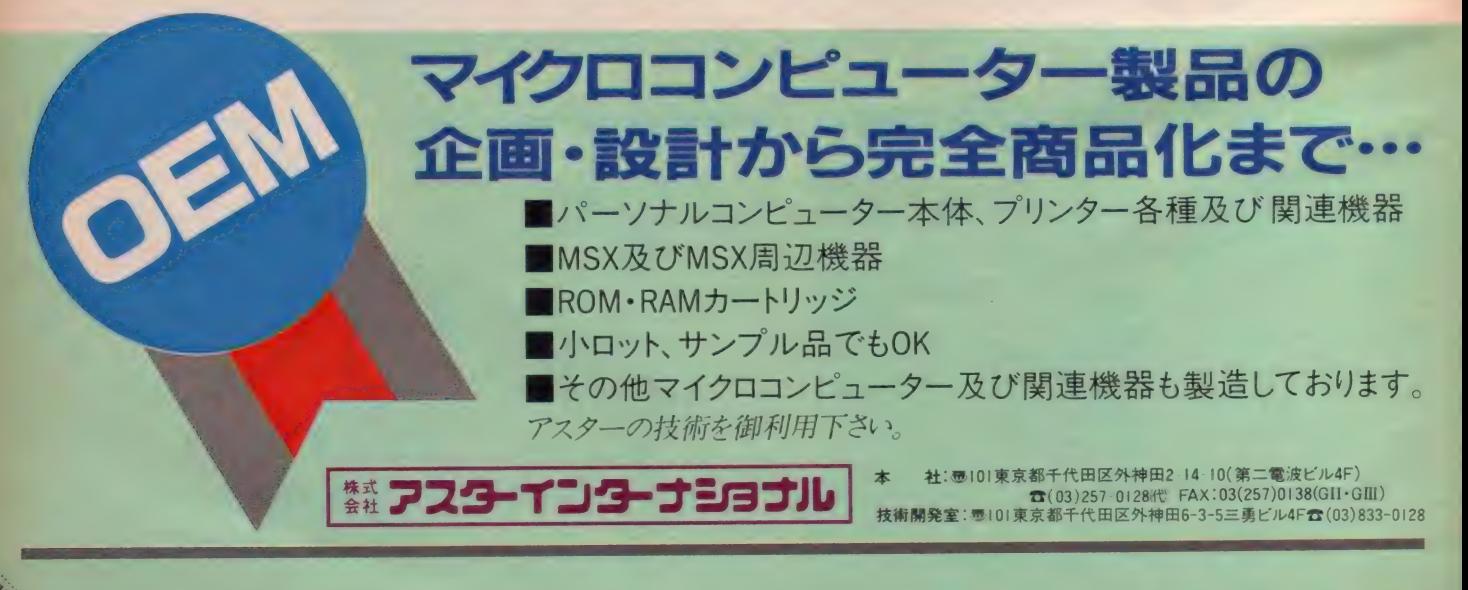

## ウスです。一度手にしたら、もう離 せないスピーディな操作性。そして<br>誰にでも簡単にCGが描ける多機能 グラフィック・ソフト「チーズ」を付属。

AREA HISTORY い。 ころ、そうのと思い。 こうしょう さんてい こうしょう

**NEQS** 

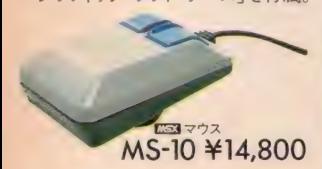

あらゆるMSXに対応した高性能マ あらゆるサウンドをビジュアル化して 楽しめるだけでなく、自分で音を作っ てビジュアル化することもできる画期

AWOGS R MISH

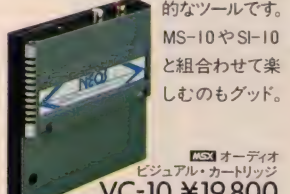

的なツールです。<br>MS-10 や SI-10 と組合わせて楽

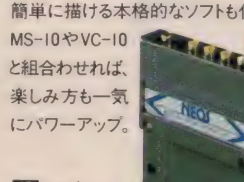

C3I オーディオ エコスーパー<br>C2I オル・カートリッジ インボーズ・カード<br>VC-10 ¥19,800 SI-10 ¥ SI-10 ¥19,800

自分で描いたCGがTVなどの画像に 自由に合成できます。もちろん、CGが 簡単に描ける本格的なソフトも付属。

ationを追求する 株式会社日本エレクトロニクス ご南青山7−3−6南青山第22大京ビル<br>Tel.03 (486) 4181 (代)

**COMPARENT REPORT** 

NEOS INFORMATION マイクロ コンビ ユー タ 'ショー' 85 に 出展: 5 22-5 25、 東京 流通 センター (平和 島) にて 閒催。 お 凍 軽に ご 来場く ださし

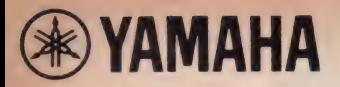

システムアップで 世界が拡がるヤマハMSX

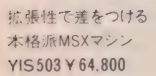

## ゲームだけでは、もったいない。

# MSX少女、ワープロで目

本格的ワープロシステムを 手軽に実現 漢字ワープロユニット SKW-01 ¥39,800(新価格)

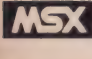

## 本格的日本語ワープロもOK word processing system  $\mathbf{\mathring{J}}$

ヤマハのMSXは、素敵なイメージマシン。独自のサイ ドスロットにより、思いのままに変身できる。たとえば「運 字ワープロユニット」を装着すれば、本格的な日本語 ワープロに。さらに標準 ROMスロット、YIS503だけの リアスロットにオプションを追加して、機能充実。3スロット をフルに活かせば、MSX 少女の愉快度は加速する。 MSXが、本格的日本語ワープロへ変身。JIS第1水 進を含む 3564 文字内蔵。クラスの人気者になれそうだ。 人気集中のワープロ。ヤマハMSXなら楽々こなしてし まう。 漢字ワープロユニットをサイドスロットに装着する

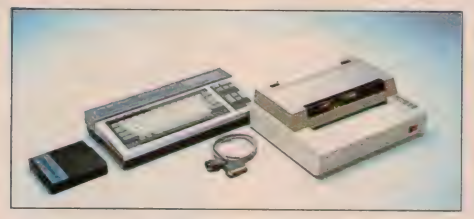

## 音楽自在のデジタルシンセに music system 503

MSXが、デジタルシンセに変わる。FM音源の多彩な 表現力。オプションを加えれば自由な音創りの世界が。<br>●ミュージックシステム503M組合せ合計価格 ¥ 115,500/<br>YIS503(本体) ¥64,800、FMサウンドシンセサイザユニット SFG-0I ¥ 19,800、ミュージックキーボードYK-10 (49鍵)<br>¥29,800、ビデオケーブル \*VC-0I ¥1,100

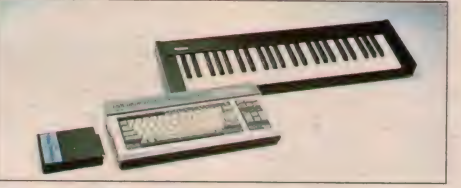

だけで、準備はOK。通常の使用に充分な、IIS第1水 準を含む3,564 種類の文字が使え、これ以外の文字や 記号が必要な時は簡単に作って登録できます。 よく使う 熟語や短文も登録して自由に使用可能。しかも、漢字変 換はカナ/かな/ROMA字どれからでも、また「音読み」 「訓読み」どちらからでも可能。使いやすさが違います。さ らに用紙 サイズが自由なプリンタは、 高密度 16ドットへッ ドによる高品質印字。便箋やハガキにも直接プリントでき ます。オプションを追加すれば、コンピュータ住所録づくり も。必要なデータを即座に呼び出し、ラベルやハガキに宛 名印刷も可能。楽しくて実用性充分。ワープロ少女は、日立 ってしまう。●日本語ワープロシステム503W組合せ合計価格<br>-丫 IS503( 本体) ¥64,800、 ト SKW-0I 漢字 ヮ一フ ¥39,800 口 ュニッ

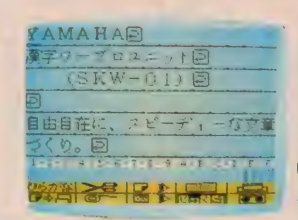

(新価格)、熱転写プリ<br>ンタPN-01¥89,800。 プリンタケーブルCR-01¥5,000、ビデオケー<br>フル<sup>\*</sup>VC-01¥1,100 00

## 楽しさ抜群。グラフィックの世界 graphic system 503G

TV画面に、ライン、サークル、ボックスなどを簡単に描い たり、16色をフルに使って塗り分けたりが自由自在。メモ リー 機能で、描いた順に自動再生をさせることもできます。<br>●グラフィックシステム503G 組合せ合計価格 Y 85,700/ YIS503 (本体) ¥64,800、グラフィックカードセットZGA-01 ¥19,800 (新発売)、ビデオケーブル \*VC-01 ¥ 1,100

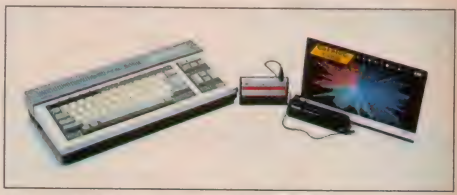

+ ティスフレイモニタは家庭用カラーTV をご使用する。 ビテオ語 そかないTVは ビテオケーフ ⇒VC-0I のかわりに 家庭用カラーTVマタフタ用 - OI ¥ 7, 800か必要です<br>● 上記の各システムは バリコンと販売商品の組合作後です

高密度 16ドットヘッドによる、 高品質印字<br>A4からハガキ、 名刺まで各種用紙が使え、<br>ワープロ以外にも多彩に使えます.<br>熱転写プリンタ PN-01 Y 89,800

讚

〃〃'〃〃〃''''iimiiMimmimi r> ri ri ri ri ri \ ■  $\sqrt{2}$ 

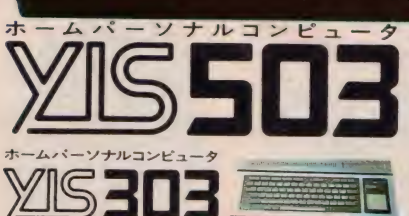

● Y 64.800 ヤマハだけの3スロット(ROM・サイド・リア)を装備。だから、 面白さが大<br>加速 ●その差も歴然。 上級VDPでクッキリ鮮明画面. ●プリンタにダイレクトにつな ける親切設計 ●2本のジョイスティックが使えて、面白さ2倍 ●8オクターフ3重和音<br>オブションで本格的な8重和音, まさにヤマハの実力- ●オフコンと同じ高級ステップ

たれても使える

スカルプチャーキーポード採用 ●ゲームにも使いやすいカーソルキー<br>- 32K RAM/RGBユニットSRM-01 ¥12,800<br>- (新発売 Y!S503用)●Y!S503のRAM 容<br>コンヒュータ入門機 - 量を64KBに拡張 ●アナログRGB出力回路 内蔵 ● 別売 RGBケーブル RC-0I¥5,500

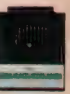

Y 49.800<br>
オプション[音楽システム用]:●SFG-01をBASICでコンドロールFMミューシックマクロYRM-11 Y7.800●目で見なから目由な音をリかましめるFM音色プログラムYRM-12 Y7.800●目や<br>
で作った曲をコンピュータか自動演奏FMミュージックコンポーザYRM-15 Y7.800●ボータサツンドのフレイカード自動音楽か可能プレイカードセットZPA-01 Y 5,500<br>
●4編ミュージックキーボードY

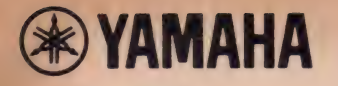

# ヤマハの楽しさをプラスして、

作楽で、ワープロで ラフィックスて、 プラス・ヤマハ

## 気集中のヤマハの拡張ユニットがだれでも使える。全MSX(RAM16KB

#### ユニットコネクタUCN-01 ···· ¥7,800

48種の音色データが内蔵されている ユニークなFMサウンドシンセサイ ザユニットや、漢字ワープロユニ ットを、自分のMSXで使いたい。 そんな声にこたえたのが、このユニ ットコネクタUCN-01です。好評の ヤマハ拡張ユニットが、すべてのMSX の ROM カートリッジ スロットに 接続 可能。 その日から、ヤマハの楽しさをプラスできます。

## **MUSIC PERFORM** 多彩なミュージックパフォーマンスの楽しさを。

FM サウンド シンセサイザ ユニット SFG-01 ¥19,800

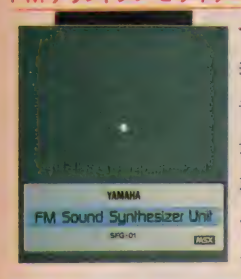

すべての MSX が、 この SFG-01 との 接続で 本格的、 ミューンツンハンム・ビスタしょ ?。● ) / / 。● 1.111 音源」を採用。クリアな48種の音色データを内蔵。 • 最大同時発音数8音。● MIDI端子·ステレオ出力 端子を装備。● 豊富なソフトや周辺機器との組合わ せて、自動演奏はもちろん、新しい音創り、曲創りや、 音声合成などが自由自在。多彩な楽しみが拡がります。 FMミュージックマクロYRM-11………………… ¥7,800 (SFG-01と併用)

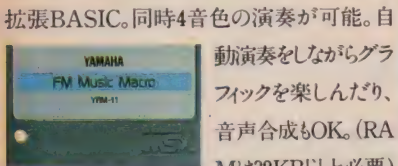

**YAMAHA | 動演奏をしながらグラ**<br>FM Music Mage | フィックを楽しんだり、 音声合成 もOK。 (RA Mは32KB以上必要)

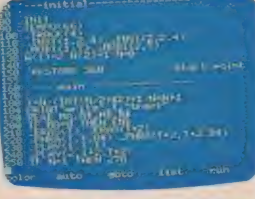

#### FM音色プログラムYRM-12 …………………………… ¥7,800 (SFG-01と併用)

FM音源の様々なパラメータをコントロールし て、 独自の 音色 を 作れる ソフト。 SFG-01 内蔵

SFG-01をプログラムでコントロールできる

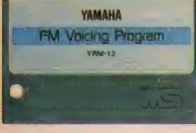

**WAMAHA の48音色を修正した**<br> **EM Voicing Program** り、自分のイメージで 全く新しい音を創りだ すことも自由自在です。

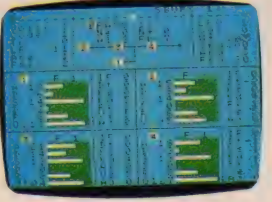

FMミュージックコンポーザ YRM-15 …………… ¥7,800 (SFG-01と併用)

TV画面上に表示される五線譜上に音符や 演奏情報を入力し、その曲を自動演奏して楽し I YAMAHA 籠 む ゾフト 。もちろん 自分

**FM Music Composer. | で作曲することも可能。**<br>| 8パートによる自動演

^^^^^^^J8 H パートに よる 自^ <sup>演</sup>I 奏な ども 楽しめます。 プレイ カード セット ZPA-01 ¥12,800  $-6.7 \pm 0.0$   $^{6.5}$   $\pm 0.0$   $^{6.6}$   $\pm 0.0$   $\pm 2$ 

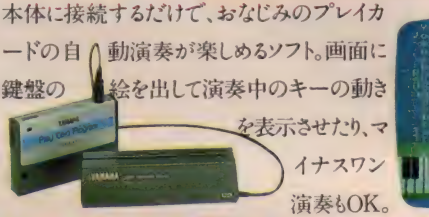

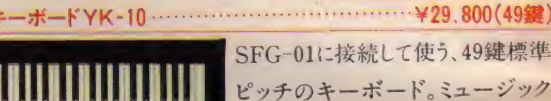

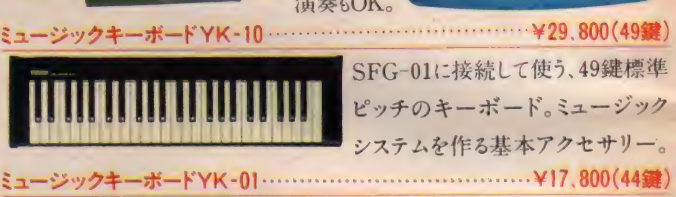

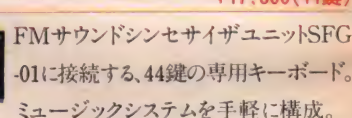

システムを作る基本アクセサリー。

 $\mathbb{R}^n$  if  $\mathbb{R}^n$ 

## WORD PROCESSING 本格的日本語ワープロの楽しさを。

漢字ワープロユニットSKW-01 ……………………………… ¥39,800(新価格)

MSX規格のコンピュータに、このSKW-01を接続するだけで、 本格的日本語ワープロにシステムアップさせることができます。

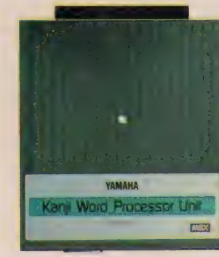

● JIS第1水準の漢字に加え、豊富<br>な特殊文字、記号等合わせて な特殊义子、記写寺百わせし 3,564字種を内蔵。●漢字変換は、カ タカナ/かな/ローマ字のいずれもOK。<br>また 音読み/訓読みのいずれからで また、音読シ/ 訓読シンク / 112 シン<br>も 変換 可能 。● 用紙に合わせたレイ J アウト表示機能も搭載しました。

<mark>WASX MSXマークとMSX-DOSはマイクロソフト社の商標です。 まYRMシリーズを使う場合は、拡張ユニットと併用するため、スロットは2偶心要です。 または YRM-I6と併用する場合は、3個のスロットが心要です</mark>

# MSXは愉快になった。

以上)で使える。ユニットコネクタで; 新しい世界が拡がります。

#### 熱転写プリンタPN-01 ………… ¥89,800

漢字ワープロユニットの特長を100%活 かすプリンタ。便利な各種用紙 対応型でA4やB5紙、連続用 紙はもちろん、ハガキや名刺に

も直接 プリントできます。 高密度の16ドットヘッド で1パス(行程)で美しく静かな印字を実現。ワー プロをはじめ、楽譜のプリントアウトにもOK。MS X 仕様のプリンタとして広く使えます。●プリンタ ケーブル CB-01¥5,000●サーマルリボン PN-01RB¥3,900(黒)、PN-01RC¥4,800(カラー)。

#### 漢字住所録 YRM-16 \*\*\*\*\*\*\*\*\*\*\*\*\*\*\*\*\*\*\*\*\*\*\*\*\* ¥7,800 (SKW-01 と併用)

MSXを、漢字住所録として使えるソフトです。 任意の項目での並べ替えや、検索もスピー

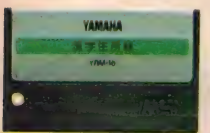

ディ。宛名ラベルやハ ガキにも直接宛名印 刷ができ、多彩な使 い方が可能です。

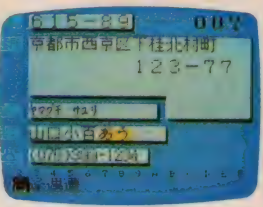

## GRAPHICS 自由自在の グラフィックの 世界の 楽し さ を。 グラフィック カード セット ZGA-01 • ' ¥19,800

カードを使ったユニークなグラフィックソフト。MSX規格のコンピュータで、自由 なグラフィックの世界がその日から楽しめます。●12枚のカードに記憶させたキャ ラクタやタイルパターン、地図など84種類ものグラフィックデ ータを使って、自由な作画が可能。●ライン・サークル・ボッ クスなども簡単に描け、16色をフルに使った塗り分けもOK。メ モリー早送り再生機能を使えば、描いた 絵を、手順通り早送りして再生できます

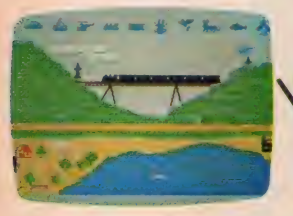

#### 拡張性を加速させる、豊富なオプション。

4

データメモリカートリッジ UDC-01 ······················· ¥9.800 バッテリーバックアップ方式の4Kバイトの容量を備えたRA Mカートリッジ。便利な外部記憶装置として使えます。 SKW-01、YRM - 16、SFG-01+YRM- 11 で 使用で きます。

32K拡張 RAMカートリッジ URM-01 …………… ¥9,800 ROMカートリッジスロットに、URM-01を差し込むだけで 32KB MSXのRAM容量が、どなたにも手軽に64KBに 拡張で きる 専用 カートリッジです。 MSX- DOS 衬応。

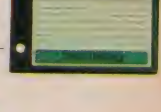

mm **budget the Second Street** 

**、ノ** 

,

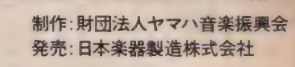

#### COMPUTER MUSIC COLLECTION

COMPUTER MUSIC WORK SHOP (YRM-11用のコードマスター用アプリケーション)

(YRM-15用の演奏データによる曲集)

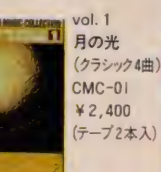

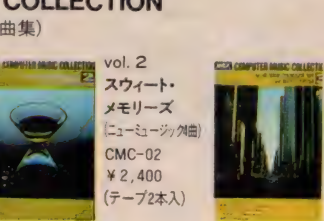

ミュージックパフォーマンスの楽しさを拡げる応用ソフ

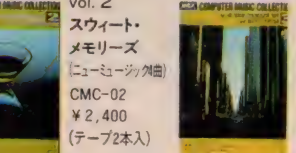

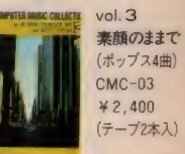

FM VOICE DATA (拡張音色データ集)

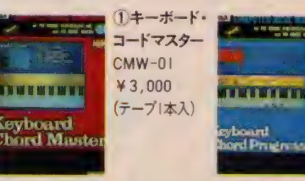

2キーボード· <u> Antibiae</u> コードプログレ ッション 1  $CMW-02$ ¥3,000 (テーブ)本)

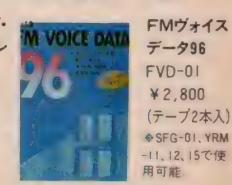

 $\tilde{\tau} - 996$  $FVD-RI$ ¥2,800 (テープ2本入) SFG-01, YRM 1.12.15で便

#### A CBSソニーより新発売/

世界初の面白さ。MSXパソコンで作曲・演奏のコンピュータミュージック・CD、登場。

CBSソニー 32DG38 ¥3,200

「CD マジカル・コンピュータ・ミュージック」 SFG-01とYRM-15による新曲11曲等を、デジタル録音。<br>by マジカル・パワー・マコ - FM音源の音を、楽しめます。内2曲は演奏データも収録。<br>CBSソニー 32DG38 ¥3,200 君のMSX (要・SFG-01 +YRM-15)で、再現できます。

●ヤマハMSX インフォメーションセンター 東京 TEL03 (255) 4487 大阪 TEL06 (251) 0535

●ヤマハのMSX規格ソフトウェア及び周辺機器に関する資料のご請求は、〒430-91浜松市浜松郵便局私書箱 3号 日本楽器製造株式会社 AY-XH系まで。

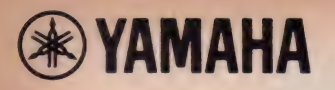

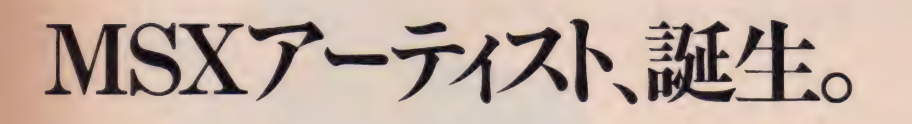

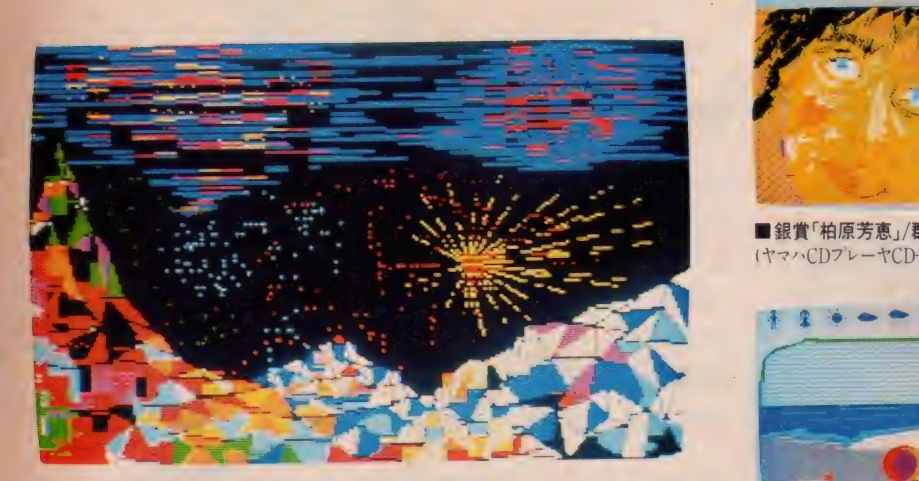

■金賞「氷河」/東京都 佐伯信久様<br>(ヤマハコンパクトコンポ「シティ・コア」CC-303ER)

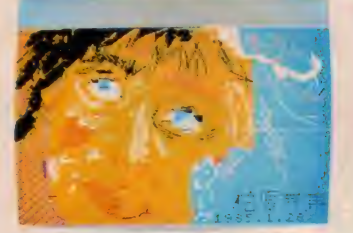

■ 銀賞「柏原芳恵」/群馬県 野村雅之様 (ヤマハCDプレーヤCD-X2以下2名同様)

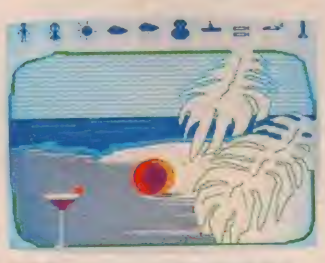

■ 銀賞「パラダイス」/千葉県 竹田佐絵様

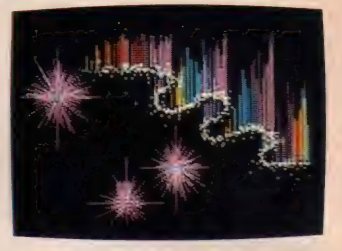

■銀賞「オーロラ」/埼玉県 一色このみ様

力作・大作・そしてユニークな個性が集合! 子想をはるかに十まわるたくさんのご応募、 そして力作を、どうもありがとうございました。<br>ヤマハグラフィックカードセットで挑戦した 新しいコンピュータ・グラフィックスは、どれ も意欲作ばかり。その中から、ゲスト審査員 久里洋二氏他による厳正な審査の結果、<br>各賞を決定させていただきました。それぞれ の個性が光る新人アーティストに拍手を。 (銅賞以下の発表は、賞品の発送をもってかえさせ<br>ていただきます。)

## わが 家で は、 グラフィック も カード 時代

ゲームに、勉強にと大活躍のMSX。楽しい使い方もどんど んつ智え し、 八 ヌ( 1 . 川・リ・ノこ。その1/813.Aを ごらに -山口 TAC しい るのが、カードを使ってユニークなグラフィックが楽しめ るソフト、ヤマハのZGA-01だ。もちろんどのMSXマシン (RAM16KB以上)でも使えるし、なにより12枚のカード に記憶させたキャラクターやタイルパターン、地図など、 84 種類 ものグラフィックデータを使って自由な作画がで きるのがウレシイ。もちろん、カーソルキーやジョイスティッ クを使った描画機能も優れております。途中で失敗した り、もう一回絵を見たいなら、メモリー早送り再生機能が 味方をしてくれる。親切ゴコロー·杯のソフトであります。

■12枚のカードに記録されているパターンを利用して作画■16色が使<br>えて、塗りつぶしも可能■基本的な描画機能も充実し、細線、太線、2種<br>の点線、円、四角、放射線、同心円も思いのまま。カーソルキーで自由な 描画もOKです。■描いた絵を、そのままの手順で再現できる再現機能<br>で、失敗しても途中から描き直すことができ、動画作りへの応用も可能 ■描いた絵や手順は、そのままカセットテープにSAVE(記録) できる■ヤ<br>マハ熱転写プリンタPN-01を使って、プリントアウトも可能。

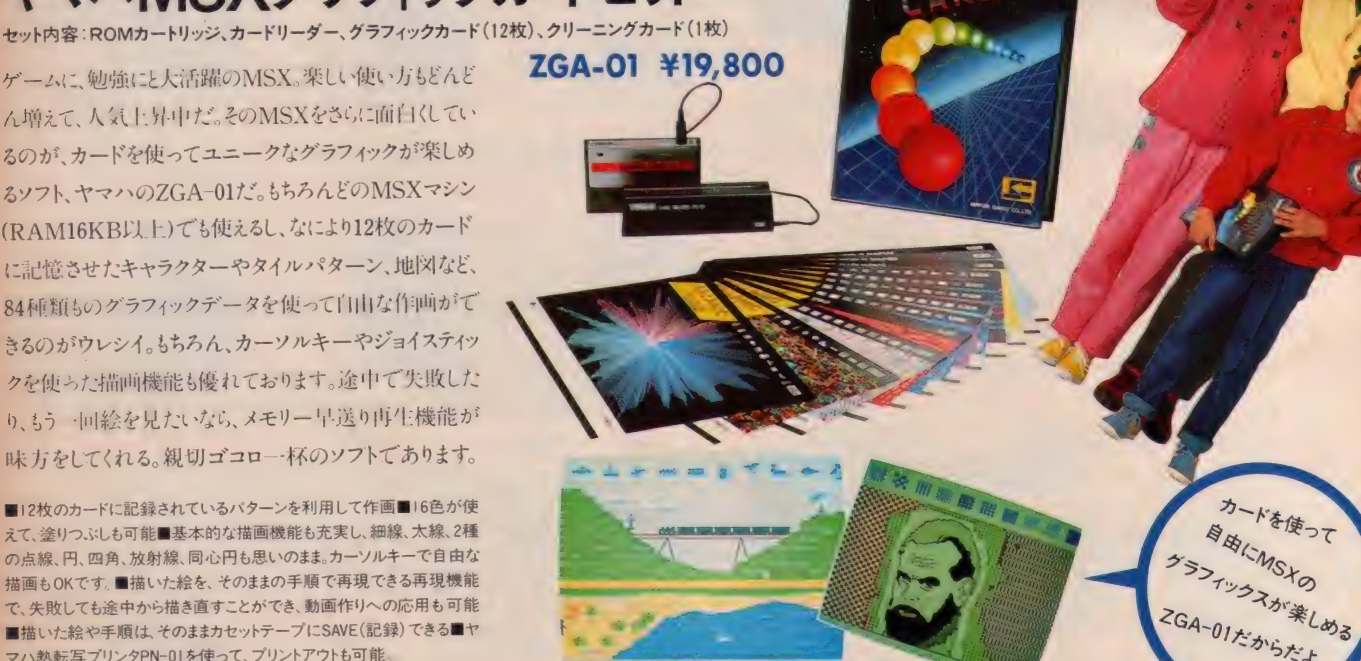

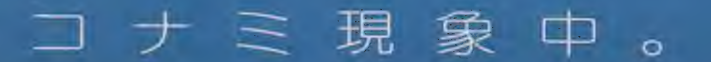

コナミのソフトを持ってたら、 友達に見つかって自分がプレー できなくなった。充分注意して ください。

## ボクラのソフトが、オモシロイ。

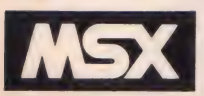

君はもう極意を会得したか。

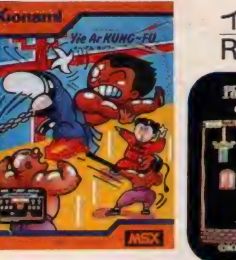

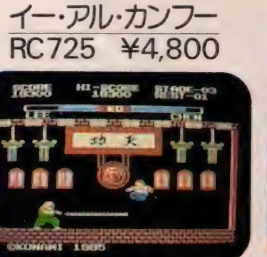

リアルアクションの決定版 / 脳ミソ使ってハラハラ・ドキドキ。<br>君はもう極意を会得したか。 宝探しは、頭の体操。

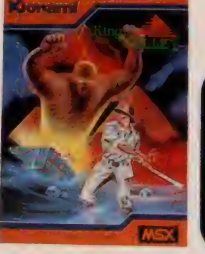

家 王 の 谷 **RC727** ¥4.800

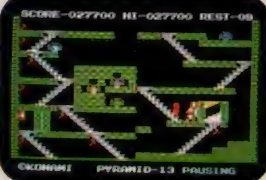

カタログを ご希望の方は、封筒に、カタログ請求券<br>と切手100円分を同封のうえ、住所・氏名・年令・職業・<br>お手持ちのハード名を明記し、下記住所までお送り 下さい。

■通信販売でもお求めできます。<br>●現金書留でご注文の場合…住所・氏名・電話番号・<br>商品名をはっきり書いて、商品価格+(送料500円)の<br>合計金額をお送り下さい。<br>会額を振込んで下さい。振込後、ハガキで住所・氏<br>●銀行振込てご連絡下さい。振込後、ハガキで住所・氏<br>名・商品名をご連絡下さい。振込後、ハガキで住所・氏<br>名・商品名をご連絡下さい。<br>

通 249736 Kiona SOFTWARE コ ナミ 株式会社 〒102 聚京 SH^t 田 2;1 段 丁目 3 霱 14 号晴 S 九 段 甬ビ〗 U4F TEL03-262-911K 代) TELEX2323325KONAMT.J •MSX マーク は マイク ロソフ 卜 社の 商標です。 • こ case 、!! 社 (コ ナミ なし 瞻 ぺ ©ass はでき ません,

会員募集中……… ソナルコンピュータ (ハード・ソフトウェア)、技術情

コナミマイコンクラブ (金具特典) コンフトウェア開発支援装置、国内外のバー

②クラブ内・外部で開発された優れたマイコンのハー 《ご入会手続》<br>ド・ソフトウエアは、商品化することができます。<br>③マイコンに関する議習会、講演会に優待参加できます。 ●入会金 1,000円<br>④会員証、パッジを供与いたします。 ●年会費 2,400円(月200円)

● 事務局 大阪市北区梅田1丁目 11-4-1215 「コナミマイコンクラブ」係<br>(大阪駅前 第 4 ビル 1706号)<br>☎06-345-2456 担当 松浦 **PASTAN** 

AST 58%

#### Kionami.

CHICAGO (U.S.A) LONDON (U.K.) FRANKFURT (WGermany) TOKYO (Japan) OSAKA (Japan)<br>TEL312-364-6633 FAX312-364-1368 - TEL01-429-2446 FAX01-429-2069 - TEL069-5076168 FAX069-5076160 TEL03-262-9111 FAX03-261-6211 - TEL06-380-1331

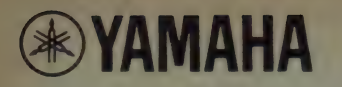

τì

 $R$ 

 $R<sub>2</sub>$ 

ヤマ

ハの音楽

ヵ

Ï

 $\frac{1}{1}$ 

旅

バル メーロ AY3

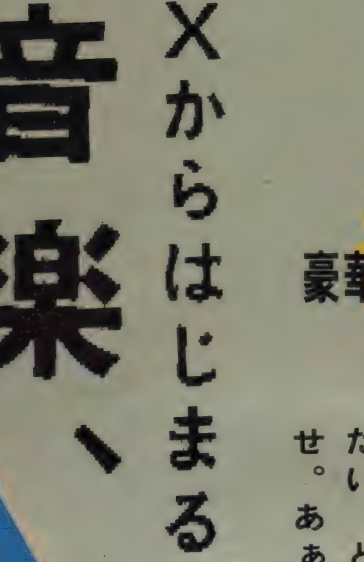

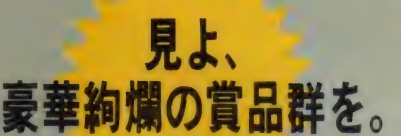

て 血 釆  $\tilde{u}$ 有  $\mathbf{a}$  $\overline{\mathbf{r}}$ ヵ 名  $\boldsymbol{\sigma}$ ダ あ な  $\boldsymbol{\sigma}$ ぁ 肉  $\overline{\mathcal{P}}$ 新 ス EU. る ₹ ク E  $\overline{\phantom{a}}$ が Ł  $\overline{D}$  $\overline{\mathbf{L}}$ 前 Ï D č A げ タ  $\sigma$  $\sigma$ と 企  $\overline{C}$ 早く Y τ  $\overline{\mathsf{x}}$ う タ  $\overline{3}$ お 画  $\overline{\mathbf{x}}$  $\circ$ と シ に 弾 贈 そ 押  $\overline{\mathcal{L}}$ IJ 拍 リ  $\mathbf{L}$ れ てみ  $\ddot{\tau}$ す 手  $\overline{1}$ は、  $\sigma$ る 喝 ズ 客

## Introducing the Brandnew 'X'<br><sub>今はまだ、その内容をはっきりお伝え出来ないこと</sub>

がもどかしいのですが、キャッと驚く新製品たちが<br>登場します。圧倒的なYAMAHAパワーが生んだ NEW 'X'たちに、 期待してください。 (デジタルミュー<br>ジックファンの あなたなら、 ホントに、 声 をあげ て 喜<br>んでしまいますよ。)

Touch the 'X'<br>自分であちこち触って、いろいろトライにみる。だん だんおもしろくなって、時間のたつのも忘れて夢中 になってしまう。 そんな正統派の(?)デジタル ミュージックファンのために、人気の×新製品をそっ 〈り展示。デジタルシンセサイザーDXを、シーケン<br>スレコーダーQXを、そしてミュージックコンピュータ CXを、心ゆくまで操作できます。 (CX展示ブースに は、話題のソフトたちもすべて登場。お楽しみに。)

Study the 'X'<br>ヤマハのメシリーズの使い方をめぐって、さまざま なセミナーを企画しました。デジタルシンセサイザー<br>DX7の音づくりの方法が良くわからない人。ミュー ジックコンピュータCXの可能性を深く追求したい人 などなど。 Xシリーズに 興味をお持ちの方ならどん<br>な方でも歓迎します。 ふるってご参加ください。

●あなたの DXもの 知り度に応じてコースが選べる<br>■DXセミナー(1) お楽しみ入門コース ②音づくり ■険旅行コース 3 DX 博士 養成コース)<br>● さまざまなソフトを利用して行われるCXセミナー

(ソフトに合わせて、セミナーも多面的に開講。) **●音楽ファンのための、CX入門セミナー(キーボーディ** 

シモ PS-6100や、さまざまなデジタル Xシリーズを導 入。 画期的入門セミナー。)<br>● ミュージックコンピュータ CX と、 マルチ トラックカ

セットレコーダーMT44Dによるシンクロ録音教室

そのほか、ナルホド(!)と、ためになるセミナーやデモ<br>ンストレーション多数。

#### 'The Live' With the 'X'

超テク集団、嵐を呼ぶ。 後藤次利プロジェクト、 火花飛び散る大公演。 3®、4±

まず、このラインナップをご覧ください。 ベース後藤<br>次利を筆頭に、ドラムスに山木秀夫、 青山純、ピア ノとキーボードに富樫春生。ボーカルとコーラスに 山川 恵 津子。 そして、サウンド・デザイナーとして松武<br>秀樹。 その上 さらに特別 章 のダイナマイトなゲスト も、期待できるなんて./? これは、凄い。メロディーと ビートのくんずほぐれつの大乱闘。 勇敢な楽人たち<br>だけに許された、あられもないまでのイマジネーシ ョンのバトル。音符の火花が飛び散るような、この、 すさまじいライブが、サンシャインシティで、X-DAYで 体験できる。息せききって詠嘆すれば、Ah……デジ タルミュージックに花ひらく美もまた、乱調にあり。 It's terrifc!

## 今度もまたまた 整星的。 音色魔術師Mrブリストによる **新X紹介SUPER SHOW。**

魅惑のハイコストパフォーマンスと衝撃のクォリティ が 実に圧倒的なニューモデル群が、X-DAYではじ<br>めてベールを取ります。 この新しい Xシリーズを紹介<br>するには、まずもって、 この人しかありません。 世界を 股に かける 音色の 魔術師、 Mr. ブ リスト。 歴代 DX のプリセット音色を作った人です。前回の X-DAY<br>でも、大好評。 彼の手にかかると、 新 X 紹介 SHOW<br>が、芸術に変わります。

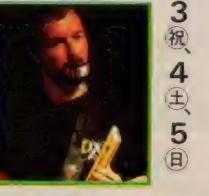

## あなたは、だぁれ? わたしは 真理上。飯島真理十清水信之

**サウンドテレパシーコンサート。**<br>恋するまりンはメイジャーセブン。悲しいまりンはマイ<br>ナーセブン。 真理chanは自分の気持ちを、鍵盤で 表せるんだって。ホントかな.!? 飯島真理がヤマハ<br>ポータブルピアノやデジタルシンセサイザー DX7な どのXシリーズを駆使して、あなたに贈るサウンドテレ パシーコンサート。サポーティングアクトには、スーパー<br>キーボーディストにして、当代1のオシャレなアレンジャー 清水信之を迎えました。さぁ、大変。 ふたりのテレ パシーを、あなたはうまくキャッチできるでしょうか?

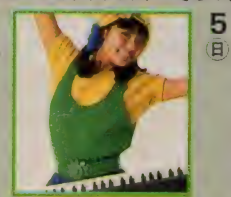

一大スペクタクル冒険活劇ロマン 向谷実+神保彰による

**カシオペアの特別番外篇ライブ。**<br>ドギマギレている暇は、もうありません。 X-DAY名物、<br>カシオペア向谷 実プロジェクトによるライブです。 普 段のライブでは絶対に聴けない、 X-DAY ならでは<br>のアンサンブル。さて、今回は何が飛び出すか。さぁ、 彼らと、その強力な武器Xシリーズによって、 いよい<br>よー大スペクタクル冒険活劇ロマンが繰り広げら れます。 あまりにカッコいいメロディーと、 スリリングな<br>曲 構成 。 そして DXならではのきらび やかな 音色の 織りなすアクロバティックな相乗 効果で、 デジタル<br>ファンはもう、 胸に、 押し寄せて くる感動を、 どうする こともできません。実験的スピリットと新たな音楽 コンセプションで、向谷 実、神保彰。 またまた圧巻。

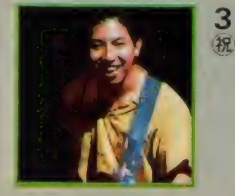

## ®、 クラシック with デジタル X 音楽会。 出会うべくして、出会いは生まれた。

もしもモーツァルトが いま、この 世に生きていたら…<mark>…</mark><br>シンセサイザーを手にしていたとしても不思議はあ りません。たとえばショパンがもう百数十年、ドビュッ シーが六、七十年あとに生まれていたならば、DXの シンセサイザー・オーケストレーションによる、シンフォ ニーが生まれていたかもしれませんね。そんな、 想像 する だけでもわくわくするSF 物語を、今回のX-DAY<br>で 少しだけ実験してみましょう。 ピアノとデジタル X シ リーズの競演によるダイナミックなオーケストレーショ<br>ン。X-DAYで、お楽しみください。 (開催日未定)

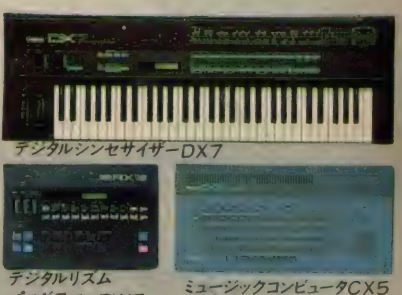

 $7777 - RX15$ 

 $5/3$  祝 4 ± 5 日 10:00a.m.~5:00p.m. 池袋サンシャインシティ 文化会館4F

AV 志向の 君と 憤の デジタル・ミステリー・ツア

⊙ご入場には、整理券が必要です。整理券はお近くのヤマ<br>ハ∟M特約楽器店、日本楽器各店に用意してございます。<br>⊙DXクラブメンバーの方は、会員証で入場できます。

●お問い合わせ先:<br>日本楽器東京支店営業2課 LM係 ☎03(574)8592 <mark>⊙出演者 •フェア内容などに変更がある場合もございます。</mark><br>ご了承ください。

X-DAY3テレフォン・サービス 303(770)0245

# オトナも、コドモも

汇

君の実力はどの程度か。勘とツキを頼り

#### ●なんといっても麻雀は ゲームの王様

銳ぃ 読み や-; 主意 力が 要求され、 対戦 相 手との 力 ケヒキ も スリリング、 そして 運に頼るギャンブル性もある。しかし 初心者やへボ雀士にとって最もイラダタ シイのも、この麻雀。あの複雑なルール が …… 、 いまだに 点数 計算が •••••• 、 やる

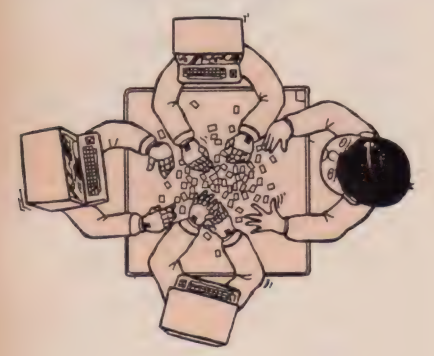

たびに先ヅモ・多牌・フリテンチョンボ ……などなどクヤシイ思いをしている 人も多いハズ。そのうえ、メンツが揃 わなければ困りもの。

## ● そこで強〜い味方だ./<br>「てつまん」だ./

 $\mathbf{V}$ 

の登場とゆーワケです。親切ていねい 漢字表示 (毛筆書きです!)、役や得点も 一目瞭然。 これ さえ あれば、 テレビの 通販ものじゃないけど、コッソリぐん ぐん雀カアップ! メンツ集めの苦労も ありません:

力

されているピンボールが、4台分まとめ<br>てリアルに楽しめる / 4面続けて満載さ<br>れたパラエティいっぱいの仕掛けの中を、

.すぱやく複雑にバウンドするポール、<br>どこまでコントロールできるか<br>な?栄光の100万点プレー

ヤーめざしてがんばろう /<br>© H A L 研究所 HM-015ROM 定価4,800円

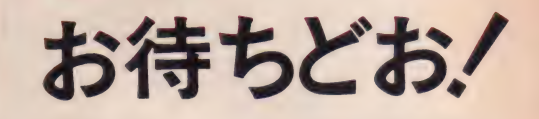

上1)下版田町<br>区神明522-556

4月15日左海市

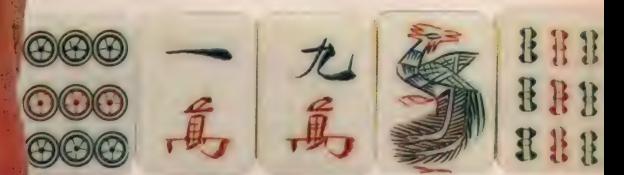

挑戦だ。リアルな画面がスリルと興奮をいやが

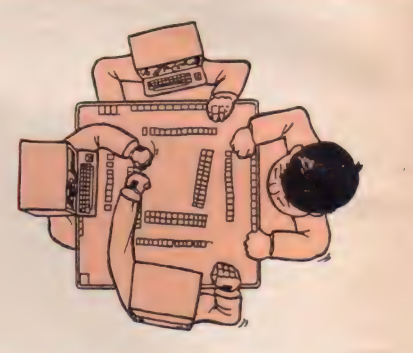

## ●完成度はナカナカのもの。<br>例えば、

国士無双をテンパっていたら、アタリ<br>牌をポンされて頭ハネ、役満を棒に振 つて どう に も で き ない、 な どと いう 悲劇 は起こらないようメンミツにプログラ ム。あるいは、安目のアタリ牌を見逃 して高目追求というテクニックもOKです。

函スク EH レ 迫力 ピン ポ-ル/

スクロール 迫力ピンボール/

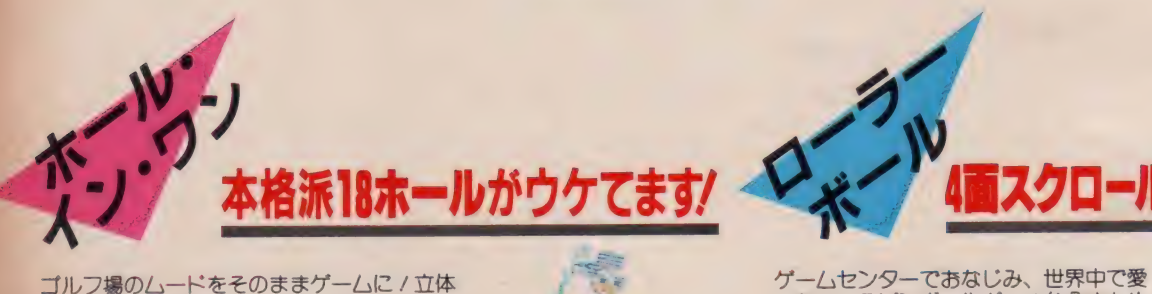

ゴルフ場のムードをそのままゲームに / 立体<br>的なリアル画面とサウンドが、本格的なスト ロークプレイを約束してくれる。コース設定<br>は 砂丘 や 半島まで登場する難度 C 、<br>クラブ選択やスイングの強弱、 風<br>クラブックを駆戦してスコア<br>クニックを駆使してスコア<br>そ伸ばせ / を伸ばせ / ©hal 研究所

# ©HAL研究所<br>**HM-016ROM**<br>定価4,800円 度

●ホール・イン・ワン コンストラクシ ョンセット+拡張54ホール コー スデータ発売中(テープペース) \ HT-0K 定価 ¥2,000

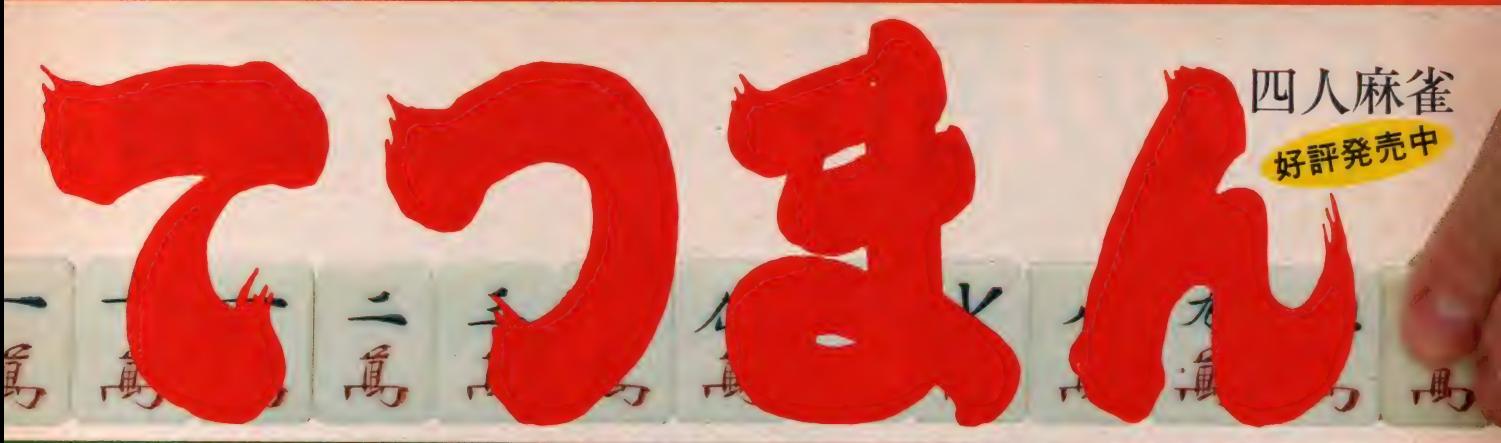

にも盛りあげる。そのうえ、表示はすべて漢字表示。見やすい画面の4人麻雀の最高峰。 このゲームで君の雀力をアップしよう。 ©HAL研究所

## ●こまかいルールの異同に<br>関しては、

まず初級·中級·上級の3段階が選択で き、「食い断」のアリ・ナシも選べます。 後ヅケは認められています。「三連刻」<br>「一色三順」「流し満貫」など一般に通 用しにくいものは認めていません。も ちろん、5本場からの二飜シバリやノ 一聴罰符など基本的ルールは網羅した<br>シッカリものだからご心配なく!

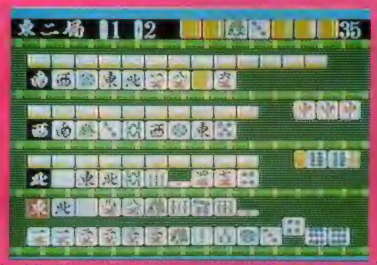

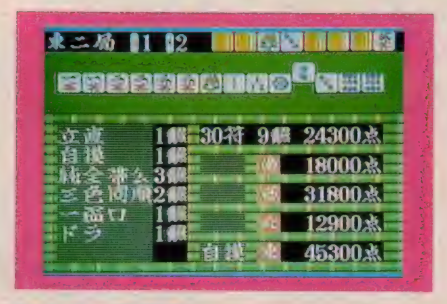

#### ●さて、麻雀で 悩んでいた人、

これから始めたい人は、このリアルな ビジュアル、動きのあるプレイ、そして 完成度の高さを誇る「てつまん」をサッソ ク買って上達しよう。上家·対家·下家 の3人には、まずテキトーに名前でも 付けて やって……朝田徹夜 (この ゲーム<br>に ピッタリ ) …… 福 七 対子 (フクチ トイコ さん) …… 春 野 研 太 …… ? それから 対戦

記録表でもマメに作っておいて、オモ<br>ムロにプレイ開始!/ 雀カアップに、ヒ マツブシに、頭の体操に、これはゼッ タイのお薦めソフトです、 ウンノ

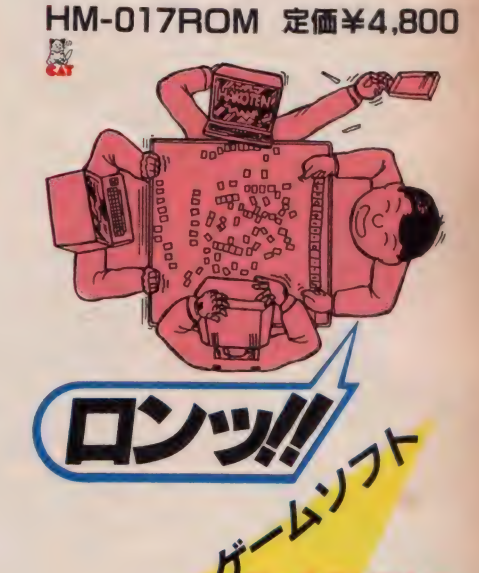

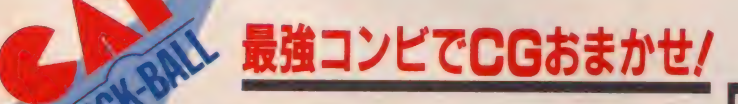

r キー を叩いているだけじゃ、もうつまらない / トラック<br>アポールで自由自在にコントロールしてみよう。この、 イント<br>何にでも使える万能入力装置なのだ / HTC-001<br>アニメーションに…etc 定価 14.800円 (EDDY付)

アニメエディター EDDY

をする、そんな君に<br>はこの "EDDY" ガ<br>最高 / メニューは<br>最高 (222種類。<br>増円の 自動<br>りかの自動 を、<br>りかの自動 を、<br>作園から、

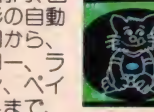

ドロー、ラ<br>イン、ペイ (メンタン)<br>ントまで、<br>何でも描ける / カラフルさが嬉しい15色、<br>もちろん文字も0K。できた作品は、そのままでも Basicに直してもセーブ可能。テープ ©HAL研究所 CAT

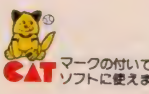

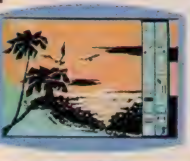

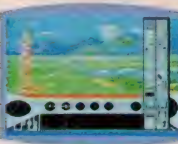

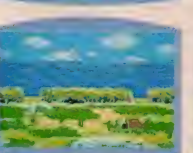

境界色を選ばない<br>スーパーペイント、 なんと120色もの カラーペイント。 自由にカラー作図<br>が楽しめるEDD<br>Y‐IIの登場です。 豊富な72種のアイ コンメニューによ 修正の簡単なエデ<br>イツト機能、ディ<br>スクも使え、プリ<br>ントアウトもでき<br>るハル研究所の自 信作です。 ROM ©HAL研究所<br>**HM-014 客**<br>定価5.600円

EDDYH

ステップアップ<br>HM-001 定価4,800円 ROM フルーツサーチ<br>HM-002 定価4,800円 ROM

さイツ/

- ドラゴンアタック<br>HM-003 定価4,800円 ROM
- ピクチャーパズル<br>HM-004 定価4,800円 ROM
- スーパースネーク<br>HM-005 定価4,800円 ROM<br>- スペースメイズアタック<br>HM-006 定価4,800円 ROM
- ブタ丸パンツ<br>HM-007 定価4,800円 ROM<br>ヘビーボクシング
- HM-008 定価4,800円 ROM g スーパービリヤード<br>HM-0I0 定価4,800円 ROM
- ミュージックエディター *MUE<sup>\*</sup>*<br>HM-011 定価4,800円 ROM
- ミスターチン<br>HM-0I2 定価4,800円 ROM
- ー<br>- HM-0I3 定価4,800円 ROM

ころはマイクロソフト社の商標です。

## TOMO SOFT INTERNATIONAL

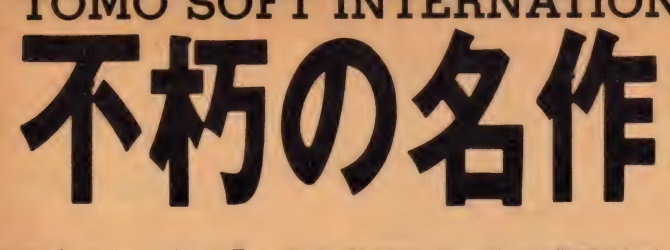

今まで出会ったゲームのなかで、最 も完成度の高いゲームだ。

1983年が <sup>\*</sup>ホビットの年" になること<br>はまずまちがいないだろう。 POPULAR COMPUTING

ホビットは完成するま<br>|<br>|人間が18ヶ月もつい PCW GAMES

ホビットのようなゲ と、 他のアドベンチ るに足りない、つまら<br>てしまう。 SINCLAIR PROGR

コンピュータケームの指標となる、そ れか゛ホヒット"だ、今まてに登場し たどのケームよりも完成度か高い。 *EHRONICLE* 

> ロクラムて  $STO$ 白堂的  $-1$ , +- $7h$   $h - h$ するところ **OMPUTING**

ロッラムを超越したすばらしい体 験を味わった POPULAR COMPUTING WEEKLY

ホビットは、このゲームを楽しむため だけに48K のシンクレア·スペクトラ ムを買うだけの価値のあるゲームだ。

"ホヒット"はアドヘンチャーゲームの指標となるへく 登場したソフトウェアだ。すべてが実に輝いている。 まちがいなく楽しめるし、一度はじめたら途中でや<br>められなくなることうけあいだ。 COMMODORE USER

私しの〝ホビット'に対する最終的な結論は、間 〈際作プロクラムで とそしてすべ

あの"ホビット"が、MSX版で 登場。イギリスのヒットチャート 1位を独占し続ける、マニア待 望のアドベンチャーゲーム。

この ゲーム は 実に \* すばらしい" の 一語に つきる GAMES COMPUTING 私がかつて楽しんたケームの中で最も複雑なゲー  $\mathcal{L}$ 

りあるソフト

SINCLAIR USER

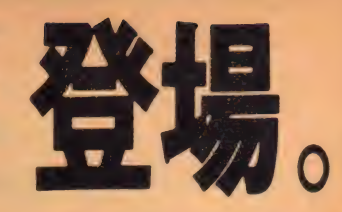

今まで送り出されたコンピュ

きがすばらし たアドベンチャ にも属さない美 られないケーム

114xxx1

う漬くない将来、アトヘンチャ -ムの"スターンタード"になる  $-37$ 

#### **ZX COMPUTING**

すはらしいの一語に尽きるアトベン チャーケームだ 単なるコンピュータ ケームとしてだけてなく、多くのマニ アの為のケーム作りの数はことも なるケーム **COMPUTING** PRAC

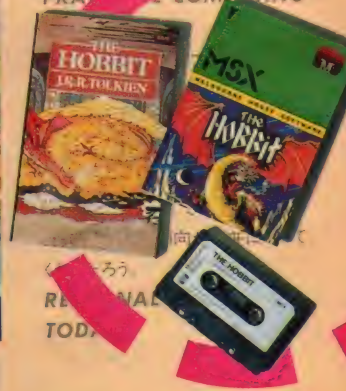

¥4,800 ESI( MSXテープ版:●16ページ英文マニュアル●日本語<br>※このソフトを実行するためには、RAM64Kバイトが必要です。

〝ホビット"はメルボルンハウス社から販売権を得た トモ・ソフト・インターナショナルが日本の皆様にお届けします。

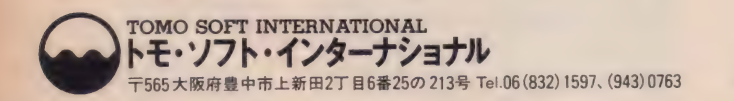

●お求めは直接弊社まで電話またはハガキでお申し込みください。 (送料¥500)<br>●販売特約店を募集します。詳しくはお問い合わせください。

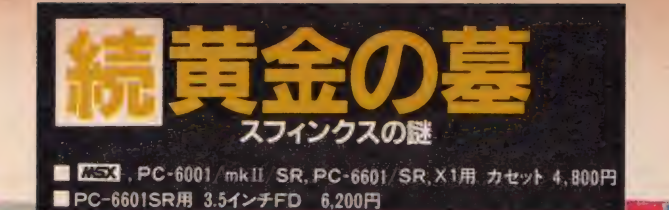

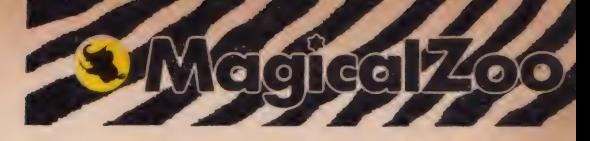

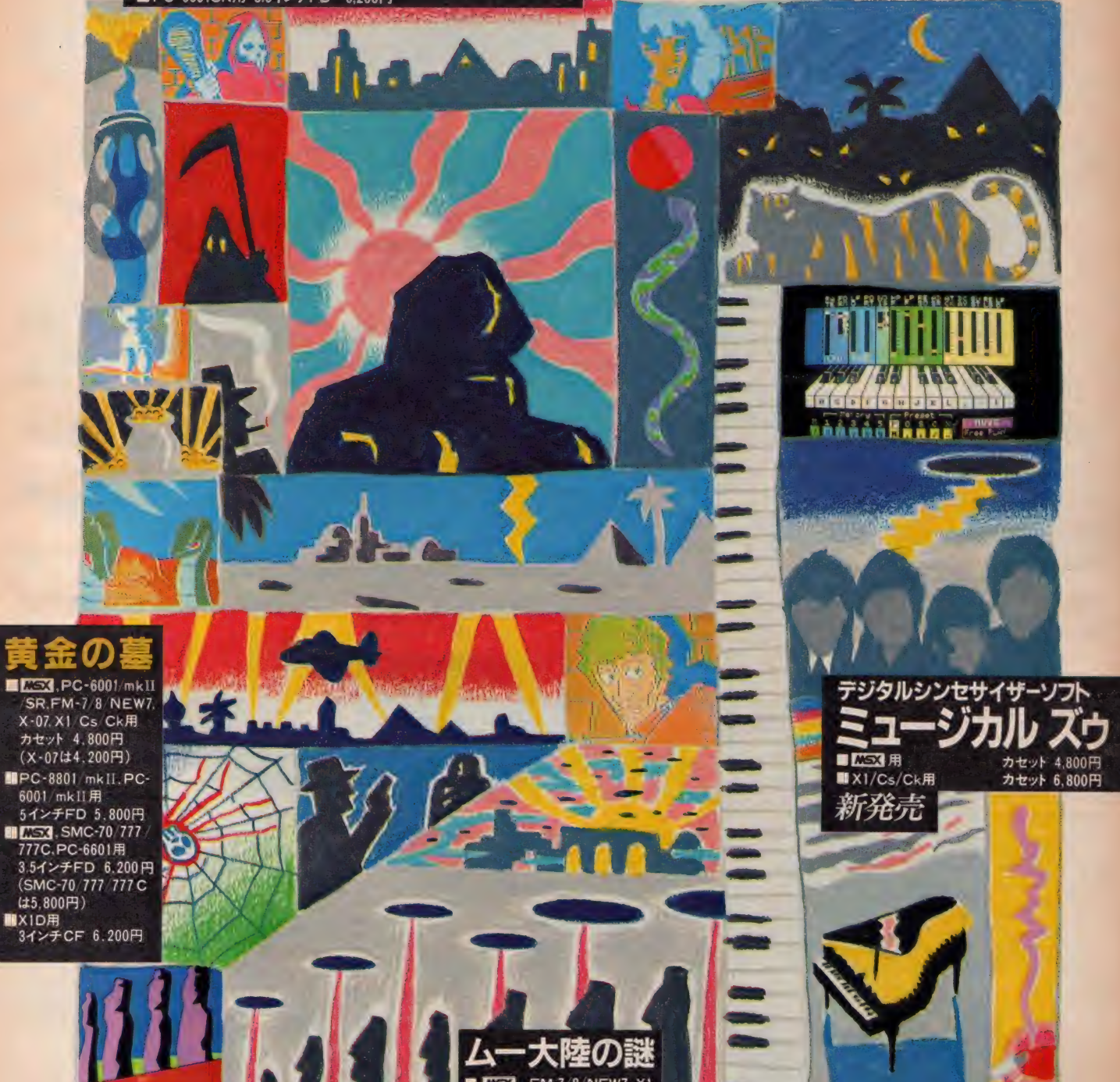

## ストフット フォード・コンピューターセンター株式会社 ホビー事業部 ―― 〒336 埼玉県浦和市南浦和2-36-15 ☎0488(85)5222(代表)

● 購入を希望なさる場合は、上記のプログラム名、機種名・学年・住所・氏名・電話番号を明記し、右の購入申し込み券を添付の上、現金書留で当社MSXマガジン係までご注文ください。(郵送料は不要です)<br>● 当社ソフトウェア総合カタログをご希望なさる場合は、住所・氏名・年齢・職業を明記の上、右の資料請求券と70円切手2枚を同封して当社カタログ係までご請求ください。<br>スタッフ募集中! ●開発部/システムエンジニア、プログラマー……数音用ソフトビジ

■ 2.553 FM-7 8 NEW7.X1<br>
Cs Ck用 カセット 4.800円<br>■ FM-7 8 NEW7用<br>
■ SMC-70 777 777C用<br>
3.5インチFD 6,200円<br>■ X1D用 3インチCF 6,200円

〒336 埼玉県浦和市南浦和2-36-15 ☎ 0488 (85) 5222 (代表); 資料請求券:: 購入申し込み券; ; MSX マガジン :: MSX マガジン ZOO **5**  $200(5)$ 

The **Defence of the Contract of the Contract of the Contract of the Contract of the Contract of the Contract of the Contract of the Contract of the Contract of the Contract of the Contract of the Contract of the Contract** 

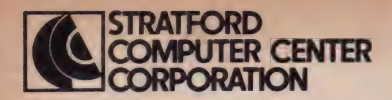

中学必修英語 中学1年 $\sim$ 3年各学年別 監修 : 家庭教師センター字音館<br>-

中学校の各学年で習得すべき「英単語」「英文法」「英作文」のすべてを、3本のカセッ トテープに収録。「英文法」「英作文」は、「文例表示」「練習」「テスト」から構成され、<br>「文例表示」で文法と作文のポイントを学習、「練習」で実力を養成、そして「テスト」で 力試しという3段階のコース設定になっています。また、「英単語」は「検索」と「テスト」か<br>ら構成され、単語辞書としても活用できます。

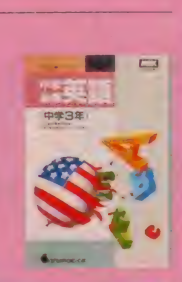

ストラットフォードの教育ソフト<br>CAI(Computer Assisted CAI (Computer Assisted Instruction = コンピュータ による教育) でおなじみの ストラットフォードが MSX用に<br>ずらりと揃*ぇ た* 38作品。 ソフトをセットするだけで パソコンが君の先生に なってくれる。 基礎から応用、そして受験まて グラフィックスとサウンドで 楽しく勉強しながら 君の学力は確実にアップ。 さあ、まだ知らなかった 勉強不足の君は、 さっそくストラットフォードで<br>勉強をはじめよう。 きっと、このソフトには お母さんも 思わずにっこり するんじゃないかな。

勉強してる君なら もう知ってるよね。

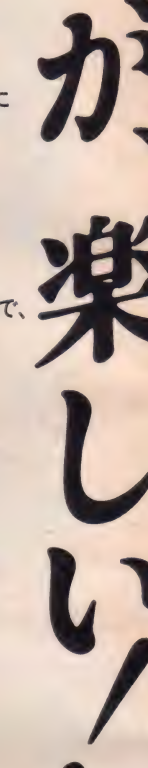

カセットテープ3本 定価10,800円

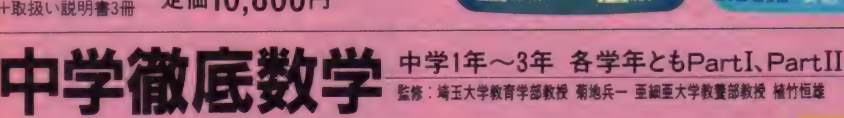

lobin 1991

中学校のそれぞれの学年で学ぶ数学のすべてを、単元的に基礎・標準・最高水準の 3つのレベルで構成。基礎力の養成から受験まで、幅広く学習に対応します。また、解法 の説明に重点を置いていますから、答えがわからない場合などでも解法を1ステップずつ 表示して、理解を促します。各レベルとも、基礎力をつけるための「練習問題」と、応用力 を養う「テスト」から構成されます。

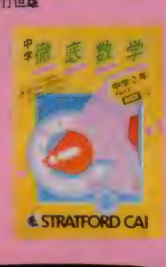

<del>"<sub>+取扱い説明書</sub>』</del> 定価9,800円<br>←取扱い説明書冊 定価9,800円

#### 監修:家庭教師センター学習館

中学 必修 英単 <sup>年</sup> 「テスト」 と 「検索」 から 構成され る 英単語の 学習 プ ログラムです。英語が苦手な生徒でも、グラフィックス 機能とサウンド機能を活用した内容で、英単語を楽 しくマスター できます。

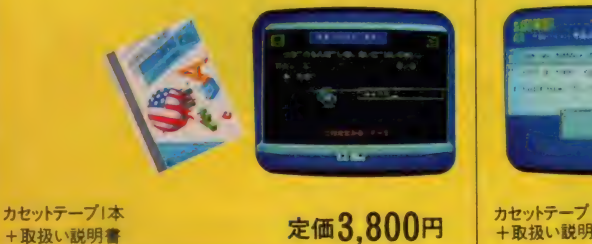

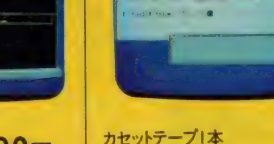

カセットテープ1本<br>+取扱い説明書

監修:家庭教師センター学習館

を的確に学習します。

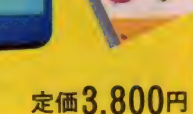

必修英作文 \*\*\*\*

「文例表示」「練習」「テスト」から構成。「文例表示」 ては、疑問文、感嘆文など項目別に5,000題以上の 例文を表示し、豊富な例文によって英作文のポイント

●教育用ソフトの購入を希望なさる場合は、上記のプログラム名・機種名・学年・住所・氏名・電話番号を明記し、右の購入申し込み券を添付<br>の上、現金書留で当社MSXマガジン保までご注文ください。 (郵送料は不要です。) ●当社ソフトウェア総合カタログをご希望なさる場合は、住所・氏名・年齢・職業を明記の上、右の資料請求券と70円切手2枚を同封して当社<br>カタログ係までご請求ください。

●下記のソフトウェアをご利用いただく場合は、RAM32K以上が必要です。

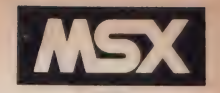

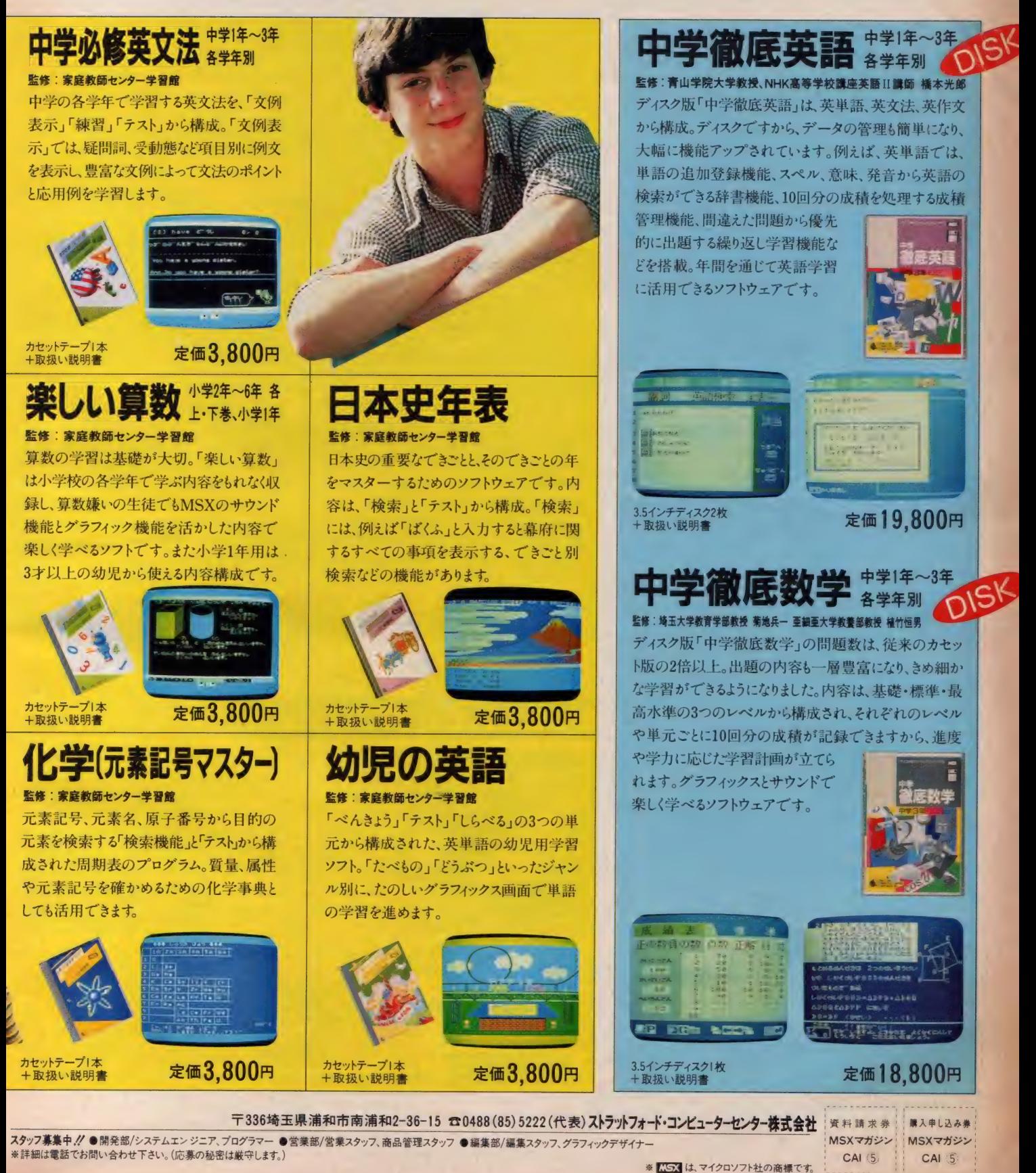

 $CAI$  (5)

CAI 5

心への音楽 TOSHIBA EMI

■ <del>『マンコンコンコンコンコンコンコンコンコンコンコンコンコ</del> キミを決して待たせません。 平手、 角落ち、飛車落ち、二枚落ち、 四枚落ち、 実力にあわせてレベル調整を行える本将棋が、 大容量ROMカートリッジで初登場。MSXの思考時間は10秒以内。

手必勝!

大人から子供まで本気で楽しめる「将棋名人」にキミも挑戦してみないか。

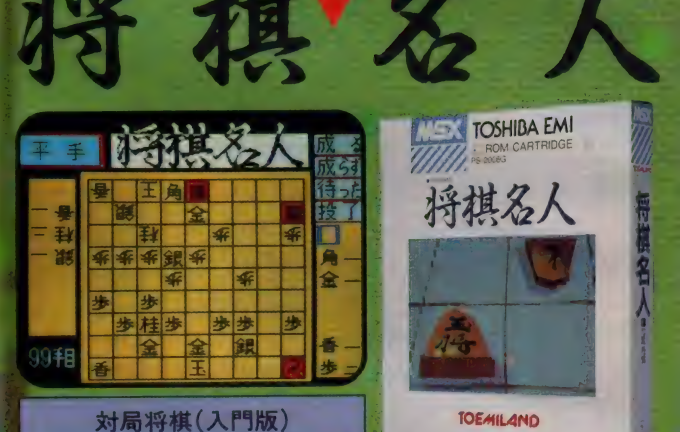

PS-2008G(ロム・カートリッジ)

¥5,800 (8KB以上)

ぶったま、発売中

 $\boxed{\bullet}$ 

**KEX** 

**TOSHIBA EMI** 将棋名人 **TOE 411 AND** 

」 -. . ま 一 n,r t

HV 1994 - T

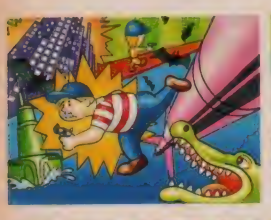

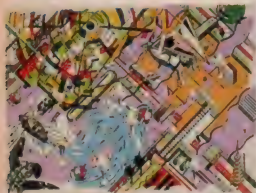

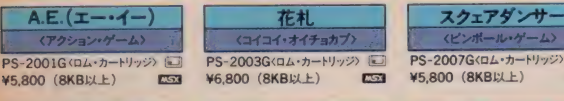

.五目ならべ - ミュージック・エディター<br>法人・日本連珠社課金 - 全楽作曲ツール<br>02GGLA・カードリック (コ PS-2009GGLA・カードリック & PS-2002G(ロム・カートリッジ) □ PS-2009G(ロム・カートリッジ) PS-2004G(ロム・カー<br>V5,800 (16KB以上) LS3 ¥5,300 (16KB以上) LS3 ¥4,800 (8KB以上)

オファリング (アドベンチャー・ゲーム) ☆ イラフィック・ツール〉 イドベンチャー・ゲーム)<br>PS-1004G〈カセット・テープ〉 PS-1001S〈カセット・テープ〉 PS-1005G〈カセット・テープ〉 <mark>※3</mark><br><mark>¥2.800(32KB以上) ESS → ¥3.800(32KB以上) ESS</mark> → ¥4.000 »»»®

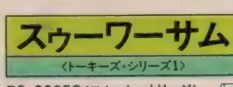

ス ウー ヮー サム <i \*~ズ\* シリーズ l> PS-2005G く ロム' カートリッジ > (O ¥6,800 (SKBiiLt) IS3 全米 ゴールデン • フロッピーディスク 貪に 揮く 超一 級の エキサイティング 'ゲーム。 isj では 初めて、 合成音 声 (Ah ", Oh, NoZ, キーズ OuchZ) 'シ リーズ を プログラミングした \* の 第 1 弹 です。 \* トー

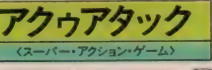

PS-2006G < ロム・カートリッジ〉 M 385<br>¥5,800 (8KB 以上) カンなどの攻撃をか<br>執拗な アス・コブク・タウス ハングライダーで<br>カルバ ティアクアアック」の登場です。<br>スピードとスリルに満ちたスーパー・アクラア・カー

エーアイ・ジュニア

## $E53$

フラッシュスプラッシュ<br>- <スリー・プレイヤーズ・ゲーム<br>PS-2004GGL・カードリッジ E  $E = 3$ 

ランナウェイ

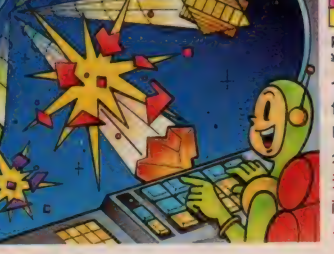

BLOCKADE RUNNER

ゲーム・クリエイター  $C\overline{P}$ ンチャー&デザイン PS-1002S〈カセット・テープ〉 CS<br>¥4,800 (32KB以上)<br>PS-3001S〈マイクロ・フロッピー<br>ディスク〉 E ¥5,800 (32KB以上)

#### ドクターセルフ

C3 ンピュータ自己診断ソフト<br>PS-1003S〈カセット・テープ〉 <mark>こ</mark> **¥2,800 (32KB以上) L53<br>PS-3002S マイクロ・フロッピー<br>ディスク〉 『 ¥3,800 (32KB以上)**  - - - - - - スペース・アクション・ゲーム > 10<br>PS-2010G 〈ロム・カートリッジ > 103<br>ギ5,800 (8KB以上) f = 13<br>インターフェイス・テクノロジーズ社 自<br>信の第3弾。全米ゴールデン・フロッ ピーディスク賞に輝いたスペース・ア<br>クション・ゲームの決定版がついに<br>登場。執拗な攻撃を重ねる宇宙の 敵。キミは無事地球に生還できるだ<br>ろうか?

ブロッケードランナー

## ゲーム・クリエイター アドベンチャー・ゲーム大募集 入賞者発表. グ<br>●入賞賞品 《東*芝*ビュースターA9*》*<br>「アルカディアの伝説」 「アルカディアの伝説」<br>- (神戸市)**宮垣 元**様<br>「中学校 SOS」 応募された方全員に参加賞として、<br>TOEMILAND 特製のソフトホルダー をお送りいたしました。 多数のご応募ありがとうございました。

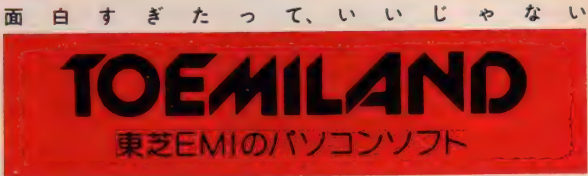

■お問い合わせは:東芝EMI株式会社・本社03(587)9145/ 東京支店03(844)7425/関東支店<br>03(843)3751/横浜支店045(314)1941/大阪支店06(345)4691/高松営業所0878(31)1221/ 名<br>古居支店052(221)8226/金沢営業所0762(62)3331/福岡支店092(713)1251/仙台支店0222 (27)8211/広島支店 082(264)0245/札幌支店 011(241)3713 ■お求めは:全国の有名電器店・パソコン専門店・書店・レコード店でどうぞ。
PONYCA PERSONAL CONPUTER SOFTWARE

## 行けども、行けども難関続出!こんな奥の深~いゲームは初めてだ!

ビルボード誌 連続35週第1位/ Designed by DAVID CEANE まわれだ洞窟

1985年3月5日<br>少し選くへ来すぎてしまったようだ。私は今、ヘルーの「天」<br>大われた洞窟(にいる、よるで複雑な法師のようでその広さと、<br>深さは私にも想像することかできない、この巨大な古代の法<br>深さは私にも想像することかできないこの巨大な古代の法<br>宮の中で、私は洞窟の生物にあらゆる手段で苦しめたれている。<br>古来にいたいか、あり私の手助けをしていれる手があり、<br>おおいないかか、あり私の手助けをしていれる手があり、 ていてはいないものか?<br>る者はいないものか?<br>戦略はて引きて2000人かってチュピタイムをわれた場面にて

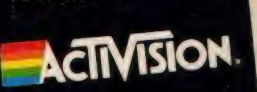

**世界ではいかい** 

3 A S B

A S B<br>A h H : 13 g : 21 K

3月8日 3月8日 北下渡る. 地底湖を決いてかな。<br>電気ウナギをかわすのに苦労する。

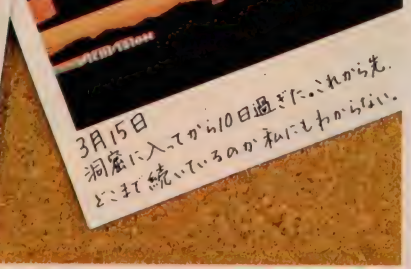

ユーザーズクラブ 「ポニカランド」

3月12日

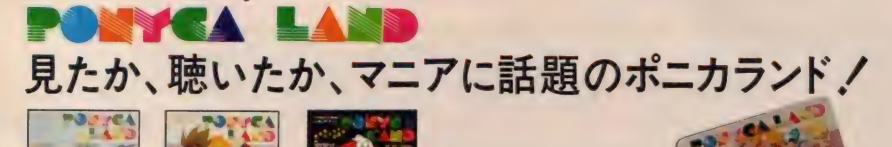

ライセンスカード(くわしくは棚地田をご覧下さい)<br>タタ.のの点.以上得点した。

99.000点以上得点した人に ·のワッペンをプレビント!

" ( Young ) 威 <u>レンジ・サイズ エス・エストン 2008年の</u><br>ユーザーズクラブPONYCALANDに入会しませんか。隔月間発行の会員誌にてHO<br>Tなより豊かな情報をお届けします。

入会希望の方は、住所・氏名・年齢・職業・手持ちのパソコン機種をお書きの上600円分の切手<br>(1年分) を添え下記の宛先までお送り下さい。

〒102 東京都千代田区九段北4-1-3 日本ビルディング3F # 式全社ポニー PONYCA企画部「PONYCALAND」係

安心して選べるPONYCAのソフト<br>充実した内容と良心的価格がポニカの顔です。

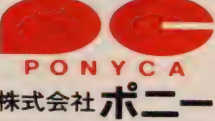

いつ

林式会社パニー<br>〒102 東京都千代国区九段北4-1-3 日本ビルディング<br>TEL03-265-6377<br>阪売元/株式会社ポニー・キャニオン販売<br>〒102 東京都千代田区九段北4-3-8 TEL03-265-8051<br>札幌支店TEL0222-61-1741 広島支店TEL062-243-2915<br>仙参支店TEL0222-61-1741 広島支店TEL082-243-2915<br>まま屋支店TEL0252-322-4001<br>ミオ屋支店TEL0

PONYCA PERSONAL COMPUTER SOFTWARE

## 独占!チェッカーズ!! たん、たん、楽しくゲーム化決定!

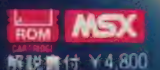

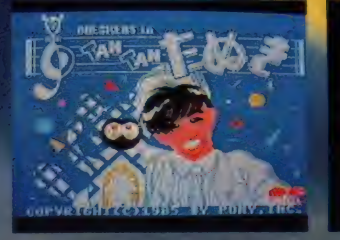

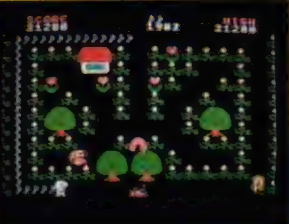

♪たん たん たぬきの××はー♪の音楽にのってフミヤを動<br>かして下さい。フミヤがたぬきのところまで行き着くと、たぬ きが 仲間 を 集めに 歩き 出します: 無事 6 人の メ ンバ一 を 集め 終わると一面クリアー。パズルの要素を取り入れたアクショ ンゲーム。さあ、女の子を家に呼んでチェッカーズと遊ぼう

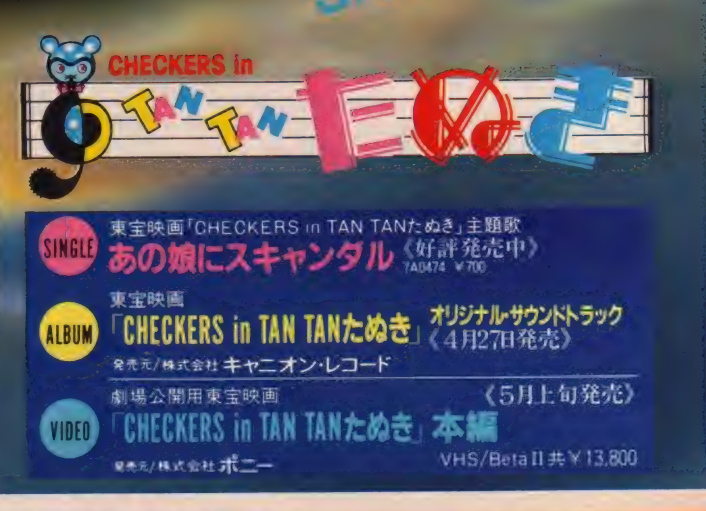

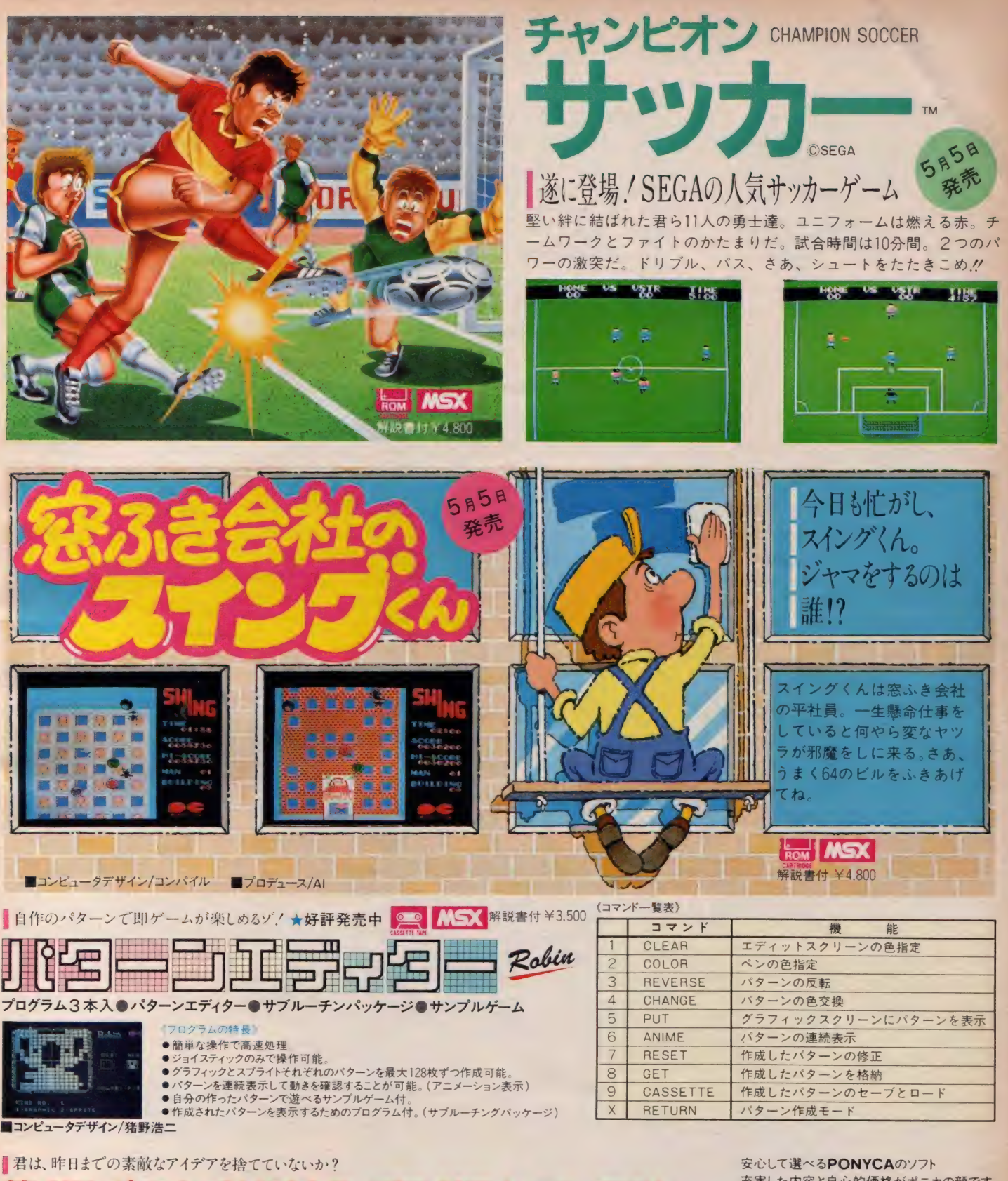

第4回 ポニカ・オリジナル・プログラム・コンテスト

今回のコンテストは、ブログラムだけでなく、ゲームの企画<br>も審査の対象と致します。ふるって御応募下さい。<br>●賞金総額/300万円●賞/多数用意致します。<br>●締切日 /昭和60年8月21日●応募方法 / カセット、ディス<br>ク、説明書 (企画書) に住所、氏名、年齢、職業、電話番号、<br>使用機種を明記の上

〒102 東京都千代田区九段北4-1-3 日本ビルディング3F<br>株式会社**ポニーPONYCA**企画部

「**オリジナル・プログラム・コンテスト」 係**<br>宛に送付して下さい。<br>(PONYCALAND会員の方は必ず会員番号を記入して下さい。)<br>※尚、応募者全員にPONYCAより記念品を差し上げます。

安心して選べ<mark>るPONYCA</mark>のソフト<br>充実した内容と良心的価格がポニカの顔です。

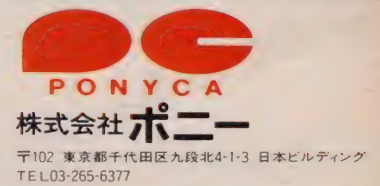

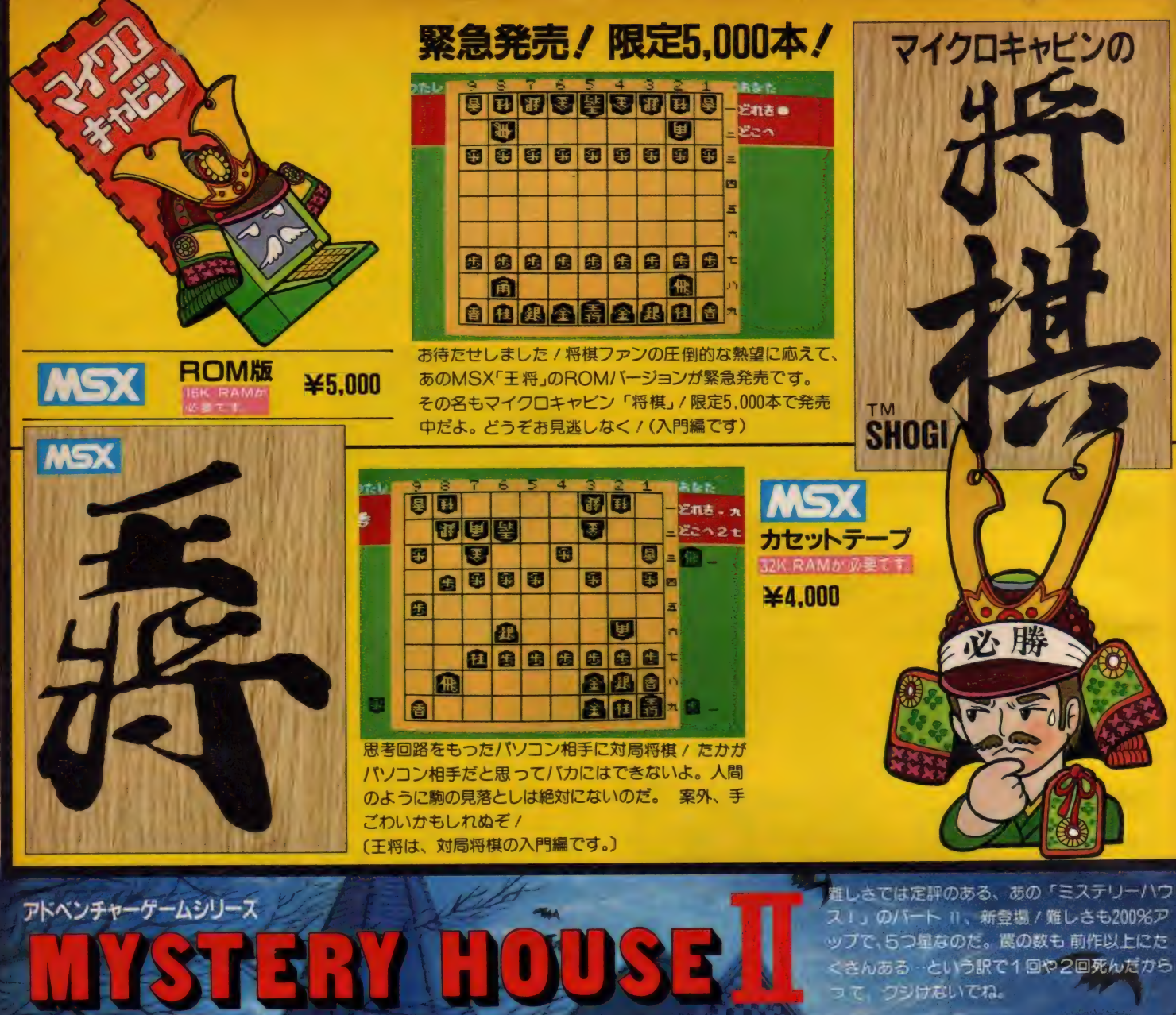

## 新たなストーリーで君の頭脳の極限に挑戦

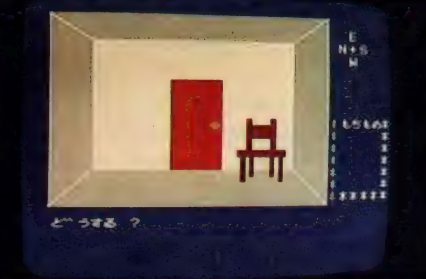

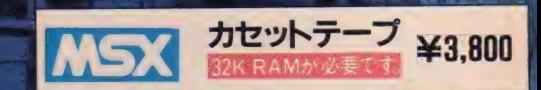

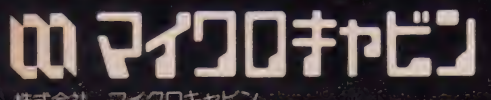

正社員募

- プログラマー、
- -タに興味と理解のある方(28歳迄) コンピュー
- ●待遇:当社規定により優遇
- 
- ●応募方法:履歴書郵送、随時面接
- 计·当社相当 用中 法国

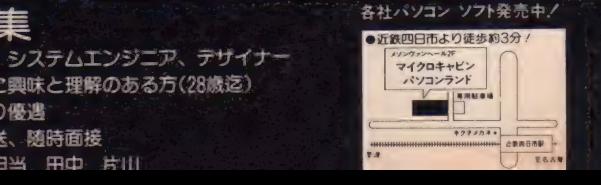

## **JUDITIONS AND ACCEPT** 今、 話題の ☆アクションゲームのリアルタイム処理に

☆ロールプレイングゲームのキャラクターを成長さ せる楽しさと ☆アドベンチャーゲームの秘密捜しの面白さを融<br>● 合

主<mark>あなたは主人公を操って、何画面もの広大な地形(森、草原、砂漠</mark><br>- 水中、地下迷路)を探険します。

2 目的は、 15 種以上の敵に勝って、王女を救い出すことですが……<br>3 初め、主人公は、持ち物も経験も力もなく、弱い敵にもすぐ負けます 4 そこで、 あなたの思考力、アイディア、作戦、 ジョイスティック (キー操<br>作) さばきが 必要なのです

- ●BGM同時進行
- ●ジョイスティック対応
- ●四方向スクロール画面切り換え
- (次の画面に切り換わる時スクロールします)<br>●キャラクター数・地上エリア数等もPC-8801版と同じ
- 
- ●高度な重ね合わせ処理により、下半身が樹木に隠れる立体的画面

ハイドライド

●一括ロード、アクセス無しでスピーディーなゲーム展開

ゴルフシミュレーション

発行

 $322m$ 

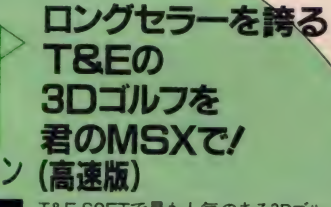

ung Gam

T&E SOFTで最も人気のある3Dゴル フシミュレーションを、MSXの機能を十<br>分に引き出し、新たに制作したもので<br>す。 3次元立体図形処理により、打った 位置からの立体的画面の中を、ポール<br>が遠くの方へ飛んで行きます。

ROMカートリッジ版 ¥5,800

▼画面はMSX版 スターアーサー 伝説 I 惑星メフィウン ストーリーは<br>オリジナルを越えた/

MSX (32K以上)、テープ版 ¥4.800

●ピラミッドワープ (迷路タイプ) ROMカートリッジ版 ¥4,800

カラーグラフィック40画面以上./<br>
25年夏発売予定

**MONSTER** 

FALE

画面はMSX版

● バトルシップクラプトンII (縦スクロール、シューティング) ROMカートリッジ版 ¥4,800

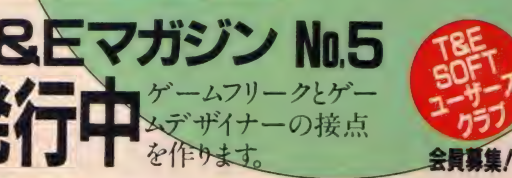

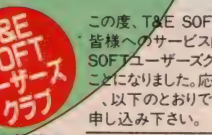

この度、T&E SOFTでは、ユーザーの<br>皆様へのサービス向上のため、 "T&E<br>SOFJユーザーズクラブ "を発足させる ことになりました。応募要項および特典<br>- 、以下のとおりですので、 どしどしお<br>申し込み下さい。

特典<br>のTGE SOFTユーザーズクラブ会員証の発行<br>②TGE SOFTカタログの無料送付(年2-3回)<br>③TGE SOFTカタログの無料送付(年2-3回)<br>④お見の中から始適で、新製品のモニターになっていただきます。<br>⑤会員の中から始適で、新製品のモニターになっていただきます。<br>◎その他、会員だけの楽しい特徴本企業しています。

応募要項<br>●住所 (TEL) ●氏名(フリガナを必ず) ●年齢(生<br>年月日 & K 入のこと) ●暴棄(学校名) ●所有のバ<br>ソコン 機種名およびシステム (パソコン うきる) 800円<br>年会費し 000円を ※ず 現金 香留 ヌは、 部便 為替<br>で下 記までお送り下さい

〒465 名古屋市名東区豊が丘1810番地 株式会社ティーアンドイーソフト「T&E SOFTユーザーズクラブ」係

信販売ご希望の方は現金書留で料金と商品名を明記の上当社宛お送りください。(送料サービス・遠達ご希<br>カジンNO.4ご希望の方は、100円切手2枚(200円分)を同封の上、請求券をお送りください。(薬書での請求はお断わり致します)<br>タログNO.3ご希望の方は、100円切手同封の上、カタログ請求券をお送りください。(薬書での請求はお断わり致します) 。 また、<br>マログNO.3ご希望の方は、100円切手同封の上、カタログ請求券をお送りください。

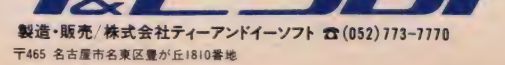

MSX マガジン 5月号<br>- - - 請求券 - - -カタログ N0.3 MSX マガジン 5 月 号

 $\mathcal{L}(\mathcal{A})$ 

 $\overline{\phantom{a}}$ 

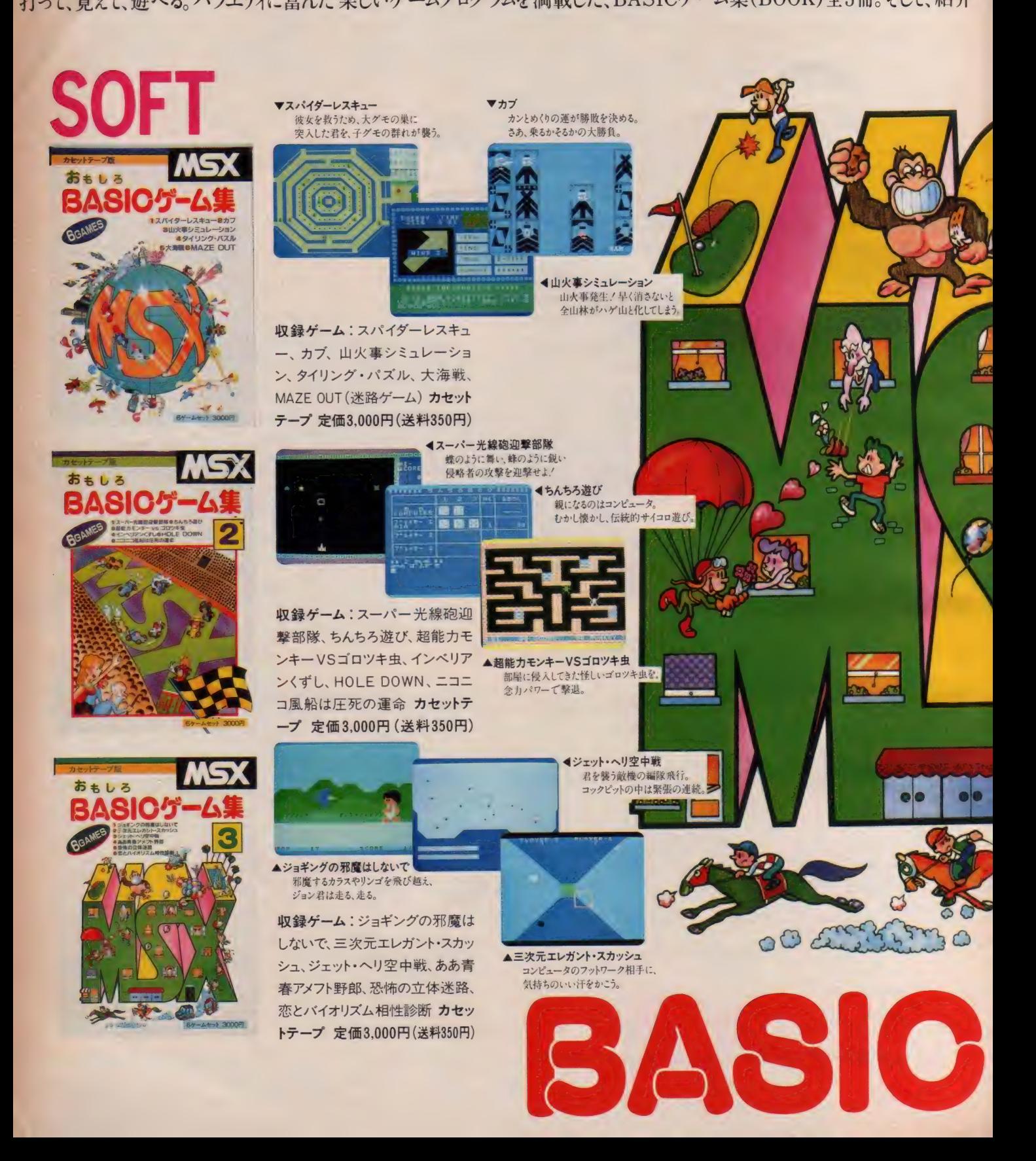

 $\mu \sim$ されたゲームの中から、特に面白いものをテープに収めた、BASICゲーム集(SOFT)全3巻。どちらも揃って、大好評発売中!

L

 $\bm{O}$ 

**E** 

 $\int_{\mathbb{R}}$ 

楽しいゲームマシンとしてMSXを活用したいのなら。 まず BASIC をマスター することから始めましょう。そ のためには、とにかくキーをたたいて、好きなプログ ラムを打ち込んでみるのが一番です。本書は、そん なBASIC入門者のために、短くて楽しい15本の BASICプログラムを掲載。実際にプログラムを入 力しながら、自然にBASICがマスターできる一冊で す。掲載ゲーム:①ホール・パニック②モンスター・<br>ビルディング③5-ダイス④バイオリズム⑤ムーン・ラ ンディング 6デス・スキー ⑦ 大海戦 8 山火事シミュ レーション ⑨ メイズ・アウト 10ルーレット 10タイリン グ・パズル ② 神経衰弱 ③ カブ ④ スパイダーレスキュ ー (5ピアノのおけいこ 定価1,500円 (送料250円)

大好評のBASICゲーム集の第2弾。 よりおもしろ く、より楽しくなった12本のゲームプログラムを紹介 しています。 また、第2集では、プログラムを入力す る際、誰もが直面する"エラー"についてわかりや すく解説。なぜエラーが出るのか、どうしたらエラ 一を克服できるのか。考え込む前に、まずこの一冊 を読んでみてください。掲載ゲーム: ①スーパー光 線砲迎撃部隊②宇宙人が降ってくる日③すぺー<br>す・くらんばー④ちんちろ遊び⑤ストン・ボール⑥ ザ・コンバート・ポーカー (7) 超能力 モンキーVSゴロ ツキ虫 ⑧インベリアンくずし ⑨ スネーク・ハンター ⑩<br>HOLE DOWN① ニコニコ風船は圧死の運命 ⑫宇宙 要塞Z1007爆破作戦 定価1,500円(送料250円)

打ってワクワク、遊んでドキドキ、期待のBASICゲ 一ム集第3弾。ますます楽しいゲームプログラムを、 一挙に15本掲載しています。この第3集では、「リ スト入力術」と題して、掲載されたBASICリストを MSXに打ち込むときの便利な方法を特集しました。 掲載ゲーム: 1ジョギングの邪魔はしないで20g0/ GOZSLOT ③ 蛇の 道 は Heavy ④ 恐怖の 立体 迷 路5わんぱくネコちゃん大奮闘6ああ青春アメフ ト野郎 73目並べ本因坊戦 8電子式ハノイの塔 ⑨ジェット・ヘリ空中戦 @3次元エレガント・スカッ シュ1ブラック・ジャック ② WANTED !/ 馬泥棒 3 ポクはクレーン操縦士 (4)ソリティア遊び (6) 恋とバ イオリズム相性診断 定価1,500円 (送料250円)

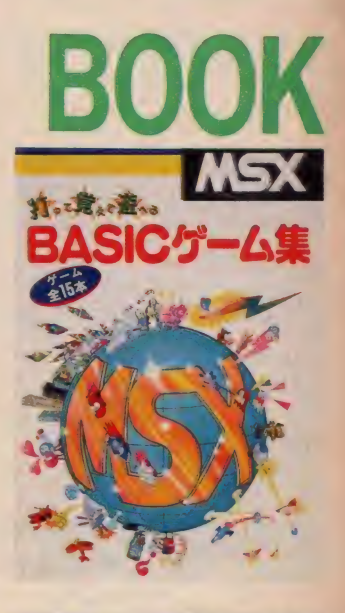

 $\mathbf{G}$ 

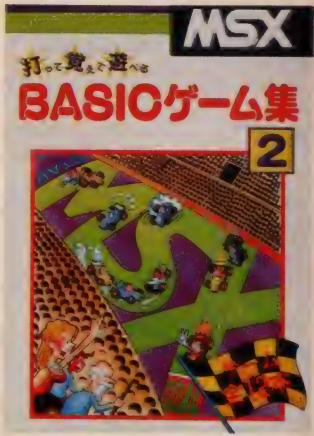

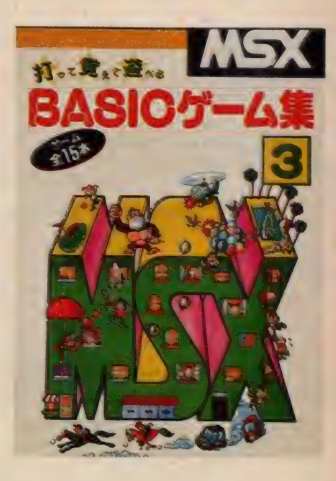

**MIA** 

ま状のよう

5求めは最寄りのマイコンショップ、 書店へ。または郵送料を添えて下 記へお申し込みください。<br>|50東京都渋 谷区 渋 谷2-9-1 青山田 中ビル TEL (03) 486-4500 ―㈱ェ ム・アイ・ェー

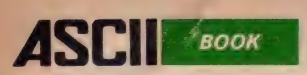

## **MSTPCCKETBANK**

BASICからマシン語まで BASICがらマシン語まで<br>MSXの16段活用法教えます。

Ⅲとにかく速いマシン語ゲーム ポケットバンク編集部著

MSXで広がるカードの世界 …… MSXがカジノに早変わり/

日トランプゲーム集

本書は、代表的なトランプゲーム 8 種類を収録したプログラム集で す。神経衰弱、ブラックジャック、 ポーカー、大貧民などのプログラ ムを紹介しました。プログラムの<br>共通部分を応用すれば、オリジナ ルのトランプゲームも作れる!

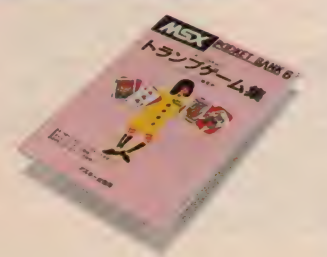

ポケットバンク編集部著

マクション インター・シーム 38 キャッシュ インター・マッシュ おおや マンフ 著

ハラハラドキドキの連続 ……。手に汗にぎるアクション・ゲーム満載

本書は、38種の面白アクションゲ<br>一ムをプログラム解説入りで収録 した、ショートプログラム集です。 BASICの知識がなくても、MSX マシン さえあれば、 アクションゲ ームの醍醐味を味わいながら、ゲ ーム作りのコッを学べます。

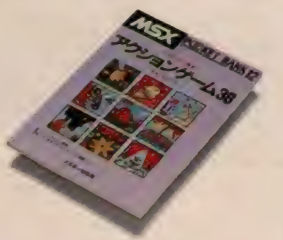

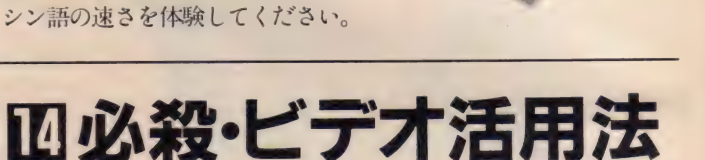

 $\rho$ 

ポケットバンクが招待する、あざやかなマシン語ゲームの世界……。

ポケットバンク編集部著

TV画面を自在に操る。実践スーパーインポーズ・アイデア集。

プログラムを含め、初めて実践的 にコンピュータとビデオのドッキ ングを解説 TV画面やビデオ画 面と、自分で作ったコンピュータ<br>画像を合成したり、レーザーディ スクを MSX でコントロールする などのアイデアを提供します。

前半では、マシン語についての基 **礎知識やマシン語プログラムの打** ち込み方などを紹介。そして、後 半では、ライブラリ形式で6本の マシン語ゲームが楽しめます。と にかくプログラムを打ち込み、マ

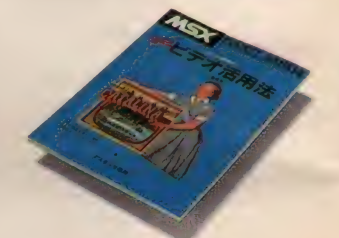

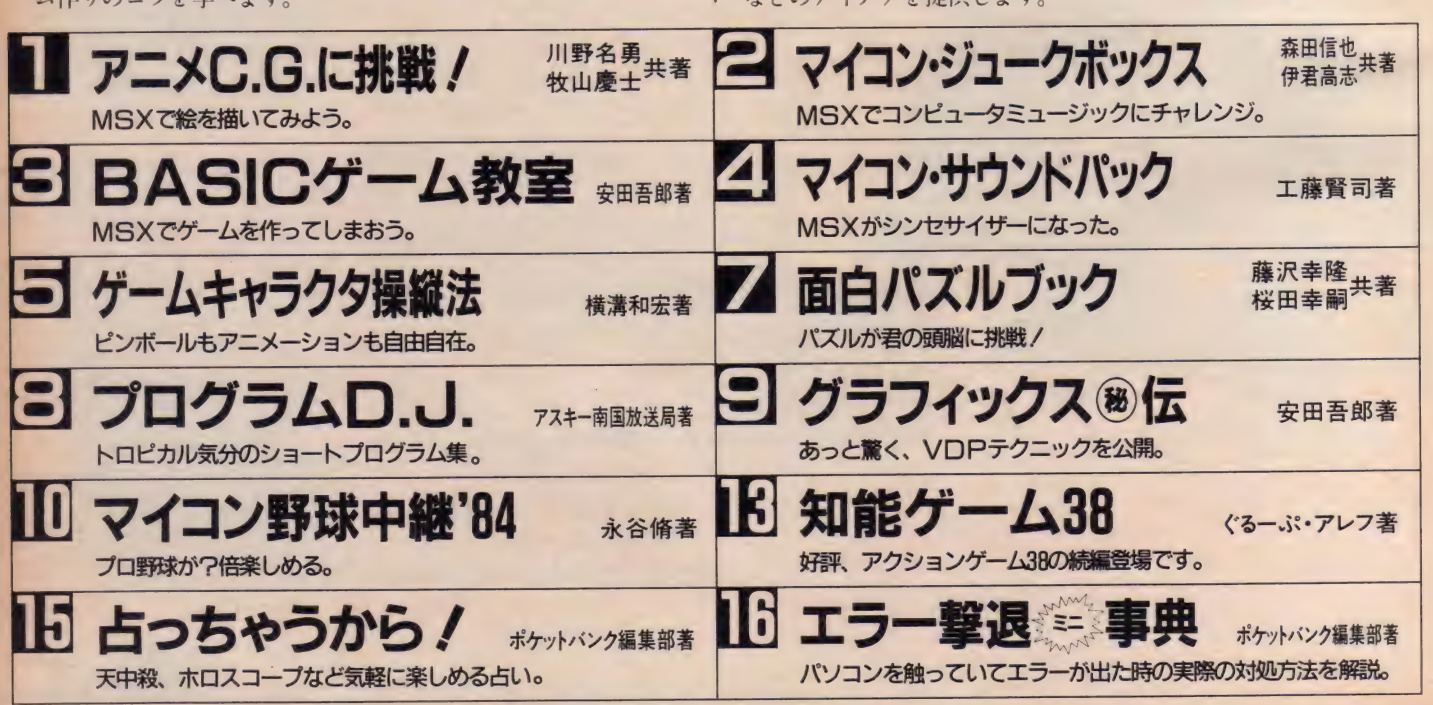

## WARL ズラリMSXソフト大公開 アスキーが 販売するおすすめソフト。キミの求めるソフトが かならずある。

 $\blacksquare$ 

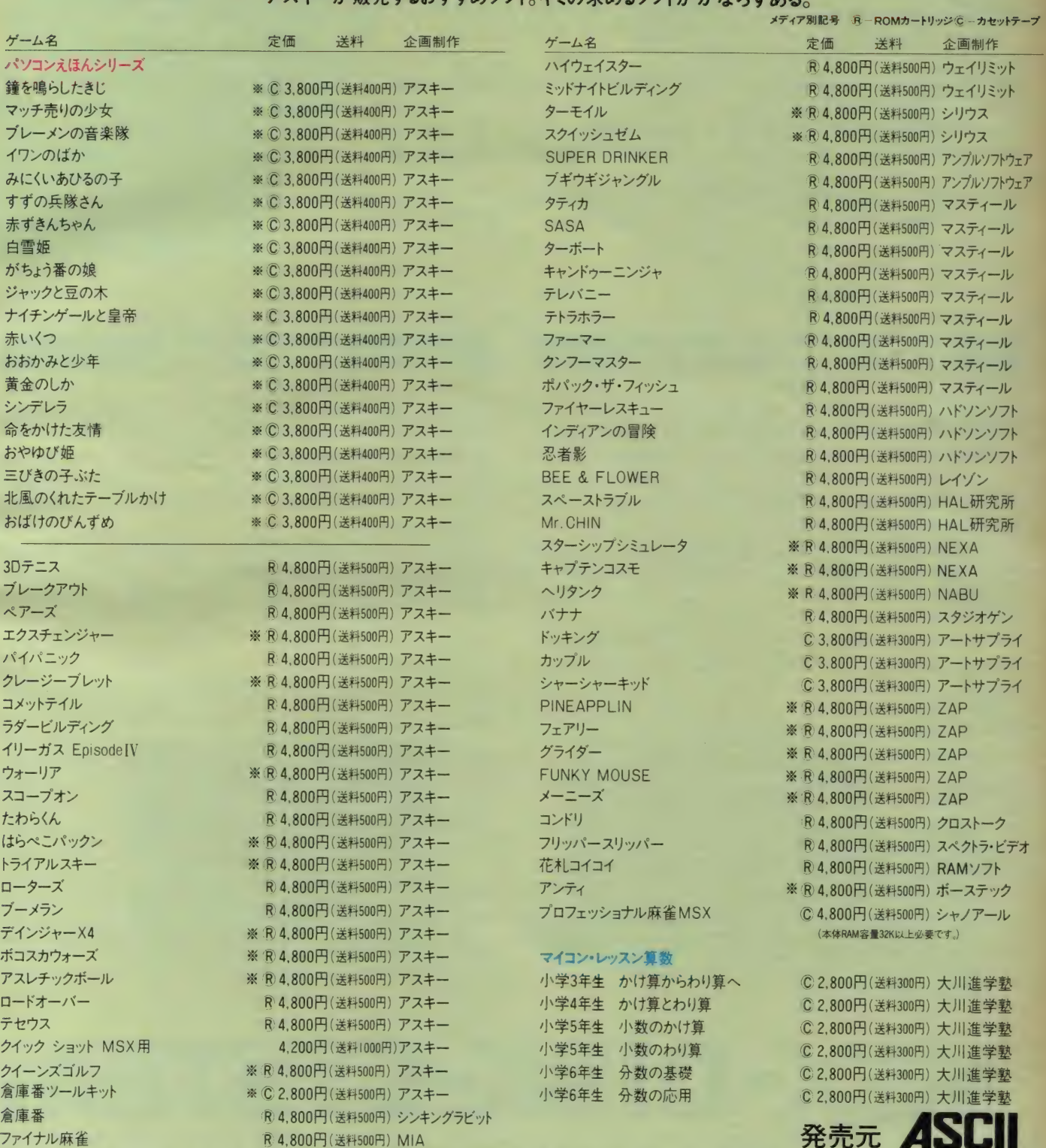

※ 本体 RAM 容量 I 6K以上 必要です。 ●パソコンえほんシリーズは、イヤホーン端子にブラグを接続しても、音の聞こえるモニタ機能のあるテーフレコーダを使用してください。 パソコン用のデータレコーダが最適です。

■全国有名書店、マイコンショップでお求めください。お問い合せ、カタログの請求は、〒107 東京都港区南青山5-11-5住友南青山ビル PHONE 03(486)7111他 株式会社アスキー

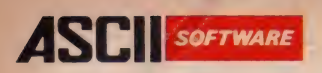

## MSXディスクシステムがあれば、 長大なアドベンチャーゲームも、 本格的ビジネスソフトも、おまかせ。

●MSX-DISK-SYSTEMは、MSX-DISK-BASICとMSX-DOSをサポートします。 ● MSX-DISK-SYSTEMは、ASCIIから各ハードメーカへOEM供給しています。

### MSX-DISK-BASIC

カートリッジスロットに、ドライブインターフェースカートリッジを差し込む だけで: あなたのMSXがディスクマシンになります。大量のデータを扱 うアドベンチャーゲームやビジネスソフトが、思い切り楽しめます。

● MSX-DISK-BASICは、16Kバイト以上のRAMをもつすべての MSX コンピュータで 使えます。

●MSXの特長を生かしたマイクロソフト標準BASICで、強力な拡 張命令を備えています。

● MSX-DOSとカーネルを共有していますので、ファイルフォーマット はMSX-DOSと全く同一です。MS-DOSとのファイル互換性をはじ め、 MSX- DOS の 特長 はすべ て MSX-DISK-BASIC にも あてはま ります。

●ディスクシステムがカートリッジトにありますので、貴重な ユーザメモ リを、 むだに しません。

### MSX-DISK-BASICメモリマップ 16KRAM cooo (増設 16KRAM) 64KRAM MSX<br>DISK SYSTEM 8000 8000 MSX<br>DISK SYSTEM MSX **MSX** 4000 4000 **SYSTEM SYSTEM** ROM  $ROM$  $\Omega$ X-DISK-SYSTEM

ecp/M is a registered trademark of Digital Research Inc.<br>•CS3, MSX-DOS, MS-DOS, MSX-DISK-BASIC, and MSX-DISK-SYSTEM are trademarks of Microsoft Corporation

### MSX-DuS

スピード、使いやすさ、そしてソフトウェアトのコンパチビリティのすべて に卓越した機能をもつMSX-DOS。MSXマシンの能力をフルに引き 出すディスクオペレーティングシステムです。

●MSX-DOSは、64Kバイト以上のRAMをもつすべてのMSXコン<br>ピュータで使えます。

 $\bigcirc$ 16ビットパソコンの標準OS、MS-DOSとファイルコンパチブル。 MS-DOS上のファイルを自由に読み書きできます。

●CP/M®のアプリケーションプログラムが、ファイルフォーマットの<br>変更だけでほとんどそのまま使用できますので、市場にある膨大なソ フトウェア資産が活用できます。

● <sub>従本の6</sub>と<sub>クト</sub>DOSに 比べ、フィスンの入出力が # #に 間違 こう。<br>● DISK-SYSTEMをカートリッジに格納することで、 従来と比べより 大きなユーザエリアを確保できます (60KバイトCP/M相当)。

MSX-DOSメモリマップ

## いよいよ、新発売。 アスキーのMSX-Cコンパイラ。 価格¥98,000

● MSX-Cコンパイラは、MSX-DOS上で動作します。

MSX-Cコンパイラは、C言語のソースプログラムを処理し、MACRO -80アセンブルソースを出力するプログラム。変数の自動レジスタ割り 付けをはじめとするさまざまな新手法の採用により、オブジェクトコード の効率を飛躍的に向上させているのが大きな特長です。MSX-Cコ ンパイラ自身がMSX-Cで記述されていることが、その効率性と実用 性を実証しています。

●すぐれたプログラマによるアセンブラプログラムに匹敵するほどの、 メモリ効率がよく、実行速度の速いオブジェクトコードを出力します。 さ らに、最適化において、オブジェクトの大きさと実行速度のどちらを重 視するかをプログラマが選択することもできます。

●使用頻度の高い変数をコンパイラが自動的にレジスタに割り付け る「変数の自動レジスタ割り付け」を採用しています。

●オブジェクトコードは、マシン語プログラムとしてではなく、MACRO -80アセンブラ用ソースプログラムとして出力されますので、MACRO -80およびLINK-80リンカにより他のアセンブラプログラムとのリンク<br>が容易です。

●MSX-Cコンパイラでは、オブジェクトコードのROM化が可能で すから、MSX用カートリッジソフトウェアの開発にとくに役立ちます。

● MSX-Cコンパイラのシステムディスクには、MSX-DOS.SYSとCO-MMAND.COMが含まれていますので、MSX-DOSのコマンドレベ<br>ルでの操作が可能です。

### コンパイルの手順

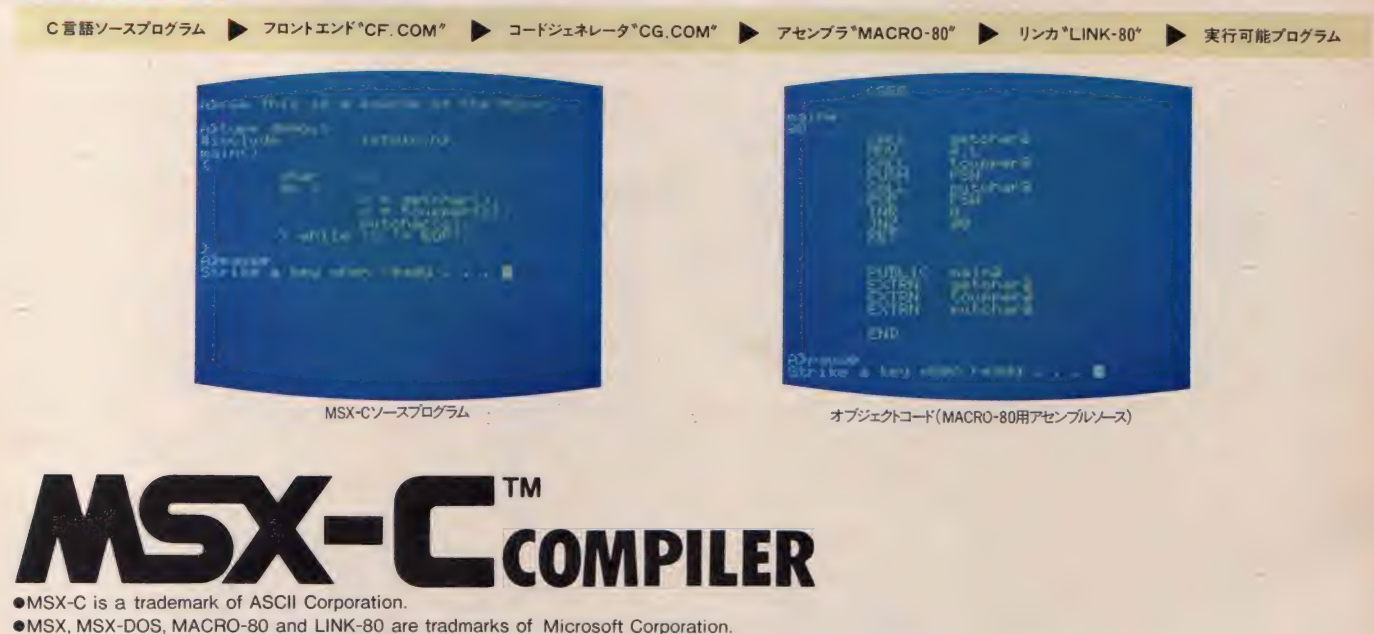

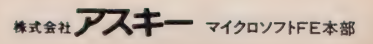

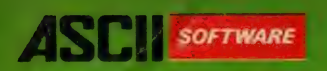

# り揃って楽しさいっぱい。

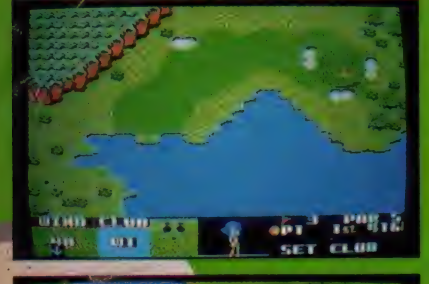

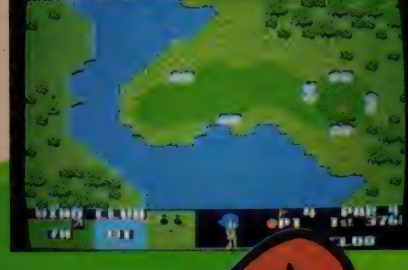

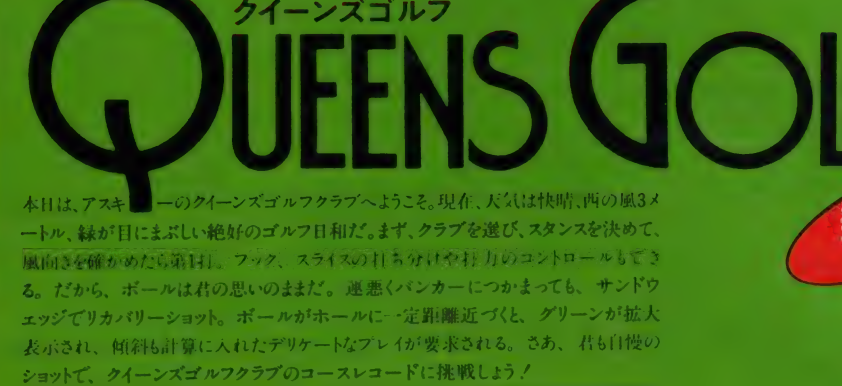

ボールを打つ前に、風速、風向きをよく確かめよう。次に、ティーショット、バンカーショットな ど、状況に合わせてクラブを選択。ボールの打力、方向は、可愛い女性ゴルファーの持つク<br>ラブの振りとスタンスで決定される。 熱中して我を忘れてしまっても、プレイ中のホール 番号、 打数 残り距離数が画面に表示されるから大丈夫。思う存分プレイを楽しんでほしい。

新発売

●ジョイスティック対応 ●メモリ16K以上のMSXで遊べます。<br>●ROMカートリッジ 定価4,800円(送料500円)

## 新コース+ **E コディタプログラムも** 5月上旬発売予定

● 好きなコースを作って、テープに<br>セーブできるエディタプログラム。 ●練習用の打ちっ放しプログラム付き • テーズ 定価 2,800 円 (送料 500 円)

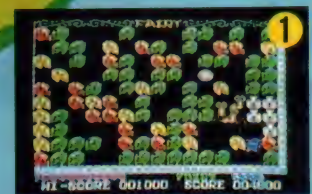

4

新発売

外国旅行からひさしぶりにお家へ帰ってきたフェアリーちゃんは、お家の様子をひ と目見てびっくり。庭には落ち葉の下にケムシがうにゃうにゃ。地下室では、ネズミの チュウチュウがちょろちょろ。部屋は部屋でクモやカビの怪物カビッチョが大暴れ てす。フェアリーちゃんは、もうパニック寸前。さっそくお家の大掃除を始めました。 毒薬でケムシをやっつけ、ライト片手にスリッパ投げて、殺虫剤でカビ退治。もう、猫 の手も借りたいくらいです。あっ、そこのあなた、フェアリーちゃんを手伝ってあげて. (1) 落ち葉の下のケムシ退治には、毒薬を使うのが効果的。葉っぱの下に毒薬を 置いて、ケムシのケムンパをうまく誘い込んでください。<br>②まっ暗な地下室を動き回っているネズミのチュウチュウは、スリッパを投げて撃退

します。でも、スリッパはひとつだけしかありませんから、拾っては投げ、拾っては<br>投げ…。 逃げるチュウチュウをライトで照らして、一撃必殺をねらいます。 ③クモのクモッチ退治もスリッパで。クモッチのアミダ糸をうま〈伝って命中させましょう。<br>④最後に残ったカビのカビッチョは、掃除をしながら殺虫剤の二刀流で Z

●ジョイスティック対応 ●メモリ16K以上のMSXで遊べます。●ROMカートリッジ 定価4,800円 (送料500円) © ZAP

**HI-ECCA - COI COD - CHAR COSSON** 

醮 食うか食われるかの動乱の世。強大な軍事力を持つバ サム帝国と隣国のスレン王国の間には、激しい攻防戦が<br>繰り広げられていた。長期にわたる戦いの末、もはやこ れまでとスレン王は最後の反撃に出発した。従うは、わず か10人の騎士と14人の兵卒のみ。 スレン王は、彼らを うまくまとめて行軍しながら、バサム城を目指して600mの 道程を進む。途中には、敵の騎士や兵卒、さらに騎士よ りも強い重騎士たちが待ち構えている。やっつけてもすぐ に復活する幻戦士と、彼らを呼び出す魔術師たちも強 敵だ。王や従者たちは勝つたびに強さを増し、バサム城 主オゴレスを倒そうと意気盛んだが、負けると途中でいな<br>くなってしまう従者も出てくるぞ。ただし、牢屋に捕えられ ている兵卒を助けると、味方は総勢50人になる。戦況を 常に正確に判断し、敵を倒すために力を尽くすスレン王、<br>それが君だ。君こそが、この壮大なドラマの主人公なのだ。 ●ジョイスティック対応 ●メモリ16K以上のMSXで遊べます。 ●ROMカートリッジ 定価4,800円(送料500円)

グ ライタ

**MSXゲーム** 

BOKO.

君は、T大学アウトドア&スポーツサークルに所属する熱血<br>学生だ。そして、あらゆるジャンルのスポーツに挑戦してき たこのサークルが、最後に選んだのがグライダーだったの だ。もちろん、君はスポーツ万能。けれども、グライダーばかり<br>は勝手が違う。ようやく離陸はしたものの、 高度だ燃料だ風 向きだと大忙し。持ち前の運動神経で次々と空中での競技 をこなしてはいくが、最後に、一番難しい着陸が待っている… さあ、君も<sup>。</sup>グライダー" でリアルな飛行感覚をエンジョイしよう/<br>―— まず、頭に入れておきたいのが、グライダーならではの キー操作。地上では動きたい方向のカーソルキーを押せば<br>OKですが空中の場合は左右が方向、下が上昇、上が下 降になりますから要注意。基本となる離着陸では、スピードと 高度の バランスをうまくとることがコツ。そして、①ポイントチ エック ②ランディング ③シューティング ④滞空の4つの競<br>技を行ないます。どの競技も制限時間は10分間。また、風向 きをよく考えてプレイしないと思わぬアクシデントに巻き 込まれることも。さあ、高度なテクニックを磨いてください。<br>●ジ<mark>ョイスティック対応 ●メモリ16K以上のMSXで遊べます。</mark> ●ROMカートリッジ 定価4,800円(送料500円) © ZAP

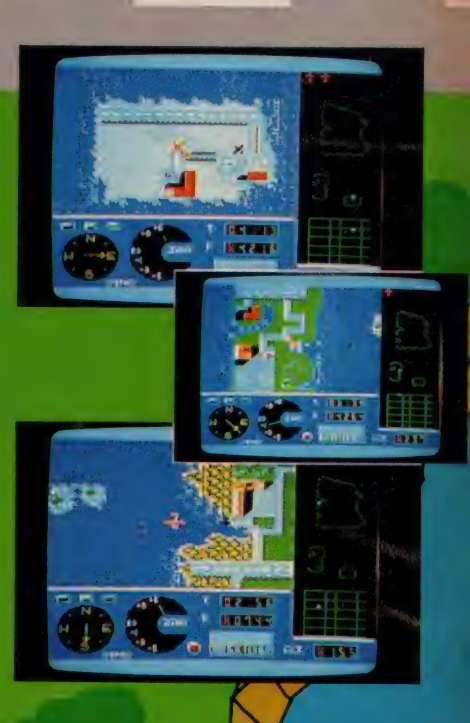

ボコスカウォーズ

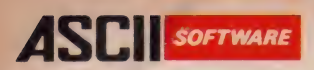

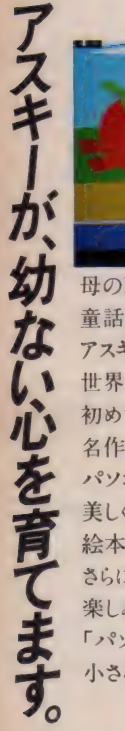

ーメンの

**BMCB6CD"WLSN-3"IND.7.** 

**なんな エヌキー エヌキー エヌキー せききょうかん 世界書き マスキー** |母の膝のぬくもりとともに憶えている *|*<br>|童話を、次の世代の子供たちへ伝えたい。 アスキーの「パソコンえほん」 世界昔話シリーズは、日本で 初めての情操教育用ソフトウェアです。 名作童話を厳選し、 パソコンならではの美しいグラフィックと 美しく正しい日本語のナレーションで、<br>絵本が動き、語るまった〈新しいメディアです。 さらに、お絵描き、またはぬり絵の機能も 楽しみを大きく拡げます。 「パソコンえほん」で、お子さまの 小さな好奇心を満たしてあげてください

(好) シンデレラ<br>(評) 赤ずきんちゃん 発 すずの兵隊さん 5 あにくいあひるの子<br>中 イワンのばか<br>ブレーメンの音楽隊 おばけのびんづめ<br>**北風**のくれたテーブルかけ マッチ売りの少<mark>女</mark><br>三びきのこぶた おやゆび姫 命をかけた友情<br>黄金のしか おおかみと少年 赤いくつ ナイチンゲールと皇帝 がちょう番のむすめ 鐘を鳴らしたきじ<br>白雪姫

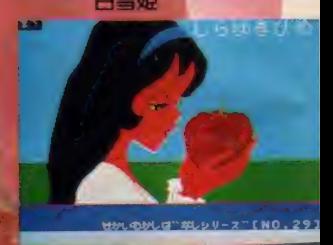

<sub>第</sub> アラジンとまほうのランブ<br>(発) はだかの王様 第 ナイチンゲールとばら ろばになった旅人<br>にんぎょ姫<br>いばら姫 ヘンゼルとグレーテル わがままな巨人 ロビンフッドの冒険 ハメルンの笛ふき

**推薦のことば**幼児期のお子さまは、特に聴力・理解力・好奇心などが<br>めざましく高まる時期にあります。優れた情操教育効果が期待できる 「パソコンえほん」を、ぜひお子さまと一緒に楽しんであげてください。

児童心理学者 愛原心理研究所所長 愛原 由子

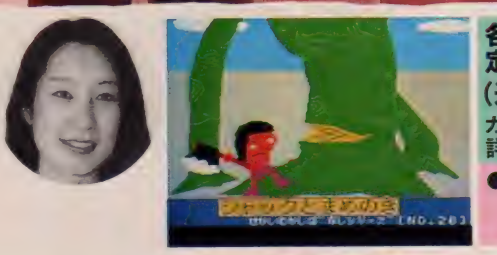

备卷3,800円 (**送料400円**)<br>カセットテープ・ 詳しい取扱説明書付 メモリー16K以上の MSX パソコンなら、 すべて使えます。

注 )■イヤホーン端子にプラグを接続しても音の聞こえるモニタ機能のあるテープレコーダを使用してください。パソコン用のデータレコーダが最適です。■前記のデータレコーダ、テープレコーダ以外の、一般<br>のテープレコーダでもお使いいただけます トうに 別事アダプタも近日発売予定です ■KISYはマイクロソフト社の商標です。■付属のカセットテープには、32K用と16K用の2種類がA・B各面に録音されています の テープ レコーダ でもお 使いいた だけます ように、 別表 アダプタ も 近日 発売 予定です。 ■C^ は マイクロ ソフト 社の 商標です 。國 付属の カセット テープに は、32 K 用と16 K 用の2 種類 力、' A'B 各面に 録 首され ています。

## SONY ヒットビットが、面白くなる本。いま9冊。 「

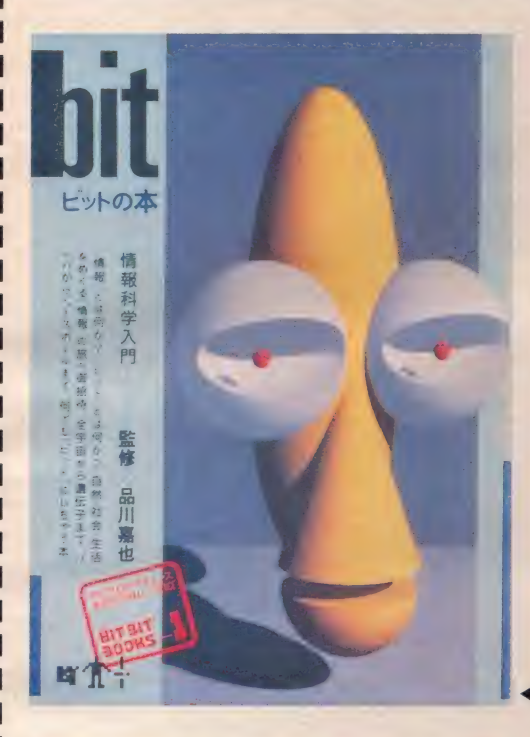

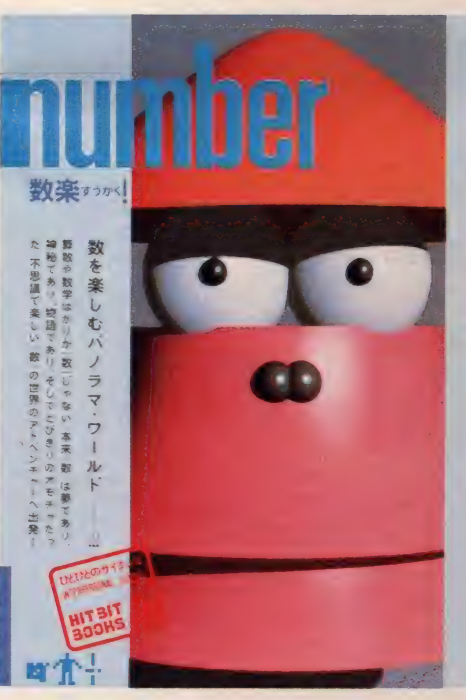

これが噂のヒットビット文庫 第一弾/冊の中のこと みんなビット情報にした。

**bit**(ビットの本) SMJ-S063B ㈱工作舎<br>〝情報″っていったい何だろう?〝ビ゛ ット"って何? さあ、自然、 社会、 生 活をめぐる"情報"の旅へ出発し よう。 そして、 、情報" を 楽しく 追求し てみよう。全宇宙から遺伝子まで、 バッハからベースボールまで。世 の中をとりまく、情報"のことなら何<br>でも手にとるように簡単にわかって しまう「情報科学の世界」入門書。 HIT BET 300KS ヒットビットブックス 1号 480円

ヒットビット文庫第2弾/ これ一冊で「数」の もの知り博士になれる。

number(数楽すうがく) SMJ-S071B 算数や数学ばかりが「数」じゃな いよ。「数」は夢であり、神秘で あり、物語であり、そしてとびきりの オモチャなんだ。もっと「数」を遊 んじゃおう。 不思議で楽しい「数」<br>の世界をのぞいてみよう。 おもしろ くてためになる「数」のお話がいっ ぱい。 これ 一冊で きょうから 君 も「数」のもの知り博士になれる。

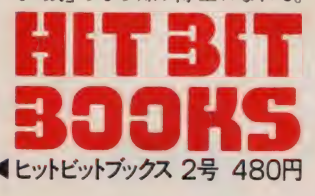

MSX MSXパソコンのことも ふつうのパソコンのことも よく 知りたい 君に

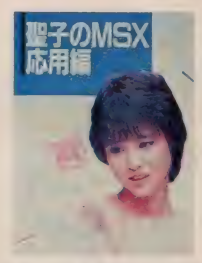

グラフィック、音楽演奏、ゲームなど、MS<br>X パソコンのおもしろさを自由自在に楽し<br>むためのわかりやすい |.級 右向経説書<br>|- HBJ-S036B ¥1.300 «BCBS・ソニー 出版

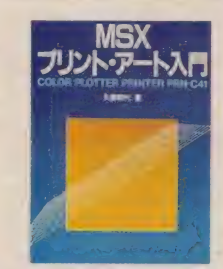

カラープ ロッタープリンターで ひろがる グ<br>ラフィック・アートの世界を、簡単に楽しみ<br>ながら I'J うかり いち にてきるおもしろい 本。<br>MBJ-S041B ¥1,200 ※CBS・ソニー 出版

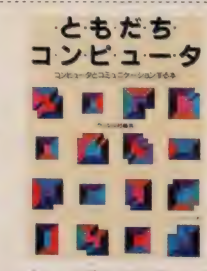

コンピュータは僕たちの仲間。 コンピュー<br>タと友だちのように楽しくコミュニケーショ<br>ンできる、 やさしいコンピュータの解説書<br>- HBJ-S039B ¥1,200 \*MCBS・ソニー 出版

I

ㄴ \_

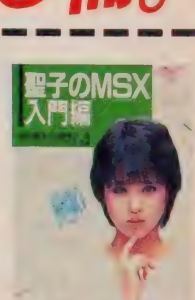

はじめてパソコンを 手にする人でも楽しく<br>実用的に MSX の 基礎が なにつけられ<br>る。 おもしろい MSX パソコンの 人門 非。<br>- 聖 子のMSS ¥1,300 «※CBS\*ソニー 出版

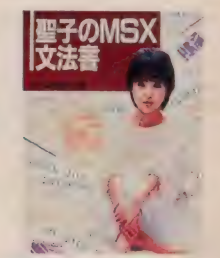

MSX パソコンのペーシックプログラミン<br>グが、これ一冊で簡単にわかってしまう。 MSXを自由に使いこなすための文法書<br>- 聖子のMSX文法書<br>- HBJ-S038B ¥1.700 端CBS・ソニー出版

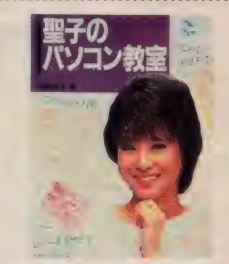

パソコンのA to Zをわかりやすい解説で<br>|紹介。子供から大人までだれでも簡単に<br>|学べる, パソコン初心者のための人門書。

**聖子のパソコン教室**<br>HBJ-S037B ¥1,400 桃CBS・ソニー 出版

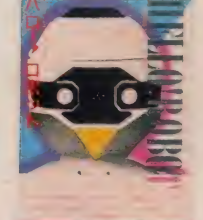

ロボットの種類から機能まで、ロボットの) ことなら何でもわかってしまう。 アメリカの<br>ゆかいなロボットたちと友だちになれる本。 -<br>HBJ-S045B¥980 (株CBS · ソニー 出版

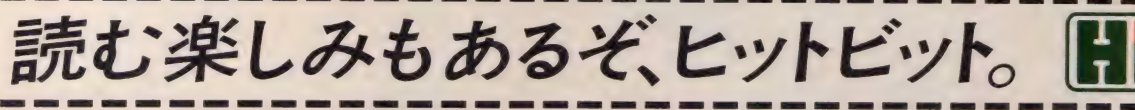

嵌 は、 マイク a ソフト 社の 商棵 です。

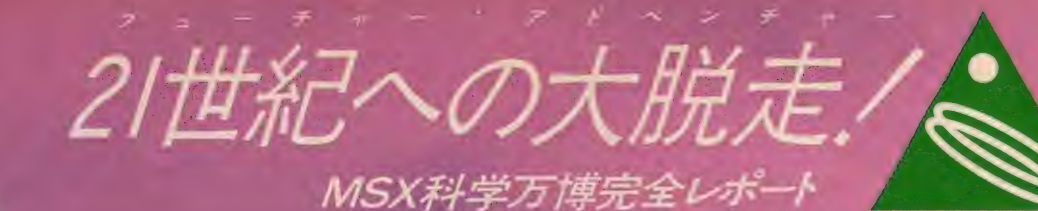

- 95年8月7日、ハ間・高住・11つと利害<br>技術をメイン・テーマに、つくぼし当まず<br>EXPO15が開幕した、いよいよ?1世紀以降<br>高速でホタたちの日常に急騰してきたらし<br>いってもホタたちの認識を実現り、未知<br>いってもホタたちの認識を実現り、未知を<br>なる新世界を発せつけ、そして生活を変革させてしまう問題者がだった。科学、過失方向<br>のテクノロジーが問題されたこの科学万博は、<br>部もが未体験の未来部市を受傷している。今

シド・ファイナル・アーツ CREATED BY<sup>O</sup> **DIRECTOR** 柳谷行宏 STAFF●武位教子 明英彦/大野奈緒美/篠塚順<br>PHOTOGRAPHER● 内藤哲/太田幹彦/任博 石川美奈子 **DESIGNER<sup>®</sup>** 

森) N

'85.3.17 - 4.25 AM9:30 - PM7:00 [期間]  $4.26 - 9.16$  AM9:00 PM9:00 [場所] 茨城県筑波研究学園都市

## **GUIDE TO EXPO'85**

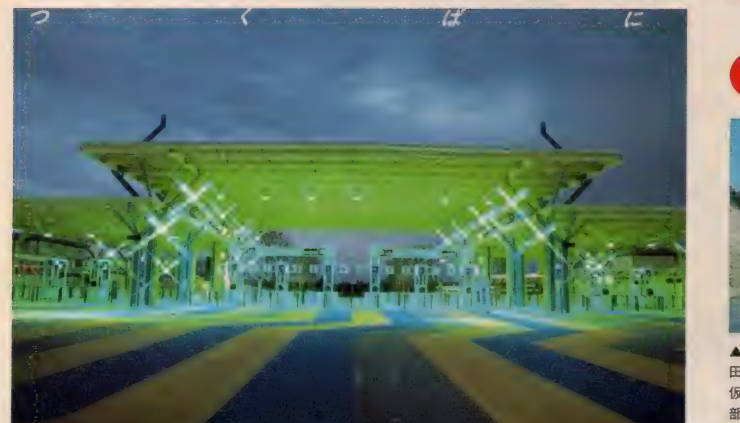

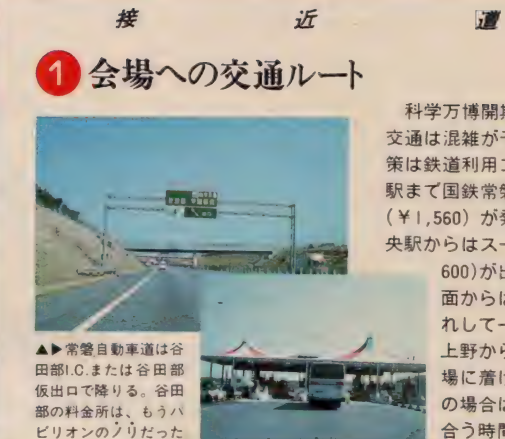

×

 $\sqrt{2}$ 

科学万博開期中、当然、会場までの 交通は混雑が予想される。一番の安全<br>策は鉄道利用コース。上野一万博中央<br>駅まで国鉄常磐線利用の往復割引切符 (¥1,560) が 発売され ている, 万博 中 央駅からはスーパーシャトル (片道¥

调

600) が出ている。東北・上越方<br>面からは新幹線が上野駅に乗入<br>れして一段と便利になったよね:<br>上野から約 | 時間半足らずで会 場に着けそうだ。マイカー利用<br>の場合は、常磐自動車道の混み 合う時間帯を避けるのがベスト。

## ■2 科学万博入場料金<br>● <sup>普通入場券</sup>

- 
- **◎※¥ 2,700** ⊕ ¥ 1,400 ④ ¥ 700<br>● 夜間割引入場券 (午後4時以降入場)<br>◎半 1,400 ⊕ ¥ 700 ④ ¥ 400<br>● 回数割引入場券 (5枚綴り)
- ®¥ 12,000 ©¥6,000 ©¥3,000
- 家族割引入場券(天小各 1、中小各1) **③<sub>①</sub>¥2,800 ④**④¥1,700 (※土・日·祭・8 月13~15日除く)

### **②は大人 (満**<br>23歳以上)、中は 中人 (満15歳以<br>上23歳未満)、 ( は小人 (満4歳

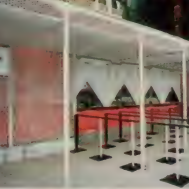

普通 入場券の 他に、 夜間 割 弓 綴リの 回数 割引、 家族 割引、 一般 、 特別 団体割引、 割引、 5 枚 学 |<br>|<br>校団体割引などがあるので効果的に利用したい

## <mark>3</mark> 正しいMSX小僧の科学万博おたのしみ行動学<br><sub>WWWS Xマガジン・リーダーの<sub>第のの関</sub>内では、 トマガイドテーズ</sub>

- 賢いMSXマガジン・リーダーの諸 の圏内では、<br>君は、会場に到着する前でも科学万博 ラジオのチュ 的気分を盛り上げるような配慮を忘れ 一二ングを85<br>てはならない。途中のドライブインで 5KHz「ラジオ<br>売られている「歌入りガイドテーブ・ きらっと」に ウチャラパッチャラ星丸くん』なども 合わせて道路 数日前には入手して一家で回し聴きし 交通情報を受<br>てるくらい、前向きな自主トレの精神 信する。科学 てのぞみたい。八王子以北·日立以南 万博は万全だ

(株)ポニー¥1.000

## <mark>4</mark> 全パビリオンガイドの読み方•凡例<br>科学万博会場はA∼Hまでの8つの 国内出展の数多くのパビリオンがあち

ブロックに分かれている。そのうち、<br>パビリオンの見られるのが 7 ブロック。 各ブロックには、政府出展、外国出展、

# 下は科学万博放送局<br>ラジオきらっと内部

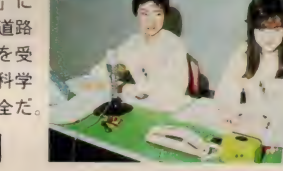

こちに散在している。各ブロックごと に観覧するのもひとつの方法だし、ブ ロックは無視して自分でテーマを立て、

コースを回るのも手だ。次頁から始ま<br>るパビリオンガイドの基本項目を凡例 として、 M S X パビリオン を 想定して

(実際にはない)当てはめてみた。よ<mark>り</mark><br>多くの知識と理解を探究したい読者諸 君は、トクと参照されるがよい

### マ:人間、宇宙、シミュレーション・ゲーム

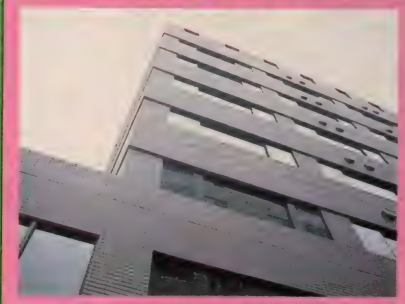

●出展者 MSX マガジン ●制作スタッフ - 田口旬一<br>(編集長) ●所要時間 / 特に観覧に値するようなものナシ

MS X パビリオンは、青山というオシャレなブロック の中でも、ひときわ目立ってハイテクな印象の強い建築 物です。外観はMSXマシンの梱包されるボール箱をモ<br>チーフに、未知の宇宙空間をシンボライズして、新世界を<br>発見した人類の歓びをかたどっています

見どころは、何といってもMSXマシンです。大小さ まざまな機種・型のマシンやモニタ類が編集部の入り口<br>付近にズラリと実物展示されています。ここでは、白昼 堂々、ゲームソフトを楽しむ編集長をはじめコンパニオ<br>ンたちでにぎわい、憩いの場として多くの人々に親しま<br>れています。

●*MSX/ Tビリオンメモ●*<br>これで次頁からの読み方を理解した君の性格が好きだ

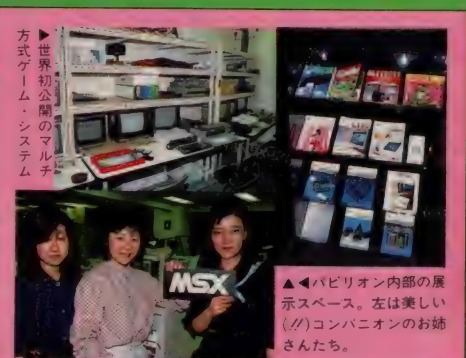

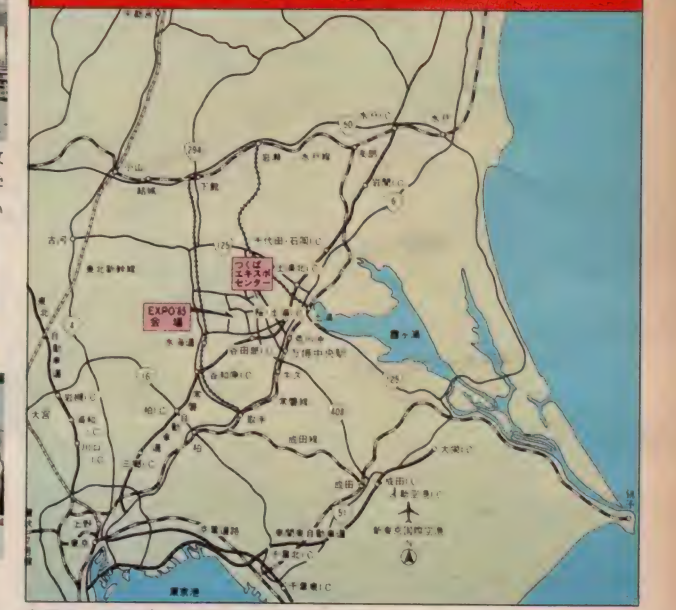

- 7

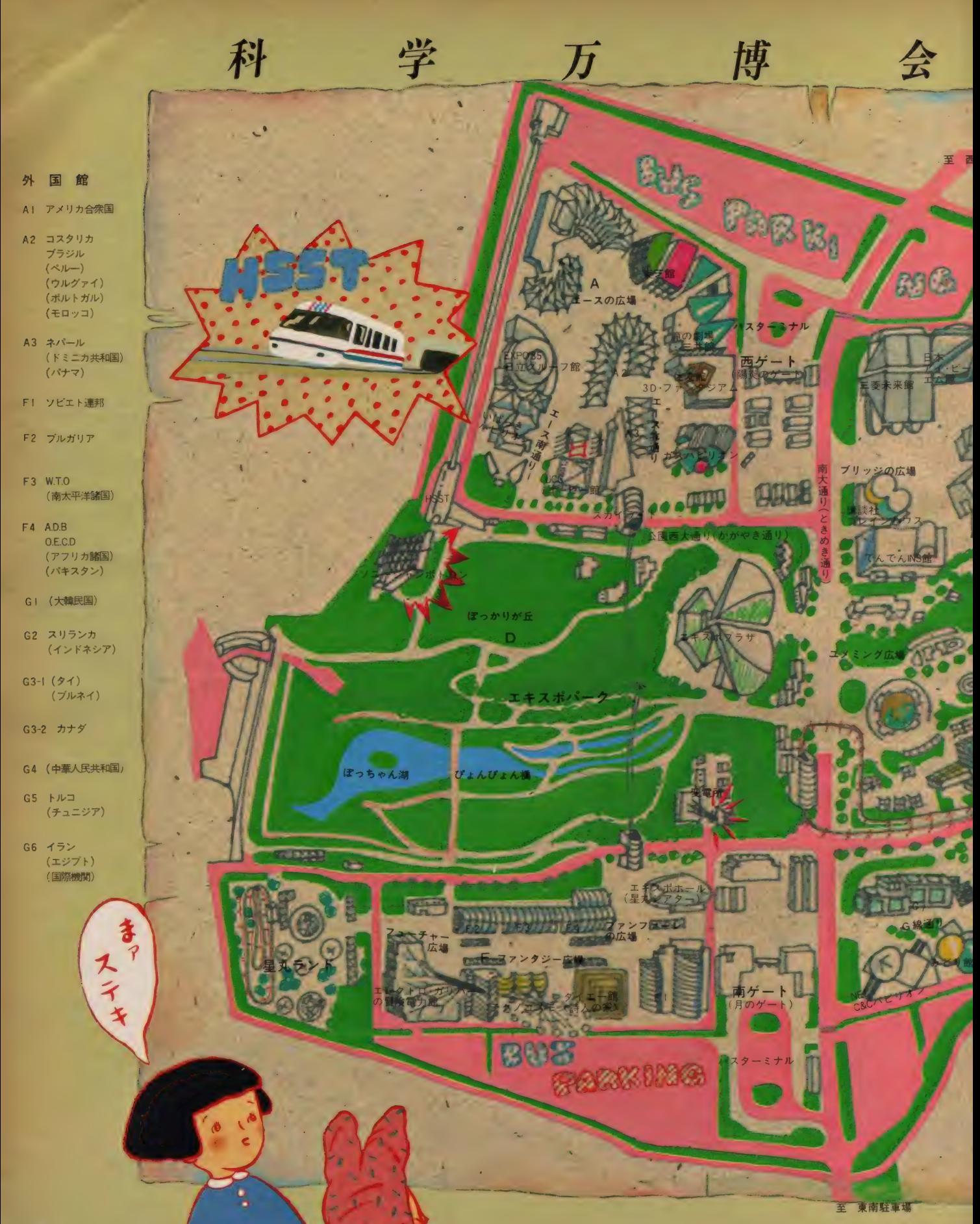

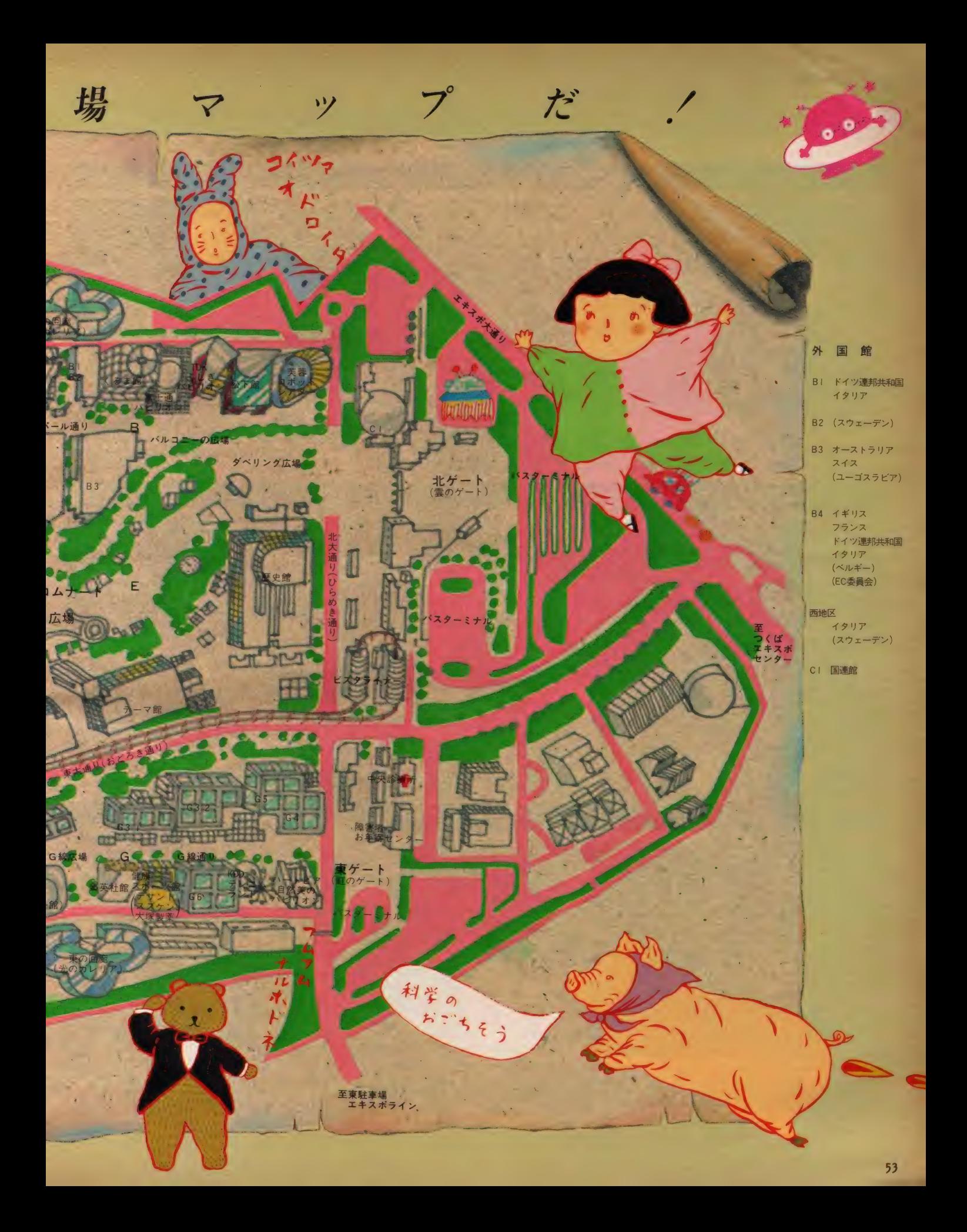

BLOCK

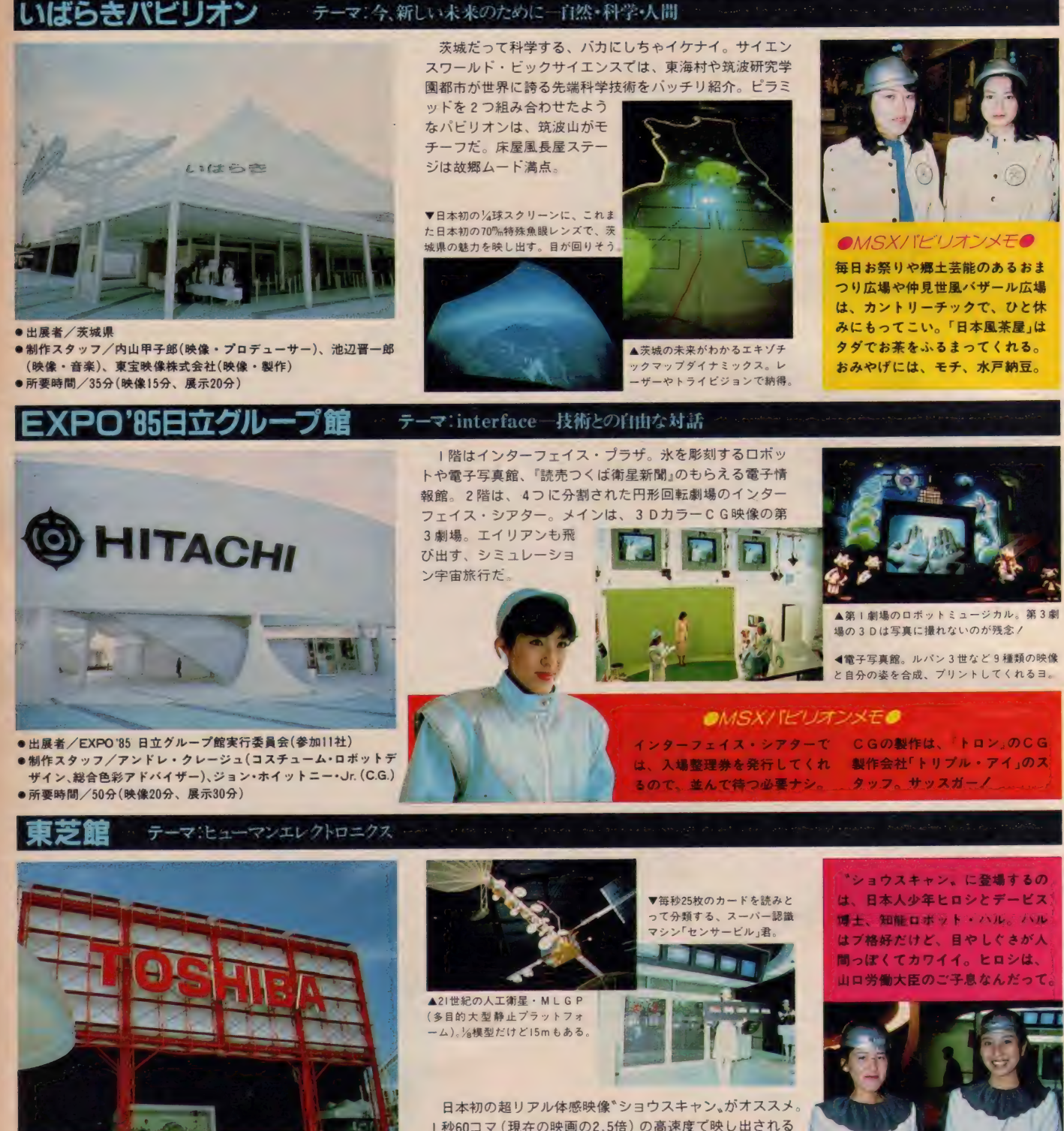

● 出展者 / 株式会社東芝 ● 制作スタッフ/須之部淑男(総合プロデューサー)、黒川紀章(建築<br>- 設計)、ダグラス・トランブル(映像制作)<br>●所要時間/40分(映像17分、展示23分)

日本初の超リアル体感映像\*ショウスキャン。がオススメ<br>1 秒60コマ (現在の映画の2.5倍) の高速度で映し出される<br>映像は、オドロキの鮮明度。監督は、ショウスキャンの生み<br>の親であり、『未知との遭遇』の特撮のダグラス・トランブ ルだから、中身も保証付。エレクトロプラザには、コマ回<br>しをする産業用ロボットや宇宙基地のマルチ映像もあるヨ。

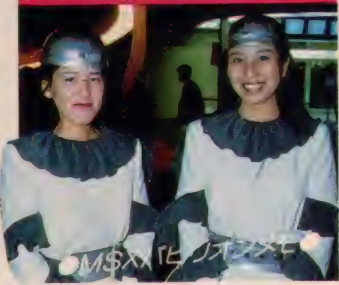

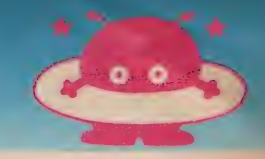

### |滝の劇場・三井館 テーマ: 人と科学、人と自然、そのすばらしい関係

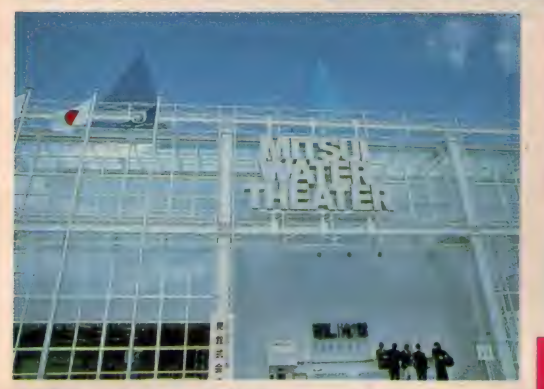

黼層鱺 驪醒釅 S= \* 出展者 ノ三井 グループ 出展者 会 (三 井つ くば 会 65 社) 參 制作 スタッフ Z 晩黑川 紀章 建築 都市 設計 事務所 (建築 設計) 、 上條 \* 久 (チーフ ディ レ クタ 一兼 アート ディ レク ター) \* 所要 時 聞/ ^26 分

▲スクリーンは滝。今まで誰も考 **New Ave** 空気で白くアワだてている

◀スクリーンは滝。今まで誰も考 ウェイティングゾーンで、まず〝笛〟<br>ぇなかったから、当然世界初。 を手渡される。ナヌ? と思いつつ21<br>▼透明な水は映りにくいので、 → 垂りのフカイダーに垂って、 第17 人乗りのスカイダーに乗って、第<mark>|ス</mark><br>テージへ。主人公ケン(アニマドール)<br>がロボットにデータを入力し、人力飛<br>行機(こぐのはロボット)で撮影旅行に 出発。いよいよ滝の劇場だ。高さ 7m、 幅40m、視野 200 度の滝のスクリーン<br>に、危機に陥ったケンが映し出される。<br>ケンが\*ロボットに勇気を Z 。と呼びか けたら、皆で<sup>\*</sup>笛<sub>®</sub>を吹くのダ。メデタ<br>シメデタシで、感動と笛がおみやげ。

> 第十劇場ではちょっと不思議なことが起こる。ステ<br>ージ上の人力飛行機は、映像が映し出されるたびに 消えてしまう。空中に虚像をつくるリフレックス映<br>優という新しい技術のだめだそうだけど……?

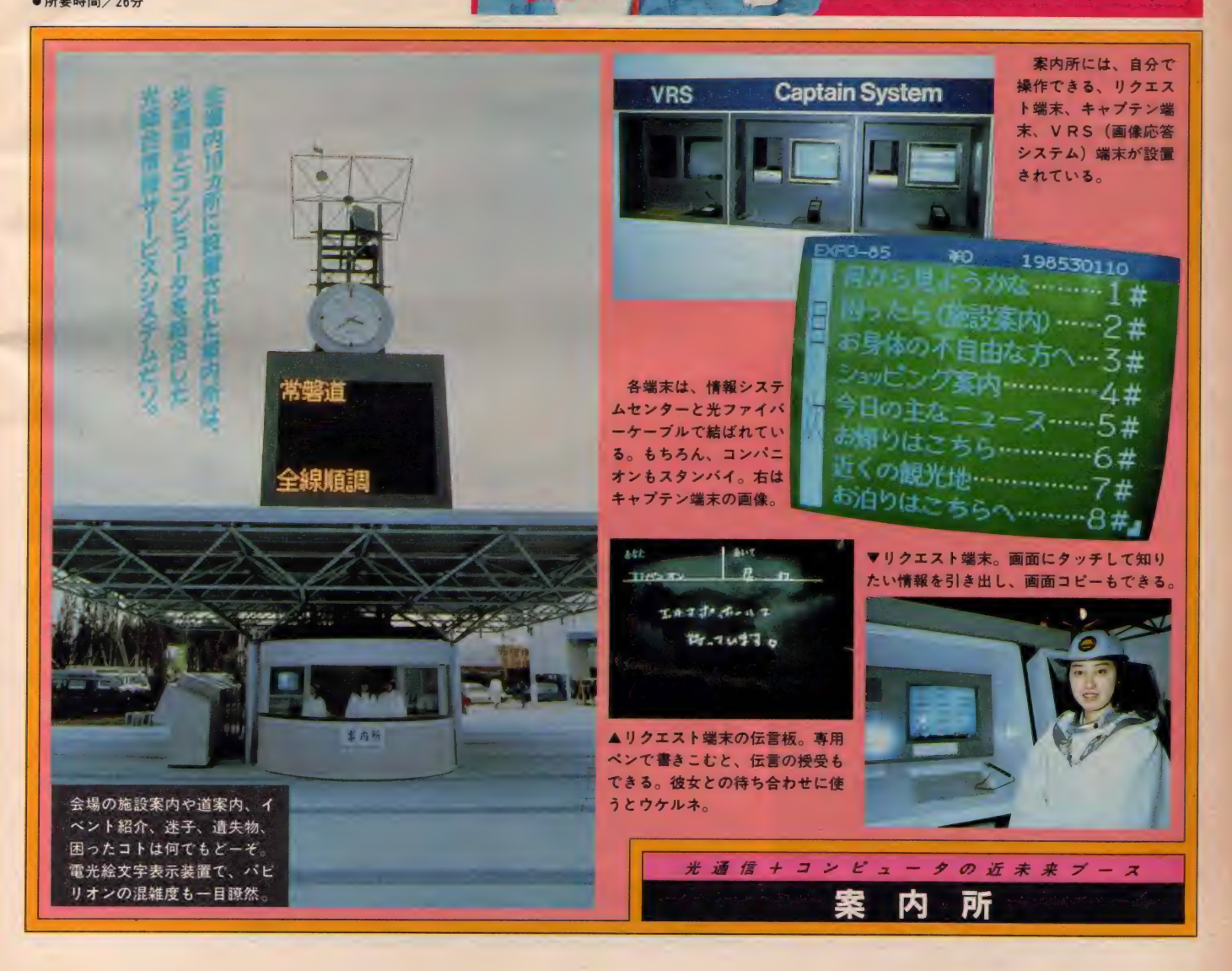

### (牛友館 3D-ファンタジアム テーマ: 自然への愛・人間への希望

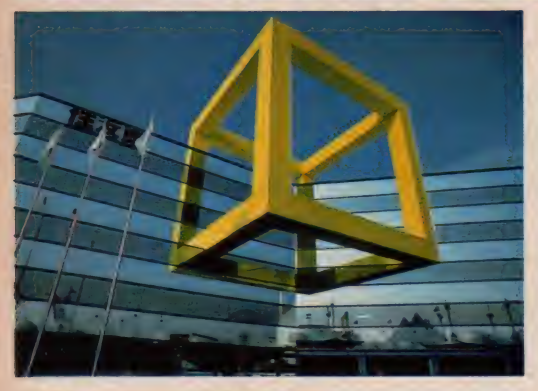

●出展者/住友EXPO'85委員会(参加55社)<br>●制作スタッフ/泉眞也 (総合プロデューサー)、福原進(映像監督)、<br>- 坂本龍一 (作曲)、 矢野顕子 (作詞)<br>●所要時間 : 30分 (映像17分、展示 10分)

パピリオンの前面は、 135' の角度<br>で交わるミラーガラスで、この額面<br>に巨大なキュービックフレームの 一部が取り付けてある。フレーム<br>が 鏡面に映って、まるで 真四角な<br>フレームが空中に浮かんでいるよ<br>うな、幻想的なパビリオンだ。 I

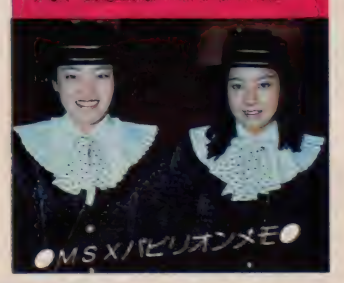

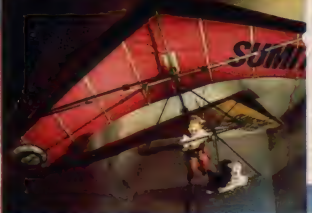

ステレオ・スペー ス方式の 3 D は、 2<br>台のカメラで撮影し、<br>2 台のブロジェクタ<br>一で映写する。だか ● 3 D映像「大地の話」の主 役、エリカとむく大ポソ<mark>が</mark><br>ハンググライダーに乗って 楽しいブレ・ショーを披露

-を披 3T—

▼メルヘン·ファンタジー 大地の詩」は、3Dはもち スム 坂木龍一+午野頭子 の音楽でもキメテイル

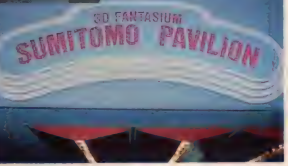

ら、これまでの 3 D<br>より抜群に明るく鮮明になるというワケ。しかも、音が前<br>後上下に移動して、館内のどこにすわっても同じように聞<br>こえる、スーパーマルチチャンネル立体音響もウレシイ

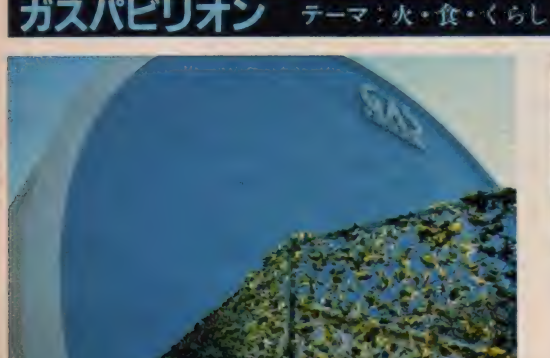

●出展者/社団法人日本ガス協会(参加248社)<br>●制作スタッフ/吉原順平(総合プロデューサー)、林光(音楽)、茨<br>- 木のり子(詩)、中村メイコ(朗読)、稲垣博(展示ディレクター)<br>●所要時間 45分(映像20分、展示25分)

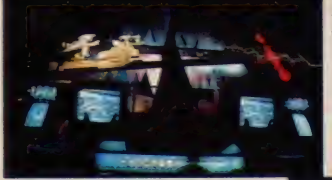

ガスパビリオンは、暖房はも ちろん、電気も冷房もすべてガ<br>スでまかなっている。その心臓<br>部〝エネルギーブラント<sub>\*</sub>が展示 品として見られる。 4 つの空中 パラエティーショーの楽しめる<br>ガスオンステージ、70‰、20 m X10m の上下 2 面マルチスクリ ーンで世界の"食 を映し出すガ スラマ「美味国探険」もgood。

●ガスオンステージ ガスがつくる冷たい国<br><-162 Cの秘密>

▼ 炎の樹。高さ25mの<br>シンボルタワー。 2 つ<br>の炎の球が燃え続ける。

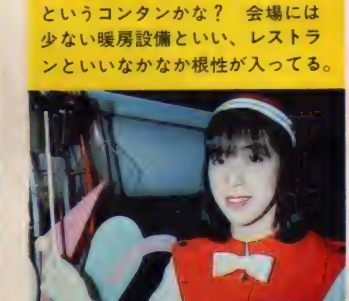

 $OMS X / I E' J J J X E$ 

1 階にはレストラン「ガス燈」があ<br>る。ガスラマの世界の料理で食欲<br>を刺激された食いしん坊を釣ろう

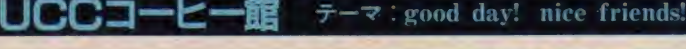

NEW YORK

●出展者/UCC上島珈琲株式会社<br>●制作スタッフ/上島達司(総合プロデューサー)、福田繁雄(アート・ディレクター)<br>●所要時間 50分

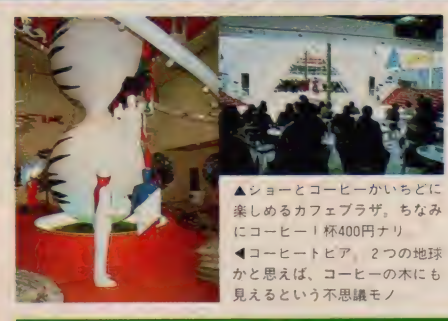

「オアシ<mark>ス」に徹した姿勢がエ</mark><br>ライノ 福田繁雄氏のだまし絵 。<br>風立体パネルや、1万人のアン<br>ケートをもとに自分好みのマイ

ハイテクメカの展示も映像もない、なんで科 学万博ナノという感じ。ナゼ? そうです。こ こは「科学万博のオアシス」なのだ。屋外イベン<br>ト広場で毎日繰り広げられる、ショーがお目当 て。メキシコ、ブラジルなど、コーヒー生産国 からのアーチストや、国際色豊かなギャル10人<br>で編成したUCC

 $-9 - 10 - 3$ 

ガールズ・インタ ーナショナルが出 演。ディスコ大会<br>(!!) だってある

ブレンドが発見できる \*マイブ<br>レンド・コーナー。も軽チャー<br>っぽくてイイ。映像疲れのウサ ギ目目たちにオススメする

BLOCK

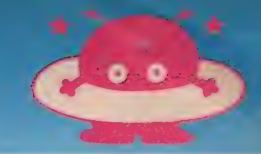

●制作者スタッフ/尾佐竹徇(総括プロデューサー)、吉原順平(プ

CN CANNOTE

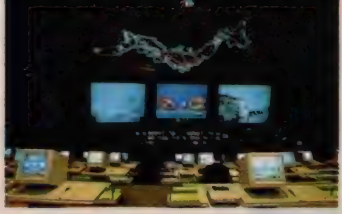

へお

IN S ストリートは、明<br>治・大正の著名人の家に I N S があったら…という S<br>F 的設定の中で、ディジタ<br>ルファクシミリ、テレビ電<br>話、ディジタルキャプテン  $S \supset \{ \mid f \in$ 

**■ホールの参加席に**<br>は、 I N S プラザま<br>たは I N S ストリー トで予約券をもらわ<br>ないと座れない。

▼全国を巡回しなが ら、通信衛星 (CS-2) を介してINS館と 双方向通信するIN

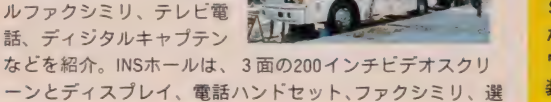

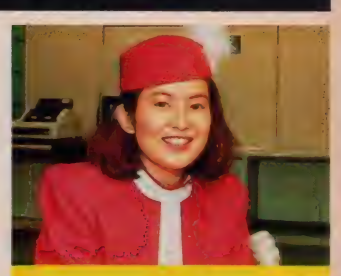

 $OMS X/\lvert l'\rvert J$ オンメモ 最大の魅力は、展示してある I N<br>S機器に触ることができる点。ま だ市場に出ていないテレビ電話も、<br>ワークステーションも、漢字入力 装置もみーんなキミのものだ!

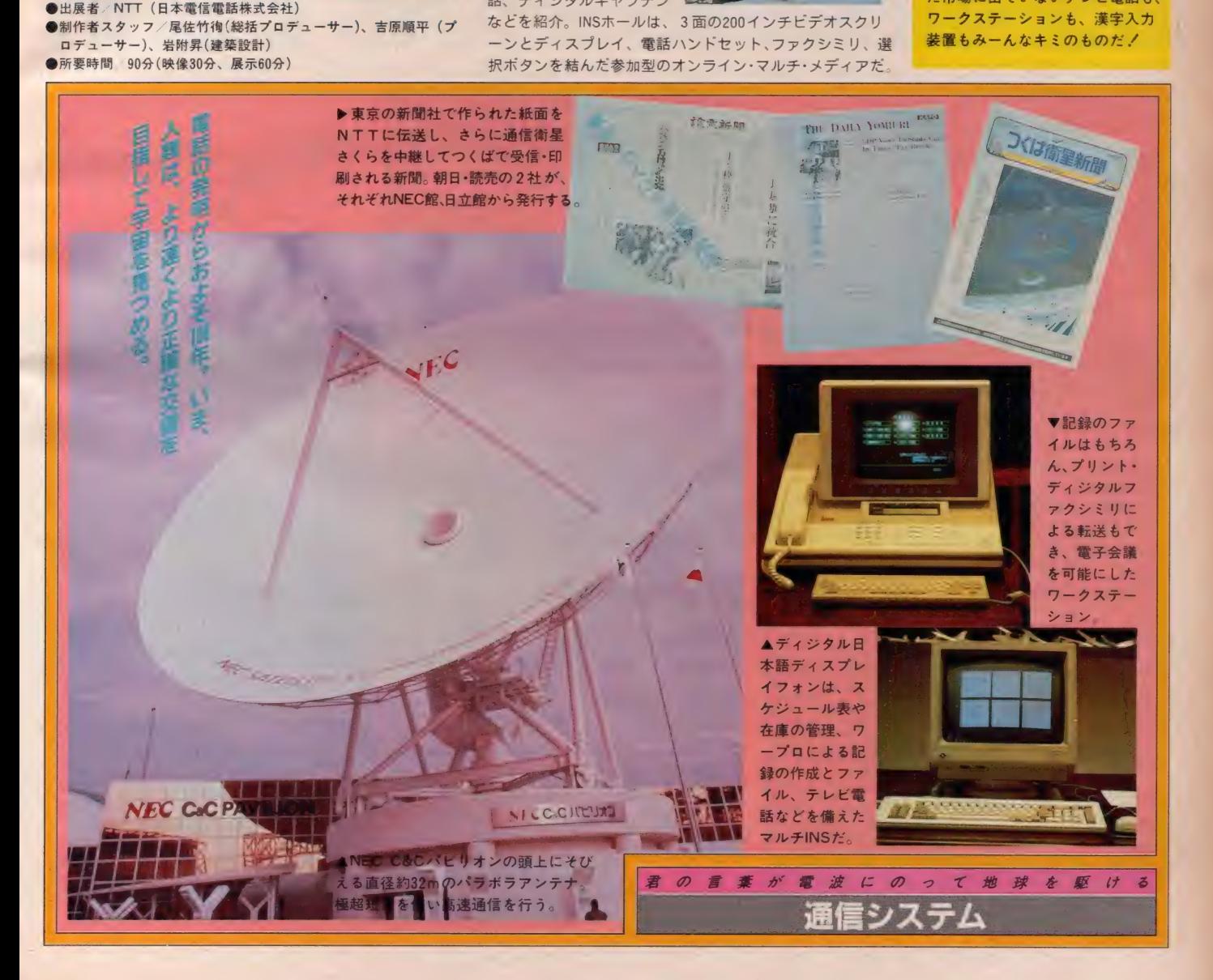

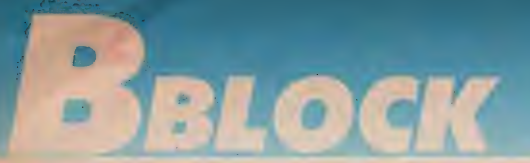

### **ス** テーマ: 人間・字宙・未来

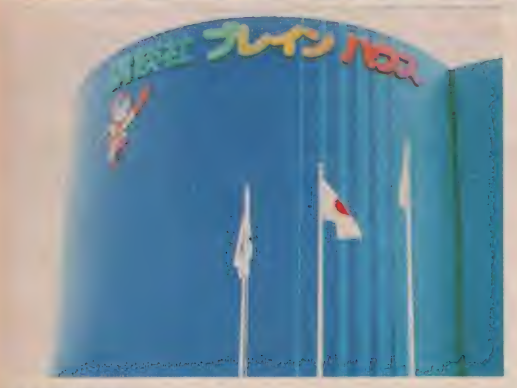

●出展者 - 講談社<br>●制作スタッフ / 勝井三雄(外装デザイン)、小松左京(キャラクター **- デザイン)、菊地滋 (映像監督)、サリー (テーマソング歌手)**<br>●所要時間/30分 (映像15分、展示15分)

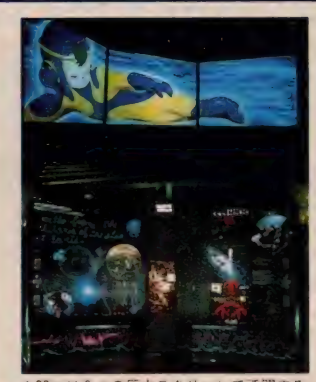

▲23m × 6 mの巨大スクリーンで活躍する<br>G0KUは人気者になることまちがいなし。<br>▲25,000の光スペクタクルとシンセサイザ<br>一で構成されるブレイン・ワールド

巨大 3面 マルチスク リーンで観る「GOKU」<br>のブレイン・トリップ」 は、実写・アニメーショ<br>ン・細密イラスト・コン<br>ピュータグラフィック スなどを合成した、世 界初のマルチ・アニメ・<br>ムービー。 G 0 K U と<br>- \* に、のす。 悪びこ んで、過去·未来·現在<br>と脳の歴史をたどり、 そのしくみと働きをマ<br>スターしていく。

ブレインワールドは<br>人間の脳の体積の100万<br>倍の脳内空間。光と音<br>で脳の動きを体験する。

### $OMSXY$ 『ビリオンメモ

GOK Uと一緒にハラハラドキド キ冒険していくと、いつのまにか<br>複雑な脳のしくみが理解できちゃ<br>ってるってカンジ。名前のとおり ブレイン=脳のことなら、このパ<br>ビリオンにおまかせだ。

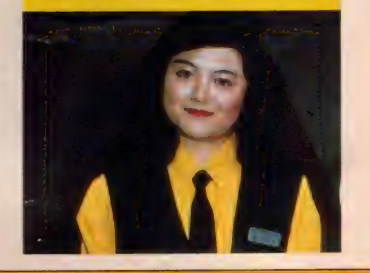

リーン、アルチビンタン、おどな **C. 272, 838, 65650 GRAND BEACH** 

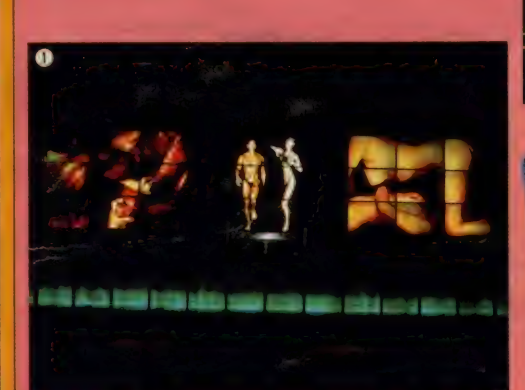

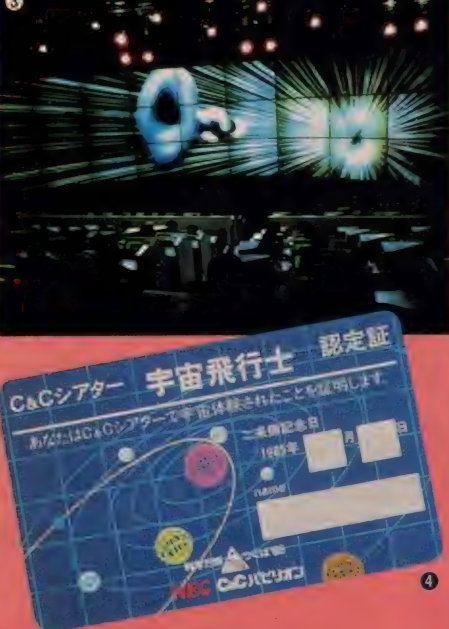

- 映像のデカさで勝負する巨大スクリーンの筆頭は、<br>25m×40mの「ソニー・ジャンボトロン」。特殊な発光<br>素子約15万個からなるオバケテレビ。屋内スクリーン<br>では、26m×35mの「蝶鳥館」が世界最大。ドームスク リーンでは、直径32mのドームとその中に直径 5 mの 球形スクリーンをもつ「日本アイ・ビー・エム館」が最<br>大。直径18mの球面スクリーンを高さ12mから見おろ<br>す「ハートピア・バーズ・アイ・シアター」は世界初。 それぞれ、ウームとうなってしまう大迫力だ。

**0** テーマ館。篠山紀信氏のマルチ映像「シノラマ」。<br>**④** ソニー・ジャンボトロン。約2000インチの大画面。 ● NEC C&Cパビリオン。C&Cシアター。<br>● C&Cシアターでもらえる、宇宙飛行士認定証。

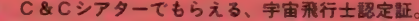

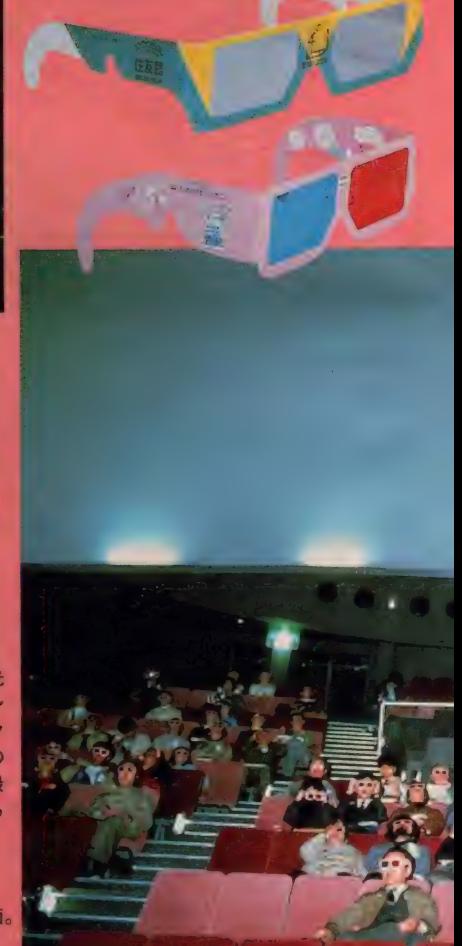

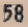

 $\overline{\mathbf{a}}$ 

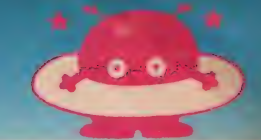

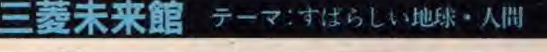

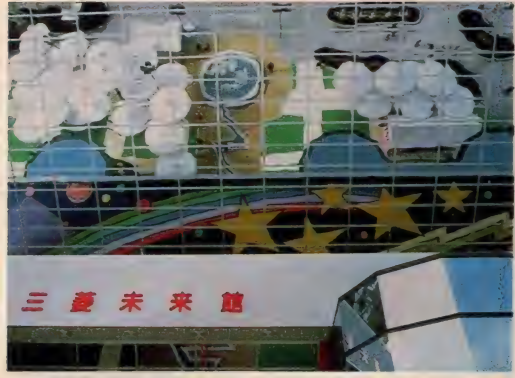

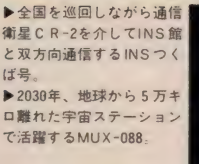

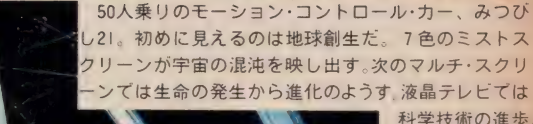

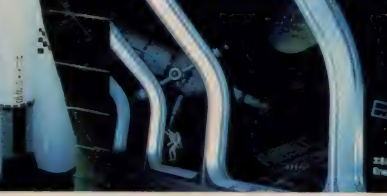

科学技術の進歩 最後に、2030年 の宇宙ステーシ ヨンヘ…という 展開で、地球と 人間の歴史・あ るべき未来を表 現している

### OMSX/IEUJZ>XEO

上から横からと次々迫ってくる スクリーンには、さまざまな先 端技術を駆使し異なる機能をも

たせてあるというからビックリ。 宇宙ステーションのミニチュアの 精巧さも一見の価値がある。

●出展者 三菱重工業株式会社 ●制作スタッフ/田中友幸(総合プロデューサー)、恩地日出夫・上村<br>- 一夫・真鍋博(プランニング)、小松左京(総合委員会顧問)<br>●所要時間/15分(映像10分、展示 5 分)

 $\bullet$ 

3D 方式の立体映像は、メガネをかけない と、ただのプレた映像しか見えない。モノが 立体に見えるのは、右眼と左眼に距離の差(視<br>差) があり、それぞれ角度の少しズレた像を<br>見ていて、それを脳の中で合成しているから だ。この視差を利用して、2つの画像を映し<br>て立体に見せるのが、立体映像の原理。

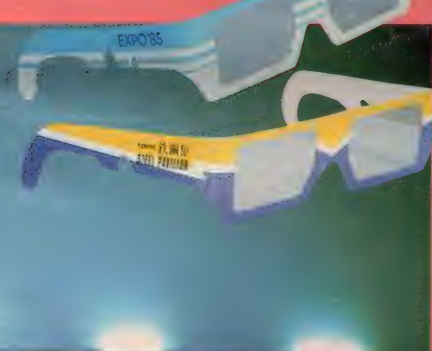

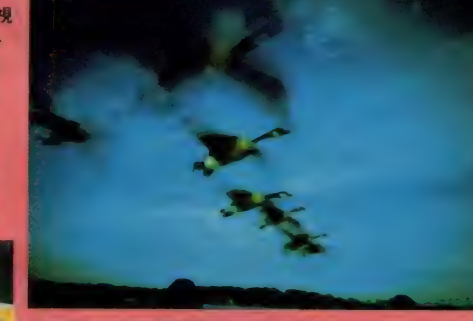

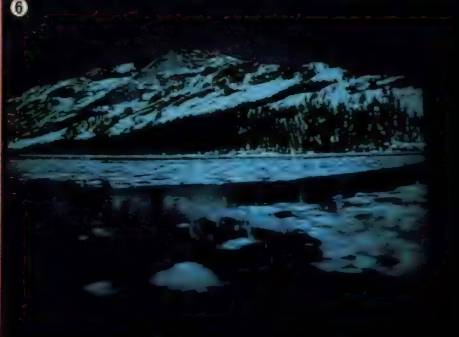

「住友館」の3D映像は、2台のカメラと2台の映写機<br>を使用しているので、明るく鮮明な画像が特長。「鉄鋼<br>館」の3D映像は、1台のカメラで撮影しているので、 館」の3D映像は、1台のカメラで撮影しているので、<br>機動的な撮影・映像が特長。「富士通パビリオン」は、ド<br>ームスクリーンに映写する3D映像だ。

◀富士通パビリオンの 3 D ドーム<br>シアター。全編CG映像の全天周 <mark>スポイン ディング 博 は 「映 像</mark><br>立体映像は世界初。これはスゴイ。

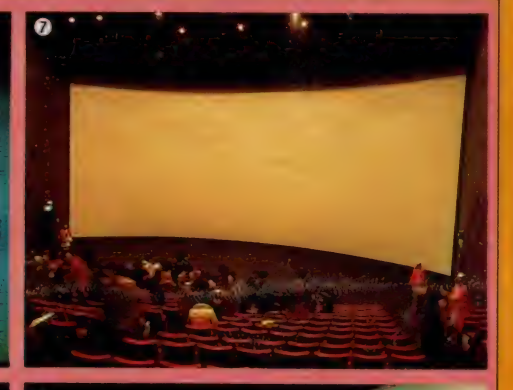

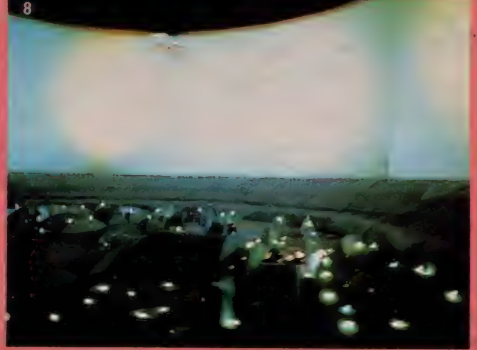

**❺ 燦鳥館。世界最大のスクリーンに飛行する鳥たち。 ❷ 東芝館。1 秒60コマの鮮明画像 シュウスキャン。**<br>❻ 健康・スポーツ館。日本初の巨大映像ジャパックス。❹ 滝の劇場・三井館。世界初の滝のスクリーン。<br>▲宮十通パビリナンの3Dドーム 「NEC. C&Cパビリオン」は、観客が参加できる 世界初の双方向オンライン劇場だ。27台のプロジェク ターを並べたマルチビジョンは、観客のコンピュータ<br>操作の多数決でストーリーが決まる。まだまだ、スグ<br>レものの映像がいっぱい。紹介できなくてゴメン。 <sup>1</sup> 東芝館。1秒60コマの鮮明画像 シュウスキャン い 。 レものの映像がいっぱい。紹介できなく<br>飛行する鳥たち。 ● 東芝館。1秒60コマの鮮明画像<sup>\*</sup>シュ<br>映像ジャパックス。 ● 滝の劇場・三井館。世界初の滝のス<br>- キキキララ 博 は 「映 像 」オ リ ン ビ :

ュォ、 ) 二

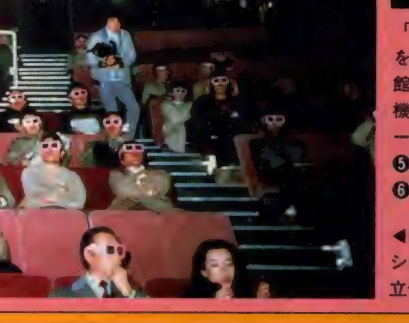

 $\overline{p}$  $+$ 

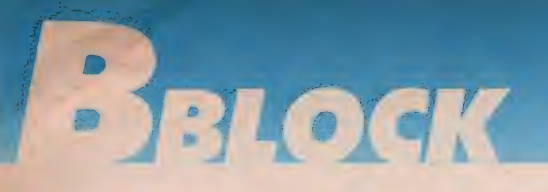

## コ本アイ・ビー・工ム館 テーマ:「科学する心を育む」 21世紀への遺産

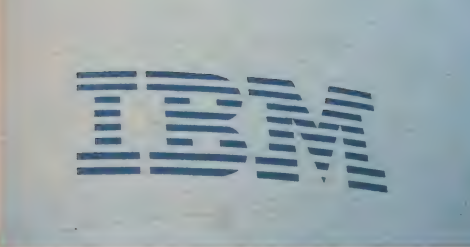

●出展者/日本アイ・ビー・エム株式会社<br>●制作スタッフ/江崎玲於奈(総合監修)、川添登(総合プロデューサ<br>- 一)、黒川紀章(建築設計)、島村達雄(映像制作) ●所要時間/30分(映像 8分、展示22分)

### テーマ: 永遠なる鉄と人間

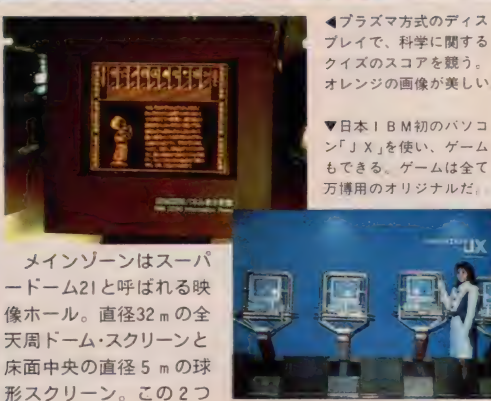

のスクリーンに映し出されるミクロの世界やマクロの世界 などの映像を、ドームに沿って移動するムービング・ベル<br>トに乗りながら楽しむ。

*●M'S X 『ビリオンメモ●*<br>ムービング·ベルトに乗って、人間 が移動しながら映像を見る、とい<br>う形式の映像ホールは、パビリオ ン多しといえどもここだけ。映像 の色がクッキリ鮮やかなのも特<mark>徴</mark><br>だろう。

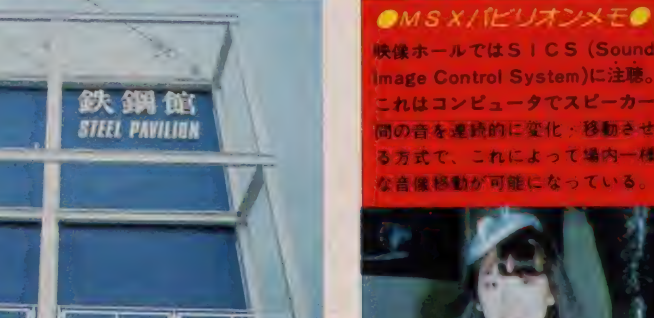

●出展者/日本鎌銅連盟(会長・武田豊、会員会社48社)<br>●制作スタッフ/泉眞也(総合プロデューサー)、田中舜平(映像監督)<br>- クリス・コンドン( 3 D コンサルタント)、 深町純(映像音楽)<br>●所要時間/30分(映像16分、展示14分)

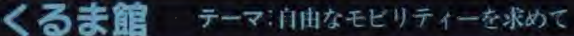

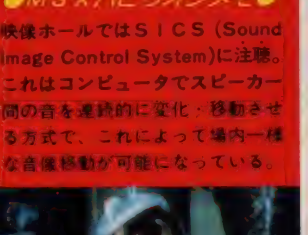

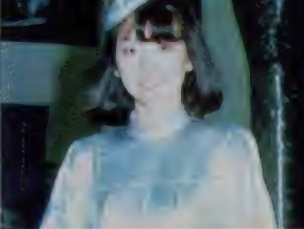

超電導電磁推進船。つまりり<br>ニアモーターカーの船版。 ▲超電動磁石で航行する船、

▼世界の代表的な隕鉄のスケ ールをハイブフレームで表現<br>した鉄鋼館の入口。

- 立体映像ホールの180度回転<br>式円形客席は、直径約20m、高低<br>差約5m、収容人数380人と世界<br>最大の規模。客席がゆつくり半 転して現れる 18.5 m × 9 mの<br>巨大スクリーンでは、世界初の ステレオビジョン方式による70<br>mm立体映画「人間と鉄――この 永遠なるもの」が上映され、鉄の<br>歴史、未来を知ることができる。

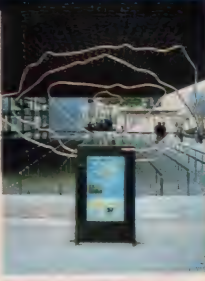

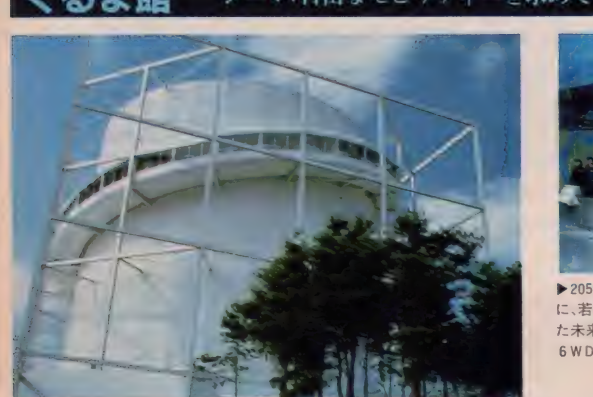

●出展者/社団法人日本自動車工業会(会員自動車メーカー13社)<br>●制作スタッフ/黒川紀章(総合プロデューサー及び設計)、菅家陳<br>- 彦 (映像プロデューサー)、 粟津潔 (グラフィックデザイン)<br>●所要時間/45分(スペースハイウェイ13分、展示32分)

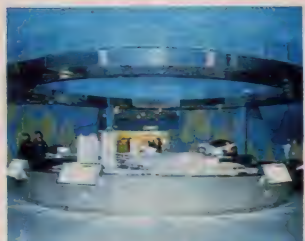

▶ 2050年のクルマをテーマ<br>に、若手デザイナーが制作し<br>た未来車モデル。フルタイム<br>6WDで走ることができる。

▲21世紀 • 100万都市におけ<br>るクルマ社会のあり方を提<br>案したフユーチャー・トラ  $\nu$ クは、直径 8 m 巨大模型

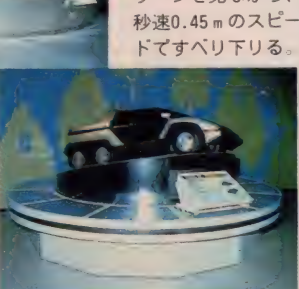

スペースライダーはまず、パビリオンの外観<br>をらせん状に走るスペースハイウェイへ。どん どん小さくなる万博会場を見下ろしながら、地<br>上33 m の頂上へ登る。下リは、スペースシネマゾ ーンと呼ばれる大映像空間。 3 力所に設けられ スペースシネマゾ

た18 m × 8 m のスク<br>リーンを見ながら、

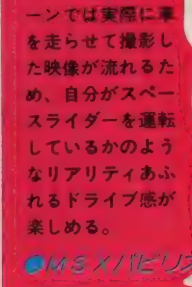

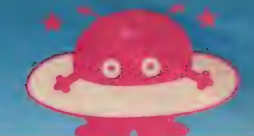

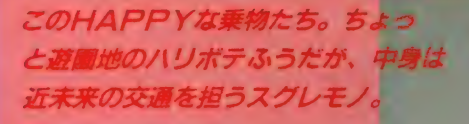

地上を飛ぶ// 未来交通HSST - (常電導磁気浮上システム)もある。また時速は30kmだが、未来 感覚がとっても楽しめる乗り物。

▲シャトルバス(上)/全長 18mの2両連結バスは期 間中1000万人を運ぶ。ブ レーキのエネルギーを加 凍に利用して、35%も燃 費節約した超省エネバス。 ▲ポレポレバス(下)/交通 弱者のために場内を気配 り満載で走る。馬車の荷 台に乗ってるように快適。 ▼スカイライドはベガ 駅からぴょんぴょん池 を眼下に空中散歩。約 2分後アルタ駅に到着。

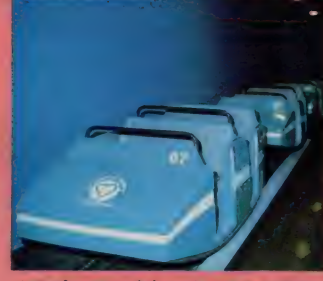

HSST

**卜前(2)** 

77

スペースシネマソーンを楽しむ13分。

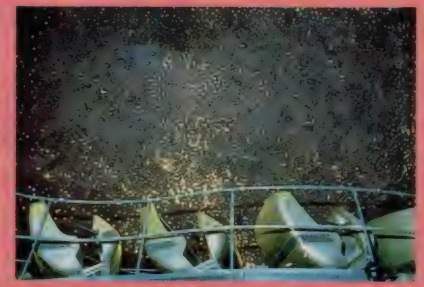

▲スペースハイウェイ/くるま館をス ▲エレクトロガリバー号に乗っていろんなエネ ペースライダーでドライブ。空中散歩 ルギーの世界を旅するエレクトロガリバーの冒 険。熱さ寒さと光がとってもリアル。/電力館。

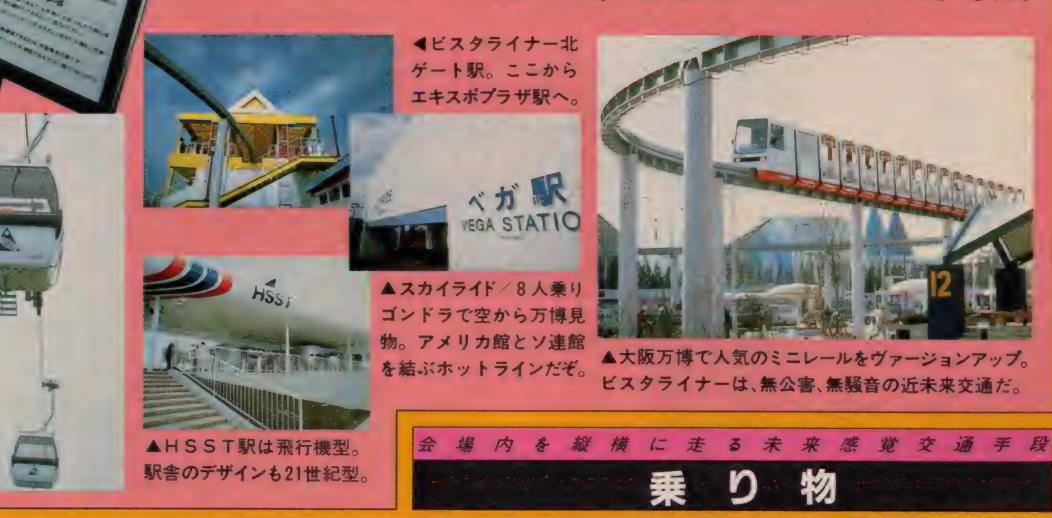

BLOCK

### 海パビリオン テーマ: 人間·ゆめ・技術

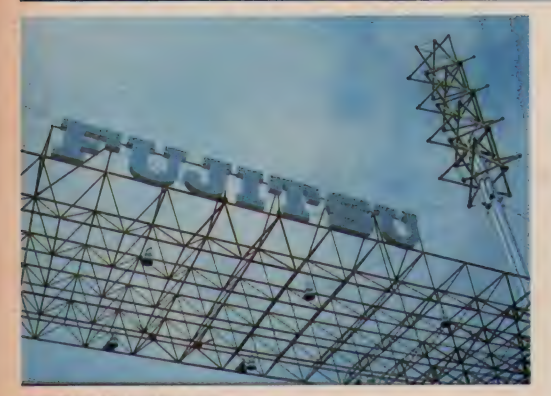

を超重力パワーと協調作業能力を<br>持つ巨大ロボット·ファナックマン。 日·英·仏·独の4カ国語をこなす富 士通 自動 翻訳 システム。 そして、 世界初のコンピュータグラフィック<br>スによる全天周立体映像·コスモドー ムでは、上下左右ありとあらゆる<br>天井をスクリーンとし、太陽系誕 生以来46億年の長い過程で成立し<br>たミクロの世界·マクロの世界を描 く「ザ・ユニバース」を、3 D メガネ を かけて 鑑赏 する。

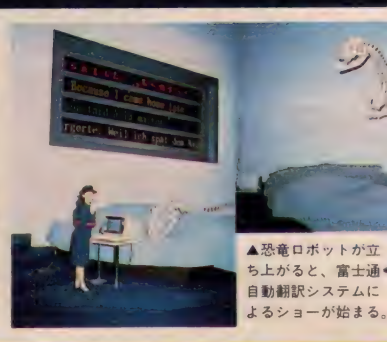

ートリオンメモー<br>ここの映像を見てない者に3Dを 映像。スクリーンの奥から物質が 語る資格ナシ、と断言したくなる 飛び出てくると、いつのまにか声<br>ぐらい画期的システム、全天周立体 をあげて顔をそむけてしまうノダ,

### ●出展者/富士通株式会社

●制作スタッフ/富士通(株)科学万博推進本部・(株)電通(総合プロ デュース)、泉眞也(総合監修)、(株)日本設計事務所(建築設計)<br>- デュース)、泉眞也(総合監修)、(株)日本設計事務所(建築設計)<br>●所要時間/40分(映像 8 分、展示32分)

### TK ふしぎパビリオン テーマ 科学する心 創造する心

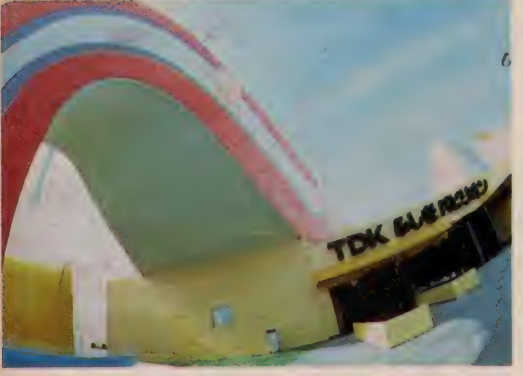

●制作スタッフ/畑正憲(総合プロデューサー)、渡辺竜平(映像プロ<br>- デューサー)、ムツゴロウ(映像出演)、鈴木七七夫(展示デザイナー)<br>●所要時間/45分(映像27分、展示18分)

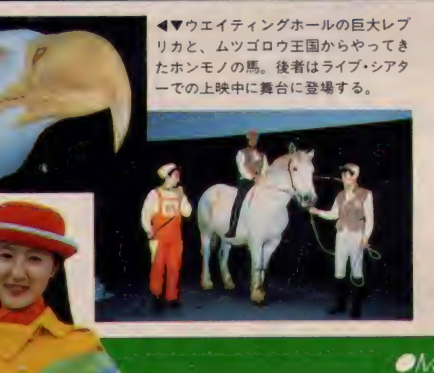

巨大なゾウや鳥のレプリカが壁を飾<br>り、動物の声や音を生かしたアニマル・ シンフォニーに合わせてレーザー·ショ<br>ーが行われるウエイティング·ホール。 - 期待のライブ・シアターでは、21m×<br>IImのスクリーンにいろんな動物が映<br>し出される。しかも、その昆虫や魚な どの視覚·聴覚·触覚の能力が解明され、<br>観客はその生物になったかのようなメ タモルフォーゼ (変身) 感に / 善途中で<br>ムツゴロウ氏とホンモノの馬が現れる<br>ライブ・パフォーマンスが見られる。

## MSX パビリオン メモ DK 株式会社

左右の視界が広い魚の眼になっ<br>て川の中をのぞいたり、下界の て川の中をのぞいたり、下界の になった気分。世界各国をロケ<br>動きがハッキリ見える歴の眼に したという風景も美しい。

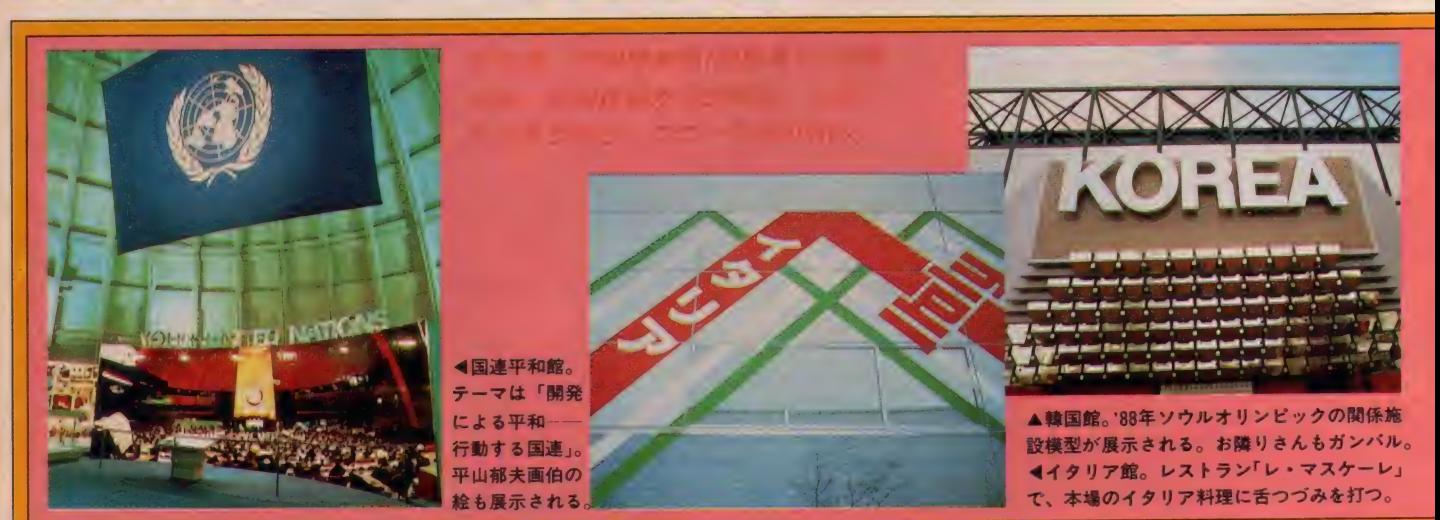

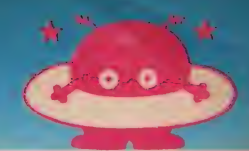

### 松 下 館 エレクトロニクスが 古代と 出会う 松 テ— マ II も 入と 114: 义化の 源流 を 探る

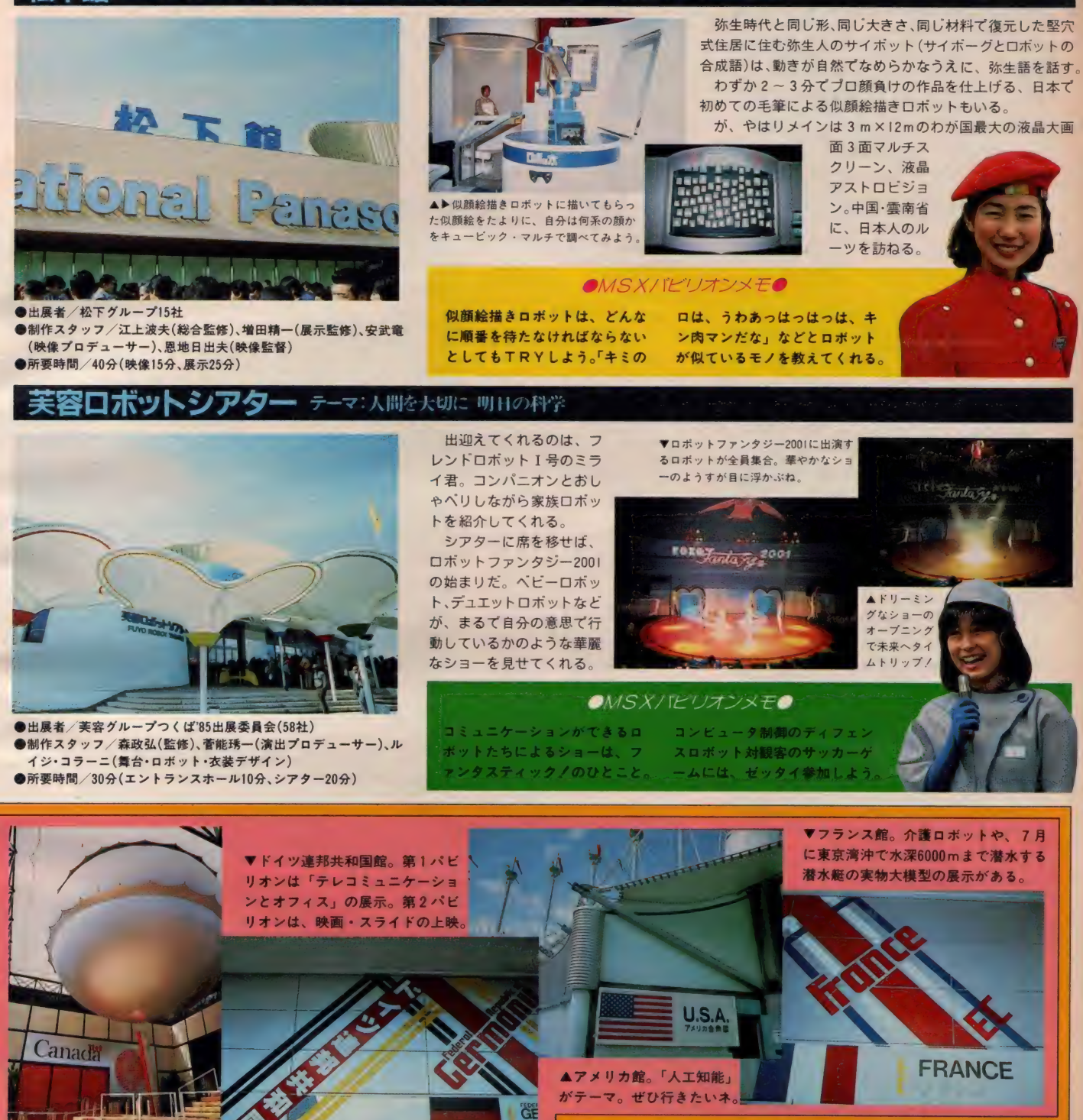

とは万国

 $\boldsymbol{\ast}$ 横  $\overline{z}$ 

۳ か

 $\mathcal{F}$ 19

平

▲カナダ館。科学万博のテ ーマのカナダ版を紹介。

63

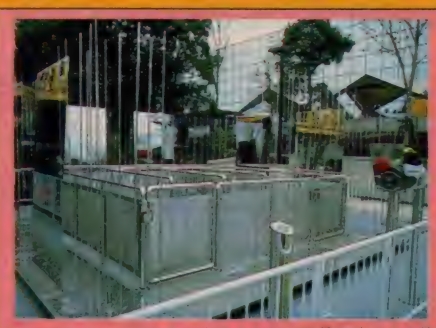

▲マグニチュードの床 水平2方向の地震の波を人工的<br>に再現し、マグニチュード2〜7の地震を体験する装置。<br>ステンレスのミラー棒と板で掻れを確認する。

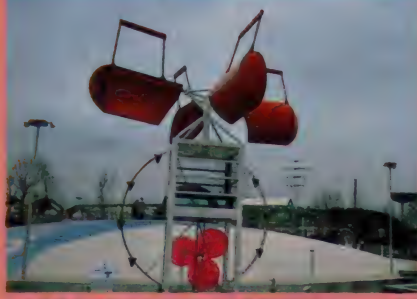

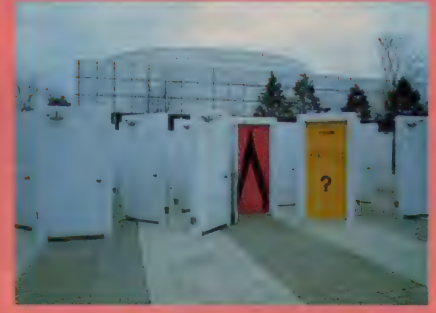

▲ ドアの迷路 85枚のドアで作られた迷路的空間。開ける<br>と、「アレ!?」と首をかしげたくなるグラフィックのドアと、 通り抜けのドア、ミラーのドア、サインのドアがあるのだ

### **〈その他の展示〉**<br>●ふしぎ回廊○遠近の錯覚で身長が伸

<mark>本水車風車 風のカで回転する風車の回転によって浸</mark>る ●波乗**りフロア/エアバック内蔵の大**<br>本水車風車 風のカで回転する風車の回転によって湯水 きな動く床 ●ムカデカー 7人乗り<br>は一定量になると流れ出し、もう1つのホイールを回す。のムカデ形乗り物 ●シャクトリカー 縮する。●立体ふしぎ絵/ある方向か ら眺めたときだけ図形が見える。●ふ しぎスクリーン/観客の姿が変な形で 電光表示パネルに映る。●リ<mark>ングリン</mark><br>**グリング**/らせんとリングが異なる動<br>きをしているように見える。●**くねく ねタワー∕2層建て骨組みがふしぎな**<br>動きを演出。●すくすくタワー∕最も 合理的に塔をたてる方法を示す。●水 のアーチ/柱から飛び出す水が他の柱<br>に吸い込まれる。●風のトンネル/風 速 10∼20mの風か吹く ●スコープト<br>ンネル 5種類ののぞき穴から外を 見る. ●鏡のトンネル 左右交互に置 かれた鏡が作る無限空間 ●霧<mark>のトン</mark><br>ネル/人口霧に包まれている。●サ**イ**<br>レントトンネル/吸音材があり反響の <mark>ない空間になっている。●こだまのト</mark><br><mark>ンネル</mark>/マイクに向かって話すと不思 議な声が返ってくる。●ボ<mark>イスメーカ</mark><br>ー ∕人口声帯と声道で 5 母音を発生さ せる。●マウンテンスライダー ∕テン<br><u>トのシートを利用した大型す</u>べり台。 きな動く床 ●ムカデカー 7人乗り 尺取虫のように伸びて縮んで進む。

●ブラブラカー/ラクダの歩き方を分 析して作った乗り物: ●ジャンボムカ<br>デ △ムカデ型メカ車 ●地<mark>球のシンフ</mark><br>ォニー/宇宙線 • 光 • 風などをセンサ ーでとらえ、シンセサイザで音楽に<br>●<mark>音度のカメレオン</mark> 温度レンジの液 晶シートが、温度変化によって色を変<br>える。●炎のカメレオン/ガスパーナ える。●炎**のカメレオン**/ガスパーナ<br>一の空気に金属塩の液を足し、炎に色<br>をつける。

画

■かくし絵ジャン<br>グル/し型柱の林<br>に描いてある動物<br>の絵は、ある地点<br>からだけわかるよ

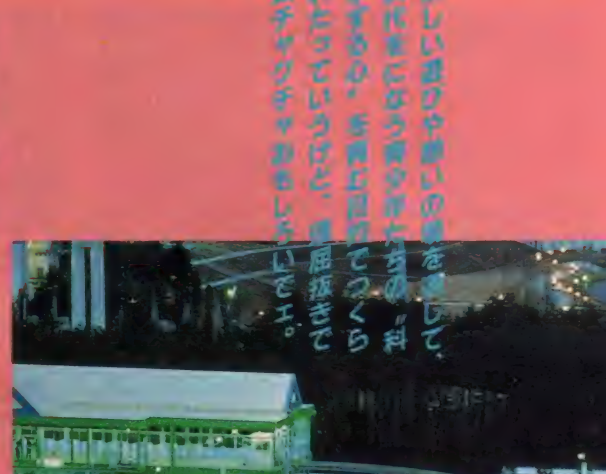

n

▶つくば太郎 操縦者 が無線を通じて観客と 応答するリモコンロボ。

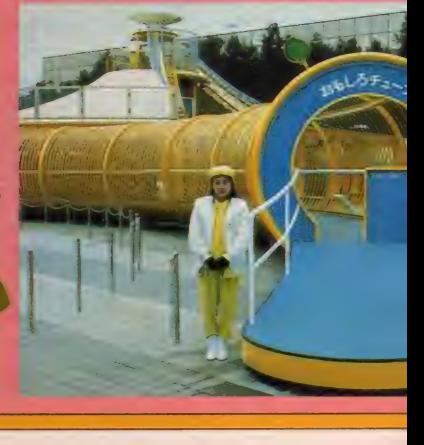

 $\blacksquare$ 

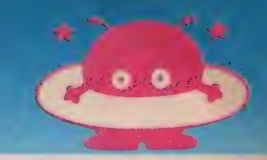

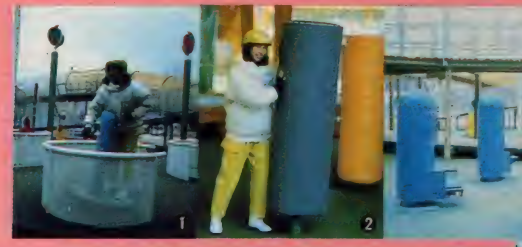

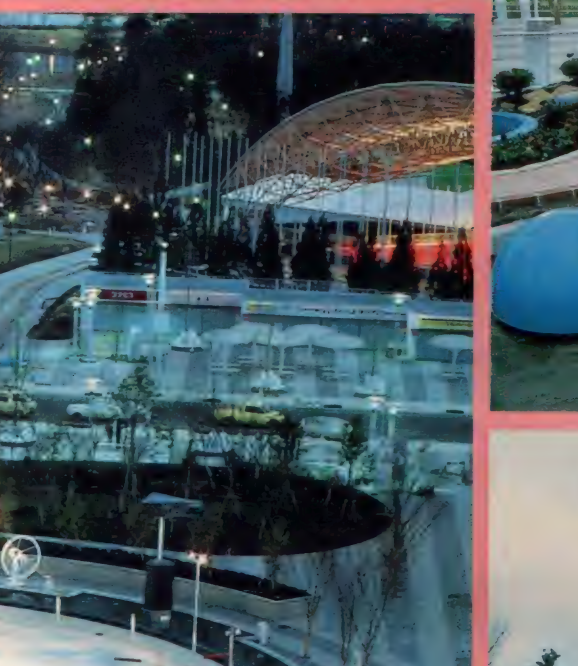

- A 日本創新 - 塩尺10万分の「の日本地図<br>山村 36mボさえらmの円元上に描かれて<br>- 5のて、弓なりの日本利島がよくわかる

 $\mathbf 0$ 

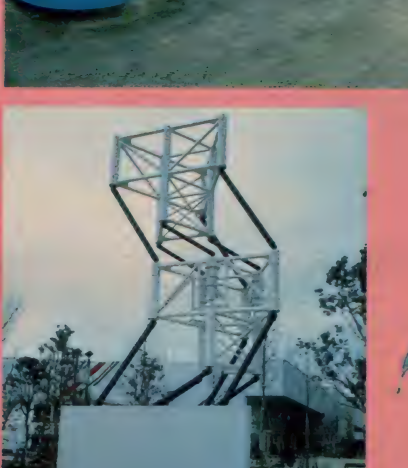

2)

❶ギアステーション ○ 回転台に乗り<br>ハンドルを回すと、台座が、「反転運<br>動」「ジグザグ運動」「楕円運動」「間欠 運動」「ピッチングローリング運動」<br>の 5 つの動きをする。❷タックルの<br>木 やわらかいウレタンでできた柱<br>に身体をぶつけて遊ぶ。❸人カリフ<br>トステーション ^:カブセルが50cm 上日<br>ダルをこぐと、カブセルが50cm 上に<br>ダルをこぐと、カブセルが50cm とる。<br>ひょがなけて、ゆっくりと下降する: O<br>のメカンボ アメンボそっくりの 前後脚の左右の開閉運動で池の 中を泳ぎ回る。この池には、カエル<br>の脚の開閉と同じ動きで動くメカガ<br>エル、オタマジャクシのように 星エイツに、オカジャクシ、エイ<br>いの振動で泳ぐメカジャクシ、アイッシュア<br>のむなびれそっくりの動きをするメ<br>水中に設置した 画 角 約 150度の広角カ<br>レンズに映った映像を、3 インラカ<br>ラーモニタに映し出し、魚眼で見た 世界を体験。ドッグアイ 地上35cm<br>の世界をモノクロで。スネークアイ<br>地上すれすれの世界をヘビの一部<br>が持つ赤外線映像で。バードアイ<br>地上 5.5mの世界を。ビートルアイ<br>35cmの世界を13個の凹レンズを通<br>してのぞき見る。

 $\Omega$ 

 $\mathbf{G}$ 

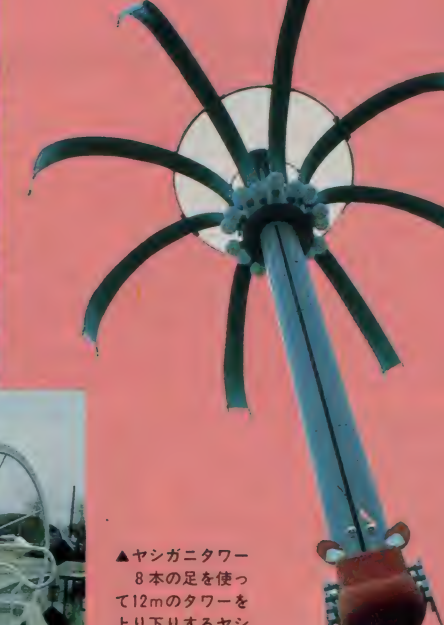

 $\blacksquare$ **⑤ゆらゆらタワー/バランス運動を応用したオブジェ。不思議な回転運動をする。●空気電話 方向可変のパラボラ装置を使い、周囲の音を聞いたり空気電<br>話間で話をすることができる。◎ボンプステーション/3種類の手動式ボンプ<br>で水を吸みあげ、ポンプの性能としくみを確める。◎水のトンネル 透明強化<br>ガラスに包まれたチューブに水を吹きつけて、中の人間に水の中に入ったよう<br>な疑似体験をさせる。⑩おもしろチューブ/パイプチューブで構成される全長<br>約27** 

上り下りするヤシ ガニメカ。

わ わ ドキの 遊び道具が 46

(日本政府出展)

65

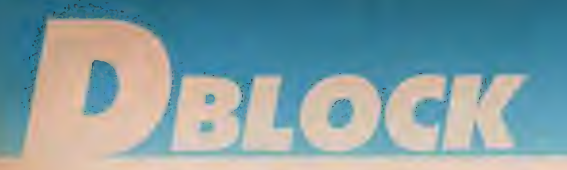

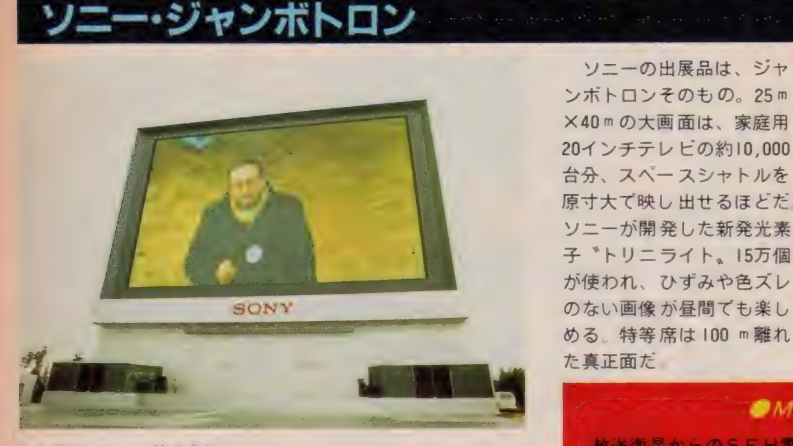

●出展者/ソニー株式会社<br>●制作スタッフ/株式会社竹中工務店(設計施工)

AISSID'EXPO'85i3. を与えられる。 イルミネー<br>輝やく バビリオンによって

ンポトロンそのもの。25m<br>×40m の大画面は、家庭用 20インチテレ ビの約10,000 台分、スペースシャトルを<br>原寸大で映し出せるほどだ<br>ソニーが開発した新発光素 子 トリニライト。15万個 が使われ、ひずみや色ズレ<br>のない画像が昼間でも楽し める。特等席は 100 m 離れ<br>た 真正面だ

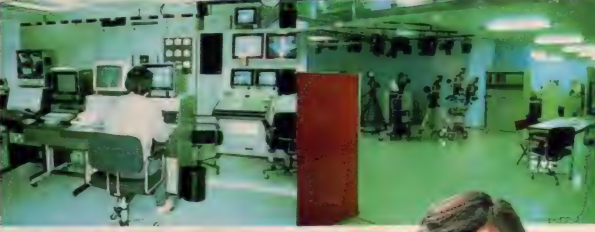

▲ 2 階の中央制御室(左)とスタジオ(右)。ジャンボトロ<br>ンは、会場内の催しの実況や通常のテレビ放送、迷子ニ<br>ュースも行う、万博会場の情報ステーションだ。

### OMS X/IEUX JXEO

放送衛星からのSFH電波の直 接受信やNHKの高品位テレビ 実験、キャプテンやコンピュー

三千未来的

 $\overline{\bm{x}}$ 

タゲームなどにも利用される、<br>ニューメディアの巨大実験装置 としての役目もはたしちゃう。

> ▼上から、モスクのような「国連平和<br>館」、聖火台のような「ガスパビリオ ン」の「炎の樹」、中華料理店のような<br>「東芝館」。 それぞれ、夜には別の顔を<br>見せてくれる。

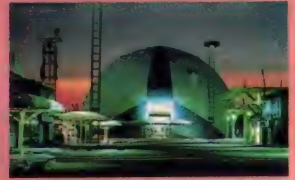

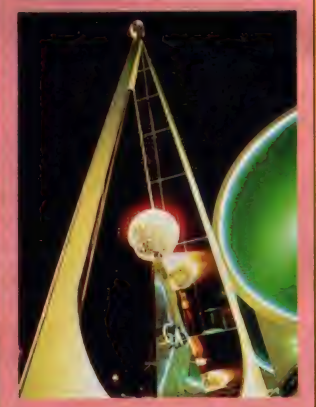

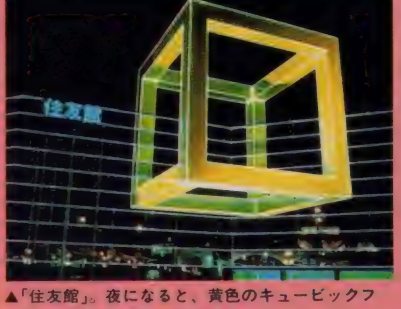

ボルタワーから望んだ万博会場。右から「鉄鎖館系「日本アイ・ビー・エム館」

レームが、一層、幻想的になる。 ▶「電力館」。昼の姿と一変するパビリオンだ。

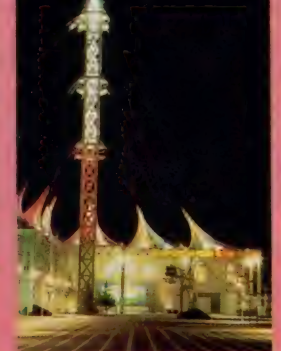

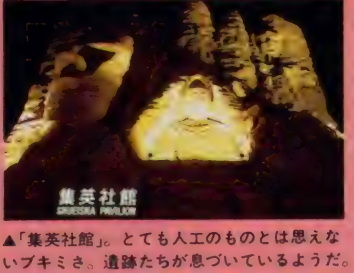

NS集が見え

KJ

の万博会場は幻想的なテクノ ポ

 $\overline{u}$ 

# EBLOCK

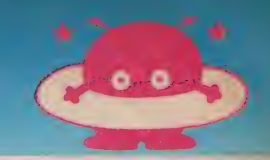

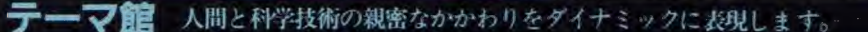

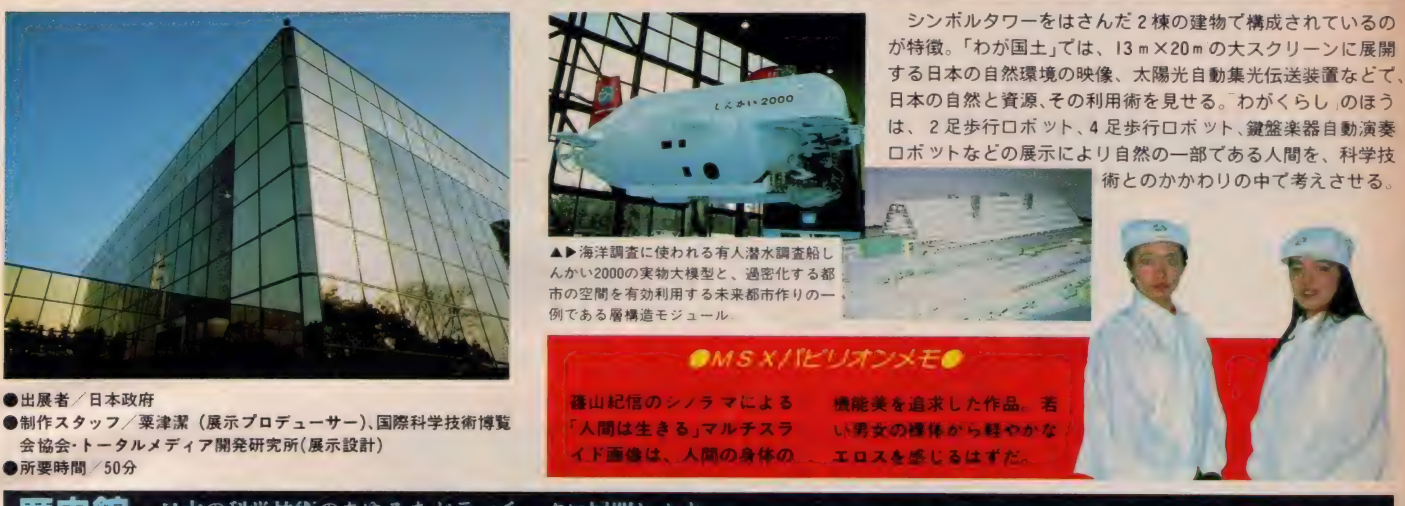

日本の科学技術のあゆみをドラマチックに展開します。 中館

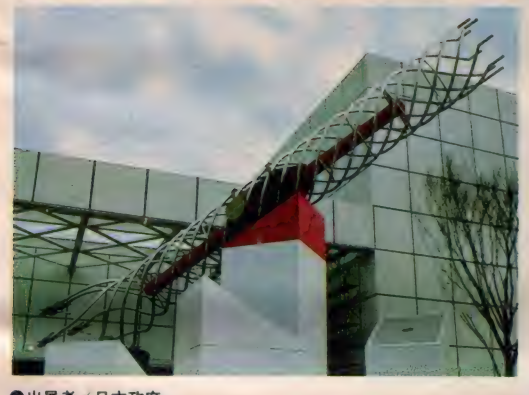

●出展者/日本政府 ●制作スタッフ/泉眞也(展示プロデューサー)、国際科学技術博覧<br>- 会協会•展示科学(展示設計)<br>●所要時間/20分 3 つのゾーンをたどり、日本の科学<br>技術のあゆみを知るしくみ。技術の 自立 科学との握手 では、国産第一<br>号機関車組みたて風景の再現を中心<br>に明治期、西洋から学んだ科学技術を 鉄と稲ては、永代たたらなどの復元 により古代〜近世期の西洋の技術と<br>日本の技術の融<br>会を<sub>。</sub>科学と実

リ では、現代の<br>エレクトロニク 邑ス 機器 を 見る

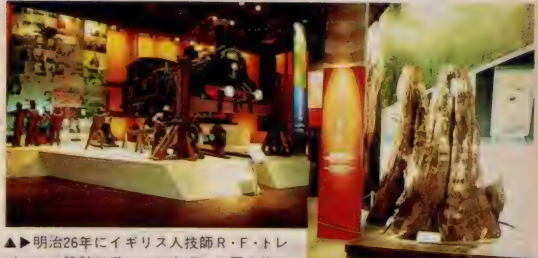

ビックの設計指導により完成した国産第一 号蒸気機関車の組み立て風景を再現した模 型と、樹齢2000年の屋久杉、

## *●MS Xゾビリオンメモ●*<br>慢·玉虫型飛行 - オン・パレード,特に、当時のもの

平削盤・直流発電機・玉虫型飛行<br>機など、歴史の教科書でしか見<br>ることができない貴重な資料の

そっくりに復元した三連水車と<br>永代たたらは圧巻だ。

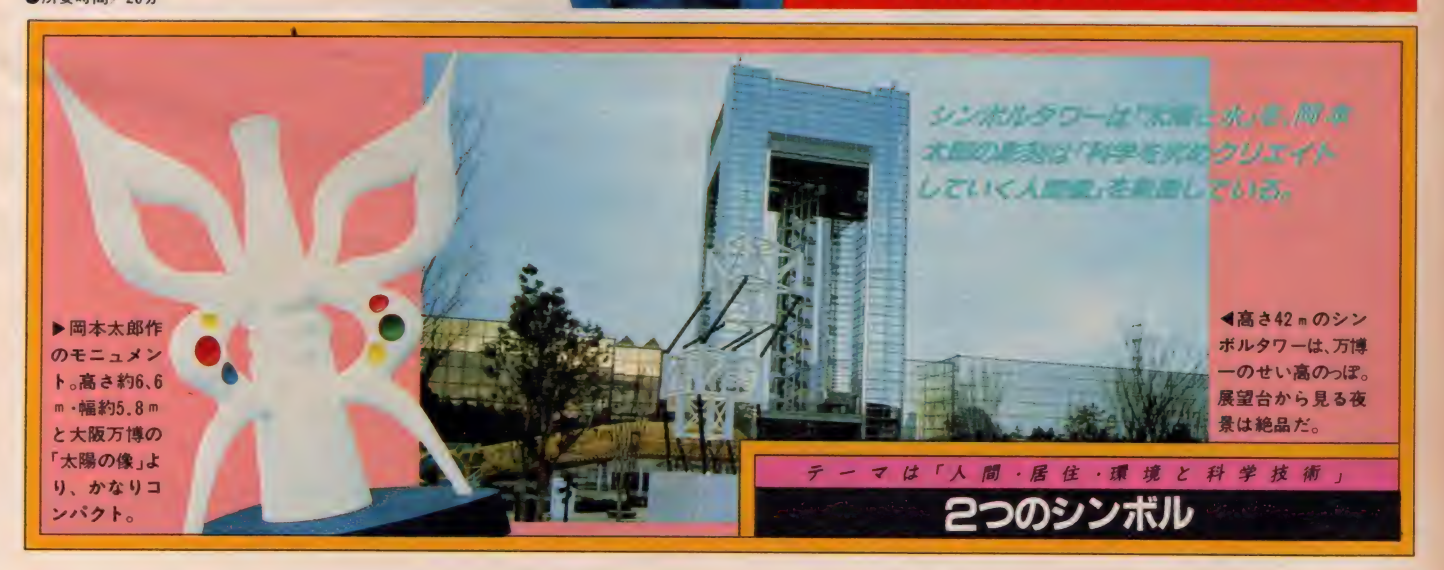

### 19A 芸 なら マ カセナ サイ/ j とば か りに 科 安全するツラク、 カシコク、 タクマシイ、 ロボット たち。

999

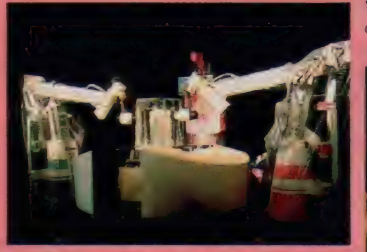

▲日立グルーフ館にあるロボット工芸館で産 業用ゴムアクチュエータロボットが氷に彫刻

▼芙容ロボットシアターでは、人間対ロボット<br>のサッカーゲームが見られる。ゴールもボール<br>もすべてロボット。全くヒョウキンサッカーだ

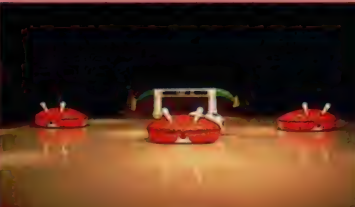

m

**FANUC MAN** 

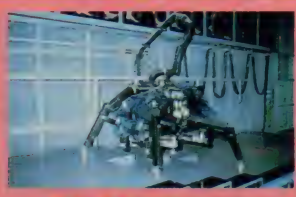

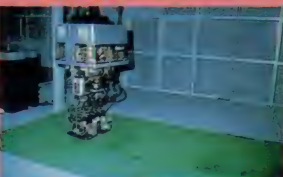

▲人間の腰から下の部分だけのロボ ットが人間の歩行を模して歩き、4 本足ロボットはクモそっくりに足を 動かし、ソロリ、ソロリと歩く。

小さな目

下げたかと思うと、

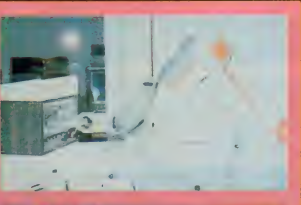

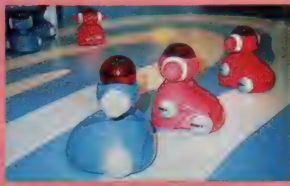

▲NECは、産業ロボット。芙容ロ<br>ボットシアターには、いろいろなお<br>もしろキャラクタが多数。

今から約2000年前のギリシャに一 人の大発明家がいた。その名はヘロ<br>ン。彼は、オート・ドア、自動販売 機、蒸気機関、ジェットエンジンな<br>どの元祖である<br>- これはうそのような本当の話。お<br>以来、機械仕掛の自動機械はいろい

ろ開発され、日本でも精密をきわめ

たからくリ人形が生み出されている<br>- さて、時代は現代。からくリ人形<br>は、どのくらいカシコイキカイにな ったのだろう。そんな疑問をもって 科学万博を彩るロボット君たちを見 てみると、「カワユイ!」「スッゲェ!」<br>と驚いたあとに<sup>\*</sup>未来\*が見えてくる かもしれない<br>- いつの日か、S F 小説に出てくる

ようなロボットが誕生するだろう<br>人間と同じような動作、同じような<br>思考を持ったロボットは、果たして 人間社会にどのような影響を与える<br>のだろうか。ロボットとの共存によ<br>つて、より複雑に繁栄を続ける未来<br>社会を、君はこの会場に見つけるの

ま で 人 間 の 思 考 動 作 が 可 能 な の か

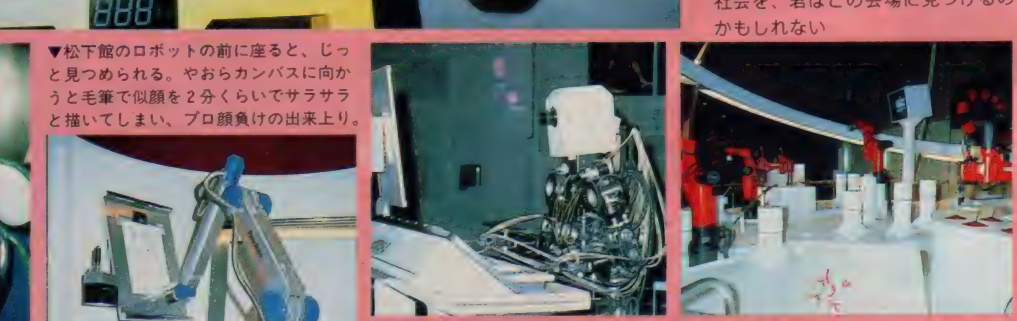

▲ 6 台の産業用ロポットが、コマを使って<br>綱わたりや、棒わたしなどの曲芸を見せて<br>くれるのは東芝館。微妙なロボットの動作<br>にとてもぴっくり。

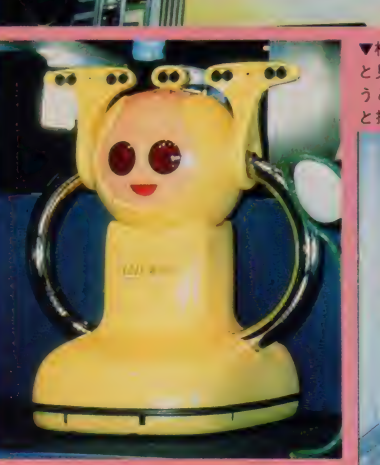

▲カシコイロボットNc.1 はマルコ君。きっと<br>君の質問にもいろいろと答えてくれるだろう

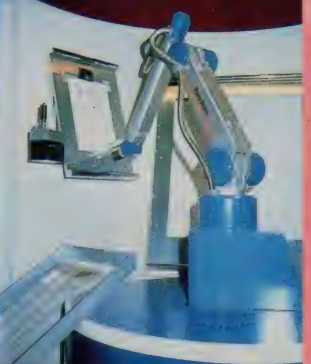

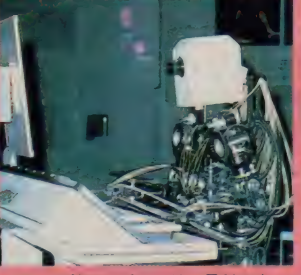

▲テーマ館のロボットは、早稲田大 学加藤研究室作。 I 秒間に I5回とい<br>う速さで鍵盤を打つ。バッハからビ<br>ートルズまで、指示された曲を演奏

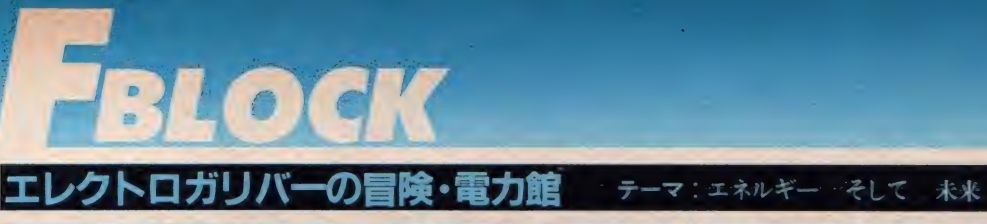

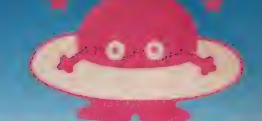

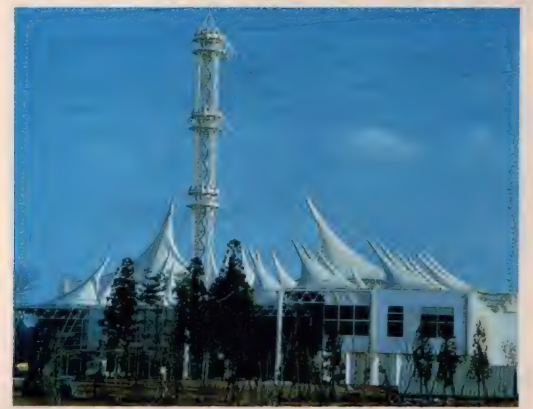

●出展者/電気事業連合会<br>●制作スタッフ/粟津潔(アートデザイン)、石井幹子(照明計画)、黒 川紀章 (建築設計)、 小松左京 (演出アドバイス)、富田勲 (音響計画)<br>●所要時間 / 40分 (探査艇 14分、3D シアター8分、展示 15分)

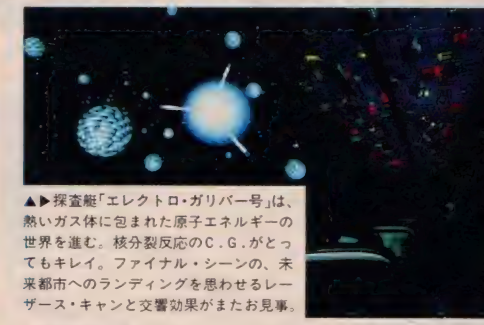

電力館の見どころは、3人乗りのエネルギー探査艇「エ<br>レクトロ・ガリバー号」。大自然のエネルギーから始まり、 化石、原子、そして宇宙へとエネルギーの科学原理の世界 を旅するロマンとファンタジーの大冒険だ。美しい C . G .<br>とシンセサイザの奏でる走路380mのエネルギー空間は、ま<br>さに驚異と興奮の連続。エピローグ展示には、日常のさま<br>ざまな電気エネルギーに関する実験や情報があふれている。

## $OMSX/$ 『ビリオンメモン<br>『万博八景巡り \* をお楽しみの方々

<u>and the second control of the second control of the second control of the second control of the second control of the second control of the second control of the second control of the second control of the second control </u>

は、ここの夜景はぜひ拝観してお きたい。太陽のプロミネンスをあ<br>らわす白いテントは投光照明によ って、炎の燃えるが如きの美しさ。

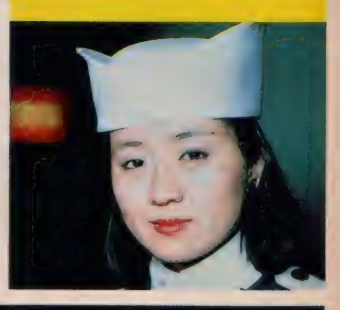

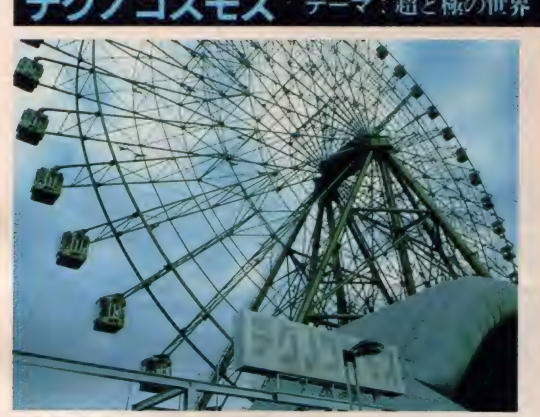

●出展者/テクノコスモス実行委員会 (京セラ他 6 社)<br>●制作スタッフ/松岡正剛 (チーフ・ディレクター)、 横尾忠則 (大観<br> 覧車構想)、ツトム・ヤマシタ (音響)、大友克彦(ロボット構想)<br>●所要時間/60分 (映像 15分、展示30分、大観覧車15分)

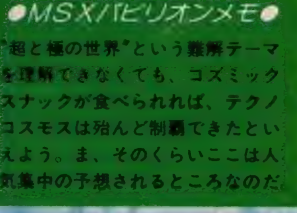

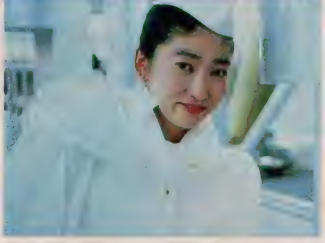

▲▶約3000枚のスライドが最<br>高速 0.05 秒で映写される| / f<br>劇場。スーパーゴンドラゴン<br>(大観覧車) にはご覧のとおり<br>85体のリサ・ライオン(*‼*) が山海塾よろしく芸術している。

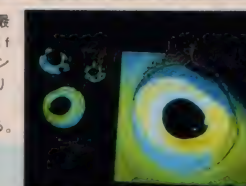

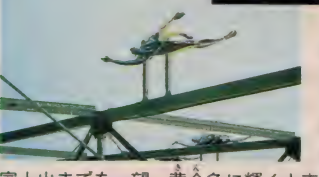

地上85m、世界一<br>の大観覧車に乗り、 コズミック・スナッ ク (宇宙食 ¥ 800) を<br>食べながら、万博会<br>場はおろか関東平野、

富士山までを一望。黄金色に輝く大車輪は、まるで21世紀<br>をのぞき見る展望台だ。常温の室内に人工降雪装置をセッ<br>トした高速マルチビジョン I /f 劇場、数千個の再結晶ルビ 一の目をもつ風神・雷神ロボット、びっくリポールなど見応<br>え十分。新素材と最先端技術が結集した見事な新世界だ。

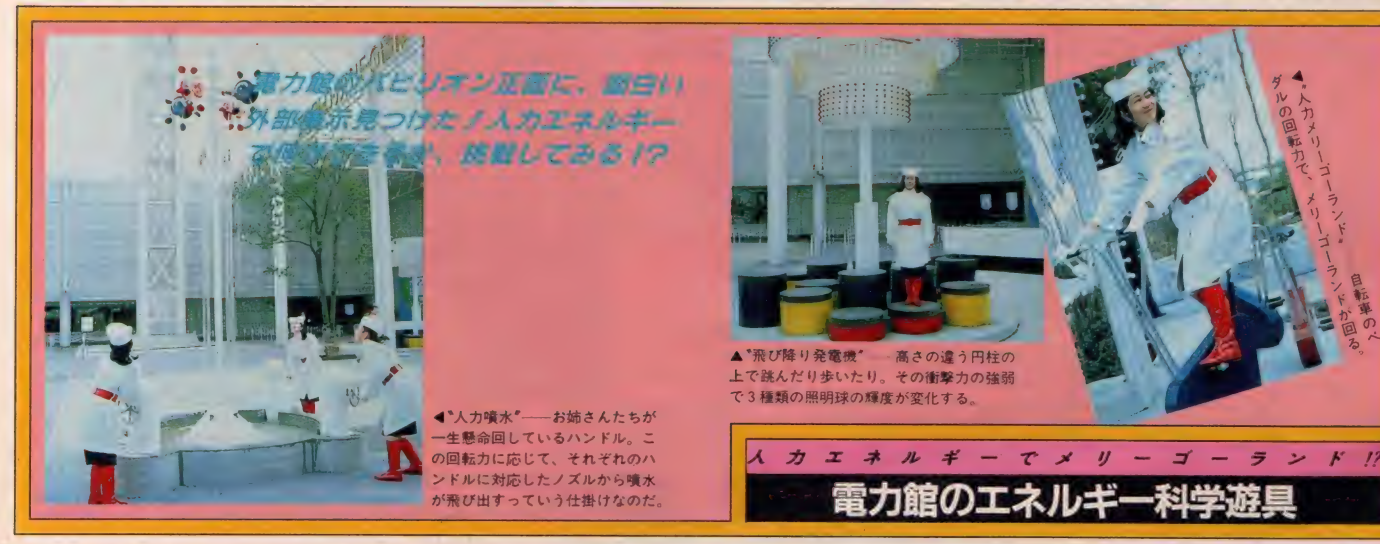

69

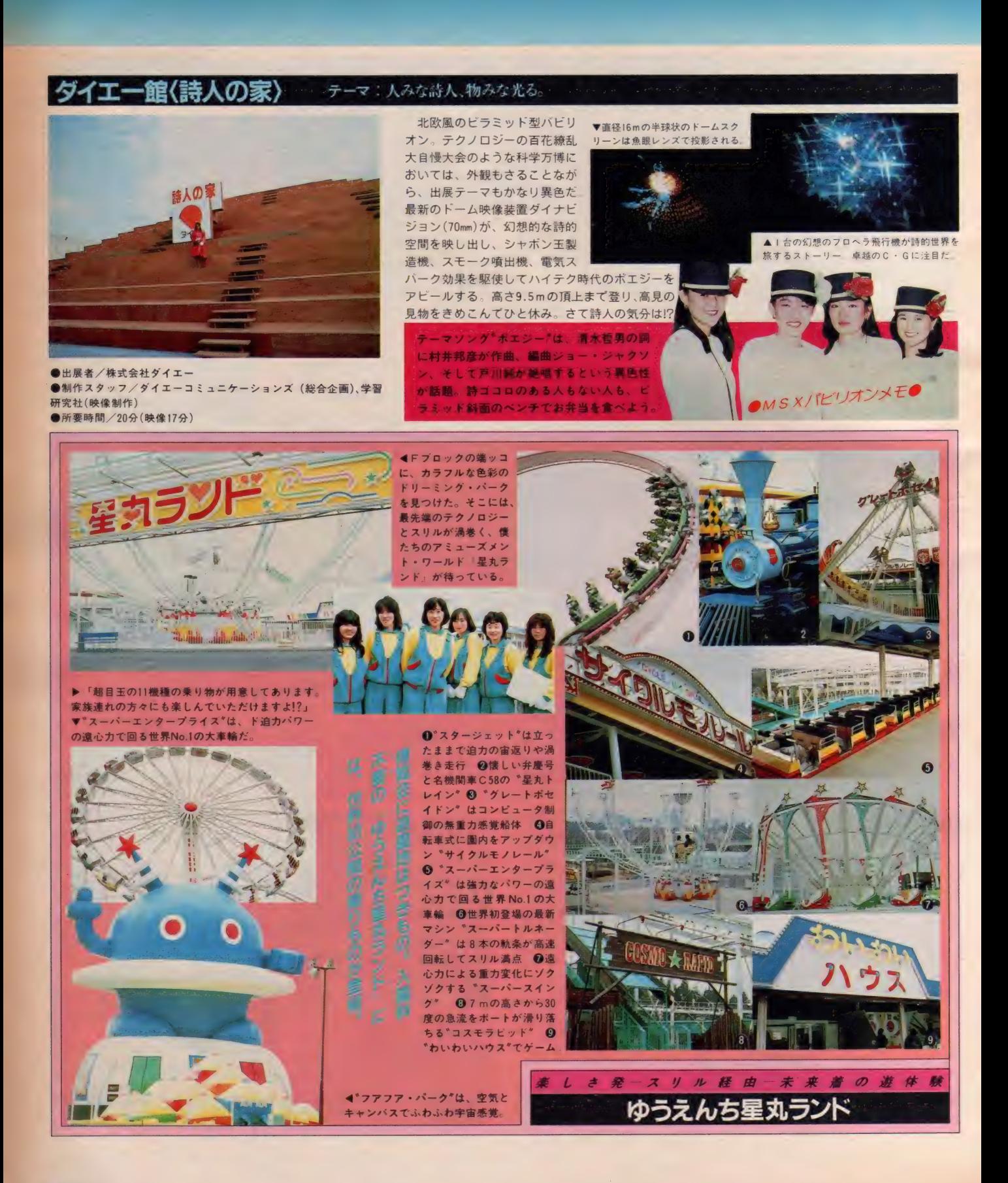
**RLOCK** 

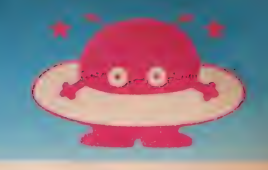

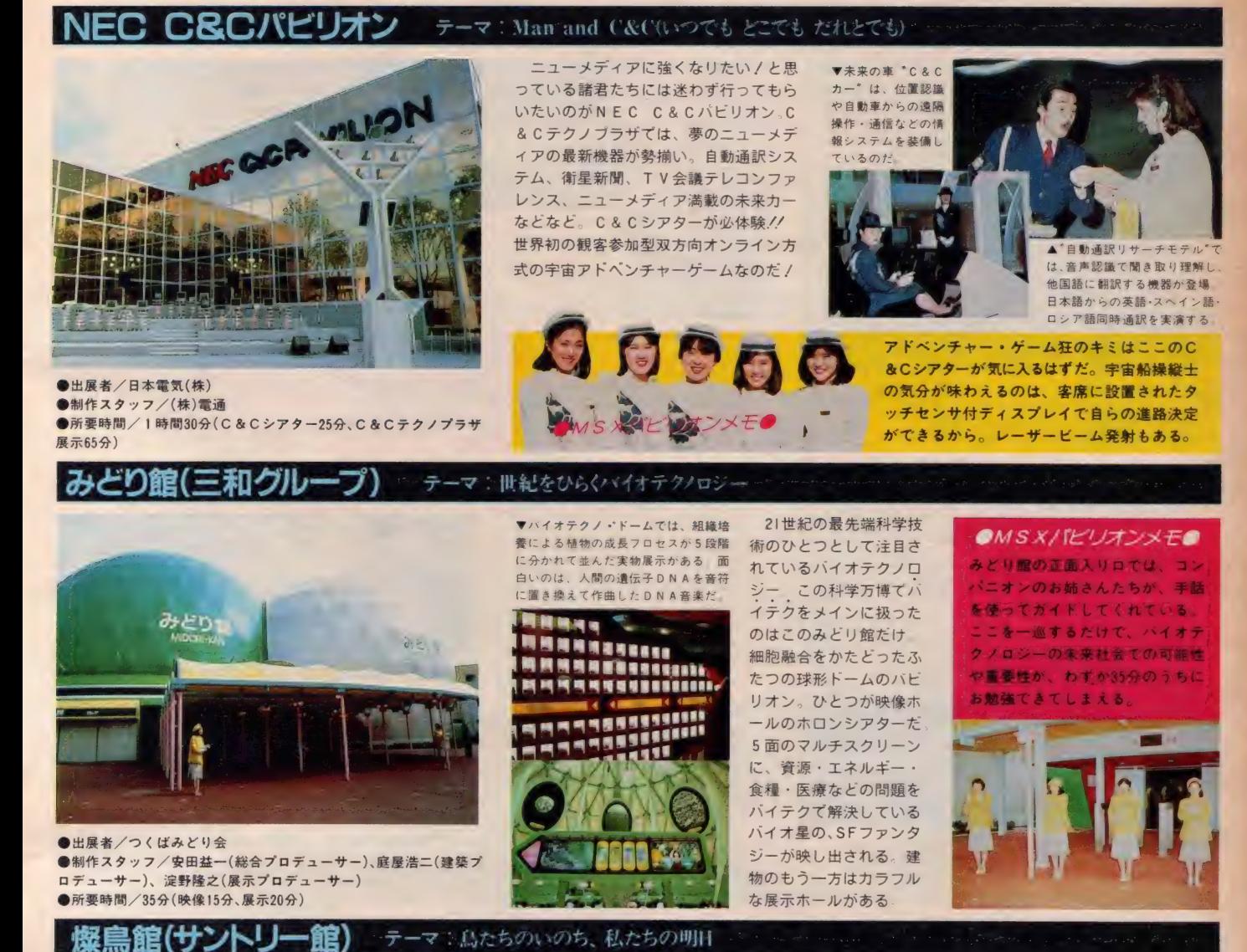

▲カナダの広大な大自然をパッ **TODAY BIRDS TOMORRO** クに、親子のカナダグースの美 しい映像」もう感動しちゃう。 ▶愛鳥キャンヘーンを展開して いるサントリーならではの、農 に関するビデオが勢揃い。

●出展者/サントリー(株)<br>●制作スタッフ/坂根進(総合プロデューサー)、<br>ター(映像プロデューサー)、左高啓三(建築設計)<br>●所要時間/45分(映像23分、展示20分) ク 、燦鳥館は、縦26m、横35mの世界最大スクリーン・アイマック<br>ス映像が目玉。レオナルド・ダ・ビンチが羽ばたき飛行機を設計<br>した時代から宇宙時代まで、大空を鳥のように自由に飛びまわり<br>たい、という人類の夢の軌跡を大迫力の映像で楽しむ。グライダ

 $ONS$   $X/$  (とりオンメモ)

ーにそなえつけたカメラの空撮シーン は見もの。展示ゾーンでは、精功なジ<br>オラマ手法による、エレクトロニクス 技術を駆使した 200 羽の鳥の大コーラ<br>スが見逃せないね

▖

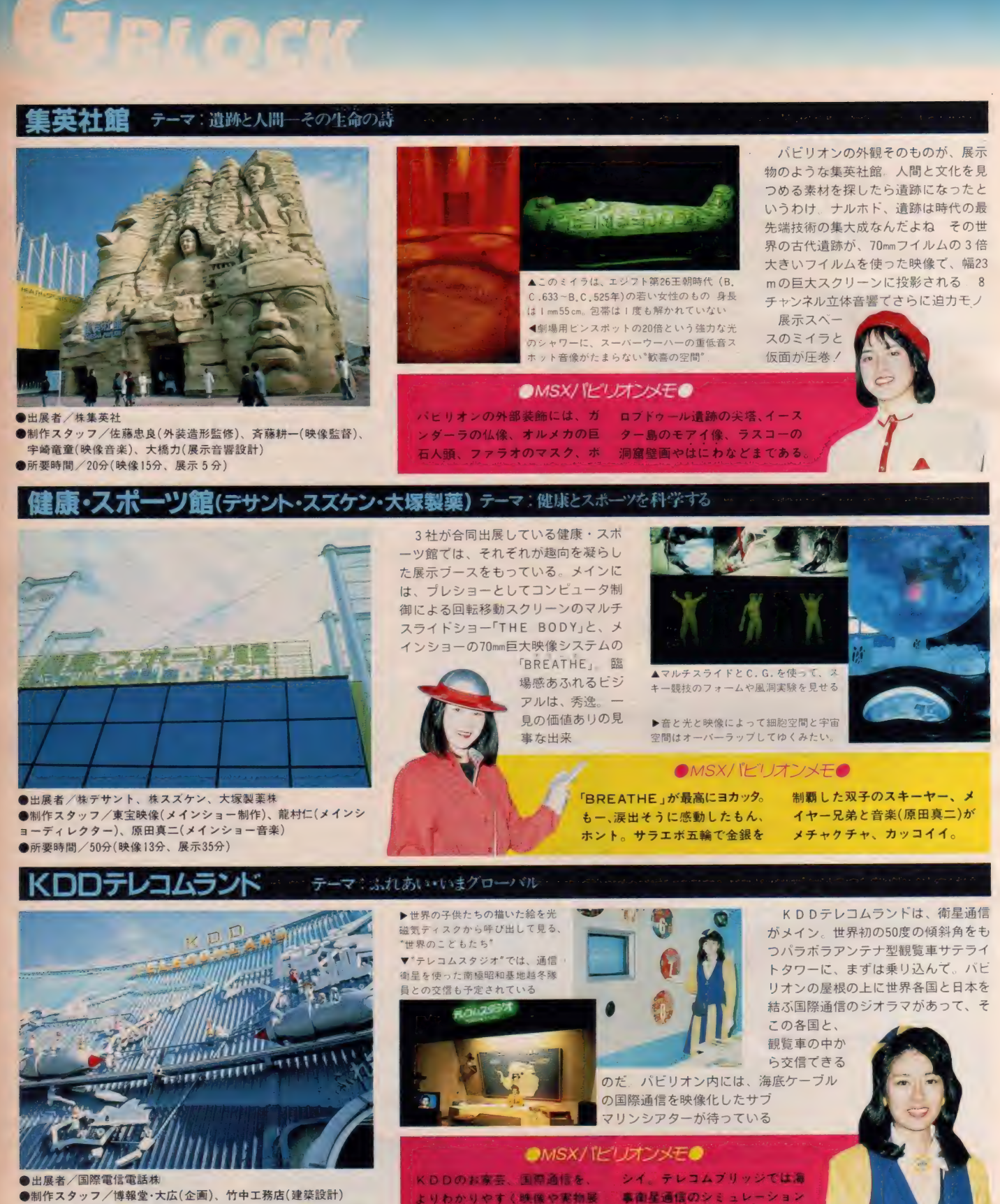

よりわかりやすく映像や実物展 - 事**衛星通信の**シミュレーション<br>示で見せてくれているのがウレ - ゲームで日頃の腕を発揮したい

●出展者/国際電信電話株<br>●制作スタッフ/博報堂・大広(企画)、竹中工務店(建築設計)<br>●所要時間/40分(サブマリンシアター20分、歓覧車サテライトタ<br>- ワー 8 分、展示10分)

### ハートピア:自然美のパビリオン テーマ: it 然一造型の秘密

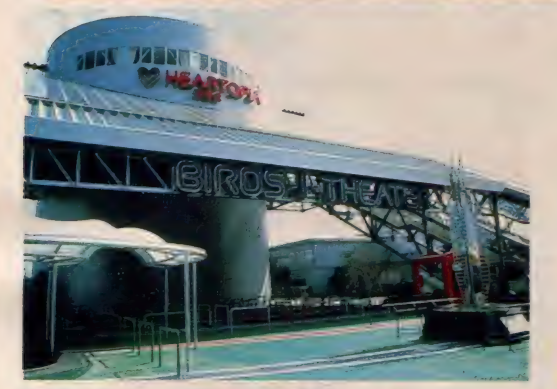

●出展者/三金会つくば科学万博出展委員会(参加46社) ●制作スタッフ/電通(総括プロデュース)、樋口敬二(監修)、土屋<br>- 信篤(展示・映像ディレクター)<br>●所要時間/15分(映像 10分、展示 5 分)

天文台をイメージした地上3階、高さ 24mの円筒形の建物がハートピア。大小<br>560 個のスピーカーからのリアル・サウ<br>ンドとレーザー光の演出から始まる、バ 一ズ・アイ・シアターが見もの。映像を眼 下に見下すという面白い仕掛けになって<br>いて、まさに鳥の気分。直径22mの球を<br>切りロ18mの円になるところで切り取っ た欠球スクリーンに、地球誕生の造型美<br>や小さな生命、自然の美しさを探る ス ケール感や重量感がわからなくなったり<br>する新しい視覚体験は他では味わえない

▶シアターの足元に広がる •<br>• バーズ・アイ・シアター<sup>\*</sup><br>鳥の目で地球をのぞくと1? ▼バーズ·アイ·ビジョンで とらえた、自然雪の結晶シ しは息をのむほどキレ

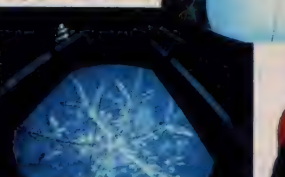

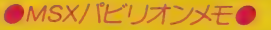

ハートピアのパビリオン内に、 ン、テイクアウトが用意してあ<br>最新の科学写真などを集めたハ る。科学万博のおみやげを探す<br>ートピアショップや、レストラ ならここをマークしておきたい。

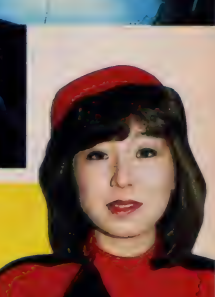

ava.

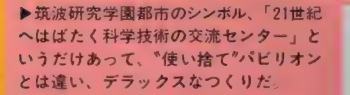

▼コズミックホール。世界最大のプラネ<br>タリウム(ドーム直径26.5m)と高品位<br>テレビを備えた、ダイナミックな映像演出。

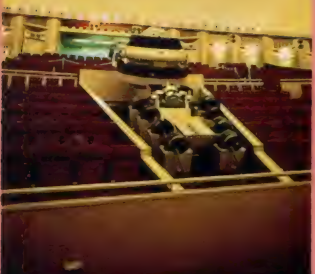

▲ゆるぎ石。1辺3mの変形六面<br>体の石彫。50tもあるこの巨大な<br>石は、片手で動き、しかも決して<br>倒れないというから、不思議ッ。

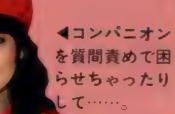

 $\sim$  Changes  $\sim$ **FIRENCE** 

巨土牛 Ā

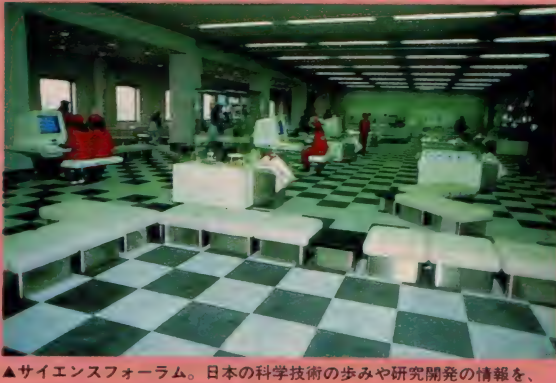

▲話す身体検査。レーザーとロー<br>ドセルで、身長・体重を教えてく<br>れる。「こどもパーク」は、遊びなが<br>ら科学できるおもしろメカ広場。

16 力 国語で 紹介す る 多言 語 映像 音饕 情報 システム \*MOST I6AV"

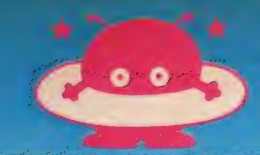

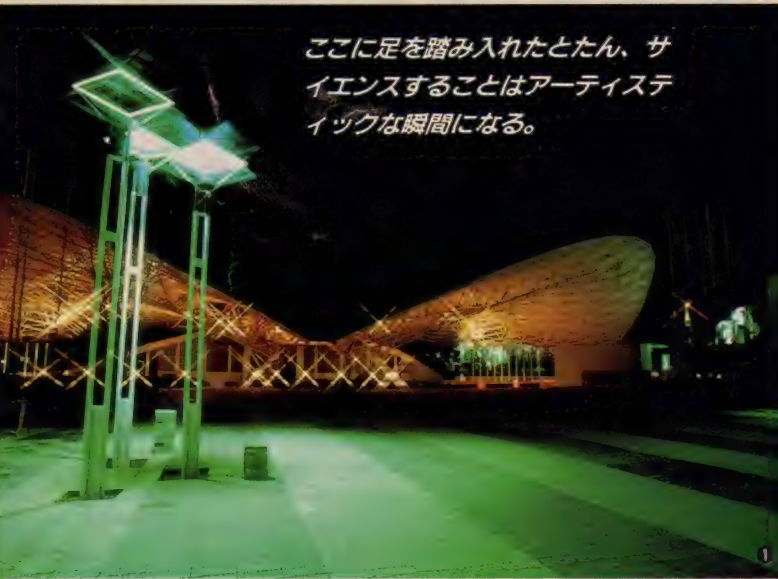

。<br><sub>この</sub> それぞ *もつ*時間の作り<br>または とっぷる ま i din College in the College in the College in in = 3831200に 【# Nb Boil=

な: ィへ: ,ン 卜に は'. 細心 や チェ ) 察旄を 有す る E X P0 ホニル では、

Arobekeral arongano

 $\mathbb{E}[\mathbb{E}[\mathbb{H}^{\mathbb{H}} \times \mathbb{H}^{\mathbb{H}} \times \mathbb{H}^{\mathbb{H}} \times \mathbb{H}^{\mathbb{H}}]$ 

し め も. し 9 月に は ミス ィ ン タ 一 ナショナル の 東京 大会 及び 世界 大界が 行われ 盛 リ 上 け る

a

密锁合

EXP0ホール ●ザ・カラクリ(第3部) – カラクリ人形ショ<br>ー外〜%3 7,3〜74 ●メキシコ少年少女バイオリン・コン<br>サート% ●こューヨーク・シンフォニック・アンサンブル<br>3n ●劇団夢の遊眠社「科学と人間」 %〜% 7,3〜7, ●テクノ素囃子演奏会―小松左京演出でコンピュータグラ<br>フィックの創作狂言‰〜% ● 85マイクロマウス大会―マ<br>イコン搭載の自立走行ロボット競技%〜%<br>EXPOプラザ ●ハレーすい星接近/サイエンスショー %〜<br>・% ●キモノと生け花によるグランド・ショー‰〜% ●世界民族芸能祭 参加国、アメリカ、ソ連、日本など10<br>カ国%〜% ●エレクトロニクス薪能 古典能をシンセサ イザやレーザー光線などを駆使して上演%~%<br>●EXPO JAZZ一秋吉敏子他 %~%。 ●ミス・インター ナショナル日本大会、世界大会% $\sim$ %<br>いばらきパビリオン ●サンバと花火のカーニバル $V_1$ ●ロックフェスティバル%<br>UCCコーヒー館 ●南米アーチストの演奏 - キューバ%〜7。<br>ブラジル7。〜9% ●UCCガールズによる ミュージカル

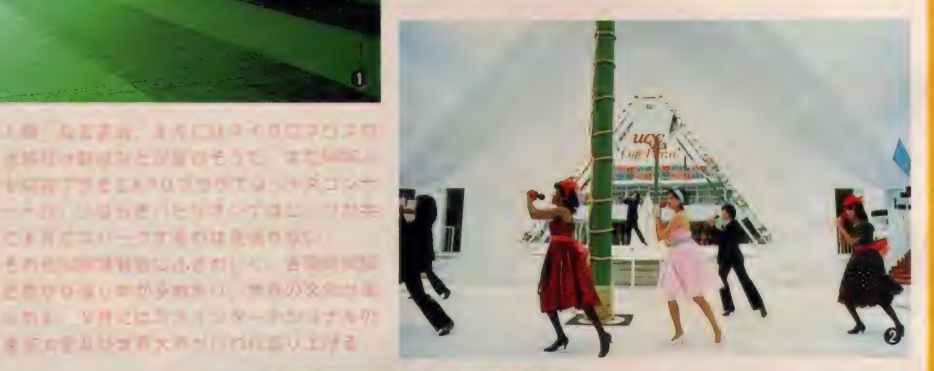

<u>イヴェント</u>

ハソコ

A

1 これぞ技術と自然の合体。EXPOプラザ<br>②コーヒー飲みながらサンバなど。UCC館 3:5000人収容の大規模なE X P 0 プラザ<br>小科学万博は僕ら子供も主役で参加.<br>5郷土芸能が舞ういばらきハビリオン 6 電力館の水上ステージではこども会議<br>7 演奏会にも出演、見て見て僕の晴れ姿.<br>⑧ N E C パビリオンではパソコンの音楽会 (g) ちょっと渋い催し物はここEXPOホール

TEORAD

心地良い季節になりました。 えす。昔の人は妙に息を得た言葉 のですね。ついウッカリと朝寝坊 アワテてしまうのも、暮らしい MSXは2回目の春を迎えるわ 今春はソフトの種類も増大して、 るてしょう。1年中、MSXはお 日も明日もあさっても。

,

H

ORINAM !!

个ヽ

#### <u>Б</u>  $\mathsf{P}$ & C L 0 S E UP  $\mathsf R$  $\overline{\mathsf{V}}$  $\mathbf{0}$ &  $\mathsf{E}$ E W  $10$

4y tr f1 1991 1991 1991 1991 1992

**DO** 

.<br>Proto kysusi **HINETRATION INVENTO LSATO** 

f.

 $\overline{\mathbb{G}}$ 

 $\sqrt{2}$ 

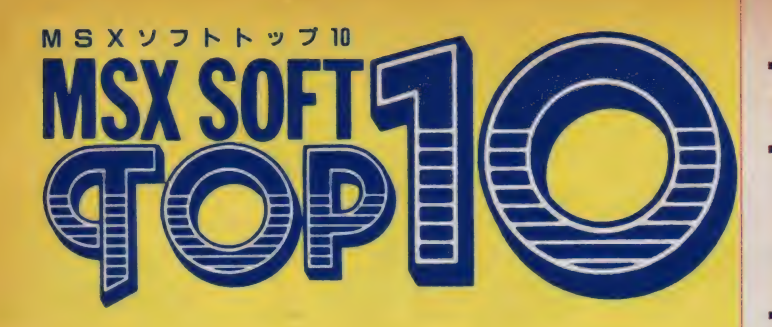

今月のTOP10は少しだけ落ちつきを取り戻した。強力<br>なソフトのラインナップは、ここ当分続きそうだね。

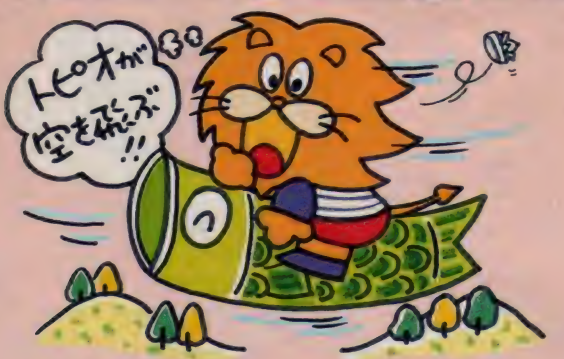

新学期が始まった。心も新たに勉学 に励まなくてはいけないぞ。でも、た まにはゲームでひと休み。人生、苦も あれば楽もあり、だからね。

というわけで、今月のラインナップ はイカガかな? 2ヵ月続いた混線模 様も少し落ちつきを取り戻したぞ。つ かの間の休戦状態だ。相変わらず強い のがコナミ。20位以内に5つのソフト を送り込んでいる。デービーソフトも 自社作4本のうち3本が20位内に入っ ているのも見のがせない。最近は登場 するソフトメーカーさんも決まってき ているようなので、他のソフトメーカ 一さん もがん ばって くださいね。 ァス

キー もがんばらなくちゃね。

そのうちに、年間のTOP10も発表 するぞ。 年間ともなると、 息の長〜い<br>ソフトでないとランク入りは難しい。 楽しみに待っていてね。

最後に新情報をひとつ。あのナムコ から久々のニューソフトが出るぞ。そ の名も『ミニゴルフ』。発売予定は4月 下旬から5月上旬。期待できそうだ。 ヨ 者からのひとこと、 へのファンレ さル ターも引き続き募集中。採用分 には、もれなくアスキー特製ボールペ<br>ンをプレゼント。毎月1名様に、RO M版ソフトもプレゼントしてしまう。 楽しいお便り待ってるから、ヨロシク。

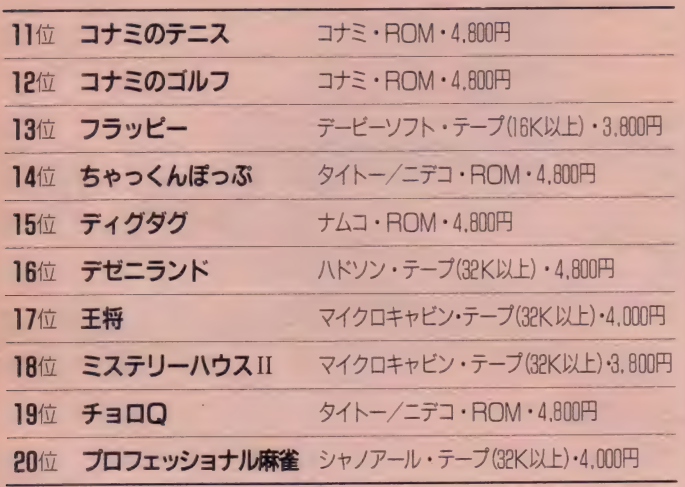

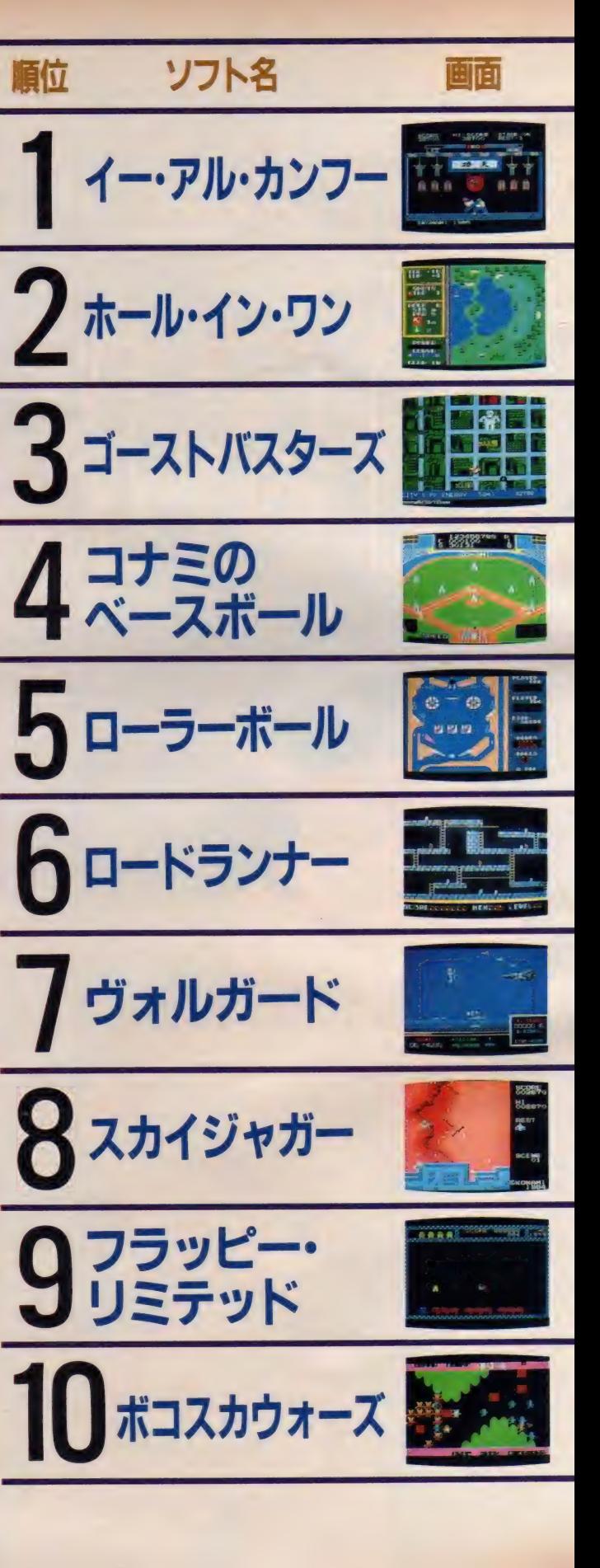

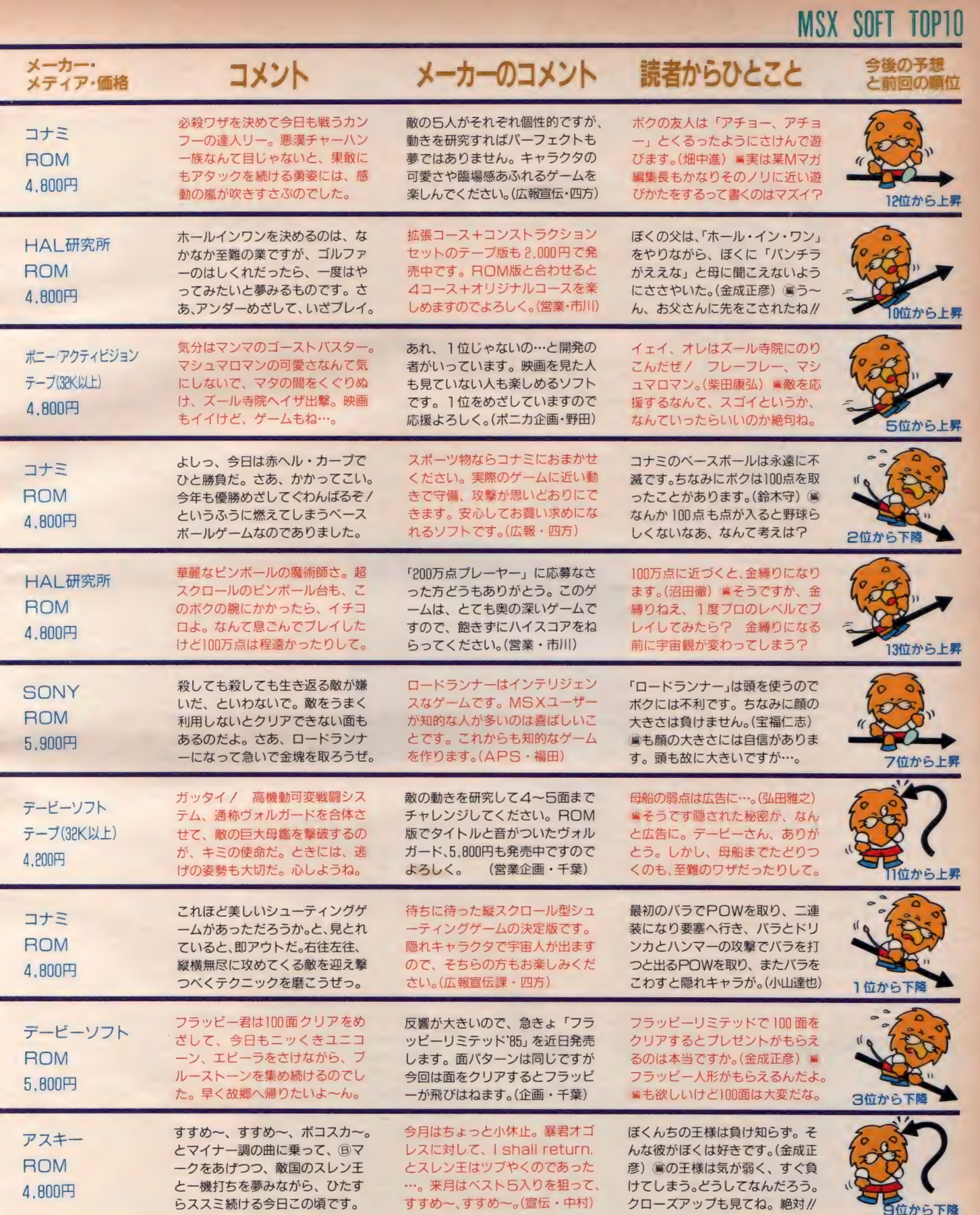

ś

e

٠

ċ

敬称は略させていただきました

**MSX SOFT TOP 10** 

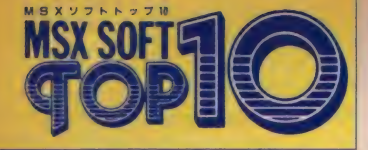

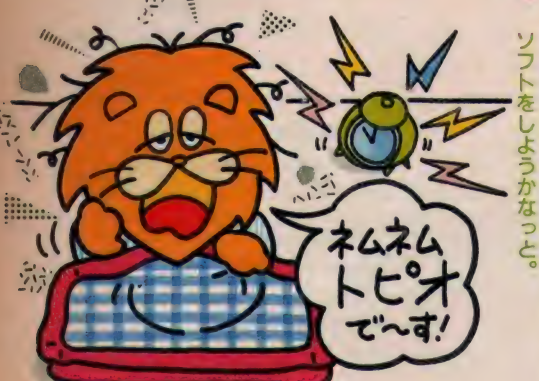

ファンレター系外線· ゴースト ハ 'スター ズ-ちゃつ くんほっふのを

Mマガでは、 ゴーストバスターズの ゲームで装備を買うとき、「残金をめい っぱい使って」と書いてあるけど、ムダ 使いはダメリ ぼくの必勝法は2の装 備を (IIと3は買わない)買ってやるこ とです。 ゴースト捕獲器が I つでは心 細いよ~などという人は2つにするこ とですね (それ以上はツライ)。田中学 編そういう手もアリですね。金子岳史 君他からも同様の手紙が来てますが、 助言ありがとう。 (編)は、目いっぱいム ダ使いしたために、苦難の道を歩んで しまったのだ。人生はラクしなくっち <mark>ゃねえ。「ゴーストバスターズ」 のソフ</mark><br>トをお持ちの方は、ドケチ作戦でN.Y. を救ってちょうだいね。

スーパーチャックンになるためのハ ートは、もんすたを2匹以上同時に殺 さなければ出てきません。MSXのち やっくんは8面しかないので、この方 法を発見できました。まず1面は、爆 弾 2 発目でハートマークが出てきます。 2面は5発目、3面は8発目、4面は | | 発目、5面は14発目、6面は17発目、

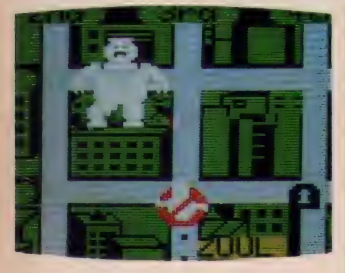

ソ し ん に 学 1 新学<br>フ いとは生 年 の 間 期<br>ト M カ 息 の 間 で 気<br>を S に 抜 1 ぐ 気 ようかなっと。さいついなのが、ソフトの面々。さいついるのが、いってくれるのか、そんな時にも絶対するときかっている。そうないものは、この計さ締めて勉強を引き締めて勉強 **。ついてしまご** 楽 )あ、<br>楽しい たちでしょう<br>楽しい楽 〜 たまそと

引き

7面は20発目、そして最後の8面は23 発目です。 最後にボクは8面をクリア したことがありません。石垣欣雄 ●「ちゃっくんぽっぷ」は、編集部でも 大人気よ。それにしてもねえ、ずいぶ

ん石垣君って 根性があるん だね。この数 字って規則性 があるね。2、  $5, 8, 11...$ 前の数に3を 足せばいいん だ。なあんだ  $\neg$ 

### 用の連休が待ち遠

楽しい楽しいゴールデンウィーク。<br>もう、予定は埋まったかな。筑波万博 やディズニーランドに行こうかな。で も、 ゴールデンウィークは混むだろう なあ。とお悩みの方にウレシイお知ら せをしてしまおう。ただし、地方の人 はごめんなさい。東京見物の折があっ たら参照してくださいね。

### (ビクター) とテープ版 (T&E) で それぞれ発売されることが決定した。 詳細は次号で。そして、同じく T & E ソ<br>フトから、ロープレイングゲームの『ハ イドライド」が4月25日に発売される。 ゴールデンウィークに楽しめるぞ/

会社が、アクションゲームをMSX版<br>に移植中とのこと。アクションゲーム 派の人は楽しみに待っていてね。では、 Have a nice golden week //

### 米局 のまじメなアフターケアのコーナー

実は4月号でバクを発生させてしま った。ゴメン。フラッピー人形が欲し<br>い人は、シールではなく、パッケージ の中のタイトル部分を切り取って、デ ーピーソフト宛に送ること。と、もう ひとつ。クローズアップ4月号の記事

に大集合。参加受付は、当日午前日時 に会場で。詳細は、ピクターミュージ<br>ックプラザ・T E L (03)208-7171 内線 333(インフォメーション担当)まで。<br>キれでも、 連休はどこへ お出かけたく ない、 という 人には新作ソ<br>フトのお知ら せをしてしま う。発売が待<br>たれていた、

**NSX SOFT TO** 

時、

も、

というわけで、ゴールデンウィーク

の5月6日(月)、 場所は高田馬場にあ るBIG BOX 9 階、ビクターミュージ<br>ックプラザ。『V H D ビデオディスク クとAVパソコンでインターアクショ ンしよう-VHD杯·サンダーストー ムコンテスト』が、株式会社ビクター<br>主催で大々的に催されるのだ。このゲ ーム、既にゲームセンターで大人気を 博しているから知っている人も多いと 思う。 腕に 自信のある人は参加するっ きゃないね。 賞品も多数用意されてい るそうだから、5月6日はBIG BOX

T& E ソフト<br>の 『惑星メフ ィウス: が、VHDビデオディスク版

また、コンプティークというソフト

中のコナミの新作ソフトのタイトルは 「王家の墓」ではなく、「王家の谷」で した。関係者ならびに読者の皆さん、 大変ご迷惑をおかけしました。以後、 バグ僕滅運動を推進しますので、よろ<br>しくね。

#### 胸骨魚か食りスト

#### ●ベストマイコン福岡店 092(781)7131

- パソコン ショ ップ R A M 0975(32)3929
- ●神戸 Palex<br>078(391)7911
- ●ジャスコ・マイコンセンター<br>- 0222(64)8111
- DEEL(04)8111<br>●庄子デンキ・コンピュータ中央 0222(24)5591<br>●仙台 • 雷巧堂
- 
- 0222(47)||4|<br>●九十九電機・札幌 | 号店
- 011(241)2299<br>●シスペック・名古屋 2 号店
- 052(241)0921
- ●カトー無線·名古屋本店 052(262)6471<br>● J& P・栄ノバ店
- 052(261)9201
- パソコンショップ·シグマ 052(251)8334
- ●九十九雷機·名古屋店 052(263)1681<br>● J & P · テクノランド
- 06(345)3351<br>● マイコンショップ C S K
- 06(644)1413
- ●プランタンなんば・メディアバム<br>- 06(633)0077
- $\bullet$ わんだーらんど **075(314)5182**<br>●マイコンランド浦和
- 0488(22)3791<br>●丸井·錦糸町店
- $03(635)0101$
- ●西武百貨店・池袋店<br>03(981)0111
- ヤマギワ・テクニカ店
- <sub>。</sub>03(253)0121<br>●ラオックス・コンピュータメディア 03(253)1341<br>● 真光無線
- 
- 03(255)0450<br>●マイコンベース銀座 03(535)3381

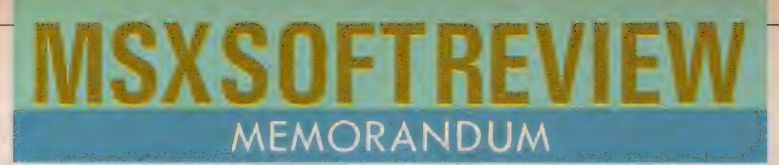

VHDもレーザーディスクも

00M」、『アリスの化学実験室』を紹介<br>しています。

ビデオディスク(VHDやレーザーデ<br>イスク)との接続によって、MS X のソ フトに新たな展開が生まれたわけです。 実写やCGの画面でゲームを家庭で楽し めるようになるとは、10年前には想像で きなかつたことです。

その特性をうまく活用したソフトが多 < なれば、 MS X マシン • ユーザー はも ちろんのこと、ビデオディスクのユーザ<br>一も増加するでしょう。大いにソフトの 開発に期待したいものです。

- 新情報としては、VHDソフトで、『惑<br>星メフィウス』を開発中というのがあり ます。アドベンチャーゲーム・フリーク<br>スの皆さんには、朗報ですね。アニメを 多用したソフトだそうですから、アニメ ファンの皆さんも期待できそうです。詳 細がわかりしだいインフォメーション<mark>で</mark><br>紹介しますから、よろしく。

集辺機器の充実で、増々オモシロクな つてきたMS X のソフト。これからも、 ソフトレビューに期待してくださいね。

**ライン・コ・フ ロ マ イ コ マ マ イ コ マ イ** マ イ マ イ ルホート担当H 今月の評論家のプロフィ

┃ お酒もタバコもやらないのは、<br>■ 妻帯者だからではありません。 ただ、単に体が受け付けないとのこと。 うらやましい限りです。私としては。

タバコは、ある日突然キッパリ と断ちました。 お酒は…、 かな りイケるロとか。麻雀もアスキー麻雀 大会で優賞してしまったスゴイ人です。

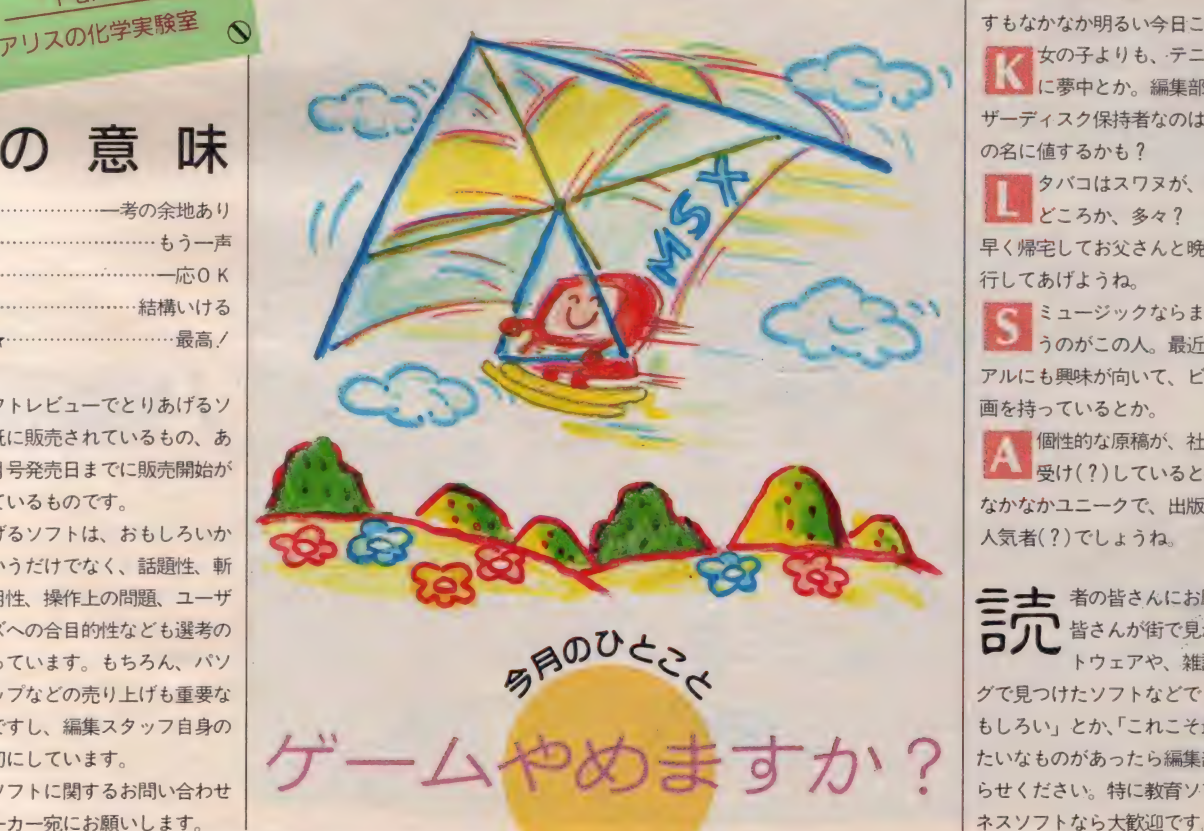

いはパーラメントを多々? <mark>マン</mark> お酒はドクターストップなので<br>たしなみませんが、飲まなくたって、 酒宴の席では、ノれてしまいます。

つい先日、飲んで「今年中に結 ま婚するぞ」と宣言したにもかか わらず、相手が未定らしく困ったよう すもなかなか明るい今日この頃です。

女の子よりも、テニスとスキー <mark>ましく</mark>に夢中とか。編集部唯一のレー<br>ザーディスク保持者なのは、独身貴族 の名に値するかも ?

タバコはスワヌが、お酒は少々 どころか、多々? たまには、 早く帰宅してお父さんと晩酌で、親孝

行してあげようね。<br><mark>- feor</mark> ミュージックならまかせてしま うのがこの人。最近は、ビジュ アルにも興味が向いて、ビデオ購入計

画を持っているとか。<br>《 個性的な原稿が、社内でもバカ<br>《 ^ 要(ナ(?)しているとか。行動も なかなかユニークで、出版業務室でも 人気者(?) でしょうね。

三士 者の皆さんにお願いします。 ● 皆さんが街で見かけたソフ<br>**ブ** トウェアや、雑誌やカタロ グで見つけたソフトなどで「これはお<br>もしろい」とか、「これこそ最高!」み<br>たいなものがあったら編集部までお知 らせください。特に教育ソフトやビジ

★ ………………………一考の余地あり ★★ もう一声 —応 0 K …-… ^^いける ★★★ ★★★★ …………………… 結構いける ぉ问. ,

の 意 味

 $\geq$ 

 $\ddot{\mathbf{Q}}$ 

欲しい!!

今月の<br>ソ フトはこれだ !!

 $\mathbf{\Omega}$ 

VROOM<br>
ロードランナー スパルタンメ コナミのベースボール Part2

このソフトレビューでとりあげるソ フトは、既に販売されているもの、あ るいは今月号発売日までに販売開始が 予定されているものです。

とりあげるソフトは、おもしろいか どうかというだけでなく、話題性、斬 新さ、有用性、操作上の問題、ユーザ 一のニーズへの合目的性なども選考の 基準となっています。もちろん、パソ コンショップなどの売り上げも重要な ポイントですし、編集スタッフ自身の 印象も大切にしています。

なお、ソフトに関するお問い合わせ は、各メーカー宛にお願いします。

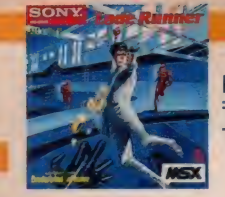

**ROM 5,900円 SONY** 〒141 東京都品川区北品川6<mark>-7-35</mark><br>TEL 03(448)3311

## パソコンゲームのオ  $\begin{array}{c|c|c|c|c|c|c|c} \hline \multicolumn{3}{c|}{\mathbf{m}} & \multicolumn{3}{c|}{\mathbf{m}} & \multicolumn{3}{c|}{\mathbf{m}} & \multicolumn{3}{c|}{\mathbf{m}} & \multicolumn{3}{c|}{\mathbf{m}} & \multicolumn{3}{c|}{\mathbf{m}} & \multicolumn{3}{c|}{\mathbf{m}} & \multicolumn{3}{c|}{\mathbf{m}} & \multicolumn{3}{c|}{\mathbf{m}} & \multicolumn{3}{c|}{\mathbf{m}} & \multicolumn{3}{c|}{\mathbf{m}} & \multicolumn{3}{c|$ ノインファンファンマン

パソコンの本場、アメリカで もっとも人気があり、評価の 高いのがこのロードランナー。 83年最人気プログラム賞、84 年アーケード大賞など数多く の栄光に輝いてきた。巧みに 埋蔵されている金塊を、どう やって手に入れるか。手ごわ い敵を向こうに回していかに 戦うか。スピードとスリルに 富んだプレイがここに始まる。

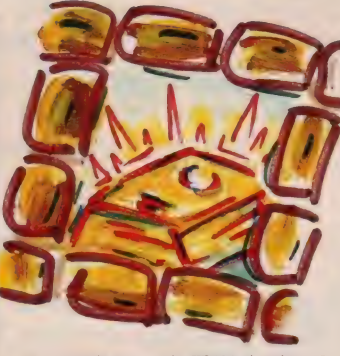

<mark>■この写真は、ワザと画面を止めないで</mark><br>写したもの。本当はロードランナーは! 人しか登場していないのだよ。ご心配な<br>く この面は、44面ですぞ

**MS X 本体の電源が切ってあること** 

ロードランナ

れるとデモ画面が始まり、キーボード を確認のうえ、 ROMカートリッジの<br>カートリッジの向きに注意して正しく 差し込んでください。本体の電源を入 のキーをどれか | つ押すとゲームスタ 一 卜です, この ゲーム は ジョイ ス ティ ックでも遊べます。ゲームストーリー<br>は、時価数千億円の金塊が眠る地下鉱 脈から追いかけてくる敵の衛兵をかわ しながら金塊をすべて奪い取り次の部

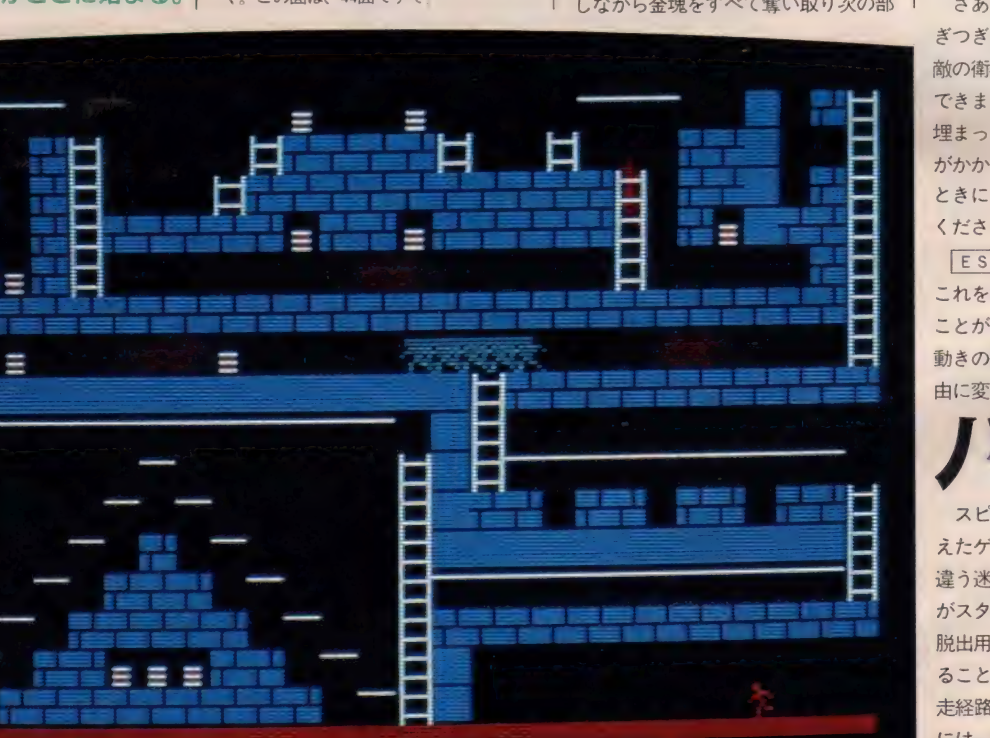

屋へ、 はしごで 進む という ものです。 衛兵に追いつかれたら、レーザーガン<br>で穴を掘って衛兵を穴に落としたり、<br>自分で下の段にジャンプしたりしてか わします。この地下鉱脈の部屋は全部<br>で76面あります。

<mark>キーの操作方法は、カーソルキーの</mark><br><mark>↑ |↓ (← →</mark> で主人公を上下左右に移動<br>させます。穴を掘る場合は区キーで自 分の右側に、 Z キーで左側に掘ること<br>が可能です。 ジョイスティックの場合、 トリガーボタンの1、2がこれにあた<br>ります。

さあゲームスタートです。金塊をつ ぎつぎに奪ってください。穴に落ちた 敵の衛兵は無力ですから頭の上を通過 できます。掘った穴は一定時間たつ<mark>と</mark><br>埋まってしまいます。なお金塊を衛兵 がかかえている場合もあります。この<br>ときには穴に一度落としてから奪って<br>ください。

**ESC キーは、コマンドモードです。** これを押すことでゲーム設定を変え<mark>る</mark><br>ことが可能です。ゲームのやり直しや 動きの速さ、主人公の数の増減など自 由に 変える ことができます。

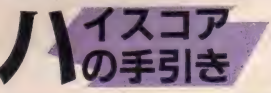

スピードゲームにパズル的要素を加 えたゲームです。76面のすべてが全く 違う迷路で構成されています。ゲーム がスタートしたら、まず金塊の場所と 脱出用のはしこの場所を素早く確認す ることが大切です。また、このときに逃 走経路も素早く決めてください。迷路<br>には、衛兵をまくことができるループ などがどこかにあります。面が進むに つれて金塊を衛兵が抱えていることが<br>多くなります。この場合には、落とし穴 のような形で穴をつくり、敵の衛兵を

**MSX SOFT REVIEW PART** 

ひとりひとり確認してください。穴に 落とさなければ、金塊を抱えているか どうかは判断できません。

通常のやり方でなかなかクリアので きない方…  $E S C$  のコマンドキーで 健闘を祈ります。

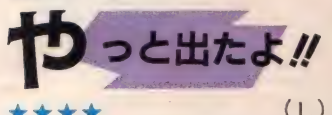

これがあのユーメーなドーロ・ラン ナー、 違ったロード・ランナーか。そ うか、これをつくったのがこの間来て たダグ・スミスなのか。へえ

と、およそコンピュータ雑誌の編集 部員とは思えない第一印象を持ちつつ ゲームに挑んだのでした。私はだいた いキャラクタの小さいゲームは苦手な んだけど、これはなかなかおもしろい。 有名なだけのことはある。金塊をただ ひたすら拾っていくという単純さがい いね。それになんといっても、落とし穴 をどんどんつくるのが楽しい。穴に落 ちた敵を踏みつけていくっていうのも なんとなくコノヤロッという感じで快 感だ

ゲームがあまり得意でない私として は、人間の数を増やせるというのもあ りがたい。何人死んでも気にしないで できるもんね。でもへたに増やすと永 遠に終わらない泥沼になってしまうの だ。画面がバンバン変わるのも楽しい し、 オーソドックスな コンピュータ' ゲームの よさが 100% 出て るね。 マル。 し、オーソドックスなコンピュータ・<br>ゲームのよさが100%出てるね。マル。<br>★ ★ ★ ★ ★

**★★★★★★** (K)<br>ロードランナーの風貌は、ツバ広の 帽子をかぶり、ヨレヨレのシャツ。肩 からはバッグを下げ、腰には愛用のム チとガン。学術的好奇心と、天性の冒 険大好きゴコロが頭をもたげ、自ら危 険の中に飛び込んでいく。そう、あの 一大娯楽映画レイダースの主人公、イ ンディ・ジョーンズその人だといって しまおう。

70ミリの大スクリーンの中を、とこ ろ狭しと走り回ったあのバイタリティ 一は、15インチのテレビモニタの中に 入っても健在。殺しても殺しても生ま れてくる敵を相手に、貪欲に金塊を盗 み去って行くのだ。

だからといって、走ってさえいれば

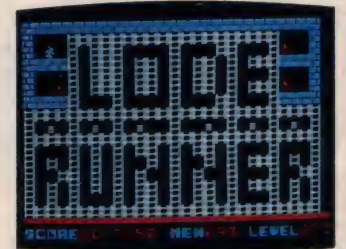

● 23面は、ロードランナーとバッチリね。

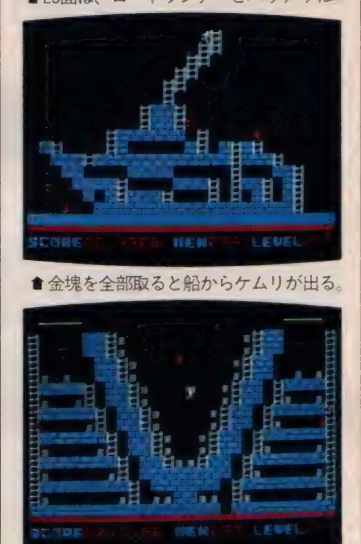

★最終面がピクトリーのVなんてねえ。 いいわけではない。じっくりと作戦を 練って取りかかろう。そこで必勝法そ の1。敵をうまく利用する。頭を踏み 付けるなんてハイテクニックもある。 その2として、落とし穴をチェックす る。そして最後の神頼み。金塊を全部 とった後に、ハシゴが出現することを 期待して、いざ、チャレンジ./ とった後に、ハシコか出現することを<br>期待して、いざ、チャレンジ!<br>★ ★ ★ ★ ★

### やっと出たよ、って感じで待ってい たゲームがコレ。実は、かつての編集 部にいたころ、徹夜してはこのゲーム<br>をやってました。徹夜といっても朝に はミノムシするわ

けですが……。<br>やったことのな い人のために書い ておくと、ロード<br>ランナーはアクシ ョン型パズルゲー

ひたすら逃げて金塊を取りまくる<mark>ロ</mark><br>ードランナーの走りっぷりは勇者っ ぽい? 彼を執拗に追いかける敵は

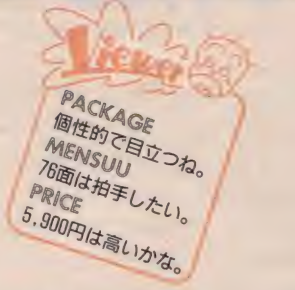

ム。倉庫番というゲームもなかなか<mark>お</mark><br>もしろかったけど、アクションの部分 が大きくなったのが、このゲームなの<br>です。やっと MS X 版が出たというの で、 一気にチャレンジ。ところどころ、 元になったA PPLE版にない面があ って、初めてじゃない人でも初心に帰 って楽しめる。またまた、ロードラン<br>ナーの虜になってしまったのでした。

グラフィック表示やゲーム展開はひ と昔前のパターンだ、なんて声も聞こ えたけど、"いま"のゲームでもここま で楽しめるゲームは少ないわけで、ゲ ームとしての完成度はとっても高いと いえるでしょう。ロードランナー・パ<br>- ト II が出ないかなあ。

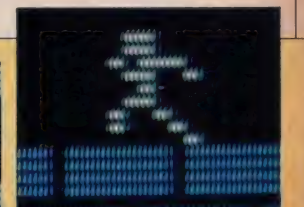

不死身だ。死んでも死んでも生き返<br>るところは、悪役の風格があって好<br>きになりそう?

## 迷路型アクション<br>ゲームの古典かな

峰の 「ロードランナー」 が、 や っとMS X版で発売された。アメ りカで爆発的な売り上げを示した このソフト、迷路型アクションゲ<br>一ムの古典といえそう

MS X 版は、76面あり、各面と も異なる雰囲気で I 面ごとに新た な気分で楽しめる。タイプとして<br>は、パズル的要素が強い。最近は パズルの専門誌も発刊されている ぐらいだから、パズルもひとつの<br>ブームになっているようだ。その 点も、このソフトの売り上げの一<br>端になりそう。パズル的に楽しも うとする人には、ロードランナー<br>の人数を増やせたり、好きな面を 選択して始められる点は、非常に 便利だろう。また、スピードも変<br>えられるので、アクション派も納<br>得できそう。

また、SONYさん独自の真四 角のパッケージ<mark>や、グレー</mark>のカー<br>トリッジが光ってますね。ロード ランナーのカッコよさが表現され ていて、心配りがニクイ

という わけで、 ひさびさの 星 5 つ。ただし、エディターが<mark>付いて</mark><br>いないのがオシイ。これでエディ タが付いていたら、完璧な星5つ を捧げていたのに…。

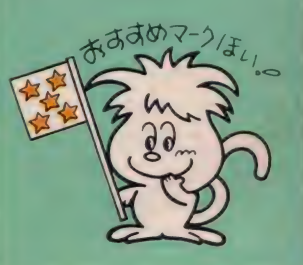

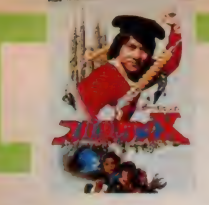

 $\overline{m}$ 

テープ 32K 以上 3.500円 ポニー 〒102 東京都千代田区九段北4-1-3<br>TEL 03(265)6377

跳びげり、回しげり、 車続バクテン、カンフー殺法だ。

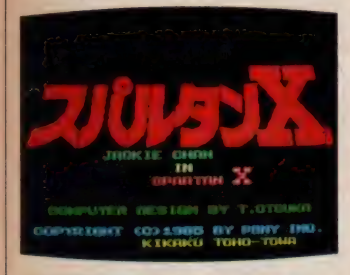

●初期画面だけで気分はジャッキー?

ここは、 太陽と闘牛とフラメ ンコの国、スペインはバルセ ロナ。あなたの恋人シルビア が、正体不明の男たちにさら われてしまったのです。 その **男たちの背後には巨大なXと** いう組織があり、シルビアは 組織のアジトのアントニオ·ガ ウティ 調の巨大な塔に幽閉さ れ ている ことが わかった。 あ なたは彼女を助け出すべく塔 にひとり向かったのですが…。

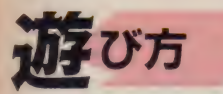

31 ジョン<br>本体 データレコーダ、ディスプレ イ装置がきちんと接続されていること な確認のうえ、データレコーダにゲー 厶 テープ をセッ ト してく ださい。 なお MS Xハードは32KB以上のものを使 用、データレコーダはなるべく専用の ものを使用してください。レベルは6 ~8、または3分の2程度にしてくだ<br>さい。次にCLOADとキーポードよ さい。 次に C LO A D と キー ポー ドょ り 入力、 RETURN P — を 押して ください。データレコーダの再生ボタ ンを押すとロードが始まります。ディ<br>スプレイ上に0Kと出たら、RUNと 打ち込んでください。データのマシン<br><del>語部分</del>のロードが始まります。これが 終わると自動的にゲームがスタートし ます。操作は、キーボードで行います。

このゲームは2つの大きなシーンが あります。 S C E N E I では、主人公 のジャッキー・チェンが古城に向かっ て走っていると、前方からバイクの軍 団が襲ってきます。これを、左右の移 動とジャンプで次々にかわしてくださ い。この際のキー操作は、カーソルキ ーの<del>・</del>→で左右の移動、スペースキー<br>でジャンプができます。 向かって来る 敵をすべてクリアしてしばらく進むと 敵の本拠地の古城に到着します。

SCENE2 ではこの古城に侵入し ます。古城に侵入すると、それぞれの 階の敵と闘わなければなりません。 | 階には、カンフー殺法を使う男、2階 には、格闘技を使う男、3階には剣を 持った組織のボスがいます。このボス を倒して、やっとシルビアに会うこと ができるのです。

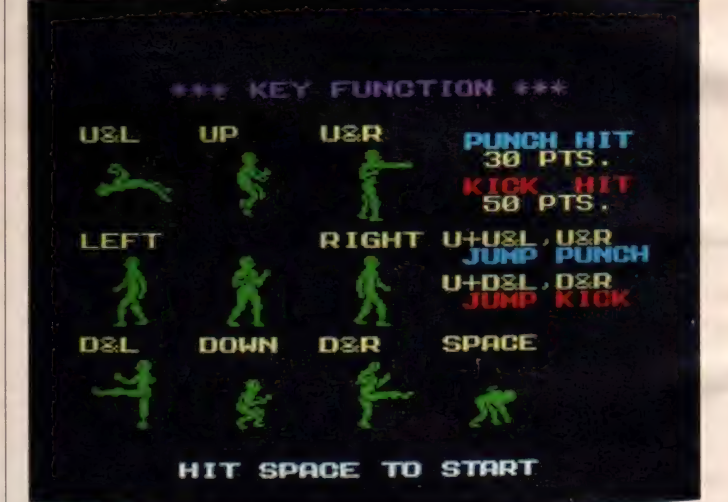

スパルタンメ

■技は9種類もあるんだ。ゲームを始める前にこれを見て練習するとイイカモネ。

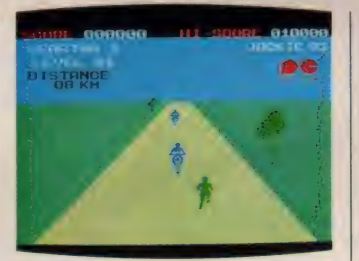

★さあ、シルビアを助けに急ごうね。 || 階の男はカンフー使いだ。注意. !!

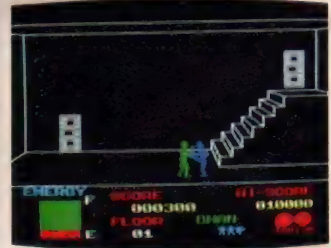

SCENE 2 での、 キ 一 操作を説明 します。古城内では、右に向いていると<br>きと、左に向いているときでは、操作方 法 (ジャッキー・チェンの動作) が変 わります。 カーソルキーの 门 レートを 使い、右向きのときは、「「でジャンプ、 □でかがみます。 日で向きを変えるこ とができ、日で右に前進します。「」と 一を同事に押すことで、後ろ宙返りが できます。「」と一を一緒に押すことで 前パンチを、口と一で前キックを行い ます。 !!!と三で後ろ回しげりができま<br>す。 左向きのときには、 ジャンプ、 か がむの動作方向は同じですが、その他 の操作は全く逆になります。つまり日

### SOFT REVIEW PART 1

で左に前進、日で向きを変えます。ま た「「と一で前パンチ、「「と一で前キッ ク、「1と一で後ろ宙返り、「1と一で後 ろ回しげりができます。一か一を押し ながら11を押すと左右に動きながらジ<br>ャンプします。

### **イスコア** の手引き

<mark>反射神経を競う闘争型のゲームです。</mark><br>S C E N E I でのバイク軍団と闘う面 は、 左右のカーソルキーの操作さえス ムーズに行えれば、比較的簡単にクリ アできると思います。問題はやはりS C E N E 2 からです。 I 階のカンフー<br>を使う男から始まる格闘は、かなり難 度の高いものです。 カーソルキーの4 方向、あるいはそれらを複合した8万 向の動作を相当スムーズに行えなけれ ば、勝利は望めないでしょう。左向き と、右向きのときでは操作方法が違う ことも注意してください。何度もトラ イして動きに慣れることが必要です。

さて、このSCENEから一番注意 しなければならないのは、主人公のパ ワーです。画面左下に表示されている のがパワーメーターで、残り体力を教 えてくれます。格闘を行うほど、このパ ワーは減ってゆきます。これがなくな ると主人公は死んでしまいます。そこ でパワーがなくなってきたら、 できる かぎり戦いをさけ、逃げパワーを回復 してください。なお、とどめはスペー スキーでつけると有効です。

キサッシャル スゴイ!! 大が多いのは<br>\* \* \* \* (T)

ジャッキー・チェン主演映画のストー リーを元にしたゲームだと思うのだが、 ジャッキー・チェンに似ていない主人公

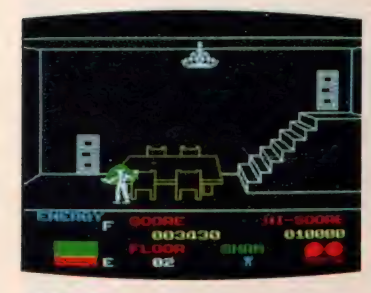

★肩車に気をつけよう。パワーが減るぞ。

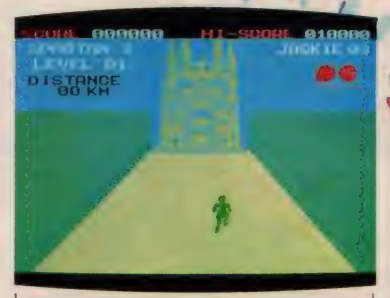

**●これがシルビアが幽閉されているアント**<br>ニオ・ガウディ調の建物だぞ. グ

とシルビアが出て来る。このソフトの 最大のウィークポイントは、技が多す ぎて、使いこなせないのである (これ は、ボクがヘタクソだからでもある)。 まず最初にオートバイをよけながら古 城に行くのだが、これは、簡単で、左 右によけるだけの単純なストーリーで<br>ある。次から、カンフーの使い手、2 階に行くと格闘技を使う男、 3 階には 剣を持った組織のボスがいるとのこと であるが、2階の格闘技の男は、背負 い投げをしたり、強すぎて何度やって も負けてしまうのである。勝つ方法は キックで付かず離れず攻撃するとのこ となのだが、むずかしくてとてもボク<br>にはできない。

サウンドは悪くないが、ゲームにヤ<br>マ場がなく、グラフィックスにもあま り工夫がみられないのが残念だ。せっ かく映画と同じ題名なのだから、主人 公くらいカッコよくしてほしかった。 - ランフィは心いないか、クームにィ<br>マ場がなく、グラフィックスにもあま<br>り工夫がみられないのが残念だ。せっ<br>かく映画と同じ題名なのだから、主人<br>公くらいカッコよくしてほしかった。<br><< < < < < < < < < < < < < <

ポニーお得意の、映画のシナリオい ただきソフト。今回はジャッキー・チ ェン主演のスパルタンX。でも、彼の 映画って、ほとんど観てないんだよね ェ、ボク……。<br>さて、ジャッキー・チェンといえば

カンフー。カンフーといえば、やっぱ りワザを競うもの。スパルタン X はそ<br>の点、数々のワザが使えるのがスゴイ。 なんと、後方宙返りで敵をかわすなん てハイテクニックも、指先ひとつでで きてしまうのだ。

必勝法としては、相手との間合いを 十分とってエネルギーをため、いっき に攻撃に移ろう。いわゆる、ヒット・ア<br>ンド・ウェイと呼ばれる方法だ。 でも トドメを刺すタイミングがなかなかつ かめないので、結構ムズカシイ。常に

優位に立っていながら、決定打が得ら れないというのも、イライラするもの です

残念なのはキャラクタと背景の単調 さ。一色だけのキャラクタでは、ゲー<br>ムの興味も半減ということで星2つ。 - 残念なのはキャラクタと背景の単調<br>さ。一色だけのキャラクタでは、ゲー<br>ムの興味も半減ということで星2つ。<br>★ ★ ★

実際に痛い思いをしなくてすむカン フーゲームは好きだなあ。ジャッキー· チェンになり切ってガンバルぞ!と<br>気合いを入れてスタート。

まず、SCENEI。のっけからけ りを入れてやろうと思ったんだけど、 オートバイ相手じゃね。映画のストー

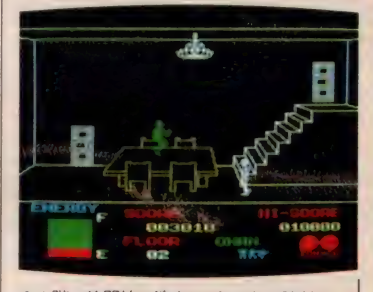

★ 2 階の格闘技の達人は、なかなか強敵だ。<br>近づきすぎると、肩車されてしまうから、<br>間隔に気をつけよう。

りーにあるのかもしれないけど、知ら ない人はちっとも遊べない。ちょっと<br>こじつけといった感じの面だ。

続いてSCENE2の古城へ。ここ で初めてゲームがスタートする感じだ。 使える技は、パンチから連続バクテン まで種類が豊富。コンビネーションを 考え、カンフーの雰囲気バツグンの音 楽にのってとどめを刺せば上の階へ行 けるのだ。 ただし、 キャラクタは、 S F映画に出てくる宇宙人といった感じ でちっとも気分がでない。それと、味 方が全員死ぬとオートバイの面からや り直しじゃあ、せっかく盛り上がった 気分がさめてしまいそうだ。

とはいっても、3階に行けなかった評 論家? の言葉は信用できないかもね。 技を上手に使って<br>シルビアを救おう。<br>『ゴーストバスターズ』 同様、 お

 $20$ We

**GRAPHICS** 物たりん **WAZA** 多いねえ。 **PACKAGE** 上出来だね。

正月映画だった『スパルタン X 』<br>が、ポニーさんの手によって、 M S X ゲームとして再登場した。

─ といっても、なんかピ〜ンとこ<br>ないんですね。 I 面の道路を走っ て、シルビアの幽閉されている建 物をめざすときは、あっけないほ ど簡単にバイクをさけてクリアで きてしまう。建物の中に入ってから は、ジャッキーお得意のカンフー<br>で敵をたおすわけなんだけど、こ れが少しねえ…。 技が多用できる のはカンフー物なのだから、ウリ の部分だと思うけど、これがなか なかマスターできない。カンフー 物が得意の人が揃っているMマガ<br>でも、ひとりも3階まで行きつく<br>人がいなかったのは根性が足りな かったんでしょうか? それとも

ーそして非常に残念なのが、ジャ<br>ッキー・チェンやシルビアなどが それらしくないこと。技が少なく てもよいから、もう少しグラフィ ックスをキレイにして欲しかった。 オススメターゲットは、カンフ ー大好き人間で、技を使いこなせ る自信のある果敢な人。さあ、シ<br>ルビアを助け出そう。

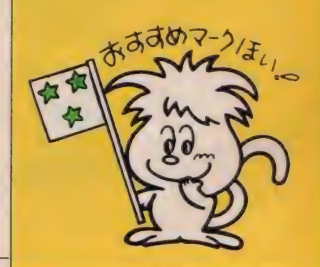

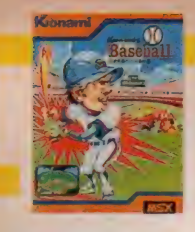

**ROM 4.800円** 〒102 東京都千代田区九段南2-3-14<br>エEL 03(262)9111

# スポ MSX球界、最後に た ^Ao コ ナミの 決定 打/

お待たせしました。野球の殿 堂コナミスタジアム、ここに 堂々の完成/ 両翼 110 m、 バックスクリーンまでは 140 m という 巨大 スタジアム。 さ あセントラル、 パシフィック 12球団の好きなチームでプレ イボール。剛速球、カーブ、シ ユートも思いのまま。スクイ ズだってできるぞ。ひいき球 団を指示するのはあなたです。

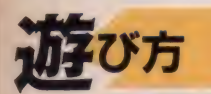

MS X 本体の電源が O F F であるこ とを確認のうえROMカートリッジを<br>スロットにしっかり奥までさし込んで ください。電源をONにするとゲーム

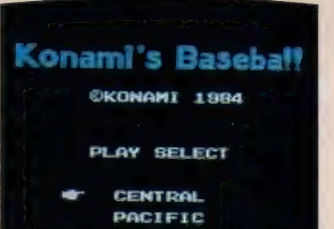

★パ・セリーグ、好きなリーグを選ぼう。 スタートです。 このゲームは I 人また は 2 人用です。 キーボード、ジョイス ティックのどちらでも遊べます。まず | 人用か2人用かを選択してください。 指マークをカーソルキーの「「「で移動 させ、スペースキーで決定です。 I人 用はコンピュータと対戦、2人用は2 人で対戦となります。次にリーグを、<br>ヤ・リーグまたはパ・リーグと決定を してください。最後にチーム名を決め ます。 スペースキーを押してゲームス

> タートです。 キー *ー* の場合、 カーソ<br>ルキーの<mark>↑ ↓ (一)</mark><br>が、順に 2 塁、本 塁、3塁、1塁へ<br>の操作となります。 送球はスペースキ<br>一を使います。

プレイヤー 2の操作はWZADがカ ーソルキーに、SHIFTキーがスペー スキーにあたります。攻撃の際にはこ のカーソルキーを使うことでバッター ボックス内を上下左右に動くことがで きます。打つときにはスペースキーを<br>押します。これを押す長さでバントか<br>らフルスイングまで 4 段階の振り方が できます。走、盗塁はプレイヤーのいる<br>塁のキーを押しながらスペースキーを 押すと走ります。守備側では、投球はス<br>ペースキーです。 左右キーでカーブ、 シュートがかかります。けん制球は投 げたい塁のキーを押しながらスペース<br>キーを押してください。

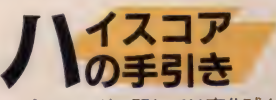

ピッチングに関しては変化球を有効 に使い、タマのスピードに変化をつけ<br>ることが大切です。スピードコントロ ールは、スピードメーターのレベルで<br>決定してください。投球スピードは、最 大 160 km/ h から70km/ h まで自由に 変える ことができます。 バッティング は、打つタイミングで打球の方向が決 まります。うまくコントロールして守<br>備の間を抜いてください。バッターボ ックス内では、投球に合わせて素早く 移動します。速い球には、バッターボ

ックスのうしろで打つことが大切です。 変化球は球速が遅くなりますから、変 化にうまく対応して移動してください。 走塁、送球が反射的に行えるためには、 かなりキーを使いこなせることが必要<br>となります。

コナミの

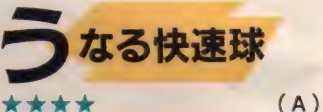

たとえば広島の衣笠を見たまえ。何 かが違う。顔がデジタルでない。笑う 者すらいる。だからといって我々は彼 に勝つ術を知らない。なにしろ鉄人な のである。実は尊敬しているのだよ。

そういう意味で、僕たちは名選手·<br>名監督になる夢をわずかでも実現させ るために野球ゲームをするのであり、 いかにそのような気持ちにさせてくれ るかで野球ゲームの価値は決まる。

このコナミの作品はリアルタイムで あるから、選手になりたい人向けに作 られている。投球の緩急・コース、打<br>撃のヤマ・タイミングなどなかなか気 配りがなされていて、『投げる』とい<br>う行為と『打つ』という行為に幅を持 たせている。データ派 (監督派)の僕 でも意外に燃えちゃったんです。

<mark>うなる快速球。しなるバット。白球</mark><br>を追う男たち。きょうも5万の歓声の

 $152km/hO$ 剛束球に、思わ ドドッてから 振りのストライ マセン。集 敢にアタック なくちゃね

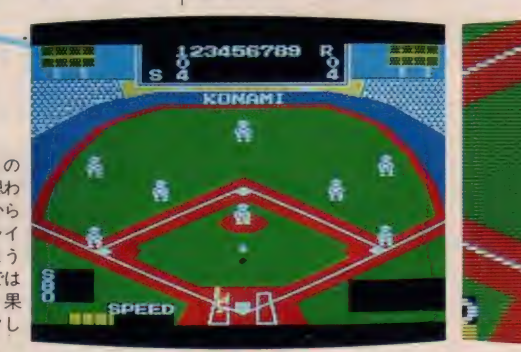

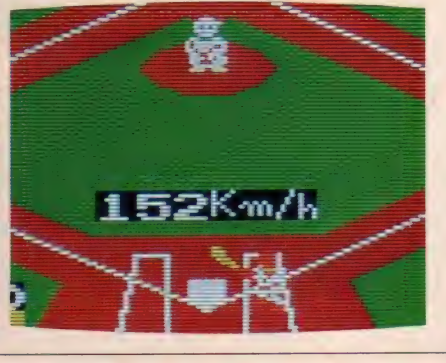

### **MSX SOFT REVIEW PARTITI**

Konaml's Basebaff

**СКОМАМТ 1994** 

**PERTHERS** 

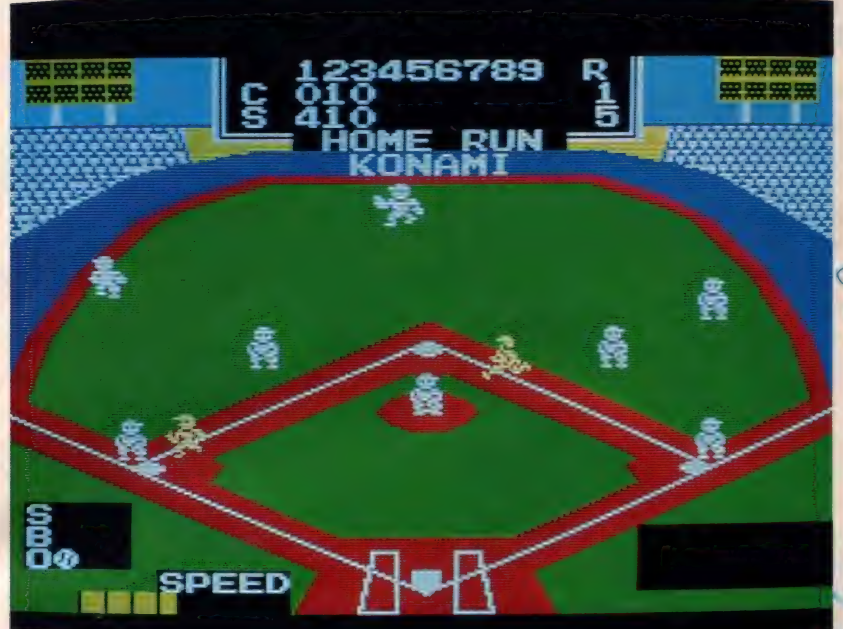

●ホームランは何度打っ ても気持ちがスカッとす<br>るね。音楽も気分を盛り<br>上げてくれたりする。<br>■今年こそ、ジャイアン ツに優勝してもらいたい<br>キミ。去年優勝した広<mark>島</mark><br>を対戦相手にがんばるっ きゃないぞ。でも、阪神 が好きっ‼

Graphics カワイイー// Music コッてる~よ。 **Snaad** スピーディな展開ね。

中、僕らに熱い夢を見させておくれ。 僕はこのゲームを支持する。データ 派にはMS X以外のゲームがちゃんと ある。今夜6時後楽園に集合。 (G)

\*\*\*

世の中には野球が好きて好きでたま らないという人が結構いるようである。 それはそれで大いに好きなチームを応 援し、熱狂していただけばよいのだが、 小生のような野球に対して何の興味も 持たぬ人間を、あたかも異星人でも見 るかのような目付きで眺めるのだけは やめていただきたい。

小生とても、子供の頃は毎日、自転 車にバットとグローブを縛り付けて空 き地に通ったものである。今でも、「野 球をやろう」といえばいつでもやるが、 見るほう、特に高校野球に関してはダ メ である。

部員のひとりが事件を起こしたから といって出場を辞退する (させる?)と はなにごとか!! 残った人間で精一杯 のプレーをして見せるのがスポーツマ ン という ものだろう。

そんな見せかけの潔癖性がないだけ プロのほうがいい。このゲームがプロ プロのな うか いい。 このクームガラー<br>野球を基にしているのは救いがある。

野手も『マシュマロマン』みたいで 愛敬があるし、まあそこそこですな。 ★ ★ (J) 野球好きの日本人ってとても多いで

すね。 かくいう私も野球ファンで、 中 学生の頃は、なんと野球部のマネージ ヤーをしていたのです。 このゲームを しながら当時のことを思い出してホロ リ …… はしませんよ。 でも、野球とい うのは、汗と涙と根性の青春物語のス ターなんですよね。千本ノックにバテ るコーチ、試合前日にケガをして涙を のむピッチャー、なんとドラマしてい ることか /<br> ところで、本題に入ると、このソフ

トあまりおもしろくない。 やはり、野<br>球好きの人間には、 もの足りないんじ ゃないかな。もっとも観戦するのが好<br>きという人の場合だけどね。自分が打 ちたいという人は、タイミングを選ん<br>でうまく<mark>んでハ</mark>チょんね。 打つと、

相手も強いけど、自分でどんどん点 数を入れられるからね。とりあえず気 に入ったところは、<sup>\*</sup>音"かな。ホーム<br>ランを打ったときの応援団の音が、ゆ いいつ、おもしろいところかな。

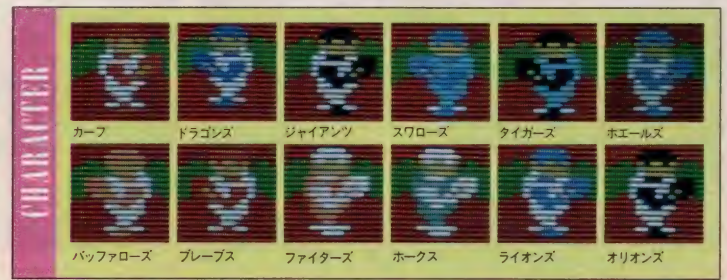

### ストライクの判定音 は一聴の価値有りね

■野求ソフトは数あれど、スポー<br>ツ物の大得意なコナミ製ともなれ ば、また野球かという気持ちより も、どんなの〜、という興味が先<br>に立ってしまう。

総合点で星3つには不満のおあ りの方もいるでしょう。メンバー<br>が違っていれば、星4 つ取れたか も知れません。その辺は個人的趣 味もあるので了承してください。<br>- 野球ソフトは既に数多く発売さ

れた後の発売なので、コナミさん 苦労したみたいですね。他のソフ<br>トにはない特色を出した点は努力 の後がうかがえます。例えば、ス トライク、ボール等の判定音が耳 をそばだてて聞くと、ちゃんとそ の音になっているのがオカシイ。 12球団のユニフォームも似てはい るけれど、違えているところも、 なかなか楽しい。守備や攻撃面で も、各種のテクニックが使える。 スピードもかなり速く、ゲームの 展開もイライラしないのはサスガ。<br>- 野球をゲームとして楽しみたい 人に は才 ススメ したい。 データ 派 の人には不向きかも。ホームラン<br>も良くでるし、点を稼ぐのも楽な ので、ストレスがたまっている人 にも是非オススメしたい。

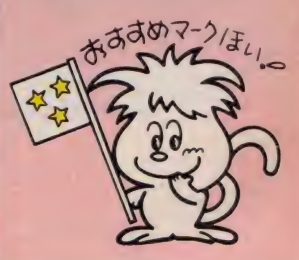

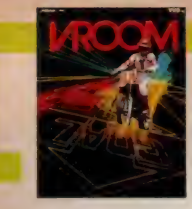

VHDディスク 32K以上 9,800円 日本ビクター<mark>㈱</mark><br>VHDシステム用ソフト 〒103 東京都中央区日本橋本町4-1 ビデオソフト事業部 TEL 03(270)2236

# スピード感あふれる<br>ニュー・アクション・ゲーム —アクション \*ゲ

モトクロスとロードレースを ミックスした新感覚のライデ イング • ゲームの 登場 だ/ バイクに乗れる人も、乗れな い人も、ライダーの視線と同 一の実写映像によって体験す る、 スピード感とスリルに興 産させられることはうけあい。 さあ、 キミもジョイスティッ クを握りしめ、この新たなる 冒険の世界を体験してみよう ではないか /

遊び <sup>方</sup> 初めに お断り してお かなければ なり ませんが、\*このゲームを楽しむことの<br>できる MS X マシンはメモリサイズ32 KB以上のもので、スーパーインポー ズ機能内蔵のものに限られます。この 点を注意しておいでください。<br>まず V H D プレイヤーと M S X マシ

ンをVHDインターフェイスで接続し てください。接続を確認の後、プレイ ヤー、MS X ともに電源を O Nにし、デ イスクを差し込みます。カチャッと音 がしたら箱を取り出してください。こ れでディスクはセットされました。 それではディスクを始動しましょう。

キーボードでCALL VHDと打ち 込み、リターンキーを押してください。 画面に①このディスクを使用するのか ② 別の ディ スクを 使う のか ③ B A S I

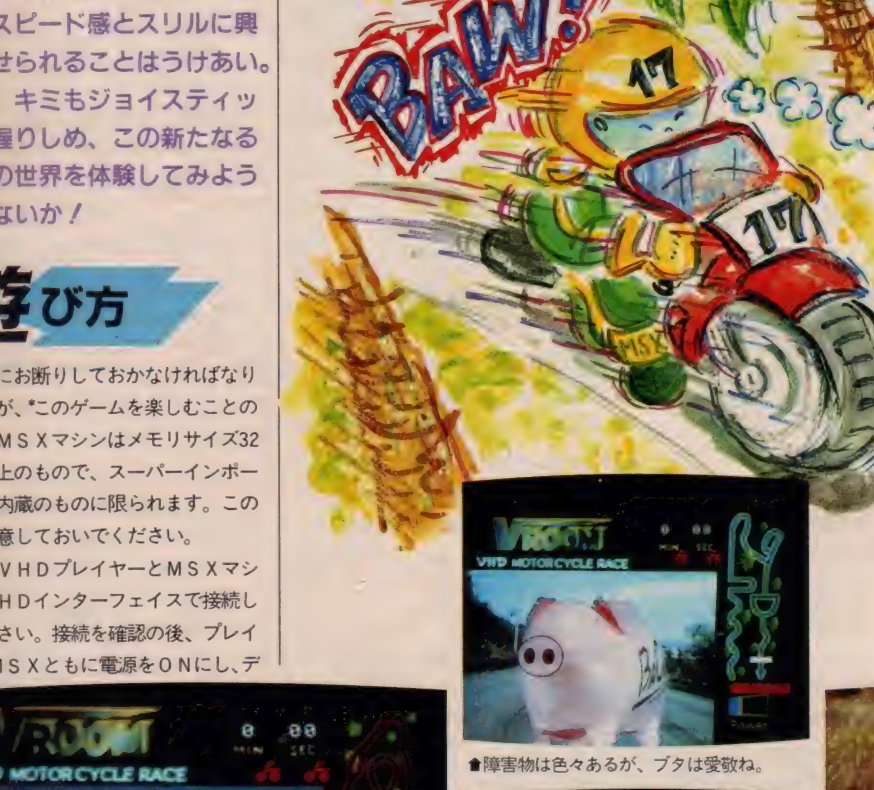

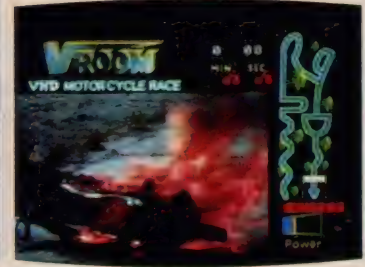

C に戻るのか、聞いてきますので I の<br>キーを押してください。画画はタイト<br>ル画となります。

**VRÖÖM** 

タイトルに引き続き、キーボードか ジョイスティックか、プレイの方法が<br>問われます。選択してください。次は スーパーインポーズのポジションアジ ャストです。矢印を×の交点に合わせ<mark>、</mark><br>スペースキー、又はトリガーボタンを 押します。

さあ、いよいよゲーム開始です。バ イクの数は 3 台。このゲームではバイ<br>クのスピードは放っておくとどんどん<br>出ますので、スペースキー、又はトリ ガーボタンを押してセーブしてくださ<br>い。後は交通標識の指示に従って、カ ーソルキー、又はジョイスティックを 操作してコースを走行してください。 標識の中には三叉路を示すものがあり ます。この場合は道を選択しなければ なりません。レース中、星やロボット、 車等が進路の邪魔をする箇所もありま すので、上手にコース変更をしてよけ<br>てください。なお、コース地図下に D ANGERランプが点灯しているとき にはレーン変更は危険です。ゲームは<br>タイムレースです。さて、キミは無事<br>このコースを完走できるかな ?

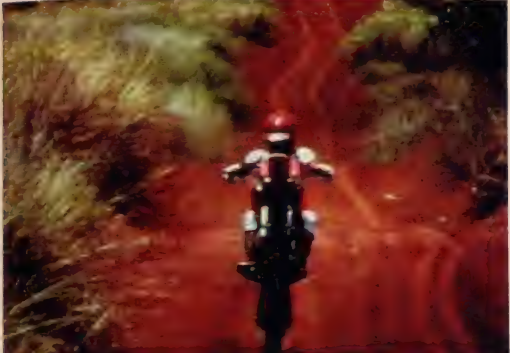

會グアムの青い空と海。白い砂浜の上をバイクで走るって最高。 ●炎上するバイクは迫力があってイイネ。 ●オフロードは、ギャップがあるから、スピード調整に注意ね。

※くわしくは88ページの説明をお読みください。

### MSX SOFT REVIEW PART T

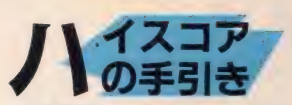

まず注意しなければならないのは走 行時のスピードです。あまり早すぎて も、遅すぎても事故のキッカケとなり ます。ですから常にディスプレイに表 示される速度計に注意を配るようにし ましょう。スピード表示は速くなるに 従い、青から黄、そして赤へと変化し ます。もう一点注意が必要なのは、突<br>然バイクの前に現れる障害物です。特 に空から降って来る星や熱気球 ロボ ッ ト など は 本当にい きなり 現れます。 ですからハプニング・マークの交通標 識のある地区ではすぐに対応がとれる よう、バイクのスピードはひかえ目に<br>しておいたほうが良いのでは? 段差 のある道ではスペースキー、又はトリ ガーボタンを押してジャンプもできま す。ゴールの美女(?)の祝福のキスを 目標にゴールをめざしてくださいノ

- 女のキスが 欲しいよか \*\*\*  $(G)$ 

これは困った。免停のときお世話に なったドライブシミュレータを思い出<br>してしまう。

VHDのインターアクティビティと いうのは開発の当初から着目されてい たところだ。特にアクセスの早さは画 像データベースに最適といわれる。そ のVHDを使っているのだから、やた らに分岐が多くて、分かれ道で右と左 に行ったときには、それぞれゲーム展 開が違うとか、市街地をまるまるデー<br>タとして持っていて、どういうふうに 走ってもいいとか…… を期待していた のだが、そうでなかったのは残念。

小生も自動二輪の免許を取得してか

15

なりになるのだが、サイドカーも付い<br>ていないのに、身体を傾けずに曲がれ るオートバイは初めてだ。これは本物 より 難しい。

いくら免許の上では可能とはいって **も、後半に登場する C B IOOOR なんぞ** 恐ろしくて乗れん。そもそも、あんな クソ重いバイク、コケたら起こすのも 容易じゃないのだから。

\*\*\*\*  $(T)$ V H D やレーザーディスクのゲーム は、 実写画面とコンピュータグラフィ<br>ックスが一緒になっているなんともい えないグーなソフトですね。このゲー ムはオートバイに乗って、コースを回 るゲームなんですが、スピードオーバ —でシ ヨウ トツしたり、 スピード 0 に なってテントウしたり、障害物に当っ てコケたりするんですよ。

グアム島が舞台になっていますが、 最初にオフロード、次にロードスポー<br>ツに乗り、幾多の障害を乗り越えて、 コースをクリアしなければならないの です。コースをクリアすると美女のキ スが待っています。でも本当にはして くれません/ あしからず/

僕はオートバイの運動にかけては自 信がある、などと自分を過信してはい けません。 舰、 路上に はない ものが、 はるかかなたから、飛んでくるのです。 それも、星やいろんなものが飛んでく るのです。一般常識を打ち破るレース<br>展開ですね。 V H Dの映像は迫力があ<br>りますね。

#### \*\*\*\* (し) V H D やレーザーディスクとMSX をつなげて遊ぶゲームも、この頃いろ<br>いろ出ている。 でも正直言って、 なにも 別にVHDにしなくたっていいんじゃ

**■オフロード、オン**<br>ロードをクリアする と、ゴールです。こ<br>の後に美女(タイムに<br>よって違う ぞ)のキ<br>スが待っている。

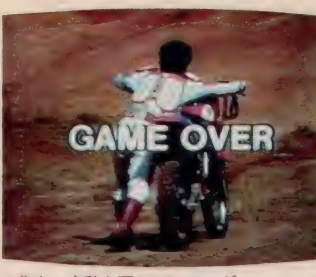

會背中に哀愁を漂わせるライダー。

ないの~、 という感じのゲームもなく はない。実写ならではのよさっていう のが出ていないと、やっぱり意味がな<br>いもんね。

その点これは合格。実際の道を走っ ているような臨場感にバッチリひたれ<br>る。走り出す前にエンジンをふかす場 面が出るんだけど、これもなかなか気 分を盛り上げてくれるしね。

ただ、夢中でやっていると、だんだ んカーソルキーじゃ物足りなくなって くる。なんとなくハンドルを握りたく なってしまうのだ。 ハイパー・ショッ<br>トみたいに別売りで接続できるハンド ルがあればいいのになあ。 まあそれは さておき、スペース・キーの押し加減 て調節するブレーキはよくできている。 とても微妙に反応するのだ。バイク少 年で運転がすごくうまい人でも、この<br>ゲームは難しいぞ。

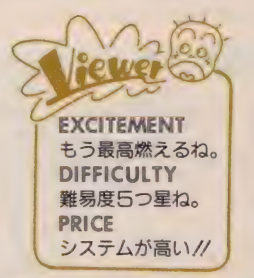

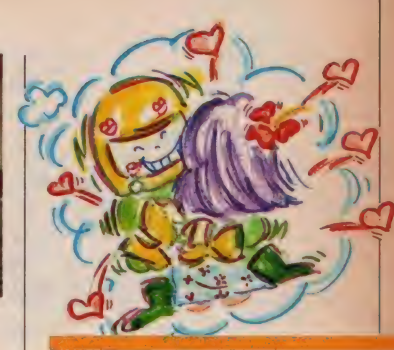

### ゲームセンターが 家庭で再現される

fVROOM』 は、 VHD + MSX という システムで 楽しむ V H D ビ デオディスク『インターアクシ<mark>ョ</mark><br>ンシリーズ』 のひとつである。 実 写によるリアルな画面で、アクシ<br>ョンゲームに不可欠な臨場感が楽 しめるようになっている。

そのうえに、VHDのクイック·<br>ランダム・アクセスによってより いっそうの リアルタイム プレイが 約束されている。例えば、衝突など の際にも、炎上シーンへの移行が<br>スピーディに行われる。 こういっ た類のゲームは、実写に優るもの はないだろう。ビデオディクスを<br>うまく利用できたといえそう*。* 

ただし、このソフトを動作させ るためには、スーパーインポーズ<br>機能付のMSXマシンとインター フェイス、並びに V H D p c のプ<br>レーヤが必要。まあ、それなりに、 お金も必要なわけです。<br>-<br>ゲームセンターが新風営法の

施行に伴って営業時間が短くな った現在、家庭にゲームセンター<br>の雰囲気が再現できそうなのはう れしいことです。VHDのソフト は、ゴルフゲームの『バーディト<br>ライ』、『惑星メフィウス』 も発売 予定とか。今後も期待できそう。

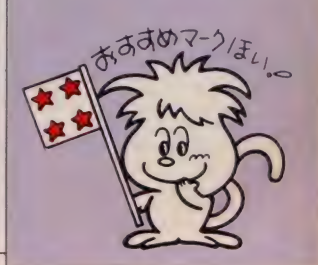

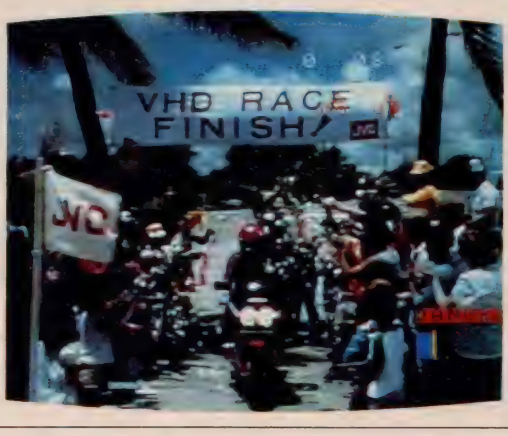

VHDディスク RAM32K以上 VHDシステム用ソフト 9,800円<br>日本ビクター株式会社 〒103 東京都中央区日本橋本町4-1 問い合わせ先 • ビデオソフト事業部 TFI 03(270)2236

 $29 - 1$ シミュレーション 分けられ、

本的な を寺つ尾後の央象シミー 分けられ を持つ実験の映像シミュレーション。分けられ、前者はアリスが案内する少 Ě テ  $\mathbf{A}$ スクを を押さえてありま で利用し た学習リ 案内する化学の世界 बे フトです。 アリスの化 どちらも知的好奇心をくすぐる学習ソフトです 学の世界、後者は、ちょっとした推理ゲーム的な 容は 徸 著は 中学 大校の Ę ちょっとし 理科 シミュ 化学  $\overline{L}$ た推理グ  $\bar{\mathcal{O}}$ ショ 分野に ム的な

に

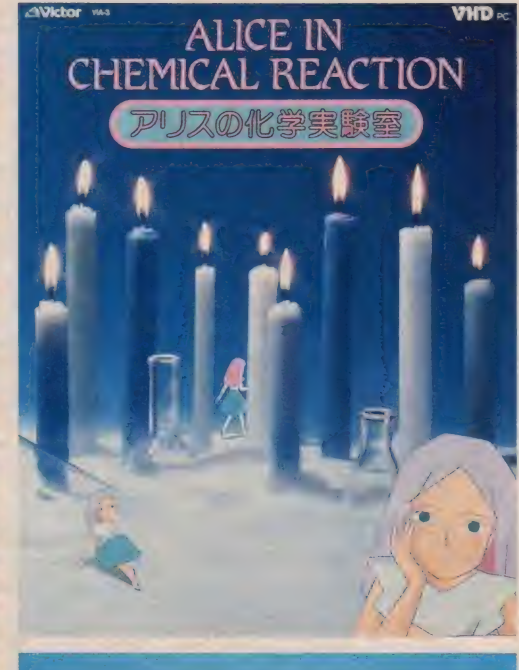

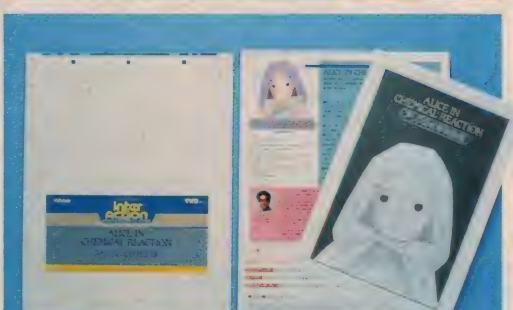

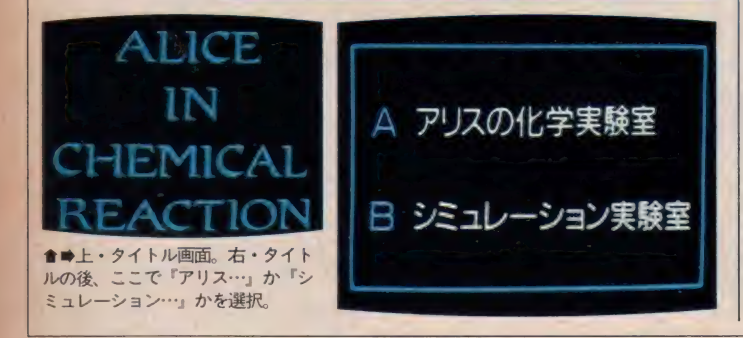

## インターアクティブ<br>ソフト

中学校の理科、特に実験の時間とい うのは、それなりに楽しい時間である ことは確かです。たとえ、水を電気分 解して得られる気体が何であるか見当<br>がつかなくても、それを発生させ、集 気ビンに集める過程などは、知的好奇<br>心をくすぐる作業といえるでしょう。

中学校で習う理科は、物理や化学、 あるいは生物というような学問の基礎 です。ここで身につけた知識が、世の 中の様々な現象を科学的に眺めるうえ で、基本となる考え方を構築してくれ るであろうことは、想像に難くありま  $H_{A}$ 

この理科の中でも、化学の分野とい うのは実験が大きな要素となります。 しかし、器具や設備、クラスの人数の 多少などによって、実験を<del>十分</del>に行え<br>ないとか、時間がとれないため、繰り 返し実験をすることが不可能であると か、理想的な学習環境というのは作り<br>づらいものです。

教育テレビなどでは、これらの実験 を、十分な器具や設備によってうまく

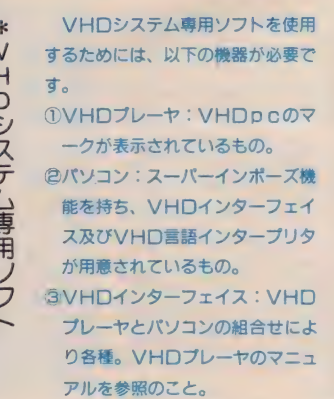

紹介してはくれますが、これとても<del>ー</del><br>方通行であるため、見たい部分がすべ て見られるというわけではありません。

アリスの化学

今回レポートするソフトは、『アリス の化学実験室』。企画・制作が博<mark>報堂、</mark><br>制作協力が日本テレワーク、コンピュ 一タのプログラムがストラットフォー ドコンピューターセンターと、教育番組 や学習ソフトに実績を持つ会社がスタ<br>ッフとなっていますから、実験の方法 やインターアクティビティなど、かな りうまく仕上がっているようです。ま た、VHDの画面アクセスの早さも、 インターアクティブソフトとしての完 成度を高める重要な要素といえます。

## 扱い方と<br>内容

このソフトは<sup>\*</sup>V H D システム専用ソ<br>フトです。ここでは例として、ビクタ 一の システム、 MSX パソコン \*HC 7、 VHD プレーヤ' H D-7900, V H D インターフェイス·1 F-7900、ニュ ーメディア対応TV·AV-MTI5とい う組合せをあげておきます。

各機器の接続を確認したら、周辺機 器から 順に 電源を入れます。 最後に M

> MSX用VHDインターフェイス<br>は、日本ビクターから発売されてい ます ( I F-7900、35.000円)。 なお、 以下のマシンは、VHDインターフ<br>エイス・I F-7900と同社のVHDプ<br>レーヤ・HD-7900を使用して、動作 することが確認されています。●ビ クター/HC-6+HCA602S·HC -7●松下/CF-3000+CF-2601

その他のマシンについては日本ビ クター株式会社、ビデオソフト事業 部までお問い合わせください。

### MSX SOFT REVIEW PART<sub>[2]</sub>

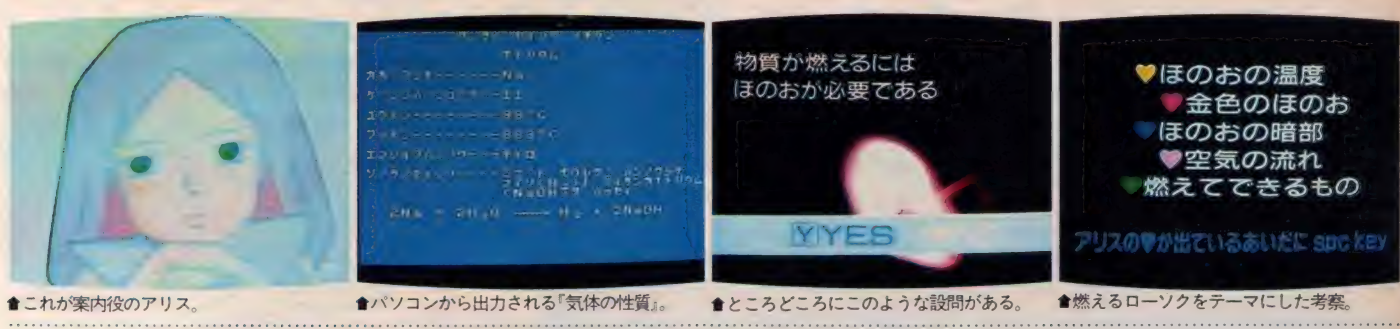

S Xパソコンの電源を入れ、MS X BASIC が起動したら、 CALL VHD<br>
RETURNIと入力します。 これで、 プ ログラムはVHDディスクからロード され、実行が開始されます。

内容は大きく2つに分けられていま す。 ひとつはタイトルと同じ『アリス の化学実験室」、もうひとつは『シミュ レーション実験室』です。前者はこの<br>ソフトのメインキャラクタ(?)のアリ スが案内役となって、『燃えるとは何か』<br>『化学変化アラカルト』『気体の発生』な ど、化学の基礎的な知識を学んでゆき ます。これらの内容は順次現れる分 岐点での選択によって登場する順序 力、' 少しずつ 違って きます。 また 最初の メインメニューの時点で SHIFT + 7 を押すことにより、『総合インデックス』 (表1)が現れますから、直接知りたい 部分をアクセスすることも可能です。

もうひとつの『シミュレーション実 験室」は実際に実験を行って、その物 質名を推察しようというもので、ある 物質を加熱したり、試薬を加えたりと いう実験を、選択しながらシミュレー<br>トすることができます。

『アリスの化学実験室』ではナレーシ ョンによって、『シミュレーション実験 室』ではコンピュータによる文字出力<br>によって、それぞれ画面の解説を行 っていますから、映像だけでは不明 な部分もそれによって理解できるよう

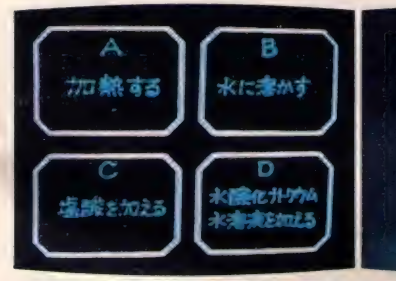

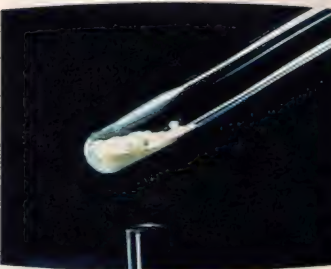

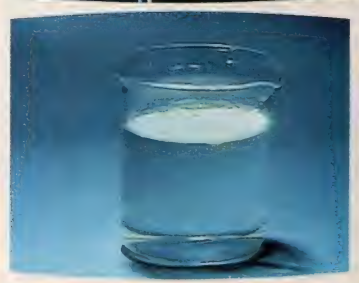

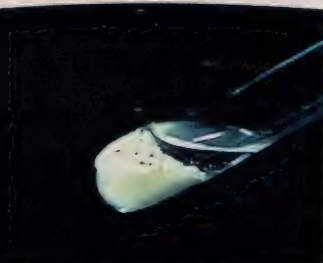

『シミュレーション実験室」では、様々な実<br>験を行うことによって、その物質名を推察す<br>る。各種の実験の結果や、発生した気体な<br>ども画面で示され、その性質や発生のしか<br>たも画面で示される。また、要所受所に設<br>問もあり、実験の過程の孝本実験。<br>る。 写真は 4種類の基本実験。

t ところどころに このよう な^^ 力 、'ある。 になって います t,

このソフトは涂中でいくつかの設問 をはさみながら進行してゆきます。そ こでひとつひとつの実験の過程を確認 していこうというわけです。また、要 所要所では一時停止してキー入力待ち<br>となりますから、十分にその実験の内 容を再確認しながら先に進むようにし<br>ます。

VHDの素早いアクセスが可能にし た映像シミュレーション学習ソフト、 それがこの『アリスの実験室』です。

C ······ ホノオノ アンブ 表 1<br>A ……ホノオノ オンド<br>B ……キンイロノ ホノウ D …… クウキノ ナガレ E ……モエテ デキルモノ<br>F …… ロウソクノナゾ カイメイヘン<br>G ……モエル トハ ナニカ? H……サトウ ヲ カネツスル<br>I ……サトウ ヲ サラニカネツスル<br>J …… ブツリヘンカ トハ ナニカ<br>K……カガクヘンカ アラカルト M……キタイノ ハッセイ<br>N……タンタイノ セイシツ

### お手本ともいうべき仕上がりの学習ソフト

VHDディスクというのは、日本 ビクター開発の接触式のビデオディ スクです。 VHDディスクは特にそ のアクセス速度が早い点が注目に値 します。そのため、次から次へと画 像を拾ってゆくようなかたちで、デ ィスクをアクセスする、画像データ<br>ベースのような使用法には、かなり 適した素材であるといえるでしょう。

今回の『アリスの化学実験室』は 決して派手な展開のあるような種類 のソフトではないのですが、それぞ れの画像のつながりはなかなかうま くできており、スムーズな画面進行 や画面から画面への飛び越しの早さ など、感心する点が多くあります。

- 実写の画面をコンピュータコント<br>ロールでアクセスするという手法は、 ビデオ機器の発達に伴って、より扱 い易いかたちで登場してきたわけで すが、その発想自体は特に新しいも のではありません。たとえば図書館 などのインデックスカードシステム<br>も考え方は非常に近いものですし、

スライドを利用した画像データの検<br>索システムは既に数年前から実用化 されているとも聞きます。

しかし、動く画像を対象とした検 索システム、データベースシステム<br>となると、素早いアクセスが可能な ビデオ機器が市販されるまで、一般<br>のユーザーのアイテムとなるのは待 たねばなりませんでした。

ビクターのコンピュータコントロ ールVHDディスクは『インターア クション』シリーズと呼ばれ、この<br>『…実験室』の他にも、アクションゲ ームやシミュレーションゲームが用 意されているようです。

VHDディスクの素早いアクセス という特性を生かし、分岐や繰返し という、 コンピュータコントロール<br>によるインターアクティビティをフ ルに利用した学習ソフトが、この「ア リスの実験室」であるといえます。

コンピュータとビデオ機器を利用 した教育ソフトの、お手本とでもい<br>うべき仕上りです。

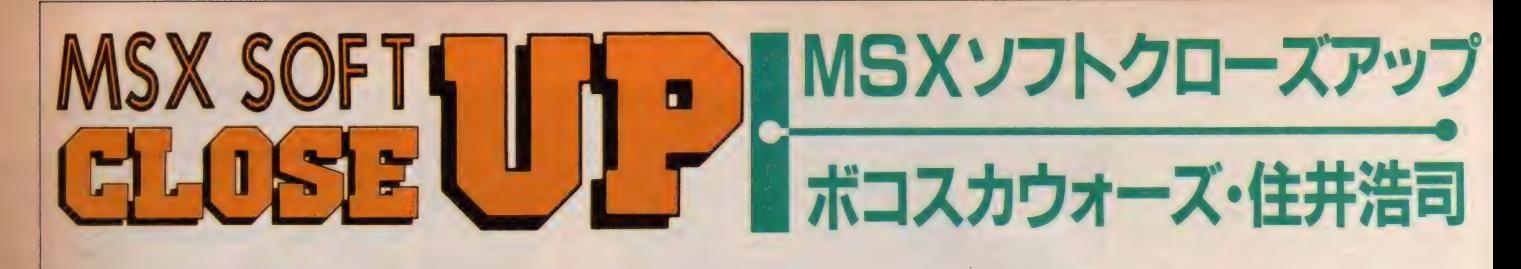

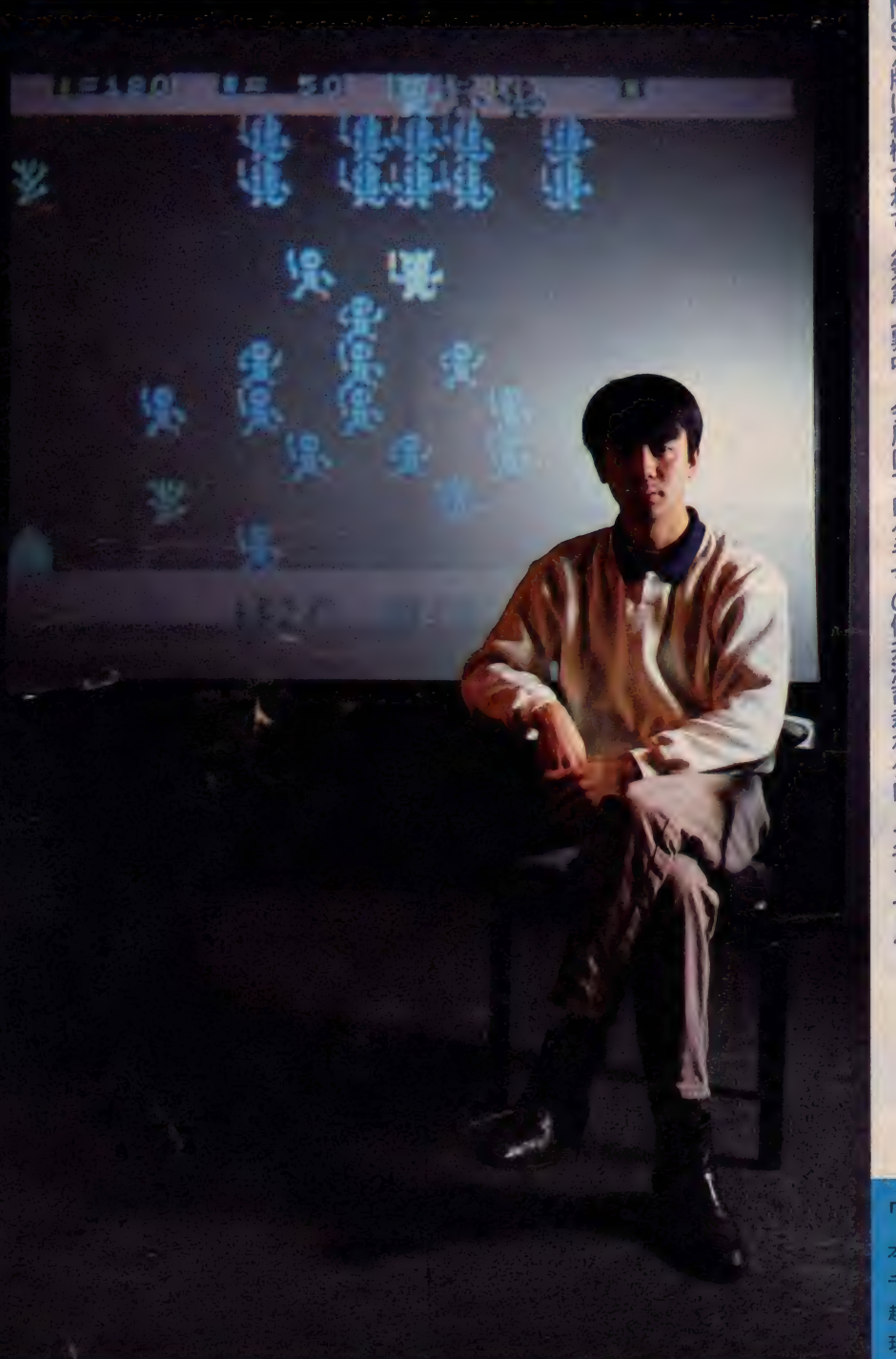

MOX版に移植されて人気急上昇中。今月はブログラマの住井浩司君をクローズアップ〃 ·<br>日日日<br>三年度 「アスキーソフトウェアコンテスト」で見事グランプリを受賞した 「ボコスカウォーズ」

### 僕はプログラマより クリエイターを目指したい。<br>
<sup>今月のクローズアップは『ボコスカ</sub></sup>

ウォーズ」のプログラマ、住井浩司君 のインタビュー。<br>一住井君、初めまして。 『ボコスカウォ

ーズ』中々、売れ行きが好調ですが…。<br>住井(以下**住)『ボコスカウォーズ』**は、 2作目のプログラムで、 I 作目はBAS にの ゲーム 『侵略者' ゼロ ーグ』 とい いまして、 |/0でグランプリを取り ました。これも商品化はされたんです が、テープ版 2 本入りで B 面だったん<br>ですよね(笑い)。

一とい うこと は、 I 作 目、 2 作 目と も グランプリを受賞したわけですね。ス ゴイク どんなふうに勉強しましたか。 <mark>個まず、兄に X-I を買わせたんです。</mark><br>当時、スーパーインポーズ機能が付い **ているマシンは X-I だけだったんです。** その後に、マシンに付いているマニュ<br>アルを見て、BASICの勉強を始めたわ けです。といっても、パラパラとなが<br>めて、だいたい覚えた時点で、ゲーム を作り始めたんですよ。 BASICを完 璧<br>にマスターするには、実際に使ってみ るのが手っとり早いですから。普通の 人だと、雑誌なんかに出ているプログ<br>ラムを入力したりするんだろうけど、 なんか大変そうだから…。 もちろん、

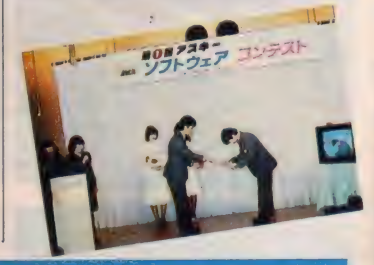

「住井浩司」君のプロフィール。

本名・住井浩司。1962年生まれ、乙女座。血液型・0型。<br>千葉県に生まれ、現住所は埼玉県。某理数科系大学中退。<br>趣味は演劇、音楽、絵本などクリエイティブなことが好き。 現在は自宅でMS X 用のプログラムを製作中。

### **MSX SOFT CLOSE UP**

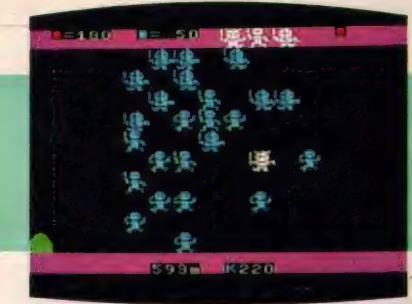

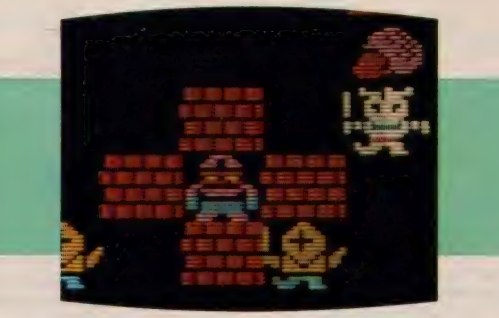

ゲームを作っている途中で、わからな い点がありますよね。僕の場合は、そ<br>の度にマニュアルで調べて作っていき ましたね。それが『侵略者・ゼローグ』 です。グランプリを受賞したものだか ら、勢いに乗って、マシン語も勉強を 始めたんですよね。それが『ボコスカ ウォーズ」。無理だろうなあ、と思いな がらも冗談半分で応募したら、グラン プリで、 びつ く りし ましたね。 一なんか、1夜あけたら億万長者っぽ

いサクセス・ストーリーですね。それ で、 マシンを手にしてから 「ボコスカ ウォーズ』を作り終わるまでに、どの<br>くらいの日数がかかりました? 個約3カ月ですね。『ボコスカ…』自体<br>は、約1ヵ月でできました。

一感動的ですね。普通のプログラマの 人って、 わりと T K-80 とか 初期の マ シンをいじりながら、気がついたらプ ログラマしてた。なんていうストーリ 一が多いでしょう。そこいらへんも、 異色ですね。なんか『ボコスカ…』が<br>他に類を見ないソフトなのも、そんな ところから来ているんでしょうね。と ころで、現在は何をなさっているんで すか?

住僕はクリエイターを目指しているん <sup>|</sup> ださい。

です。クリエイティブなことが好きで、 某劇団で役者をしたり、絵本を創った り。絵本は、絵も文章も両方やってま す。 もちろん、 ゲーム も作ってます。 アスキーにたのまれているから… (笑 い)。僕としては、演劇にしても、絵 本やコンピュータも、すべて今はバラ バラの方向性でも、将来的には、ひと<br>つの方向に向かうのではないか、と考 えています。芸術的な要素の表現手段 として考えているともいえるかな。と にかく、クリエイティブに生きたいで<br>すね。

### - ボコスカウォーズ は暗に<br>戦争批判をしているんだ。

--なんか『ボコスカ…』って、不思議<br>な魅力がありますね。

住そうですか。なんか戦争ものという と、軍国主義みたいにとられそうです けど、僕は『ボコスカ…』は暗に戦争 を否定するつもりで作ったんですよ。 ミュージックも自作なんですけど、マ イナー調に、わざと暗く作ったんです。 暗いなかにも士気を高める曲調にする のが大変でした。読者の皆さんに、そ<br>の辺も楽しんでください、と伝えてく

- Bマークもユニークですね。 住 ® マークは戦闘中のマークです。 発<br>想としては、 20歳未満おことわり映画 で出てくる●マークをヒントにしてい ます。この辺も、戦争はイケナイコト<br>という発想ですね。

一キャラクタも独特ですよね。 住キャラクタはオモシロイ ものが好き<br>ですね。ゲームセンターのゲームでは<br>『ディグダグ』なんか好きでしたね。 今回はオモシロキャラクタにしなんで すが、今、構想しているキャラクタは ブキミな感じで幻想的なものです。

一最後に次回作についてお願いします。 11: 今 は MS X 用ではなくて、 X- I 用の ゲーム を 制作 中です。 まあ、 MSX 用 に移植すると思いますが…。 一応『ボ<br>コスカウォーズ』の続編というわけで すが、完成するのはいつになるか…。<br>構想としては、前作を上まわる作品に したいですね。期待していてください。 

なんかゲームを創るって、大変なこ とのような気がしていたけど、住井君 の話を聞いていると、だれでもゲーム が明日にでも作れそうな気がしてくる<br>から不思議だ。マニュアルだけでゲ ームを創れるなんて考えたこともな

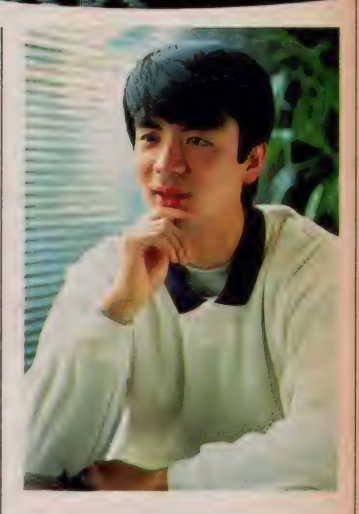

かった人、こんな勉強法もあるんだ。 『ボコスカウォーズ』の異色なところ は、そんな勉強法と個性的な生き方を めざしている住井君の発想から来てい るようだ。次回作も興味津々、楽しみ<br>だね。これから、どんな世界を展開さ せてくれるか、読者のみなさんも期待 しよう。

Here we go to Bokosuka / ................ <u>し</u> いうわけで、 今月のクローズア<br>● ップはオシマイ。 来月 もがんば るから、楽しみにね。ヨ・ロ・シ・ク

#### 住井君からこっそり聞きだした総必勝テクニック大公開だよ!

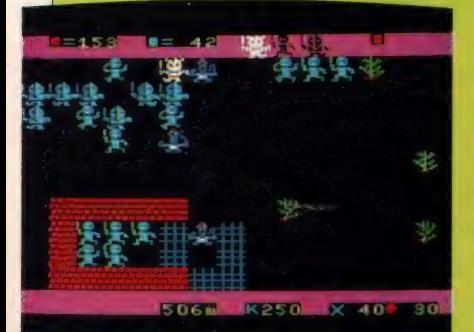

「ボコスカウォーズ」は、アクションゲ : 一ム的要素も多分に含まれてはいるけ れど、分類すればRPGの分野に入る。 ということは、ただ単に前進あるのみ 的行動パターンをすれば、必ず敗者に<br>なってしまう。そこで、 いかに 知恵を 働かし戦略を練るかが、勝者になるポ

イントなのだ。<br>- まずは、王様のレベルを上げよう。 ただし王様が負けてしまえば、ゲーム<br>オーバーになってしまうから、強い敵 と戦わせてはいけない。 強さ10の兵 卒となるべくなら戦わせて、 レベル<br>を 300 ぐらいまで上げよう。 その後に、 騎士の訓練に入る。最初のうちに騎士 を重騎士にレベルアップさせると後々、<br>力強い味方になってくれる。

魔術師のいる場所まで来たら、岩場 の隣に騎士を動かし、王様が通りすぎ た後に現れる幻戦士をさけながら、騎 士と魔術師を戦わせよう。

ある程度、バサム帝国に近づくと敵 の重騎士が現れます。正面から戦うと 勝ち残る確率が低くなるので、まずは 王を動かして、重騎士をおびきよせよ う。<mark>重騎士を全員集めて、下に寄せる。</mark><br>その上部から味方の兵卒を動かし戦 わせるとアーチ型に**⑧マークができる。**<br>その間に、王様と騎士を動かして先へ<br>進めてしまう。

パサム帝国城内に入る前までに、王 様と黄色に変わった重騎士、重兵卒が<br>I 名ずつ残っていれば、I 面クリアで きる可能性がある。あとは、キミの実 力しだいだね。

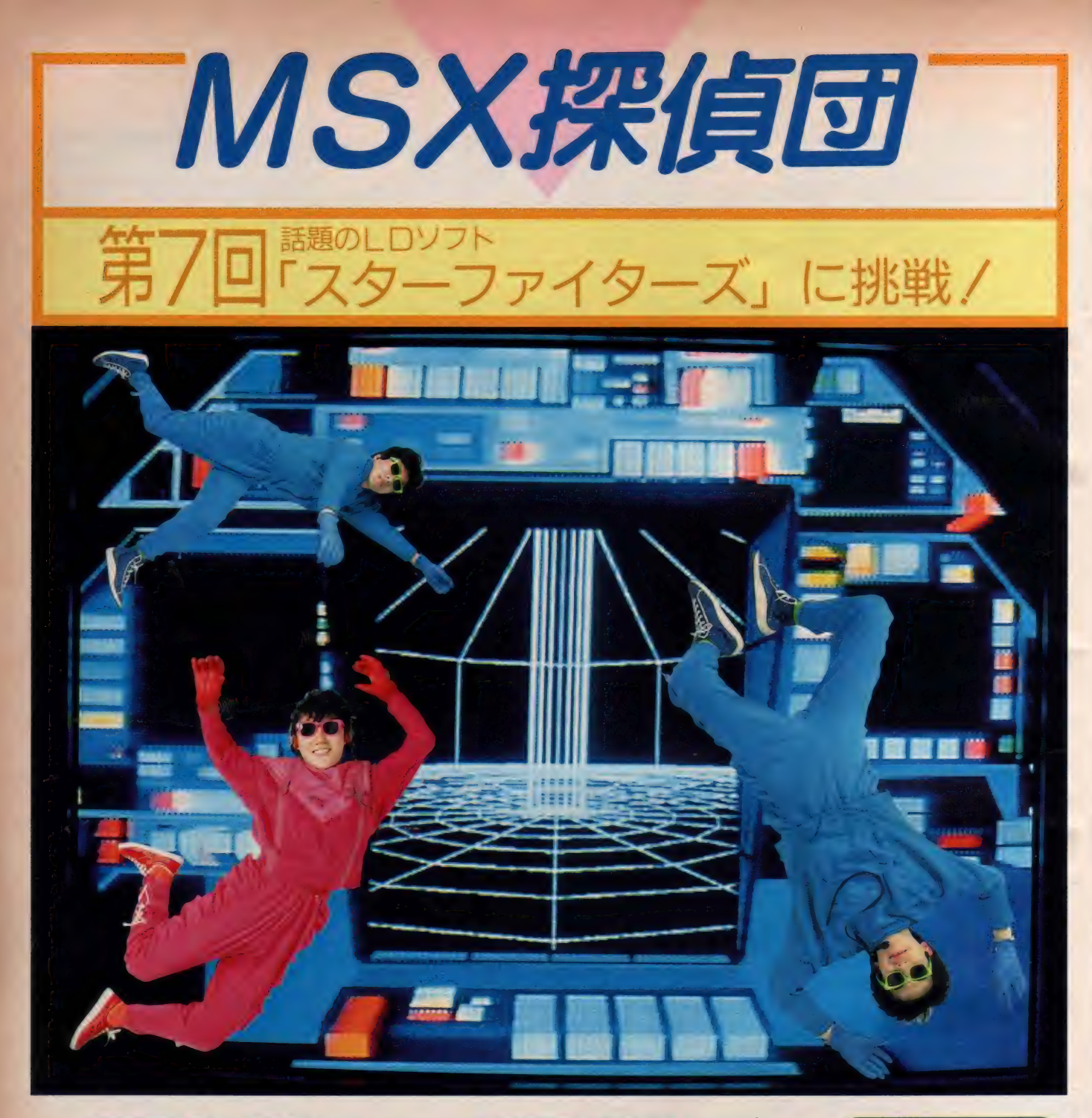

科学万博 85も華々しく開催されて、ちょっと した宇宙、サイエンスブームだ。でも、僕た ちが自由に宇宙に飛び出していくには、まだ まだ時間がかかりそうだね。ところで、この 科学万博では映像に関する出展が目につく。 全天周映像や立体画像、そしてC.G. といわれ るコンピュータグラフィックス。どれもこれ も普段見ることのできない世界へ僕たちをつ れていってくれる。あんなに大規模なものは あまりお目にかかれないけれど、コンピュー 夕をコントロールしている僕たちに不可能は ない。先月号、先々月号でも一部お伝えした ハイテックラボの「スターファイターズ」。美 しい画面とそのストーリーの壮大さに感動/ というわけで今月の僕たちはMSX科学特捜 隊になってしまったのだ。LD+C.G.+MS Xの答は? SF X のワンダーランドなのだ。 今月の探偵団はしロソフトに挑戦だ。

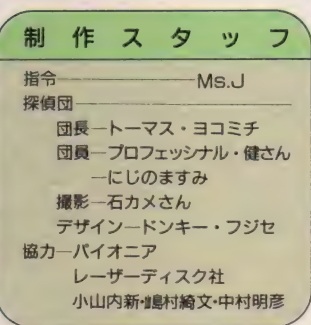

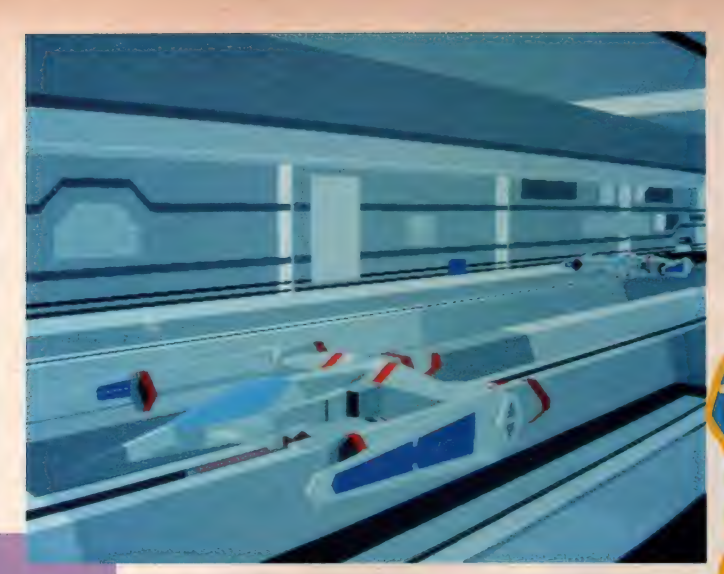

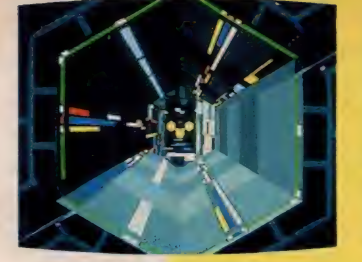

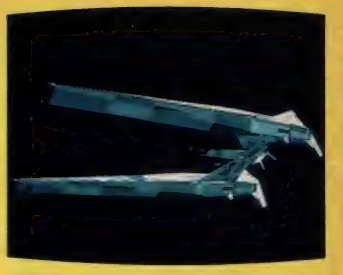

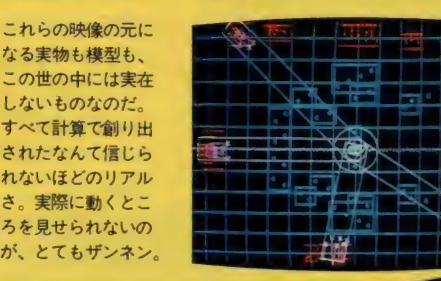

### ムシー ハコレ ハヨルツ シーム ソフトの

#### C.G.なんて特別じゃ なくなってきたのだ

コンピュータゲームのソフトにも、 たくさんの種類があるけれど、どれも これも同じという印象がある。MSX パソコンで使うことのできるカラーが<br>16色なので、 どうしても制限ができて しまうのだ。パソコンで実写にせまる ようなグラフィックスを描こうという のが無理な話なのだ。でも、大型のコ ンピュータを最大限に駆使すれば、も うどこまでが実写で、どこまでがコン<br>ピュータで作ったものなのか見分けが つかないほどリアルな映像を生み出す ことが可能になっている。

コンピュータグラフィックスは、複 雑な計算式を使って、図形を数字に置 き換えて大型コンピュータに入力、あ<br>とはそのデータをもとにコンピュータ にグラフィックスを描かせるものだ。 一度、形を覚えさせてしまえば、あと から自由に色や、見ている角度などを 変えられるのだ。普段では入り込めな いような所や、ミクロ、マクロの世界 などを再現して見せてくれる。これは もうコンピュータならではの芸当だね。 SF映画を作る場合も、実際に大きな 宇宙船の模型を製作して飛ばし、それ を撮影するよりもリアルでスピーディ<br>な映像が期待できるのだ。そんな芸当

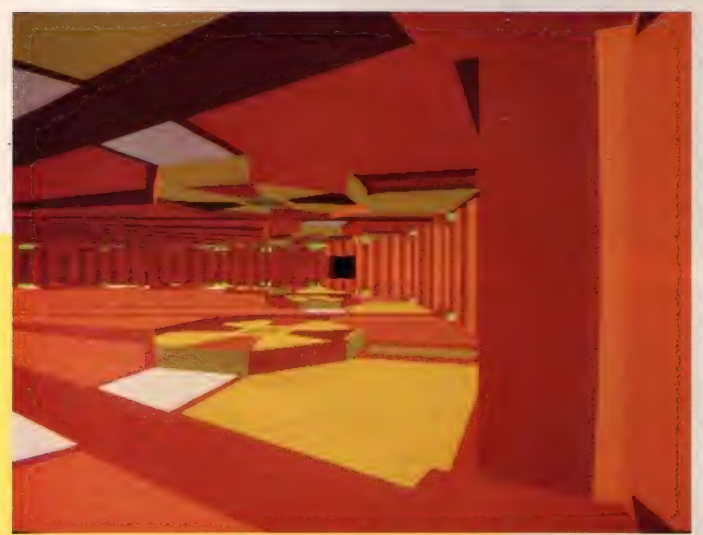

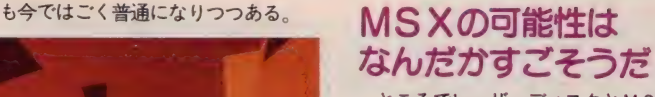

ところでレーザーディスクとMSX パソコンを接続したシステムのすごさ を知っているかな。 54,000枚もの映像 を持ったレーザーディスク、その中か らランダムアクセスして、1枚の映像 を呼び出すことも可能なのだ。このシ ステムをコンピュータゲームに使うと、 ゲームの進行状況に応じて映像も変わ る、つまりゲームをする人によってそ れぞれ違ったストーリーが見られるの<br>だ。 しかも、その映像は実写フィルム でも良いし C.G. でもよいのだ。

L D + C.G. + コンピュータゲーム、 「スターファイターズ」が、なんだか<br>すごそうな予感がしてきたでしょ。

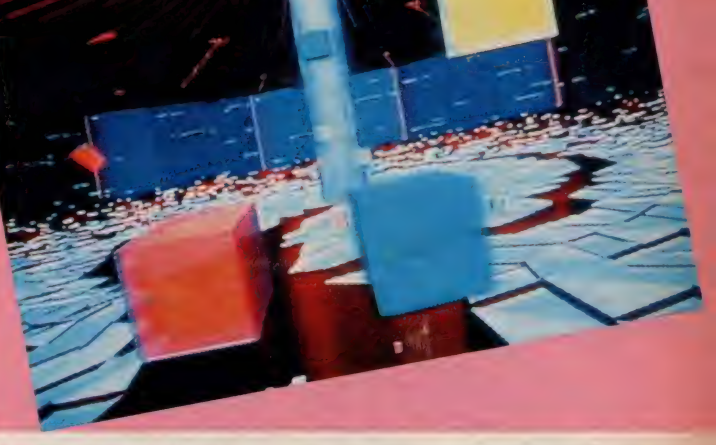

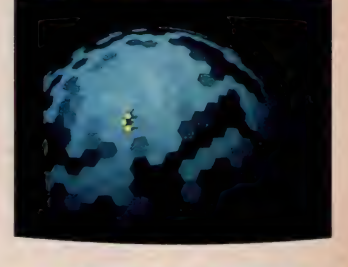

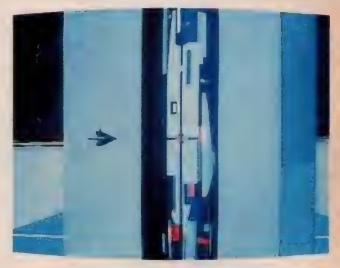

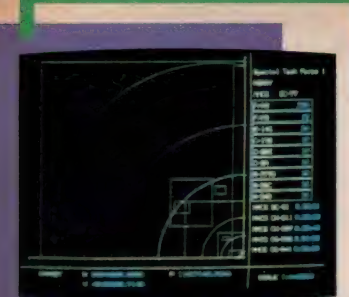

<mark>● | 番最初の「スペースシミュ</mark><br>レーションウォーゲーム<sub>ム</sub>

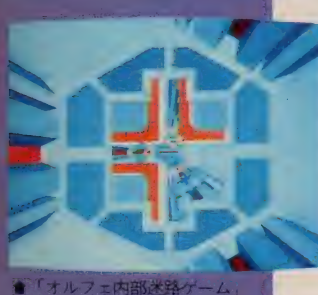

あっ、防御シャッターが開まる。

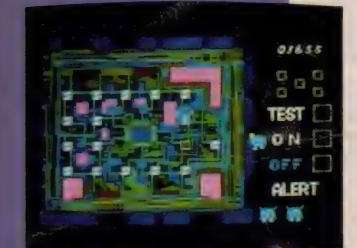

●最後の難関「コアシステムメ ンテナンスゲーム」です。

### 超一流のプレイヤーを目指す人にピッタリ/

### 他とは違う、それは完 **璧なSFストーリー**<br> <sup>遙かな未来、 人類は超光速航法の開</sup>

発により、多くの恒星系をその手中に 納めていた。しかし、太陽系を中心と する惑星統合政府と外宇宙植民地のプ<br>ロキオン星を中心とするプロキオン連 邦は、宇宙開発に対する考え方の相違 から対立を続け、 常に一触即発の危険 な状態にあった。

そんな折りも折り、 惑星統合政府は 究極兵器オルフェの開発に成功した。 恒星の中心近くにワープし、その恒星 を内部から破壊することによって恒星 系自体を消滅させてしまうというこの 兵器の存在が、両陣営の軍事バランス を崩すことは確実だった。ところが、<br>そのオルフェがプロキオン連邦工作員 の奇襲により暴走を始め、こともあろ うに太陽系を目標にして動き出してし まったのだ。これを阻止するためには、 オルフェの内部へ侵入して、中枢のコン ピュータを修復しなければならない。

ところが、究極兵器として開発され たオルフェは、それ自体ほとんど完璧と しっていい防御機構を持つ上に、戦闘母 艦数隻に相当する直衛戦闘機部隊を搭 載している。通常の戦闘部隊では、その 近くに接近することさえ不可能だろう。

以上のような場面設定のなか、僕たちは <mark>最新</mark>鋭戦闘攻撃機「スターファイター」<br>を機敏に操り、オルフェを発見し、直 御戦闘部隊を撃破、そしてさまざまな 防御機構を突破して中枢コンピュータ<br>を修復する。それには 8 種類のゲーム を次々とクリアしなければならない。 そして見事に全部クリアするとプレゼ ントとしてアスキーのプロモーション<br>ビデオが見れてしまうのだ。

今、僕たちに惑星統合政府から命令 が下った。戦略宇宙軍の空母ホライズ ンと宇宙軍のエース「スターファイタ 一」部隊、オルフェに向かい出撃せよ。

#### 忍耐力、鋭敏な反射 神経、それが必要だ

まず最初は空母ホライズンをオルフ ェに到着させる「スペースシミュレー<br>ションウォーゲーム」だ。将棋の駒のよ うに探査機、戦闘機、そしてホライズン を | 機づつ順番に移動させ、 敵の攻撃 をかわしながらレーダーでオルフェを 発見する。ここで必要なのは強靱な忍 耐力だ。とにかく敵機を発見するまで 目隠しの状態でひたすらレーダーで探<br>査しながら自機を移動させるのである。 オルフェを発見したときの喜びは一言<br>ではいい表せない。ホライズンがオル フェに接近すると、いよいよスターフ

アイターズの出撃だ。その前に「ウェポ<br>ンセレクション」というのがある。 6 種 類の兵器のなかから自機に積み込む兵 器を選ぶのだ。ここで兵器の種類と数 量を正しく選ばないと、これ以後のゲ ームの涂中で不足してしまうといった 事態が起こる。よく考えて慎重に選ぶ こと。さて、兵器を装備するとお待ち かね、 いよいよ 出擎 だ。

| 番手はレーダースコープに映る敵 機をまずミサイルで攻撃、残った敵を<br>ビーム砲で攻撃する、2段構えの宇宙 戦「スターフィールドゲーム」だ。 ここ て前の「ウェポンセレクション」で適 量のミサイルを積載しておかないと玉 切れとなってしまう。続いては「オル<br>フェ表面スクロールゲーム」オルフェ<br>の軌道に接近したスターファイターが、 対空砲火とビーム砲の嵐のなかをくぐ<br>りぬけるのだ。こちらからも攻撃できる が、それよりもスターファイターをい<br>かにうまく操縦して敵の攻撃をかわす かにかかっている。反射神経の鈍い奴 はここでゲームオーバー。この難関を 突破できた者がオルフェの内部に突入 することができる。 ちなみにここでゲ ームオーバーとなると、また最初の「ス ペースシミュレーションウォーゲー ム」に戻ってしまい、一からやり直しと<br>なる。

### スペースアドベンチャーのキャラクタは緻密!?

あくまでも精密に緻密に、そしてスタイ ル良く、たとえ画面上にその姿が現れなく ても、ストーリー設定上の敵機のフレーム<br>画まで忠実に再現してしまう。そんな細かい ところの気配りもこのソフトのすごいとこ<br>ろです。もちろん、画面に現れる味方機は <mark>言うまでもありません。スターファイター</mark><br>機など、I 枚の画面を描き上げるまで何時 間かかったか、とてもいい表すことはでき ません。キャラクタのセッティングも見事

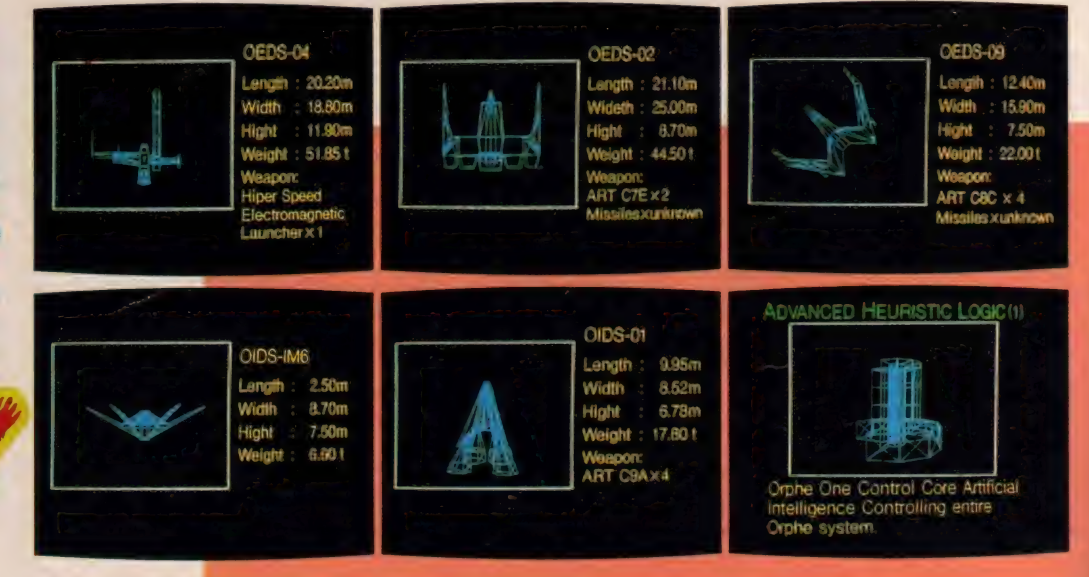

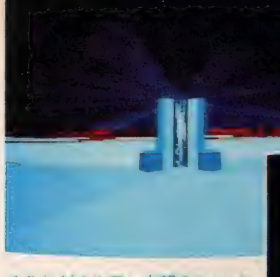

**●これがオルフェ内部のコンビ**<br>ユータ「コアフィールドゲーム」 て修復ミサイルがうまく命中し<br>ないとドカーン。THE END。

#### 反射神経? そんなや さしいものじゃない

さてスターファイターは無事にオル フェの内部へと突入することができた。 そこで待ち受けるのは、このゲームの メインイベント「オルフェ内部迷路ゲ ーム」だ。何通りもの内部空間と、それ<br>を結ぶトンネル(これがまたきれいで、 色鮮やかなC.G.がキミに迫る)をうま く通りぬけてコンピュータのあるコア へたどりつかねばならない。しかし、 ここにいくつかの防御システムが働 いている。各通路には防御シャッター がスターファイターの侵入を阻止すべ

纖ら

ごくえて

く作動する。それ をとっさのところ でかわしながら突 さ進む。もちろん<br>ビーム砲をはじめ

いろいろな火器も襲ってくる。通路は 入り組んでいて、なかなか目的地には たどり着くことができない。ここを突 破するには相当の習練が必要なはずだ。<br>反射神経なんてものじゃないよ。野性 のカンが必要なのだ。

それでもなんとかコアの入口へたど り着いたとしよう。「コアスロゲー ム」の始まりだ。これはコンピュータ<br>の奏でる電<del>子音</del>を聴き、それと同じ音

キミは太陽系を救う ことができたか !

おっと大事なことを忘れていた。前 の「コア入ロゲーム」が始まる前に、パス ワードを入れなければならないのだ。 それは「シミュレーションゲーム」が終 わると画面に表示されるので、忘れずに メモしておくこと。毎回違うので、うっ かり している とこ こまでの -; 包と なる。 お 力 さて 、'水の 言 舌

はもとに戻って、 次は「コアフィー<br>ルドゲーム」だ。 これはオルフェの

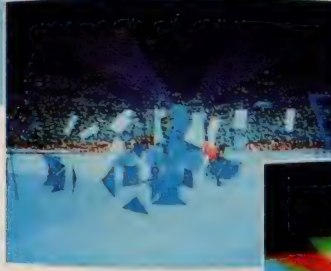

を捜し当てるというゲームだ。それが<br>4回。コア入口の電子ロックは4ヵ所 あるのだ

ーそれらがすべて解き放たれたと<mark>き、</mark><br>ドアは開く。

コンピュータをリモートコントロール<br>するためのミサイルを、うまく命中さ せるゲームなのだ。ただ当てるといっ てもなかなか難しい。カラフルな板が 何枚も飛んでくる。それを避けながら 進んでいく。そう、あのゼビウスの板 みたいなものだ。これが意外とやっか いで、細心の操縦テクニックが必要だ。<br>-<br>- 命中ノ やっと最後のゲーム「コア・

システム・メンテナンスゲーム」に進 むことができた。これはオルフェのコ<br>ンピュータの狂った論理回路を、ロボッ トを使って修復するというもので、今 までのゲームとはちょっと違う。ロボッ トを操るテクニックと論理回路の異常

> を知るための論理的な思考力 が要求される。この回路修正 は、製作者でさえなんと50% くらいしかクリアできないと いう情報を得た。

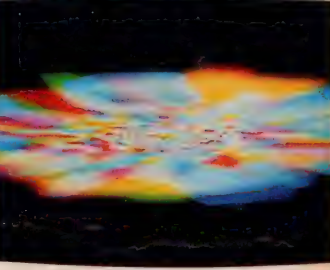

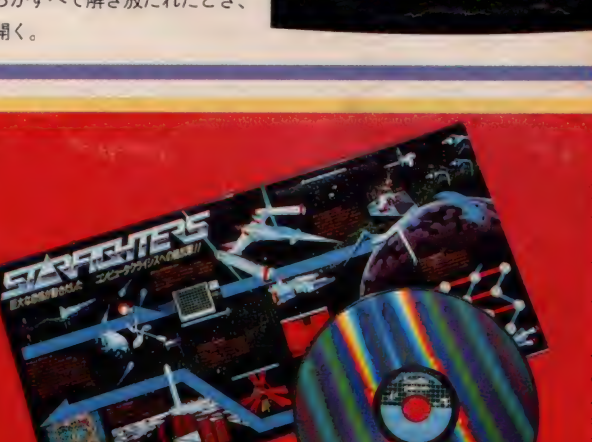

のなんだ。その技術をパイオニアが 導入し、1981年から販売を開始した。 さてそのレーザーディスク、ビデオ 映像はもちろん、高度な情報を蓄えて おくことができるし、円盤なので(そり やもう、ディスクっていうくらいだか らね)好きな所から読み取れるわけ。こ れをランダムアクセスっていうんだ。 この機能は、ちょうどレコードから好

きな曲を自由に選べるのと同じだね。<br>テープだと早送りとか巻き戻ししなけ ればならない。これがなんといっても 最大の特徴かな。オーディオ・ビデオ 以外でも画像のデータベースなどにも 応用が効き、 I 枚のレーザーディスク<br>に、一生のアルバムを取って置くこと もできる。なにしろ54,000枚の絵を取 っておけるのだから。先の楽しみなメ<br>ディアだ。以後も注目。

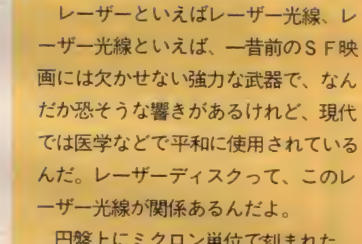

円盤上にミクロン単位で刻まれた 情報信号にレーザー光線を当て、その 反射光をピックアップが読み取るんだ。 そこで光学式とも呼ばれることがある。<br>ピックアップがディスクに触れないの でソフト、ハードとも寿命は半永久的。 この光学式ビデオディスクは、オラ ンダのフィリップス社とアメリカのM CAという映画会社が共同開発したも

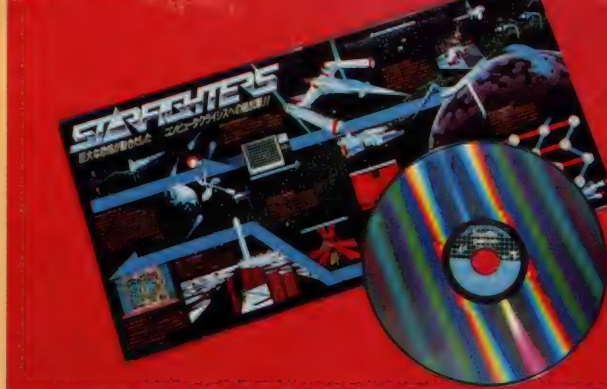

### キャラクタは私が デザインしました

### 。<br>C.G.デザイナーの鳴村綺文さんにお聞きしました<br>ケン 「スターファイターズ、おもしろ ケン 「それじゃあ、

ケン 「スターファイターズ、おもしろ かったですぜ。嶋村さんは、あのキャ ラを全部デザインしたんですか?」 嶋村「戦闘機はもちろんそうです。あ と、オルフェの外面はコンピュータの 自動発生ですけど、中の通路その他、 小物も私がデザインしました」 マスミ「すご〜い./ ここにあるのは もとになった設計図なんですか?」 嶋村「いや、これは画面化したデータ 力、 ら 逆に 作った 図面なん です。 メイン のキャラクタはほとんど変わっていま サんけどね」

団長「デザインで苦労した点は?」 嶋村「最初、ストーリーが完全でない 状態からスタートしたので、それがね。 というのは、デザインって制限がない とたいしたものにならないんですよ」 マスミ「えっ、何でもいいといわれた 方がやりづらいものなんですか?」 嶋村「制限がないと好きなデザインを しちゃうでしょ。そうなると第三者に とってはいいか悪いかが極端なんです。

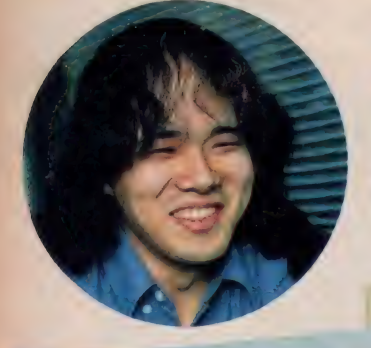

 $\sim$ 

具体的にこの設計図 をC.G. になおす作業 というのは、いった いどんなことをする<br>んですか? 」 嶋村「それはだいた い二通りありますね。 まず、自分で機体の<br>アウトラインを図面 に引いて、それをデ ータを作っている人

たちに渡すというのと、ラフをパパッ<br>と描いてこれを図面にしてもらい、あ とからところどころ修正してデータを<br>作るのと」

マスミ「ふ~ん。嶋村さんは昔からこ ういうデザインみたいなことってお好 きだったんですか?」

嶋村「ええ。こういうのはどちらかと いうと趣味の部分だったんだけどね。 だいたい昔からデザインだとか、とに かく何でも作るのが好きなんです」 ケン「団長と似てるねえ。ところでお

年の方は……」<br>嶋村「確か25歳だと…。僕は細かいこ<br>とは覚えているのに、今日が何月何日だ とかいうことは忘れてしまうんですよ」 団長「SFはもちろんお好きですね?」 嶋村「好き、というか生活が完全に S<br>F しています。こうして人前に出ると きは一般人の顔してますけどね」(笑)

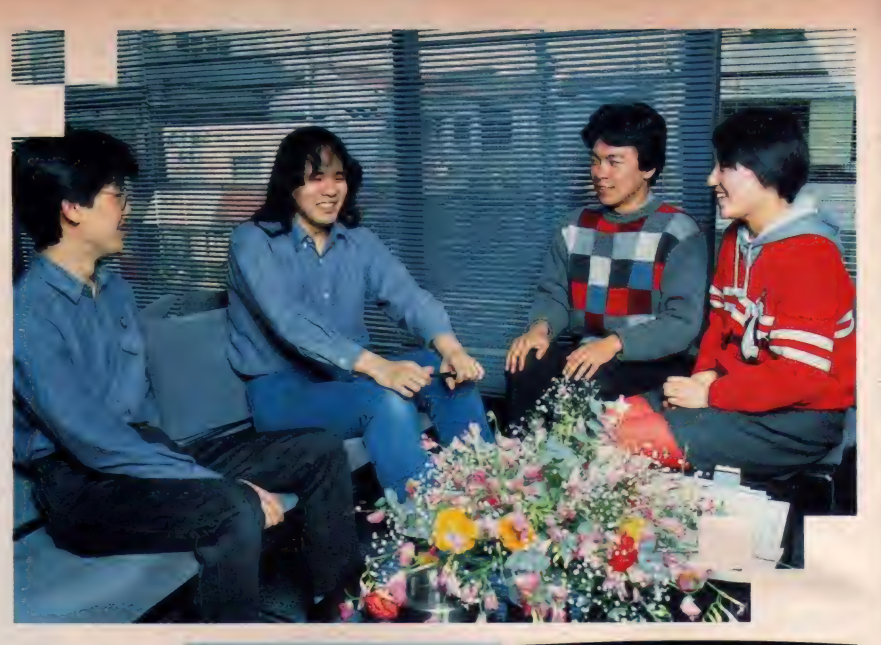

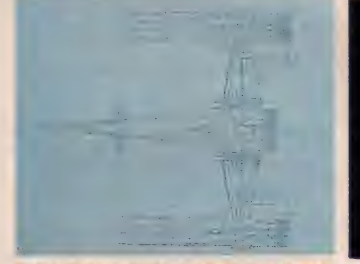

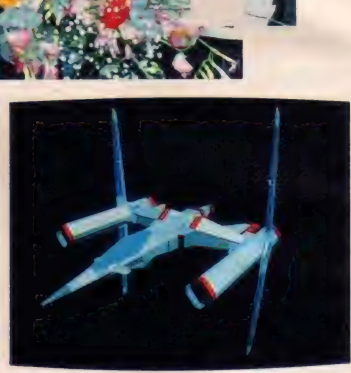

主要が記れるで右かりに画面、かなり積き

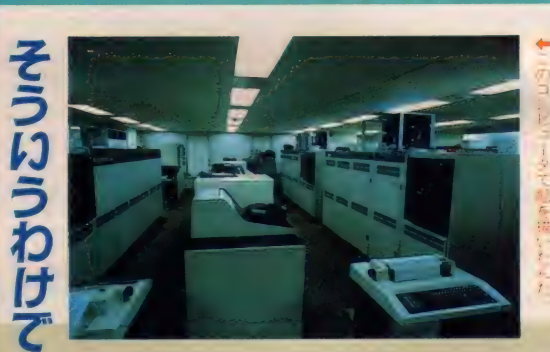

マスミ 「レーザーディスクって ディ スク本体がキラッキラッ光ってきれ<br>いなのよね。私、気に入っちゃった」<br>団長「出てくる画面も音楽も、もち<br>ろんクリアだね」 ケン「それにしても、ラストまでク<br>リアしたかったな」 マスミ「ホント。とにかくゲームの 種類が多いけど画一的でないし、手<br>応えは十分だもんね。ゲームの腕自 慢はぜひ挑戦してもらいたいな」 団長「グラフィックでは、オルフェ<br>内部の迷路シーンで "2001年宇宙の 旅" みたいな場面が出てきておもし<br>ろかったね」 マスミ「嶋村さんもやっぱり、あの

o

映画をリバイバルで見てから自分の<br>デザインするものがはっきり変わっ てきたそうだし、すごい影響力ねえ」<br>ケン「音楽がよかったねえ」<br>団長「うん、あの音楽が耳に残って いて夢の中にまで出てきたよ」<br>ケン「ちなみに、マスミクンはコン<br>パクトディスクとレーザーディスク の区別がつきませんでした」<br>団長「はは、でもこれでレーザーディ スクが何であるかわかっただろう」<br>ケン「ところで、団長はどの面まで<br>ゲームすることができたの」 マスミ「確か、最初のシミュレーシ<br>ョンゲームで……」 団長「みんなも頑張ってね」

I

# ポケッ 卜 バンク シリーズからの メッセ 一 ジ

MSX通信

今月よりこのコーナーが大きくなり<br>ましたのでよろしく*!*/

ところで何やら右下にでかいリスト か載っているけど、これはPBI6「エラ 一撃退ミニ事典・カセットファイルズ」 のマシン語部の変更リストなんだ。み んなの中にはこれを見て「やっぱりパ

グがあったか」と思う人と「ちゃんと<br>動いたけど何て載ってるのかな」と思 う人がいるんじゃないかな? なぜかと いうと、掲載した元のカセットファイ ルズは、なんと、MS X という規格に 準じていても、機種によって動く場合 と動かない場合があるという珍しいプ

ログラムだったんだ。

では、何でそんなふうになるのかと いうと、実は、カセットの場合どんど んテープが進んでしまうので、機種に よって微妙にタイミングがずれてしま うことがあったからなんだよ。 編集部にあるMS Xはその許容範囲

ポケットバンク

が広かったらしく、しっかり動いたの で、まさか他のMS X で動かない機種 がある、とは知らず載せてしまったと<br>いうわけなんだ。

みんなもハードがらみのプログラム を作るときには、十分注意しようね。

15 占っちゃうから/ • P47 リス 卜 、

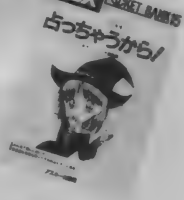

 $2620 \cdots 04 * TI - 2.618E \cdots \rightarrow 2620 \cdots 04 * TI - 2.618E \cdots$ • P78 リスト 1040…  $D \$ (4) \rightarrow 1040 \cdots D \$ (4), AC(1,4)$ <br>• P 79  $\parallel$   $\parallel$   $\lambda$   $\parallel$  $1660 \cdots \text{YL}(1,\text{I}) \rightarrow 1660 \cdots \text{YL}(1,\text{I})$ , AC(0, I), AC(1, I)  $1700\cdots-103 \rightarrow 1700\cdots-103,0,0$  $1710... 17 \rightarrow 1710... 17,0,0$  $1720\cdots$   $137\rightarrow 1720\cdots$   $137, 13, 17$  $1730\cdots 257 \rightarrow 1730\cdots 257, 26, 30$  $1740\cdots$   $417 \rightarrow 1740\cdots$   $417,40,48$ 1750FOR H = 0 T0 1:YF = 16 (ぜんめん へんこう) 1760 FOR I=4 TO 1 STEP -1:IF  $A > AC(H, I)$  THEN  $D=I:I=0$  (ぜんめん<br>
へんこう)  $1820 \cdots \rightarrow 1820$ '  $1830 \cdots \rightarrow 1830$ • P88 リスト 1640 READ L\$,R\$— 1640 READ L\$ (とる) • P 90 リスト  $2600 \cdots Y = MY + SIN(B) *W \rightarrow 2600 \cdots Y = Z1 + SIN(B) *W$ **EL BANKIB** 16エラー撃退ミニ事典  $\cdot$  P77 リスト1  $130\cdots M(3,7) \rightarrow 130\cdots M(4,7)$ 140 DV  $\$\equiv$  "A:" $\cdots$  140 DV  $\$\equiv$  "CAS:" $\cdots$ 

リスト 2 の2020行と2030行のデータは, 逆になります。<br>• P88 リスト

 $1203 \cdots$ READ M  $\div 1203 \cdots$  M  $\div$  = "V15S9M5000C1"

### 力 セッ卜 ファイル ズの 変更 リス 卜 - mac

250 '----- mac data ----1000 DATA CD, 7A, DO, 3A, 16, DO, 47, 21 1000 DATA CD,7A,D0,3A,16,D0,47,21,39F<br>1010 DATA 17,D0,CD,6D,D0,CD,7A,D0,508<br>1020 DATA CD,7A,D0,C3,89,D0,15,46,48E 1020 DATA CD,7A,DU,C3,89,DU,15,46,48E<br>1030 DATA 49,4C,45,53,20,46,4F,52,234<br>1040 DATA 20.43.41.53.3A.20.20.20.191 1040 DATA 20,43,41,53,3A,20,20,20,20,191<br>1050 DATA 42,58,30,36,20,20,20,191 1050 DATA 42,59,20,4B,06,3A,42,41,1C9<br>1060 DATA 53,49,43,06,3A,41,53,43,1F6<br>1070 DATA 49,49,07,3A,4D:2D,43,4F-1DF 1070 DATA 49,49,07,3A,4D,2D,43,4F 1080 DATA 44,45,08,20,20,53,54,41,1B9<br>1090 DATA 52,54,3D,05,20,45,4E,44,1DF 1100 DATA 3D, 06, 20, 45, 58, 45, 43, 3D, 1C5 1110 DATA CD, E1, 00, 06, 10, 21, 3D, D1, 1120 DATA CE, E1, 00, 06, 10, 21, 3D, D1, 1110 DAIA CD,E1,00,06,10,21,3D,D1,2F3<br>1120 DATA C5,E5,CD,E4,00,E1,C1,D8,5D5 1120 DATA C5,E5,CD,E4,00,E1,C1,D8,5D5<br>1130 DATA 77,23,10,F4,C9,7E,C5,E5,48F<br>1140 DATA CD,A2,00,E1,C1,23,1D,10,361 1140 DATA CD.A2,00, ET,CT,23,1D,10,361<br>1150 DATA F4,C9,3E,0D,CD,A2,00,3E,3B5<br>1160 DATA 04,6D,10,00,00,00,00,00,000 1160 DATA 0A.CD 1160 DATA 0A, CD, A2, 00, C9, CD, E7, 00, 3F6<br>1170 DATA C9, CD, 58, D0, DA, 85, D0, 36, 527<br>1180 DATA 3D, D1, FE, D3, CC, A3, D0, SE, 527 1190 DATA SD.D1,FE,D3,CC,A3,D0,FE,B1C<br>1190 DATA EA,CC,B9,D0,FE,D0,CC,CF,6A8<br>1200 DATA D0,18,E6,06,06,21,47,D1,313<br>1210 DATA CD ED D0,3A,2C D0,47,21,313 1210 DATA CD, 6D, DU, 3A, 2C, DU, 47, 21, 3A8<br>1220 DATA 2D, DO, CD, 6D, DO, CD, 7A, DO, 51E<br>1230 DATA CQ 06, 06, 21, 47, D1, CD, CD, 348 1240 DATA D0,3A,33,D0,47,21,34,D0,<br>1250 DATA CD,6D,D0,CD,7A,D0,C9,06, 1240 DATA D0,3A,33,D0,47,21,34,D0,379<br>1250 DATA CD,6D,D0,CD,7A,D0,C9,06,4F0<br>1260 DATA 06 21,47 D1 CD CD,D0,00,900 1260 DATA 06.21,47.D1.CD, 1260 DATA 06.21,47.DI.CD,6D,D0.3A,383<br>1270 DATA 3A.D0,47,21,3B,D0,CD,6D,3B7 1280 DATA DO, CD, 7A, DO, CD, 58, DO, 3A, 516<br>1280 DATA 42, DJ, 7A, DJ, CD, 58, DO, 3A, 516 1290 DATA 42, D0, 47, 21, 43, D0, CD, 6D, 3C7<br>1300 DATA D0, ED, 4B, 3D, D1, CD, 1E, D1, 3C7 1310 DATA 3A, 4B, D0, 47, 21, 4C, D0, CD, 3A6 1320 DATA D1,3A,51,D0,47,21,52,D0,3B6 1340 1340 DATA CD.6D.DU, ED, 4B.41, DI, CD,<br>1350 DATA 1E.D1, CD, 7A, D0, C9, 1E, 04,<br>1360 DATA 16, 04, 3E, 00, CB, 11, CB, 10, 1370 DATA CB, 17, 15, 20, F7,<br>1380 DATA 3A, F6, 36, D1, C6,<br>1380 DATA 30, 1D, 30, E4, C6, DATA 42,59,20,4B,06 DATA CD.A2 DATA 3D.D1 DATA DO,18,56,06,06,<br>DATA CD,6D,D0,3A,2C,<br>DATA 2D,D0,CD,6D,D0 DATA C9,06,06,21,47, DATA 5A, 4B, DU, 47, 21, 4C, DU, CD, 3A6<br>DATA 6D, DO, ED, 4B, 3F, D1, CD, 1E, 470<br>DATA D1, 3A, 51, D0, 47, 21, 52, D0, 3B6 **DATA CD.6D.D0,ED.4B,**<br>DATA IF D1 CD.7A,D0, DATA 00, 1D 17, Du, CD, 6D, Du, CD, 7A, Du<br>CD, 7A, Du, C3, 89, Du, 15, 46<br>49, 4C, 45, 53, 20, 46, 4F, 52  $\frac{44}{52}$ ,  $\frac{56}{50}$ ,  $\frac{26}{52}$ ,  $\frac{53}{52}$ ,  $\frac{54}{41}$ ,  $\frac{115}{105}$ <br> $\frac{52}{52}$ ,  $\frac{54}{30}$ ,  $\frac{35}{15}$ ,  $\frac{20}{45}$ ,  $\frac{45}{58}$ ,  $\frac{48}{58}$ ,  $\frac{49}{20}$ ,  $\frac{105}{105}$ 1 **E** + D<sub>1</sub> , CD, 7 A , DU,<br>1 6 <sub>+</sub> 04 + 3E + 00 + CB, 08,17,13,20,17,00,30,166,402<br>3A,FA,36,D1,C6,07,CD,A2,477<br>00,1D,29, E4,C0,90,90,90,1EA  $,48,30,01,CD,6D,$ <br>  $,4B,3D, D1,CD,1E, D1,$ <br>  $, D0, 47, 21, 4C, D0, CD,$  $21,47,01,313$  $CD, IE, DI,$ C9, 1E, 04, 3F1<br>11, CB, 10, 20F

MSXルームは、読者 と編集部を結ぶコミュ ニケーションスペース。 楽しいおたより、質問 をどしどしくださいね。

 $\overline{\phantom{a}}$ - LETTER

のみなさん。 日夜多くのゲームにチャ<br>レンジしていることと思います (うら やましいよお〜)。私は、 キーストンケ<br>*一* パーズで 6万点を出してライセンス カードをいただいたプロです。私にか なうもの右になし / もしいるのなら  $KZ14$  ......?

+ 岐阜県高山市 山本義博(14歳) ドスコイー、ゲームのプロです  $\bigodot_{\hat{\mathcal{D}}}$ か。 うらやましい。 実は、 編集 部ではゲームのプロと呼べる人はいな いのです (なさけない)。 ゲームの画面 写真を取るときに担当者がいつも苦労 してます。次の面に進めなくて何度も プレイしてる間に、カメラマンが待ち くたびれてどこかへ遊びにいってしま<br>うのです。

やはり、ゲームは数多くやるだけじ ゃ上達しないみたいですね。麻雀のプ ロや飲み屋荒しのプロはいるんですけ どね〜 7 (原稿 書きの 遅い プロ) ●我が家のビクターHC-6にハード<br>コピー機能がないので、BASICでプ ログラムを作りました。何と一画面を<br>印刷するのに30分 / 結局、実用には 適さないので、今度父にHC-7を買<br>ってもらいます。 ちなみに、これは私 の嫁入り道具の一つです。 (ウェディングドレスより、コンピュー<br>タが好きな子)

東京都北区 関根理香(22歳) えー、そんなもったいない/

 $U^{\dagger}$ 

K <sup>れ</sup>

ん

うしあもしろい

どれ。

S.Endo

アスキーのしんにゅうしゃいんが とま どうきせつど す。

だいじょぶなの

垃圾 ラウ

こ、こんなんざ

一

も、人生は長いのですョ。ハードコピ<br>一のプログラムを自作するなんて才能 を持ちながら….、これをMSX界の偉 大なる損失といわずして何といおう/ でも結婚してもコンピュータは続ける<br>んでしょ? 今度はパソコンファミリ<br>一のコーナーにもお手紙くださいな。

(有給休暇を取りつくした新人K) ●昨年の8月号で「惑星メフィウス」 が、3.5インチかクイックディスクで出 るという話があったのですが、どうな ったんですか。VHDシステムで出る という話を聞いたのですが…。<br>熊本県熊本市 大賀正信(14歳)

OFMO 「惑星メフィウス」 については、 いろいろな情報が うずまいて、本 当に発売されるか危ぶまれていたので<br>すが…。とうとう、6月にテープ版で発 売されることが、正式に決まりました。 よかったね、アドベンファンの皆さん。 VHDシステムソフトでも、もちろん<br>発売されます。こちらは、アニメーシ ョンで構成されます。詳細等は、ソフ トインフォメーションで見てください<br>ね。 (アドベンチャーが好きなH) ね。 (アドベンチャーが好きなH)<br>●表紙を描いている人のカオをのせて<br>ほしい。

埼玉県春日部市 山口丈夫(13歳) (今後)表読を書いている人は目次に書 、<br>こつ いてあるとおりの大野一興さん<br>です。ということは……。 そうですね。 「君こそイラストレーター」も彼の手 によるコーナーです。毎月、カオが出 てますので、どれが彼か当ててちょ。 (いつも明るい編集スタッフH) 何もそうあせって結婚しなくて │ ●「MSX ROOM」 を毎月楽しく読 どれが彼か当てて<br>5明るい編集ス<mark>タ</mark><br><mark>OOM」を毎月</mark>第

しめきりせまる<br>- しご<sup>9</sup>とのやま!

" " " "

んでいる。 そして、 いつか必ずこのぺ<br>一ジに載ることを誓い、 ぼくはハガキ を出し続けた。しかし……。

どうして載らないの/ 字が下手だ から読んでくれてないの/ 書く内容 が悪いの/ 14歳だからバカにしてい るの/ もっもしかしてこのハガキ編<br>集部に届いていないのでは……。と不 安な毎日を送っている少年Aなのだ。

|岐阜県高山市 山本義博(14歳) ー<br>インフォ、ま、そうコーフンしないで。<br>ハガキはもちろん全部読んでい ますよ。読者のハガキを読むのは編集 者の密かな楽しみのですからね。載る 載らないはときの運、編集者の気分次 第なのでした。めげずに毎号お八ガキ 出してねー(切手もタダなんだから)。

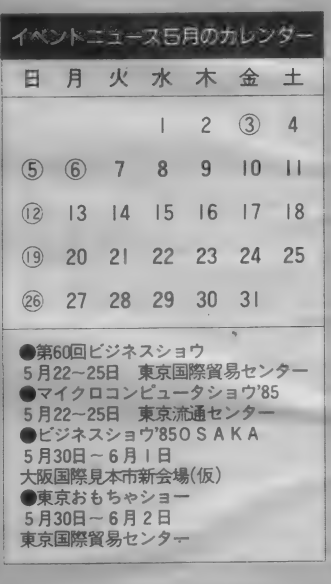

アフターケア<br><sub>- 3月8日発売のMSXマガジン4月</sub>

号の内容および文章中に誤りがありま した。下記のように訂正します。 ☆ P149……日本エレクトロニクスから<br>発売予定のA Vカートリッジ∨C - 10 は、発売日が4月上旬に変更になりま<br>した。

☆P133、140 …… コナミのベースボー ルとコナミのゴルフは、 RAM8K以

上でプレイ可能です。<br>☆P120……写真2の中、PCMドラム マシンは、「テクニクス」の誤りです。

ご迷惑をおかけしました関係者各位 には、心からお詫び申し上げます。 (冷や汗をかきっぱなしの担当者)

 $LING$ 

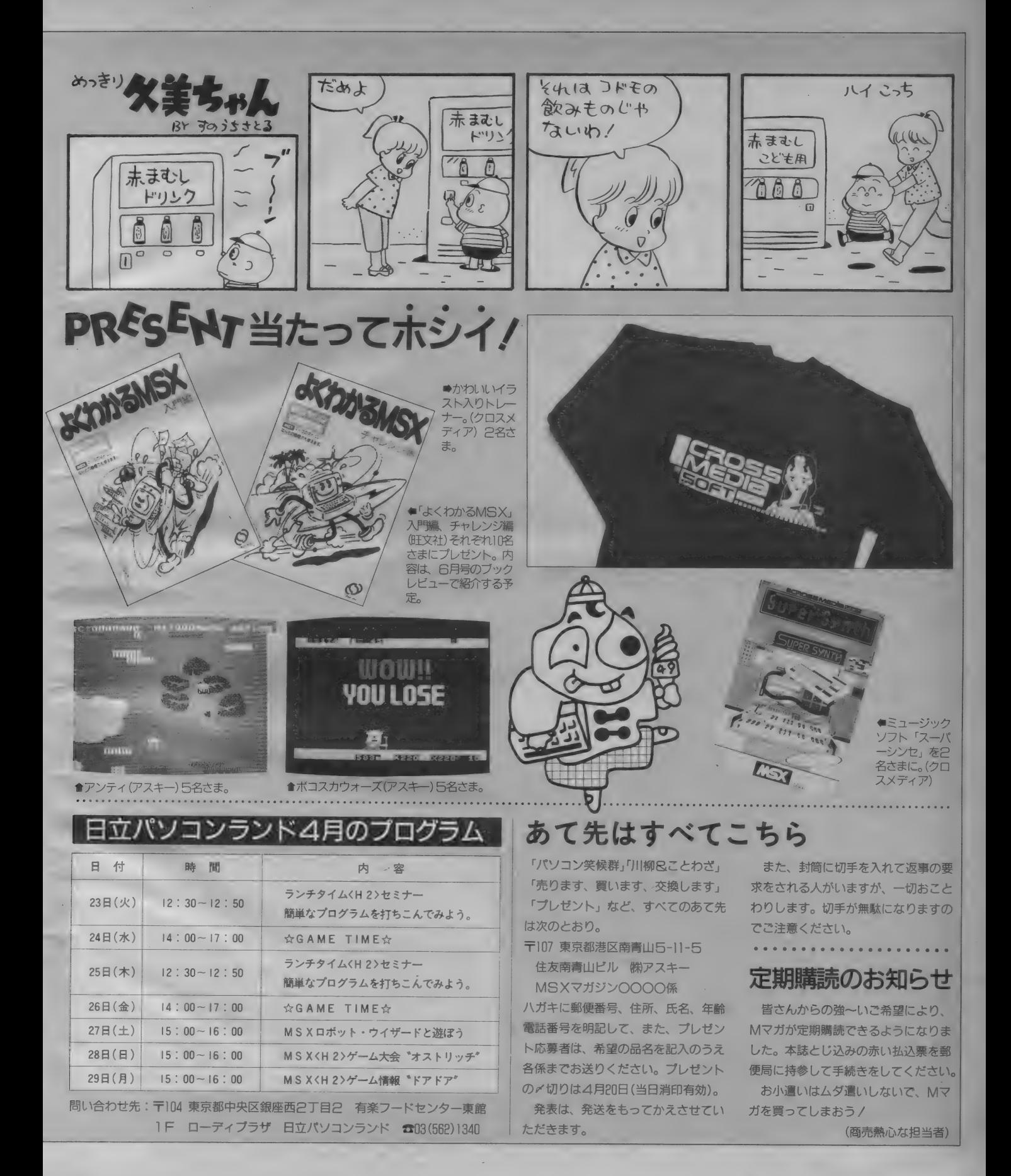

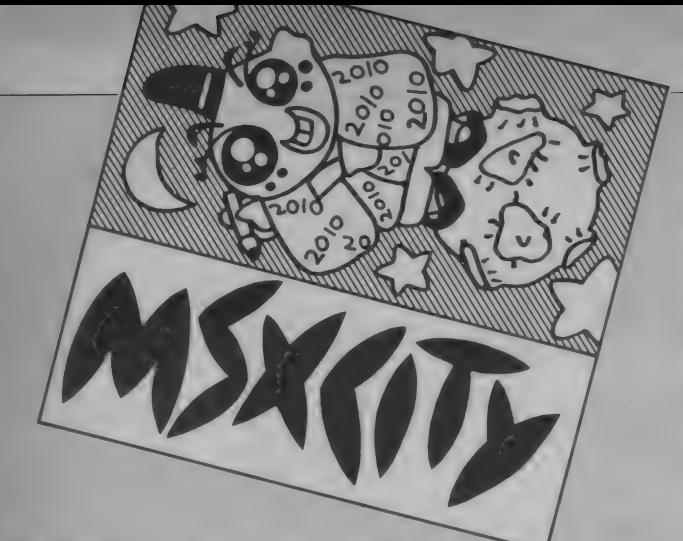

### 今月のパソコン笑候群

●この間、とうとうボクのMSXが暴 走 族に 入って しまった。 原因 は 奇怪 語 プログラムがスパゲッティだったため と、 プログラマがスナミ族のくせにハ ッカーのまねをしたためと思われる。

東京都秋川市 弘田雅之 ☆思いっきり解説をつけたくなる用語 を使いましたね。 ところで弘田くん、 私は、スパゲッティのおいしい食べ方 を 研究して いる 担当者です。 ●先日、本屋さんに行き、店頭にMマ

ガがなかったので、若い女店員さんに 「MSXマガジンは売り切れですか?」 と尋ねたところ、なんと店長らしい人 に向かって「M…S…? エ〜、 SM<br>マガジンはみんな出たんですかあ?」 と 大きい 声で 聞いた のです。 ポク は、 他のお客にジロジロ見られて恥ずかし い思いをしてしまいました。

山口県徳山市 兼石政男(27歳) なこんなお便り、ずいぶん多いんです エス・エムでとまってよかったね。

## 東芝銀座セブン 4月の催物スケジュール

診断」13:00~15:00まで。 ●チャレンジ・ザ・クイズ

日時: 4月21日(日) · 28日(日)<br>12:30~/14:00 場所: 1 Fニューメディアコーナー

(キャプテンシステムを使ったものし

上位入賞者には賞品有。参加賞も有。<br>●ワードプロセッサ 1 日入門教室<br>コンパクトなボディに多彩な機能「東

· 宋之 顕座 ヒノノ」 といえは、 ニュー<br>/ デ・ココーナー ニューズ / オービラ メディア コーナ一、 オーディオ • ビデ オコーナー、家電·照明コーナーなど でおなじみだが、それじゃあ、その中 でどんなことをしているのかは、イマ イチわからない。そこで、今月から、 銀座セブンのいろいろなイベントから ピックアップして、いくつか紹介する ことになった。 お楽しみに / 住所: 〒104 東京都中央区銀座7丁目 9-19 東芝 銀座 セブン 4月中の催物は次のとおり。<br>●東芝ホームコンピュータ「パソピア 1Q」入門講座《ワープロ編》 日時: 4月13日 (土) · 27日 (土) 15 : 00〜17 : 00<br>会場 : 2Fパソコンコーナー 定員:各日先着6名さま<br>参加**費** : 無料 問い合わせ: 03(571)5952 ●東芝パソコン診断 4月14日 (日) は、「バイオリズム&相性

診断」13:00~15:00まで。

芝TOSWORD JW-1」を使用。<br>日時:4月8日(月) · 22日(月)  $14 : 00 \sim 16 : 30$  $19.00 \t10.00$ 定員: 各 曰 先着 ほ 名 さま。 参加費:無料<br>申し込み:03(571)5951 インフォメ<br>ーションセンターまで。 ●Aurexスペシャルコンサート 毎週土・日・祝日の15:15からオンエ<br>アーになります。会場は、3Fのリス

り クイズ〉

ニングルーム。ビデオを見ながら、ベ スト·ヒット10/ AV感覚を体験だ。

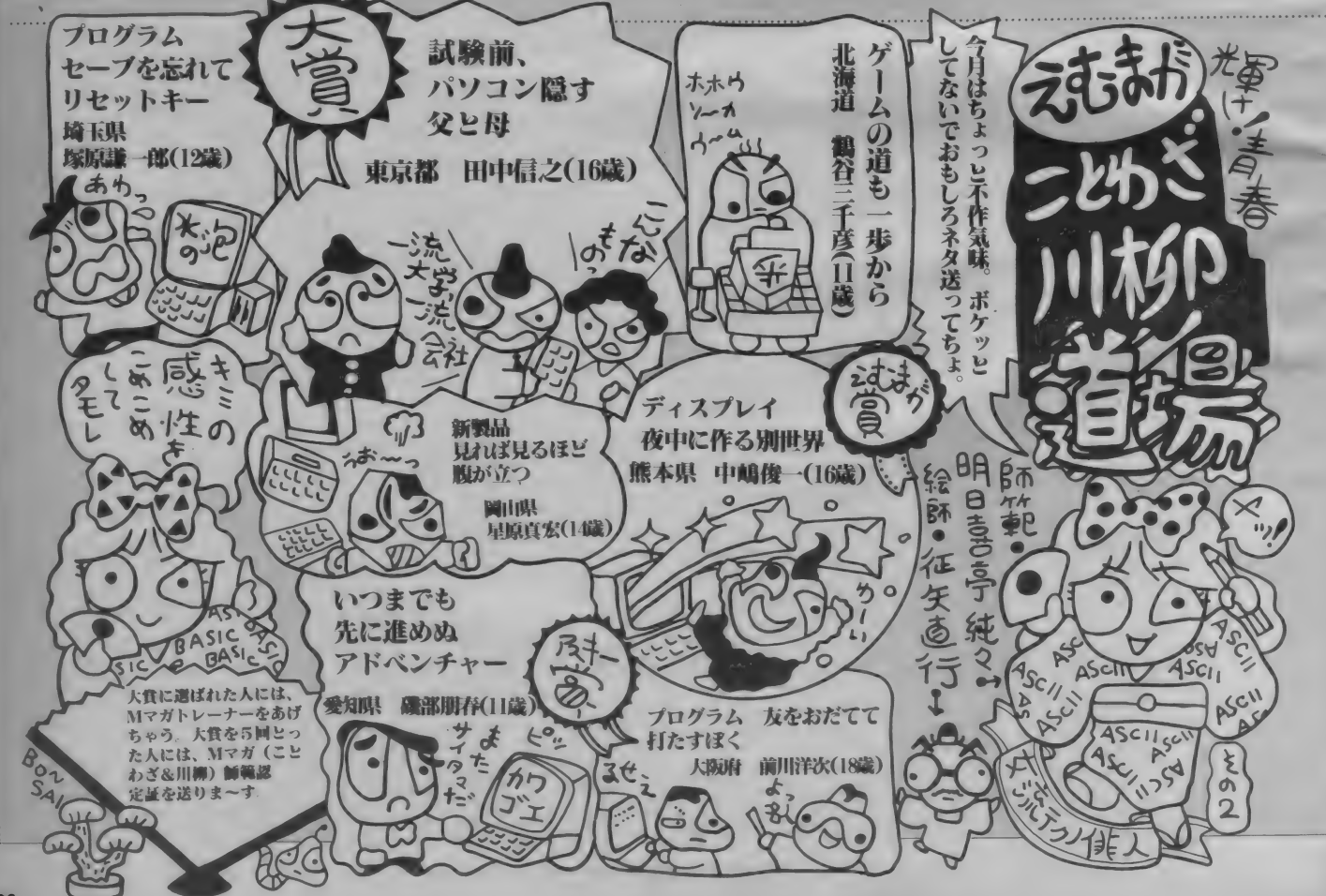

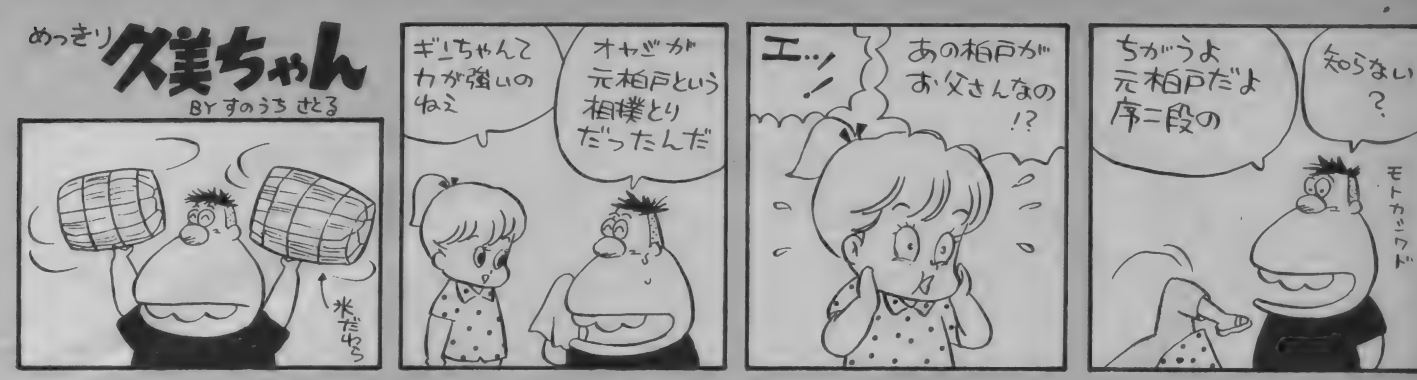

**SANYO** 

### どうしてテレビの後ろ姿は テブなんでしょう

キミの家にあるテレビの大きさは何 インチかな。今や1部屋1台は当たり 前。自分専用のテレビを持っている人 も多いことでしょう。そんなテレビも 画面のわりに奥行きがかなりある。だ から置く場所が必然的に限られてしま う。最近ではポケットに入るくらいの 小さい・軽いフラットテレビなるもの も出現した。しかし、画面は大きくて もせいぜい2.7インチ。あれはあくまで もウォークマンで、家庭用大出カオー<br>ディオにはなりえない。

壁にかけられるくらいのテレビ=平 面形表示装置の研究は1970年ごろから Electro Luminescence方式で実 験は行われていたが、カラー化の点で 問題があった。発光ダイオードIFD 方式によってカラー化には成功したが、<br>効率が悪いという欠点があった。 液晶 はすでに商品化されているが、画面が 小さい。といった具合でまだまだ実験 段階中。しかし、近いうちに実現可能で

はないかと思わ せる商品が出た。 それは三洋電機 のビーム・イン<br>デックス方式3 型平面形カラー·<br>ブラウン管 (商 品名サンフラッ 卜) だ。 ここで説明し

よう。 ビーム・<br>インデックス方

式とはフラット・カラー・ブラウン管 の蛍光面に、青・緑・赤の3色蛍光体 が、ストライプ状に配置されている。 1本の電子ビームがこのストライプに 対して垂直方向に走査されるとき、た とえば赤色蛍光体上にビームがあると きのみビームを強くし、他の蛍光体上 にあるときビームを遮断すると、画面 上には赤色のみが現れる。従って、電子 ビームが今どの蛍光体上にあるかを常

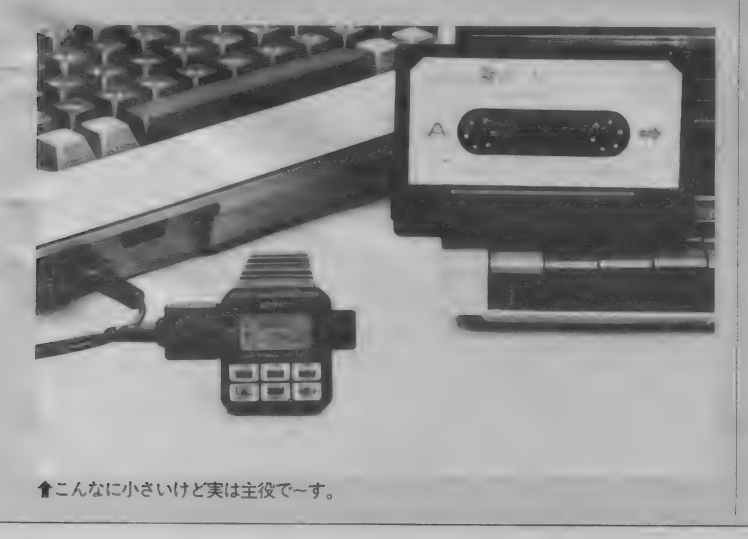

■置く場所を選ばず、 軽くて薄いのが特長だ。 ■もちろん、ひとりで もエンジョイできる。

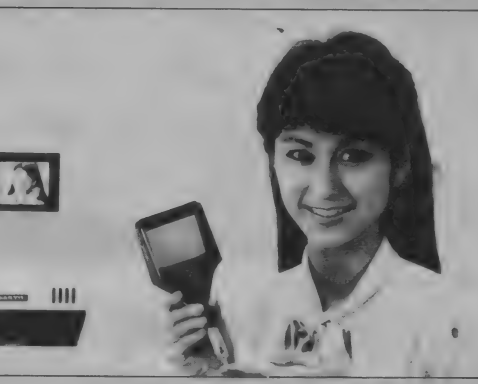

に検出し、再生したい色と明るさに応 じて、電子ビームを変調すればカラー<br>画像が再現できる、というわけだ。 いままではブラウン管のフラット化 は白黒のみ (商品として)だった。しか

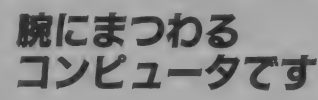

SE I KOの腕ターミナル (RC-1<br>000) というのをご存知だろうか。 腕時 計の形をしたディスプレイと思ってく れたらいい。最大80画面、1画面24文 字までの情報をメモリすることができ る。たとえば電話帳や時刻表などのメ<br>モに、学生なら単語帳にも使える。ほ かにもアイデア次第で活用範囲は無限 に広がる。またアラーム機能によりス ケジュール管理もできる。月・日・時・ 分をインプットし任意にアラームを鳴 らすことができるスケジ<mark>ュール・アラ</mark><br>一ムと曜日・時・分をインプットすれ ば毎週同じ時刻にアラームが鳴るウィ<br>*一ク*リー・アラームの2種類を装備す る。それぞれ、 12文字までのメッセー<br>ジを画面に表示できる。 もちろんウォ

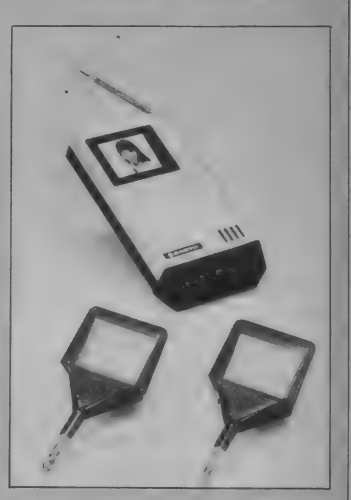

5

モーキャ

 $\overline{z}$ 

し、今回のフラット・カラー・ブラウ<br>ン管の商品化によって夢の壁かけテレ ビ (呼びかたはなんかださいけど)に1 歩近づいたのだ。〈今秋から発売予定 三洋電機広報室☎06-991-1181>

SEIKO順ターミナル

ッチとしても使え、世界の時刻がわか るワールドタイム機能や西暦2020年ま での自動修正カレンダーも内蔵。

- この歩くパソコン、今までは<mark>PC -</mark><br>9801や8801、8001MKⅡ、FM-7、B と接続して情報をインプットできた。 それが今度、MSXにも接続可能とな つた。 専用 ケーブル を RC-1000 の コネ クタとMSX本体のジョイスティック コネクタに差し込むだけでいいのだ。 簡単便利。会社や家庭でインプットし た情報を街や学校でアウトプットする。 キミの有能な秘書として、パソコンが<br>歩きだした。

〈服部セイコー 特品事業部 第2雑 貨部 303-256-2111>

#### MSXサークルは<br>ユーザーを救えるか!? MSXサークルを作りたい人集まれ きむ。 今、全国に広がりつつある"MS X サークル"は誰のためのも そうではいけないのです。 MSXをき ●入会の条件は特になし。 わめてからなら、何でもできるのです。 のでもありません。ユーザーが、自分のマシンをどこまで生 ●代表者: 中塚哲雄 (36歳) 役員 THE SOFT かせるか、そして、MSXを通してコンピュニケーションを 〒670 兵庫県姫路市小姓町64<br>☎0792(92)5177 MSX (TSM) どう楽しむかが目的。つまり、ユーザーのためのものなのだ。 ●代表者:橋本尚治(11歳)小学生 ●地域は、姫路市内および周辺地区 (い<br>わゆる西播地方) 報代として使います。また、送料は70 〒612 京都市伏見区下鳥羽北ノロ町14  $MSK$ ユーザーズ 円です。詳しくは、入会される前に往 市営住宅 1-513 3 0075(601)9451 秦 会費 はなし。 復八ガキを送って申し込んでください。 **● 全国的に大募集。** ●年齢は、35〜36歳ぐらいまで。でも<br>若い方歓迎。マシンはMSXを主体に 主な活動内容は、 ソフトの交換、 ソ ●条件は、特にMSXマシンを持って ●入会金はなし。入会した人には、会 員証と会報を毎月発行。ソフトの交換<br>もします。 します。情報交換の場も提供可能です。 フト、ハードの研究です。入会希望者<br>は、 電話または往復ハガキで申し込ん いない人でもOKです。 **KAPPA** 単にゲーム情報だけを求める人より、 **CLUB** ゲームであれば新たに制作してみよう でく ださい。 ●入会希望者は、 どんなことをしてほ しいか書いてお便りをください。 とい ラ 意欲の ある 方、 または、 MSX ●代表者:鶴巻達哉(12歳)小学生 〒955 新潟県三條市南新保4-7<br>☎0256(35)0830 • 代表者: 永 井 純 (21 歲) 学生 で一体何ができるかといった哲学的思 まだサークル名が 考をもった方、または、得手、不得手 〒041-02 北海道亀田郡戸井町小安町 ないけど……。 の分野が極端な方などユニークな方を<br>希望します。 ● 全国的に募集しますが、小学4年生 439  $\pi$ 0138 (58) 2242 ボクたちの年代になるとMSXには から中学1年生までのMSXユーザー<br>に限ります。 ●地域的な制限はなし。 比較的抵抗があるようですが、絶対に ●入会金はないが半年分の会費600円。 これは月に一度の会紙の発行、実費、 **●会費はなし。** サークル活動を公 ハガキで応募する方は、電話番号も忘 開してしまおう / れずに書いてください。 MSXサークルを作って活動してい<br>る人たちにお知らせしま~す。 lMSX Enjoy  $r$ Club (M.E.C.) ー自分たちの活動内容をぜひ全国のユ<br>一ザーに公開したいという希望者は、 主な活動は、ソフト、ハードの研究 Mマガ・サークル係に申し込んでくだ やゲームの交換などです。往復ハガキ さい。Mマガ記者が取材に行ってみな に、 住所、 氏名、 年齡、 電話番号、 あ

申し込み方法は、代表者の住所、氏。 名、年齢、職業、電話番号を明<mark>記して</mark>、<br>活動内容を書いたレポートを同封して 活動 内容 を 書いた レポ 一 卜 を 同封して 送って ください。 編集部で 検討して 取 材が決定しだい、連絡いたします。あ<br>て先は、103ページを見てください。そ れでは、みなさんの楽しいお便りを待<br>ってま~す。

さんを誌上で紹介いたします。

通信費などに使用。 ●入会条件は特になし。

### Hvisx 同好会

MSXが大好きというキミ、ボクと 一緒にサークルを作りませんか。お手

〒813 福岡市東区千早5丁目7番R6

●会費はなし。ただし、会報を受け取 ったら次の会報を送るための60円切手 P枚を同封して送ること。(コピー代も

## MSXサークル募集したい人へ /<br><sub>〝キミもボクもMSXを</sub><sub>″を合言葉に @代表者が旧歳以下</sub>の

サークル活動したい人は、次の要領で 掲載申し込みをしてください。 1サークル名、代表者の氏名、年齢、 職業、電話番号を明記。

②地域的な制約があるのか (県別など)。 3会費制度があるのか。ただし、会費 を集めて活動する場合は、会費の用途、 金額を明記すること。この場合、代表 者が20歳以下のときは、掲載できませ ん。責任をとれる形にしてください。

4代表者が18歳以下の場合は、両親の 承諾書を添えて送ること。 © 入会 時の 条件 は あるの か (年齢制限、 マシン 制限な ど )。 り以上の点を明記してMマガまで送っ<br>てください。あて先は、

〒107 東京都港区南青山5-11-5 住友<br>南青山ビル (株)アスキー MSXマガジン・サークル掲載係<br>- 掲載は 1〜2ヵ月後になります。

### 活動内容は、投稿プログラムの紹介、 ゲーム必勝法の研究、ソフト交換、ま

なたの持っているゲームのリストを書<br>いて送ってください。

●MSXユーザーなら、誰でも入会で<br>きます。

●入会金は 200円 (会員証発行のため)。

●会費は、半年間で 900円。これは会

●代表者: 成田賢一(16歳) 〒030 青森市浜田玉川164-20<br>☎0177(77)4709

●地域的な制約はなし。 ●会費はなし。

►xsw

00436(43)5808

た、言いたい放題コーナーなどを書い た会報を毎月出していきたいと思いま す。 どんどん 参加して ください。 ●代表者:弘津裕也 (20歳) 学生 〒290 千葉県市原市若宮2-11-1 <mark>紙を待ってま〜す。</mark><br>●代表者:本田勇(13歳)中学生

 $-307$   $2092(671)4186$ ●国内ならどなたでもOK。

●国内の方であれば、誰でも結構です。

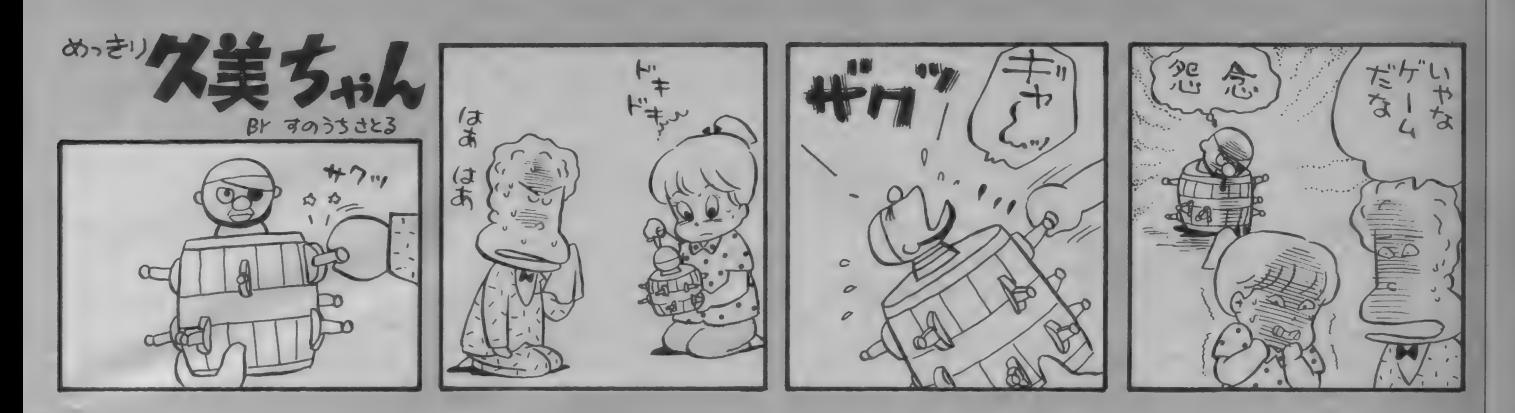

シンゴくん 問コーナー<br><sub>ままでプゼントコーナーにか</sub>

かさずハガキを送っているのに、 まだ1度も当たっていません。もしか して、プレゼントコーナーは、全部の 八ガキは読まずに、一部の八ガキで決<br>めているのではないですか。

神奈川県横須賀市 上原謙太郎(13歳)

■ 毎月、ご応募のおハガキありがと<br>■ う。担当者がヒーヒー言うくらい おハガキの量は多いのです。そこで、 今月は、抽選しているところを写真に 撮って載せることにしました。見てく ださい。たくさん八ガキがありますね。 その中から当たるのだから、キミのよ うな疑問を持つ人も当然いるでしょう。 でも、 〆切り前のおハガキは、すべて ーヵ所に集められ、厳選されますので<br>どうぞご了承ください。でも、プレゼ ントマガジンではないので、その点は わかってほしいなあ。

● 僕は PASOPIA IQを持って ■ います。 タブレット・PX-TB7<br>を購入したのですが、 性能が十分生か .<br>セず困っています。PASOPIA IQで<br>も十分に使える装置はないでしょうか。 また、 もしあるとしたらいくらくらい でしょうか。

東京都西多摩 佐藤博幸 素人が登場するような音楽番組な ● どで、審査員が「君の歌には心が<br>ない」とか何とか言うことがあります。 あれ、どういう意味かおわかりですか? その歌への思い入れなど誰もがそれな りに持っているものです。ただ、その

先月から始まった新しいコーナー。 パソコンならまかせてというM<br>マガ編集部の明るいパソコン青年Mr. シンゴくんが、みなさんの質 問にお答えします。なぜなんだろう、どうしてなんだろうという疑 問を持っている人は、おたよりちょうだいね。では、シンゴくんよ ろしぐ/

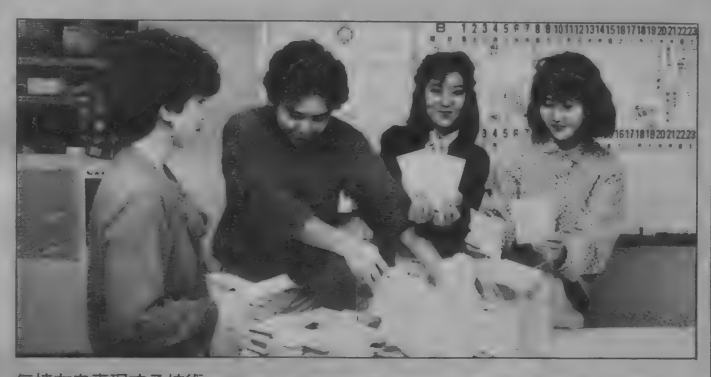

気持ちを表現する技術 がない、 ということな のです。グラフィック·<br>ツールを使うのも同じ ことで、 もし、 あなた と「君もイラストレー<br>ター』 の大野一興さん がまった く 同じ 道具で

絵を描いたら、一興さんのほうがその<br>道具の性能を、はるかにうまく引き出 せるはずです。 道具の性能というのは そういう性格のものです。

PX-TB7というタブレット(付属 ソフトも含めて)は、ある程度スーパ インポーズを考慮したものです。それ らの機能を使うには、スーパインポー<br>ズ機能の付属したマシンが必要です。 ところが、あなたのPASOPIA IQ には現在のところそれがない。そのた め「性能が十分生かせず……」とおっ<br>しゃるのでしょうが、それは2つの意 味で研究不足です。

まずその1番目は購入前の検討の不

●見てください。 毎月、こんなにた<br>くさんのプレゼン<br>ト応募がくるので す。スゴイですね。

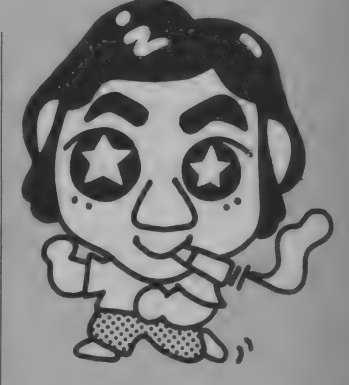

システムはパイオニアのMSXパソコ ン PX-7と同等の機能を持つことにな ります。一部に接続できない機種もあ りますが、あなたのPASOPIA IQ はOKとされています。これについて は'85 • 2月号のハードレビューを参照<br>してください。

マシンを購入するとき、あるいは周 辺機器を購入するとき、まず最初にや らなければならないことは自分が何を やりたいのかをハッキリさせることで す。 それができないときは購入を見送<br>ったほうが無難です。

ER-101、CF-2601などの拡張プ<br>ロセッサをつないだとき、 録画用 と再生用の2台のVTRがなくてもO<br>Kですか。

兵庫県 平島勝弘 (13歳)

▲1台のVTRで再生と録画を同時<br>▲にできるか?という意味の質問 なら、答えは否です。家庭用VTRで、 そんな機種はありません。もちろん、 インポーズした絵を見るだけなら録画 用のVTRは不用ですから1台でOK ですし、ビデオカメラなどで直接撮っ た画像に、何かをイン<mark>ポーズするとい</mark><br>うのなら、再生用のVTRは不用です。

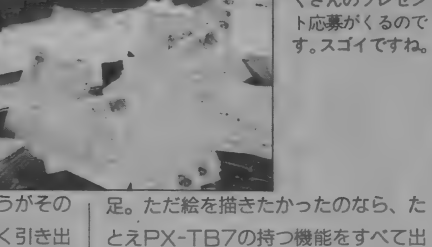

し切らなくとも「困る」ことはなかっ<br>たはずです。少なくとも絵を描くのに<br>スーパーインポーズ機能は絶対に必要 というわけではありません。また逆に、<br>スーパーインポーズを楽しみたかった のだとしたら、それなりのマシンと周 辺機器の組み合わせを最初に考えてお<br>くべきでした。

2番目は現在市販されている周辺機 器への研究の不足。パイオニアから発 売されているER-101という拡張グラ<br>フィックプロセッサ(49.800円)をご存 知ですか? これを接続すると、その 売ります。買います。交換します。

カンフー、スカイジャガー、雀フレンド 〒590-01大阪府堺市晴美台3-14-<mark>6棟</mark><br>405号 熊天幸男

当方●デゼニランド、フラッピー、ヴ<br>ォルガード、ギャラガ

貴方●ライズアウト、ゼクサス光速20 00光年、けっきょく南極大冒険、ハイ パー スポーツ I

〒883 宮崎県日向市財光寺沖町75-1<br>小牧孝広 まずは往復ハガキで。

当方●ハイパーオリンピックⅡ、リア<br>ルテニス、ファイナル麻雀、ドラゴン アタック、ミステリーハウス I<br>貴方●パックマン、ギャラガ、ウルト

ラマン、タイムパイロット、キング& バルーン。交換、または売ります。 〒545 大阪市阿倍野区阪南町3-33-11<br>具定置 往復ハガキで。

当方●東芝日本語ワードプロセッサト X - S501 +漢字ロムカートリッジ HX - M200+宛名書き (住所録)

〒521 滋賀県坂田郡近江町西円寺597 | | | 脇浩之 当方●ミステリーハウス I、ムー大陸<br>の謎、ゼクサス光速2000光年、必習英 単語 2 年 貴方●ボコスカウォーズ、ロードラン<br>ナー、ポピュラーヒット曲集∨ol.1 ポーラースター。まずは往復ハガキで。 一<br>一228 神奈川県座間市相武台 3-4852-<br>5 藤木隆行

貴方●ヤマハ漢字ワープロユニット<mark>S</mark><br>KW-01 往復ハガキで。

HX-S502

当方● 倉庫番、または3500円で売る。 貴方●なるべくコナミ製の<mark>ROMカー</mark><br>トリッジかボコスカウォーズ他でも可。 **〒**174 東京都板橋区南常盤台1-37-10<br>兼坂智樹 往復ハガキで。 当方●ちゃっくんぽっぷ、ヒーロー<br>貴方●テセウス、王家の谷、イーアル カンフー、ロードランナー

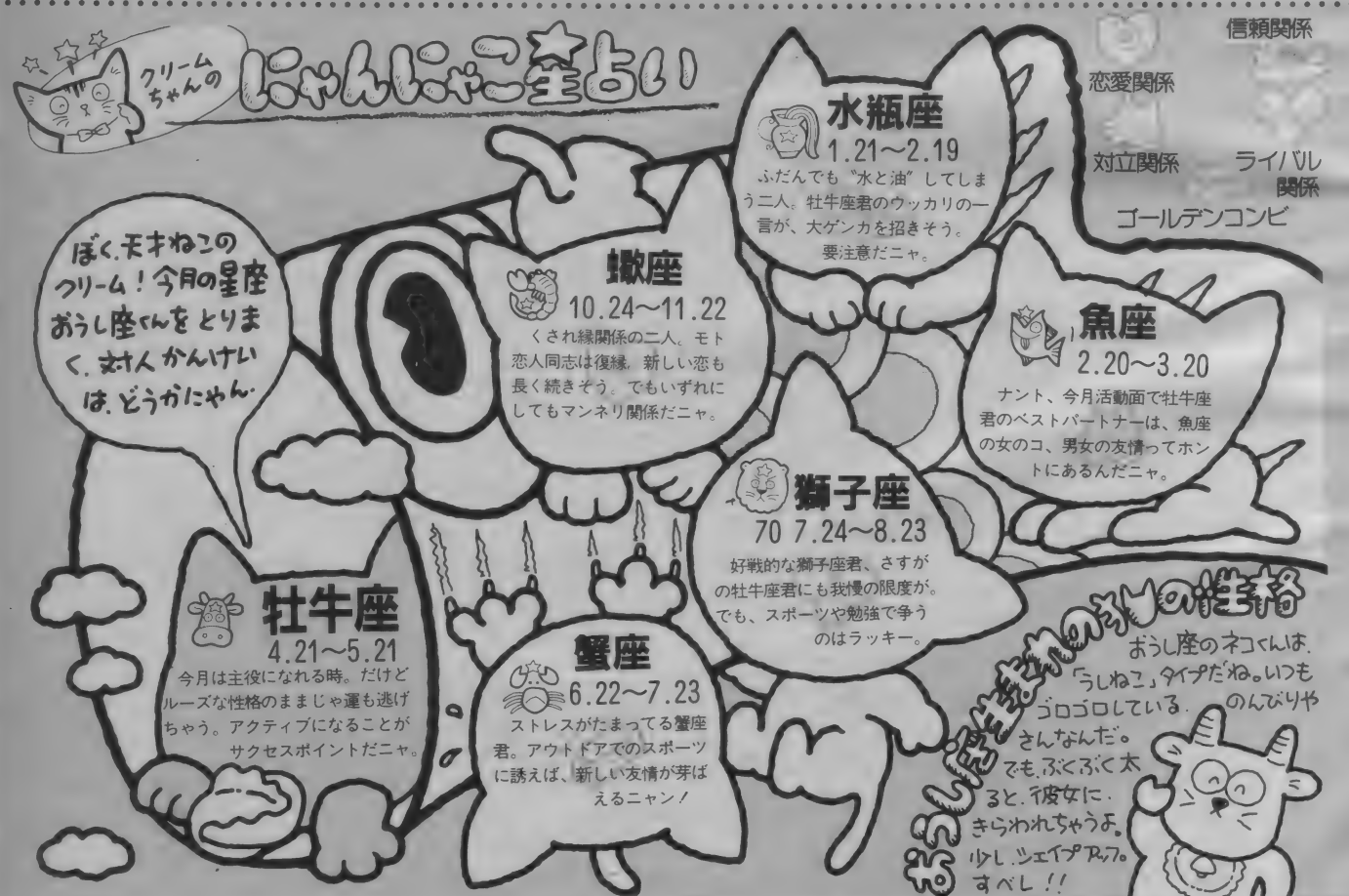

ソフト交換します

当方●フラッピー、EI、忍者影 貴方●ホールインワン、ボコスカウォ ーズ、SASA、バイファム

〒275 千葉県習志野市屋敷3-9-1-302<br>福田和也

当方●ゼクサス、ハイパーオリンピッ<br>ク I 往復ハガキで。 賁方書 ピッ卜 フォール I \*n 、ィー アル

■方●ウォーリア まずは往復八ガキ。 〒651-11兵庫県神戸市北区泉台2-2-1

〒273 千葉県船橋市行田3-10-5-203<br>鎌田博士 往復ハガキで。

当方●ボコスカウォーズ

(3-205) 石松崇<br>当方●ステップアップ 書方●スーパーコブラ

めきりくまちゃん  $\pm$ .  $\sim$  $\mathbf{r}$  $\overline{\mathcal{O}}$  $\mathsf{L}_{\mathsf{F}}$ 

〒523 滋賀県近江八幡北ノ庄町1003 福井育中 まず往復八ガキで。 当方●ディグダグ 貴方●ラリーメ 往復ハガキで。 〒192-03東京都八王子市南大沢3-13-8-101 滝沢朋規 当方●ヘビーボクシング、アリババと 40人の盗賊、 ハイウェイスター 貴方●ムー大陸の謎、ちゃっくんぽっぷ 花札コイコイ、まずは往復ハガキで。 〒039-11青森県八戸市大字櫛引字一日<br>市83 林野潤 当方●デゼニランド 貴方●黄金の墓、ミステリーハウス II !

 $405 - 118$ 焼いたものだからゆ  $\lambda$  $C<sub>2</sub>$  $M$ 

〒173 東京都板橋区氷川町35-8 斉藤<br>英文 まずは往復ハガキで。

当方●イーアルカンフー、忍者影、王 将、超人ロック、ゴーストバスターズ 貴方●ボコスカウォーズ、合体メカヴ オル ガード、 SASA、 ダビデ II **〒852 長崎県長崎市橋口町22-25-605**<br>田浦康博 往復八ガキで。 当方●ロードランナー、ライズアウト、

エクセリオン、フラッピーリミテッド<br>貴方●あなたのソフトと交換します。 〒177 東京都練馬区大泉学園町3-20-<br>10 片岡公憲 希望を書いて往復ハガ<br>キで。

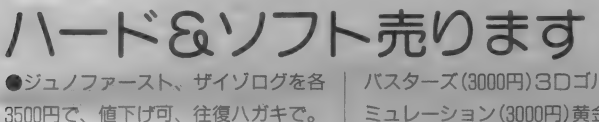

〒063 北海道札幌市西区西野1条6-5-

6 橋本修<br>●カシオ PV-7+カセットインターフ ェイス + テープレコーダ説明書完備を<br>2万5000円で送料当方負担。 〒354 埼玉県入間郡大井町鶴ヶ丘5-49<br>比能洋 往復ハガキで。

●東芝HX-10S (16K) +RAMカー<br>トリッジ(16K)を2万円で。 〒663 兵庫県西宮市甲子園町6-6-706<br>栗原清 まず往復ハガキで。

●フラッピー、ゼクサス光速2000光年<br>を定価の半額で(ダビング品ではあり ません)。箱、説明書付。

〒731-43広島県安芸郡坂町小屋浦286<br>元吉保 往復ハガキで。

●MB-H1 (32K)+テープ6本 (勉強、 ゲーム) +カートリッジ1本+入門書 .10 冊 を 36000 円で。 〒333 埼玉県川口市芝中田 1-8-13<br>佐藤国博 まず往復ハガキで。

●ジュノファースト (2500円) ゴースト

バスターズ (3000円) 3Dゴルフ高速シ ミュレーション (3000円) 黄金の墓 (30 00円) でそれぞれ、または4つで1万 円で、電話かハガキで。

〒970-02福島県いわき市平薄磯仲街2 山野辺英雄 30246(39)3400

●ソニーHB-55+®ソフト2本+デ 一タカートリッジ+本体付属品を2万 9800円で、きれいです。

〒018-31秋田県山本郡ニツ井町荷上場 字柳生174-4 伊藤仁 往復八ガキ。

●日立MB-H2+日立ジョイスティッ ク + RGBコード + ミステリーハウス II + トリックボーイを55000円で。1カ 月使用新品同様。まずハガキで。

〒152 東京都目黒区自由が丘2-16-24<br>-201 西出彰良

●ソニー HB - 75+ ソニーデータレコ ーダ + ソフト 11 本 + キーボードカバー +MSXマガジン (59年9月号〜60年<br>3月号) +記念品を8万5000円で。多 少値引きも可。

〒514-01 三重県津市一身田豊野 1406-<br>90 田中浩樹 往復ハガキで。

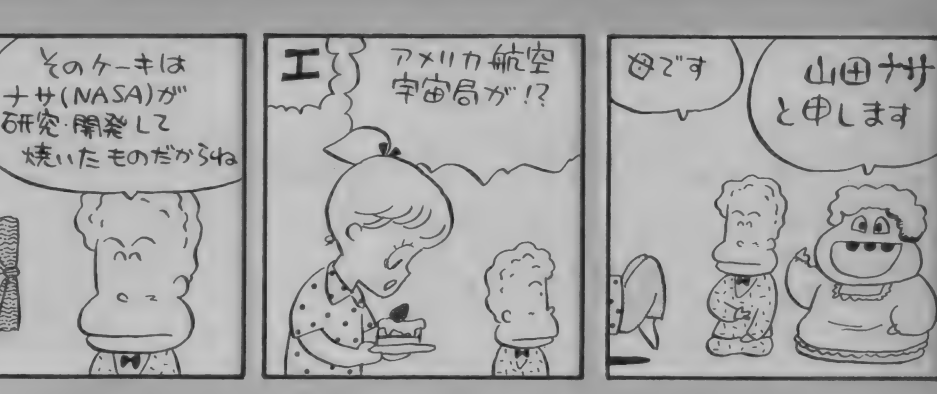

八ード & ソフ卜 買います

●コーラルの Simple Monを 1000~ 1500円で。まず往復ハガキ。 〒791-13愛媛県上浮穴郡久万町上畑野 川1034 八塚勝博

 $Q \nabla \Psi$ ピー、ピットフォールII、MS X おも しろ 已 ox 各 定価の 半額で。 〒874 大分県別府市扇山町21-11 佐<br>賀関等

●16K拡張 RAMカートリッジを3000 円で。

〒457 名古屋市南区白雲町44-20 竹内<br>信彦

●黄金の墓、続·黄金の墓をそれぞれ25 00円位で。まず往復ハガキで。 〒238-03神奈川県横須賀市林2-8-20<br>藤崎辰男

●ミステリーハウス I、II、黄金の墓、 続·黄金の墓それぞれ半額で。 〒516 三重県伊勢市中村町桜ケ丘100-

●お願い<br>「売ります。 買います。 交換します」 のコーナーはユーザー同士の広場です。 自分の持っているマシンやソフトと、 希望するものを交換したり、他機種を 購入するために、現在使用しているマ シンを譲りたいというときにご利用く ださい。その場合、読者間で何らかの トラブルが生じても、編集部では一切<br>フォローできません。皆さん、責任を もって対処してください。

18歳以下でマシンを売りたい人は、 ご両親の承諾書に捺印の上おたよりを ください。承諾書の形式は、内容のわ

かるものであれば一切問いません。<br>また、掲載された方で往復ハガキを もらった人は、必ず返事を書いてくだ さい。 次の 場合 は、 掲載で きません。 (1)お便りの内容が不明瞭なもの。

●デゼニランド、テセウス、ドクター<br>セルフ他を安く。ハガキか往復ハガキ。 〒125 東京都<mark>葛飾区青戸</mark>7-36-16 金<br>子幹雄 ●黄金の墓、続・黄金の墓、 ボコスカ<br>ウォーズを3000円で。 **〒300-29茨城県真壁郡関城町黒子214** 永島良昭 まず往復八ガキで。 ●フロントライン、ディグダグを各20 00円で (送料は負担します)。 〒939-02 富山県 射水 郡 大門町 錦町 201 朝 山 勝 ●PV-7用拡張ボックスを 8000~10 000円ぐらい、 ちゃっくんぽっぷヒー<br>ローを2500円ぐらいで。

〒506-11岐阜県吉城郡神岡西相生町2 中谷康弘 まず往復ハガキで。

**②ソフト5本以上の交換希望のもの。** Q) 電話の 時間 指定が ある もの。 @MSX以外のハード・ソフト。<br>6住所、氏名、年齢、職業、電話番号 が不明瞭なもの。

(© 希望の 値段が わからな いもの。

なお、おハガキが届いてから掲載さ れるまで1~2ヵ月ぐらいかかります ので、ご了承ください。今月号に掲載 された方は、2月中に応募された方で す。人数が多いため全員掲載できませ んので、抽選で載せています。そのほ かの方々は、ボツになってしまいまし た。来月号は、3月中のハガキの中か ら選びますので、載らなかった人はま たおハガキをください。楽しいコンピ<br>ユーティングを目指して、読者のみな さんのご協力をお願いします。

# でんでん無視できない 電話のおはなしだよ。

本電話の開放で (くわしくは 、用語 を知れば恐くない"を読んでね) 電話<br>機を自由に選べるようになった。各社 からさまざまな機種が登場してきて選 ぶのにも迷ってしまうね。そこで今回 の <sup>\*</sup>マイコンタウン" は <sup>\*</sup>電話ミニカ<br>タログ" だよ。

まずは神田通信の電子ボタン雷話。 あらゆるビジネスユーズに対応できる 超多機能タイプで、通常のビジネスフ オンに必要なオンフック、ワンタッチ ダイヤルなどの機能はもちろんのこと、 内線での扱いやすさも十分考慮されて いる。またオプション機能も充実して いるので用途に応じて多彩に進化する。

40種以上の機能を実装しているので、 0 A シ ス テ ム の か な め と な る こ と は ま ちがいない。

マイベルの "ピオニ" シリーズはイ ンテリア電話の古株。 <sup>\*</sup> ピオニ<sup>\*</sup> は単<br>行本サイズながら、 短縮ダイヤルやお 待たせメロディなど"小さくて高感度" が売りもの。カラーも豊富で電話も立<br>派なインテリアになってしまうのだ。 ほかにも壁掛型や、直線的デザインで 洗練されたカラーの"ピオニ・ビイ"、エ レガントなデザインの<sup>\*</sup>ミス・ピオニ<sup>\*</sup><br>がある。

家電メーカーからもファッショナブ ルな電話が出ているが、東芝からもポ

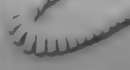

神田電子ボタン電話 ×0000

ップ感覚の 〝Kiss Phone″が、いまま<br>でのイメージを一新して登場。自分だ けの専用電話として、新築などのプレ ゼントに最適だね。シンプルな顔をし ているけれど機能は十分。20ヵ所の雷 話番号を記憶してくれるから、数字を

#### どうしても覚えられない人には魅力だ  $h$ .

ね。

いま使っている電話を 5 台のプッシ ュタイプにできるのは、日通工の電子 ボタン電話 、105"。住字付の店舗、 事 務所、小さなオフィスなどに最適。通常 の機能のほかに 5 台いっせいにメッセ<br>ージを送ったり、ドアホンと接続する こともできる。また、50ケ所の電話番 号を記憶、5台のどの電話からも使え る短縮ダイヤルを持っているのだ。赤 いプッシュボタンが目に鮮やかだ。

ここでちょっと変わった電話を紹介 しよう。 NEC から発売のキャラクタテ<br>レホン<sup>\*</sup>タキシードサム″。写真を見て もらってもわかるけど、「これが電話な<br>の?」 って感じだね。 腕をはずすと受 話器になっていて、帽子をあけるとハ

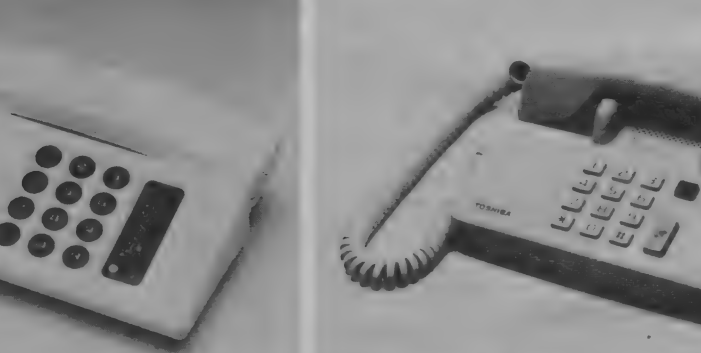

マイ ベル や iorH-NS に ¥14,800 OXQXX 東芝 ^FF-3222D" ¥24,800 〇〇〇〇〇

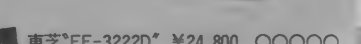

ND デーマ<br>コアウトバルス方式<br>- フッシュ部にかタイヤル回はを使うので地を通りの接続注意です ままタイヤルすることかできる。相手か出てから登録器を取って話。<br>-<br>\* どのとき、ボタンひとつてかけ直すことがすぎる。 爹を骥 がて' きる いたまみ' y がで きる1 . ●リダイ \*^\*<br>- - 梅手が見しまなどのとき、ボタンひと \*^\*<br>- - - 梅手が起しており!! ● オンノン<br>- <sub>極極部を通しけ ままタイヤルドモー<sup>こ パー</sup><br>- <sub>の</sub>リダイ ヤル<br>- 相手があし中などのとき、ボタンびとつてかけ通りことが<sup>12 を</sup><br>- ・ 相手があし キャネネギモセットしておくことだできる。「胸部の部品もふセげ<sup>ます</sup></sub> と待ってもらう問心。こちらも力もなり、ちわいたり、音楽を方し : • 保留 機能 ザっても らう 間に、 二 ちら 側の 音 を 切 ― りできる機能

日通工\*105" ×0000

●写真下の○×は、アウトパルス、お待たせ、リダイヤル、短縮ダイヤル、保留機能の順です。
ットする。それでも見かけによらずお 待たせメロディ、再ダイヤルなどの便 利な機能もついているよ。もちろんN E C からは、他にもルイジ・コラーニ のデザインによる <sup>、</sup>異麗夢″などのフ<br>アッション電話も登場している。

サザン・オールスターズをキャラク タに登場したのが<sup>、\*</sup>富士通テレホン"。<br>その中でも異彩を放つのがフランスの 代表的なデザイナー、フランソワ・キ ラン氏のデザインによる"キラン"だ。 ポップなカラーもさることながら、受 話器が飛び出すユニークなデザイン。 コンパクトなスタイルだが、カスタム LS Iによる楽しい機能を満載してい

各社からどんどんユニークな電話機 が発売されていて、今回紹介したのは ほんの一部なのだ。特徴として目立つ ものは、"アウトパルス方式"と呼ば<br>れるものだ。これは、割高なプッシュ 回線を使わずにダイヤル回線でプッシ ュホンが使えるというもの。だから、 ダイヤル回線でプッシュホンを使えば、 NEC<sup>\*</sup>T-2200PD<sup>"</sup> ¥29,600 OXOXO

プッシュ回線と比べて2~3年で電話 機の値段くらいが浮いてしまう計算に なるね。機能もたいして変わらない。 インテリア電話は差し込み式になっ ているから、君の家で差し込み工事が 済んでいれば、すぐに使える。工事は 電話局の加入係にたのめば、2ヵ所ま

### 電話を売っているのは。 電話局だけじゃありません!

今までミッキーマウスの電話にした くても手続きが面倒で我慢していた人<br>には待ち遠しい4月がやってきました。

各社が競って出している雷話は、と にかく種類も色も機能も豊富だから、 どれにしようか悩む 甲斐もあるという ものです。それも、市役所に行くよう な気分で電電公社に行って考える時代

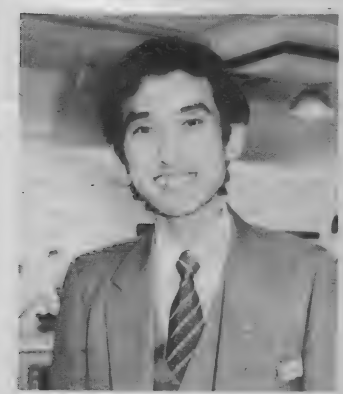

★八重歯がカワイイ本田店長。テレな がらも「カッコ良く撮ってくださいネ」。

は終わり、フツウにお店でウィンドシ ョッピングできるようになったんです から、これはおのずと電話に対する意 識も変わっちゃいます。

そこで、サンテレホンの販売店であ る「テレホンハウス」探訪とあいなり まして、やって来たのは〝ソシアック<br>銀座"。 店内には色とりどり、 さまざま な形の電話がいっぱいです。

- 店長の本田さんにお話をおうかがい<br>しました。

ここで一番、売れているのは〝ピオ<br>ニNS2SA" (23,800円・マイベル)。 かわいいデザインの中にあらゆる機能 がそろっているところが人気だそう。

まずその1:20人分の電話番号がボ タン 3 つで かけられる メモリ。 その 2 :「ちょっと待ってね」というときの音 量調節もできるオルゴール。その3:<br>受話器を置いたままピッポッパッのオ ンフックダイヤル。その4:リダイヤ ルは番号案内やコンサートの電話予約

コンセントの使用料は毎月100円にな る。

で7,400円でやってくれるよ。 ちなみに

**/ 土通** Ouirin

- 機能豊富な各社の電話機、君はどの<br>電話機が気にいったかな。 彼や彼女へのラブコールも、ますま

す楽しみになってきたね。

### などにどうぞ。

ところで 〝電話ミニカタログ" の方<br>でも紹介しましたが、新しい電話はア ウトパルス方式がとっても多いのです。 ということは、今までプッシュホンを 使っていた人は月々短縮ありで 1,150 円、なしでも 550円、付加使用料金を 払っていたわけですが、このアウトパル ス方式でいくとダイヤル式の基本料だ けで、 かわいくて 便利な プッシュホン が使えるので、店長も、絶対お得です/ と力が入ってました。だって1ヵ月こ れだけ浮くということは | 年にすると …フムフム長い目でみると確かにこの 際電話を替える価値ありそうネ。

- あと店長さんが実際に自宅で使って<br><del>一番</del>いいんじゃないかなと思って気に いっているのが<sup>、\*</sup>アイリーン100MD<sup>\*</sup><br>(27,000円・岩通)。

これはオンフック、リダイヤル、20 メモリーの機能はもちろん、お待たせ メロディも2種類あるし、おまけに時 計付き。も一つおまけに鳴るとランプ<br>が光るから、真っ暗でも電話機にたどり

¥14,800 〇X〇0〇

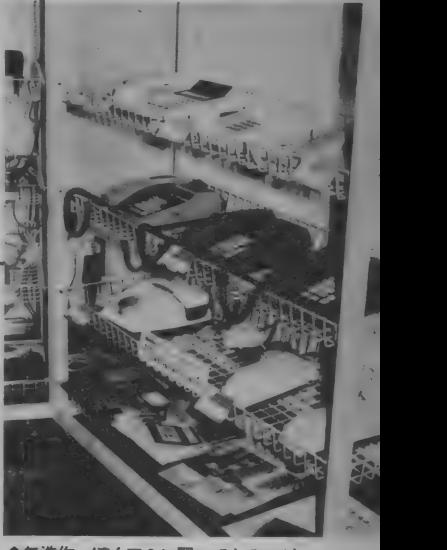

**●無造作っぽくアミに置いてあるのが**<br>イイ感じの、店内ディスプレイ。<br>■こちらが \* ソシアック銀座"。住所は東 京都中央区銀座2-2-2 新西銀座ビルよ

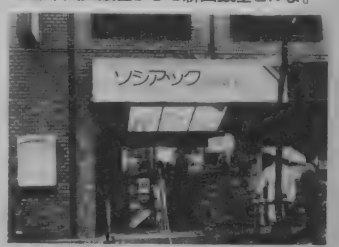

つけるなど、とにかく機能が充実して いると 店長さん のおす すめです。

ーさあて、今度の日曜日にでも電話を<br>買いに行ってみる? 問い合わせ先は (株) トヨクニ 203(503)0003

### **女/シロー·イトウ**

# コレ 以上のレコードは、ありマシェン.!!

Media Review

4月4日って、なんの日か、\*お前、 知っとるけ"。オカマの日だヨ。 \*ナル ホドー"。3月3日は、雛祭りで、女 の子の日。5月5日は、端午の節句で、 男の子の日。゛知っとったけ?" ゛ナルホ<br>ドー″、゛てかっ″。あぁ、こんなこと書<br>いて ゛サイテイ″。よしっ、今月は、<br>最高のレコードを紹介するぞーっ。

### \*てかっ"

まずは、1ミック・ジャガーの「SHE'S THE BOSS」。そういや、ローリング· ストーンズがデビューしたのが22年前。 20年以上経って、 やっと、 ミックはソ ロ・アルバムを出したの。 \*ナルホド ー"だから、その中身の濃いこと。"そ ら、サイコウでっせ"諸君のパパ達と<br>同じ位の年齢のミック。アァ……パパ も、 こんなにエネルギッシュだったら …… \*オットット"。お次は、髪の毛は 薄くなってきたが、ミックより、まだ まだ若い2フィル・コリンズの「フィ ル・コリンズⅢ (ノー・ジャケット・ リクワイアド)」。フィリップ・ベイリ ーと \*スキップ野郎" 的にデュエット してる 「イージー 'ラヴァー」 も大ヒ ッ ト。このアルバムからは、アメリカ<sup>。</sup><br>とイギリスで、既に 2 曲が大ヒット。

ちゃう。さんまと同じ位、活躍してる んだ。で、ペテラン2人が登場したと ころで、とんねるずのように若い2人 組③ティアーズ・フォー・フィアーズ の「シャウト」。イギリスの、いわゆる ポップスなんだけど、このセカンド・ *アルバム*はリキが入っていて、なかな<br>か奥深いものだ。シャウトといっても、 とんねるずの「一気」のように、ガム<br>シャラにシャウトしてない素敵な曲。 2人組が登場したから、お次は3人組。 3人組だからって、オナッターズや解 散したおかわりシスターズのような女 性3人組じゃない、イギリスの男性3 人組のグループ4ケーン·ギャング「孤 独の街/ケーン・ギャング・デビュー」。<br>アルバム・タイトル曲は、 ちょっと暗 いが名曲だ。 '60年代'70年代ソウルの香 りがするケーン・ギャンのようなサウ ンドを、ブルー・アイド・ソウル (白 人のやるソウルのこと)という。<sup>\*</sup>知っ<br>とるけ″4枚目は \*毎度おさわがせし ます"のように、アメリカで話題の映 画の⑤オリジナル <mark>· サウンドトラック</mark><br>「ビバリーヒルズ · コップ <sub>Io</sub> アメリカ の人気スター、エディ・マーフィーキ

演の痛快アクション映画だ。音は、大 ヒットのグレン・フライの「ヒート·<br>イズ・オン<sub>ト</sub>、ポインター·シスターズ の「ニュートロン・ダンス」などをは じめ、いろんな曲が入ってる。そう、「フ ラッシュダンス」 や 「フットルース」<br>のようなアルバム "てかっ"。よーっし、 もう 1枚、そんなアルバム 6オリジナ ル・サウンドトラック「ビジョン・ク エスト」。人気のマドンナがシンガー<br>役で顔を出してる青春映画。これも、

ジャーニー、ドン・ヘンリー、ジョン・ ウ<mark>ェイト、フォリナー、そしてマドン</mark><br>ナの曲なんかが入ってる。この 2 枚、 お買い得な、 バッキン、 バッキンもの。<br>てなわけで、 今月は、 ホントにバッ

キン、バッキンものの最高のアルバム ばっかり。冗談でも、<sup>\*</sup>冗談はヨセッ"<br><sup>\*</sup>サイテイ"なんて、いえないものば かり やてかっ"。もうスペースがない ので \*これ以上、書けマシェン //"

### 話題の新(?)作メトロポリスも登場/ 世界に拡がる、VDソフト情報

今から 60 年 前に 製作され、 SF ファ ンの間では伝説的映画とされていた超 大作「メトロポリス」が、ジョルジオ・ モロダーによって復元されたのは昨年 のこと。ポップ・アーティストの音楽

をかぶせたことには替否両論あったけ ど、 S F 映画の 原点 ともいうべき 作品 を公開してくれたことに、絶大なる称 賛を送った人も多いはず。この話題作 が、 4 月 21 日に 早く も パイオニアから

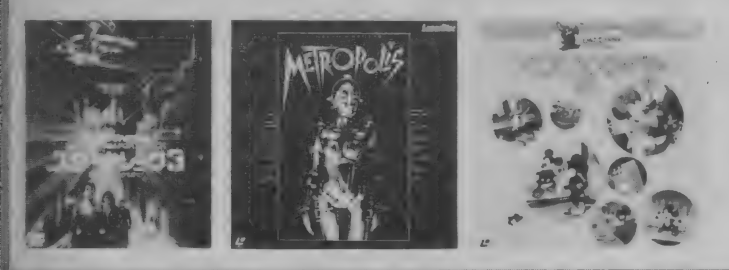

レーザーディスクとして発売される。 もちろん劇場公開そのまま、<mark>ノーカ</mark>ッ<br>ト版だ。モロダーの、センスあふれる 音楽を思う存分楽しもう。

LDの売り上げ、音楽部門で上位を 占めているのが、ウォーターズ・パー<br>スに始まるウィンダムヒルシリーズ。<br>同シリーズの最後をかざるのが、今月 発売される第4弾「<mark>ウィンター」</mark>だ。タ<br>イトルが示す通り、コロラド州アスペ ンの厳しい冬の自然を、透明なサウン ドで綴っている。しかし、決して冷た い音として響かないことが、アコース<br>ティックで編成されたウィンダムヒル の持ち味なのかもしれない。

子供だけでなく、昔子供だったお父 さんも首を長くして待ってるのが、デ<br>*ィズニー*映画。今月のオススメは、ア

ニメのスターたちが総登場する<mark>「アニ</mark><br>**メ・フェスティバル(I)」**だ。世界中 の子供たちのアイドル、ミッキー・マ<br>ウスやドナルド・ダック、犬のプルー<br>トなどがくりひろげる、愉快な物語が

IO編入った短編集。一家揃ってどうぞ。<br>- さて最後は、日本ビクターより発売<br>中のVHDソフトから、「**スター・トレ** ック III – ミスター・スポックを探せ」。 スポック役のレナード・ニモイ自らが メガホン をと つた、 シリーズ 第 3 作。 前作で惑星ジェネシスに葬られたスポ<br>ックのその後を描きます。果たしてリ インカネイションはあり得るのか? 映画の最後にクレジットされる、<sup>\*</sup>新た<br>なる冒険がまた始まる″がとっても印<br>象的。\*スタ・トレは永遠に不滅だ!″ と、トレッキーが申しておりました。

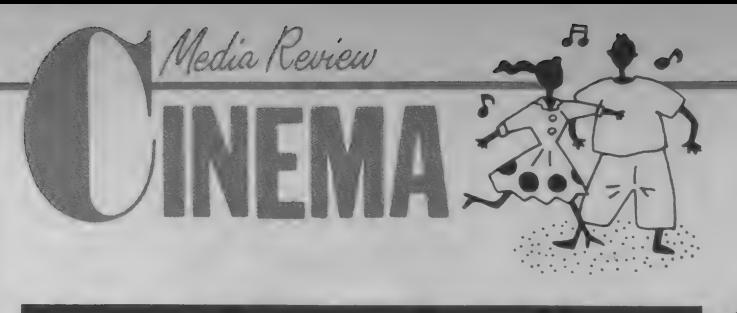

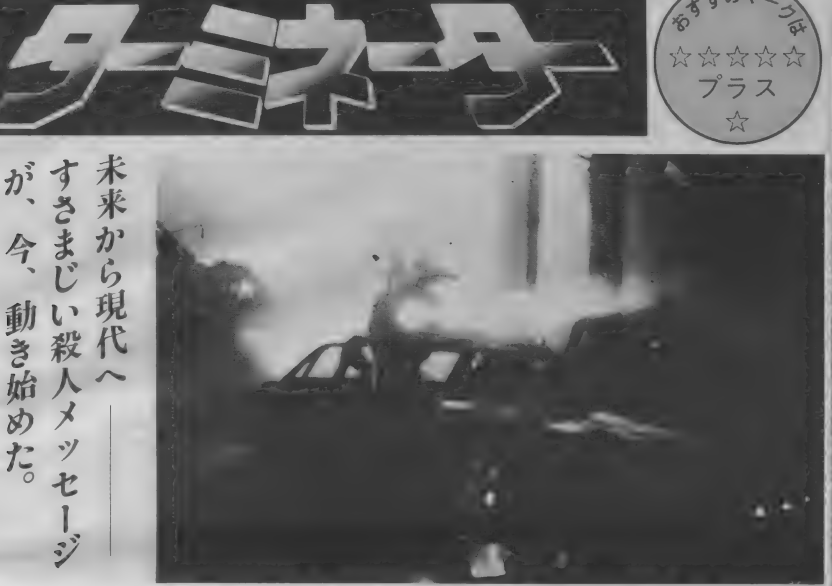

984年5月12日深夜。ロサンゼル<br>ス市街にふたりの男があらわれ た。ひとりの名はカイル、そしてもう ひとりはサイバーダイン101型といった。<br>そう、彼らは2029年の未来から現在に 送り込まれた兵士なのだ。その狙いは サラ・コナーなる女子大生。かたや彼 女を暗殺しようと、かたや暗殺を阻止<br>しようとしている。かくして人間と機 械、現在と未来、男と女、そして母と 息子の激しくも悲しい戦いと愛の物語 力 < 始まった./

いやあ、とにかくスゴイ。すばらし い傑作なのだ。カーチェイス、銃撃戦、<br>といったアクションも、不気味な殺人 マシン、 101型の特撮もよくできてい る。が、何よりも高く評価されるべき は、脚本と演出の完成度だろう。

映像技術や画面迫力だけを語るなら、 この種の傑作は他にもたくさんあった。<br>また、金のかけ方では最近のSF超大 作に遠くおよばないだろう。だが、そ れ でもなお 「ターミネーター」 は、今<br>ま での S F や アクション映画をしのぐ 大傑作に仕上っている。それが、脚本 と演出–––つまり物語構成の妙なのだ。 ♪ 世紀を待たずして、人類は愚か<br>■ ■ にも核戦争を開始してしまう。 その戦いが、いつの間にか人間対機械

の防衛コンピュータ網が誤作動したの だ。戦いは長く続き、人類は滅亡の危 機に直面する。その時、偉大な指導者 が出現した。名をジョンという。その 戦いぶりはすさまじく、コンピュータ<br>のひきいる機械軍団はジョンを亡きも のにしようと作戦を立てた。そして…<br>(オッと、これ以上は映画を見てのお 楽しみだ。)

の戦いにすり替わっていく。戦略空軍

- B級映画というコトバがある。俗に いう大作、名作をA級になぞらえた時、 それほどの予算も時間も役者も使わず に作って、なお、そこそこにおもしろ い娯楽映画をさしている。こんな制限 された条件で、なお観客を楽しませる 唯一の武器は企画と脚本、そして演出。 これこそがB級映画の命である。

そんな意味でいえば、「ターミネータ

一」 こそ、 真の B 級 映画で あり、 超 B 級映画である。いや、これだけ話にム ダがなく、伏線がキッチリ張られてい て、しかも想像力を刺激させられる映 画はしばらくぶりだ。物語の進行と共 にすべての要素がガッチリと組み合わ さり、しかも語られていないところま で想像の世界が広がってゆく。

シュワルツネッガー演ずる101型の しぶとさをもスゴイ / こんなのに追 いかけられたら、どんなに恐しいこと か(気弱なヒトなら、気絶するかあきら めて射殺されるのを待つしかないね)。 戦闘シーンのテンポ良い演出は、思 わず胸がスカッとしちゃう。101型をダ<br>*一*ティー・ヒーロー視するファンも出 てきそう。奴のあやつる銃火器類のす さまじさにフラッと誘惑されるゾ。

もちろん人間ドラマも忘れちゃいけ

ない。未来から来た兵士カイルとサラ の出会い、若き勇者カイルの心、そし て英雄ジョンからの伝言など涙なくし ては見られないのだ。平凡な女子大生 サラが、どんな女になっていくのかも 見逃せない (このあたり、女の子にも 絶対見せたい映画なのだ //)。

画作りを夢見る者にとって、こ R 画 作り を 夢見る 者に とって、 こ れほ ど 製作 予算の 組み立て 方の 勉強になる 作品 もない。 ダウンタウン て改装中のレストランをディスコに改<br>造したり、ここ数年閉鎖している製鋼 所を利用して、未来世界の戦闘、警察 署の破壊、モテルの炎上そしてクライ<br>マックスの死闘などを、リアルに再現 している。なんと経済的/ 最少予算 で最大効果のおもしろさ、まさに超 B<br>級ムービーであり、 10年に I 度の傑作 シナリオなのだ !!

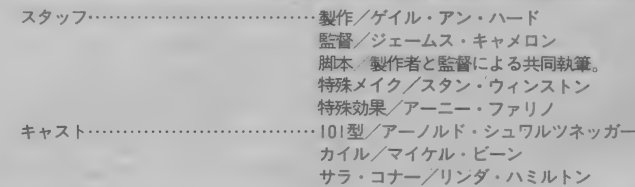

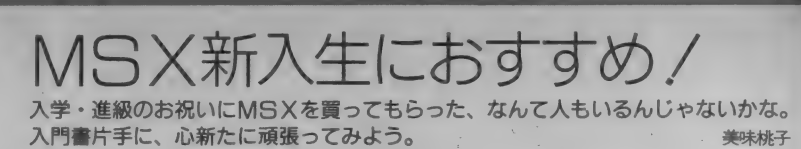

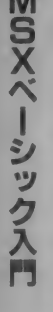

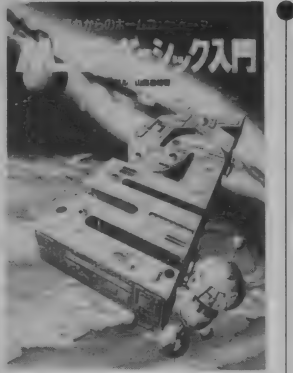

Media Review

●学習研究社 ● B 5 判<br>● 2, 300円 ● 1984. 7. 20

「M S X ってなんだ!?」 M S X を持っ<br>ている人でも、この疑問に答えられな いかもしれませんね。 「MSXはソフ トが共通。どのマシンでも操作法が同 じ」それは確かにそうなのです。でも それ以上に注目してほしいのは、BA SICという高級言語を搭載している ことなのです。 MS X マシンは安いけ どゲームしかできない、なんて思って いませんか。もしそう思っていたら、 本当に宝の持ちぐされなのです。

BASICをきちんと覚えてしまえ ば自分でプログラムが作れます。こん なことができたのか、と驚いてしまい ますよ。BASICの基礎の基礎をも う一回やってみましょうよ。

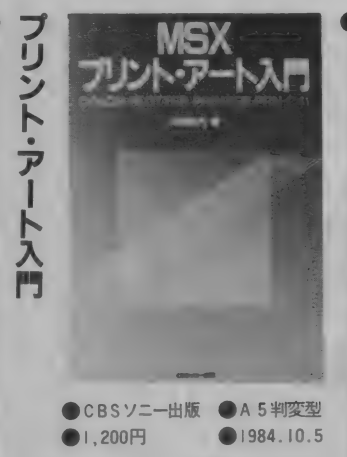

「プリント・アート入門」なんてタイ トルからしてひかれてしまいますね。 プリンタっていうのはプログラムを打 ち出すためだけに使うものじゃないの です。特に最近は、カラー· プロッタ·<br>プリンタなんていうのも出ているし、 うまく使えばなかなか楽しい遊びがで きるはず。カードなんかにちょっとプ<br>リントしてみてもいいしね。

というわけで、この本はプリンタを おもしろく使うためのコツとアイデア をいろいろ紹介してくれています。プ ログラムも載っているので、そのまま 打ち込んでイラストを出すことも可。 でも、 コツをマスターしていろいろ応<br>用してみてほしいな。

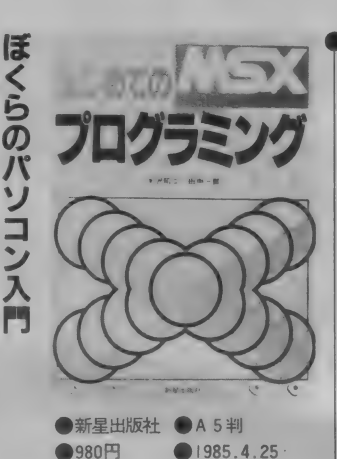

小学生に「今一番欲しいものは何」 というアンケートをとると、1位はた いていパソコンなんだそうです。 パソ コンはもうステレオとか自転車なんか と同じようなレベルで考えられている んですね。 ほんの10年ぐらい前まで、 パソコンなんて単語はほとんど誰も知 らなかったんですよ。

とにかく小学生でもパソコンがいじ れるような時代になったというのは、 喜ぶべきことですね。 せっかくこうい う時代に生まれたんだから、めいっぱ<sub>,</sub><br>いパソコンを利用してしまいましょう。 この本は小学生でも気軽に読める親切 な内容。イラストもいっぱいでわかり やすい。将来は名プログラマか!?

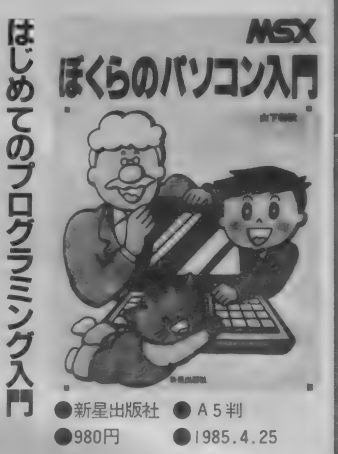

**コンピュータのいいところは命令を** ちゃんときいてくれること。でも命令 しないことは絶対やってくれません。 だから どんな 細かい こ と でも (本当に ばかばかし いと 思う よ う な ことで も) いちいち命令してあげなければいけま せん。ある意味では融通が利かないと<br>もいえそうです。

**自分の思った通りに、コンピュータ**<br>に働かせるにはどうしたらいいか。そ れがプログラミングのコツなのです。 こういう命令をすればこういうことを してくれる、ということをまず覚えて、 次はコツをつかみましょう。この本に は必要なことが細かくやさしく書かれ ています。 10日間マスターも0K!?

ハローノロボット

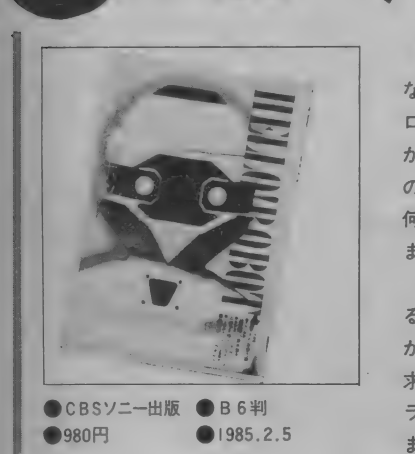

畐願は " ロポッ ト と 友 だち になる 本", なんか 不思議な 本です ね。 どうして 今 ロボットなんだろう?? などと思いな から、それでも気をひかれてしまった<br>のでした。つくば万博のせいかしら、 何となくロボットに親しみを感じてし まうのは……。<br>- まあ何はともあれ、と読み出してみ

るとおもしろい。 何しろいちばん初め か「ロボットと出会う旅」。ロボットを 求めてアメリカに行ってしまうのです。 ラスベガスからデンバー、コロラドと まさにロボットを追い求めての大旅行。

目的があっての旅っていうのは、何し ろおもしろい。読みながら、いいなあ と思ってしまったのでした。

- それにしても、アメリカにはロボッ<br>ト・メーカーがたくさんあるのです。 ロボットとコンピュータはきってもき れない仲だから、ロボット・メーカー<br>もそういうハイテク地域に集合。ビデ オゲーム、パソコンゲームの次にブー 厶 になる の は パーソナル ロポッ ト しか ない/ という感じで頑張っているの です。アップルコンピュータと同質の 素材、同じ色のボディーで登場したT<br>0P0というロボットが人気とか。も ちろんアップルでコントロールが<mark>可能</mark><br>です。あ、いいな、やってみたい、と思 つていたら、 第 3 章で は TOP 0 を 買 いこんでいろいろ実験した経過がちゃ んと載っているのです <mark>/</mark><br>- これには感激してしまいました。 T

O P O は S O N Y の S M C -777でも動<br>かせるとのこと。本当に、これからは<br>パーソナル・コンピュータの周辺機器 のひとつとしてロボットが考えられる ようになるかもね。ロボットが家の中 にいるなんて、ひと昔前だったらまる っきりSFの世界だったのに。実現す るのももう時間の問題ですね。

この本を読み終わっての感想はただ ひと言、「ロボットってかわいい♡」。 まったく副題に偽りなし、という感じ です。雑誌的にパラパラっと読めてた っぷり楽しめる本。一度手にとってみ<br>る価値はありますよ。

# なんでも講 マイコン少年はSEになれるか

## 末恐しき?

I たち 0 A 化に ついてい けない 中年の 才ジ サンがあふれる一方、秋葉原を俳徊す る青少年のパワーはすさまじい。大人 どもが1000人に6人しかマスターでき ないBASICを誰に教わるまでもな く軽くこなしてしまう。

時代の流れにとりのこされまいと秋 葉原を「視察」にきた機械オンチの背<br>広の紳士の前で彼らは目にもとまらぬ スピードでキーボードをたたき、火星 語としか思えないプログラムをつくり だしていく。

コンピュータは大企業が社運をかけ<br>て導入するものだと思い込んでいた紳 士はこの光景に仰天してしまう。かく て新聞は「情報化社会をになうのは感 性の違う若い彼らだ」と社説で唱いあ げ、ビジネス誌のインタビューで一流 会社の社長が「コンピュータがあれば 中間管理職は不要だ。」とのたまうこと と あいなる。

しかし、本当にそうだろうか。いわ ゆるマイコン少年たちがこのまま成長 していったとき、ビジネスの分野で活 躍できるのだろうか。 たしかに、 ゲー<br>ムソフトという分野にかぎっていえば、 彼らの持つ知識や能力をそのままいか して一流の非常におもしろいものがつ くれるだろう。またそれによって財を 成すものもあらわれる可能性は大だ。

だが、目を「ビジネスソフト」にむ<br>けると話は違ってくる。 現在、 彼らの 持つ教養、システム設計能力、プログ ラミング能力などだけで、実際に役だ つビジネスソフトの開発ができるかと いえば、大いに疑問符がつく。

### **ビジネスソフトは** 実務のセンスが不可欠

高木君はこの4月子供用のおもちゃ を製造·販売しているMSX TOY 社に 入社 し たばか りの フレッシュマン。 大学での専攻は物理だが、コンピュー<br>タができるということで<u>社内の 0 A</u>化 要員として採用されたのだった。

入社研修が終わると高木君は部長じ きじきに「OA推進委員を命ず」とい う辞令をもらい、得意の絶頂だった。 委員長は経理部長なのだがコンピュー<br>タについてはズブの素人。したがって コンピュータの機種選定からプログラ ミングまで事実上、ほとんど全てが高 木君にまかされたのも同様だった。

それから数ヵ月後。高木君の選定し た最新鋭のパソコンが部屋のスミにホ コリをかぶっておかれている。高木君 は、といえば何故かコピーとりやお茶<br>組みをさせられている。ほんとならば こんなハズではなかった。最も進んだ OA化システムにより残業は減るは資 料はいつでも取りだせるようになって いるは、でいいことづくめ。高木君も 0 A 化の最大の功労者として同期の中 で出世のトップをつっぱしる……予定<br>*だったのだ。*どこでシナリオが狂って しまったのだろうか。<br> 原因はいくつか考えられる。高木君

のプログラミング能力は一流だ。その ことは彼が大学一年のときに通産省の 「第一種情報処理技術者」の試験にパ スしていることや、学生時代いくつも ゲームソフトをパソコン雑誌に発表し ている ことで も 証明で きる。

結論をいうと、彼にはプログラミン グ以前の実務の知識や経験が不足して いたのだ。彼のプログラムが完成して からパソコンがホコリをかぶるまでの 経過を追ってみよう。

「ほう、ついにできたか。ずい分残業 や徹夜をしたみたいだね。 ごくろうさ ま」部長にいわれた高木君はこれまで の疲れもふきとんでしまった。しかし、<br>この後彼は失意の日々をおくることに なろうとは予想できなかったにちがい<br>ない。

まず「使い方がよくわからない」と いうクレームがついた。 これだからキ カイオンチはこまるよ、と思いながら も何度か操作を教えてやった。が、い つまでたってもオペレータの女の子は<br>理解してくれない。しかたなく、簡単 な操作手引書を作ったりしたが、つい<br>に彼女はギブアップしてしまった。

パソコンの操作は高木君自らがあた ることになった。これで問題は解決、 と思っていると、今度は5年先輩の西 谷さんに呼ばれた。

「高木君、この集計表、○○の項目が 抜けてるよ」

「ああ、これはプリンタの1行に入ら ないんでカットしたんですよ」 「バカモン。この項目がなかったら役 にたたないんだ。すぐに直してくれよ」 ほかにもこういったクレームがあい つぎ彼はしばらく徹夜の日々が続いた。 そして……。もうろうとした頭でデー タを 打ち込ん でいた 彼 は 突然 ゥンと も スンともいわなくなったパソコンをみ<br>つめてボーゼンとした。「しまった。 データがいっぱいになったな」と気づ いたが、あわててガチャガチャやるう ちに全てのデータを消してしまった。 しかも悪いことにバックアップ(予備)<br>は作っていなかった。

高木君をはじめ社内の人々は一瞬に して "記憶喪失"になってしまったパ ソコンをながめタメ息をつくようなか った。ただ不幸中の幸い、というべき<br>か、高木君の作ったシステムはあまり 使いやすいものではなかったので、大 部分の処理は昔ながらの手作業でも行 なわれていた。そのため、危具してい たほどの実害はなかった。

### システム分析 設計がカギ

こうした話はまるで冗談に聞こえる かもしれない。だが、これは現実には<br>よくある話なのだ。いったいなにがま ずかったのか。図1にはシステム開発 の手順を5つにまとめてある。

短的にいって、高木君に不足してい たのはこの中で現状の分析とシステム 設計の能力だ。このことは彼がゲーム<br>プログラムという、それほどシステム 分析・設計を必要としないものばかり<br>つくってきたことにもよるだろう。シ ステム設計はいわば家でいえば土台に

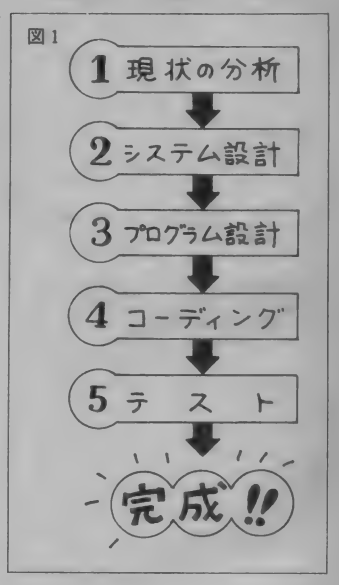

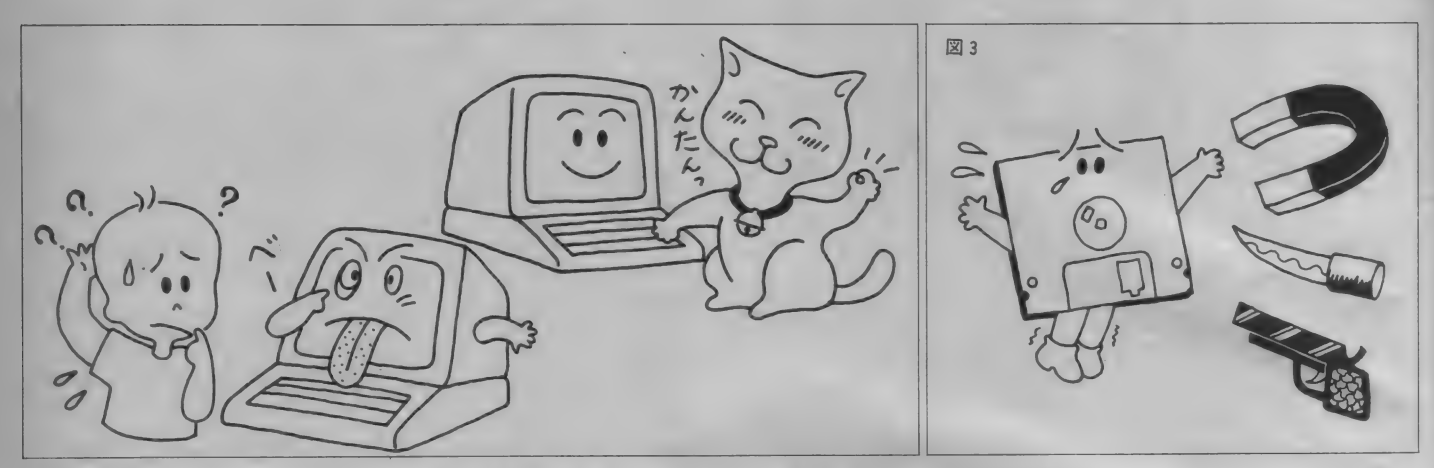

あたる部分。ここがよくないと、いく ら柱や屋根にあたる部分がすばらしく<br>ても家はたおれてしまう。

現状の仕事の流れを分析し、それを コンピュータで処理しやすいように設 計するためには、仕事の知識と経験が 不可欠だ。同じスポーツといっても江 川選手がマラソンができるとは思われ ない。また瀬古が郭泰源からホームラ<br>ンを打てるとは考えにくい。

野球には野球の、マラソンにはマラ ソンに必要な理論と知識と、そして経 験がなければならない。それと同じよ うにビジネスソフトを作ろうとすると きは対象となる業務についての知識と 経験がいるのだ。

簿記や会計学、税法についての基礎 矢職がなければ財務会計のプログラム はつくれない。社会保険や源泉徴集事 務を知らなければ給与計算のソフトは つくれない。 一見できたようにみえて も、先ほどの高木君のように大切なと ころがポコッと抜けてしまうかもしれ ない。

また、それぞれの仕事には本には書 いていないノウハウがある。 これらは、 実際に体験しないと、なかなか理解で きないのだ。

ディスクが使えるようになると、一 発奮気してビジネスソフトを作ろうと する人がいるだろう。そのような人の ために、ホビーユースとは違ったビジ ネスプログラムを作るうえで注意すべ<br>きポイントを紹介しておこう。

また、これらのポイントは市販ソフ トを評価するために応用が可能だ。

●システムが実務の流れに沿っているか まず全体のシステムが実務の流れに 沿ったものになっているかが前提条件 となる。給与計算といいつつ実際は全 然違うことをしているというのでは困 る。ここでは実務の知識・体験、そし<br>てセンスがものをいう。

●誰でも使いやすいものになっているか 趣味でつくる自分一人だけが使うこ とを想定したソフトでは特に使いやす さに気を配ることはないかもしれない。 しかし、ビジネスでは誰が操作しても わかりやすく、間違いにくいものにし なければならない。

STOP キーを押したらプログラムが<br>止まってしまった、CLS キーを押した ら画面が消えてしまった、などという のはホビーなら愛きょうですむが実用 ソフトでは失格だ。実際に必要なキー<br>以外は受付ないようにすべきだし、万 が一操作を間違えても、すぐに回復で きるような配慮がなされていなければ ならない。

もっと根本的などころとして、どの キーにどんな機能を割りあてるのか、 機能をどのように選ぶのかをよくよく 考えなければならない。そう、極端に いえばネコでもシャクシでも操作でき るようになっていなければならないだ<br>ろう。

●データの安全性はたもたれているか ホビーでは、データが間違えて消え<br>てしまっても、それほど大さわぎには ならない。もちろん本人は泣きの涙だ し、再びデータをいれなおす手間はバ<br>カにならない。

だが実務においてはデータが消える と社長が泣くだけではすまないのだ。 今月の給料は遅配になるのは当然とし て、銀行の預金のデータがなくなった ら社会的なパニックをひきおこしてし<br>まう。

誤操作によってデータが消えてしま ったり、データディスクがいっぱいに なったとき、ちゃんと対応がとれるよ うになっていなければならない。

### ●ドキュメントは整っているか

自分の趣味でなく仕事としてプログ ラムを作るときには、必要なドキュメ ント (文書) をきちんと整備しなけれ ばならない。

どんなに記憶力がよくても必ず忘れ るのが人間だ。それでなくても、プロ グラムを作った人が事故にあい、しか も文書が残っていなければどうなるだ

ろう。もはやそのプログラムは手直し もままならず、再び使いものにならな くなってしまうのだ。あとから他の人 が手直しや間違い (バグ)の修正がで きるように開発段階のドキュメントを<br><mark>整</mark>備しておくのはもちろん、実際に使 う人のためのマニュアルも、ソフトウ エアの使いかってをあげる大きな要素 だ。

以上、ごく簡単にポイントのみをの ベた。 現在 市販され ている ソフ 卜の 多 くが、これらのポイントを完璧に押さ えているとはいえないのだ。

ビジネス コースに おける ポイント、 および良いビジネスソフトがどういっ たものなのか、またおいおい説明する<br>ことにしよう。

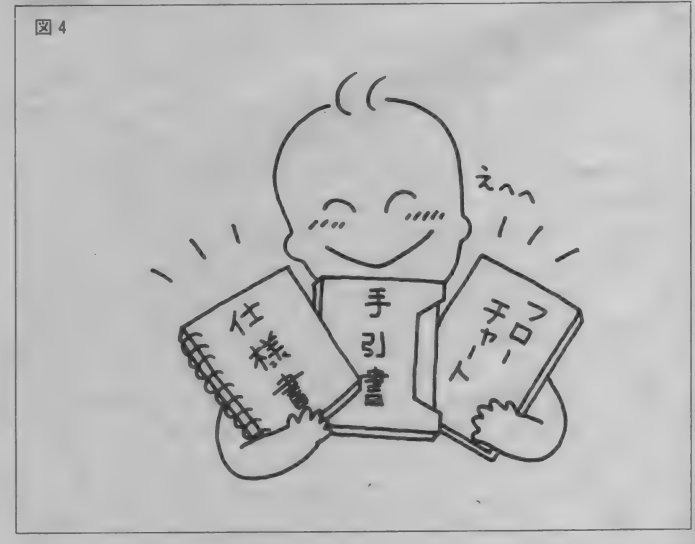

それだけで幸福な気分にさせる とびきりスウィートな南風と青空 知らない人からいきなり 「僕と コラージュ しない?」 って言われたら、君 何て答える。 想わぬ所で、想わぬ方との劇的な出逢い そんな話、見たことない とか言っても、心の奥で育ってる密かな期待 「ねえ、僕とコラージュしない?」 サテ・・・・・

OOPY/1.OHNO<br>DESIGN/STUDIO UP<br>PHOTO/H.ISHII

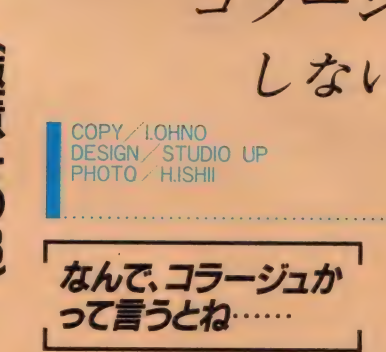

先月、 MPC- X ペインティングに 酔いしれて「あはは、こりは、おもしろい」<br>などと言っていたのに、 何と今回はキ ヤノンのタブレットとアスキーのピク チャーペインターでいきましょうです<br>チャーペインターでいきましょうです<br>と! とほほ、私自身は次々とモニタ と!とほほ、私自身は次々とモニタ

J に、

同

アント 「長山大山」

ーKKOのお絵描き教室

×, 第8回

> できる幸福なポジションにあるから 良いけど、皆さん目移りしてたまんな いすね。しかし、それだけ絵の入口が 広がっているんだし、どんどん絵を描 く人が増えた方が世の中楽しくなる。 さあ、君もイラストレーター!!

僕と

コラージュ

しない?

SASA「先生 !! 8回目にもなって、 | 回目みたいなアイサツしらけます」 IKKO「いや、そろそろダラケの出

る季節だから自戒してるんだよ」 コニシ「僕なんか、ちょっと絵から離 れてたら、不安でしたよ」 **/ 「でね、今回はこの新兵器を使って**<br>- コラージュ・ペインティングしてみ ようってことなのよ。君たちはコラ<br>一ジュって知ってるよね」 5「ええ、いろいろ貼り合わせるアレ でしよ」

|「そう。なんでコラージュかって言

Mr. IKKOO お絵描き教室

うと、今回のタブレットは写真や絵 をのっけて、 スタイラスペンでなぞ ればそのまま画面に絵が描かれてゆ く。すると、絵は全く苦手って人で もイラストレーター気分になれる。 でも、写真なぞるだけじゃ芸がない。 そこでだね……」

- 了「いろんな畑からネタを集めてひと つに構成する。それがコラージュでし
- ま。イージーカム・イージーゴー」<br>5「言っちゃ悪いスけど、再利用です よね。そのままじゃ著作権にも触れ るから組み合わせで、なんとか」
- |「ちと、君たち。構成とか<del>著作権</del>とか<br>| 渦敏すぎるんじゃないか。 人生、 ム ダの美学というのもあるんだぜ。君 達の話じゃ、あるイメージを導き出 すための手段に過ぎないような気が するけど、コラージュはアートとし<br>て確たる主張を持ってなきゃならん し、定義だってある。そこを見落し てベタベタ貼っても単なるマルチビ ジョンでしかない」
- 5「コラージュの本質て何なんです?」 1「うん。今までこの教室じゃ、いか にイメージを拡げるかということで、 喜怒哀楽マンダラ (11月号)、樹状 チャート (4月号) etc…の便利な 創案鋳型を生み出してきた。確かに、 そのために素材を集めて貼り合わせ たりしたけど、今回、言うところの コラージュは根本的に違う」
- J 「と 言います と」
- ↑「イメージやアイデアの抽出法では なくて、コラージュ自体が作品であ るということ」
- **5**「むずかしいですね」

だいたいコラージュ ってのはね……

**はい、じゃここでコラージュについ**<br>て少々。 いかにもフランス語という響 きを持ったこの手法は、1930年頃 ヨーロッパに起きたシュールリアリズ ム (超現実主義) を演出するために名付 けられた。表現方法としては写実だが、 どこか現実を超えた眼を持って描かれ ている。ダリ、マグリットに代表され る錯視的な絵には、陽が照っているの に影がない、空に岩山が浮かんでいる 等、現実を超越した空間、次元がひと つの画面に描かれている。

ーそこでコラージュを結論すると、異<br>次元、異空間の、同一平面上に於ける •劇的な出逢い、ということになる。だか<br>• ら、 わかり易く言っちゃえば、 「まあ、 こんなとこに、 こんなモノが!!」 とい う発見の驚きを見る者に与える演出を すれば良いわけだね。ここで注意すべき<br>は劇的という点で、「何が劇的か」が作 者の感性にかかわってくる。早い話が ハサミとのノリがあればコラージュで<br>きてしまうし、I 9 8 5 年には、それを なぞればデジタル・アート出来てしま う。誰でも表現手段を持てるのなら、 よけいに感性の視点がアートの質を決<br>めてしまう。

さあ、君もイラストレーター!!

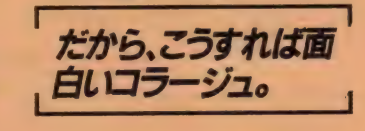

フ「へえーずいぶん勘違いしてたな」

- 5「劇的な出逢いか。ブンガクですね」
- **]「僕とコラージュしない?」ってそ**<br>- ういう意味だったんスか」 / 「なんとなくわかったような気になっ
- ても、じゃおもしろいコラージュを 創るためには、いかなるテを使うか。 ただ慢然と雑誌や写真集をパラパラ<br>やっててもピンとくるけど、何にピ ンとくるか。で、また発見しました。 劇的コラージュ抽出チャート」

s 「け'、 だんだん スゴク なります ね」

- 説明すると、チャート A には2 羽、<br>B には羽根を重ねた 2 羽、C には全く 重なった2羽の蝶々がいると考えてい ただきたい。それぞれに珍しい場所、 ありふれた場所とありふれたモノ(人) と珍らしいモノを乗せてヒラヒラと気 まぐれに翔んでいる。で、Bの重なっ たあたりが日常の生活レベル、重なっ てはみ出した領域が、ニュースやトピ<br>ックス等現実の中の劇的な変化。何故 か人は変化が根っから好きなようで、チ ャート C はある意味では混沌の中のビ<br>ジュアル・ショック。これは画期的な コラージュ劇作法と言えるんじゃない かなあ。パチパチパチ(自分で拍手し ながら感動に震えている | K K 0)。

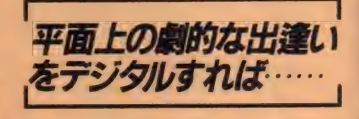

珍しい場所

 $\sim$   $\sim$ 

|「ちーと難しかったかな。でもさ、 これっぽっちのことをこ〜んなに大 げさに言うのがアーティストのクセ だしね、コラージュ始めた人がやっ ぱ大げさだったんじゃないの」 5 「まず、 そのコラージュして、 それ

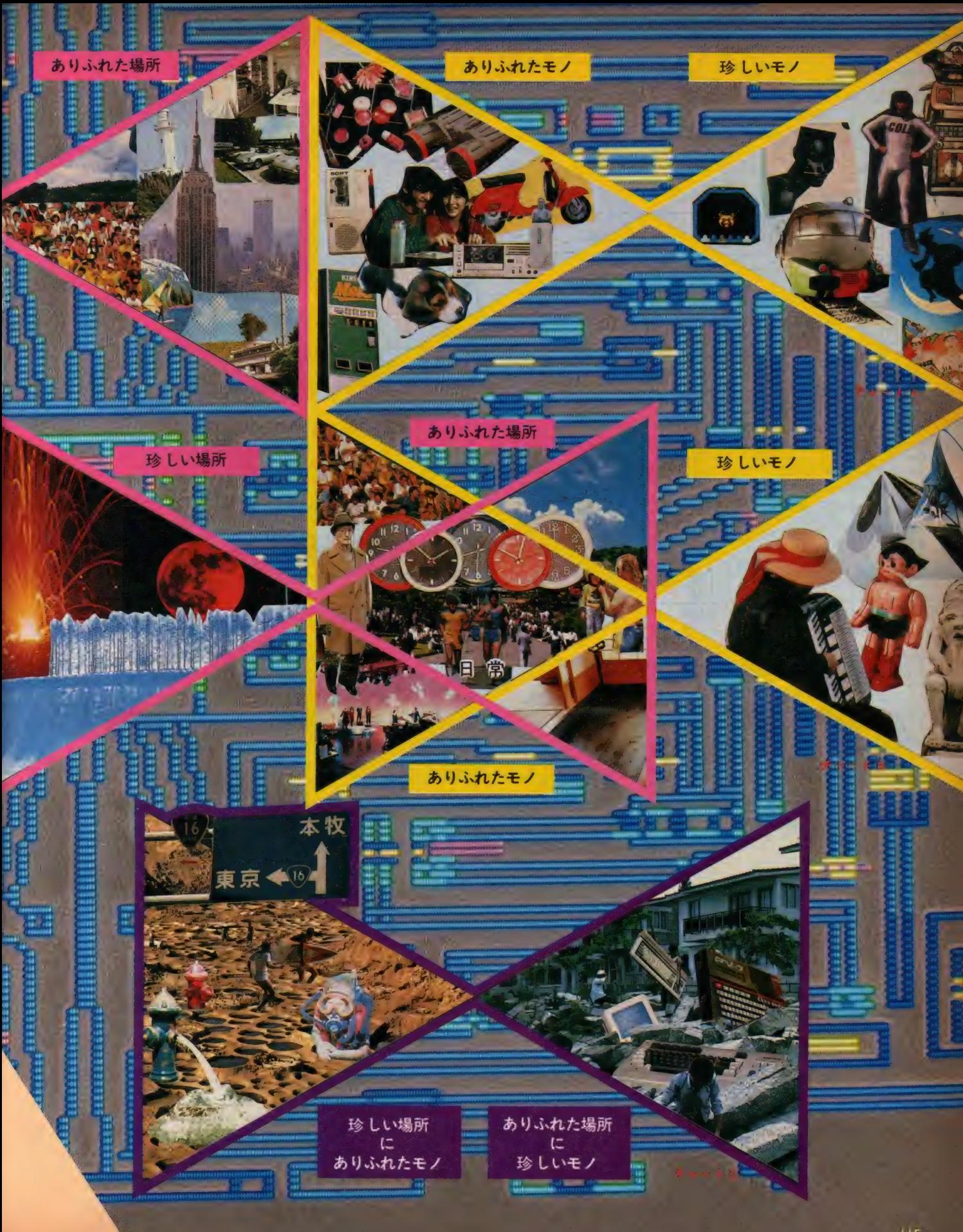

をタブレットで拾うわけでしょ。と なると、あんまり細かい絵柄はムリ ですよね」

1「そうだね。サイズを限定すると、か なりコラージュ自体のパワーが落ち ちゃうから、ここはひとつお絵描き 数室としては、 MS X を離れたとこ スのコラージュを完成させて作品と しよう。それを踏まえて私がMS X 上に 1 点作ることにしようか」 j、S 「はい (ユニゾン)」

議長が、ちとブンガクと言うよりテツ ガクしちゃったのか、2人とも構えて<br>しまってなかなかコレ.!! と決めかね ているようす。 確かに前半の課題のよ うに、「喜、怒、哀、楽を描け」とか「クリ スマスカードを作れ」なんかと比べる と、かなり高度になってきている。

なにしろ、テーマが与えられないの だから、反応のしようがない。そこでテ 一マを自分で探し始める。こうでもな い、 ああでもない、 違うなあ。 と、雑 誌、 写真集の類から図鑑、 百科事典、 各種専門書に至るまで、膨大な数量の 絵を見続けることになる。しかも、強い 集中力を持続させながら、である。

これは、かなり強力なコンセントレ ーション (集中力) トレーニングにな り得るという点が、今回のレッスンの 副産物であるね。ほんとに、君もやっ てみなきゃ、わかんないよ、すごいから。 はっきり言って何でもおもしろく見え始 めるようになれば、しめこタヌキだね。 とは言うものの、楽しく呑気にやっ

てみてください。それが一番!!

じゃ、私のコラージュ「僕とコラー ジュしない? (イラストA)」は、 や はりMS X上に置き換えられないので タブレット用に作った別の作品「月と<br>スッポンのいる池」の制作プロセスを 追ってみよう。

![](_page_117_Picture_7.jpeg)

原画 ま、制作意図というほどのオー バーなものは別にして、昔から「月とス ッポン」と言われ続けているのを、ち と悔しく思ってる彼の身になって作っ たコラージュ。タブレットの有効サイ<br>ズが205mm×140mmなので縮 小コピーなどを使ってそのサイズに構 成。基本16色、色バケを考慮して、絵 柄はなるべく大きめに。 使う色もこの

![](_page_117_Picture_9.jpeg)

イラストB 「春子」 by SASA

●小学館「ウィンダム・ヒル写真集」<br>ビース」より

![](_page_117_Picture_12.jpeg)

イラスト©<br>「情報化社会、お、おもい‼」 by コニシ

● 出典不明

※コラージュ作品に使用した、写真及 びィ ラス 卜の 著作者 ならびに 肖像権 所 有者の方には、無断で加工、転載した<br>ことを紙面をもって深くお詫び申し上<br>げます。

![](_page_117_Picture_16.jpeg)

### 段階で決めておくと良い。

プロセス1 まずバックグラウンドを 決めて、月、スッポンの順に線と面で タブレット をなぞってゆく。 このソフ トの放物線コマンドは、動物等の有機 的な線を描くのに最有効。

プロセス2 色を加えるにつれて、色 パケが起きるが、修正はある程度、作<br>業が終わりに近づいてからの方が良い。 同じ修正のくり返しになるからだね。 プロセス3 スッポンのディテールな 加えてゆく。タイリング・パターンを

うまく使って斑点状の紋様を。

プロセス4 月面のクレーターを、自 由曲線とタイリングで加える。明るい 黄色、白の順で。注意するのは、スッポ ンに近い部分は8ドット以上近づくな // という点色バケを起こすからだ。 完成 池の水面に月が映っている感じ を、波紋と草で表現。原画にはないが 私の好きなホタルを描き加えて完成。 一度 MPC- Xの5 | 2色 色バケな しのハイレゾリューションに慣れると やっぱり、ツライね。色バケは//

<mark>|</mark> 「さて、こんなとこでどうかな。と<br>| ころでMS X は持っててもタブレッ トがないとか、MSXも持ってない 人とかでも、ハサミやカッターとノ<br>リだけでアートできるし、バースデ 一カードなんかを自作するとき、コラ ージュは劇的なコミュニケーション になり得るよ。僕もよくコラージュ<br>にインレタ貼り込んでカラーコピー したカード友だちに送るけどすごく<br>喜んでもらえるね」

5「あ、出そうな気配。あれでしょ」

- 1 「てへへ、そうなんだよ。このタブ レット入力した絵は電話回線で送れ るんだよね」
- 7「モデム来るんスか! やりましたね」
- <mark>/</mark>「来月はこのMTIからMSXマガ<br>- ジン編集部に原稿そっくりDATA
- 通信しちゃおうか、と」<br>**5「**ワオ!! テリドンのSASAとし<br>- てはなんと言って良いやら、もう」 |「さあ、君もニューメディア//」

![](_page_118_Picture_11.jpeg)

原画

![](_page_118_Picture_13.jpeg)

月とスッポンのいる池

![](_page_118_Picture_14.jpeg)

![](_page_118_Picture_15.jpeg)

![](_page_118_Picture_16.jpeg)

![](_page_118_Picture_17.jpeg)

コラージュって言うと、僕なんかや っぱマッド・アマノ氏の著作権裁判の<br>奴とかロバート・ラウシェンバーグな んていう過激なのを想い出すね。あと かつての愛読書ビックリ・ハウス (高 橋アッコちゃんごぶさたです)のおも しろコラージュも忘れるわけにはいか

ない。絵の入口としては気軽でいいと 思うけど、なかなかに奥は深くてね。 ただコラージュとモンタージュ (合 成) とは本質的に違うんだけど、ま、<br>その辺は次回にでも。

で、このタブレットとソフト、お絵 描きツールとしては、かなりの極みじ

やないかな。ただ道具が揃いすぎたか ら、VDP (キャンバス) がモタない っていうカンジ。筆がキャンバスを追 い越しちゃったんだね。となると、や がてキャンバスが抜き返すのでしょう。 そういうもんですよ。 (IKKO 談)

![](_page_118_Picture_22.jpeg)

**MARK**  $\overline{\mathbf{S}}$ 

ひと目でわかるマーク 緒に楽しめる. ックして遊び方を広げちゃおう!

![](_page_119_Picture_2.jpeg)

![](_page_119_Picture_3.jpeg)

レッシュマンが頑張っていますネ。<mark>)</mark><br>もつぼみをふくらませ、緑も日増し もつぼみをふくらませ、緑も日増し 色濃くなっています。とにかく、ヤル 気になっちゃうイイ季節。気持ち一新 でさあNEW SOFTにチャレンジ/

VHD 十テープ 32K vHDシステ日本ビクター ま装ヘリ "サンダーストーム" を操り、 国際<br>テロたちの野望を打ち砕いてしまおう !!

V H D ディスクの画像の美しさは定 評のあるところ。その美しい画像とい う魅力に加え、アクセスの速さという V H D の特徴が最大限に生かされて誕 生したのがこのゲームなのです。キミ<br>は国際テロリスト組織軍鎮圧のために、 武装ジェットヘリ<sup>\*</sup>サンダーストーム。<br>に乗り、ニューヨークや海、グランド

キャニオン、小要塞、イースター島、<br>ローマ、洞窟、ジャングル、油田地帯、 そして彼らの本拠地である大要塞など、 世界各地の10ヵ所で激しい戦いを行わ ねばならない。敵はいつ、どこから現 れるのかわからない。一瞬たりとも気<br>を抜けないゾ。キミはこの緊張に打ち 勝ち、敵の大要塞を壊滅できるか!

![](_page_119_Picture_8.jpeg)

![](_page_119_Picture_9.jpeg)

動画枚数はなんと 2 万枚。一般の<br>アニメ映画以上の迫力が味わえる<br>というので、このディスクの人気<br>は急上昇中だとか。ゲームとして は ぶ い外にも 〝作品〞としてディ<br>遊ぶ以外にも 〝作品〞としてディ<br>とにかく凄いゲームなのです!

![](_page_119_Picture_11.jpeg)

![](_page_119_Picture_12.jpeg)

**©データイースト(株)** 

12 M

# SOFT INFORMATION

![](_page_120_Picture_1.jpeg)

**FATRY** 

ann

\*\*\*\*\*\*\*\*\*\*\*\*\*\*\*\*\*\*\*\*\*\*\*\*\*\*\*\*\*\*\*\*\*\*\*\*\*

888

注

![](_page_120_Picture_2.jpeg)

ENERGY

**HI-SCORE** 

187

SCENE

**Agelia**<br>Agelia

sdase вваяасоі

日

`ei

**Base Beerge** 

 $\sim$ н

яÉ

です。ちょっとゲームのタイトルを挙 げると \*BOUND BALL! \*ジャマ森たた き" \*消滅ゲーム" \*PERFECTION 2 " \*J ミならプログラムを解読して各ゲーム<br>のポイントをつかむなんてことができ<br>ちゃうのでは?

カラ丸珍道中 ROM 16K 4,800円 HAL研究所 画面の中のかわいいキャラクタと一緒にゲー ムを楽しみながら地理の勉強をしましょ  $\bar{\mathbf{c}}$ 

さて、ここに登場するはカラ丸君。 はるか太平洋に浮かぶカラスパゴス諸 鳥からやってきた生まれもっての旅ガ ラス。あちこち旅はしてきたものの今、 カラ丸の頭はジイ様ガラスから聞いた 島国、日本のことでいっぱいだ。いろ いろ悩んだあげく、今回は日本一周に 出かけることに決めた。意気揚々と故

郷をあとにしたのもつかのま、なんと 日本の上空にはトンビの大群が飛びま わっている。おまけに口をパクつかせ た不気味なワル雲まで飛んでいるぞ。 さあ大変だ/ 右施回左施回うまくト ンビやワル雲をかわしながら次の県庁 所在地まで急ぐのだ。知らぬまにキミ は地理博士。さあ日本一周へ出発だ。

![](_page_121_Picture_3.jpeg)

![](_page_121_Picture_4.jpeg)

![](_page_121_Picture_5.jpeg)

**O HAL** 

1984

IR.

ONLY

BΨ

**PLAYER** 

grind k

# ぼ  $\bar{\bm{\sigma}}$ ラの国にラ フを救え

なく、 ドに宇宙のキッドネイパー、 を救出しモピランドに平和を取り戻せ モピラを誘拐し、魔の水宮の中にたて 侵入した。 ヨ。行けモピレンジャーノ ンのアチチなど数多くの難敵がウヨウ  $\overline{r}$ ンや死の花とおそれられているバルボ マーだ。 石に変えることのできるスト レンジャーの唯一の武器は、 ヌーに乗り込み水宮に向かった。 ため正義の勇者モピレンジャーが、 こもった。 ほのぼの怪獣モピラの住むモピラン - テレポ ラゾンのボスであるビッグラゾ 魔の水宮には、ラゾンだけで かわいいコモピラたちを救う ラゾンはモピラの子供のコ 能力を持つ謎のドラゴ ラゾンが ラゾンを コモビラ ・ンビー モビ  $\overline{1}$ 

**ROM 4,800円** 

![](_page_121_Picture_8.jpeg)

憎っくきラゾンは、ストーンビームで石に変えてしまおう ただし、よく考えないと、石だらけで八方ふさがりになるゾ。

![](_page_121_Picture_10.jpeg)

# SOFT INFORMATION

![](_page_122_Picture_1.jpeg)

![](_page_122_Picture_2.jpeg)

り広げられる。 リアルアクションゲームだ // 2039年、地球とガプスとは全面宇宙 戦争に突入した。戦況は五分五分であ るが、長期戦にもつれ込めば資源の少

ない我々連合軍の敗戦は目に見えてい<br>る。そこで早期決着のためには、最前 線である惑星エギーに前線基地を作り、<br>ガプスに総攻撃をかけるしか方法はな い。しかし、敵もさるもの、すでにエ

ギーに前線基地を作り始めていた。ガ プスはエギーを支配下におさめるため にその住人たちに永遠の命を与えた つまり、彼らは一度死ぬと不思議な力 を得て、強靱なアーマロイドに変身す るのだ。そこで君の使命は、ボディアー<br>マーを着用しエギーに前線基地を作り あげることなのだ。

![](_page_122_Picture_6.jpeg)

![](_page_123_Picture_0.jpeg)

![](_page_123_Picture_1.jpeg)

E)

CENS

スロ

![](_page_123_Picture_2.jpeg)

.

![](_page_123_Picture_3.jpeg)

### 泳いでタンコ ROM 4,800円 HAL研究所 ガ手のキミも、このソフトがあれば う大丈夫。 さっそくトライしてみっぺ !!

は南米ワニ共和国のタリラタ川。 この川の上流は成長するにつれ英単語 が浮がび出てくるというタンゴ丸太の 名産地だ。ワニ共和国の独立50周年記 念日の今日、タンゴ丸太の早喰い大会 が開かれることになった。そこで登場<br>するのがクロコ君。タンゴ丸太の早喰 いにかけては右に出る者はいないとい

う噂だ。上流からは次々とタンゴ丸太 が流れてくる。これをグループ別に食 べなきゃならないんだ。エーッと問題<br>は "Week" だからまずは "Sunday" 丸太を食べなくちゃ。うっかりまちが えて食べると…ガパーッ/ たちまち 大口あけて一巻の終わり。ボーナスラ<br>ウンドでは復習しながら得点アップ。

![](_page_123_Picture_7.jpeg)

![](_page_123_Picture_8.jpeg)

流OマTANGO & 理想措

![](_page_123_Picture_10.jpeg)

# SOFT INFORMATION

ことはできる。これでビデオの世界も広がったネノ.宇453文字、特殊文字93字が使えるので、たいていの漢字ROMでJIS第I水準の漢字2965文字に、非漢 特殊文字93字が使えるので、たいていのーS第ー水準の漢字2965文字に、非漢

ab b

пление

1N THER

**Banel in** 

mine

**HAMSTED** 

**CR** 

![](_page_124_Picture_2.jpeg)

![](_page_124_Picture_3.jpeg)

つある。でも、自分で撮った作品はどこ かモノ足りないよネ。そう、タイトル やテロップだね。 これはシロウトでは なかなか入れられないもの。でも<mark>スー</mark><br>パーインポーズ機構の付いたMSXに このソフト、それに別売の漢字ROM

口顔負けの作品が完成してしまうので すヨ。さらに、ディスク版のジョイフ<br>ォント (25,000円) と組み合わせれば読 - は - オント(zā,000円) と組み合わせれば読<br>2ー - みやすい明朝体の文字をテロップとし<br>(に - て画像にのせることだってできるのダ。<br>)M - さあ、キミはコレでナニをする? て画像にのせることだってできるのダ。の

![](_page_124_Picture_6.jpeg)

![](_page_124_Picture_7.jpeg)

![](_page_124_Picture_8.jpeg)

1面クリアするとボーナス得点。時々現れるフルーツを食<br>べるとボーナスが 2 倍に。スペシャルフルーツもあるのだ

![](_page_124_Picture_10.jpeg)

**HI SCORE** 

**INSIGNERS** 

MOUTHRET GREATE

LEVEL ROOM TO

手伝ってあげ

![](_page_125_Picture_0.jpeg)

平手、角落ち、飛車落ち、 二枚落ち、 四枚落ちと本将棋をタップリ満喫できる。 ここのそうなはない こうしゃ particular でんしいのが、 待った機能。なにしろ相手のコンピュータは強いのだ。 これの SHIBA FMI J SOFT PRO co

# **ROM 5,800円 東芝 EMI** 指手一手が10秒以内のスーパープログラム。<br>お待たせしません!! 本格将棋をいざ一局。

さて、<mark>突然ですがみなの衆、将棋名</mark><br>人位についてちと説明したい。この将 椎名人位は最高の歴史と権威を持って

![](_page_125_Picture_4.jpeg)

●<br>すがみなの衆、将棋名 いるのだ。江戸時代から 300 年以上続 いた終身名人制度から昭和10年、13世 名人関根金次郎の英断により現行の実<br>カ名人戦制が実施されるようになった のです。以来、数々の名勝負を生みな<br>がら半世紀が経過、今日まで実力名人 位についたのは木村義雄、塚田正夫、 大山康晴、升田幸三、中原誠、加藤一 二三、谷川浩司の7人。名人になるに は天から選ばれなければならない。選 ばれた人しかなれない。芹沢八段の言 葉です。さあ、あなたもこの最高名人 位を目指してチャレンジしてみよう。

![](_page_125_Picture_6.jpeg)

# リバーチェイス **アプロハ 0,000 コ ノ ノ ロ**<br>■★<del>【よんアプ</del>泊】 ) こまでもひたすら逃げる。狭い水路を

![](_page_125_Picture_8.jpeg)

迫るぞ、迫る。何が迫るって、そり ゃ、あんたマフィアのボートでっせ。<br>キミは水上警察官。マフィアギャング の捜査中、発見され追われるハメにな ってしまったのだ。 キミは逃げる。 ど

ァ ポートの 放った ミサイルが。 四面 楚歌とはよく言うた。面舵だい。取り<br>舵だい。燃量にも気を配らんと。お一 っと、今がチャンスだ。水雷をまいて 敵のポートを撃沈するのじゃ。補給船 でバッチリ補給をすませたら、再びエ ンジン始動。新たな敵がキミを待って . は逃げる。どーーいる。波をけたてて、いざ出陣だい。<br>レベルがあがるにつれ、ボートスピードもアップ。移り変わる運可

のまわりの風景も楽しい。 I 画面に I 曲ずつ入っている音楽もグー

![](_page_125_Picture_12.jpeg)

![](_page_125_Picture_13.jpeg)

![](_page_125_Picture_14.jpeg)

- 音楽は好きだけど、聞くもので演る<br>もんではない、とガン固なジイ様のよ<br>うにかたくなに思い込んでいるアンタ。 21世紀も、はや目前に迫っとるという のに、そんなことじゃいけないんではな いかえ。そこでこのソフトを手に取っ

曲のテンポ、各チャンネルのボリューム、エ<br>ンベロープ、そしてトランポーズなどの値も<br>カーソルでコントロールできる、イージー・ オペレーション音楽ソフトなのです。

てみようじゃないか。うわっ.!! どう<br>だ驚いたか、フフフフフ。あなたの M S X が一瞬にしてエレクトリック・<br>キーボードに大変身だ。コンピュータ<br>のキーを叩くと画面上の美しい二段鍵 盤が動き、3チャンネルのリアルタイ ム録音はもちろんのこと、テンポやキ<br>一の変更、さらにはパンチ・イン機能 など、シンプルな操作で高度な音楽作 りが楽しめるのだ。良かった良かった。

# SOFT INFORMATION

![](_page_126_Picture_1.jpeg)

![](_page_126_Picture_2.jpeg)

がない。ならこのソフトでお勉強して がない。ならこのソフトでお勉強して<br>実力を身につけちゃおう。とにかく画<br>面がリアルだからして、本ちゃんの雀 面がリアルだからして、本ちゃんの雀 おでプレイをしている気分になれる。 ゲームは東場、南場の半荘だが、食い テンのときには罰金を払わなければな 、南場の半荘だが、<br>、南場の半荘だが、<br>しは選択できるし、<br>は罰金を払わなけれ

そのうえ4人麻雀だから、うかつな手 は打てないというワケ。その結果、こ のソフトでお勉強をしていれば、知ら ず知らずのうちに腕前は上がって来る<br>というしだい。でもさ、 M S X にいつま でも勝てないと、かなり減入ってしま 17 なえなトず.

![](_page_126_Picture_5.jpeg)

表示はすべて漢字表示という本格派。こうなるともうMSXゲームといった感じではなく<br>限りなく本物に近い――といえるのでは? さあ勘とツキを頼りにMSXに挑戦だ!

![](_page_126_Picture_7.jpeg)

- 漢字カセットラベラはヤマハMSX<br>漢字ワープロシステムを利用して、カ<br>セットテープやビデオテープのラベル<br>を簡単に、しかもきれいに作ることが できる便利なソフトウェアです。しか も、漢字カセットラベラで作成した内<br>容はカセットテープに記録してライブ<br>ラリーとすることができ、後で編集を したり、タイトルや曲名などでカセッ トラベルの内容を探したり、並べ替え

たりすることができます。 つまりは、 カセットテープやビデオのライブラリ 一管理がこのソフトで宗壁となってし まうというワケ。使い方もカンタンだ し、音楽ファン・映画ファンなら是非 持っていたいソフトだネノ

とにかく使い方はカンタン。メニューを選択<br>して、後はディスプレイの指示にしたがって<br>データを入れていくだけ。コレでキミのテー

![](_page_126_Picture_11.jpeg)

# SOFT INFORMATION

POST.

ううし

シュウキンヒ<br>トニウキョ(Y/N)

īΓ

チケ ニュータントウシャー

пŘ

q

 $-$  FILE=N069

 $TFH-K$ 

k™チラニシマスカ ? ●

モラスマントウ

[イチラン ヒョウ]ー

ENTRY=0002 20002

No.

ĴÕ 30.

莇

ショウトー

![](_page_127_Picture_1.jpeg)

MSXを何とかビジネスにも利用し たいと思っている人はかなり多いはず でも、プログラムを組み上げるために はかなりの時間と労力が必要というこ とで、ほとんどの人はあきらめていた

のではないかしらん。しかしながら、 これからは安心。このソフトはそうし ナビジネスマンのニーズに応えるべく 何と120種類ものバリエーションを用 音しているのだからね。必要に応じて 特定のデータを取り出したり、ある一 定の順序でカードを並べたり、データ な一覧表にしてプリントアウトするな んてお手のもの。完全対話型のとって も使いやすいソフトなのです。キミの MSXはもうビジネスしてるかな?

図書館の目録から、選挙人名簿の管理、旅行代理店の予約管理など すぐに使える120のバリエーションがキミを待っているのです

![](_page_127_Picture_5.jpeg)

### ジョイレタ ROM 32K 14,800円 日本ビクター -マ字かな変換、かな(ローマ字)漢字変換、 漢字まじりの文章作成も楽々のワープロ。

MSXを持っている人ならば、なん とかそのMSXをワードプロセッサと して使いたいと思っているはず。でも、 はっきり言ってひらがなをいちいち打 っていくっていう作業はかなりめんど い、そこでローマ字で文章を打ち込み、

ローマ字かな変換、かな(ローマ字)––漢字 変換、センタリング、右寄せ、下線、罫線、 ー<br>イアウト、タブ指定、行の挿入、行の削除<br>などの機能がついた本格的ワープロソフト。

それをかなや漢字に変換できればー なんて考えている人も多いのでは? そんな人のためのワープロ・ソフトが コレ。別売の漢字ROM(29,800円) と組み合わせれば漢字2965字、非漢字 435字、特殊文字93字のJIS第一水 準に準拠した文字を使えるワープロに キミのMSXが変身/ 通信機能を使 用するときはインターフェイスやケー ブル、カプラ等が必要 (すべて別売)。

![](_page_127_Picture_10.jpeg)

モグラーとメラニーは恋人同十。今 回はメラニーが汽車に乗って会いにく る。ルンルン気分で出かけたモグラー の耳に突然飛び込むメラニーの叫び声。 「助けてーモグラーノ」見上げれば彼 女を乗せた汽車の前には、かたむいた つり橋が待ちうけているではないか。 早くつり橋のバランスをとらないとメ ラニーは谷底へ汽車もろともまっさか さまだ。待ってろメラニーノ つり橋

のバランスをとるには両端にぶらさが った数式を同じにしなければならない。 早く正解の数字を入れなければ。数字 鳥はどこだ? アッあそこにいるぞ。 エッサカ、ホイサカと走って行って、 ジャンプリ 間違いは禁物ですよん。

さあ、次なる問題は? 急がないとメラニー が落ちてしまう。数字鳥はヘラヘラ飛びまわってつかまらないし、毒グモのスパイラーまってつかまらないし、毒グモのスパイラーま

![](_page_127_Picture_14.jpeg)

# うかれ気分でしまん

Program修 招健 Illustration:桜沢エリカ

・くんのソフト居さん VDIF

# 友達呼んでお花見パーティ

にお酒。もう踊るアホウに見るアホウ という感じで、いい季節ですねー。花 を見てうかれられるなんて、本当に日 本人ってシアワセな民族。 ま、そーいうわけでウーくんのソフ ト屋さんも今回はお花見なのだ。ウフ フ。これでもういつでもお花見ができ

ザ

**SAME STATE OF BUILDING AND STATE OF BUILDING** 

ちゃうゾ。桜前線なんか関係ないのだ。 なかなか桜の咲かない北海道から、す ぐに散ってしまう沖縄まで、あっちこ っちで活用してもらえることでしょう。 なんてったって大事なのは、ウカレ 気分になること。友達でも呼んで、食 べ物、飲み物しっかり用意した上でR

疹

UNさせましょう。 ウーくんのソフト 屋さんは、基本的にみんなで楽しむブ<br>ログラムを載せているのだ。ひとりで 暗くやるコンピュータの時代はもう終 わりだ<mark>/</mark><br>- ウーくんのソフト屋さんで、明るい

最先端コンピューティングをめざせ。

100 DIM X(15), Y(15), Z(15), XP(30), YP(30) 110 DN INTERVAL=3000 GOSUB 330 120 INTERVAL ON 130 C=3: COLOR 15, 4, 4: SCREEN 2, 2 140 LINE(0, 130)-(255, 191), 12, BF 150 LINE(0,90)-(255,129),2,BF 160 LINE(0.89)-(255.89).3 170 READ X.Y 180 READ X1. Y1: IF X1+Y1=0 THEN IF X1\*Y1=0 THEN 170 ELSE 210 190 LINE (X, Y)-(X1, Y1), C: X=X1: Y=Y1 どん 200 GOTO 180 短  $\overline{v}$ 210 IF X1\*Y1 = - 4 THEN READ XT, YT: PAINT(XT, YT), C: READC: GOT このプログラムは変化が現れるまでに時間がかかります。 くり眺めてください。 かな画 日 17日 220 PSET(155,100), 4: PAINT (155,100), 8: PAINT(40,106), 8 っ 面 て油断し が 230 SPRITE\$(0)=CHR\$(&HC0)+CHR\$(&H80)+CHR\$(0)+CHR\$(0)+CHR\$(0)+CHR 出  $$(0)+CHR$(0)+CHR$(0)+CHR$(0)$ るか 240 XX(1)=0:YY(1)=-1:XX(3)=1:YY(3)=0:XX(5)=0:YY(5)=1:XX( た は  $7 = -1$ : YY(7)=0 5打ち込 いでい 最低30分はやめちゃだめですよ。 250 FOR T=0 TO 12:READ XP(T), YP(T):NEXT 260 W=.3:AX=40:AY=30:GOSUB 320 270 W=.6:AX=80:AY=42:GOSUB 320 っ  $\lambda$ てみよう。 でみて 280 W=.7:AX=200:AY=50:GOSUB 320 290 W=.3:AX=200:AY=33:GOSUB 320 300 W=.3:AX=80:AY=34:GOSUB 320 から 310 60TO 380  $\boldsymbol{\psi}$   $\boldsymbol{\vartheta}$ 320 FOR T=0 TO 11:LINE (XP(T)\*W+AX, YP(T)\*W+AY)-(XP(T+1)\* んば お楽 W+AX, YP(T+1)\*W+AY), 8: NEXT: PAINT (XP(0)\*W+AX-1, YP(0)\*W+AY こってね  $-1$ ),  $B$ : RETURN み うへい 330 PLAY"t140m6000s0o514c.18c14f.18fqfed14co418rao5cfgl4 ao6co512gr18r" 340 PLAY"o514c.18c14f.18fgfed14c18r14g.18g14gal2fr18r" 350 PLAY"o614c.18c14c.o518al4a+.18a+14a+.18g12al4dg12crl  $8r''$ 360 PLAY"o514c.18c14f.18fgfed14c18r14g18gal4a+g12fr18r" 370 RETURN 380 FOR T=0 TO 30:READ XP(T), YP(T):NEXT:C=0 390 FOR C=1 TO 70:FOR T=0 TO 30 400 MX=RND(1) #10\*SGN(RND(1)-.5): MY=YF(T) +RND(1) \*SQR(100- $MX^22$ ) \*SGN(RND(1) -. 5): MX=MX+XP(T) 雪子 410 PSET(MX, MY), 9: PSET(MX+1, MY), 9: PSET(MX-1, MY), 9: PSET(M 海 AUIHEI X.MY-1).9:PSET(MX-1,MY+1),9:PSET(MX+1,MY+1),9

RITE N. (X(N), Y(N)), 9,0 460 IF Y(N) >Z(N) THEN PSET(X(N), Y(N)+1), 9: PSET(X(N)+1, Y( N)+1).9:GOSUB 480 470 NEXT: 60TO 450 480 Y(N)=END(1)\*90+20:X(N)=END(1)\*SQR((Y(N)-20)\*27)\*SGN(  $RND(1) - 5) + 167$ : RETURN 490 DATA 0,65,60,58,103,56,127,62,147,65 500 DATA 157,65,194,62,218,64,255,60,2,-2,100.80.7 510 DATA 0, 167, 35, 147, 74, 137, 121, 110, 137, 98 520 DATA 168, 74, 192, 62, 196, 62, 181, 73, 177, 75, 171, 81 530 DATA 168, 84, 162, 91, 145, 113, 126, 138, 102, 155, 82, 175 540 DATA 70, 195, 2, -2, 20, 180, 8 550 DATA 160, 100, 160, 154, 145, 154, 145, 100, 145, 100, 124, 93, 104.99.121.91 560 DATA 105, 81, 123, 88, 146, 93, 146, 76, 125, 75, 109, 78, 125, 7 1,107.61 570 DATA 132, 70, 146, 70, 148, 54, 125, 61, 141, 52, 118, 45, 150, 4 9.150.38 580 DATA 134, 33, 134, 33, 149, 34, 153, 19, 154, 41, 163, 38, 167, 2 6,167,39 590 DATA 155, 45, 156, 59, 171, 55, 180, 43, 173, 58, 181, 63, 166, 6 0,156,63 なお結構。 600 DATA 156, 76, 190, 72, 165, 79, 165, 79, 176, 88, 157, 80, 159, 9 2,184,90 610 DATA 192, 86, 186, 93, 201, 98, 183, 97, 178, 94, 159, 100, 159, 100, 160, 100 620 DATA 0,0,0,118,40,109,63,114,35,103,47,83,27,104,13, 630 DATA 22, 91, 0, 118, 1, -1 640 DATA 36, 100, 34, 60, 50, 33, 32, 47, 28, 7, 25, 30 650 DATA 17, 17, 24, 40, 24, 55, 10, 42, 24, 65, 22, 100, 36, 100 660 DATA 115, 96, 198, 96, 170, 96, 145, 94, 170, 83, 186, 72, 113, 7 いたしません 9, 113, 64, 137, 70, 178, 60 670 DATA 178, 46, 161, 58, 151, 99, 129, 58, 123, 45, 144, 51, 165, 3 8, 165, 25, 139, 33, 151, 21

680 DATA 50, 110, 40, 92, 10, 112, 97, 57, 49, 45, 208, 45, 220, 60, 2 02, 77, 228, 76, 87, 70, 90, 45

420 NEXT: NEXT: INTERVAL OFF

**440 NEXT** 

109

430 FOR N=0 TO 15: GOSUB 480: Z(N)=RND(1)\*26+160

450 FOR N=0 TO 15: Y(N)=Y(N)+1: X(N)=X(N)+RND(1)\*3-2: PUTSP

巷で人気沸騰中の「ウーくんのソフ ト屋さん」。キミはもう打ち込んでみた かな。マガジン買って「ウーくん」を打 ち込まないなんて、買い物に行ってお つりをもらってこないようなもの (な んのこっちゃ)。とにかく390円分は、し っかり活用しましょうね。

コンピュータを覚えるには、理屈を こねるより、何でもいいから打ち込ん でみること。間違いを直しているうち に、どこをどういじるとどうなるのか、 ということがわかってくるのだ。「ウ ーくん」は短いから初心者にもカンタ ン。ぜひぜひトライしてみてね。

打ち込んだら、なるべくセーブして おこう。何かのときに、ひょこっと使 えて便利。一生懸命入れたのに電源切 ったらパーなんて悲しいもんね。自分 でちょっとプログラムをいじって色を 変えたり、いろいろ工夫してみると、

だんだん慣れてきたら、自分でもプ ログラムを作ってみてね。うまくでき たら編集部まで送ってほしい。絵柄が きれいでちょっと工夫があって、とい うのがいいね。優秀作品はマガジン誌 上で大々的に紹介。特製プレミアムを プレゼントいたします。テープ、ディ スクいずれも可、プリントアウトし たリストでも結構です (テープを送る 場合、送料は170円)。ただし、返却は

プログラムを組むのはちょっと、と いう人は、こんな画面が出ればいいな というアイデアだけでも送ってくださ い。マガジン専属の優秀な(?)プログ ラマにプログラム化してもらいます。 よろしく/

宛先 〒107東京都港区南青山5 11-5 (株)アスキー MSXマガジン ウーくんのソフト屋さん係

で ど の 集お勤め階 しん 転し ま 勤 2 ひ<br>な 機 の り め 階 な つ な 機 を - 回め<br>- つ 回め そん」第始帰の くたを一め<br><sup>お た</sup> テ 回 た 始 勤め帰りといっていなまつりも 取ちテ フォ か と ス り **Mか。**<br>に来。 \* ヾ と こ ^ 1 処<br>る に し の た フ い<br>の 座 て 日 感 ォ 3 め い キ も に 来 マ と こ っ ー 近<br>行るにし の た フ い<br>つの 座 て 日 感 ォ 3 レノ 日 レ 力、 座 し 日 窓 ィ 3月<br>談 「 は じ 亅 月 大 座談会 談 コはじ<br>会 ハ コの<br>が イ レ 女 た。 ハ「のラ 1<br>イレ 女ム 日<br>テ デ 性 に と開テ  $\overline{\nu}$ 。<br>開 テ デ 性に<br>か ク ィ た は 出版 た ~ はアス 味れ時・ち、ス た<br>代 フ が タ キ<br>の の ォ 次 刻 ー 代 ぱだ女ー々か出 性ラとら版

今月号から新しく登場のLADY'S COMPUT I NG。コンピュータを男だけにやらせておく<br>テはない、というわけで、堂々誌上にページを占めてしまいました。<br>コンピュータというと、なんとなく難しそう、と女性は敬遠しがち。でも実際は、編物や料理をす

るのと同じようなものなのです。ちょっと勇気を出して触ってみると、今まで知らなかったおもしろ<br>い世界が、 とんどん展開していきます。

ちょっと視点を変えた女性ならではのコンピューティングを、あなたも一緒に楽しみましょう。

![](_page_131_Picture_5.jpeg)

<mark>ゲストの高橋真理子女史(左)</mark><br>と司会の高橋純子(本誌編集部)。

半の間、コンピュ ータやニューメデ ィアの取材をしま した」 J「突然、コンピ<br>ユータ専門に記事 を書く ことになっ<br>たわけですね」 M「ええ、そうな んです。 初めはコ<br>ンピュータって何 なのか、というこ<br>とがまるでわから なくて。ところが、 配属されてすぐの<br>6月に I BM事件 というのが起き<mark>ま</mark><br>して、何が何でも 記事を書かなけれ<br>ばいけない状況に 追いこまれたんで

たということですか」 M「ええ、大学は理学部だったんです けれども、物理の方をやってまして。<br>物理っていうのは自然そのままを追求 するという感じですから、全然コンピ<br>ユータとは反対なんですね。人の作っ たものがどうなっているかなんて、あ まり興味もなかったです」

気あ

J「たまたまコンピュータに関わるよう になって、その状況の中で自分の方が 馴染んでいったということですね」 M「でも最初の頃も違和感というのは なかったんです。コンピュータもニュ<br>ーメディアもそんなに特別なものでは<br>ないと思いますよ」

![](_page_131_Picture_10.jpeg)

|年半とはいえ、コンピュータとニ ユーメディアの世界にどっぷりつかっ た真理子さん。記者という仕事柄、い ろいろな角度から社会を見てきたこと だろう。最初はコンピュータに関して<br>興味もなかったという彼女だが、取材 を通して得た知識はどんな影響を与え たのだろう。彼女のコンピュータに対<br>するイメージを聞いてみよう。

M「昔はコンピュータっていうのは、 技術者とか本当に限られた人しか使っ ていなかったわけなんですね。それが - - 般化したっていうのはつい最近の<mark>こ</mark><br>とで、やっぱりパーソナルコンピュー タっていう安い機械ができたからだと 思うんです。それでもパソコンが市場に<br>でてきた当時は、熱心な人にしか使え なかった。パソコン教室などもいろいろ できましたが、100人受講して3人しか

クノレディ登場

この日のゲストは、朝日新聞社科学 部の高橋真理子女史。司会は、当MS Xマガジン編集部の高橋純子。このふ たりは 『女が気になる女たち』 (エム・ アイ・エー刊) というインタビュー本 の中で紹介されている、いわばテクノ レディ。コンピュータにちょっと詳し<br>い女性というわけだ。出席者には I 冊 ずつこの本が配られ、パラパラとめく りながらの開幕となった。 高觀子 (以下」)

「テクノレディなんて名づけられてし まってお互い気恥ずかしいのですが、真 理子さんとコンピ<br>ユータの関わりか らお話していただ<br><sub>けますか」</sub> 高橋真理子 (以下)

M)<br>「私は朝日新聞社 で科学部にいるの<br>ですが、現在は医<br>学関係の取材を主 学 関係の 取材を主<br>にしています。 コ<br>- ソピュータやニュ

ーメディア関係の<br>記事を書いていたのは、I 年半ほど前ま でなん てす。 岐阜 支局から 東京 本社 科学 部に配転になり、そのときから約1年

す。それでもう無我夢中でやったとい<br>う感じですね」

J 「真理子さんのお書きになったもの<br>を拝見すると、何かコンピュータを完 全網羅しているという感じがするので すが」

M「記事を書くときには取材をします ね。 何が どうして どうなる のか を、 自 分が納得するまで聞いてから書くわけ<br>です。そうしてできあがった記事は、 あたかも最初から知っていて書いたよ うな印象を与えてしまうんですね。で も実際は、取材して書いて、それから 覚えるということの繰り返しできただ<br>けなんです」

J 「では、特に知識は持っていなかっ

使いこなせるようにならなかった、な んて話も聞いたことがあります。それ でもどんどん機械の方は変化してきて くれていますから、ごくごく普通の人 にも使えるようになってきているんで

す。機械の方から歩い<br>てきてくれているとい う感じですね。誰でも 使えるコンピュータに 近づく、今は発展途上 の段階ですね」

J「コンピュータが私たちの方に近づ いてきてくれている、というのは確か ですね。 たとえばワープロ。 あれなん かは、実際仕事で使っていらっしゃる 方も多いんじゃないでしょうか」

M「そうですね。意識しないで使って いるでしょうが、ワープロもれっきと したコンピュータですからね。ワープ 口は使えるけれど、パソコンなんかわ からないっていうのは、ある意味で当 たっていないわけです」

J「それでもやっぱり、パソコンを使 いこなすっていうのはかなり難しいで すよね」

M「私もまだまだ、そんな段階には至 っていないと思います。 パソコンパソ コンといいますが、何も無理してパソ<br>コンを使う必要なんかないわけです。 私はこれがパソコンでやりたいってい

う目的がなければ、や っても無駄なんですね。 日本人ってなんとなく ブームに乗りやすい性 質だからいけないんで すけど

### 十 宝能やしいかり 1 実態 やいかに

J 「なんとなく ハイテク、 なんとなく ニューメディアっていうブームはずい 分続いていますが、単なるブームでや り過ごせる問題ではないと思うんです。 もちろん、雰囲気に乗るだけでも困り ます。これからの世の中を生きていく

![](_page_132_Picture_9.jpeg)

![](_page_132_Picture_10.jpeg)

がうまく使いこなしていくには、 やは り 時間が かかる と 思う んで すよ。 けれ ども 少しずつで € 馴染

![](_page_132_Picture_12.jpeg)

んでいくようにしない と、 便利な もの も 使え ないで終わってしまう かもしれません。そこ ついて のところが難しいんで<br>すが」

J「パソコンの使い方も多様化してき ていますしね。たとえば今話題のキャ プテン。あれもパソコンの応用ですね」

ためには、どうしたって関っていかな くちゃならなことですからね」 M「新しい技術や新しい機械を、人間」

キャプテンが商用化されたのは昨年 の11月だが、実際に端末を持っている<br>家庭はまだほとんどない。 会場に集ま ってくれた人たちも、全員見たことが ないそう。フォーラムの大きなスクリ ーン につな げた キャプテンシステム を、 実際に動かしてみた。キャプテンとい うのは、キャプテン・センターにある 大きなコンピュータの中に入っている データを電話で呼び出し、家庭の端末 を通じてテレビ画面に映し出すという もの。チケット予約、お買物情報等、 実に多彩な情報が引き出せる。

M「こうして見てみましても、キャプ テンというのは、自分の欲しい情報を

> 得るまでに何ステップ も経なければならない んです。 やはりちょっ と手間がかかりますね」 J「最低10回はボタン を押さなければなりま

せんからね。でもそれ以上に問題なの は、あまり有用な情報が入っていない<br>ということですね」

M「そのとおりなんです。もしこの中 に全ての映画館のタイムスケジュール<br>が入っていたら、きっとみんな見ると<br>思うんですよ。いくら面倒くさくても ね。でもまだそこまでいっていない。 やっぱりソフトしだい、これからの発 展を待つっていう感じですね」

### |° ソコン難しそうだけど おもしろそう

第2部はワインを飲みながらのおし やべり大会。みんなコンピュータに少 なからず関心を持っている人たちばか<br>り。どんなお話がとび出してくるんだ ろう。ところで実際にコンピュータを<br>使っている人は?

A 「会社のデータ処理でコンピュータ<br>を使っています。使い始めて I 年半ぐ らいなんですけど、タイプやテレック スと似たようなものですから端末に違 和感はなかったですね」

B「私の勤めている会社 では、2年位前 からいろいろな事務処理にコンピュー<br>タを使うようになりまして、ずい分便 利になったなというのが実感です。た<br>だ人手も少なくてすみますから、皆で ワイワイいいながらやるということが なくなって、ちょっと寂しい気もします。

さすがにOA化されている会社が多 く、会社でコンピュータに触れる機会 は多いよう。学校で特にコンピュータ<br>を勉強したわけではないのに、みんな 使いこなせてしまうのはさすが。 ひょ<br>っとすると女の人っていうのは、コン<br>ピュータに向いている

のかもしれないな。 C 「会社で初めてコン<br>ピュータに触ったわけ なんですけど、自宅で もいろいるに使えない かなって、興味がわいてきているんです

よね」

D「私は家にコンピュータがあるんで すけど、もっぱらゲームばっかりなん ですね。もっと他にも使ってみたいん<br>ですけど」

E「自宅で何かができるっていうのは 魅力的ですね。具体的にはまだつかめ ないんですけど、キャプテンなんか見 てても、これから生活が楽しくなりそう だなっていう気はします。在宅勤務な んかもできるようになればいいですね」

キャプテンをご覧になった感想はい<br>かがですか ?

E 「もっともっと情報の種類が増えて<br>ほしいですね。今はまだ、特に使わな くてもいいという感じはします。どう しても知りたい、というほどの情報が<br>ないんですね」

この意見はごもっとも。女性は特に メリット、デメリットをシビアに考えて しまうものですからね。端末を買うだ けの価値は本当にあるのか、ここは大

![](_page_132_Picture_33.jpeg)

事なところです。<br>J 「コンピュータを使った教育という ことについても、有効なのかどうかっ ていうのは、まだよくわからないですね。 これからもし子供ができても、コンピ<br>ユータの C A I ソフトを見せるよりは、 自分でお話をしてあげた方がいいと思 いますから、

F 「私なんかはやりたがりの方だから 会社でワープロを使っただけで、パソ<br>コンにも興味がわいちゃって。だから 今はいろいろやってみたいですね。や ってみた上で、これはダメとかいいと<br>かわかるといいんですけれどね」

コンピュータやニューメディアは、確 かに避けて通れない存在になってきて います。でもそこで大切なのはコンピ ユー タを 使うべき ところ とィ 吏う べき で ない ところ を はっきり

![](_page_132_Picture_38.jpeg)

区別すること。新しい ものを取り入れていく 分に必要なものだけを 選択していく目を持た

なければなりませんね。 それがこれか<br>らの課題です。 nummunnumun

話はこの後も盛り上がり、時間をオ —バーして 続いた。 実際に コンビ ユー タに触れるような講座があったら参加 したい、などみんな熱心。女の人がそ の気になればコンピュータの世界もず い分変わってくるかも。これからが本 当に楽しみ /<br>●このページについてのご感想をお寄

せください。とじこみハガキをご使用 のうえ、宛先に「Lady's COMP」<br>UT I NG係」とお書き添えください。

![](_page_132_Picture_43.jpeg)

真理 用 んの 6発言に

![](_page_132_Picture_45.jpeg)

![](_page_133_Picture_0.jpeg)

![](_page_133_Picture_1.jpeg)

一見暗〜いシンセミュージシャンの豊田氏に、今月はこのシ リーズ最終回ということでちょっぴりルンルンしてもらった。 女の子と並んで撮ったうれしそうな顔を見てほしい。この愛 らしい「ラブ・テスト・マシン」を作ったのは、ご存知わが 編集部の中本クン。 2人のおじさん (?) が若者たちへ送る おもしろツールだノ

### 「ラブ・テスト・マシン」で彼女をキャッチ!?

お待たせしました。Mマガのハード<br>人間中本です。さて、このシリーズの最 後は、約束どおりちょっと気になるお もしろマシンを作ってみることにした。

> 名づけて「ラブ・テス<br>ト・マシン」。 2 人の 気持ちを確かめる<mark>あ</mark><br>りがた〜い機械なの<br>だ。といっても製作 はできるだけ簡 単にして、あと<br>はMS Xにまか せることにしちゃっ た. あまりに 簡単に 作ったので、思わぬ 動作をすることがあ<br>るけど、これも動作

のうちと考えてほしいね。原理は、人 間の体の中を通る電気の変化を利用し たもの。つまり、つねに変化する体の 電気的な変化を取り出して、MS Xで<br>表現しようということなのだ。一見、変 な動きをするように見えますが、これ は、人間の電気抵抗や誘導容量などい ろいろな影響が出ているわけ。でも、 そんなに深く考えないようにしよう。

- 恋する気持ちに、理屈なんかいらな<br>いからね。ただし、ここで感違いしない でほしいのは、「ラブ・テスト・マシン」<br>があっても、すべて、女の子とうまくい くわけではないということ。あくまで も、キミ次第というわけなのだ。

では、 いよいよ 製作に とりかかる こ とに しょう。 レッツ、 トライ /

企画・構成/OBASUN<br>イラスト/植田真由美<br>撮影 石井宏明

### では、材料からいってみよう

まず、MS X を I 台用意する。これ は ラブ・テスト・マシン を動かすときに 使います。 RAM 容量 は 16 キロバイト **レレセら0K。** 

細かい部品は、下の写真のとおり。 電子部品を扱っているお店で買うのだ が、それぞれの部品を通信販売で買う こともできる。ラジオ雑誌を見ると、 通信販売のお店の広告がたくさん載っ

ているし、クラスに I 人や 2 人は、雷 気の好きな友だちがいるはず。ていち ように頼んでみよう。それぞれの部品 の説明を簡単にしておこう。まずケー ス。これは、彼女が喜びそうなものを 捜してみよう。編集部では、ハート型 のプラスチックケースを買ってきてみ た。部品 なハンダ付けしていくのが、 ブリント基板、ケースの大きさに合わ

せるか、ケースに合わせて切り抜きま す。 さて、 部品の中心になるのが 2つ の I C (アイシー)です。 ひとつは、タ イマー I Cの555 「ゴーゴーゴーくだ さい」、と言えばわかる。もうひとつは T T L (ティ ティ エル) I C 74 し S ゼロ 4(ナナヨンエルエスゼロヨン)。この 2つの I Cは、 いろいろな I C メーカ ーで作られているが、どこのものでも<br>使うことができて I 個 100 円ぐらい。 コンデンサは、同じ容量のものなら なんでも使用可能。リード線に極性は<br>ありません。これは抵抗も同じである。 ー抵抗の値は、カラーコードという色<br>の帯で表しているので、写真と同じカ<br>ラーコードのものを買う必要がある。 可変抵抗器は、B型というものである あとの部品は、 写真をよく 目て集めて ほしい。彼女のことを考えたら、苦労 も気にならない…かな。これらの部品 は、わりと簡単に手に入るので、不器 用な人も練習のつもりでね。

![](_page_134_Picture_6.jpeg)

![](_page_134_Picture_7.jpeg)

作り方の コッ は、 焦らす 確認

部品がそろったら、早速製作にとり かかろう。

製作手順は、写真(I)から4に載せて ある。部品の配置は写真を参考にして ほしい。 といっても、 これでなくちゃ いけない、 というものじゃないので、 回路図を見ながら好きなように配線し てみてね。また、ケースのフタに可変<br>抵抗器を付けるので、そこに部品が来 ないように気をつけよう。組み立てた あとで、ケースに収まりきれなくなる<br>ことがあるからね。

部品どうしの配線は、1つのピン、 |本のリード線ごとに、ひとつひとつ 確認しながら行なうと間違いがすくな くなる。たとえば、「I C 555の6番と 7<br>番をつないで、その先にコンデンサ0.

0022uF (マイクロ·ファラッド) と10 0KQ (キロ. オーム) がで きて…」 とい った具合。ところで、ICは印のある側 を左にして横長においたときに、左下 が1番ピン。そこから反時計回りに2 番3番と番号が付きます。555では、右 下が 4 番、 右上が 5 番、 左上が 8 番に なります。プリント基板に部品の配線 ができたら、そこから線を出して、可 変抵抗器などをつないでみよう。

ケースにプリント基板を固定すれば (スぺ ーサを 使用)、 これで できあがり。 でも、もう一度ゆっくりと配線を確か<br>めましょう。間違わないコツは、焦ら ずに配線を確かめることだからね。

こんな簡単なところでも、おっちょ こちょいな人は、よ〜く注意してね。

![](_page_134_Figure_16.jpeg)

![](_page_134_Picture_17.jpeg)

![](_page_134_Picture_18.jpeg)

![](_page_134_Picture_19.jpeg)

![](_page_134_Picture_20.jpeg)

写真 4

写真 1 写真 2 写真 3

![](_page_135_Picture_0.jpeg)

ケースの内部はこうなってます。部品の<br>数が少ないから難しくないハズだけど、<br>ふたに付けたポリュームが下の部品に当<br>たらないように気をつけよう。使わない

![](_page_135_Picture_2.jpeg)

ラブ・テスト・マシンの外観。中に入れ<br>るプリント基板の工作が大変だけど、ハ ート型のケースに入れるとそれらしくな<br>っちゃう。電極の部分は工夫して、彼女<br>を恐がらせないようにしよう。

### ったら決して 離さないように

「ラブ・テスト・マシン」ができたら、い よいよ動くかどうかテストしてみよう。 まず、マシンをMS Xのジョイスティ ックコネクタに差して、MSXの電源 を入れます。いつもどおりの表示画面に なればOK。画面が出なかったり変な 画面が出たら、すぐにMS Xの電源を 切って配線を調べてみよう。特に555 の8番と4番、そして1番につながっ ている配線と、 74LS04の 14番 7番の 配線をよーく確認する必要がある。

初期画面がうまくでたら、いったん 「ラブ・テスト・マシン」をはずします。 プログラムをMS Xに入れるためです。

プログラムリストは、右のページに 載っているもの。このプログラムには DATA (データ) 文がたくさんあるので、 間違えないように注意してほしい。プ

ログラムの中の1文字でも入れ間違う と、プログラムはちゃんと動かなくな ります。また、DATAのうしろにくる データの数を間違えないように。あと で RUN したと きに、 「Out of dataj というエラーが出たら、データの数が 足りないということ。何度も何度も確<br>かめよう。

このプログラムでは、マシン語を使 っているので、プログラムを間違えて いるとせっかく入れたプログラムが消 えてしまうこともあるのだ。プログラ ムの打ち込みが間違いがないことを確 認したら、まずテープかフロッピーデ<br>ィスクにプログラムをSAVEしておく。 これをせずにRUNすると、もう一度ブ<br>ログラムを打ち込むはめになる。

では、プログラムの使い方を説明し よう。プログラムをRUNさせると「AD<br>JUST VOLUME」と表示されて、まん中 に数字が出てくる。そして、おもむろ に彼女に電極の1つを左手で握っても らい、片方をキミが握る。そして、2 人で握手をする。キミは電極を握って いる方の手で、ボリュームを回し、あ<br>とほんの少し握手している手に力を入 れると数字が 255 になるように調整す る。これで準備 0K 。スペースバーを<br>押すと、プログラムがスタート。ハー トマークの中が動いて、キミと彼女の 気持ちが表示される。音も変化するの で、2人でラブソングを演奏してみる のもいいだろう。彼女の気持ちも高ま るはず。

この際、せっかく握った手なんだか ら、さりげなく、いつまでも握ってし<br>まおう。 いいですか、ごく自然にね。 : 田^

### 「久しぶりにテレました」…豊田談

中本「短い間でしたが、ありがとうご ざいました。なんだか最後は、遊んで しまったけど、パソコンで、こんなお<br>もしろいこともできるんだよ、ってい ういいお勉強になりましたね」

豊田「中本さんには、感心しましたよ。 でも、中本さんは作るほうだからいい けど、ボクは今回モデルですからね。 それも、若い女の子と手をつないじゃ ったりして、いやいや久しぶりにテレ ましたよ。 担当者は、 一体、なにを考<br>えているんでしょうね」(笑)

中本「でも、買ってきたソフトだけで<br>遊ぶより、こんなふうに、インターフ エイスを作って、プログラムを入力す るのも、楽しい遊び方のひとつだと思<br>うんですよ」

豊田「そうですね。どうも近ごろの… a.

中本「若いもんは……ですか?」(笑) 豊田「ハハハ、ボクも若いけど、自分 で作ろうという意欲に欠けるんじゃな<br>いかと思うんですよ」

中本「確かにそうですね」

書田「音楽もただ聞いているだけじゃ なくて、MS X を使って、もちろんソ<br>フトも必要なんですが、いろいろとア レンジしてみるのもおもしろいですね」 <mark>中本</mark>「実は、ミュージックレッスンは<br>まだ続くのですが、6月号では、シリ<br>一ズものをひとまず休んで、単発もの で、 ミッキー 吉野氏に インタビューし<br>てみたんです。 あっ、ボクがしたわけ ではなく、担当者がですよ。どんな話 かは6月号をお楽しみにということで<br>すね」

豊田「なるほどミッキーさんね。つく ばでも、いくつかのパビリオンの音楽 を担当していますね。確か、ローラン<br>ドのシンセをずっと使っていると思う んですが……」

中本「そうですね。そんな話とか、M<br>IDI 楽器を使うようになってどう変わ つた かとい う よ う な 話 を いろいろ 聞い てきたようですよ。ところで豊田さん は、具体的には、これからどうゆう活 動をなされるんですか」<br>豊田「ハード・ソフト両方に配慮し、

心あたたまる音楽を作っていきたいと<br>思います。たとえば、精神的に健康に なるには、どんな音楽が良いかとか、<br>医学とコンピュータを結びつけて考え<br>たいと思います。そして、もっと良い ソフトをつくっていきたいですね」

ノログラム ・・マシン **ILLE TESTER** 「ラブ・テスト・マシン」 は、 この プログラムが ない と動きません。 D ATA文が多いので、 よく確認しながら打ち 込んでください。また **RUNする前に、心ず** テープかディスクにセ ーブしておいてくださ  $L_{\rm o}$ 

プログラム

 $10<sub>0</sub>$ '\*\*\*\*\*\*\*\*\*\*\*\*\*\*\*\*\*\*\*\*\*\*\*\*\*\*\*\*\*\*\*\* 20 ' LOVE TEST MACHINE PROGRAM<br>30 ' MSX Magazine 1985/05 Z<br>40 '\*\*\*\*\*\*\*\*\*\*\*\*\*\*\*\*\*\*\*\*\*\*\*\*\*\*\*\*\*\*\*\*\* 50 SCREEN 0:COLOR 15,12:CLS:KEYOFF<br>60 MIDTH 40:DEFINT I,J:CLEAR256,&HDFFF<br>70 DEFUSR=&HE000:D=RND(-TIME)<br>80 LOCATE 12,5:PRINT "ADJUST VOLUME" 90 LOCATE 12,20:PRINT "push any key"<br>
100 D=PDL(1):LOCATE13,9<br>
110 PRINTUSING"<<< ##">>>";D<br>
120 IF INKEY\$="" THEN 100<br>
130 SCREEN 2,20:DCDR 15,7,7:CLS<br>
140 FOR I=1 TO 10<br>
130 SCREEN 2,2:COLOR 15,7,7:CLS<br>
140 FOR I=1 TO 10 270 READ D\$:A\$=A\$+CHR\$(VAL("&H"+D\$))<br>280 NEXT:SPRITE\$(I)=A\$:NEXT 320 FORI=0TO 153:READ M\$:M=VAL("&H"+M\$)<br>330 POKE &HE000+1,M:NEXT<br>340 SOUND 7,126:SOUND 8,10:SOUND 1,0<br>350 COLOR 15,7,4:A=USR(0)<br>360 SOUND8,0:COLOR 15,4,7:CLS:END<br>370 Y=(Y-10)\*2+10<br>380 JEX>128THENX=(X-128)\*1.4+128:RETURN 380 IFX>128THENX=(X-128)\*1.4+128:RETURN<br>390 X=128-((128-X)\*1.4):RETURN<br>400 '7"574#'/ テ"-7 410 DATA 410 DATA 75,10, 72,21, 68,29, 80,28 | 1240<br>420 DATA 89,27,105,28,112,26,105,28 | 1250<br>430 DATA 73.26.78.10.75.10.0.0.0 | 1260<br>440 DATA 73.26.78.10.75.10.0.0.0 420 DATA 89,27,105,28,112<br>430 DATA 100,27, 92,25, 76<br>440 DATA 73,26, 78,10, 75  $10, 0, 0$  1270 440 DATA 73,26, 78,10, 75,10, 0,0<br>450 DATA 84,10, 81,11, 79,16, 78,20<br>460 DATA 78,22, 79,23, 85,23, 87,21  $, 10$  $,10, 81,11$ <br> $,22, 79,23$ 16, 78<br>23, 87 ,29, 470 DATA<br>480 DATA  $,14, 90, 11, 89, 10, 84, 10$  $\begin{array}{c} 10, 84 \\ 18, 81 \end{array}$ 480 DATA 85,12, 82,15, 81 18, 81, 21 1310<br>13, 87, 12 1320 480 DATA 85,12, 82,15, 81<br>490 DATA 84,20, 85,18, 87  $, 20, 85, 18, 87, 12, 0, 0$  $, 12$ 490 DATA 84,20, 85,18, 87<br>500 DATA 85,12, 0,0<br>510 DATA 93,10,91,17, 89<br>520 DATA 94,21,98,19,104 500 DATA<br>510 DATA<br>520 DATA  $,$  87  $23, 90, 23$ <br>13,105,10<br>13,105,10 ,20 ,10, 91<br>,21, 98 ,21  $151$ ,11 ,15 1350 17 94 ,20 ,17, 104 530 DATA 103 101 98 ,10 1360 13 530 DATA 103,10,101,13, 98,17, 94,18<br>550 DATA 93,19, 93,18, 95,13, 95,10<br>560 DATA 115,10,109,11,108,11,106,13  $,19, 93,18, 95,13, 95,10$  $\begin{array}{c|c|c}\n 13, 95, 10 & 1370 \\
 \hline\n 11, 106, 13 & 1390 \\
 23, 100, 24 & 1400\n \end{array}$ ,10, 0, 0<br>,10,109,11 570 DATA 106,14, 98,22, 97,23,100,24 | 1400<br>580 DATA 103.25.108.24.112.23.112.21 | 1410 580 DATA 103,25,108,24,112,23,112,21 | 1410<br>590 DATA 111,22,104,23,102,22,105,19 | 1420 1410<br>
500 DATA 101,22,104,23,102,22,105,19<br>
600 DATA 106.19.112.19.114.16.106.17 | 1420 ,19,114,16,106,17 | 1430<br>15.109.13,115,12 | 1440 600 DATA 106,17,112,17,114,16,106,17<br>
610 DATA 106,17,108,15,109,13,115,12 | 1440<br>
620 DATA 115,10, 0, 0  $,10, 0, 0$ 630 DATA 129,10,126,14,132,12,133,13 630 DATA 129,10,126,14,132,12,133,13<br>640 DATA 129,24,127,26,126,128,128,29 | 1470<br>650 DATA 129.28.133.20.134.16.136.13 640 DATA 129,24,127,26,126,28,128,29<br>650 DATA 129,28,133,20,134,16,136,13 650 DATA 129,28,133,20,134,16,136,13<br>660 DATA 152,15,155,15,161,14,168,12 670 DATA 174,11,168,12,164,12,163,12<br>680 DATA 153,13,135,11,134,10,129,10 1510 670 DATA 174,11,168,12,164,12,163,12<br>680 DATA 153,13,135,11,134,10,129,10 680 DATA 153,13,135,11,134<br>690 DATA 153,13,135,11,134<br>700 DATA 138.15.137.16.135  $10,129,10$ <br>  $23,132,28$ <br>  $26,142,26$ <br>  $26,136,24$ <br>  $1530$ <br>  $1540$ <br>  $1540$ <br>  $1540$ <br>  $1540$ <br>  $1540$  $0,0$  $, 2, 127, 14$  $\overline{\phantom{a}}$  $\frac{15}{15}$ , 137, 16, 135, 23, 132, 28 , 15, 137, 16,<br>, 29, 138, 29,  $,26$ ,  $\frac{1}{20}$ 710 DATA 137,29,138,29,141<br>720 DATA <mark>140,27,136,27,135</mark>  $26,136,24$ <br>  $22,141,23$ <br>  $20,139,18$ <br>  $1550$ <br>  $1570$ 27, 136, 27, 135, 26, 136, 24 720 DATA 140,27,136,27,135,26,136,24<br>730 DATA 141,24,143,22,142,22,141,23<br>740 DATA 137,23,137,20,138,20,139,18 ,27,136,27,<br>,24,143,22,<br>,23,137,20, 740 DATA 137,23,137,20,138,20,139,18 | 1570<br>750 DATA 143,18,145,16,139,16,138,15 | 1580<br>760 DATA 0,0  $\overline{a}$ ,  $18.146.20$  1590 ,20<br>,27 770 DATA 153,17,148,17,146<br>780 DATA 148,22,151,23,152 790 DATA 148,22,151,23,152,24,149<br>790 DATA 146,27,145,25,144,27,147 790 DATA 146,27,145,25,144<br>800 DATA 150.29.153.27.153  $23,152$ <br>19,152<br>0 153,27,153  $, 29, 153, 27$  $\frac{1}{2}$ , –<br>29,  $\begin{array}{c|c} 152,132,22 \\ 19,152,18 \\ 0 \\ 17,155,18 \end{array}$  1650 810 DATA 149,21,148 810 DATA 149,21,148,20,148<br>820 DATA 153,19,153,17, 0<br>830 DATA 164,15,158,17,156 ,19,153,17. 156, 17, 155, 18 158 ,29

,27

,29

esa DATA 160,18,159,20,159,22,157,2<br>850 DATA 159,29,161,21,162,17,164,1  $161, 21, 162, 17, 164,$ 850 DATA 1<br>880 DATA 1<br>890 DATA 1<br>900 DATA 1<br>900 DATA 1<br>910 DATA 1<br>930 DATA 1<br>970 DATA 1<br>970 DATA 1<br>990 DATA 1<br>990 DATA 1<br>990 DATA 1<br>990 DATA 1<br>990 DATA 1  $164, 15, 0, 0$  $,13,169,14,167,14,167,$ 169 164 166 23, 29, ,23, 164, 28, 167, 27,<br>,27, 166, 26, 166, 23,<br>,22, 171, 21, 172, 20,<br>,21, 168, 17, 172, 15,<br>,14, 174, 13, 0, 0 171, 27, 166, 26, 166, 23, 167, 22  $174, 13, 0, 0$ <br>177, 11, 175, 21,  $\overline{a}$ , 11, 177, 11, 175, 21,<br>, 29, 176, 28, 177, 23,<br>, 20, 181, 23, 184, 26,<br>, 29, 188, 29, 185, 25, 970 DATA 183, 19, 184, 19, 186, 15, 186, 12 980 DATA 185, 11, 182, 12, 178, 12, 177, 19 ,15,182,12,<br>2,12, 94,11 1010 DATA 130,11,138,17,147,18,161,18<br>1020 DATA 173,14,184,12,0,0 1020 DATA<br>1030 DATA<br>1040 DATA<br>1050 DATA<br>1030 DATA<br>1080 DATA<br>1100 DATA 164, 163, 160, 159, 156, 153, 150 1070 DATA 147,143,140,135,130<br>1080 DATA 143, 71,152, 71,135, 75<br>1090 DATA 160, 75,129, 79,163, 79<br>1100 DATA 165,167,168,168,167,166,165 1110 DATA<br>1120 DATA<br>1130 DATA 1130 DATA 140, 72,154, 72,133, 76<br>1140 DATA 161, 76,128, 80,164, 80<br>1150 DATA 165,167,168,169,167,166<br>1160 DATA 163,167,168,157,154,152  $165, 167, 168, 168, 167, 166, 165$ <br> $163, 162, 160, 157, 154, 152, 148$ 1150 1160 1170 DATA<br>1180 DATA<br>1190 DATA<br>1200 DATA<br>1220 DATA 1200 DATA 166,167,168,168,167,166,165<br>1210 DATA 163,161,160,156,154,151,148<br>1220 DATA 144,141,136,131,128 1230 DATA 00 1240 DATA 04,04,04,3C,7C,FC,F9,70 DATA 3F 1250 DATA 01<br>1270 DATA 01 1280 DATA 01,01,01,0F,1F,3F,3E,1C 1290 DATA 1300 DATA 10 1310 DATA 00,07,07,04,07,04,04,04,04<br>1320 DATA 04,04,04,3C,7C,FC,FB,70<br>1330 DATA 00,FF,FF,01,FF,01,01,01 DATA 04,04,04,3C,7C,FC,FB,70<br>DATA 00,FF,FF,01,FF,01,01,01<br>DATA 01,01,01,0F,1F,3F,3E,1C ,01 ,01 ,01 ,01 ,01 ,0F ,1F ,3F ,3E ,1C ,80 ,E0 ,Fd ,3d ,18 ,08 ,08 ,20 DATA 00,00,00,00,00,00,00,00,00,00<br>DATA 00,00,00,00,00,00,00,00,00<br>DATA 00,00,00,00,00,00,00,00,00,00<br>DATA 00,40,40,40,40,40,40,40<br>DATA 01,01,01,01,01,01,01,01,01<br>DATA 01,01,01,01,01,01,01,01,01<br>DATA 01,01,01,0F,1F,3F,3E,1 1350 DATA 00,00,00,00,00,00,00,00 40 DATA 00 00,00,00,00,00,00,00,00<br>
DATA 01,01,01,01,01,01,01,01<br>
DATA 01,01,01,01,01,01,01,01<br>
DATA 01,01,01,0F,1F,3F,3E,1C<br>
DATA 80,00,60,50,50,28,18,08  $570$ 1380 DATA 40,40,40,00,00,00,80,00  $\overline{a}$ ,FF ,FF ,01 ,FF ,01 ,01 ,01 ,01 ,01 DATA 80 DATA 08  $\frac{61}{2}$ ,m , 00,,000,140,100,150<br>DATA 185, 57, 30,100<br>
'<sup>73</sup><sup>22</sup> <sup>7</sup> 7<sup>6</sup> 77, 30,100 1470 1411 163, 37, 30,100<br>1450 'לבעל T"-9<br>1460 DATA F5,C5,D5,E5,AF,3D,32,9A  $'$ マシンコ"テ"ータ 7" -9<br>,C5,D5,E5,AF,3D,32,9A<br>,3E,01,CD,DE,00,FE,41<br>,02,3E,41,F5,32,9B,E0 1470 DATA E0,3E,01,CD,DE DATA E0,3E,01,CD,DE,00,FE,41<br>DATA 30,02,3E,41,F5,32,9B,E0<br>DATA 35 54,39,55 A5,50,93,00 DATA 30,02,3E,41,F5,32,9B,E0<br>DATA 2F,C6,28,5F,AF,CD,93,00<br>DATA 3A 9A E0 47 E1 B9 04 17 DATA 3A 1510 DATA 3E 04TA F5,78,56,80,47,51,45,78 ,E0,3A,9A,E0,D6,41<br>,F5,CB,3F,CB,3F,CB 1530 DATA 32,9C, E0, 3A, 9A, E0, D6, 41 DATA CB, 3F, F5, CB, 3F, CB, 3F, CB<br>DATA 3F, 87, 16, 00, 5F, 21, 82, E0<br>DATA 19, F1, 2F, E6, 07, 5E, 23, 56 DATA 3F<br>DATA 19<br>DATA EB 1580 DATA 17,F1,2F,E6,07,5E,23<br>1570 DATA EB,16,00,5F,19,06,20<br>1580 DATA 9C F0.1F 08 CD 4D 00 1580 DATA 9C, E0, 1E, 08, CD, 4D, 00, 19<br>1590 DATA 10, FA, 3A, 9A, E0, 81, 32, 9A DATA 9C ,50,15,08,00,40,00,19,<br>,FA,3A,9A,50,81,32,9A<br>,47,3A,9B,50,58,20,03<br>,73,00,30,95,51,51,51 DATA 10,<br>DATA <mark>E0</mark>, ,61,32,98,98,61,32,<br>,47,3A,9B,E0,88,20,<br>,B7,00,30,8C,F1,D1 1610 DATA CD, B7, 00, 30, 80, E1,<br>1620 DATA F1, C9, 00, 33, 00, 32 1610 DATA CD,B7,00,30,8C,E1,D1,C1<br>1620 DATA F1,C9,00,33,00,32,00,31<br>1630 DATA 20,32,00,35,00,37,00,31  $,80,32,80$ <br> $,80,25,80$ <br> $,80,26,80$ ,30,00,2F,00,2E,00,2D<br>,2C,00,2B,00,2A,00,29<br>,2B,00,2B,00,2A,00,29 ,31 DATA DATA m DATA 00,28  $, 16$ ,  $\frac{1}{2}$  ,  $\frac{1}{2}$  ,  $\frac$ 

26,

167,

,47

 $\sim$ 

 $\sim$ 

 $\overline{\phantom{a}}$ 

春になると、新しい友だちとの出合があったりしてなんとなく新鮮な 気分だよね。こんなときこそ音楽仲間にきみの存在をアピールするい いチャンスだ。そこで今回は、MIDIを使った多重録音のしかたを紹 介しよう。MTRとかMIDIコンバータという専用の機材を使ってテ ーブシンクロ録音にチャレンジだ。プロも使っているこの方法をマス ターすれば、きみのMIDIに関する知識はもう一人前だろう。

### MTRを使って 多重録音

MTR(Multi Track Recorder) と は、 多重録音ができるテープデッキのこと。 テープ上に録音できる帯上のラインを トラックと呼ぶのだが、トラックごと に独立して録音再生ができるようにな っている。トラックの数によって4ト ラとか24トラと呼び、プロ用だと24ト<br>ラ、パーソナルユースだと 4 トラのM T R が主流だ (〜チャンネルの MT R という言い方 もある)。

このMTRを使うと、図1のように トラックごとに別々に時間をずらして 録音し、再生するときはまとめて同時 に聞くことができるようになる。この

### 自動演奏とMTR の組み合わせ

何回でもトラックごとに録音再生で きる不思議なテープレコーダがMTR なんだけど、 I つだけ困ったことが起<br>きる。 シーケンサやリズムマシンで自 動演奏させたものを何回かに分けて録<br>音しようとすると、タイミングがずれ て現代音楽ぽいものになってしまうこ とがある。

プレイヤーが人間だったら、「おま えしっかリタイミングを合わせろよな!」 とか、テクニックのある人なら全部自 分でやってしまうとか、いろいろある けど、 マシン相手 じゃね〜。<br>- そこで最近は、 楽器がデジタル化し

ているので、どうせならデジタル信号 でテープの走るタイミングと楽器が演 奉をスタートするタイミングを合わせ てしまおうという方式が注目されてい とき、 ミキサー を使ってラジカセやカ<br>セットデッキにダビング (トラックダ ウン)すると、市販のミュージックテ<br>一プにせまるハイレベルな録音の作品 ができる。

このようなプロセスで録音すること を多重録音と呼び、プロはもちろんア<br>マチュアの人でも曲を録音するときは MT R を使っている人が多い。音質が 良いうえに、I人でもじっくりとイメ ージをふくらませて曲作りができるか<br>らだろう。

できあがったテープを友だちにプレ<br>ゼントしたり、コンテストに応募した りと、後々まで楽しみが続く。一度M<br>TR を手に入れると、多重録音の楽し さのとりこになってしまうだろう。

る。テープシンクロと呼ばれているも のだ。このテープシンクロ用のデジタ<br>ル信号のことを、クロック信号とかシ ンクロ信号と呼ぶことがあり、MIDI も この信号が出るようになっている。M IDIデータフォーマットの中のシステ ムメッセージがこれにあたる。

ところで、これらの信号はデジタル 信号なので直接テープに記録できない。

一度音声信号に直してから録音し、 再生するときはデジタル信号に直す (F SK方式)。実は、この方式はMSXの カセットインターフェイスにも使われ<br>ている。

このようなシンクロ技術はMIDI だけ でなく、ビデオやコンピュータのデー<br>タ通信などいたるところで応用され始 めている。インターフェイスしだいで、 MIDIで多重緑音した曲とシンクロして ビデオの画面が変化するものを作るこ<br>とも可能だろう。

![](_page_137_Picture_15.jpeg)

 $\frac{1}{2}$ 

ミュージックシステムVol.4<br>MIDIってどこまで便利なの

/ クの

曾 ヤマハの カセッ ト 4 卜つ MT44D \$<删,000 円 /クの MT R 食 フォス テク スの カセッ MT R X 15 定価 85, 000 円

![](_page_137_Picture_19.jpeg)

### テープシンクロ なら3倍遊べるぞ!

MT R-多重録音--テープシンクロ<br>といった用語の意味がわかったところ で、MS X で使う場合はどうしたらよ<br>いか考えてみよう。

の要機材は、MS X を中心にシーケ<br>ンサとしてヤマハの FM音源ユニット と コンポ一 ザの セット、 それと 4 トラ ックのカセットMTRとテープシンク<br>ロ用のMIDIコンバーータを使うことに<br>する。

ヤマハのコンポーザは、単音で8パ ートのシーケンサ的な使い方ができる FM音源用のソフト。これを使って曲 作りしているともっとパート数がほし<br>くなることがあるかもしれない。そん

![](_page_137_Picture_24.jpeg)

ヤマハから 発売され ている MIDI コン バータYMC-10は、多重録音用のテープ シンクロ信号を作るユニットだ。

なときは、前回紹介したようにシン<mark>セ</mark><br>サイザやリズムマシンを加える方法と、 多重録音で音を重ねて音数をふやす方 法があるが、ここでは多重録音による<br>方法を紹介しよう。

MTRはカセットテープを使ったも のだとテープ幅の関係で今のところ4 トラックのものしか市販されていない。 そこで、 テープ シンクロ 用に I トラ ック使い、残りの3トラックをコン<mark>ボ</mark><br>一ザの録音用に使う。したがって、フ — ルに音をつめ込んだとしたら、 8×3<br>で24パート使えることになる。 これは、

MS X 内蔵の音源 P S Gの 8 倍だ。

- 時間をかけて、プロ並みの音作りを<br>楽しみたいという人や、自動演奏だけ じゃもうあきちゃったという人にはピ<br>ッタリの遊び方だろう。

MIDI 対応の楽器でスタート・ストッ<br>プなどのMIDI 信号を受け取ると、自動 的にアナログ記号であるテープシンク<br>ロ用の信号を出力する。もちろん、M TRに録音したシンクロ信号に合わせ、 MIDI 信号に 変換す る 機能 も ある。

それでは、このMIDI コンバータを使<br>って多重録音する方法を説明しよう。 少し複雑だが | つ | つとプロセスを 確実に処理していけばよい。

まずセッティングだが、図2にある ように F- M音源ユニット と MIDI コンバ ータとをMIDIケーブルで、MTRとF M音源の音声端子とをオーディオケー ブルで接続する。MIDIとオーディオケ ーブルは、色の違うものにするとチェ ック しゃすいだろう。

録音は、 MIDI のクロック信号から始 める。コンポーザで作った曲のデータ の頭に、 Msst (ミディシンクロスター ト) というコマンドを入れ、MTRの 1つのトラックに録音する。

次に、シンクロ信号に合わせてコン ポーザが演奏を開始するように、Msst のかわりにMsin (ミディシンクロイン) に入れ換え、シンクロ信号を録音した トラックを再生し、同時に他のトラッ クにコンポーザの演奏を録音する。

このときMTRをスタート (プレイ

■今月のミュージックソフト ■

### 状態にする) よりも前にコンポーザを<br>スタートさせることがポイントだ。

4 トラックのMTRの場合、これを くり返せば3回までコンポーザの演奏<br>を重ねて録音することができる。

このとき、 どこのトラックにどのよ うな順番で録音したらよいか、という 計画書を作っておくとよい。これは、 トラックシートと呼ばれるものでプロ の録音作業でもよく使われる。たとえ ば、 ベースは I 回目、 ドラムは2回目 という具合に書いて表にしておけばト ラックダウン (MTRから普通のテー プレコーダへ録音しなおす)ときに楽<br>になる。

こうしたテクニックを自分なりにア レンジすれば、数少ない機材でも豊富 な機材を使ったライブバンドに対抗で<br>きるというわけだ。なんせ、途中のプ ロセスまで音として記録されないから ね。このへんが多重録音の不思議なカ だ。 あとは、 きみのセンスを生かした すてきな曲を待つだけだね。

![](_page_138_Picture_9.jpeg)

會MIDI 信号で テープシンクロが可能な ないさかない これをきょう うちゃく しょる多重録音を始める<br>ヤマハの MIDI コンバータ YMC 10 A 人にオススメ。ヤマハの 6 チャンネルミキ<br>C アダプタ付属 定価 15,000円 サー RM 602 定価 59,000円

![](_page_138_Picture_11.jpeg)

![](_page_138_Figure_13.jpeg)

# ゲーム 感覚で プレイ しょ ラ 面白 音楽 ソフ卜

![](_page_138_Picture_15.jpeg)

### オデッセイ-K ツットーミュージック

![](_page_138_Picture_17.jpeg)

オデッセイ Kは、PSG (MS X内 蔵の音源)の機能をより音楽的に使い やすくするための面白音楽ソフトだ。 RAM容量32キロバイト以上のMS X<br>にこのプログラムをロードすると、画

![](_page_138_Picture_19.jpeg)

ボードを使って演奏できるようになる。 面に 2 段鍵盤が現われ、MSXのキー たとえば、ドの音を出したいときは、 Cのキーを押すと画面のドの位置が動 いて音が出る。この音とシンクロした

- 立体的な鍵盤とシンセサイザのメカ<br>ニックなパネルで構成されだ画面が印 象的なソフト。パネル部分で音色作り、 鍵盤部分で曲のデータの入力ができる<br>オールマイティなソフトだ。

パネル面には、VCO-VCA-VC F という表示があって、本格的モノフ<br>ォニックシンセサイザ並みの音作りが できる: おまけに、 ADSR LF0 と いった細かいニュアンスまで表現でき るよう になって いる。 ここまで くると、

動きがなんともコミカルで心地良い。 ところで、 このような リアルタイム ブレイ 機能の ほかに 録音 <R E C> や 移調 <TRN> 機能があって、 これが 実にスグレもの。特に録音〈REC〉 機能は、1音ずつ独立して録音・再生 できるというからすごい。イメージ<mark>と</mark><br>しては、リアルタイム入力方式のシー ケンサとMTR (多重録音機) を使っ て曲を作る感じに近い。PSGのA~<br>Cの3チャンネルをフルに使ってオー バーダビング (重ね録音) することが 可能だ。

さらに、音量調整〈VOL〉や移調 <T R N>などの音のデータのエディッ トからリピート <REP> といった演

P S G (M S X 内蔵の音源)をコント<br>ロールしていることを忘れてしまいそ うだ。 さらに、プリセット音色が5つ、 音色メモリが5つある。

- 音色作りだけでなくシーケンサ機能<br>も強力。演奏した曲のデータを記憶さ せ自動演奏させることが可能 そして 音色や演奏データをカセットテープに<br>ロード、セーブできるので、オリジナ ル曲集を作ろうという人にはぴったり のお楽しみソフトだ。

奏データのエディットまで豊富な機能 か使いやすくまとめられている。この 中でも特に感激ものなのがリピート機<br>能。A L L と S E Pの 2 つがあって、 A L L だと 3 つのチャンネルの各再生 がすべて終った時点で、演奏がリピー 卜し、 S E P だと 各 チャンネル ごとに 再生が終った時点で、独立してリピー トする。これを使えば短いフレーズ<mark>を</mark><br>繰り返しながらメロディを弾けるので<br>アレンジもスムーズに進めることがで きる。これで作った曲をゲームに組み<br>込んだらきっとコンテストで入賞でき るくらいの作品に仕上ると思う。がん ばってトライする価値があるスグレモ ノソフトだ。

![](_page_139_Picture_0.jpeg)

うまい寿司屋のネタは産地直送である。が、いくら新鮮な材料を使 っても、板前の腕が悪ければ、高いばかりでまずい寿司になる。 「情報」という奴もこれと同じで、良いネタを新鮮なうちに料理す ることが大切だ。ニューメディアが情報を「産地直送する」ための 新技術であるならば、コンピュータは、情報を「料理する」ための 便利な道具。ニューメディアで提供される新鮮な情報を、MSXで もって自分流にオイシク食べる方法の一つが、今回紹介する「パソ コン・コミュニケーション」 だ。

### ネッ ワークに銀結 / 麵 si 人

前回までに紹介してきたキャプテン や C A T V は、 最新の 情報 をお 茶の間 に届ける優れ者ニューメディアなのだ が、自らがシステムに関与していると いう意識は、今一歩うすいものがある。 I P (情報提供者)にならなければ、キ<br>ャプテンにこちらの情報を乗せる機会 は少なく、受け身のメディアになって しまう。またCATVにしても、双方 向化は実験段階であって、実用化には 今しばらく時間がかかりそうだ。

われらがMSXピープルとしては、 手もとに送られてきた情報をただ受け 取るだけでなく、切ったり貼ったり貯 めこんだり、よりアクティブに料理し

### てやりたい。

また、自分自身も情報の発信源にな ることができれば、単なる受け手の立 場を超えて、あなたも私もネットワー<br>クの主役、なんて感覚を味わえる。こ れを情報の双方向性というが、ニュー<br>メディアは自ら参加してこそ意義があ る、と考えればよい。

そんな情報高感度人たちのためのニ ューメディアが、電話回線による「パ ソコン・コミュニケーション」だ。コ ンピュータのデータを電話線で送る「デ 一夕通信」を、パソコンを使ってやっ てみよう、というこの試みは | 年ほど 前から活発に進められてきたが、その 動きに一気にはずみをつけるのが、こ の4月の電電公社の民営化なのだ。

パソコン • コミュニケーションは、 海の向こうアメリカではかなり前から 広く楽しまれてきた。 パソコンユーザ<br>一の多くが自分のマシンを電話線につ なぎ「T E L E N E T」「T Y M N E T」 などの高速 フラル通信ネット フーク を通してホットなメッセージを交換し<br>... ている。そのコミュニケーションの中<br>心となるのが「ザ・ソース」や「コン ピュサーブ」だ。これらは会員制のク<br>ラブのようなもので、大型コンピュー タを使ってパソコン間のコミュニケー フを [史 : ) マバッコン 間の コ ミ ユ ニノ<br>ミ コンのかわげき たした けー データベ ションのなかたちをしたり、 データベ

ースによる最新の情報を会員に提供し ている。いわばパソコン・コミュニケ<br>ーションの一大拠点なのだ。

「ザ・ソース」や「コンピュサーブ」 はアメリカ全土をカバーする大ネット<br>ワークだが、この他にも地元のパソコ ン・ショップや個人のマニアが作った、 クラブ単位の小さなネットワークが西<br>海岸を中心に IOO以上あるのだ。交され<br>るコミュニケーションの内容も、パソ コンに関係した情報に限らず実にバラ<br>エティー豊かで、要らなくなった日用 品のリサイクル情報や、地元の教会の ミサの日取り、果てはゲイのお兄さん が恋人求むのメッセージを出していた りする。さすがはアメリカ人、パソコ

![](_page_139_Picture_12.jpeg)

驷 これが J ADA ま修湯のある渋谷 園通り<mark>を上が</mark>った<br>ところにあり、日 曜などは若者でい<br>っぱいになる<del>一等</del><br>地だ

![](_page_140_Picture_0.jpeg)

ンを使ってやることが実に明るい。

ーこんなパソコンの楽しみ方が、今ま<br>で日本でほとんど行われていなかっ たことが不思議な位だが、ようやく パソコン・ネットワークを運営する団 体も東京を中心にいくつか誕生し、去<br>年の夏頃からテスト運用がスタートさ れた。それらの中で、今年1月から本 格的な 一般向けのサービスを始めたの がJADA (日本アマチュアデータ通 信協会) という団体。「ザ・ソース」の 日本版をめざすJADAを取材しなが ら、 パソコン・コミュニケーションと は一体どんなニューメディアなのかを 探ってみよう。

### 知上 谷で発見ニューメテ 砍ィ ァ震鰣 J ADA

ここは東京・渋谷。西武・パルコな どのファッションビルが立ち並ぶ公園<br>通りは、日曜日になると渋谷公会堂で 開かれるコンサートへ急ぐ人々で埋め

![](_page_140_Picture_455.jpeg)

サービスの画面写<br>真 電子伝言概サ<br>ービスをアクセス 中。MS X のメー<br>ルも出されている。

みをかきわけ、わがテレコンクラブ取 材班は今回の取材先へ急ぐ。

公園通りの長い坂を登り切ると代々 木公園。国立競技場のすぐそばの白い 大きなビルに、目指すJADAの本部 がある。10階の事務局では、250人を超 える会員に対する事務サービスを I 人<br>でこなしている岩瀬さんという女の人 が出迎えてくれた。

JADAの運営するパソコン·ネッ ト ワーク は 「TELEP0RT」 とし、 い、現在200名以上の会員が、 このシス テムをキーステーションにしたコミュ ニケーションを楽しんでいる。

「TELEPORT」 は2つのホスト コンピュータを持っており、1台はこ の渋谷事務局にある。ホストコンピュ ータというと、何か銀行などの大型コ ンピュータを想像してしまうが、その

![](_page_140_Picture_456.jpeg)

◆こちらがJADAのスタッフたち。前列右か<br>ら 2 番目がボクらを出迎えてくれた岩瀬さん<br>●ホストコンピュータのPC - 9801です

![](_page_140_Picture_14.jpeg)

正体は机の上の PC-9801なのだ。こ の P C - 9801 は電話回線に接続されて いて、会員からの通信を自動的に受け 取れるようになっている。取材の最中 にもひっきりなしに通信が入っていた ようで、PC-9801のディスプレイに は「通信中」の表示がついたり消えた りしていた。それが放送局の ON - A IRランプのようで、「TELEPOR T」のホストコンピュータは、日本中 の仲間からのメッセージを休みなく送 り続けるDJのような感じだね。この パイロット・システムは、近日中に会

員以外にも<del>一</del>般開放するということな<br>ので、これから期待できそうだ。また、 もう I 台のホストコンピュータは池袋<br>にあり(こちらは会員専用)、中型コン ピュータを使ったかなり大がかりなシ ステムらしい。どちらのシステムも24 時間休みなく通信を受けつける体制に なっているのがうれしい。 キャプテン は午前 I 時に店じまいしてしまうが、 「TELEPORT」 はコンピニエン ス営業だから、深夜族のM S X ピープ<br>ルでもだいじょうぶ。

### 公衆電気通信法改正

- 電話回線によるデータ通信そのも<br>のはかなり昔から行われてきたのだ が(銀行のオンラインや旅行会社の 予約システムなどはその身近な例)、 今までは電電公社が指定した機器以 外は直接電話回線につなぐことがで<br>きないうえ、かなり面倒な書類を電 話局に出して手続きをしなければな らなかった。だから、われわれが個 人で自分のパソコンを使ってデータ<br>通信を楽しむというような場合、機 能の高い便利なシステムを作るのは 難しかった

ところが電電公社が民営化されて NTT という 企業に なり、 その あた りの事情が大きく変わってきた。家 庭や事務所にある電話にしても、今 までは規格品の電話機(例の黒い電 話機のこと)を電電公社から借りて 使うのが原則だったのが、気に入っ た電話機をお店で買ってきて、電気<br>のコンセントのような感覚で接続で きるようになる。

これと同じようにデータ通信をす るための装置 (モデム) を内蔵した 電話機 (モデムホン) も、最近安価 なものが売り出された。モデムホン を面倒な手続きなしで電話回線につ なぎさえすれば、自分の持っている<br>パソコン(もちろんMSXでも0K だ)が、電話のあるところなら日本 中、いや世界中どことでも通信でき る端末機になるのだ。モデムホンの 場合、音響カプラと違って相手が出 たことを確認してからいちいち送受 話器をはめ込むという作業をしなく ていいし、自動発信、自動着信など という機能を持っているのが多い。 改正によって、データ通信の便利さ が身近なものになるのだ。

![](_page_141_Picture_216.jpeg)

# しいよいよJADAと

では、「TELEPORT」と実際に 通信をしながら、パソコン・コミュニ ケーションでどんなことができるかを 見てみよう。まずホストコンピュータ に回線を接続することから始める。パ ソコンをターミナルモードに切り替え、 ホストコンピュータの電話番号をダイ ヤルし、「ピー」という音(データ通信 用の回線につながったときの識別音。 もし「もしもし」と返事があったら間 違い電話だ !) が聞こえたら、受話器 を音響カプラにセットする。すると写 真のようにディスプレイに表示される。 この瞬間から、われわれと「TELE PORT」との対話が始まるのだ。 「TELEPORT」は、ハッカー(コ ンピュータ・ネットワークに不法に侵 入する連中)からシステムを守るため に、始めにID番号とパスワードをイ

ンプットするようになっている。パス ワードはキャッシュカードの暗証番号 と同じで、その人だけが知っているシ ステムの「鍵」だ。

データベース機能は、JADAのス タッフが集めてきたり、メンバーから 送られてきたりした各種の情報を見る ことができる。漢字のデータは今のと ころMSXでは見られないが、漢字対 応のMSX用に特別なソフトをJAD Aで開発しているそうだ。オリジナル のSF小説やタロット占いなど、遊び の要素を大きくとりいれたメニューが 多く、いかにもアマチュアの手作りコ ミュニケーションらしい。

もう一つの大きな機能が「電子メー ル」だ。これは図のように、ホストコ ンピュータが一種の私書箱の役目を果 たし、メンバーがお互いにメッセージ

を交換することができるものだ。たと えば、Aさんが、朝のうちにBさんに 伝えたいことができたとき、Bさんが まだ寝ているとする。電話を直接かけ て起こすとあとで恨まれる。しかしB さんが起きるころには外に出ていて電 話できない。こんなとき伝言をBさん のメール・ボックス (私書箱) にイン プットしておけば、Bさんは昼ごろ起 きて(MSXマガジンの編集部員か?) ゆっくりAさんからの伝言を見ること ができる、という仕掛けなのだ。メー ル・ボックスは個人宛ての他にも、メ ンバー全員が見ることのできるもの(ブ レテン・ボード:伝言板) もあり、こ れは同好会のメンバー募集や、不用品

### UPL.10 **CATTLE TARROT 7574 BELLET** 269 AS 7 YEA 39"44 CHEAD 719698 2571678

**ogra**n

 $128.587769$ 

1. 13 学生成果 / 有7年

 $-3533$  $2 + 10 - 10$  $7 + 1$ 

THE R. P. LEWIS CO., LANSING, MICH. 49-14039-1-120-2

### 売りますといった不特定多数へのメッ セージとして便利に使える。

時吟紹介と生徒事業の案内 03-208-6565 COM (HELP) ? HOBBY 03-533-6455 File Name is HOBBY 日本質開全般についての 東京おとり企画 03-585-9916 古本舞踊協会 平日10時半-17時半 琴·尺八のおけいこ場の 045-312-1281 罗内 琴·尺八 1時-17時 日本三曲協会  $03 - 341 - 9671$ 興国流吟詠 图介等、月· 高嶋華家先生のうまれ月 花見正義先生の十二支によ 03-540-2600 神奈川 詩吟教室 東京、今日の運動案内 調保7社 高観華客先生のうまれ月 045-312-3801 C電気通信共済会 花見正義 今週の運動 る運動判断 神奈川 今日の運勢案内 武松商事 ↑JADAの漢字プーイルをプリントアワト

![](_page_142_Picture_0.jpeg)

### パソコンで通信を楽しむには

MS X でパソコン・コミュニケーシ ョンを楽しむにはどんな周辺機器があ ればよいのだろう。現在日本のパソコ ン・コミュニケーションの通信方法の 主流は、「速度300ボー・TTY手順」<br>と呼ばれるもので、これに必要な周辺 機器は次に示すようなものだ。

まず音響カプラ。これはパソコンと 電話線をいちばん簡単に結ぶ装置で、 写真のように電話の受話器をはめこむ

JADAがとりもつ MSXの輪/

JADAの便利な機能をいろいろ紹 介してきたが、われわれMSXピープ ルにとっての一大関心事は、やはりM S X でどこまでサービスが受けられる<br>か、ということだろう。「T E L E P O

R T 」はもともと P C ・F M といった<br>ビジネス向けの機種を対象としたネッ

だけで OK 。パソコンの 2 進数のデー<br>タを、音の高い低いに変えて電話回線 で送れるようにするのだ。人がしゃべ る電話でどうしてデータの通信ができ るかはこれでわかるね。お値段は 3 <mark>~</mark><br>4万円ほど。

自分でダイヤルを回して受話器をは めるのが面倒だ、という向きにはモデ ムホンがある。電話回線にダイレクト に接続されるので、音響カプラより確

トワークとしてスタートしたため、現 在の段階では漢字情報など一部のサー<br>ビスをMSXで受けることができない。 しかし、「TELEPORT」のような ネットワークに接続して相互にコミュ ニケーションを行うときには、MSX の一大特徴である異機種間の互換性は、 最大の力を発揮する。コミュニケーシ<br>ョンをする相手のマシンで同じソフト が動くということは、伝言のようなデ

さんの電話番号を登録しておき、キ<mark>ー</mark><br>を押すだけで自動的に番号を回すとい う、「パソコン電話帳」のような使い方 もできる。そして何よりグーなのは、<br>自動着信の機能だ。かかってきた電話 をモデムホンが自動的に受けて、パソ<br>コンにつないでくれるのだ。受話器を 人が取る必要がないから、無人で通信 を 受ける ことができる J ADA のホ ストコンピュータが、事務局に人のい ない夜間でも通信を受けられるのは、 この機能を持っているからだ。留守番 電話と仕掛けは同じだね。このモデム ホンは、値段が少々高いのが難点 (10 万円前後) だが、今後かなりのコスト<br>ダウンが予想されているので、音響カ

実に 通信が できる し、 パソコン にたく

TOSHIBA

ータだけでなく、MSX用のソフトや 画像データをネットワークで交換した り、一つの大きなアドベンチャー・ゲ<br>一ムを何台ものMSXマシンで同時に プレイする「ビッグ・ゲーム」なども 簡単にできるということなのだ。そう いった M S X ならではのコミュニケー<br>ションを可能にするため、現在 J A D A ではMSX用の通信ソフトを開発中 ということだ。それが完成したときに は、またこのテレコン・クラブで速報 することになっているので楽しみにし

ブラに かわって パソコン • コミュニケ

←東芝から発売中のRS 2320イ ターフェイス・カートリッシ ●音響カプラに受話器をセット

ーションの主役になるだろうというこ とだ。

あと重要なのがR S - 232 C インタ ーフェイス。音響カプラやモデムホン をMS X にケーブルでつなぐためのア ダプタ<mark>で、M S X</mark> のカートリッジスロ<br>ットに差し込むタイプのものが、東芝 と ビクターから 約 25, 000 円で 発売され ている。また、東芝のH X - 22はR S 232 C インターフェイス を最初から

内蔵している。<br>- そのほか、プリンタやフロッピーデ<br>ィスクは絶対必要というわけではない けれど、あるといろいろ便利だ。周辺 機器が十分そろっているほど、パソコ<br>ン・コミュニケーションの楽しみかた も 広がる、 というわけだね:

めて半年たらずで、200人余りの会員 か利用するネットワークになり、日本 のパソコン・ネットワークでは最大級 になった。それでも本家アメリカの「ザ<br>・ソース」 などに比べればまだまだ。 われら明るいMSXユーザーが、「パソ<br>コン・コミュニケーションの輪」を日 本 中に 広げる ために も、 J ADA のネ ットワークがこれからも発展すること を期待したい。パソコンユーザーに一<br>番身近なこのニューメディアは、新鮮 な形で目の前にある。それをどう料理 し、 どう味わっていくかを 一緒に考え<br>てみないか。

「TELEPORT」はサービスを始

今回紹介したJADA では、広く会員を募集しています。アク セス方法などの詳しいことは、下記あて問い合わせてください。 現在のところ I カ月の会費は I,500円で、半年単位の入会となり ます。MS X と R S-232C インターフェイス、音響カプラ、それ に電話があれば誰でもアクセスできるのだ。

〒 150 東京都渋谷区宇田川町 2-1 渋谷ホームズ 1023号 日本アマチュアデータ通信協会 (JADA) 電話03-463-4626

一」 A DA の 事務局 からは、代々木の国 - 立襲長場やHHKも<br>見渡せる。仕事で夜<br>遅くなったときなど

よう。

- 新 宿の高層 ビルホの<br>- 明かりがきれいだと<br>*か*。また、美しい朝 焼けを拝むこともし<br>ばしばあるという

テレコンはみ出し情報▶ J A D A は 4 月22日よりシステムアップされ、会員外でも利用できる回線が用意されることになりました。来月号(6 月号)の<br>「テクニカルノート」MCPのページで、回線の電話番号、一般用 I D 番号・パスワードなどを公開、実際に通信する方法を紹介します。お楽しみに \_ 141

み

EN

ということに こうしょう しょうしょう こうしょう いっぱん ⑤

- ボクらの手でデータベースを作ろう<br>という大それたタクラミが先月から始 まっている。データベースといえば、 大新聞社が大型コンピュータを使って<br>たくさんのお金をかけてやるものと相 場がきまっていた。 のそいる わのこす 遅や だっがいいちょう うする けのまって 星 やだま

日本はアメリカに比べて、データ<br>ベースは遅れている。このごろ通産省 あたりがやっと本腰を入れ始めたみ たい。まだまだ途につきはじめたとこ<br>ろだ。

ところが、 こちとらアマチュアはず っと安いMS X システムでデータベー<br>スを作っちゃおうっていうんだ。いつ の時代でも、最先端をいくのは常にア マチュアなのだ。気おくれすることな く今月もガンバッてみよう。

さて、先月号ではデータベースの基<br>本設計にかなり記述をさいた。カセッ トやレコード、ビデオテープのデータ<br>を貯えておいて、みんなで共同利用し ようという目的と、プログラムを「デー タ管理プログラム」と「データ検索プ<br>ログラム」の 2 つにわけるということ を、もう一度よく確認してくれ。 1 ていプム うまラ ふふーおうロ 」 一えムをを

このまえは、そのうち「データ管<mark>理</mark><br>プログラム」のデータ入力とデータ保 存の部分を作ったんだね。引き続き残 りの部分を完成させることにしよう。

### 読み込みの高等テクニック

まず第1にやらなくちゃならないの が、データを読み込む部分を作ることだ。<br>すでにボクらの持っているカセットや レコードのデータはキーボードから打 ち込まれ、ディスクに保存されている。 でも、それだけでは何の役にも立たな い。薄っぺらなフロッピーディスクな らともかく(?)、3.5インチのマイクロ フロッピーは外側のカラも厚くて透か<br>しても内容は見えそうにない。

データの読み込みはもう完璧。書き 込みの逆をやればいいんじゃないか。<br>そう考えているキミは実にたのもしい。 さっそく やって みてくれ。

登録されているファイル名を表示さ せて、必要なファイル名を入力させる。 データの個数を変数Nに読み込んで、 あとはデータの数だけ内容を読み込む。 これで問題があるものか……。勇躍プ ログラムを作り始めたキミは、ある--<br>点でハタと困ることになる。データの 個数 …… アレ?ない!? そう、 データの 個数を記録している部分はどこにもな いのだ。

図1は、データがどのように記録さ れているかを整理したものだ。これと

![](_page_143_Picture_12.jpeg)

![](_page_143_Figure_13.jpeg)

先月の5000〜5150行の「データ保存」<br>のリストと比べてみてくれ。やはりデ 一夕の 回数 は どこ に も 記録 さ れて ない。 どう したら よいの だろう。

案ずることはない。ちゃんと対策は 考えてあるのだ。まずはリストーを見 てくれ。4000~4070行までは何の変て つもない。ポイントは4080~4170行だ。 自分なりに解釈してみてくれ。

熱心な読者ならすぐピンとくること があるだろう。そう、入力するところ が「ディスクから」と「キーボードか ら」の違いはあっても、データを配列<br>に読み込むことに変わりないね。プロ グラムの構造も基本的にはソックリ。 確かに、キーボードからデータを入力 するときも、はじめにデータの個数を<br>入れるなんてことはしない。

おもむろにデータを入れていき、全 てのデータを入れ終わったら、「もう

入門講座5
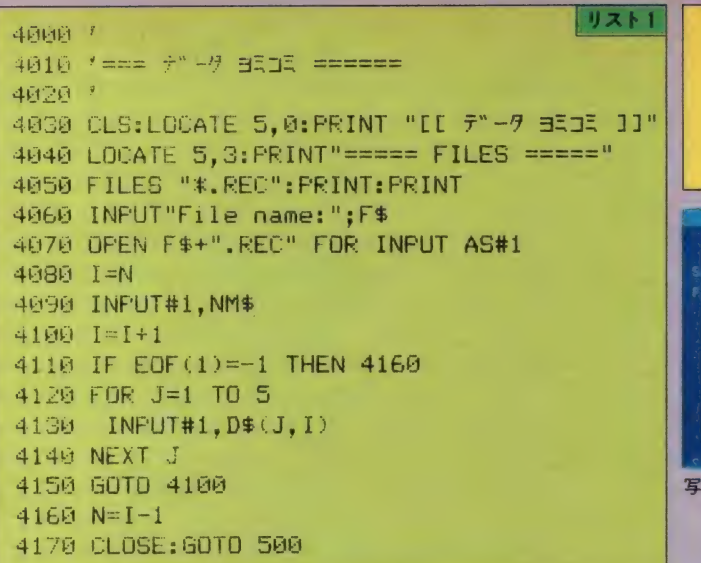

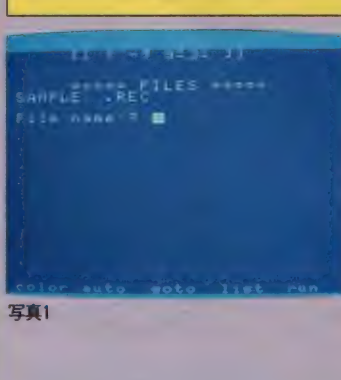

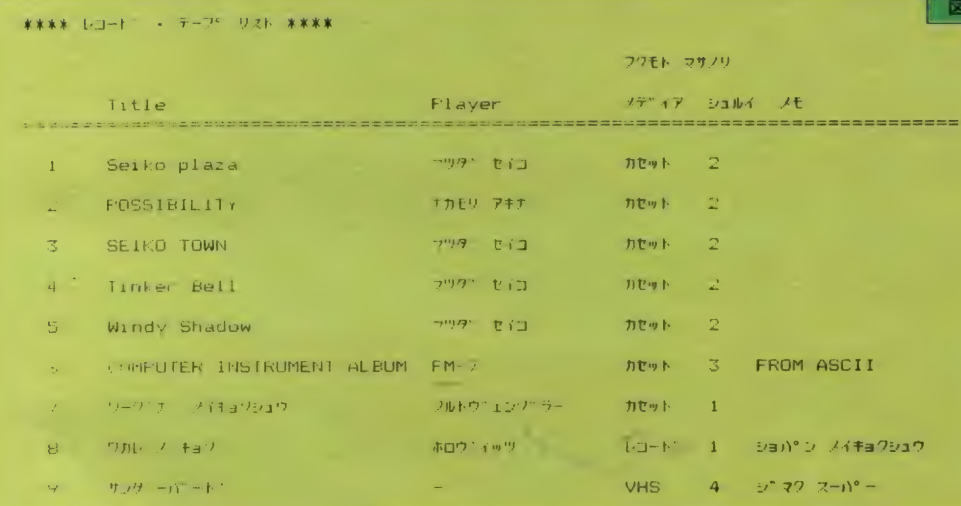

データは終わり」というシルシに¥マ 一クを入れたんだったね。

「データはもう終わり」というのを ディスクからMSXに知らせてくれる のが4110行のEOF (1)だ (図2)。E OF はEnd of File の略なんだけど、 詳しい意味はさておき、とりあえず図 2のようなパターンで使うってことだ け覚えておけばいいだろう。

なければ、メニューの4を選択するこ とによって写真1の画面が表れる。 先月キミの打ち込んだファイルがこ れて読み込めるハズだ。

### カッコよくレイアウト

かくして、1ヵ月ディスクの中で眠 プログラムを打ち込み、まちがいが っていたデータは、ゴジラのごとくし

ぶとくよみがえったのであった。しか し新作のゴジラが新宿の高層ビルをメ チャクチャに破壊してはじめて映画に なるように、ボクらのデータもただM SXのメモリ上に復活しただけでは不 十分。

どんなに倍率の高い顕微鏡でもメモ リ上の情報を読みとることはできない。 ディスプレイ画面やプリンタのうえに 文字であらわされてはじめて、ボクら

には理解できるようになる (紙テープ の穴で「大変です怪獣があらわれまし た」なんて読み取れるのは科学特捜隊 員かウルトラ警備隊員くらいのもの  $f_{-}^{\prime}$ )

IF EOF (1) =-1 THEN<br>もし、全てのデータを読み込んだら、 へ行け。

ここで作っている「データ管理プロ グラム」は、あくまでもデータの入力 ·修正·削除が目的だからあまり凝っ た表示や出力は必要ない。でもボクら がウルトラ警備隊の隊員でない以上、 データを何らかの形で目に見えるよう にしなければならない。そのために、入 力したデータを全部プリンタに印字さ せる部分 (メニューの3番) を作って みよう。

まずは図3をごろうじろ。これが最 終的に目指す印字サンプルだ。どうカ ナ。ナカナカ決まってるね。考えてみ れば、こんなカッコのいい「表」の形 の印字ははじめてだ。これを見れば、 われらがフクモトマサノリ君の持つ ているレコード・テープのタイトル、 プレイヤー、メディア、種類など一目 瞭然。

しかし、ここで感心しているばかり じゃアマチュアとはいえ、プログラマ のプライドが許さない。どうすればこ んな表ができるのか考えてみてくれ。 これまでレイアウトをととのえるため によく使ってきたのはしOCATE。 でも、これはプリンタでは使えない。

もう一つ思いだすのはアドレスブッ クでやったTAB。でも、TABでは これほどのものはできそうもない。

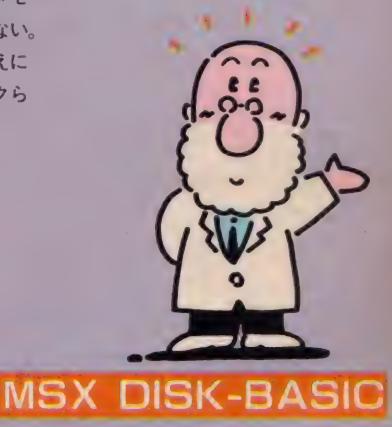

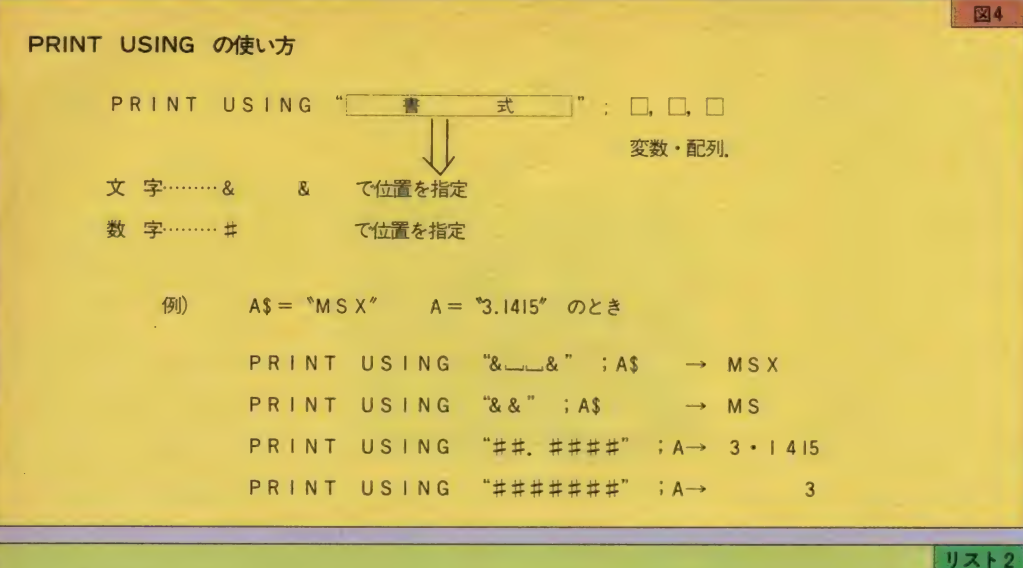

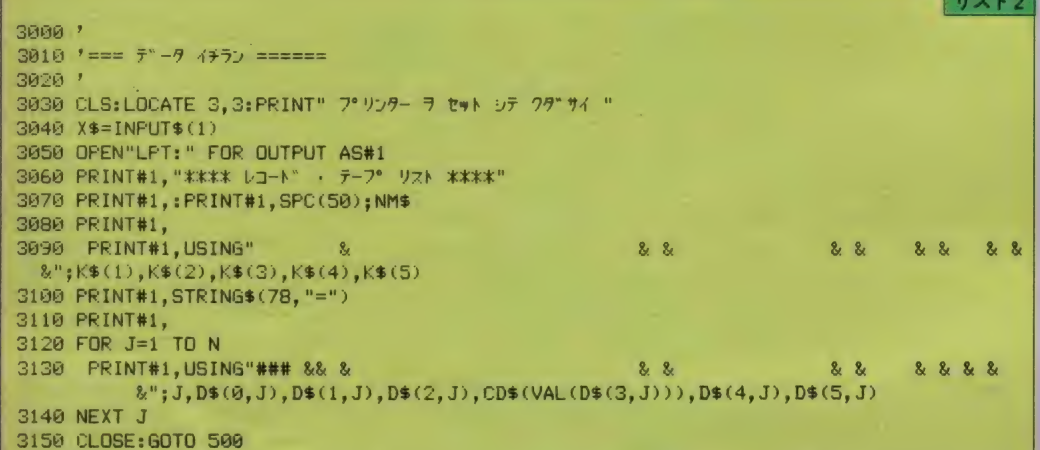

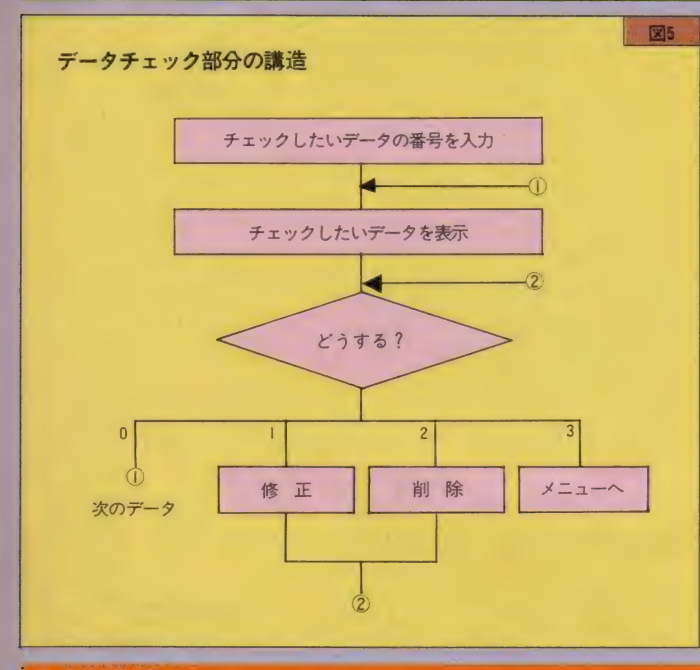

そこで登場するのが表示や印字のケ タをうまくレイアウトする、PRIN T USINGだ (図4)。

図4を見てわかるとおり、文字の場 合は&マークで、数字の場合は#でケ 夕を指定する。慣れるまで、ちょっと わかりづらいけど、リスト2とよく見 比べて、テクニックを吸収してほしい。

プログラムを入力し、データを読み 込んだあと、メニューの3番を選ぶと 「プリンタ ヲ セット シテ クダ サイ」と表示される。プリンタの電源 を入れ、紙がちゃんとあることを確認 したら、何か適当なキーを押す。する と、キミのプリンタからはレコードや テープのリストがうちだされてくるだ ろう。

#### データの修正

えらくノンビリ (でもないけど)説 明してきたけど、ここまででデータ管 理プログラムの基礎となる部分はでき あがった。そこで、いよいよデータ管 理プログラムのメイン部分、データの 修正・削除のところを手がけるとしよ  $\tilde{2}$ 

-はじめにメニューの2番によって選 ばれるこの部分の構造を、図5によっ てあきらかにしておこう。

手順を軽く説明する。まず、チェッ クしたいデータの番号を入力する。こ れはプリンタの一覧表にでてくる一番 左側の数字。これを入れると画面には そのデータが表示される。次のデータ を見たいときは0、チェックを終了さ せたいときは3を押せばよい(写真2)。

表示された内容がまちがっていたと きは修正、いらないデータは削除する ことができる。以下リストを追いなが ら、これらの部分を見ていこう。デー タチェックの部分のリストをリスト3 で一気にのせてしまおう。

2000~2070行はチェックしたいデー 夕の番号を見れて入るところ。2070行 でデータのチェックもおこたりなく。

2080行で、前回やった表示用のサブ ルーチンで、必要なデータを画面上に うつしだす。サブルーチンにまとめて おくと、あちこちで共通して使えて、 しごく便利だね。

2090~2150行は、サブメニューとも いうべき部分。表示されたデータを見 て、次にどうするか0~3の数字で指定 しているのだ。2150行のON~GOT O命令を見るとわかるように、1、2、 3以外のキーが押されたときは自動的

### 入門講座5

リスト3  $2000 - 1$ 2010 '===  $\bar{\tau}$ " -9  $\bar{\tau}$ 147 ======  $2020$  ' 2030 CLS 2040 LOCATE 5, 3: PRINT "[[ 7"-9 +1"] ]]" 2050 LOCATE 2,5: PRINT "+1+7 944 7"-9 / No. n": 2060 INPUT X\$: I=VAL (X\$) 2070 IF I<1 OR I>N THEN 500 2080 CLS: GOSUB 2500 2090 LOCATE 0, 18: PRINT"0="#" / デ"-7 2: サクッ" a" 2100 LOCATE 0, 19: PRINT"1=54724 3:チェック シュウリョウ" 2130 LOCATE 0, 22: X\$=INPUT\$(1)  $2140 Y=VA(196)$ 2150 ON X GOTO 2200, 2400, 500 2160 I=I+1:GOTO 2070 2200 '--- シュウセイ --2210 CLS:LOCATE 2,1: PRINT "EE 7"-9 119937 (NO."; I: ")" 2220 LOCATE 2,4: PRINT K\$(1); ": " 2230 LOCATE 1,5: INPUT D\$(1,I) 2248 GOSUR 1588 2250 CLS: GOSUB 2500 2260 LOCATE 0,18: PRINT "シュウセイ カ" アリマスカ (1=7ル, 2=ナシ)"; 2270  $X$ = INPUT$(1)$ 2280 IF X\$="2" THEN 2080 2290 CLS: GOTO 2210 2400 '---- サクソ'ョ ---2410 CLS: GOSUB 2500 2430 LOCATE 0,18: PRINT "#79" a 97 B47" Zh " 2440 LOCATE 0.19: PRINT "(1="7")" a.2=1 '/7") "; 2450 X\$=INPUT\$(1) 2460 IF X\$<>"1" THEN 2080 2470  $D$(0,1)="\$ " 2480 CLS: GOTO 2090 2499 FND

に次のデータが表示されるようになっ ている (2160行)。 さて、いよいよデータの修正だ。リス

ト上では2200~2290行がこれにあたる

部分。修正はこれまでもアドレスブッ

クプログラムでやっているから、とり

たててむずかしいところはないね。こ

こでもサブルーチンは大活躍。データ

の再入力は1500~のサブルーチン、修

正した結果の表示は2500~のサブルー

データは修正したい項目のみを入れ

なおせばよい。とりたてて間違ってい

ないものは RETURN (リターン)キー

のみを押せばよいのだ。2260~2290行

ではたしかに正しく修正されたのか確

認し、もし違っていたらもう一度直せ

チンが使われている。

るようになっている。

### 「削除済み」のフダをつける

続いて、残る削除の部分を見てみよ う。データの削除もアドレスブックプ ログラムでちゃんとやっている。基本 的には、削除したいデータのところに 次々とうしろからデータを詰めていけ ばいいんだったね。

しかし、この方法はいささか面倒ク サイ。プログラムもけっこう長くなる し、たくさんのデータがあるときは時 間だってかかる。その他に、これまで の方法には1つ弱点がある。というの は、一度削除してしまえば永久にデー タが戻ってこないってことなんだ。な

#### 写真2

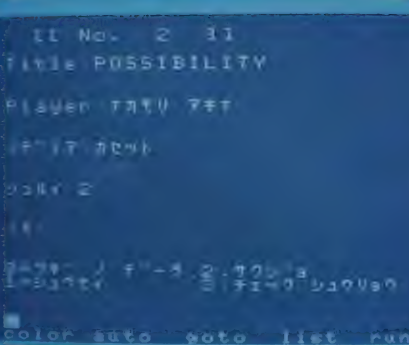

んの気なしにデータ削除を選択し、ポ ンとキーを押す。その瞬間、消したく ない別のデータを指定してしまったこ とに気づく。でも、もうあとの祭り…。

自己満足のためでなく、少しでも実 用になるプログラムを作ろうとすると きには、こうした誤操作に対する配慮 が欠かせない。もちろん全てを完璧に フォローするのはむずかしい。でもで きるかぎりのことは気がついたときに しておかなければならない。

ここで紹介するのは、ディスクを使 っているならではの方法だ。構造もス ッキリして、覚えておいて損はない。

能書きはともかく、基本的な考え方 を説明する。2400~2480行をみてくれ。 サブルーチンを使っているとはいえ、 これまでの方法に比べると非常にシン プルだ。

実は、この部分では削除そのものは 行なっていない。やっているのは、こ のデータを削除するよ、という指定だ けだ。実際にデータの削除はディスク にデータを保存するときなのだ。

2410行で確認の意味でデータを表示 させ、2440行で削除の指定を取り消せ るようにしてある。ほんとにそのデー 夕を削除してよいときは、

サクジョ シテ ヨイデスカ

(1=サクジョ、2=トリケシ) のメッセージに対して口を押せばよい。 2470行が削除の指定の中核部分。配列 のまだ使っていない0のところに\*印

を書き込む。これが削除 するデータだという指定 だ。

よく家具屋さんなんか にいくと、タンスや机そ のものはまだあるのに 「売却済○○様」のよう な札が貼ってあるときが あるね。 ここでつけた\* 印は「削除済」のフダだ と思ってくれればいい。

### ティスク保存時に削除する

これだけだと、自分では削除したつ もりでもしっかりデータは残っている。 イザ実際に削除するのは、データをデ ィスクに保存するときなんだ。しくみ はカンタン。リスト4の5090行をつけ 加えるだけ。

これは何をしているかといえば、デ 一夕をディスクに保存するとき、その データに「要削除」の \* 印がついてい るかチェックして、 \* 印がついている ときは何もしない、つまりディスクに 保存しないようにしているわけだ。も ちろん、 \* 印がないデータはこれまで どおりディスクに保存されるわけだ。

このような方法をとればプログラム は非常にシンプルになる。自分がコン ピュータになったつもりでリストを追 っていけば、どんな仕組みでデータが 削除されるかわかるだろう。

ただ、これで一安心・ハッピーエン ドとするのはまだ早い。データはディ スクに保存されるまできちんと残って いる。したがって修正もできるし、プ リンタに打ち出すことだってできるん だ。もうひとガンバリする必要がある。 まず、画面表示のサブルーチン (25

MSX DISK-BASIC

00~)で、削除の指定がついているデ ータは、そのむね表示がほしい。これを 2520行をつけ加えて実現する。ディス クに保存されるときに削除されるデー 夕は、画面の右上に \*\* を表示させて いる

一覧表を印刷するときも、何か削除 するデータには印がほしい。というわ けで、3130行にちょっと手を加える。何 のことはない、D\$ (O,J)、つまり削除 するかの\*印を、No.のあとに印刷する だけ。でも、こうした工夫によって、ど カセット、VTR、CDのデータをど

のデータが残るのか削除するのか見分 けがつくというものだ。

プログラムは完成だ。リストを全部打 ち込んだら自分のもっているテープ、

んどん入力してみよう。

もちろん、このプログラムはまだま さあ、これでひととおりデータ管理 だ改良できる点はある。たとえば、一 度削除の指定をしたデータを復活させ るなんていうのも、その1つだ。次回 からはいよいよ、データ検索部のプロ グラムに挑戦してみよう。自分なりに 設計をしてもよし、今回のプログラム を改良するもよし。腕をみがいてやっ ていてくれ。

リスト4 2520 IF D\$(0, I)="\*" THEN LOCATE 18, 1: PRINT"\*\*" 3130 PRINT#1, USING"### && &  $2.2$  $2.2$  $2$   $2$   $2$   $2$  $\&$ "; J, D\$ $(0, J)$ , D\$ $(1, J)$ , D\$ $(2, J)$ , CD\$ $(\forall A \bot (D \$(3, J))))$ , D\$ $(4, J)$ , D\$ $(5, J)$ 5090 IF  $D\$(0,1)=$ "\*" THEN 5130

**MSX-Disk** BASIC入門講座 番外編

60年1月号から「Disk BASIC の入 門講座」になりましたね。ぽくは、デ ィスクなんか持っていないよ。という 人もいるでしょうが、プログラムのテ クニックや考え方は、ディスクを使お うが使うまいが、あまり関係ありませ ん。ですから、ディスクのあるなしに 関わらず、気にしないで勉強してくだ さい。

今回紹介するのは、59年12月までに 勉強した、『MSX-BASIC入門講 座(2)。アドレスブックをグレードアッ プ」プログラムの全リストを公開いた します。今回から、BASIC入門講 座で使われるプログラムは、できるか ぎりMSXマガジンに掲載したいと思 っています。これは、2~3回でプロ グラムが完結するようになっているの ですが、ひとつにまとめて紹介したこ とがないために、プログラムの構造が わかりにくいということになってしま い、ご迷惑をおかけいたしました。

今回のプログラムは、59年12月号で 紹介できなかった検索プログラムです。 いままでの確認のために、プログラ ムをながめて見てください。

100 \*\*\*\*\*\*\*\*\*\*\*\*\*\*\*\*  $110$  '\* 120 '\* ジョウホウ ケンサク \*  $130 \times$ 140 \*\*\*\*\*\*\*\*\*\*\*\*\*\*\*\*  $150'$ 200 '=== し"ゅんひ" ===  $210'$ 220 CLEAR 2000 230 DIM D\$(6,100)  $240 N=0: I=0$  $250'$ 500 '==== /11- ====  $501$ **510 CLS** 520 PRINT" **宋宋宋宋 メニュー 宋宋宋宋 !!** 530 PRINT: PRINT 1:デ"ータ にゅうりょく " 540 PRINT"  $\mathbf{u}$ 550 PRINT" 2:データ ひょうし゛  $\bar{\mathbf{u}}$ 560 PRINT" 3:データ けんさく 570 PRINT" 4:データしゅうせい " 580 PRINT" 5: データのならへ"かえ" 600 PRINT: PRINT 650 PRINT: PRINT 700 PRINT" 9:おしまい 710 PRINT 720 INPUT"1-9 ₺ えらんて" くだ"さい "; X 730 IF X<1 OR X>9 THEN 720 740 ON X GOTO 1000, 2000, 3000, 4000, 5000 **750 CLS** 760 LOCATE 5, 5: PRINT" E N D " **770 END**  $1000'$ 1001 '=== デ"ータ にゅうりょく === 1002 I=N 1010 CLS 1020 PRINT"\* デ"-9 にゅうりょく \*" **1030 PRINT**  $1040$  I=I+1 1050 INPUT" \*\*\* (1, I) 1060 IF D\$(1, I)="\" THEN N=I-1:GOTO 500 1070 GOSUB 1500 1080 GOTO 1040  $1490'$ 1491 '++ にゅうりょく サプルーチン ++  $1492$  ' 1500 INPUT"">" L It" L" } "; D\$ (2, I)

入門講座5

1510 PRINT"L"splx (1) " 1520 INPUT D\$(3.1) 1530 PRINT"L" +5L+ (2) " 1540 INPUT D\$(4, I) 1560 PRINT"で んわ ぱんごう " 1570 INPUT D\$(5.I) 1580 PRINT" / E " 1590 INPUT D\$(6.I) 1600 RETURN  $2999'$ 2001 '=== デ゚ータ ひょうし゛ ===  $2002$ ' 2010 CLS 2020 PRINT" \*\* でーた ひょうし" \*\* " 2030 PRINT 2040 PRINT"1: ガカ) 2: プリンター" **2050 PRINT** 2060 INPUT X 2070 IF X=1 THEN OPEN"CRT:" FOR OUTPUT AS#1 2080 IF X=2 THEN OPEN"LPT:" FOR OUTPUT AS#1 2090 FOR I=1 TO N 2100 GOSUB 10000 **2110 NEXT** 2120 PRINT 2130 INPUT"0K"; X\$ 2140 CLOSE 2150 60TO 500  $3000$  ' 3001 '=== デ"ータ けんさく  $m = n$  $3002$  ' 3010 CLS 3020 PRINT"\*\* デ"-7 はよく \*\*" 3030 PRINT 3040 PRINT"1:なまえ 3: じゅうしょ(1) 3050 PRINT"6: / E" 3060 PRINT 3070 INPUT" x" n & \$#" L### ": X 3080 IF X<1 OR X>6 THEN 3070 3090 PRINT 3100 INPUT" 5が したい ものは: "; X\$ 3110 FOR I=1 TO N  $3120$  K=INSTR(D\$(X,I),X\$) 3130 IF K<>0 THEN OPEN"CRT:" FOR OUTPUT AS#1:GOSUB 10000:CLOSE 3140 NEXT 3150 INPUT"OK";X\$ 3160 GOTO 500 4000 ' 4001 '=== デ"ータ しゅうせい === 4002 ' 4010 CLS 4020 PRINT: PRINT 4030 PRINT"\*\* デ"ータ しゅうせい \*\*" 4040 PRINT 4050 FRINT" 1:5"-9 L+5#U" 4060 PRINT 4070 PRINT" ■ 2:デ"ータ さくし"ょ" 4080 PRINT: INPUT"1-2 を えらんて" くだ さい ";X 4090 IF X=1 THEN 4200 4100 IF X=2 THEN 4500 4110 GOTO 4080 4200 '--- しゅうせい

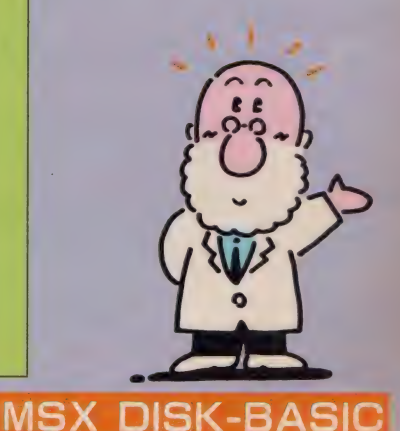

4210 PRINT 4220 INPUT" しゅうせい する でーた の No.1#"; I 4230 INPUT" \*\*\* ": D\$ (1, I) 4240 GOSUB 1500 4250 PRINT: PRINT 4260 INPUT"っっ"はますか (y/n)"; X\$ 4270 IF X\$="y" OR X\$="Y" OR X\$=" L" OR X\$="b" THEN 4200 4280 GOTO 500 4500 '--- さくし"ょ ---**4510 PRINT** 4520 INPUT" さくじょ する でーた の No.11"; I 4530 OPEN"CRT:" FOR OUTPUT AS#1:GOSUB 10000:CLOSE 4540 PRINT: PRINT 4550 INPUT"はんとに さくし"ょして いいで"すね (y/n)";X\$ 4560 IF X\$="y" OR X\$="Y" OR X\$="&" OR X\$=""" THEN 4600 4570 GOTO 500 4600 N=N-1 4610 FOR II=I TO N 4620 FOR  $J=1$  TO 6 4630  $D*(J, II)=D*(J, II+1)$ 4640 NEXT **4650 NEXT** 4660 GOTO 500 5000 ' 5010 '=== ソーティング" ===  $5020$  ' 5030 CLS 5040 PRINT " \*\* ソーティング" \*\* " 5050 PRINT 5060 FOR I=1 TO N-1 5070 Q\$=D\$(1.I) 5080 FOR J=I+1 TO N 5090 IF D\$(1,J)<Q\$ THEN Q\$=D\$(I,J):GOSUB 5500 5100 NEXT J 5110 NEXT I 5120 PRINT: PRINT 5130 INPUT"OK"; X\$ 5140 GOTO 500 5500 '---- いれかえ ----5510 FOR K=1 TO 6 5520 SWAP D\$(K, J), D\$(K, I) 5530 NEXT K 5540 RETURN 10000 '--- ひょうし゛ ---10010 PRINT#1, 10020 PRINT#1, "No."; I 10030 PRINT#1, 10040 PRINT#1, " \*\*\*\* "; D\$(1, I) 10050 PRINT#1, 10060 PRINT#1, "#50" & |#" &Z" 5: "; D\$ (2, I) 10070 PRINT#1, 10080 PRINT#1, "U" \$5U\$ (1): "; D\$ (3, I) 10090 PRINT#1, 10100 PRINT#1, "L"»bl\*(2): "; D\$(4, I) 10110 PRINT#1, 10120 PRINT#1, "7"  $kn$  |i"  $kT$ "; "; D\$(5, I) 10130 PRINT#1, 10140 PRINT#1, "/ t "; D\$(6, I) 10150 PRINT#1, 10160 RETURN

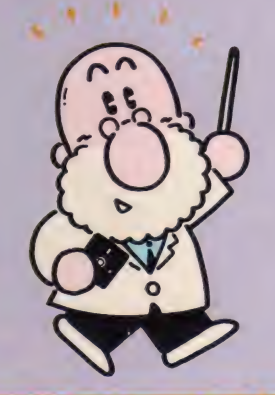

**MSX DISK-BASIC** 

### 入門講座ら

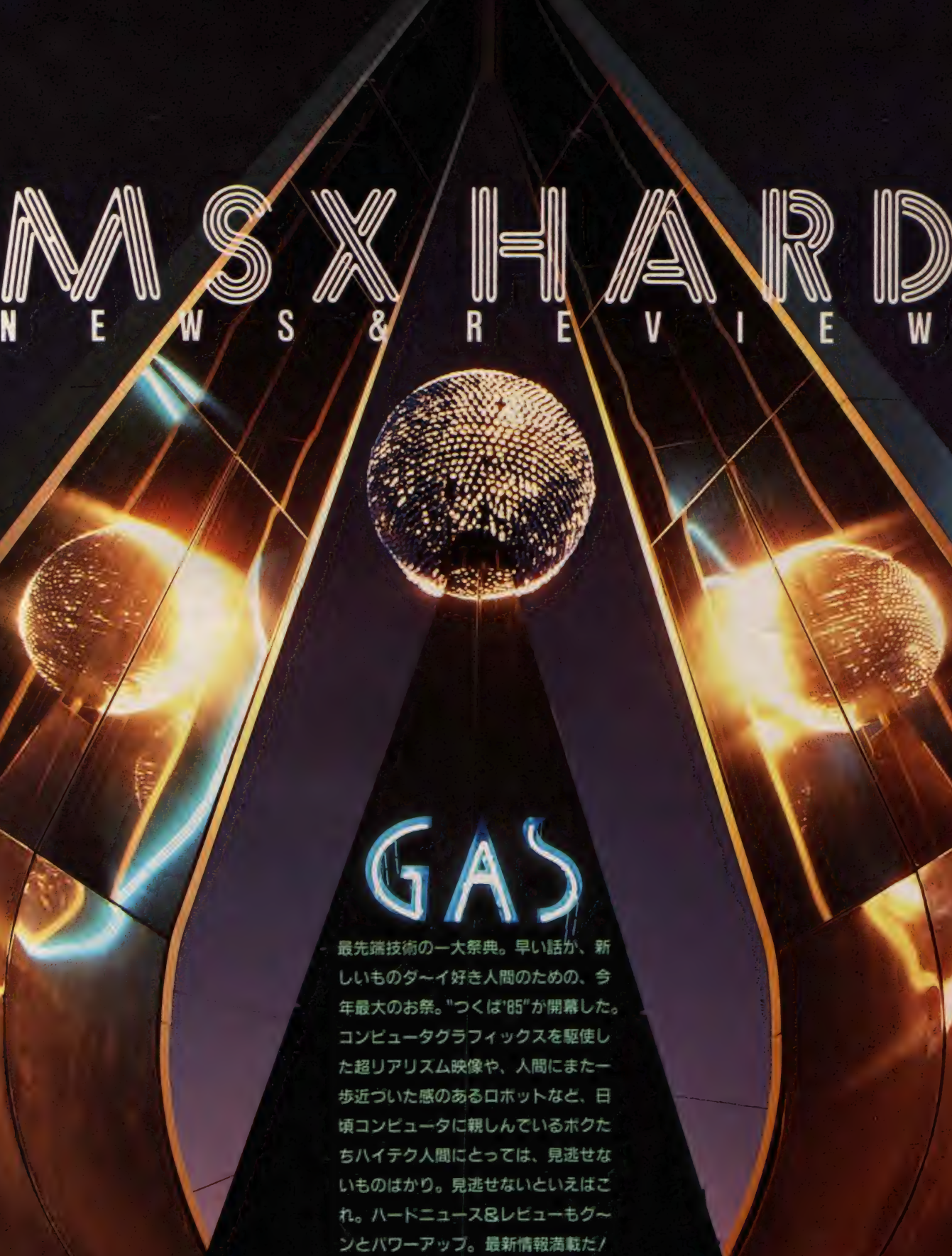

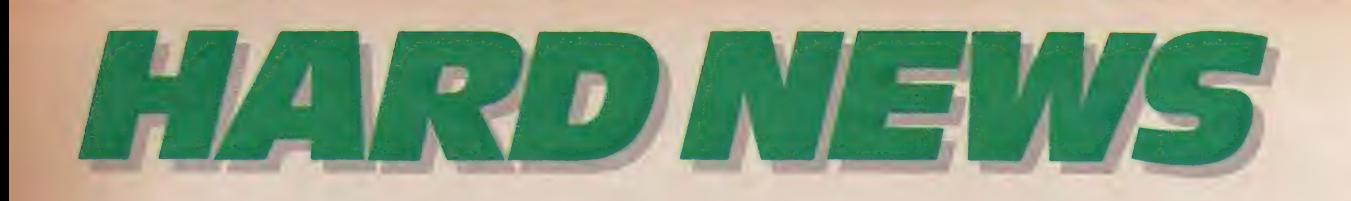

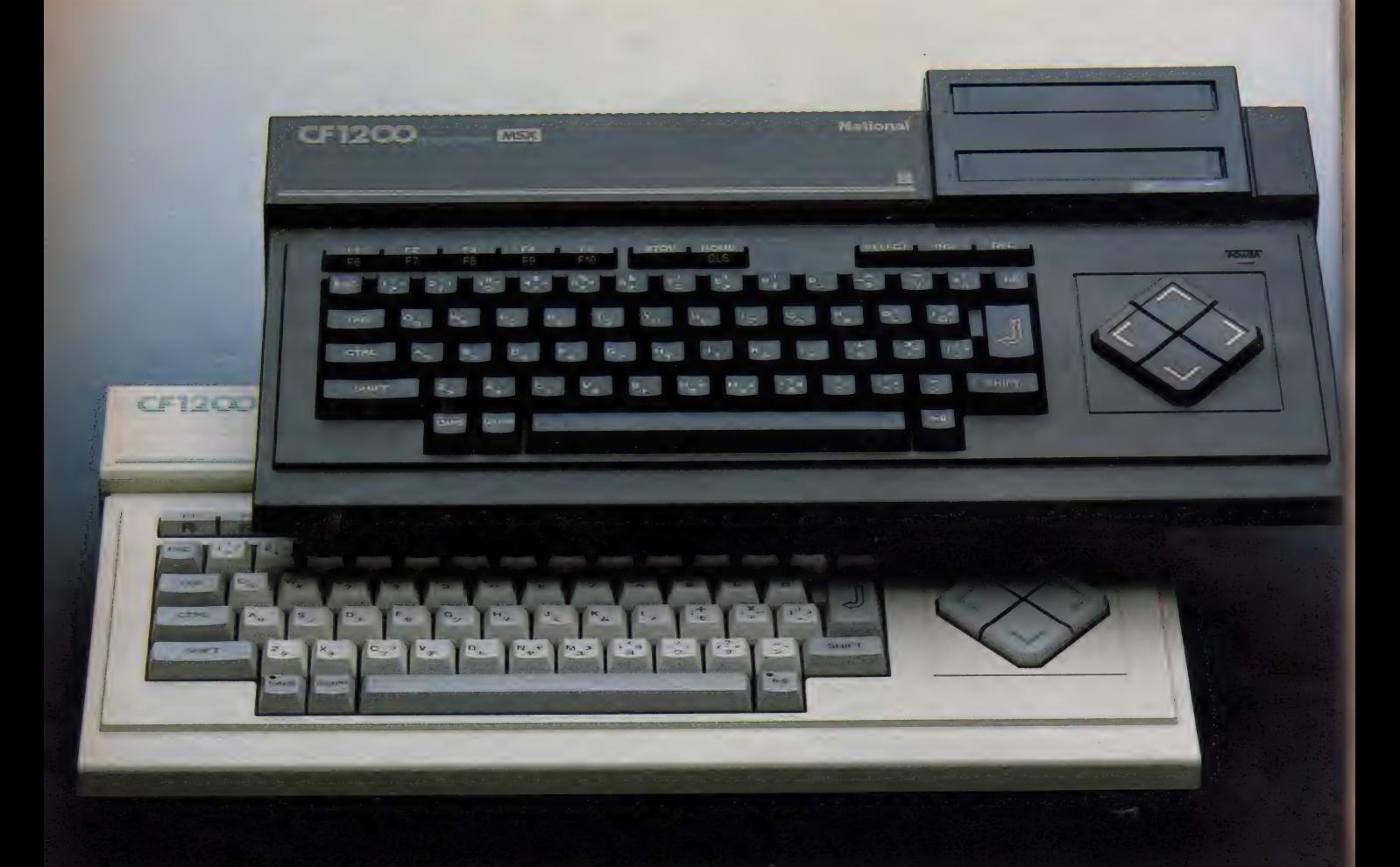

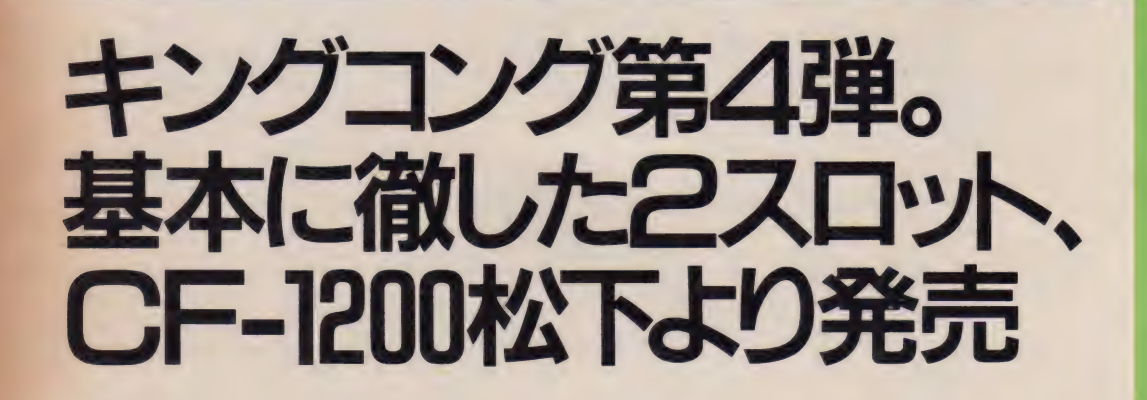

HARD NEWS

MSXマシンが各社から発売さ れた当初から、堅実なマシンと して評価の高かった "CF-20 OO"にかわり、新しく"CF-12 OO" がデビューした。 16キロ RAM内蔵、2スロットという 基本仕様は同じだが、プリンタ· インターフェイスとRF出力が 装備され、より使い易いマシン になった。価格も54,800円から 43.800円と大幅にダウン。ボク たちのお小遣いでも手が届きそ うだね。

F-1200を一見して、"おや、<br>どこかで見たことあるぞ" と思った 人は、 ナカナカの MS X フリーク。Mマガの熱心な読者 といえる。そう、このマシンは、昨年 10月に発売された <sup>\*</sup> C F -2700" の弟分<br>にあたるのだ。

■ 直線で構成された °C F-2700" は、<br>マシンとしての信頼性の高さの他にも、 洗練されたデザインに評判が集まって いる。通産省が選定する G マーク (グ<br>ッ ドデザイン) 商品に選ばれたことも 当然の結果といえるだろう。MSXの 世界にモビルスーツのデザイン(!)を 持ち込んだマシン。それが〝CF-270<br>0″だ。

さて今回発売になった NC F-1200" は、兄貴分である \*CF-2700"のモー

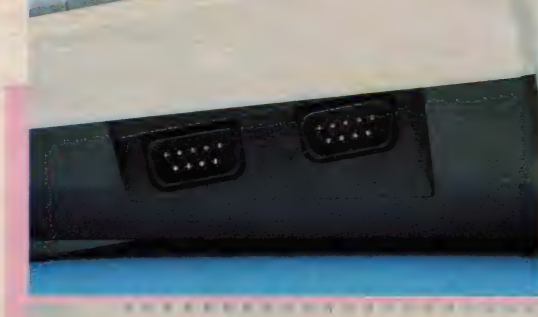

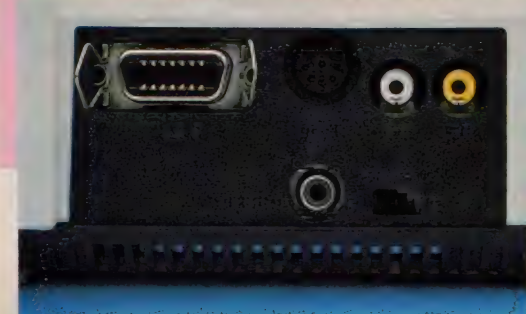

ルドを、そのまま使用している。しか し、カラーリングの変更により、それ ぞれまったく違ったイメージに仕上が<br>ったことは特筆に値しよう。アイボリ ーホ ワイ トは 軽快な イメージで、 グリ ーンの ラインが ワン ポイント となり、 全体のイメージを引きしめている。ポ ップに飾りつけた部屋で、軽いフュー<br>ジョンを聴きながらのコンピューティ ングに似合っている。ワインレッドは ちょっとシックに、照明を落とした部 屋でワイングラスを傾けながら。そし てブラック (非常に質の良いマットブ ラック仕上げ) は、 A V システムなど とメカニックにシステムアップして楽 しみたい。<br><sup>N</sup>C F-2700"との内容的な相違点は、

R A M 容量が32キロから16キロに減っ たこと。キーボードの質感やインター<br>フェイスの充実などは、すべて同じと 考えてもらっていい。ただ1つだけ苦 言を呈すとすれば、カートリッジ・ス

> ◆ \* C F - 1200°の赤いバ<br>一ジョン。何とキートッ<br>ブまで赤く塗ってしまっ<br>たのには驚きだ。少し大 人びた( ? )イメージの赤<br>なので、可愛いというよ<br>りもエレガントた

ロット内に設けられていたりセットス イッチが無くなったこと。<sup>N</sup>カートリック<br>の抜き差しは電源切の状態で行って ください"という注意書きがスロット 横に書かれてはいるが、一般家庭での<br>使用が多いMSXだけに、もしもに備 えたリセットスイッチは用意して欲し かった。それによって生じる1,000円程 度の価格アップは、大切なR0Mカー<br>トリッジやMSX本体を壊してしまう 危険性と較べれば、決して高くはない

と思う。非常にユーザーフレンドリー<br>に作られたマシンだけに残念だ。<br>〝CF-1200″の本体価格は43,800円。 16キロRAM以上を実装したMSXの 中では、もっとも低価格なマシンだ。 現在、64キロRAMフル実装、スーパ<br>ーインポーズなどの付加機能を備えた 多機能MSXと、基本機能のみを追求 した普及価格帯のM S X の 2 極分化が<br>起きている。そんな中で、
C F-1200" の16キロRAM内蔵、2スロット、プ リンタインターフェイス、RF出力端 子付で 4 万円台というスペックは、<mark>こ</mark><br>れからの主流となるだろう。そのとき に各マシンの差別化を計るものは、キ<br>一ポードのタッチの良し悪しであり、 モールドの質感である。 \* C F - I200"<br>は一足も二足も秀でたマシンだ。 3月より発売中 価格43,800円

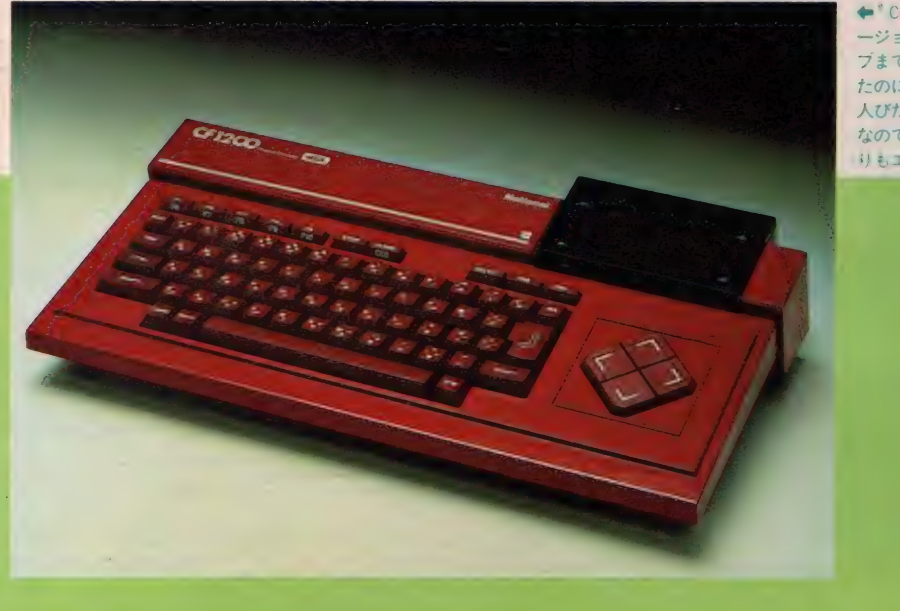

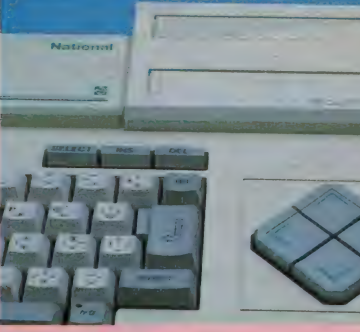

<mark>令縦に 2 つ並んだカートリ</mark><br>ッジスロットと、大型のカ<br>ーソルキー。キータッチは<br>\* C F-2700\*と同様に良好。 ■本体右側面に設けられた<br>ショイスティックホート 左にポート 1 、右にポート<br>2か割当てられている<br>◆後面中央に集中的にレイ<br>アウトされたコネクタ類<br>左上からフリンタ I F 、カ セット I F、音声·映像出<br>カ、R F 出力各端子

# MSXでお絵描き。グラフィック タブレット CF-2202松下より

M<sub>1</sub> S X で手軽にグラフィック スを楽しむためのツールに<br>タブレットがある。 松下か ら発売されたグラフィックタブレット <sup>"</sup>C F-2202"は、正にハマリ役。ボク たちをMS X グラフィック・アーティ<br>ストにしてくれる。

<sup>"</sup>C F-2202"の外観はとてもコンパ クト。写真のペンの大きさが、日頃使 っているサインペンと同じだといえば だいたいの大きさはわかるよね。実際 に絵を描くパネル部分がB7判くらい だから、ノートのスミにイタズラ描き するような気軽さで描けるのがウレシ イ。あまり大きいと、つい身構えてしま って、うまく描けないからね。

小さいながらも CF-2202"の仕上

げは上々。使い易さのための配慮も、 ちゃんとなされている。パネル右側に はペンを立てるための穴があり、原画 を パネル 上に 固定す るの も ワンタッチ。 左上のボタンは、手描き入力する場合 にコマンドメニューを選ぶためのもの だ。また、タブレットを机の上に置く と、自然に手前が下がった形で傾斜が 付くように作られている。

グラフィック・ソフトはテープで付 属しており、16キロRAM、32キロR A M 用のものが、A ・B 面に収録され<br>ている。写真はこのソフトを使ったと ころ。先に発売されたスーパーインポ<br>ーズユニットと組み合わせると、手軽 にインポーズ画像が作成できる。

3 月より発売中 価格19,800円

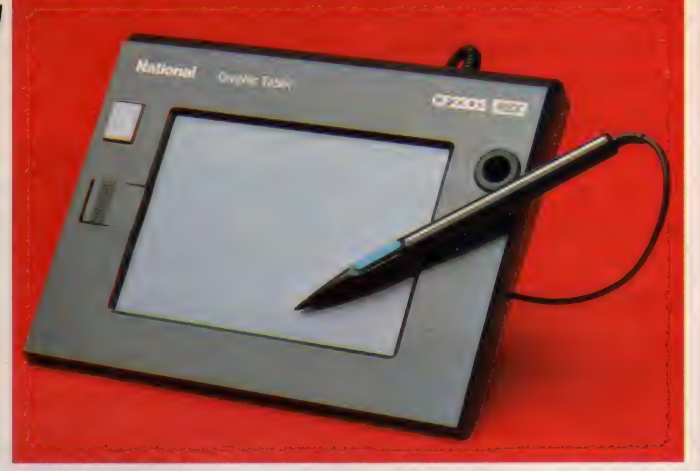

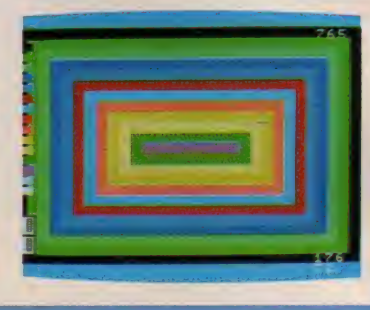

' ― ―

◆付属のグラフィック・ソフトで作成し<br>た画面。ペンを使ってメニューからコマ ンドを選択する方式なので、始めて使う<br>人でも簡単に熟達する。描き上げた絵を<br>テープにセーブ・ロードできるので、自 分だけの作品集を作ってしまおう

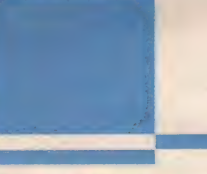

驚異の倍速ロード。アイワの データレコーダDR-2 登場

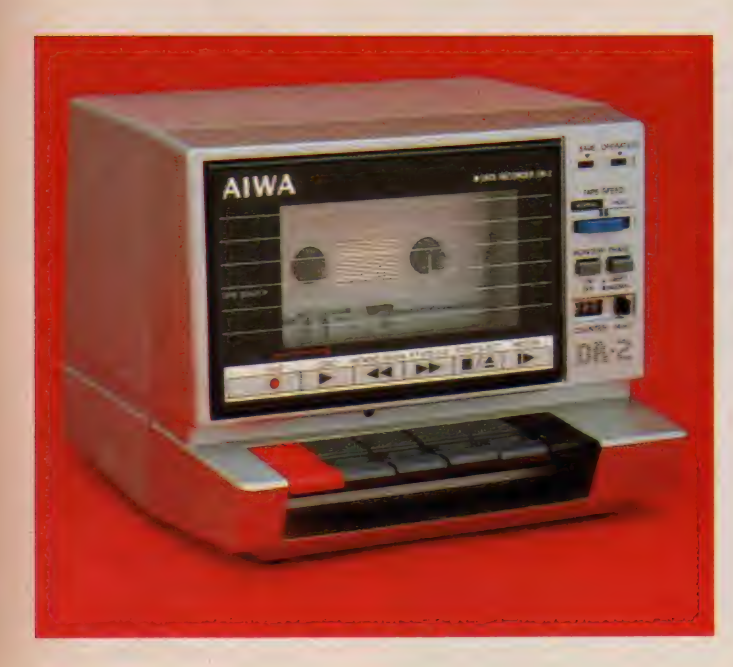

SAVE OPERATION TAPE SPEED Monitor Phase Street COURTER RESERVE **DR-2 N** 

セットでのプログラムのロ<br>ード・セーブは、とにかく 時間がかかる。イライラし ながら待っている上に、あと少しで終 わりなんてとき、Device I/O error"<br>など出ようものなら、マシンを叩き壊 しそうになってしまう。そんなイライ ラを解消してくれるのが、倍速ロード<br>も楽々こなすアイワの高性能データレ

コーダ〝 D R − 2 ″ だ。<br>│ この 〝 D R−2 ″ の秘密は、アイワ独

← DR-2" の操作ハキル. 中央の青い.<br>スイッチが1200ボーでセーブされたテー ブを、2400ポーでロードするための切り<br>換え。 何とロード時間が半分になる

自のデジタル信号波形処理回路を採用 したこと。従来はアナログ信号で行っ<br>ていたデータのやりとりを、波形処理 回路を通すことでデジタル波形信号に<br>変換して行っている。これによりテー プの宿命ともいえるドロップアウトや 位相ずれも、波形処理の際に修正され<br>るので、アナログ方式に比べロード・ セーブの信頼性が大幅に向上した。ま た面倒なレベル調整も必要なく、かな<br>りラフな操作でもロードミスは発生し ないので、誰でも安心して使えそうだ。

倍速ロードというのは、1200ボーで セーブされたソフトをMSXにロード<br>するとき、通常の 2 倍のスピードで行 おうというもの。当然のことながら、<br>ロード時間は半分に短縮される。一般 に市販されているソフトの大半が、12<br>00ボーでセーブされていることを考え ると、使い出のある機能といえそうだ。 3 月より発売中 価格12,800円

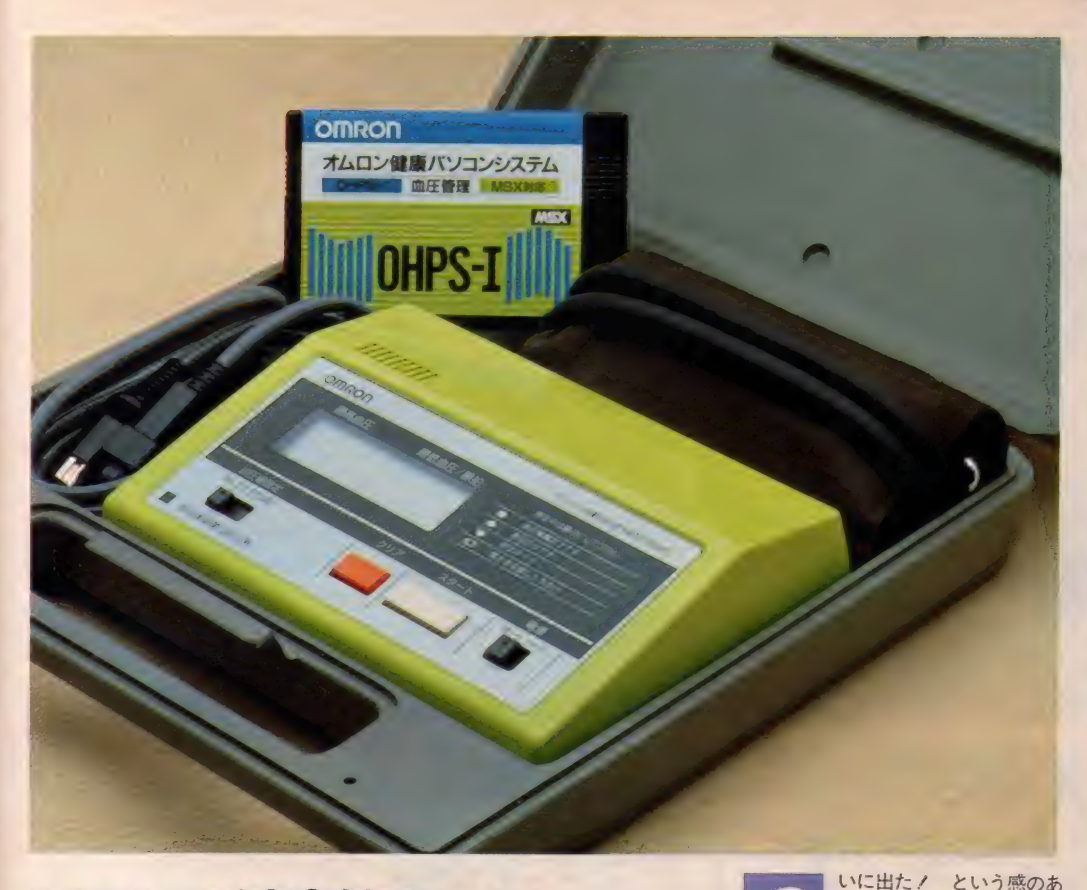

# MSXで健康管理。オムロン 健康パソコンシステム OHPS-1

コンピュータが健康を管理する。そんなSFのような話が現実に なってしまった。立石電機が発売した "オムロン健康パソコンシ ステム OHPS-1"がそれだ。デジタル自動血圧計で計った血圧 と脈拍数を、血圧管理カートリッジに記録。さまざまな角度から データを分析する。最近お腹の出てきたお父さんにプレゼントし てあげよう。

づ る健康管理システム。撮影<br>当日は、編集部でも引っぱ りだこで、血圧を計るために整理券(?) も配られたほど。日頃の不摂生と物珍 しさも手伝って、10分に一度血圧を計<br>りに来る人まで現れる始末。みんな健 康には人一倍興味をもっているのだ。

─ 立石電機が発売した、〝オムロン健康<br>パソコンシステム O H P S- I ″は、 專用 デジタル 自動 血圧計 H EM-90P

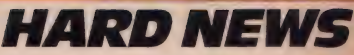

C と、血圧管理カートリッジ H E M-<br>C A R T の 2 つで構成されている。血 圧計は単体でも最高血圧値、最低血圧 値、脈拍数の測定が可能。電池で動く ので取り扱いも楽だし、写真のハー<mark>ド</mark><br>ケースに入っているので、手軽に持ち 運ぶこともできる。MS X との接続は ジョイスティックポートで行う。

一方の血圧管理カートリッジは、16 キロ R A M 以上のM S X で使用可能 最大 276 回分の計測データを登録でき<mark>、</mark><br>バッテリーバックアップしているので 5 年間はデータが保存される。<br>このシステムが健康管理に役立つ理

由は、カートリッジに保存されたデー<br>タを 7 通りのグラフで表示することに ある。それぞれ血圧推移、日別推移、 時刻別推移、メモコード別、月別推移、 曜日別推移、登録データ表示の 7 通り<br>で、血圧および脈拍数の推移をとらえ ることができる。他にも測定時の体調 などを登録できるメモコード機能や、<br>データをプリントすることもでき、い たれりつくせりのソフトといえよう。

MS X をつないだ状態で血圧を測定 すると、写真のような画面が表れる。 帯状のグラフに測定中のデータが表示<br>されるので、ひと目で現在の状態が確 認でき、また画面下部には最大5回の 測定データと平均値が算出されるので 信頼あるデータが得られる仕組みにな<br>っている。

OHPS-1のセット価格は39,800 円。家族 I 人 I 人が個別にデータを管<br>理できるように、15,000円で血圧管理 カートリッジ も別売されている。 3月<br>末より発売中。

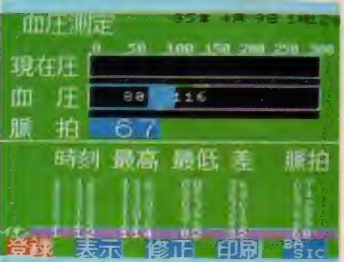

**↑血圧測定中の画面表示。下に過去 5 回の ↑ カートリッジに記録された、過去のデー**<br>測定値と、平均値が表示されている。 ク を表示 (本調の変化が一目でわかる

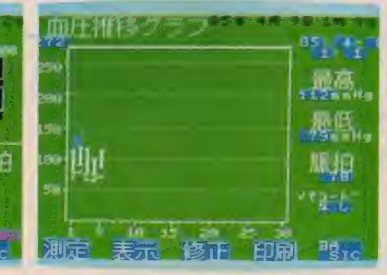

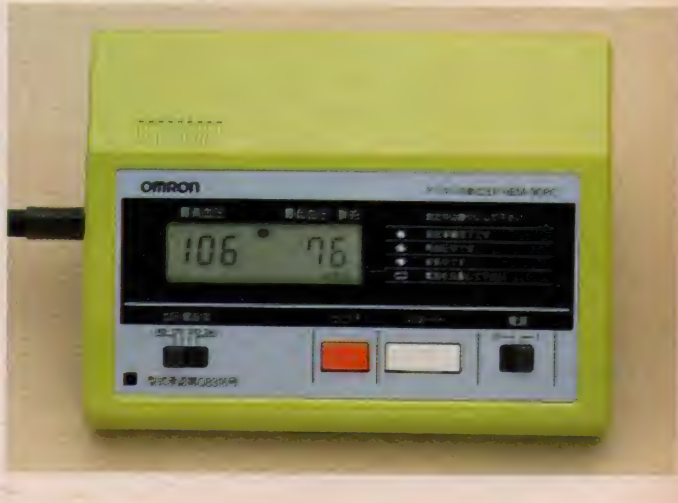

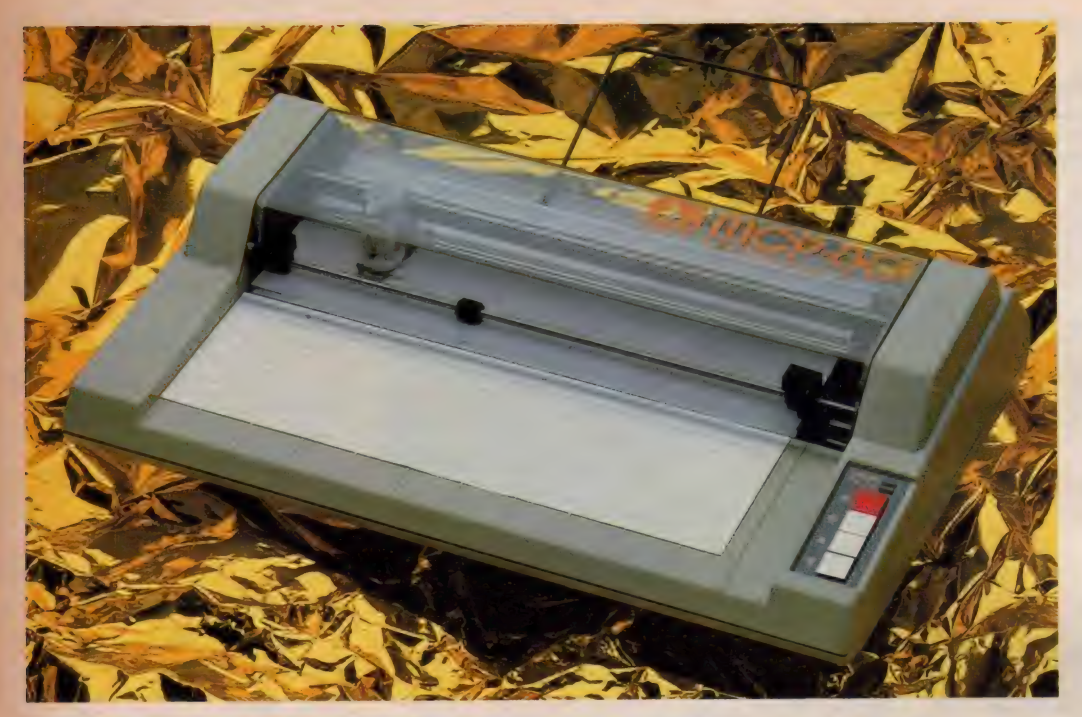

# ロール紙も使えるカラープロッタプリンタ。 MCP-80アスターインターナショナルより

■おりらつきはくことについてはNal。4色のボールペンを使い分 け、同にもいやかにコリットアウトしてくれるのが、カラープロッ<br>タブリンタム - 東京川のコリンタとして定評のあった"MCP-40X"  $9C$  unit and the matter of  $90^{\circ}$  +  $\sqrt{77}$   $\sqrt{77}$ タブリンタ" $\mathsf{MCP}_4$ 80"か、アスター インターナショナル がら WS いた。MSX でカラーグラフィック まに掲みたいキミは、割っってゃないね。

ラープロッタプリンタの良 いところは、何といっても <mark>ライン カラーグラフィックスが</mark>プ<br>リントアウトできること。アスターイ ンターナショナルから発売された "M C P-80"は、赤・青・緑・黒のボール<br>ペンで、美しいグラフィックスを描き 出す。その上、使用できる用紙サイズ は、 便せん大から A 4、 B 5、 A 5、 はがき大までとさまざま。使い方によ っては、何ともタノモシイ多機能ブリ<br>ンタの誕生だ。

本体に付属しているロール紙ホルダ<br>ーをセットすると、長いプログラムリ<br>ストを打ち出すためのロール紙も使え るようになる。プリンタの特性を考え<br>ると、印字ヘッドにあたるのがボール ペンということもあり、プログラムリ<br>ストなど取らない方がいいことは確か。 でも、できるのとできないのとでは大<br>違い。 イザというときのために、ロー ル紙が使えることは心強いのです。<br><sup>、</sup>MC P-80"の外観は、写真を見ても

わかるように非常にスマート。リアか らのショットなど、CD値 (空力抵抗 値) の良いスポーツカーを思わせる。<br>カラーリングは品の良いグレーで、派 手さはないが、良い雰囲気に仕上がっ<br>ている。

電源部は、スイッチング電源内蔵式 のタイプ- I と、AC アダプタ方式のタ イプ-Eの2種類にわかれており、用 途に応じて選ぶことができる。自分専<br>用に据置型として使うならタイプ- I.。 方だちと共有で持ち運ぶ機会が多いな らタイプ-Eがおススメだ。

コンピュータとの接続は、セントロ<br>ニクス社仕様準拠のパラレルインター フェイスの他にも、オプションのRS -232Cインターフェイスアダプタを使 った、シリアルインターフェイスも利<br>用できる。

価格54,800円で発売中

**右ロール紙ホルダー**<br>をセットしたところ<br>本体は非常に薄型だ 左上がら順に、リセ ット、カラーセレク<br>ト、前後方向のペー  $11 - 74 - 17 -$ 

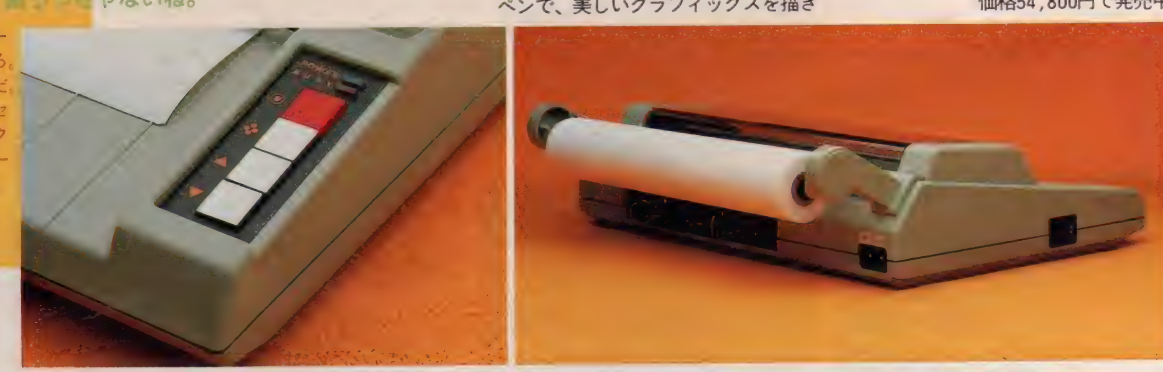

印字サンプル

0"#\$%&'[ )\+, −./0123456/89:;<=>γ@ABCDEFGHIJKL!MOP@RSTUVWATZITT \_ &βcαστ9hi jkimnop<br>costuunyyuz{¦\\ \_ oMAAo@R+u \\##\t \_ #h\}≵ph#<ht +`ittそ \_ 「ι、→ファィゥェォャュ∃シーアイウエオカキクケコサシスヒンシ qrstuvwxyx{ ! }〜 QOQQO@をぁぃぅぇぉゃぁょっ あいうえおがきくけこさしすにて 。' コト®ンだイクエスをユヨシーティフエオカイフテコンプバビング<br>イツテリナニフネノバーコヘナコニイメエセュコラ!!!!」 ロロヽぷ®たちってどなにぬものはひふへほまみむめもやゆよらりるれろわん チツテトナニヌネノバヒフヘ ホマミムメモヤユヨラリルレロワン ヾ たちってどなにぬねのはひふへほまみむめもやゆよらりるれろわん

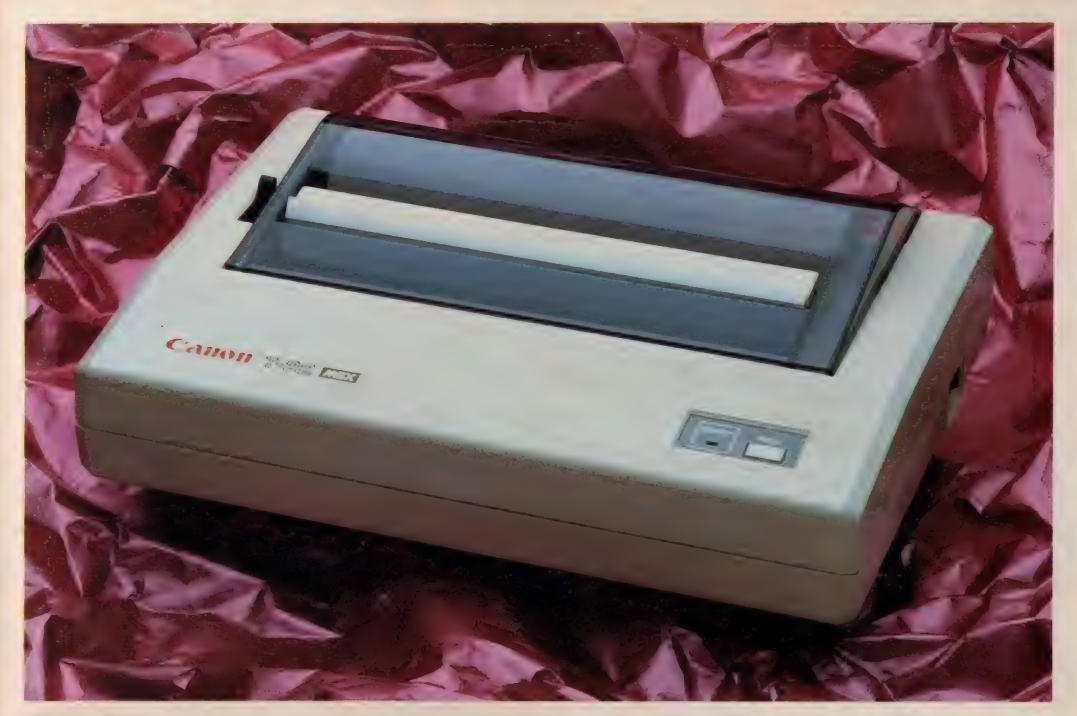

# 夜中でもコンピューティング。音の静かな · ーマルプリンタ、キヤノンT-22

夜型人間がコンピュータを扱うと困ることが1つ。せっかく組み上 けたプログラムをプリントアウトしようとしても、ドットプリンタの 音がウルサイので近所迷惑になる。プリンタに毛布をかぶせてリス トを取ったなんて、冗談のようなことも現実にあった話。そんなと き、これさえあれば OK なのが、キヤノンのサーマルプリンタ"T-22" だ。 夜型人間必携の1台です。

M マガの編集部で仕事をして いると、どこからともなく **マンス - 響いてくるのがプリンタの**<br>音。M S X のプリンタの場合もあるし、 ワープロの場合もあるが、ドットイン パクト特有の耳をつんざくような音の 中では、とてもじゃないが冷静に仕事

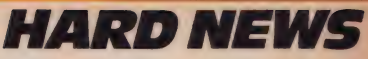

を続けることはできない。ましてや、 これが閑寂な住宅地の深夜だったとし たら、付近の住民たちから立退きを要 求されても什方あるまい。

キヤノンから発売された<sup>\*</sup>T-22"は、<br>音の静かなサーマルプリンタ。感熱紙 を印字ヘッドで熱することでプリント<br>する、あぶり出しプリンタだ。間違え て火にプリンタ用紙を近づけると、用 紙が黒に変色して使いものになら<mark>なく</mark><br>なるという弱点はあるけれど、印字す る音よりもヘッドを動かすモーターの<br>音の方が、はるかにウルサク感じられ るほどの静かさは、深夜の使用が多く なりがちな人にとって、天の助けとも いえる。<br>〝T-22" の操作パネルは非常にスッキ

リしていて、ペーパーフィードのスイ<br>ッチが I つあるだけだ。 用紙のセット も簡単で、先端を用紙挿入口に合わせ<br>てペーパーフィードスイッチを押すこ とで、自動的に行われる。もちろんロ<br>一ル紙だけでなく、カット紙の使用も 可能だ。

MSX との接続は、 パラレルインタ<br>一フェイス。現在 MS X で使われてい る標準的なものだ。通常は別売されて いるプリンタケーブルも、\* T-22" に<br>は付属している。はじめてプリンタを 使うユーザーにとって、ケーブルを買 い忘れるのはよくあること。本体に付 属させたキヤノンの方針は、ユーザ<mark>ー</mark><br>フレンドリーだといえよう。文字構成 は5×7のドットマトリクス。縮小文 字や拡大文字の印字も可能だ。<br>価格44,800円で発売中

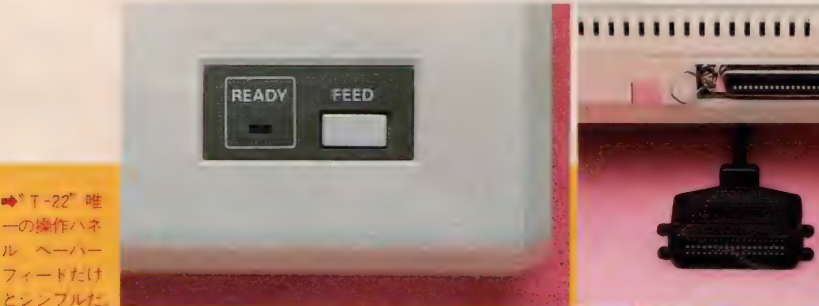

◆パラレルイン<br>ターフェイスコ<br>ネクタと、付<u>属</u> しているプリン<br>タケーブル

4«/ 、• ラレ ルイ ン

#### 印字サンプル

!"#\$%%'()\*+,-./0123456789:;〈=〉?QABCDEFGHIJKLMNOPQRSTUUWXYZ[¥]^\_\*abcdefshijklmno<br>parstuuwxyz(;)^<del>^@\\</del>O@`&<sub>\'</sub>oz#m+xo\_&uôえおかさ(けこさしずせそ\_a'」\+ヲァィゥェォャュョッーアイウエオカキクケコサシスセソタ<br>チッテトナニアネノስヒフヘホマミムxモヤユヨラリwレロワン゙゙だちづてとなにmわのはU&ヘぽまおむめもやゆよら

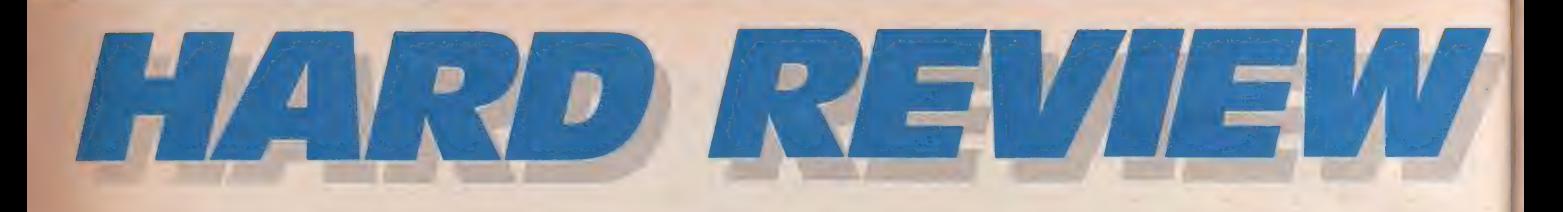

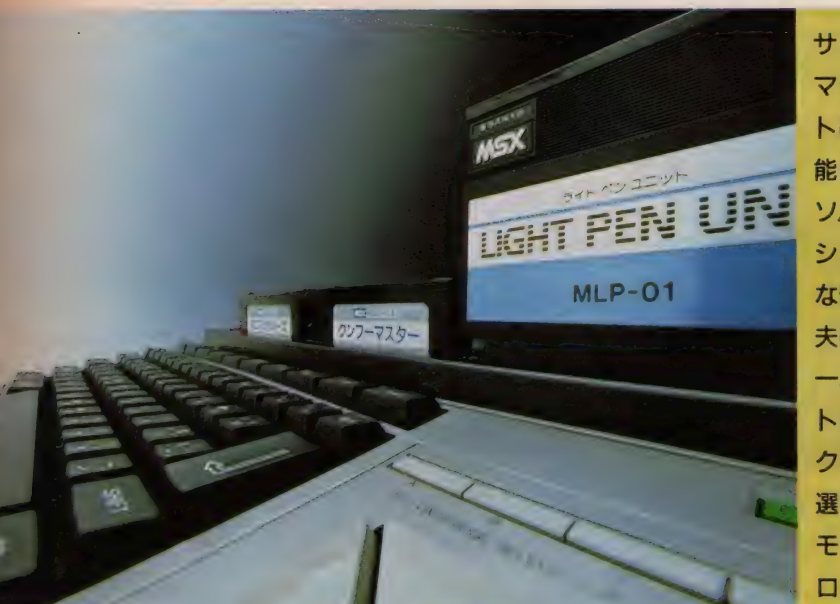

**サンヨーの新しい16K** マシン。 3つのスロッ トは多様な使用法を可 <sub>ねに フ</sub> こ。 スルック<br>ソルキー。キーボードは<br>シリーズ他機種と同様 な使い易いもの。新工 **夫のスロットセレクタ**  $-$ 。3つのROMソフ トを挿入したまま、ア クティブなスロットを **選択可能。『FREE』** モードでは普通の3ス ロットマシンにもなる。

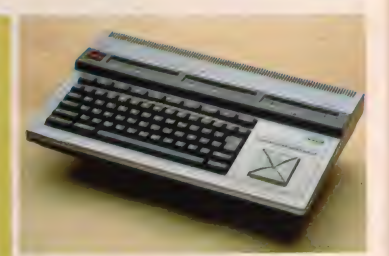

ている。 今回のMPC-3 もやはりブラッ<br>ク&シルバーのアピアランスである。<br>- ボディパネルはシルバー。 キーボー ドとスロット回りがブラックである。 パワースイッチはスロットと並んで操 作面左上に設けられている。<br>キータッチは一連のサンヨーMSX

マシンと同様、 いい意味で平凡なタッ<br>チ、違和感のないものである。 3月号 のハードレビューをご覧の方はお気付 きかもしれないが、上4段のキートッ プはMPC-10MKII (ということはMPC<br>-10とも)と同じである。こういう共用 はコストダウンに実に有効な手段であ り、基本的に評判の悪くないキータッ チなのだから、ユーザーにも歓迎され<br>るはずである。ただし、キャップスロ ックキー、グラフキー、スペースキー、 かなキーと4つ並んだ最下段のキーは 新しく、特にキャップスロックキー、グ ラフキー、スペースキーにシフトキー<br>程もある大きなものが使われているの が目新しい。<br>- カーソルキーは正方形を対角線で4

分割した形の大型のものが採用されて<br>いる。ストロークは大きめだが、キー 自体大柄なので慣れると使い易い。

カーソルキーの上には後述するスロ ットセレクターのボタンが4つ並び、<br>さらにその右上には、あざやかなグリ さらに その 右上に は、 あざやかな グリ —ンの リセ ッ 卜 ボタンが ある。

キーレイアウトでおもしろいのは、 キーボード上部に10個並んだキーで、<br>左側 5 つはファンクションキー、右側 の5つはストップキーやインサートキ ーなどの特殊キーである。キーを設計 する時点であらかじめ考えられていた

サン ョ一 の M S X マシンに、 また ひ とつユニークな機能を持った仲間が加 わった。 通称WAVY 3 ことMPC- 3 であ<br>る。

サンヨー<br>WAVY3

見かけの派手さこそないが、マシン ひとつひとつの性格がはっきりしてい るのはサンヨーのWAVY シリーズの特 徴であろう。たとえば、少し前までは 高級グラフィックターミナルでしか実 現できなかったビデオ信号のバッファ リングやスチルを可能にしたMPC-11<br>(WAVYII) や、コストをおさえた64キ ロバイ トRAM実装の実用機、MPC-6(W AVY6)、 そして、 ライ 卜 ペン グラフ ィ ックスを内蔵R O Mで抱えたMPC-I0<br>MK II (WAVYIO MK II )と、多様なユー ザーのニーズに応えるラインナップで ある。

**SANYO MPC-3** 

今回ご紹介するMPC-3は実はそうい<br>う意味では色のないマシンである。し かし、この色のないというところが実 は大変に特徴的な部分なのだ。

実装された R A Mは16キロバイト、 出力はコンホジットとRF、と、ここ までは何の変哲もないマシンなのだが、 その後に3スロット、しかもスロット<br>セレクター付きとくると、誰もが「ホ ウ」とか「へエ」とか思うはずである。

MS X マシン初の3 スロットマシン、 MS X マシン初のスロットセレクター、 やはりこれもユニークなマシンなので<br>ある。

ブラックRシルバー

MPC-10に始まったこのシリーズの 外観上のアイデンティティはブラック &シルバー、モノトーンが基調となっ

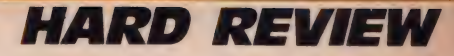

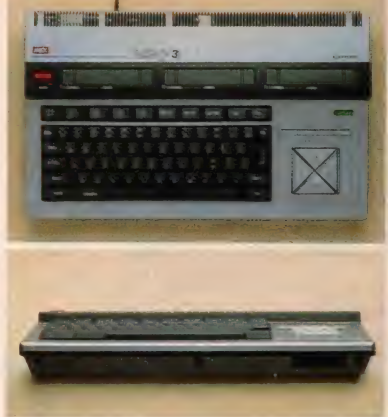

がっているが、3スロ<br>ットのレイアウトを<del>考</del> えればやす:を得ない。 ファンクションキーな<br>*どが*一列に並んだよう<br>すは、それなりの迫力<br>がある。

◆大柄なマシンに仕上

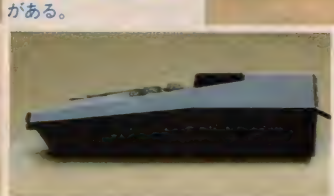

のだろうが、10個並んだキーの幅はキ<br>一ボード幅と同じである。こういうふ うに10個並ぶとかなりの追力がある。

## スロットは3つ

このMPC-3最大のセールスポイント はカートリッジスロットである。

MS X マシンは基本仕様として4つ のプライマリースロットを持っている。 そのうち、0番スロットは通常システ ムスロットとして使用され、MSX BA SIC ROMが32キロバイトを占める。残<br>りの32キロバイトのうち、16キロバイ トにRAMが実装されているものは、 M S X の場合『I6 K マシン』と呼ばれ、<br>32キロバイトの R A Mが実装されてい るものを 『32Kマシン』 と呼んでいる わけである。 RAM を64キロバイト実 装しているマシンは他のスロット (プ ライマリースロットとは限らない) な RAM エリアとしている (このあたり) のくわしい説明は連載中の『テクニカ ルノート」や『パワーアップ・マシン 語入門』をバックナンバーを含めて参<br>照していただきたい)。

このMPC-3はそのシステムスロット 以外の3つのプライマリースロットを、 すべてユーザーが使える構造にしてあ るということになる。 ひとつのプライ マリースロットからは、それぞれ4つ のスロットを拡張できるから、このマ シンの場合、最高12のスロットまで持 つことが可能となる (もっとも、12個 のスロットを使わねばならないソフト など考えられないが)。

こういう極端な例は別としても、本 体に3個のスロットを持つということ は、ユーザーにとって十分よろこべる

仕様である。

この MPC-3 にはプリンタ I/F は内 蔵されていないから、まずそれでひと つ。 64キロバイトまで拡張するために ひとつ。ディスクドライブ接続のため にもうひとつ。 これで3つである。 こ ういう使用法はごく一般的だろうし、 必要に応じて、必要なものをシステム に加えていこうという人なら、まず本 体、次にディスク、次にプリンタと買 い揃えてゆくこともあろうから、拡張 性という面で、このマシンは絶好のタ ーゲットとなるだろう。

3スロットというだけでも考え方と してはおもしろいのだが、そのうえス ロットセレクターが付いているとなる と、その発想に感心さえしてしまう。

スロットセレクターには4つのボタ ンがあり、それぞれスロットの1~3 に対応している。残りのひとつは『F REE』 モード だ。

まず「FREE」の場合、これは2 スロットのマシンなどと同じく、3つ のスロットがアクティブである。もし 2つ以上のカートリッジが挿入されて いれば、スロット番号の若い順に読みに<br>ゆく。 I 〜 3 のどれかを選択すると、 そのスロットのみアクティブとなり、 他の2つのスロットは無視される。む ろん、リセットをかけてもこの状態は かわらない。だから、3つのスロット にそれぞれ別のソフトカートリッジを 挿入しておき、TVのチャンネルを切 り替えるようにソフトを切りかえると いうようなことも可能である。

何も插入していないスロットを選択 すればMSX BASICが起動される。 スロ<br>ット切り替え操作をした時点でリセッ トがかかるのはもちろんだ。

**含リアスタイルはこ覧のとおり、**<br>実にシンプル。映像出力、音声 出力、R F 出力、それにデータ<br>レコーダの接続コネクタのみ。 **⇒ (上) カーソルキーの上に並**<br>んでいるのが、 スロット選択ス イッチ。選択するとそのスロッ<br>トのインジケータ(スロット部<br>にある)が点灯し、選択を知ら<br>せる。フリー状態では 3 スロッ トすべて点灯。 (下)前面に設け られた汎用 I / 0ポート。

a é

スロットセレクターの付いたマシン というのは、何ともユニークな存在で ある。考えてみると決して難しいこと をしているわけではないのだが、実際 に使ってみるとなかなか楽しいもので<br>ある。

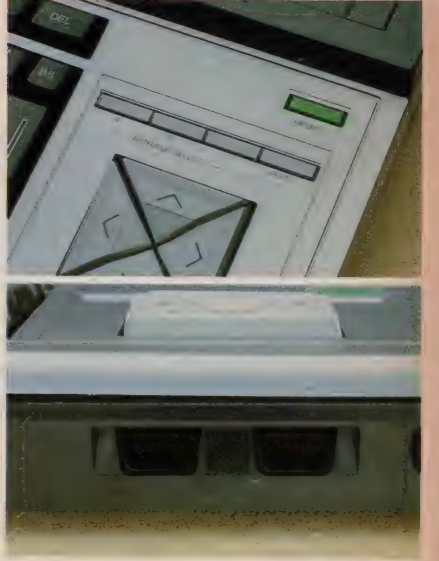

タインターフェイスは内蔵されないが、<br>3つもスロットがあるのだから、それ は重大な問題ではない。

- 汎用 I / 0 ポート、つまりジョイステ<br>ィックのコネクタも、手前の使い易いと ころにつく。 MPC-3の3は3スロット

出力はRFとコンポジット。プリン の3というところか。<br>-

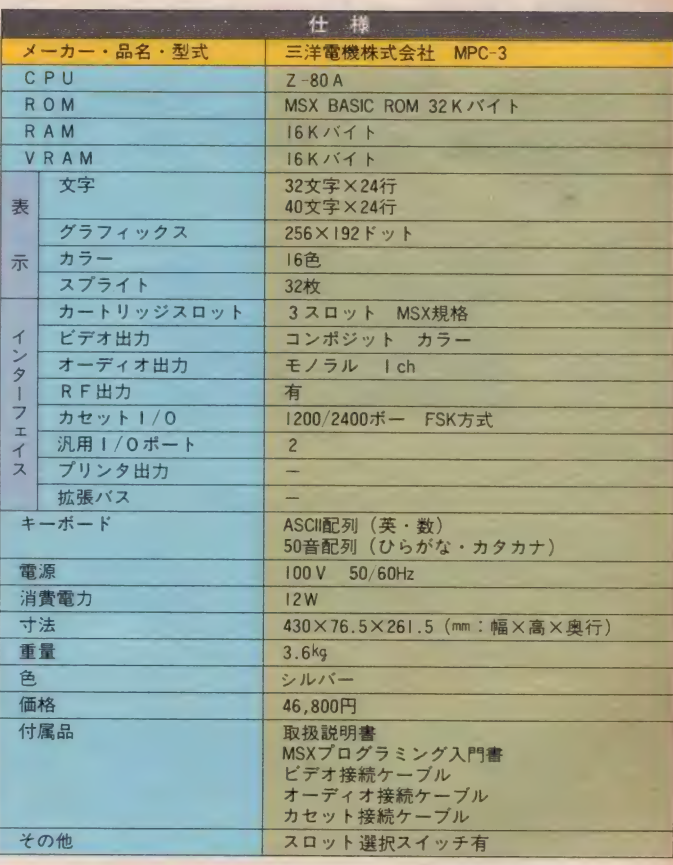

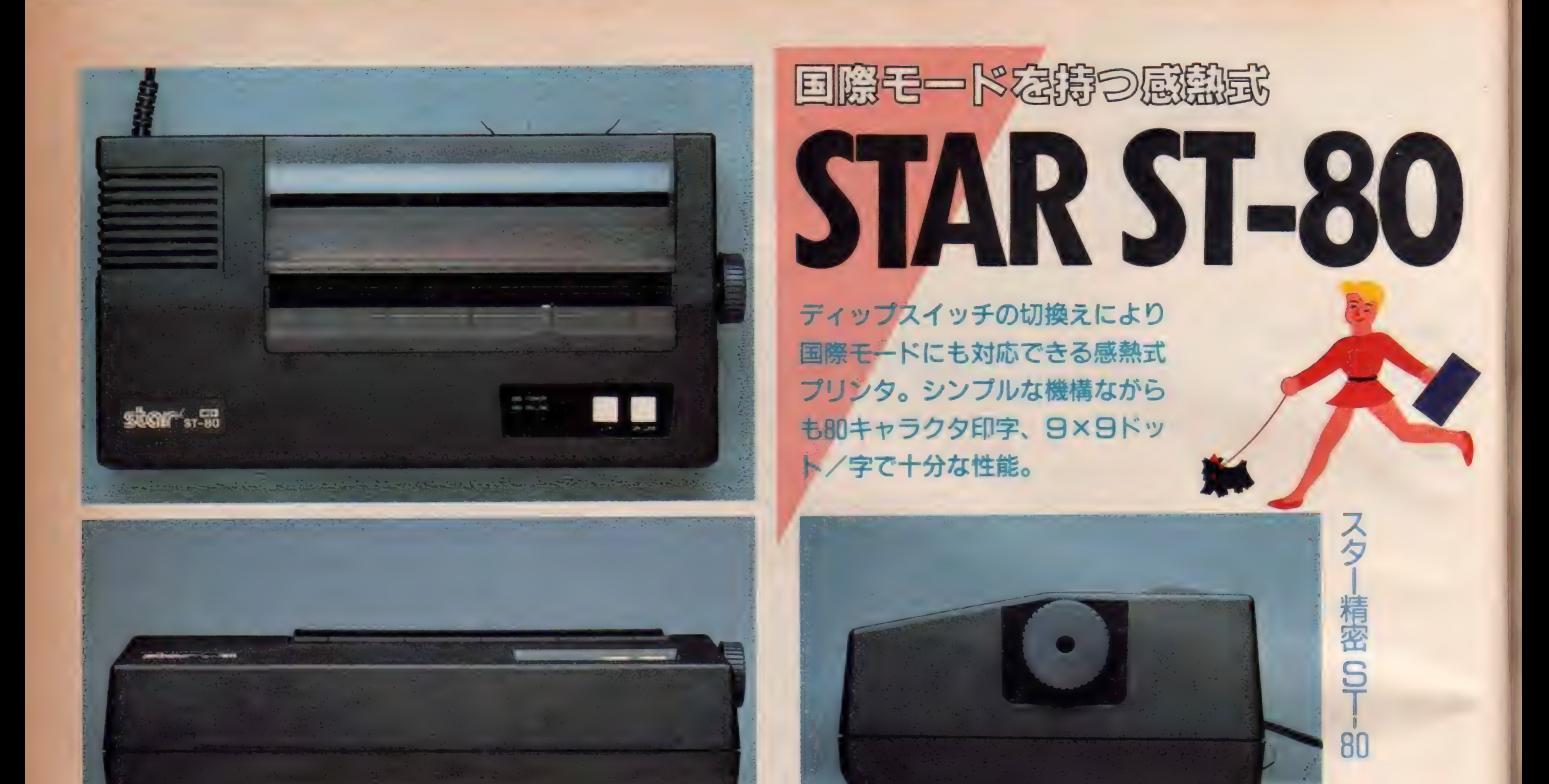

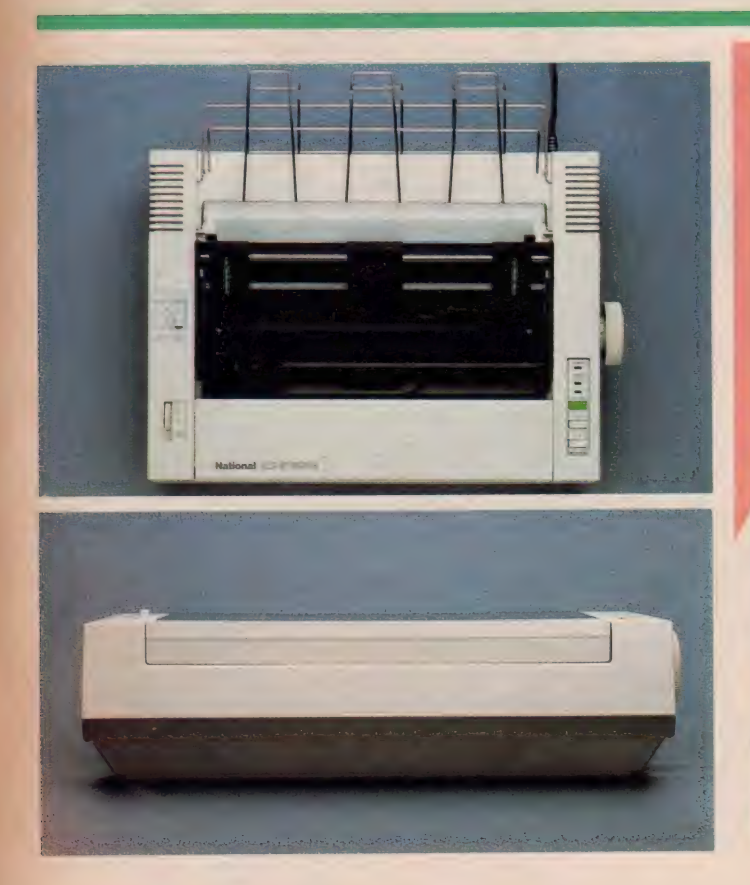

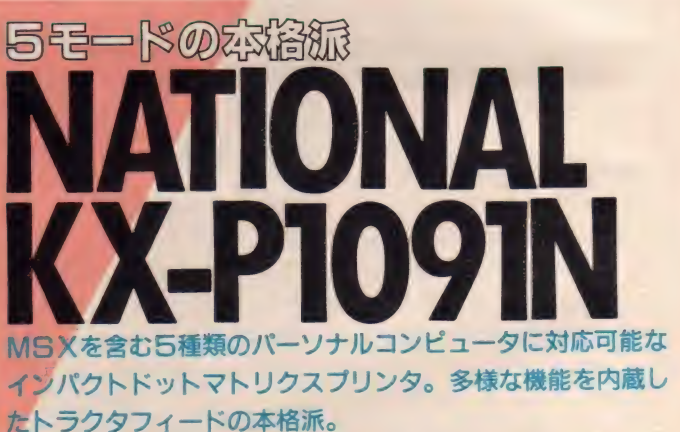

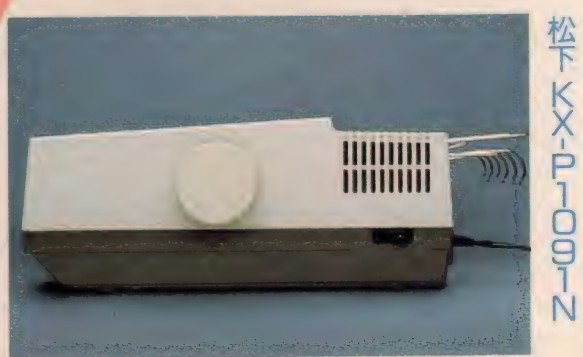

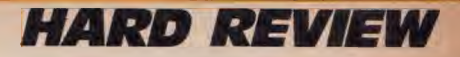

### 国際モード可能

スター精密から発売されたプリンタ は、 ST-80。 9 エレメントの 加熱へ ッ ドを持つ、感熱式のノンインパクトド ットマトリクスプリンタである。

感熱式のプリンタの特徴はいくつか あるが、まず第1にあげられるのが、 音が静かであるという点であろう。

プリンタのたてる音というのは、夜 などかなり気になるものである。ホビ ーでパソコンを使用する方々のマシン 使用時間はタ方から深夜にかけてがほ とんどであろうから、リスト出力など の場合、音の静かなプリンタは非常に 役に立つ。

感熱式のプリンタの第2の特徴はそ の使用紙である。普通は感熱紙と呼ば れ、熱を加えると黒く変色する性質を 持つ。そのため、インクリボン等を用 いることなく、文字の形に紙を加熱す るだけで印字が完了する。これで、プ リンタのヘッドまわりの構造をある程 度簡単にすることも可能なわけだ。

S T-80の外観はなかなかの迫力があ る。側面からの写真を見るとかなり高 さもあり、存在感のある形態であると<br>いえよう。

手前右側に白い 2 つのボタンと 2 つ のインジケータ。 ボタンはLF (ライ ン フィード) と ON LINE ボタン。 インジ ケータは電源ON/OFFと、ON LINEの表<br>示の 2 つである。

各モードの切り換え用ディップスイ ッチは、普段感熱ロール紙がおさまる スペースの下部にある。ディップスイ ッチのON/OFFでプリンタの各種の機 能を設定することになる。設定できる 機能としては、ゼロの印字書体、自動 改行、バッファ・フル印字、(対象パソ コンの) モード切り換え、キャラクタ の設定、ドット・グラフィック設定の 6つである。特に注目すべきはキャラ クタの設定である。このスイッチを操 作することで、ST-80はMS Xの国際 モード (たとえばヨーロッパ向けモデ ル) に対応することが可能になる。39. 800円はかなりお買い得といえそうな 価格設定である。

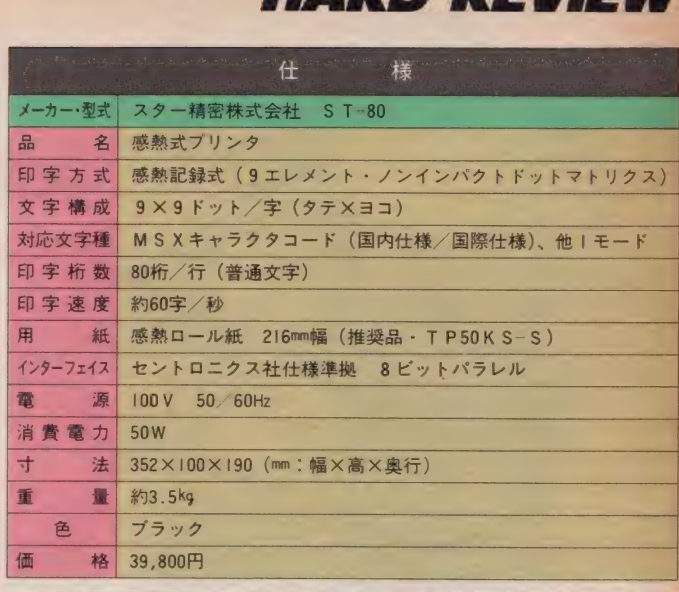

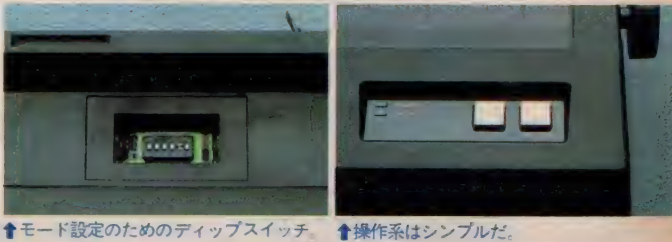

## 汎用プリンタ

直線で構成された外観を持つ、9エ レメント、インパクトドットマトリク スプリンタである。本格的な外観のと おり、トラクタフィードとフリクシ ョンフィードのどちらも可能だ。

インパクトドットマトリクスプリン タであるため、印字スピードはかなり 早く、120字/秒(普通文字、パイカピ<br>ッチ)である。

数多くの機能を持ちながら、比較的 小さくまとまった本格派のプリンタで ある。

このKX-PI09INはMS X 専用プリン タではない。むしろ汎用プリンタと呼 ぶべきで、MS X を含む 5 種類のパー ソナルコンピュータに接続して使用す ることが可能である。

そのためこのモードの切り換えは、 マシン手前側のカバーを開き、ディップ スイッチを繰作しておこなう。

また、プリンタ内に約1キロバイトの 受信バッファを持っており、パソコン

からの信号を一旦バッファ内に納めた 後で実際の動作を行うため、短いプロ グラムなど、待ち時間なしで(パソコ ン側は) 次の作業を始めることができ る。

KX-PI09INの右手前には、POWER、 PAPER OUT、ON LINEのインジケータ ランプ、 し F. (ラインフィード) F.F. (フォームフィード)、ON LINEのスイッ チが並び、左側にはフォント切り換えス<br>イッチがある。このスイッチでスタンダ 一 ドノ ニァ • レター. クオリティ ノコ ンデンスの 3 種類の印字モードを選択<br>できる。それとは別に縮少や強調、拡 大、アンダーラインなども、むろん使<br>える。

ソフトウェアによるコントロールコ マンドも数が多く、ページ長の指定や、 スキップパーフォレーション設定(連 続用紙のミシン目をさけて印字する場 合などに使用)なども可能である。

79,800円はMS X向けプリンタの中 では比較的高級な部類に入るが、この 多機能さを目の当りにすると、それも 妥当な額と思えてくる。

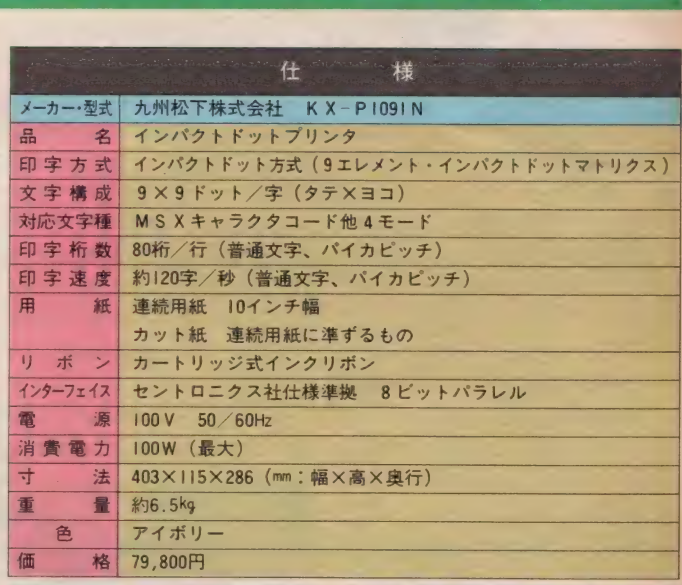

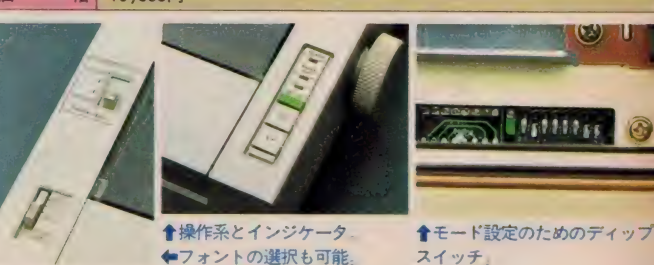

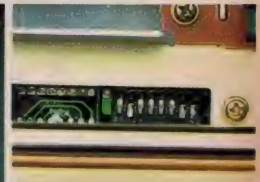

その①浅野さん家の巻

その ①浅 野さん 家の 卷

のムードで、 なわけである土曜日の午後 しまくす ぜひともお しゃましたくなってしまったので 京王線に揺られてやってきました 浅野さん

掛算のフロクラムを作

**:リました」** 

とのこと

何だ

かとってもほのぼ

**しん**  $#C$ 「ない お住ま かこの企画なのてす  $L_{\pm}$ てった いの浅 しゃなくて んなお家に って今 野さんご一家 毎日 その記念すべき第 いろいろおもしろー家に一合コンビ いろ してバ 編集部に大量に来 しろく ソコン・ライ 1回めに選ばれたのは、 使 うて るハガ フを拝見 キの中か しちゃおうという lď いあること 見つけ出

に一台コンピュー 新連載か始まって しまうのてす の時代 コンピュ その名も「ハソ ユータ を持っ

しました

。<br>お父さんは お父さんは<br>コンピュータのプロ<br><sub>さん (38歳)、お母さんの幸子さん (38</sub> この この において いちん こうしょう

しァ

コン ヒーエー・シックン ヒー<br>浅野さんのご一家は、 お父さんの進<br>サイト かいしょ しょうさん (88) さん(38歳)、お母さんの幸子さん(38<br>歳)、長女の智子ちゃん(8歳)、 長男の 歳)、長女の智子ちゃん(8歳)、 長男の<br>孝雄ちゃん(4歳)、それとおばあちゃ んの5人です。一家揃って出迎えてく<br>れて、担当者は感激<mark>!</mark> れて、担当者は感激!<br>-<br>通されたリビングルームのテレビの さん (38歳)、お母さんの幸子さん (38 いゃく の芝 ! ||歳)、長女の智子ちゃ<br>||孝雄ちゃん ( 4 歳)<br>| んの5人です。一家 一つの あい 智 い パす 者 リーリー 長ち 5〜 きはっこう

- 通されたリビングルームのテレビの<br>前には、ありましたあり<mark>ました、東芝</mark> メ<br>オ<br>朝

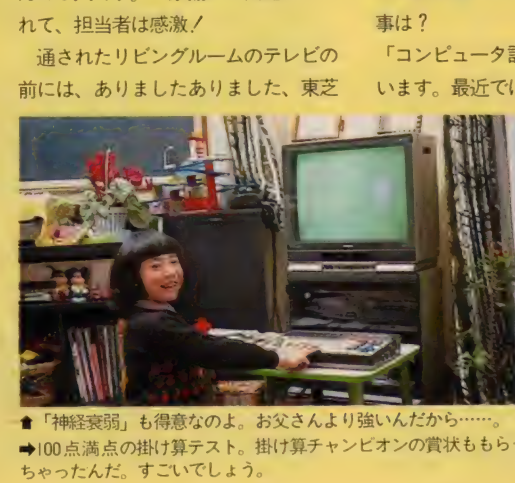

食 「ネ^^ 弱」 も 得意な のよ。 お父さんより 強いんだ から …… 。 4100 点 満点の 掛け算 テス に 掛け算 チャン ヒ オンの 賞状 ももら- ちゃつ たんだ, すごいで しょう。 ソ タを持 お父さんより強いんだから 神経衰弱」も得意なのよ。 t算<br>こい ちゃったんだ。すごいでしょう。 東京都 日 野 市

PASOPIA IQ。 ちゃんとコンピ ュータ用の小さいテーブルがあり、ほ こりがかぶらないようにきれいなクロ スまでかけてあるという気の遣い方。 コンピュータもこれくらい可愛がっ てあげなくちゃね。あ、ポケットバン<br>クもMSXマガジンもいっぱいありま す。マガジンは創刊号から買ってくだ さって いるとの こと、 ありがとう ござ います。さっそく、お父さんの進さん にお話を聞いてみましょう。まずお仕

事は?<br>「コンピュータ計算センターに勤めて います。最近では主にスケジュール<mark>管</mark><br>』 1 瞬間間 理をやっています

が、以前はソフト<br>を組んだこ*ど*もあ

ますよ。毎日端末には触っています。<br>.

勢揃い浅野さん

- 1

父さん、 白ノ・

家左か

それではコンピュータのプロですね<mark>。</mark><br>全社の同僚もコンピュータ好きが多 「会社の同僚もコンピュータ好きが多 くてね。家にパソコンを持ってる人も<br>たくさんいますよ。それで家にも一台 欲しいなと思っていたんですけど、結 構高いマシンしかなかったですからね、 前は。だから、MSXが出たときはす

ぐ買おうと思ったんですよ」<br> でもそのときは、お母さんの幸子さ んがしぶりました。そんなの買って何 に使うの? と思っていたそうです。<br>普通は子供が欲しがって両親がしぶる というパターンが多いのですが、浅野<br>さんのお宅の場合はちょっと違った<mark>よ</mark><br>うですね。 :5 ヵ月ぐらい交渉した後、 うち こくしゅう おおし こくしゅう

■これが掛算練習プログラム。 シンプル·<br>イズ・ベストで本当に使いやすい。

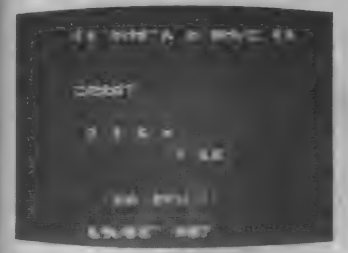

めでたくMS Xが―家に仲間入りした<br>というわけです。

「安いというところも気に入りました が、何しろソフトが共通というのがい<br>い。音楽の機能もすぐれていましたし ね。 どうせ買うなら、 ということで64 Kのマシンにしました1

さすがコンピュータに詳しいだけあ って、よく検討の末買ったようです。

## プログラムなら おまかせ

MS X を手に入れて、まず何をした か、そこのところが気になりますね。 「最初はマニュアルのサンプルプログ ラムを打ち込み、次に雑誌や本に載っ ているプログラムを打ち込みました。 それをちょっとアレンジして、自分な りに作り直してみたりね。プログラム はみんなセーブしてありますよ」

セーブしてあるプログラムのリスト を見せていただきました。あ、『ウー くんのソフト屋さん」もあります! 「このクリスマスツリーは、 ちゃんと クリスマスのときにつけて楽しみまし たよ、 ほらね」

見せてくれたのはクリスマス用のご ちそうを前にした智子ちゃんと孝雄ち ゃんの写真。ちゃんとテレビにはツリ 一の画面が写っていました。 こういう<br>のってうれしいな。とにかくお父さん は、プログラムを作るのがうまい。エ ラーを直すのもお手のものです。やっ ぱり仕事柄、といえそうですね。

「去年の夏に掛け算の練習プログラム<br>をつくったんです。 プログラムといっ ても30行ぐらいの簡単なものなんです よ。これを娘にやらせてみたら気に入 りましてね、夏の間に掛け算は完全に マスターしてしまいました」

小学校2年といえば、初めて掛け算 を習う年。九九を覚えるのに必死だっ たという記憶がありますね。何度も繰 り返してひたすら覚えるしかないとい

うのがつらいところです。コンピュー<br>タを使って練習するというのは、とて もいいテかもしれませんね さっそく 智子ちゃんにやって見せてもらいまし た。

- 掛け算の式が出て「こたえは?」と<br>聞いてきます。智子ちゃんはもう憎れ たもので、パッと答を入力します。正 解の場合は「そのとーりノ」と画面に 文字が表れ、間違った場合は<sup>、</sup>ビー<br>ッ″と音がして「もういちど」といわ れてしまいます。このプログラムの他 にもう一種類ありますが、それはどん<br>どん式が出てきて答えられると自動的 に次に進むというもの。どちらも問題 の量をこなして覚えるには、ぴったり の満点プログラムです。

「別に絵とかは出て来ないけど、機能 としてはこれで十分ですね。市販の教 育ソフトもいろいろ出ていますけど、 本当に効果があるものはあまりないよ うな気がします。変にゲームにからめ<br>る必要なんかないんですよ」

ごもっとも。ソフトに頼るばかりじ ゃなくて、自分で作ってみるという 姿勢が大事ですね。それができるのが コンピュータのいいところなんですか ら。こういうことを覚えたいからこう いうプログラムを作ろう、という目的 さえはっきりさせておけば、割合簡単 に作れますよ。

## みんな コンピュータ大好き

お父さんに練習プログラムを作って もらった智子ちゃん、すっかり気に入 ってしまって、毎日練習に取り組みま<br>した。

「私が夕食の仕度をしているそばでや<br>っているでしょ、間違えると音がする からわかるんです。そういうときだけ ちょっと見てあげたりしましてね」

お母さんはつきっきりじゃなくても 勉強をみてあげられたそうです。2学 期になってからの学校のテストでは、 いつも満点。10間の掛け算を解く練 習問題では、1分52秒という高記録を マークして、クラスの掛け算チャンピ オンに選ばれました。

「この次は割り算の練習プログラムを 作ろうと思っているんですよ。英単語 の練習なんかにも応用できますしね。 小学生くらいの学習プログラムだった ら、まだまだ作れますよ」

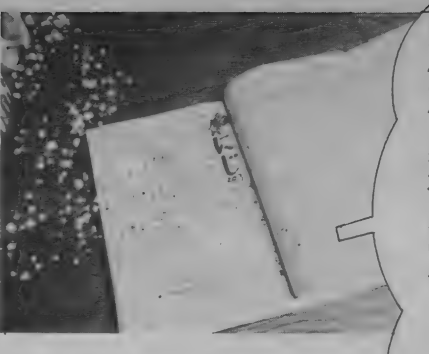

智子ちゃんの作文 ガ載つた文集。 キーボー<br>ドの絵も描いたんだよ。

満。この調子だと 智子ちゃんの成績 はアップしつづけ<br>ちゃうね。 智子ちゃんはゲ 一ムももちろん大 好き。<del>今</del>気に入っ<br>ているのは、ポケ

ットバンクの中に あった『神経衰弱』。 これもお父さんが 打ち込んでくれま

した。パソコンのキーボードには全然 - ・・・・。<br>抵抗がなかったそう。 パソコンについ<br>ての作文を書いたら、 先生にとっても ほめられたんだよ、と話してくれまし  $\dot{T}$ 

弟の孝雄くんとお母さんは、もっぱ らゲーム専門。孝雄くんは男の子だけ に、ハイバーオリンピックなど、動き のあるゲームが好き。初めはコンピュ 一タなんて興味がなかったお母さんも、 この頃はしっかり楽しんでいます。

「家族全員のバイオリズムを出して、 壁に貼ったりしているんですよ。おば あちゃんも気にして見ています。今度 甥が 高校に 入学した ので、 お祝いに M

募集、

r

ましました …… 。

たて バ かてるな パ 含 どすンが `ろな ンパ<br>バまのでおん 」のソ バまのでおん 」のソ<br>ソす中るもなと 前 コく - コ、は かし ポ にンを<br>コ、は かし ポ に す<br>スト ア うん しょう やしで ふくン ま わし<br>りぎんしなをしっま<br>たにせぎっちょっ いなんだてし ゜いた。<br>なっみなきまわる<br>゜てた ゜ました*と* )んどバソコンやりたいな。ますます、ふしぎになってしたことなっていったいやるからふしきだな。ラミて、おもしろくなってきまして、おもしろんながタンをおしょいろんなす」と思いました。 イン・インの前にすわっていると、 まいました。 だんか 「red」<br>ノガで トルド<br>よんなんランド<br>レキトルトランド まもでトんお*か*<br>しなみラだそー ま ふたンんるこ こました。 だんこう しょうとく なんこく

お父さんは自信満 ■ ■こんなの簡単よ、と次々問題をこなす智子ちゃん。

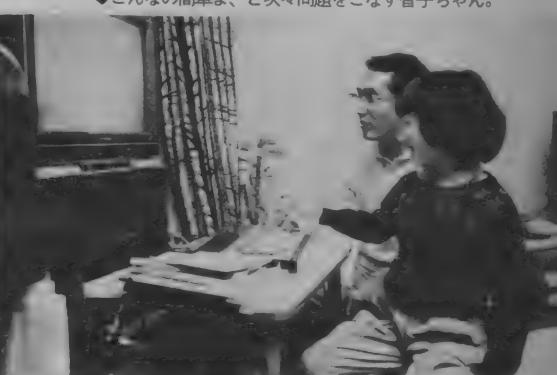

SXをあげようかと思っているんです」 お母さんならではのアイデアが、もっ ,<br>といろいろ出てきそうですね。 「今度はディスクを買いたいですね。 データの出し入れが楽にできるように<br>なったら、株の情報なんかを入れて、少 し実用的に使ってみたいと思います」

お父さんはやっぱり頼もしいですね。 これだけ活用してもらったら、MSX も喜んでいるでしょうね。本当に一家 全員でMS X を楽しんでいる感じ。パ ソコンファミリー第1号には、まさに ぴったりの浅野さんご 一家でした。こ<br>れからも頑張ってくださいね。おじゃ ましました……。

このコーナーに登場してくれる方を募集します。我家ではこんなことに使っている、こんなおもしろいことをしてみた、というような自慢をハガキに<br>つている、こんなおもしろいことをしてみた、というような自慢をハガキに<br>書いて送ってください。ここぞと思うお宅に取材に伺わせていただきます。<br>住所、氏名、年齢、職業、電話番号を明記の上、下記の宛先まで送ってく (株)アスキー

MSXマガジン パソコンファミリー係

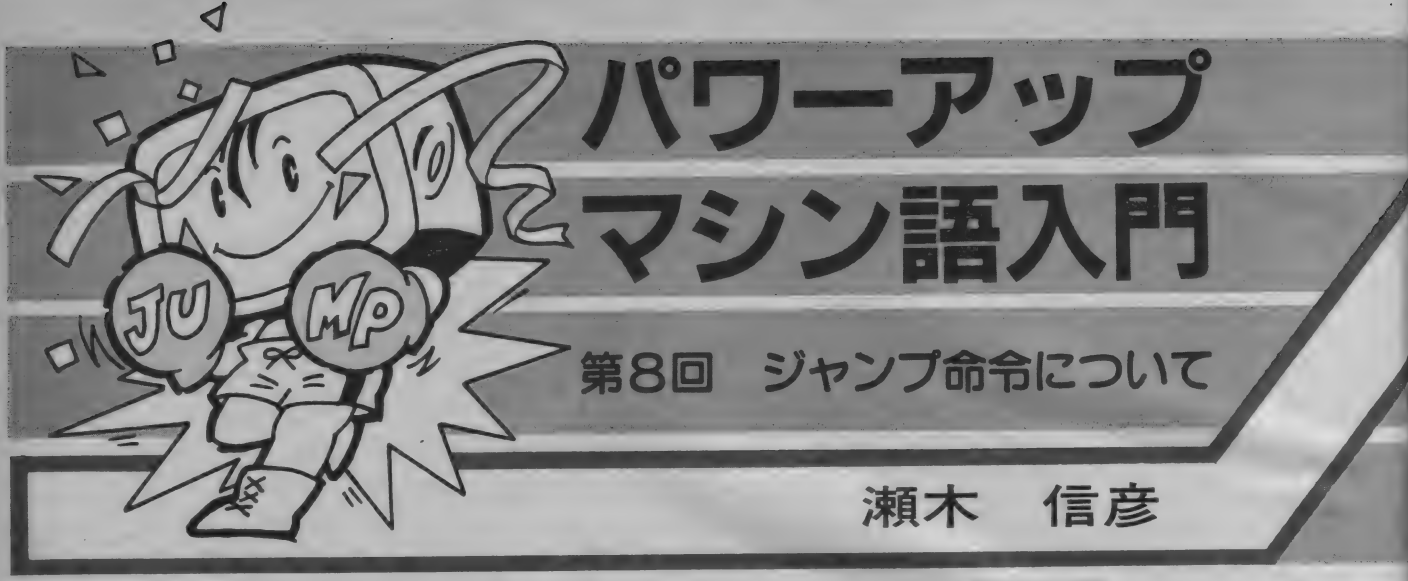

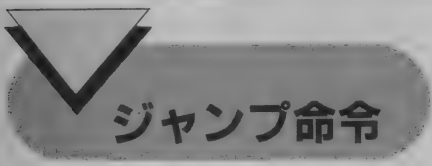

ジャンプ命令はプログラムの行き先を指定す る命令です。BASIC のGOTO文とよく似てい ます。 GOTO の 後に 行き先の 行 番号 を 害けば、 その行までプログラムが飛びます。マシン語で も同様に、ジャンプ命令を使って希望のアドレ スへ飛ぶことができます。行き先のアドレスの 指定は直接アドレスを指定するものと、前後に

何 バイ 卜 飛ぶ か を 指定す る ものが あります。 前 者を絶対アドレスジャンプ、後者を相対アドレ スジャンプと呼んでいます。ジャンプ命令はマ 、 シン 語の プログラム では、 大変 重要な 役目 をす る ものです。ジャンプ命令はただ単に目的のアド レスへジャンプするだけではなく、ある条件が 成り立った時にジャンプするものもあります。 無条件ジャンプです。条件ジャ ンプはその命令が実行されたときのフラグの状 能により、ジャンプするかどうかが決まります。 コンピュータがいろいろな判断をするのはこの 条件ジャンプのおかげです。

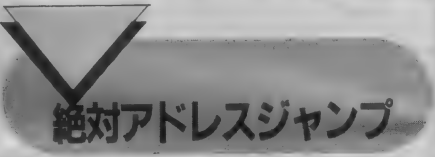

この命令は以前に説明しましたが、もう一度<br>説明しましょう。ジャンプする先のアドレスを, 直接マシンコードとして指定するものです。ま<br>た、無条件ジャンプするものと、条件ジャンプ た、無余件ンヤノノ9 つものと、 条件シャノノ<br><br>キスキのがちります、無冬件ジャンプからお話 するものがあります。無条件ジャンフからお話<br>しましょう。

絶対アドレスを指定するジャンプ命令は、ジ

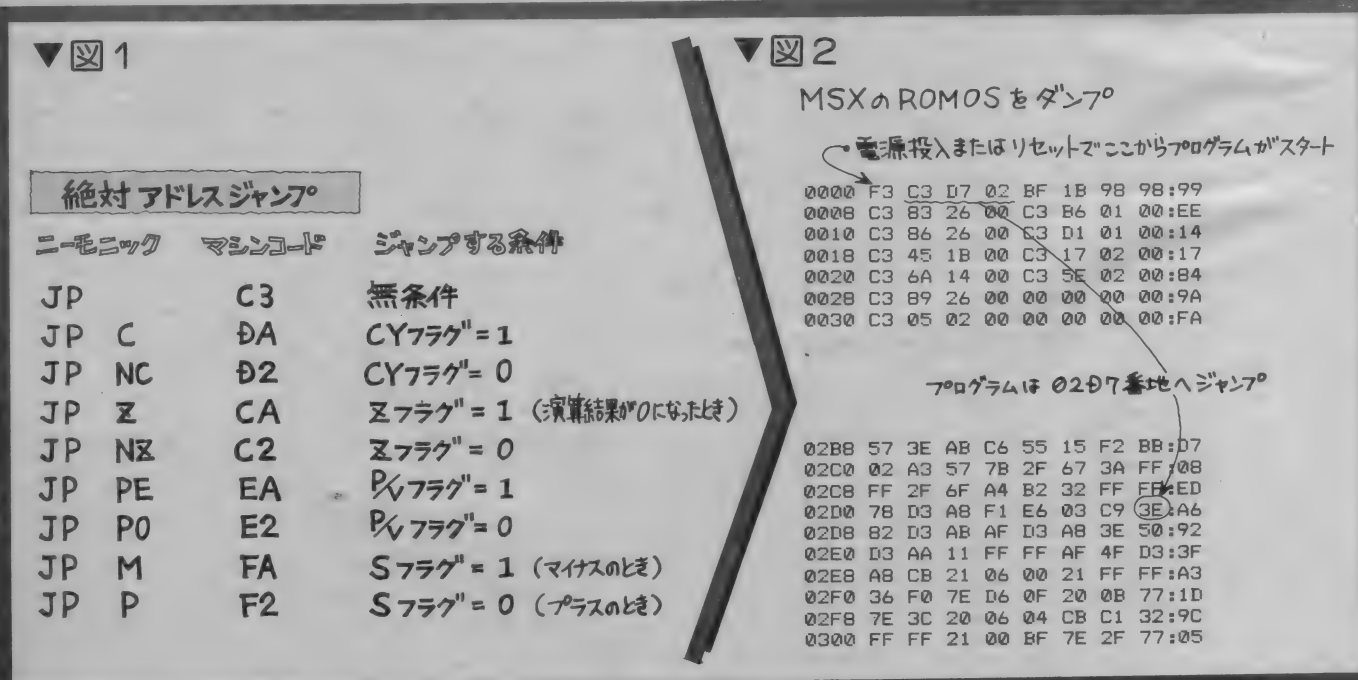

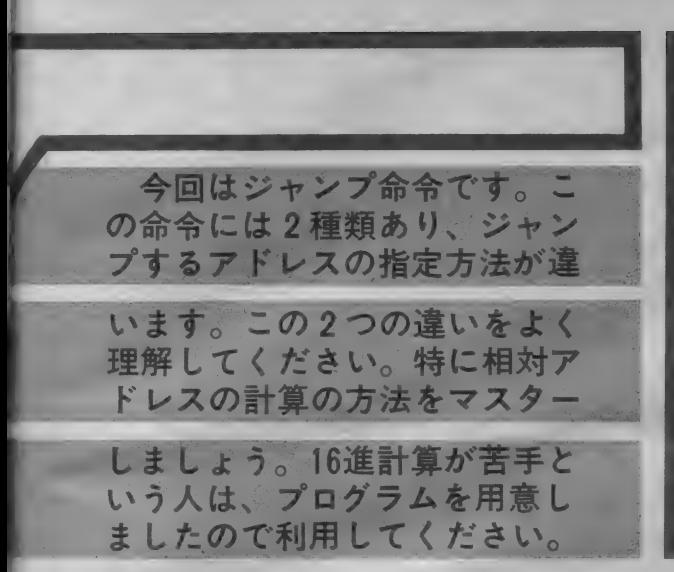

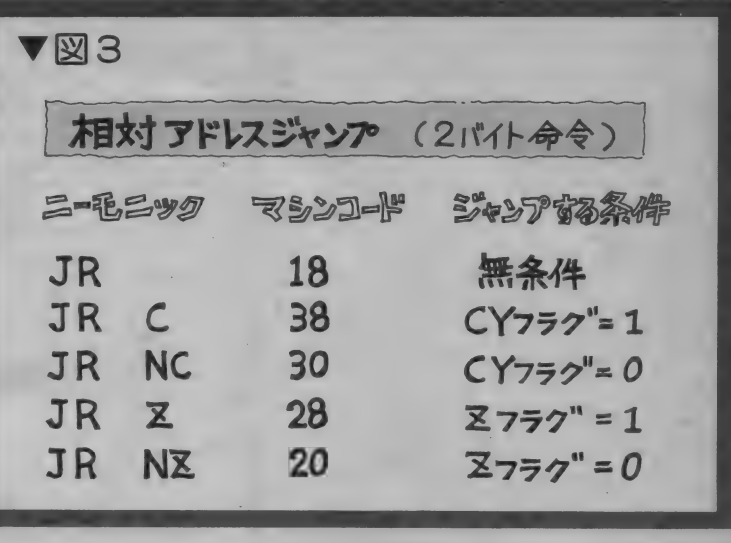

ヤン プ する 先の メモリの ァ ドレス を 指定し ます。 ニーモニックは次のように書きます。<br>**JP** 1 2 3 4 H

し ジャンプ先のアドレス JPの後にジャンプする先のアドレスを書きま す。例では1234 H 番地へ無条件ジャンプします。 マシンコードになおすと次のようになります。

C3 34 12

C3は無条件ジャンプのJPを意味します。 3412はジャンプ先のアドレスです。上位バイト と下位バイトが逆になっていて、 3412は1234 H<br>番地という意味です。CPUはメモリにC3という マシンコードを見つけると、その後に続くアド レスヘジャンプします。

条件ジャンプはフラグの状態によりジャンプ するかどうか決めます。影響を与えるフラグは CY、 Z、 P、 S の 4 つの フラグです。 それぞれ のフラグが1か0かでジャンプを決定しますか ら、8つの命令ができます。 ニーモニックは次 のようになります。

JP NZ, 1234 H

上条件 レジャンプアドレス これはZフラグが 0のときジャンプする命令で す。 条件のところをCにすると、CYフラグが1 *の*ときジャンプする命令になります。 マシンコ<br>一ドは、

#### C2 34 12

JP NZのコードはC2です。後に続くコード はジャンプ先のアドレスです。この命令ではZ フラグが 0 であれば、 1234H 番地へ ジャンプし ます。 もし Z フラグが 1 であれば、 ジャンプ しま せん。C2がE012H番地にあったとすると、3パ イト後のE015H番地へ行きます。 このようにフ

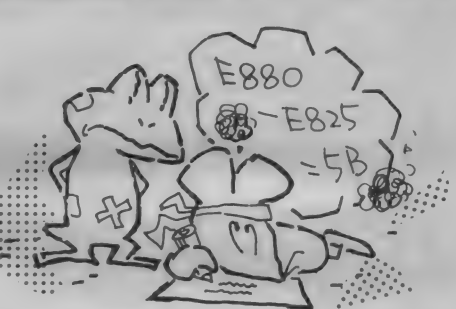

ラグの状態によりプログラムの流れを変えるこ とができます。ですからフラグを変化させるこ とのできる比較、演算命令と組み合わせて使い ます。図1にまとめましたのでご覧ください。 全部で9つになります。 絶対アドレスジャンプ は、ジャンプする先のアドレスをマシンコードと してメモリに書き込みます。MSXのROMの中 にもたくさん使われています。モニタで0000H<br>番地以降をダンプしてみてください。CPUは電 源を投入すると0番地からスタートしますから、 すぐに02D7H番地へジャンプしていることがお **わかりになると思います。図2はモニタでダン** プしたものです。

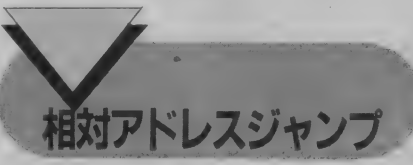

ジャンプ命令はジャンプする先のアドレスを 指定すればよいのですが表現の方法に違いがあ ります。前の絶対アドレスで指定した場合には 行き先の番地をはっきりと書きましたが、相対<br>ジャンプでは現在の場所から○○番地前へジャ

ンプとか後へジャンプというように指定します。 タクシーに乗ったとき運転手さんに「△丁目 の××番地」というのと、「ここから1000m先ま で」というような表現の違いです。

相対アドレスジャンプのニーモニックはJRで す。また、無条件ジャンプするものと条件ジャ ンプするものがあります。条件ジャンプするも のは、ZフラグとCフラグにより影響を受けます。 全部で5種類の命令があり、絶対アドレスジャ ンプに比べて種類が少なくなります。図3は相 対アドレスジャンプのすべてです。これらの命 令の特徴は、ジャンプ先のアドレスとの距離(ど れだけ離れているか)を表示します。ですから ある番地へジャンプするには現在の番地との差 (オフセット) を計算する必要があります。な んだか計算というと面倒な気がしますが、この<br>命令は大変便利なものなのです。相対ジャンプ を使ったマシン語のプログラムはリロケートが 可能になります。リロケート可能というのは、そ のプログラムをどこのメモリエリアに書いても 変更なしで実行可能ということです。要するに 簡単にプログラムの移動ができるのです。

リロケート可能なことは便利なのですが、反面 制約もあります。 この命令を中心にして -128<br>バイト+127 バイトの範囲でしかジャンプでき ません。ではどのようにして計算するのでしょう か? 図4をご覧ください。JR命令の次の命 令があるところを0として計算をします。たと えばJR命令がE823H番地にあったとすると、 次の命令はE825H番地になりますから、ここを原 点として計算します。計算した結果はJR命令 の次のメモリの番地、E824Hに書かれます。 例えばE880H番地へ相対ジャンプするときは

E880H-E825Hを計算します。またE7D0H番地 ヘジャンプするときはE7D0H-E825Hを計算し ます。16進数の計算なのでややこしいのですが、 MSXは16進数電卓としても使えるので計算プ ログラムをBASICで作ってみてください。

図5は16進数の引き算だけをするプログラム です。16進数の計算がわからない人は利用して ください。

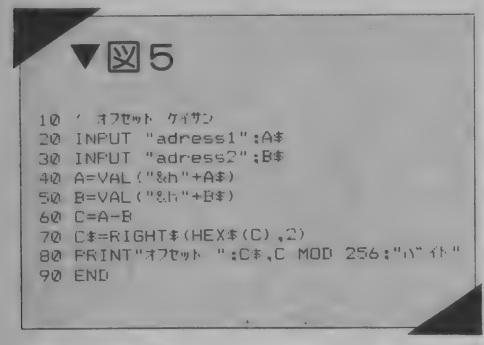

DJNZ 命令も相対ジャンプをする命令です。 この命令は2つの命令を組み合わせて1つにし た命令で、実行するとBレジスタから1をマイ ナスします。その結果Bレジスタが0でなかっ たらジャンプします。DJNZはDEC BとJR NZ の2つの命令に相当します。マシンコードは10 です。アドレスの計算のしかたは相対ジャンプ 命令と同じです。

DJNZ命令

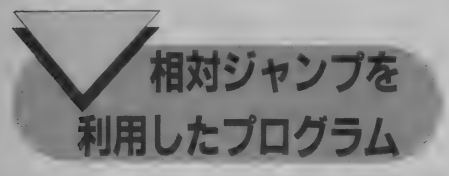

今まで何度も使ったLEDの点めつを例にプロ グラムをしたいと思います。タイマーを構成し ているプログラムに注意をしてください。図6 はフローチャートです。プログラムはメインと サブに分かれています。これをもとにニーモニッ クで書いたプログラムが図7です。マシンコー ドへの変換はハンドアセンブルでやってみまし よう。プログラム中のコール命令やジャンプ命 令のアドレスは書かないで名前にしてあります。 これは実際にメモリに割り当てないとアドレス がわからないからです。この名前を一般にラベ ルと呼びます。

さらにこのニーモニックをもとにマシンコー

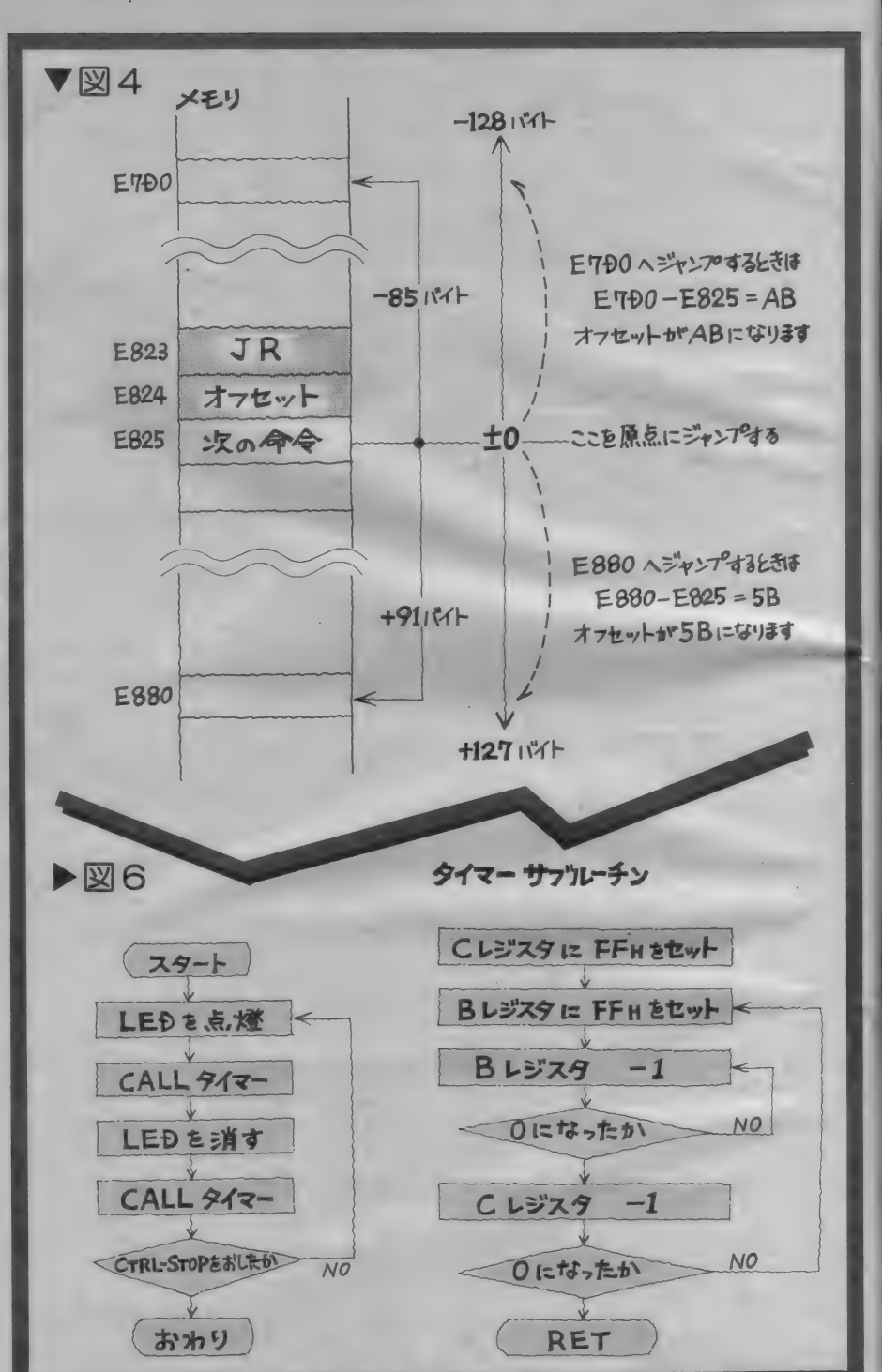

ドをE800H番地からのメモリに割り当てたのが 右の部分です。サブルーチンはE820H番地から 割り当てます。CALL命令のラベルはアドレス がわかっているので問題ありません。JR命令の ラベルの部分は計算します。123かその部分 です。①を例に計算してみましょう。

JR命令の次の命令のアドレスを中心に考え ます。JR NCはE813H番地にありますからE 815H番地です。ここからどれだけジャンプする か計算します。ジャンプ先はE800H番地ですか らE800H-E815Hを計算します。16進計算のわ からない人は、図5のプログラムを使ってくださ

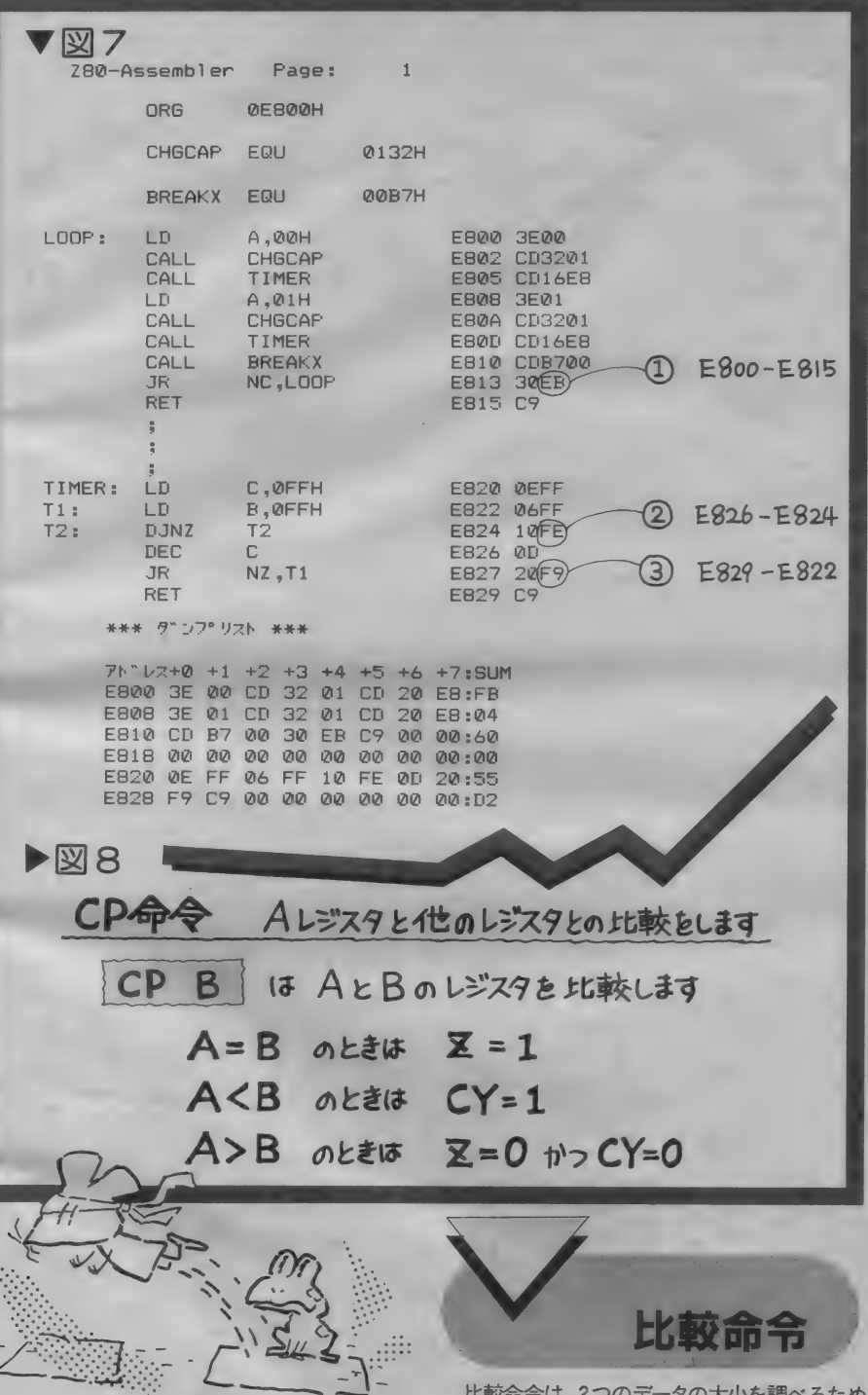

い。オフセットはEBになります。E800H番地 へもどるには何バイトもどったらよいかを考え てください。ー21パイトもどったところがE80 0H番地になりますから、これを符号付の8ビッ ト16進数で表示したのがEBです。2と3につ いても計算をしてみてください。

タの大小を調べるため *U) 丁* の命令です。コンペア命令とも呼ばれています。 ニーモニックはCPです。この命令は2つのデー 夕を引き算します。ただし、引き算をしてもデ ータはもとのままで変化しません。フラグだけ が変化するようになっています。CPUの内部で はSUB命令を実行しているのですが、結果は出力

しません。従ってフラグの変化でどちらのデー タが大きいか小さいか判断できます。

AレジスタのデータとBレジスタのデータを 比較してみましょう。CP命令実行後、Zフラ グが1になればA=Bです。また、CYフラグが 1になればA<B、ZフラグとCYフラグが共に 0であればA>Bとなります。このようにして フラグの状態で比較した結果を知ることができ ます(図8)。

条件ジャンプ命令と組み合わせることにより、 いろいろな判断処理の機能をプログラムするこ とができます。

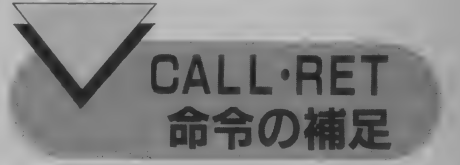

前回、CALL命令についてお話しましたが、 この命令にも条件付でCALL命令やRET命令を 実行するものがあります。前回の説明では不足 だったと思いますが、今回の条件ジャンプで使 われたフラグと全く同じですので、図1のJPの ところをCALLまたはRETに置きかえて見てく ださい。サンプルプログラムではRET C(マシ ンコードはD8)という命令をよく使っています。 BREAKXというBIOSルーチンをコールしたと き、CTRLHSTOPキーを押しているとCYフ ラグが1になります。このことを利用してRET C でマシン語プログラムからモニタへ戻るように しています。みなさんもご自分でマシン語プロ グラムを作るときには入れておくと大変便利で す。ニーモニックは、

CALL BREAKX CD B7 00 RET C D 8 マシン語プログラムの涂中にCD B7 00 D8 のコードを入れておけばOKです。

まとめ

今回はジャンプ命令についてお話しました。 2月号ですでに解説した部分もありますので、 もう一度読みかえしてください。JP命令と JR 命令は同じ働きをするものですが、ジャンプ先 のアドレスの表現が違います。特にJR命令のオ フセットの計算の方法は、一度自分の手で計算 をしてたしかめてください。

次回はブロック転送命令です。

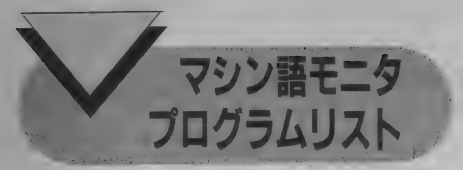

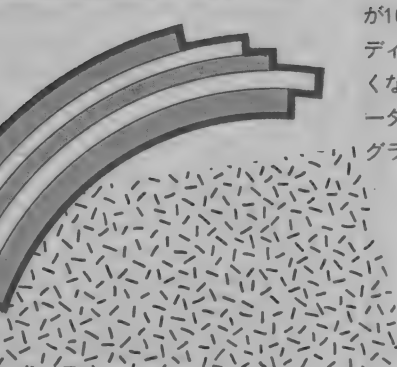

第

 $\tau$ 

 $51$ **ごとない**  不乐

これは昨年の11月号に掲載されたマシン語モ ニタを、再掲載したものです。今後ともパワー アップマシン語入門では、このモニタを使って 進めていきますので、この機会にぜひ入力して おいてください。このプログラムはRAM容量 が16キロバイト以上のマシンで使用できますが、 ディスクを接続した状態では正常な動作をしな くなる恐れがあります。外部記憶装置には、デ ータレコーダを使用してください。また、プロ 1グラム中でマシン語サブルーチンをコールして

いますので、実行する前に必ずカセットにセー ブしておいてください。プログラムが暴走する と、せっかく入力したプログラムが破壊されて しまう恐れがあります。

なお、チェックサムの算出法を、データを加え たものだけに変更する場合(アドレスを加算し ない場合)は、プログラムリストの1500行を削除 することで行えます。興味のある方は試してみ てください。

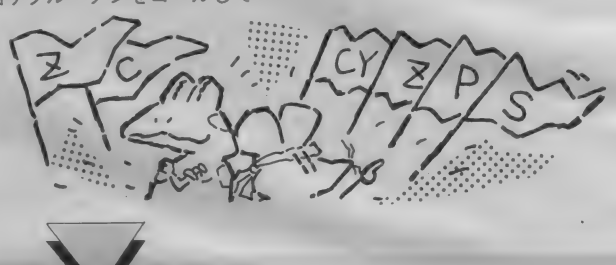

1000 'CD+3-17<br>1010 'BY A.SEGI AUG.1984<br>1020 FR=FEE (\$HF677):256+PEEK (\$HF676):\*\$H1FFF<br>1020 ELS:10CATE 3,19:FRINT "1-7'-IV70 ":HEX\$(FR);"H #4"<br>1040 LOCATE 0,19:FRINT "1-7'-IV70 ":HEX\$(FR);"H #4"<br>1060 CLCATE 10,12:FRINT "F2F 1100 05315 3410<br>1170 DATA pr DFF,\*x\*774.H-DUMP.EDITOR.RASIC.LOAD.SAVE.Resist.Inform.80 to<br>1170 DATA pr DFF,\*x\*774.H-DUMP.EDITOR.RASIC.LOAD.SAVE.Resist.Inform.80 to<br>1220 LOCATE 0.0FRINT "COMMAND"<br>1220 LOCATE 0.0FRINT "COMMA 1430 FF ENDODS="" THEN EN-ET127 ELSE IF ENKET HEN EN-EN+65536'<br>1440 FF NNT " ": RIGHTS' "0000"+HEX\$(ST),4);"%" ":RIGHTS' "000"+HEX\$(EN),<br>1450 GDSUB 1460:GOSUB 3410:RETURN<br>1470 Mx-BicSUM=0:LP=FR:AC=CA<br>1400 PKINT ADRESS:TICH

1660 PRINT:IF LP THEN LPRINT";"+RIGHT\$("0"+HEX\$(CSUM),2)<br>1670 IF ADSEN THEN RETURN<br>1680 IF INDEN\$=CHR\$(27) THEN RETURN<br>1690 GOTO 1470 1889 IF ROOTS 1786 TREINER<br>1889 IF ROOTS 1797 IER (CICRE)<br>1889 IF ROOTS 1798<br>1989 IF ROOTS 1798<br>1798 GOUN 1799 ISON DRESS 2021 FER RETURN<br>1798 GOUNE 39-384805016 3439 FEY OFF:FR-1:CR-1:605016 1339:60518 1369<br>1798 GOUNE 39-2150 CSUM=VAL ("\$H"+(LEFT\$(ADRES\$,2)))+VAL("\$<br>2170 DT=PEEK(AD):CSUM=CSUM+DT<br>2170 DT=PEEK(AD):CSUM=CSUM+DT<br>2180 PRINT ","RIGHT\$("@"+HEX\$(DT),2);<br>2190 AD=AD+1:CT=CT+1<br>2230 GDTD TRICTTHEN 2170<br>2230 GDTD TRICTTHEN 2170<br>2230 GD 2250 (Basic return)<br>2250 (Basic return)<br>2250 (Basic return)<br>2270 (LDAD)<br>2270 (LDAD)<br>2270 (LDAD)<br>2290 (DBUB 3430:ERN) (PAPTY PR PR RETURN)<br>2310 D (PHA-Py<sup>P</sup> DR YNE-TY THEN RP 1<br>2310 D (PHA-PyP DR YNE-TY THEN RP 1

## モータプログラム テープサービス のお知らせ

84年11月号と同じように、今回もモニタのプ ●テープ代 (送料等含): 1,800円 お分けすることになりました。

んでからお申し込みくださるようお願いします。または郵便小為替を利用して送ってください。 なお、申し込みが殺到した場合、送付に時間 ●宛先:干500 岐阜県岐阜市天神町14 のかかる場合も考えられますので、あらかじめ ご承知おきください。また、この件に関するお●問い合わせ宛先:東京都港区南青山5-11-5 問い合わせは申し込み先でなく、MSXマガジ 〒107 (㈱アスキー MSXマガジン編集部) ン編集部リヤワーアップ・マシン語入門」係まで、「パワーアップマシン語入門」係 封書または葉書でお送りください。

ログラムをカセットテープにセーブしたものを ●申し込み方法:11㎝×7㎝の紙片(横長)に 郵便番号、住所、氏名を書いたもの(テープな) これは、筆者の瀬木氏のご好意によりサービ お送りする際の宛先になります) と、希望本数 スしているものです。以下の注意事項をよく読 などを書いた紙片の2枚を同封して、現金書留、

瀬木 信彦

2320 IMPUT "FILE NAME":FIL<br>
2320 FARIY "RENA Ø FLATE PAR PLATE" (F. 244)<br>
2320 FARIY "RENA Ø FLATE 2016 FILE NAME":FILE<br>
2320 FARIY "RENA OMBITTI (D-194)<br>
2320 FR PARTICULAR PRINT (PRINT 2000)<br>
2330 BLOAD "CAST">FILE NAME 2/20 PENT<br>2730 PRINT CHR\$(&H1E);<br>2730 PENFPEEK(VAL("&H"+REG\$(7)+REG\$(6)))<br>2760 PRINT "|(HL) |";RIGHT\$("0"+HEX\$(HEM),2);"| ";RIGHT\$("0000000"+BIN\$(HEM),8);  $2770$  PRINT" CHI ("RAFT" THEN AD-SHE332<br>
2990 RITH 19890000 ("BINS (VAL("SH"\*REG\$(0))),8)<br>
2890 DATA AF,BC,DE,HL,IX,IY,SP<br>
2890 DATA AF,BC,DE,HL,IX,IY,SP<br>
2890 DATA AF,BC,DE,HL,IX,IY,SP<br>
2890 DATA AF,BC,DE,HL,IX,IY,SP<br>
2890 DATA 6,04P

2988 | F. AD-0 THEN RETURN<br>
2998 | F. AD-0 THEN RETURN<br>
2998 | F. AD-0 THEN RETURN<br>
2999 | DGC E 0., AL (RIT 1911) | MUT "|u' 79-0 7'-9"|DTS|DTS-RIGHTS(DTS<sub>1</sub>2)<br>
2998 | GDGUE 268916070 2829<br>
2008 | STRIPT-- IGN 1.0045 | 0 3400 FOR I=1 TO 10:KEY(I) OFF:NEXT:RETURN<br>3410 'Key on<br>3420 KEY(1) ON:KEY(2) ON:KEY(5) ON:RETURN<br>3420 KEY(1) ON:KEY(3) ON:KEY(5) ON:RETURN<br>3440 RETURN<br>3460 INPUT "X2)" 7<br>"X":ENADD\$<br>3460 INPUT "X2)" 7<br>"X":ENADD\$-RETURN<br>3480 3490 RETURN<br>3500 / sub<br>3500 PS = DR 1= SHF300 TO &HF33F<br>3530 READ 6\$:POKE 1, VAL ("&H"+6\$)<br>3530 READ 6\$:POKE 1, VAL ("&H"+6\$)<br>3550 RETURN<br>3500 DATA 75.3C, CD, 00, FO, ED, 79. 5C, F3, C, F3, 1, 3C, F3, FD, E5, DD<br>3570 DATA

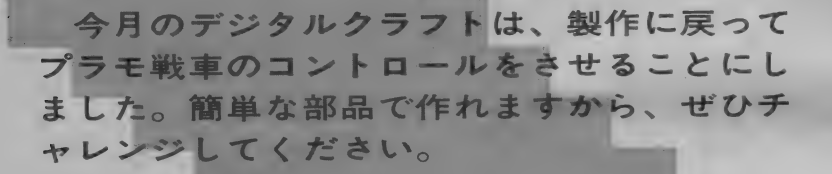

 $\overline{\mathbf{r}}$ 

 $\overline{\phantom{0}}$ 

——<br>-<br>-<br>-

ニットの製作

(戦車製作 大野純平)

関 鷹志

タ

フト

今回は、MS X を使ってホームコントロール の簡単な実験を行ってみます。とは言っても、 雷気釜や洗濯機をコントロールするわけではあ りません。そんなことでは、きっと読者のみな さんは満足してくれないと思います。そこで筆 者は考えました。どうせ実験なんだから、動き をいろいろと変化させることができるロボット なんかを作ってはどうかと。

大||

广ヽ

ジ:

ー

**トイラ** 

ロボットとコンピュータとは深いかかわりあ いがあることは衆知のことです。しかし、ロボ ットをゼロから作るにはかなりの工作技術がい ると思われます。ピアノ線を曲げたり、板金加 エや木工加工、その他いろいろと面倒なことが あります。腕に確かな自信のない人には、とう

ていムリなことだと思います。筆者自身は、か の「模型とラジオ」誌の愛読者でしたし、そも そもこのようなシチ面倒くさいことをするのが 好きなのですが、多くの読者に作ってもらうた めに、今回は市販のプラモデルのリモコン戦車 を コントロール する ことにしました。 リモコン 戦車なら、1台や2台は持っているのでは?

リモコン戦車は、左右2つのキャタピラを持<br>ち、これが独立していて別々のモーターで動く ようになっています。このため、比較的簡単に MSXからコントロールできるようになります。 直にホームコントロールと言えるものではあ

りませんが、それなりに楽しんでもらえると思 いますから、 ぜひ 製作して みて ください。

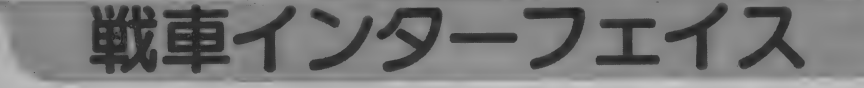

回路をインターフェイスと言います。今回はM S X と戦車のインターフェイスということで、 本当に 必要 最小限の 回路と する こ とに しました。

コンピュータと外部の機器を接続するための しかし、ハードウェアが簡単なだけ、ソフトウ<br>-エアに頼る部分が多くなっています。これは裏 返すと、システムとしての自由度が高いという ことになります。ソフトウェアさえ変えれば、

戦車の嫌いな人が他のものを動かすことも簡単<br>にできるわけです。

さて、実際にMSXを使って外部装置·機器 を コントロールす るに は、 どう すれば よいので しょうか。順を追って考えてみることにしまし<br>ょう。

とにもかくにも、MSXを用いて外部機器を 動かすためには、まずMSX本体から出力信号 を取り出さなくてはいけません。しかし、ちょ っと考えてみてください。ふと思い浮かぶ程度<br>では、MS X から出力される信号は、映像出力 信号、サウンド出力、そしてカセット記録信号<br>出力といったものしかありません。これらでは、 簡単にいくつかの出力を取り出すことはできま せん。そこで、毎度おなじみのジョイスティッ クポートの登場です。MSXに付いているジョ イスティックコネクタは、ソフトによって3チ

ャンネルの出力ポートとして使うことができま<br>す (ただし、ソフトといってもマシン語のプロ グラムですが)。これをそのまま使うと、同時に 異なる信号を 3 種類も出力できるのです。 Mマ<br>ガ84年11月号のテクニカルノートにもしっかり と書かれていますので、もし疑われる方がおら れたら、そちらを見て確認してください。

ールシステムの全景。

戦車コントロ

さて、 この 出力 信号 は 当然の ことながら デジ タル信号ですので、3チャンネルの出力がある と 2の3乗、つまり8通りの状態があることに なります。本来ならば、モーターの動作は正回 転、逆回転、停止の3つの状態があるので、左 右2個のモーターでは3の2乗通り、つまり9 通りの動作状態があることになります。ですか ら、戦車のモーターを細かくコントロールしよ うと思うと、どうしても | つだけ実現できない 動作が発生してしまいます。また、この方法で なんとか実現したとしても、ハードウェアがと

ても複雑なものになってしまいます。3本の出 力から9つのそれぞれの動作へ、デコードして やらなくてはならないからです。

そんなわけで、ここでは思い切って動作の種 類を省略することにしました。つまり、停止、 前進、右前進、在前進、後進、右後進、左後進 の合計7動作をさせることにしたのです。そう すれば出力はおのおの、右モーターのON/OFF、 左モーターのON/OFF、モーターの正回転/逆回 転という3つの動作に対応させればよく、ハー ドウェアも思い切って簡単にできることになり<br>ます。

ソフトウェアの方は、本当ならば簡単にBASIC だけで済ませたかったのですが、今回もマシン 語に頼らざるを得ませんでした。何せ、ジョイ スティックポートの出力は、BASIC によってコ ントロールできないのですから、仕方のないこ とですね。さて、次にあらためてハードウェア 構成とソフトウェアについて述べることにし<mark>ま</mark><br>しょう。

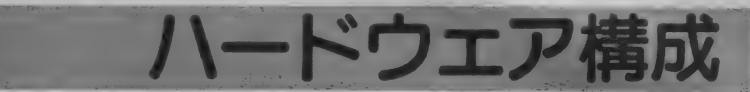

われています。そして、左右のキャタピラを独 <mark>ー</mark>(<br>立して駆動するようになっています。ですから、 *チ*、 リモコン戦車の駆動部分には、直流モーター (RE26とか36とかいう模型用のもの)が2個使<br>われています。そして、左右のキャタピラを独 右側モーターだけを正回転させると右前進、両 方とも正回転させると前進といった具合に動く のです。

ここまで書けば、ハードウェアの構成がだい たいわかったのではないでしょうか。左モータ · - ON/OFF スイッチ、右モーターON/OFFスイッ チ、正逆回転方向の切り替えスイッチがあれば よい わけです。 そして、 この スィッチ を MS X で電気的にコントロールすればよいわけです。

## ほについて

コントロールするためのスイッチには、リレ 一を使います。これはコイルに電流を流すこと で、接点を開いたり閉じたりするための部品で す。今回はオムロンの2回路2接点、5V用の ミニチュアリレー「G2V-282P」を使います。 このリレーはピンの間隔がICと同じなので、 ユニバーサル 基板に 付ける のに 便利です。 リレ 一は今までにもこのページで使ったことがあり ますが、構造は図1の通りです。

リレーを動かすためには、ある程度大きな電 流が必要です。しかし、MSXのジョイスティ ックポートから取れる電流は小さいので、この ままでは動かすことができません。そこで普通 ならトランジスタと抵抗を組み合わせて、リレ ードライブ (駆動) 回路を作ります。 今回は、 同じドライブ回路が3つ必要なので、製作の簡

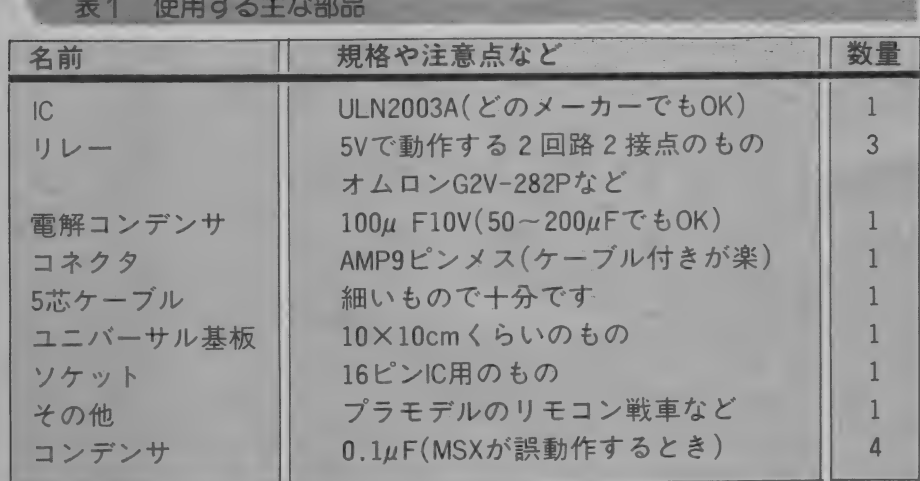

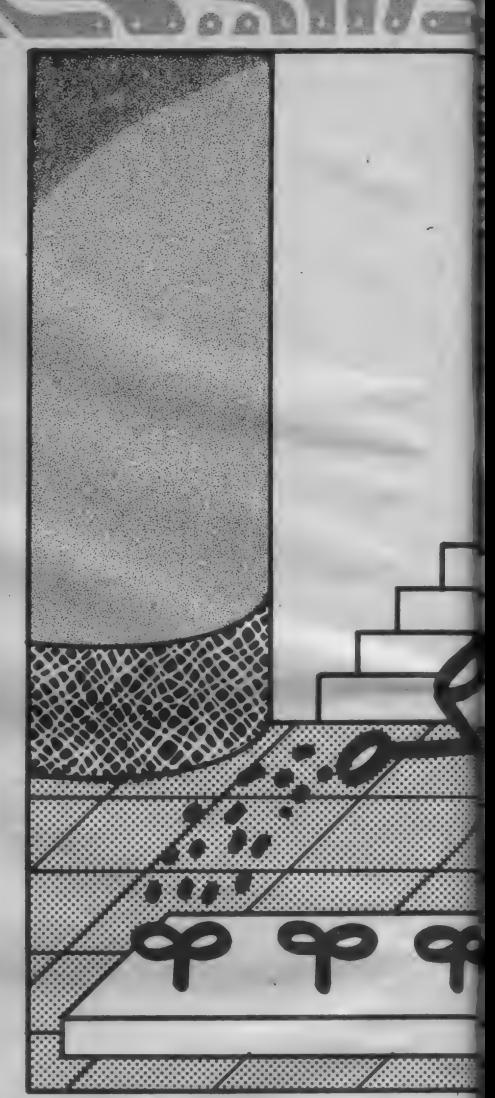

略化と高信頼性をめざして、ドライブ用ICを<br>使ってみました。これはアメリカ・スプレーグ 社のULN2003Aというもので、ダーリントン· トランジスタ・アレイと呼ばれるものです。図 2に内部回路とピン番号を示しておきます。セ カンドソースも発売されている I C なので、入<br>手は比較的簡単だと思います。

リレーが動作する瞬間に、基板に流れ込む電 流は、わりと大きなものです。それを補うため に、電解コンデンサを I 個使用します。容量は 特に気にする必要もないので、手元にあるもの<br>で間に合わせても構いません。一応 IOVIOOμF ものを使用しました。

コネクタは、世度わなしみのAMF 3 ピング<br>プのものです。 ジュイフニッックコネクタ イブの ものです。 ジョイスティック コネクタ、 とも呼ばれています。最近はケーブル付きのも

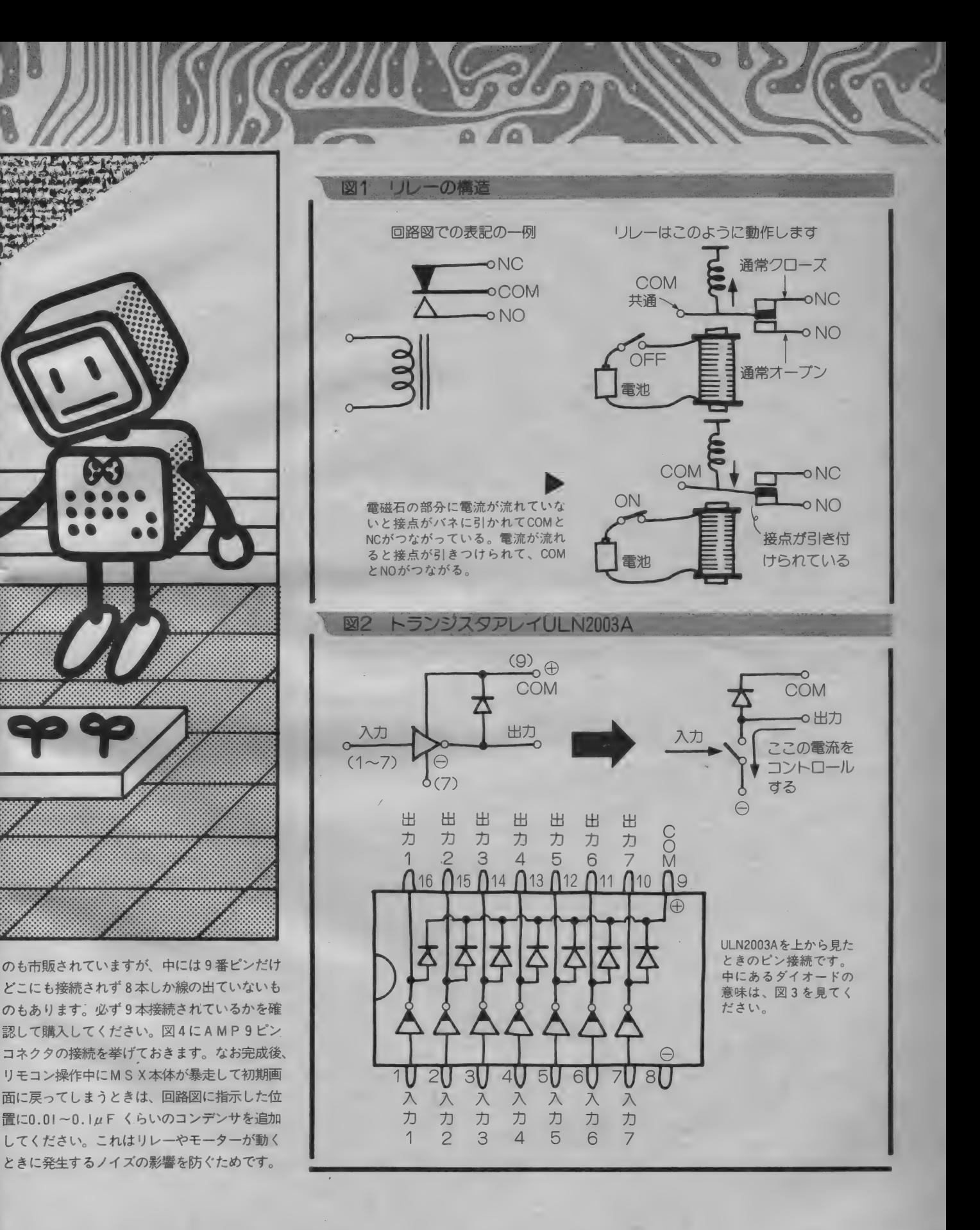

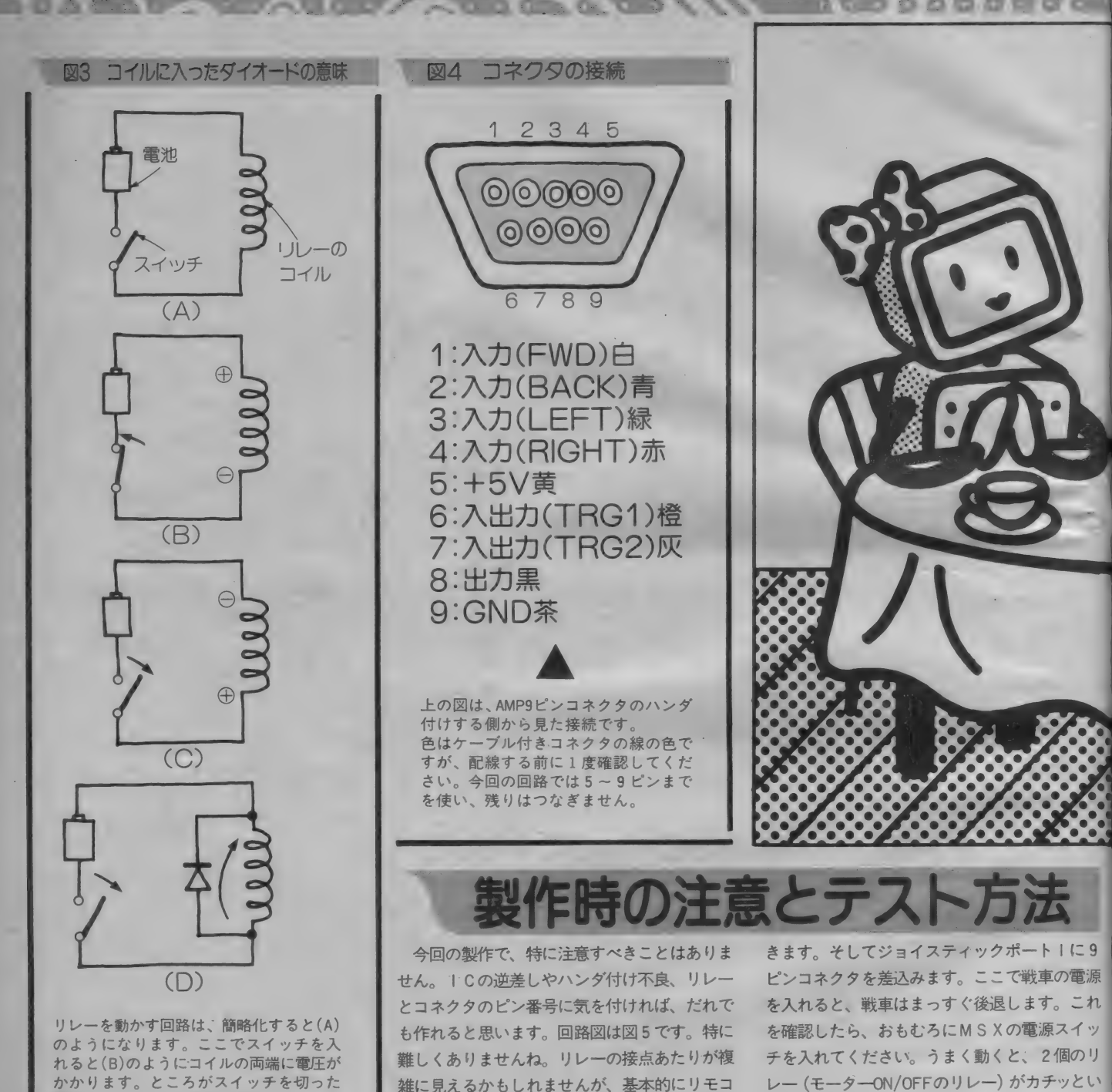

リレーを動かす回路は、簡略化すると(A)<br>のようになります。ここでスイッチを切った<br>れると(B)のようにコイルの両端に電圧が<br>かかります。ところがスイッチを切った<br>際しくいうと自己誘導といいます。<br>この電圧がスイッチの役をはたしている<br>この電圧がスイッチの役をはたしている<br>トランジスタやICにかかると、半導体<br>トランジスタやICにかかると、半導体 にダイオードを入れて、この電圧を逃が<br>してやるのです。

す<sub>。</sub>今回は、リモコンボックス内の乾電池スペ<br>一スをそのまま流用しました。 まず M S X 本体の 電源を切 つ た 状態に してお

ン戦車の方向のコントロール、つまり電源の極<br>性切り替えと同じです。なお、モーターの電源 は、MSXからは供給せず、戦車側に持たせま

レー (モーターON/OFFのリレー) がカチッとい って戦車は動かなくなります。またこのとき、<br>M S X の画面はいつもと同じような初期画面に なっているはずです。これ以外の状態になった **り、リレーの動きがおかしいときは、すぐにM** S X の電源を切って、配線を確かめてください。

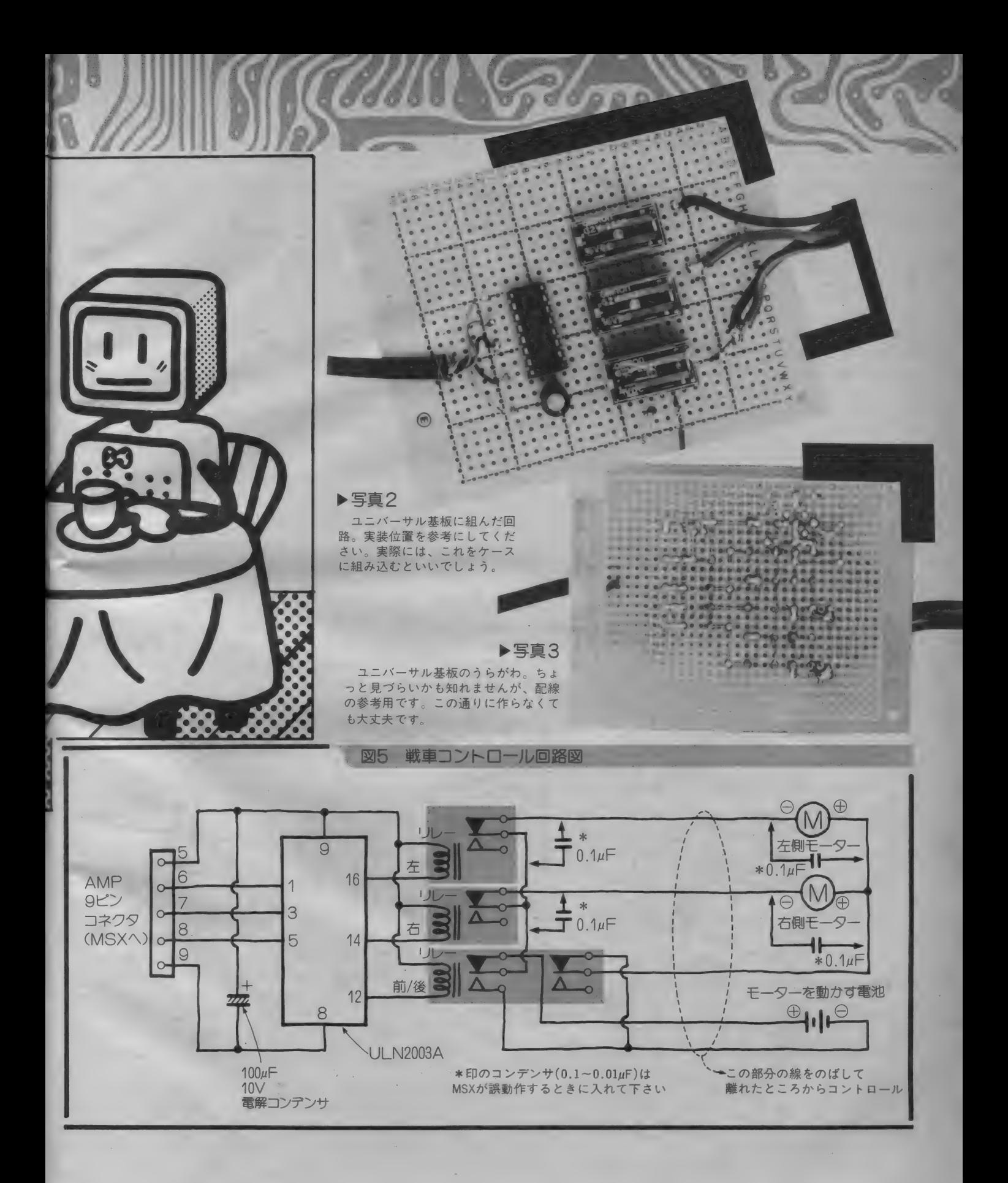

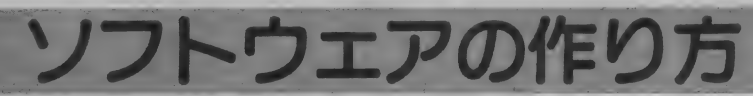

ハードウェアを作るだけでは動かないのが、<br>コントロールの付加装置の悲しい定めです。ジ ョイスティックポートは、本来ならば汎用入出 力ポートと呼ばれるべきものです。というのは、 外部に対して入力4ビット、出力1ビット、入 出力 2 ビットが自由に使えるからです。

今回は、このうち出力 I ビットと入出力 2 ビ ットをいずれも出力として使うわけです。簡単 にBASICから、これがコントロールできればよ いのですが、残念ながらできません。そこでマ シン語を用いることになります。

MS X の大半はマシン語モニタがないので、 BASIC のリストとして組みました。リストーが<br>それです。

このプログラムの使い方は簡単です。カーソ ルキーの組合せで、戦車の動き方をかえるもの です。 アップカーソルキー を押しているときは 前進、ダウンカーソルキーを押すと後進、それ にシフト/ライトカーソルキーを組み合わせて押 さえることで、それぞれの方向へ動かすことが

できます。 具体的には、 サギーで 前進、 サギー<br>エダー・ ペルナー アナ学徒 - タッナーアナ学生 て彼返、『 テキー C左 前進、『 ラキー C右 前進、<br>-よーキーで左後退、 よゃキーで右後退になりま す。もちろん、どのキーも押さなければ停止で す。 これで7つの状態をコントロールできるわ けです。なお、DELキーを押すと、BASICに 戻ります。プログラムが動いているかは、リレ 一の動作に合わせてカナロックランプが点燈す<br>るのでわかります。

本当のところ、動作を記憶させて反復動作さ せるプログラムを作る予定だったのですが、時 間がなくてできませんでした。近々インターフ<br>ェイス回路を取り上げて説明する予定ですので、 そのときにでも発表しようと思います。

さて、Mマガに連載中の「パワーアップ・マ<br>、デコ門、大話(プリス話者から、白八プロ シン語入門」を読んでいる読者なら、目分でコ<br>-ントロールソフトを作ってみようと思われるか も知れません。そこで、プログラミングの簡単 なヒントとして、どのようにコントロールして<br>いるかを説明しておきます。

出力ポートは、 P S G (A Y-3-8910) を利用 しています。本来ならば、このPSGの制御は BIOS コール を 使わなくて はなり ません。 そこで、 実験をしてみました。 まず、レジスタ A に PSG のレジスタ番号 (この場合15) をセットし、レ ジスタEに出力する値をセットしておきます。

そして、0093 H番地をコールすればいいのです<mark>。</mark><br>- ところが実験してみてびっくり。リレーがガ チャガチャしてしまい、使い物になりませんで した。これはMSXの内部で、PSGを使うPLAY 命令のために、割り込み動作というものを使っ ている ためでした。 このまま ではそう 簡単に プ ログラムが作れないので、実験ということで直 接PSGをアクセスすることにしました。

プログラムは、 I/OアドレスのA0Hにレ ジスタ番号をセットし、AIHに出力する値を セットします。カーソルキーをチェックして、 押された状態によって A I H へ出力する値を変<br>えるようにしているのです。

PSGの出力ポートの各ビットの割りつけは、 図6にあるとおりです。参考にしてください。

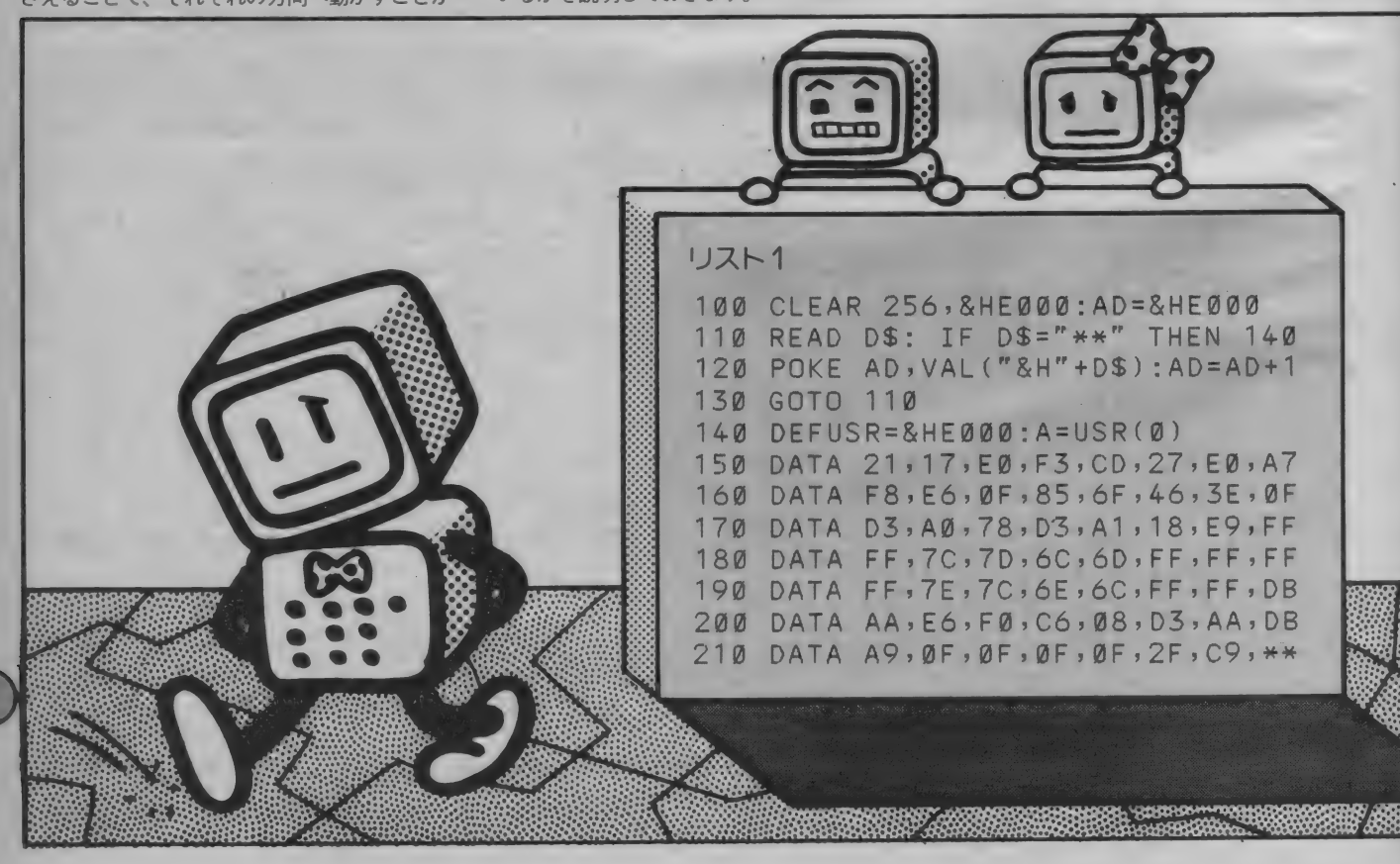

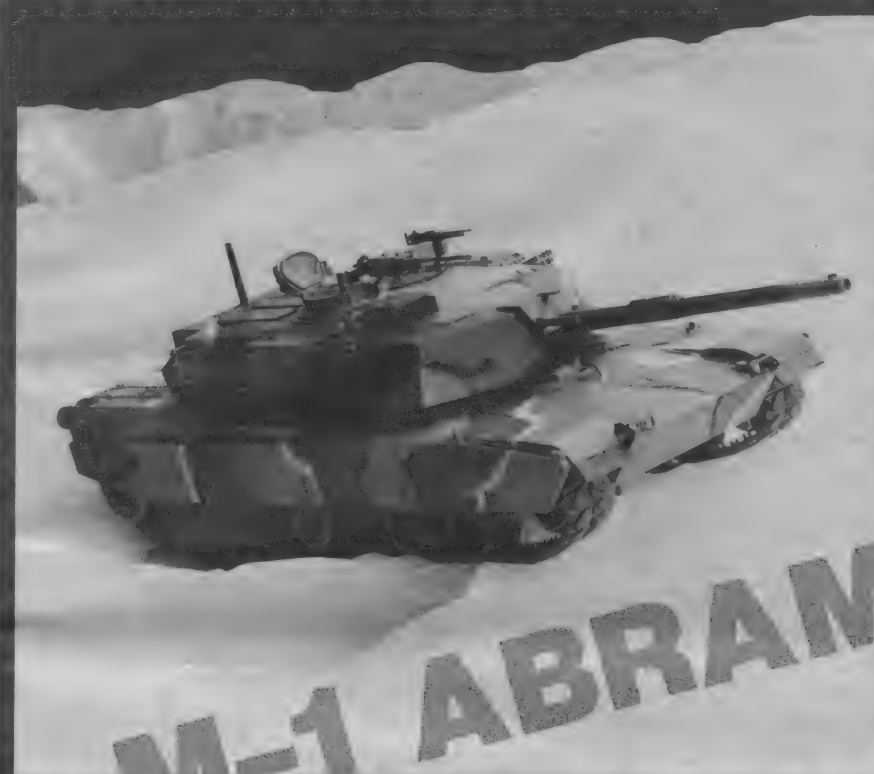

M1エイプラムスは1981年末より実戦配備の 始まった最新鋭主力戦車です。従来の戦車と異 なる新機軸をいくつも備え、M247ヨーク対空<br>戦車、M3ブラッドレー軽騎兵戦車とともに、 これからの米陸軍機甲師団の主力をなします。

さて今回製作したのは、タミヤの1/35のM1 エイブラムスです。これは82年末に発売された MMシリーズのものに、動力系を加えたもので す。製作における最小限のディテールアップを<br>メモしておきます。

●機銃の銃口をピンパイスにて開口する●転輪 側面のモールド跡をペーパーがけで消す●透明 部品は塗装後につける●砲塔上下のパーツの合<br>いが最悪なので修正する●砲塔側面のバスケッ トを構成する管類は真円でなかったり砲塔側の<br>取付け穴が大き過ぎるため、瞬間接着剤を盛っ て熔接した感じにする●車体後部部品を下部車 体に接着したら、瞬間接着剤で補強する●駐欧 米軍の4色迷彩塗装はエアブラシを使う●車体 下面、スカートの中など実物で塗装しにくいと 思われるところはフォレストグリーンで塗装す<br>る。以上が主なポイントです。 (大野純平)

最後に

#### 図6 PSGレジスタ15の内容

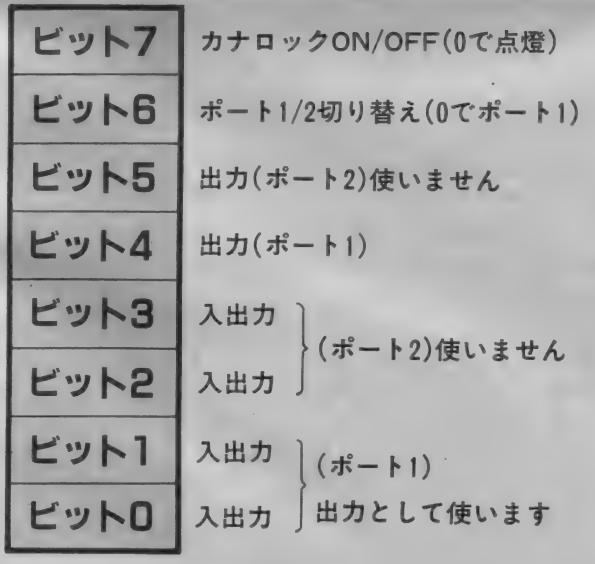

レジスタ15の選択は、I/OのAOHへ15を出力したあと、<br>A1Hへデータを出力することで行えます。

た。ソフトウェアによって、使ったハードウェアはおもしろくもな<br>ハーロナミナイナナリナナので、いろいろと自分でソフトも作って 今回は、ハードウェアの説明にページを取りすぎてしまったこと もあり、ソフトウェアはきわめて基本的なものになってしまいまし り、つまらなくもなりますので、いろいろと自分でソフトを作って もよいのではないでしょうか。センサー類を取りつけ、自分の方向 を感知してマイクロマウスのようにコースを決めて走らせたりなど、 いろいろと考えてみるのもおもしろいでしょう。

最後にソフトウェア作成はJH2SCT·OMに協力を、戦車の 製作は全面的な病気モデラ一大野純平氏に受け持っていただきまし<br>た。両氏に感謝します。

お知らせ

今回製作した戦車コントロールユニットはバ<br>ーツの通信販売を行いません。 ご了承くださ い。84年10月号以降のものは、従来通り販売 していますので、3月号をご覧ください。

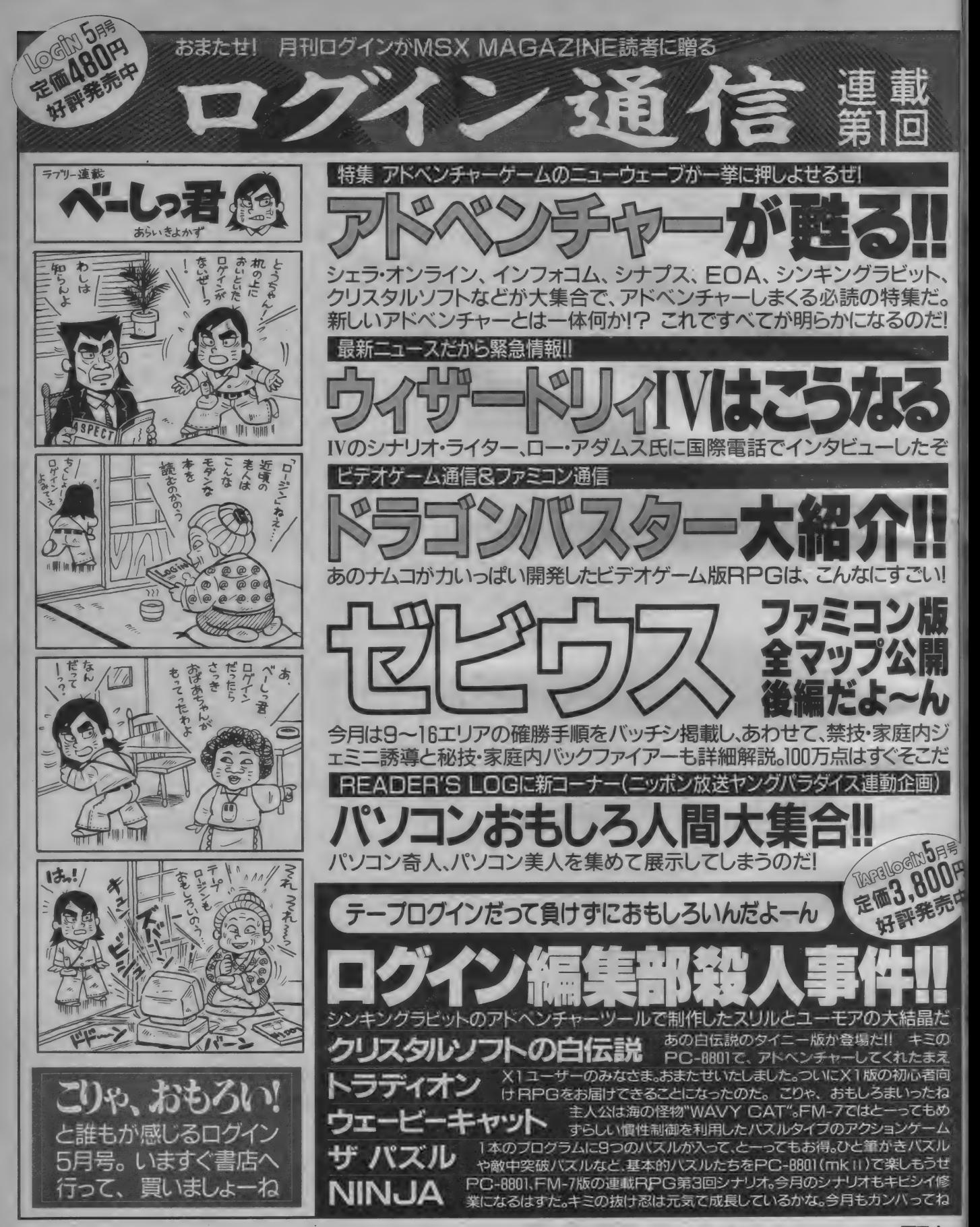

# MS Xソフト販売店リスト

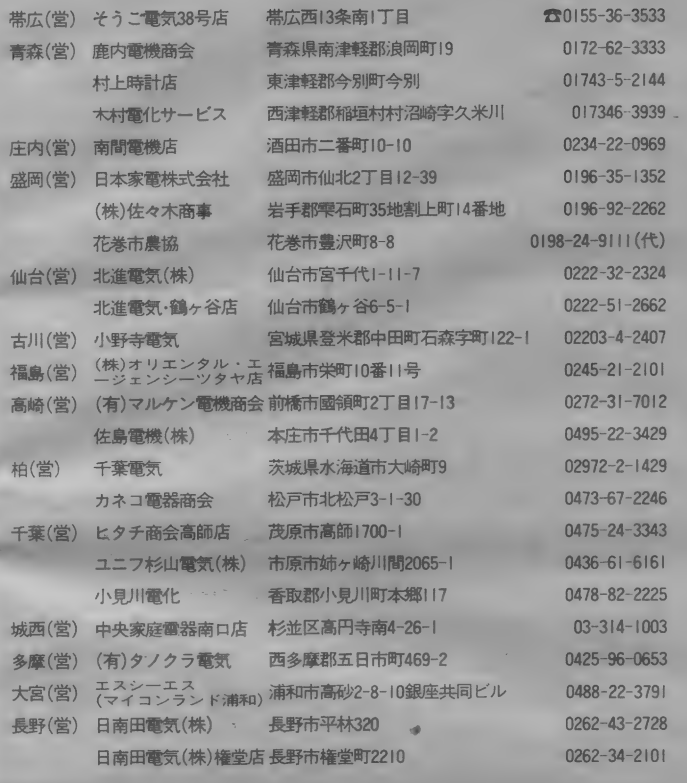

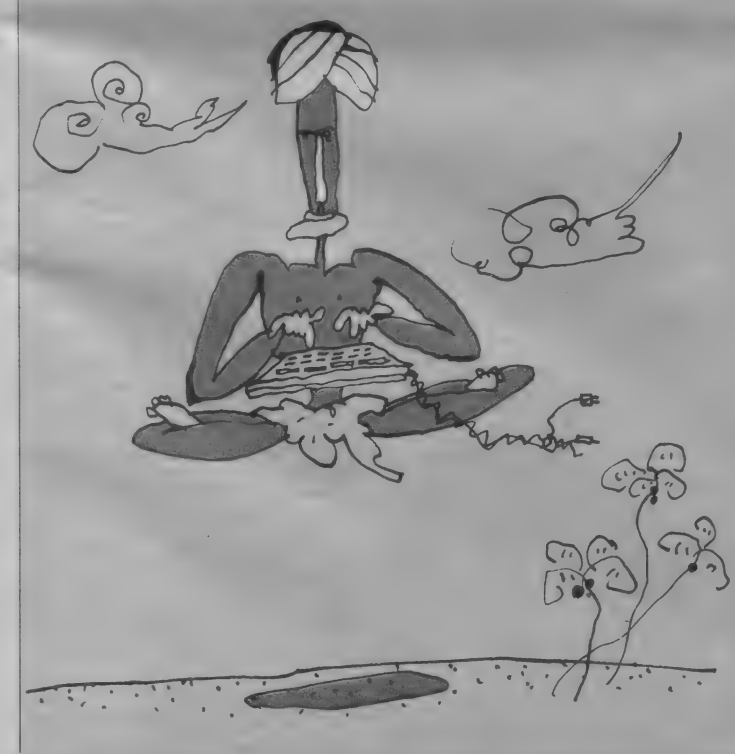

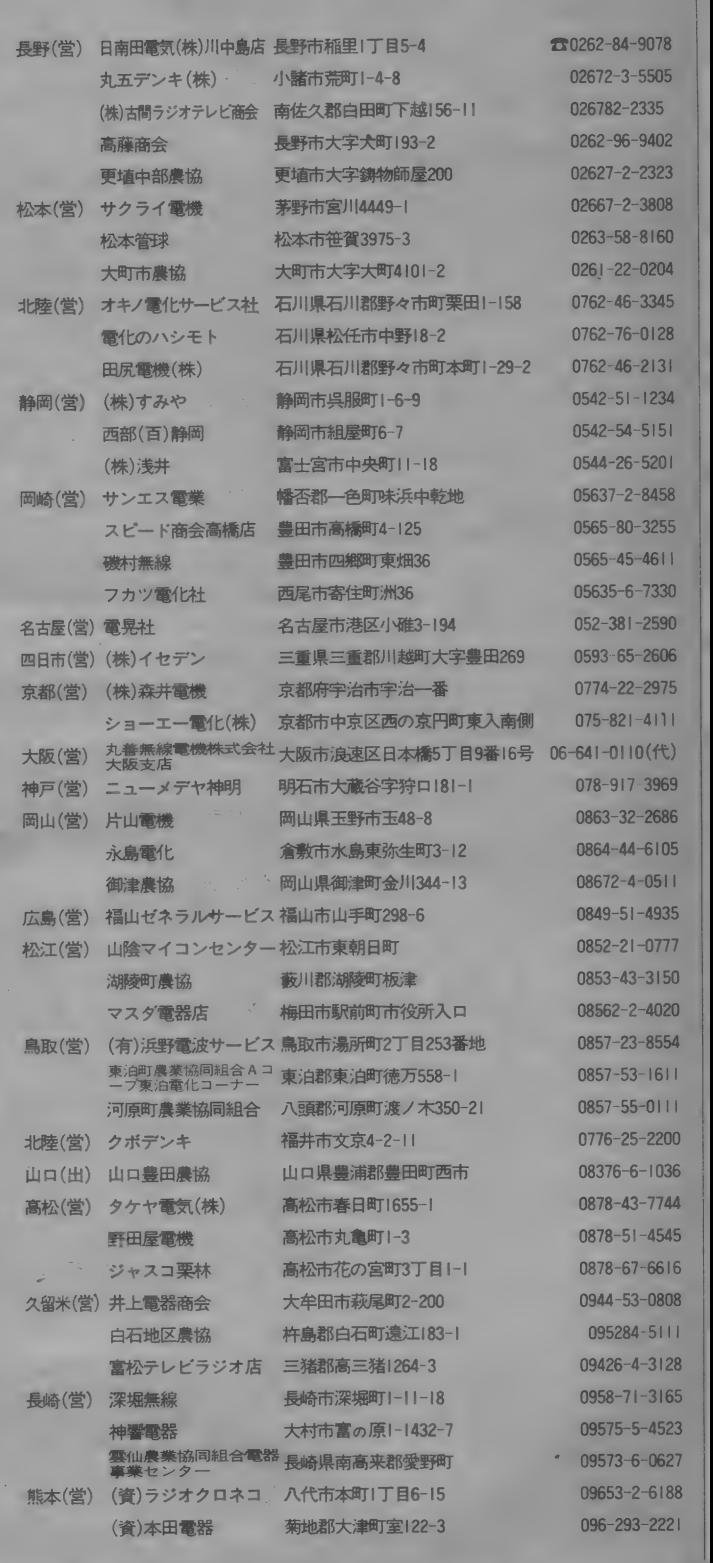

ここに 掲載され ている お 店で MS X ソフ トを 取 扱つ ていまり。

99

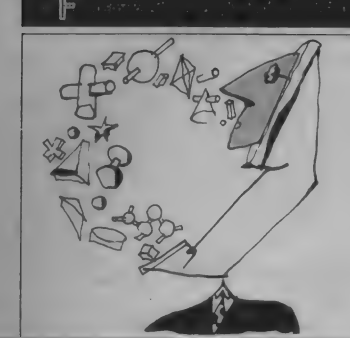

キャプテン、 I NS など コンピュータ コミュニケ ーションの時代がやって 来る。MSXでも将来は、 MS X 同十でデータの通 信が できるようになる。 そのときになってあわて ないために コミュニケー ションに強くなっておこ う。遠くの友だちとプロ グラムやデータのやりと りが でさる ようになりた いね。

# テレコミュニケーション関連用語集

#### 本電話の開放

最近、新聞やテレビで目につくのが 電話機の広告ですね。各メーカーから<br>さまざまな機能を備えた多機能雷話機 や、カラフルでファッショナブルな電 話機が登場しています。なぜこの時期 に突然、電話機の機種が増えてきたの<br>でしょう。

1985年4月より実施される雷気通信 事業法によって、日本電信電話公社が 株式会社に移行します。 高度情報通信 時代を迎えるにあたって、雷話の世界に も競争相手があった方が進歩の速度も 早まるというものです。それに通信衛 星なども実用化してきますと、独占と いう形を保っていくのが難しくなって<br>しまいます。

しかしそんな電電公社が株式会社に

★多機能電話とファッション電話

なるからどうしたという話よりも、僕 たちにとって身近で気になる話題は、 利用者が自由に電話機を選ぶことがで きるとか、差し込み式電話機も、街の 電話機屋さん(というのが出てきてい<br>ます)で気に入った電話機を、買って きたその日より使えるようになる。と いうことです。今までも、民間メーカ<br>一のファッション電話機などはありま したが、利用者が最初に契約して手に する電話機 (本電話) 以外で認められ ていたに過ぎませんでした。そこで今 回の端末開放を俗に <sup>、</sup>本電話の開放<sup>\*</sup><br>というのです。

これを電力会社にあてはめて考えて みます。東京を例に取ると、東京では 東京電力が電力を供給していますが、<br>部屋のコンセントから先はどこの電気 メーカーの電気器具を使ってもかまい

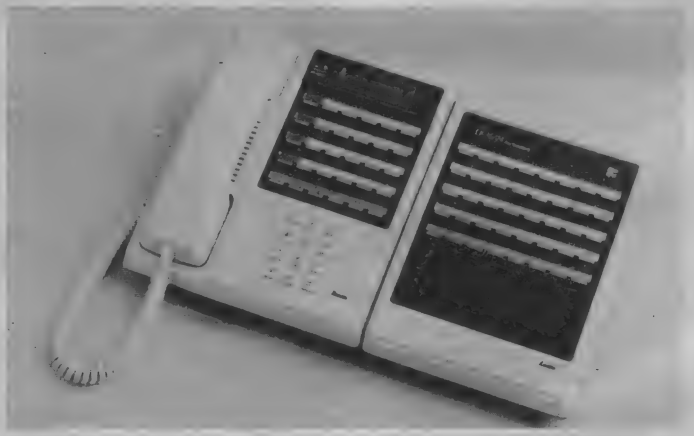

ません。これがいままでは、たとえば<br>パソコンを使うときには、東京電力の パソコンを買って (借りて) 契約した あとに自分の好きなパソコンを買って<br>きて、いままでの物と取り替えて使っ ていたのです。それにはいろいろと手 続きが面倒なので、みんな同じパソコ<br>ンを使っていたのです。それが今回、 利用者が自由に電気器具を選んで、電 力線に接続しても良い、というふうに<br>変わったのです。

もちろん電力会社と電話回線では、 他人の通信を媒介するという大きな違<br>いがありますから、これらは郵政省令 で定められた技術基準をクリアしたも のでなければならないのは当然のこと です。その技術基準は、1番話通信回 線設備を損傷し、機能に障害を与えな い、2他の利用者に迷惑を及ぼさない、 ③回線と端末の責任を分ける点が明確<br>であること、です。その点に適合して いれば、利用者は自由に電話機を選ぶ<br>ことができるのです。そこで最近、電 話の広告をよく見るようになってきた というわけですね。将来的には気軽に 使えるモデムなども登場して、パソコ<br>ンを電話回線に接続することが簡単に 行えるようになるはずです。それに よってデータベースやパソコン通信な ど、コンピュータゲームや演算など、 今までとはまったく違ったコンピュー<br>タの使いかたというものの現れてく る可能性が、一気に広がることは間違<br>いありません。

### インテリシェントフォン

直訳すると、かしこい電話機。別名、 多機能電話といわれるように豊富な機 能を備えた電話機のことです。その機 能は各社さまざまですが、代表的なも<br>のを挙げてみましょう。 ①番号記憶<br>- マイクロプロセッサを内蔵して、相 手方の電話番号を記憶することができ
電話で楽しくホームパソコンコミュニケーション ー ごくしゃ インター・インター スター・インター

る。 短縮ダイアルやボタン 1 つですぐ かけられる機能。電話帳が不要になっ てし まう。

②オンフック機能

母話器を取らずにダイアルできるの で、相手が出るまで他の仕事をしてい られる.

®/\ ンズフ リー

スピーカから声が聞こえ、自分はそ のまま応答できるので、手がはなせな いときなども便利。

#### 4 表示機能

デジタル表示で、時刻、月日、相手 の番号などを確認できる。通話時間を 知ることができ、ダイアルミスも無く なる。

その他、回線保留機能や再送機能、 着信拒否などさまざまな機能が搭載さ れた便利な電話機が登場しています。

### 音響カブラ、モデム

電話回線というのはもちろん電話の 線だからおしゃべりなどを伝えるのに 便利なようにできているのはあたりま えのことですね。でも電話でおしゃべ りだけしているのは一昔前までの話。 これからはコンピュータなどを電話回 線に接続してテレコンピューティング。<br>ところがさきほどいったように、電話 回線は声などを伝えるのに最適なよう に作られているために、コンピュータ の信号をそのままでは伝えられないの です。 コンピュータの0と1のデジタ ルな信号を、アナログに変換してやら なければなりません。 そこでアナログ<br>*/デジ* タル変換をするための装置が必 要になってきます。

モデムは、MODURATOR-<u>DEM-</u><br>ODURATORの頭文字を取ったもの で、変復調装置と訳します。電話回線 に直接接続して、電話線を通る信号と コンピュータ内部で情報を表す信号 を、お互い通じるように変換させる装 置のことです。

また音響カプラは電話回線に直接入 り込まず、コンピュータや端末から出 力される 0 と 1 の信号を、高低の 2 種 類の音の変化に変え、それを電話機の 送受話器から送ったり受け取ったりす るものです。この音響カプラを使えば 簡単に電話線を使ってデータを送受で きますが、信号容量が大きくないので

#### ブロトコル

通信規約標準化信号、伝送制御手順 のこと。元の意味は商業などの議定書 のこと。漢字が並んで難しそうだけれ ど、パソコン通信をするための約束ご と を 決めた ものと 思えば 良い のです。 1 秒間にどのくらいのデータを送るの<br>か : (現在では 300bpsまたは 1200bps が一般的。 bps は bit par secondの ことで、簡単にいえば1 秒間に何ビッ 卜 送れる かとい うこと)。 1 文字に つい て何ビットで送るのか (ビット長)、回 線中で発生したエラーに対してチェッ<br>クするのか (パリティ)、その方法は、 などが決められているのです。このプ ロトコルを相手と決めておかないとデ 一 タ の 交換な どが でき な く な り ま す。 また、あらかじめ標準のプロトコル を決めておきそのプロトコルに各機種

が合わせるようにする手順のことをい<br>うこともあります。

#### パソコン通信

- 電話回線に音響カプラやモデムを接<br>続できるようになると、パソコンを利 続できるようになると、ハソコンを利 用して データの 通信が できる よう にな ります。パソコンの記憶、演算機能を<br>フルに活用して、大型コンピュータを 電話で呼び出してアクセスすれば、電<br>子会議やパソコンでのおしゃべり、デ 一タベース、電子メール、パソコン掲 示版、ゲームソフトの交換など、テレ フォン + コンピュータでテレコンピュ ーティング。電話回線はパソコンと結<br>合して、本当のニューメディアとして 機能しはじめるのです。今までゲーム しかしていなかったパソコンも強力な<br>力を発揮できるので、テレコンピュー ティングができるということは、電話<br>の開放で、僕たちパソコンユーザーに あたえられた最高のプレゼントですね。

#### コモンキャリア

公衆電気通信事業者のことです。つ まり情報の収集や加工をすることはせ ず、メッセージの運搬を専門にする事 業者のこと。通信回線を希望者に有料 で開放します。現在のところ日本では

国内で電電公社、国際間ではKDDが<br>その役目をしています。世界最大のコ モンキャリアはアメリカ電信電話公社 (ATT)。アメリカなどにはその他に<br>VAN専門のコモンキャリア会社か数 多く存在しています。<br>-<br>- 日本にも新しいコモンキャリアが登

M.

顺

場してくる可能性がでてきたわけ<mark>で、</mark><br>これらを俗に〝第二雷雷〞といってい ます。もちろん普通の電話回線が増え てもしかたありませんから、この第二 ■ に は、 データ通信 など 光ファイバ ーな使ったデジタルの通信回線サービ スを行う会社が今から名乗りをあげて<br>- $-215$ 

#### 非電話系サービス

単に情報を伝達するのではなく、情 報の蓄積、処理などをする新しい情報 メディアです。その中にはファクシミ り伝送や映像通信などがあります。

ファクシミリは今までにもありまし たが、高価で、難しく、速度も遅いと いうことで1部でその利用価値が認め られていたに過ぎませんでした。その ため端末を簡単にして、ネットワーク<br>側に複雑な機能を持たせるファクシミ り通信サービスが計画されています。

映像サービスには、映像伝送、テレ ビ会議、画像情報システムなどがあり<br>ます。今(端末が高いと)話題のキャ プテンシステムもこの分野に入ります。 その他には、テレビ電話、ホームバ ンキング、データベースなどもあり<mark>ま</mark><br>す。少し変わった所では、音声を一 時、コンピュータに蓄えて後からメッ セージを聞くことができる音声メール、<br>遠隔地からガスや水道の検針をしてし まうテレメータリングといわれるもの や、遠隔制御で電化製品のスイッチを<br>オン、オフしてしまうテレコントロー ル、遠隔より部屋の情況などを監視し てしまうテレスーパバイザなどがあり ます。

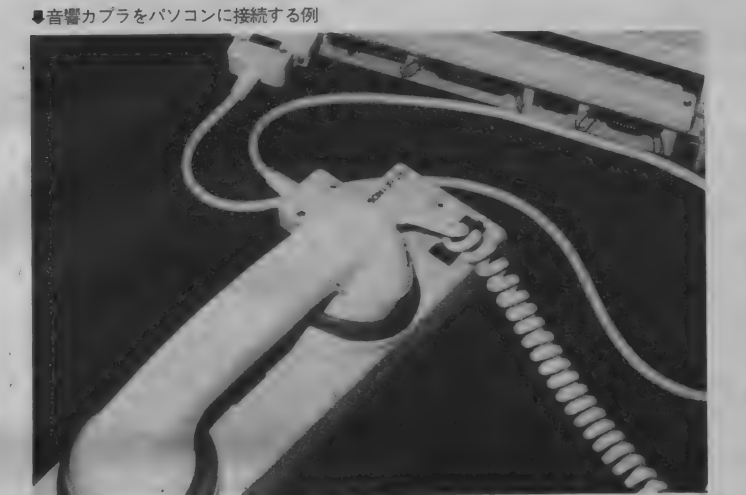

**NON SENSE** 

マルチステートメントの功罪

ECOND

第8回

S X コ モ ン セ ン

先月に引き続いてマルチステートメントのお 話をしてみたい。先月はマルチステートメン トを使った場合とそうでない場合の物理的な 差を考えて見たが、マルチステートメントに しても以外に差は縮まないと思った人も少な くはないはずだ。今月は例によって見やすい プログラム作りのためのマルチステートメン ト使いを考えておきたい。どういう使い方を するにしても、スマートさに欠けるプログラ ムは避けたいものだ。

' <sup>M</sup>

今月の

まずは、お詫びをひとつ。非常に情 なく、申し訳ない話なのだが、先月号 のこのページで、サブタイトルで『マ ルチステートメントの効罪」とやって しまっていたのだ。これは別に意味の あることでも何でもなくて『功罪』の 間違いである。事実、本文中では『功<br>罪』としてあったのだから、言い訳な どできるはずもなく、ただお詫び申し 上げるのみである。

さて、先月に引き続いてマルチステ —トメ ント のお 話で ある。 マルチ ステ ートメントの物理的な面(?)について は、先月号で一部ご紹介したように、 確かに実行速度は早くなり、メモリの 使用量も少ないという結果が出た。「あ<br>たりまえだ」とおっしゃる人も少なく ないだろうが、その差、特に時間的な 差が以外に少ないことに驚いた人も決 して 少なくな いと 思う。 おそらく、 M S X マガジンの読者の方々の多くは、 ホビーとしてパソコンをお使いのこと と思うから、2秒や3秒の実行時間の<br>差が、即、人生の重大問題と化す、と いうことはないはずである。そこで今 回は見やすく、デバッグのしやすいプ ログラム作りのための、マルチステー<br>トメント使用法というのを考えてみた い。むろん、既に自分自身のプログラ ムスタイルを確立しているという人に とっては、 いらぬお節介であろうとも 思うが、そのあたりはご容赦願いたい。

ᆺ

その?

DESIGN STUDIO UP

ILLUSTRATION M.SASAKI

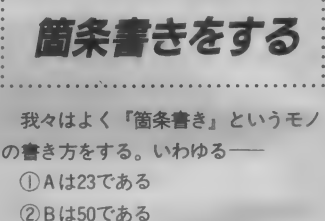

③ C は10である<br>④ D は15である ④ D は 1 5 である —— という 具合 だ。 しかし、 これで は『…である』の後にスペースがあり すぎて、 いかにも 効率が 悪い。 で、 た いていは– **① A は23である ② B は50である** 

3cは70である 4Dは15である 一というように、レイアウトする。 ところが、いくらスペースがムダだと<br>はいえ――

の A は 23 である ② B は 50 である ③ C

はだしい。この場合、①~4 からま は70である④Dは75である<br>――とやったら、見ずらいことはな だいいが、たとえば10~@だとしたら、 目的の番号を見つけることさえ難しく なってしまうだろう。同じことをBASIC<br>のプログラムでやってみたのが、リス<br>ト①〜③である。

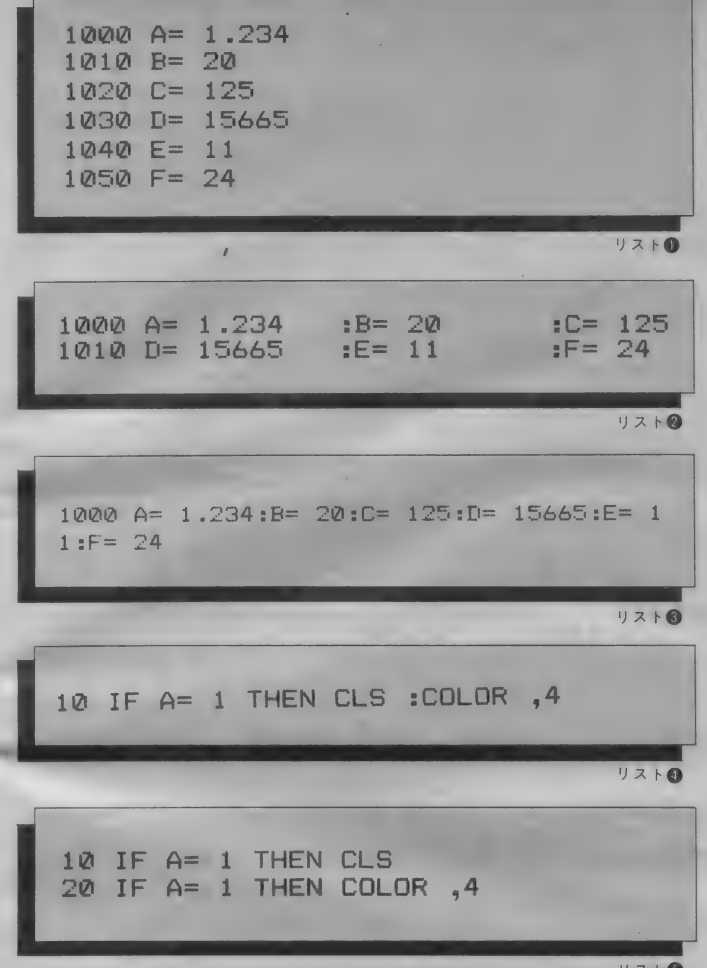

これはいわゆる代入文である。プロ グラム中で何回も使う、いわゆる定数 や、あらかじめ設定しておいたほうが よいと 思われる 変数 を、 まとめて 害く という、比較的一般的なプログラムの 書き方だが、 1は1行1ステートメン ト②は適宣マルチステートメントを使<br>って、③はとにもかくにも結め込んで、 という ものである。

(1)が見やすく、値を変更するにもや りやりいのは確かなのだが、もしも、 A ~ F まで、全ての値を変更するとな ると、1行ごとにリターンキーを押さ なければならないわけだから、少しば かりメンドウである。

②は変数の位置を合わせてあるので わりに見やすいし、数値が大きくなっ ても (長くなっても)、ある程度は許 容できるようにスペースもとってある。

3はご覧のとおり。まず変数を探す のが大変だし、『E = 1 1』など、1 とい<br>う数字が次の行の先頭にきているため、 場合によっては行番号と感違いしてし

まうかもしれない。

見やすいプログラムを作るのであれ ば、 少な くと も リス ト③ のよ う な 害き 方は避けたほうがよい。そもそも、リ スト3のような書き方をする積極的な 理由など、とてもあるとは思えない。 それでも、 なおかつ、 どうしても 1 行 にしたい というならば、 ステート メン トごとにうまいことスペースをはさん で 見やす くす る 努力 をすべき である。 何回もいうようだが、プログラムとい<br>うのはコンピュータも読むが、作った あなた自身も必ず読まなければならな いものであることを忘れずに。

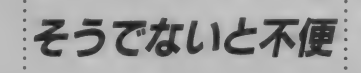

- 先月号の最後で『(マルチステートメ<br>ントを) 使わないと、とてつもなく非 合理的なプログラムとなってしまう場 合があることも確かである』と述べた。<br>これからそういう例をひとつご紹介し よう。

こういうルーチンを考えていただき

たい。<br>『 A が 1 なら画面を消して、背景色を<br>4にする <sub>!</sub>

たとえばの話だが、こういう場面は プログラムを書く際にしばしば登場す る。 これ を そのまま BASIC で 害けば リスト4になるのだが (とりあえず行 番号は10としてある)、もしも、 マルチ<br>ステートメントを使わずにこれをやる となると、少々スマートさに欠けるプ<br>ログラムとなる。それがリスト⑤だ。

Aが1の場合、しなければならない 動作は2つある。ひとつは『画面を消 す』 ことであり、もうひとつは『背景<br>色を 4 にする』という動作である。つ まり、ひとつひとつ分けて考えれば、 『Aが1なら画面を消す」と『Aが1な ら背景色を4にする』という命題(こ の言葉が論理学上正しいかどうかにつ いては全く自信がないが)が一緒にな って『Aが1なら画面を消して、背景 色を 4 にする」 となるわけである。

この場合、 やるべきことが 2 つだけ だからまだいいが、3つ、4つとなる と、そのたびに ––

と、 そのたび に 一 IF 一と A= やら 1 なければ THEN な •••••• ら ない わけ だ から、能率はガクンと落ちる。それに 同じような条件判断文がやたらと続く ことになるから、見やすさの点で考え ても、決して良好とはいえない。ここ はやはりマルチステートメントを使う<br>のがベターである。

- 実はこの『Aが1なら、ナニしてナ<br>ニして、アレをして』という形の条件 判断文の場合、マルチステートメント<br>も使わず、さりとてダラダラとIF 文も 続けずというテはあるのだが、それは <sub>あかフラロ</sub>ング <sub>Cong</sub> s create to the う。

「過ぎたるは及ばざるがごとし」。昔の 人はうまいことをいう。

プログラムを書くというのは、日本 語とBASICの違いこそあれ、論理的 に完結した文章を書くという意味にお<br>いては大差ない。

マルチステートメントを区切るコロ ンは、文章における句読である。しか し、一般の文章が段落を設け改行する のと同じように、プログラムにも段落 を設けるつもりでいていただきたいの だ。

確かに、1ステートメントごとに行 番号をかえてゆくのは、メンドウかも<br>しれぬ。また、マルチステートメント にするにも、レイアウトを考えるとい うのは、無用だとする人もいるだろう。 しかし、短いプログラムならともかく、 論理ミスもエラーもなしで最初から最 後までプログラムを作りあげることの できるプログラマなど、そうそういる はずがない。

まずは見やすいプログラムを作るこ とを心がけてほしい。 実行速度やメモ リを云々するのはそれからでも<del>十分</del>で<br>ある。

181

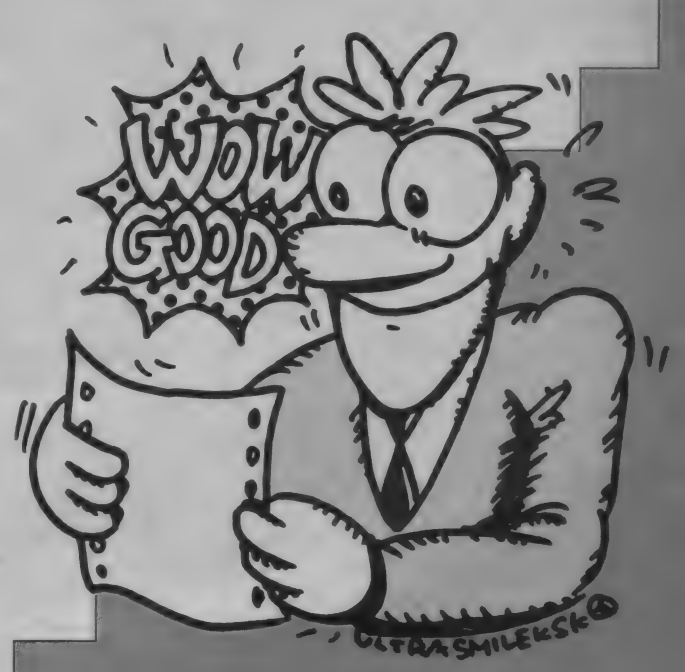

Mマガは 5 月号になっていますが、実際には<br>まだ 4 月になったばかり。なんとなくいいこと がありそうな、期待と不安がいりまじった心の 揺れ動く 季節です。 落ち着いて、 落ち着いて、 ゆっくりと問題解決に取り組んでください。問 題のない人は、問題を見つけてください…。

さて、8回目のテクニカルノートは、先月号<br>に引き続き、読者の方からのご質問にお答えす るページにしました。コンピュータは、まだま だ世の中の "コモンセンス"にはなり得ていな

い道具です。ちょっとした疑問のために――ち<br>ょっと誰か知っている人に聞けばすぐわかる疑 問のために –– コンピュータから遠ざかってし まうという話を聞きますが、これはとってもも<br>ったいないことだと思います。今後もこういっ た質問にお答えするページを設けていきますか<br>ら、どんどんと質問を送ってください。

part 2

先月号では、12進数と16進数、2ビットや バイト、論理演算、 ③ マシン語とアドレス、 4 メモリカートリッジの増設の意味、の4つのテ

一 マ を 取り上げました。 これらに 関する こと は 先月号のテクニカルノートを見てください。

今月もご質問に

MSXを使っているうちに出 てきた質問が、編集部にたく ん寄せられています。先月

お答えすることにしました。

号に続いて、

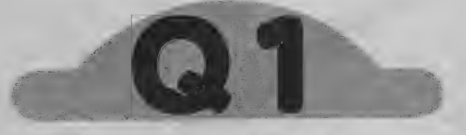

64K バイトRAMのMSXを使っています。 これ だと、普通は32K/Yイトしか使用されず、残り は使われていないのですが、この残りの32Kバ イトを使う方法はありませんか。簡単に使える

### 方法を教えてください。 埼玉県鳩ケ谷市 大貫敦司 (24)

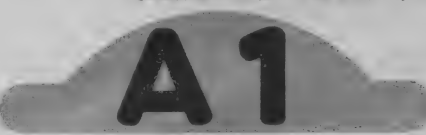

ご質問のとおり、MSX ではBASICのプログ ラムを動かしているときは、最大32Kバイトの RAMしか使いません。従って、残りの32Kバ イトは使われないままになります。先月号でも 書きましたが、このメモリはMSXにディスク ドライブをつないでMSX - DOSというディ スクシステム制御プログラムを走らせるときに 使います。

といって、ディスクをつないでいない場合は、 なんとなくもったいない気がします。大貫さん のように、他の用途に使いたいという方も多い ことでしょう。 しかし、 残念ながら BASIC か らは、このメモリを利用することはできません。 BASICのROMのアドレス (マシン語で書か れ、LSIに書き込まれているもの。キーボー ドから入れる BASIC プログラムとは違い、こ れを 動かす ための プログラムです) と、 残りの RAMには同じアドレスが割り当てられている のです。従って、どちらかを選択すると、残り は 使えなくなります。 このため、 残りの RAM を利用する場合は、どうしてもマシン語でプロ グラムを作る必要があります。 w の 使い方

アンプリンロンフム

サンプルプログラムをリスト1に載せておき ました。 このプログラムは、0000HからB F F F H 番地までの任意のスロットのメモリを、 1バイトごとに読み出したり書き込んだりする ことができます。また、ディスクシステムでも<br>使用できます。プログラムをこのまま使うとき は、表示の指示のとおり、アドレスなどを入力 してく ださい。 ァ ドレス、 データと も、 16 進数 で入力します。また、プログラムを改造すると きは、次のことに注意してください。<br>マシン語部分の呼び出しは U S R 文を使い、

アドレスをその引数として与えます。また、こ の引数は整数型でなくてはいけません。データ を書き込むときは、E035H番地の内容を0 に、読み出すときは 0 以外の値にセットしてお きます。 そしてスロット番号 (0~3) をE0

1Jスト1 裏RAMアクセスプログラムメク 100 'EXTEND SLOT MEMORY ACCESS **2**  $\sum_{i=1}^{n}$ 110 at<br>d 120 SCREEN 0;WIDTH 38:KEY0FF 130 DEFUSRØ=&HE000 140 CLEAR 256,&HDFFF  $\mathbb{R}$  : 150 FOR 1=0 TO 55 : READ 160 POKE &HE000+I, VAL("&H"+D\$):NEXT 170 180 PRINT 190 INPUT "Slot No. (0-3) "; S% POKE &HE036,S% 200 POKE & HE036, S% INPUT "Write(0) or Read(1) ";C%<br>POKE &HE035,C% 220 POKE & HE035, C% 230 INPUT "Adress(0000 - BFFFH) " 240 A%=VAL("&H"+A\$)<br>250 IF A%<0 AND A%>-16385 THEN<br>260 IF C%<>0 THEN 300 230 260 IF C%<>0 THEN 300 270 INPUT "Write data (00-FFH) "; D - 280 D%=VAL("&H"+D\$):POKE &HE037<br>200 ' 300 D=USR( A%)  $310$  ' "Ok": GOTO 180 0 THEN PRINT 320 IF C<sub>8</sub>-0 THEN PRINT OR :5010 T<br>330 PRINT:D\$=RIGHT\$("0"+HEX\$(D),2) 340 PRINT "DATA= "; D\$:GOTO 180 着 350 '<br>360 DATA E5,D5,C5,F5,FE<mark>,02,20,2</mark>8 350 380 DATA 23,23,5E,23,56,E5,EB,3A<br>380 DATA 36,E0,E6,03,F5,3A,35,E0 380 DATA 36, E0, E6, 03, F5, 3A, 35, E0 380 DATA 36, E0, E6, 03, F5, 3A, 35, E0<br>390 DATA B7, 28, 06, F1, CD, 0C, 00, 18<br>498 DATA 89, 34, 37, 58, 55, 54, 00, 14 400 DATA 09,3A,37,E0,5F,F1,CD,14<br>410 DATA 00,AF,E1,36,00,2B,77,FB 400 DATA 09, SA, STIE0, SFIFT, CO, 14<br>410 DATA 00, AF, E1, 36, 00, 2B, 77, FB 410 UAIA 009AF9E19589009269779FB<br>420 DATA F1,C1,D1,E1,C9,FF,00,00

36H番地にセットします。データを書き込む ときは、E 0 3 7 H 番地にデータを置いておき<br>ます。

さて、使われていないRAMはそれぞれのマ シンによってスロットの位置が違いますので、 どの スロッ 卜に あるか 調べなくて はなり ません。 ただし、アドレスは0000H~7FFFH番 地までとわかっていますから、スロット 1 ~ 3<br>までのこの番地に何か書き込んで同じ値が読み 出せれば、そのスロットにRAMがあることに なります。例えば、スロット2の0000H番 地に 5 5 H を書き込んでから、ここの内容を読

み出して55Hとなったらいいわけです。プロ グラムを書き換えると、連続して読み込んだり 書き込んだりできますから、興味のある人はチ<br>ャレンジしてください。

続いて、ちょっと難しくなりますが、マシン 語をマスターされている方のために、マシン語

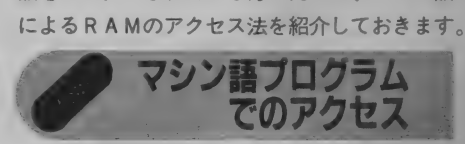

BASIC の入っているRAMの下位アドレス は、のぞいてみるとジャンプ命令で埋められて います。 これは、MSXのBIOS (ROM·O S ともいう) とよばれるサブルーチンの入り口 (エントリーアドレス)がまとめられているとこ ろです。 この B I 0 S サブルーチンに は V D P やPSG、インターフェイスなどをアクセスす るために用意されていて、マシン語プログラム で 使います。

さて、この中には任意のスロットの任意のア ドレスにあるメモリの内容を、読み出したり書 き込んだりすることのできるサブルーチンが入 つてい ます。 0 0 0 C H 番地から 始まる サ ブル 一 チンが、 メモリ 内容の 読み出し。 0 0 1 4 H 番地からのものが、メモリへの書き込みです。 このとき、Z80A·C P U の H L ペアレジスタ の内容でアドレスを指定します。ただし、ペー ジ3 (アドレスでC000~FFFFH) につ いては、現在使用されているスロットのメモリ 以外はアクセスできません。BIOS内で使っ ているサブルーチンやワークエリア、それにス タックなどが、このアドレス内に置かれている<br>からです。

また、Aレジスタ (アキュムレータ) には、 どのスロットを選択するかの情報を入れておき ます。基本スロット (通常RAMが置かれてい るスロット)では8ビットのうちの下位2ビッ ト (bit 0 とbit 1) でスロット番号 (0~3) を 指定し、他のビットは0にしておきます。指定 はもちろん 2 進数ですから、00B (Bは2 進 数を示す)だとスロット 0 が、1 0 B だとスロ<br>ット 2 が指定されることになります。読み込ん だ値は、同じAレジスタに返ってきます。

書き込むときは、読み出すときとほぼ同じで すが、 E レジスタに 害き 込む 値 を 入れて おき ま す。また、どちらのB10Sサブルーチンとも 割り込み という 動作 を 止めて しまう ので、 サブ ルーチンを呼んだあとで割り込み許可命令 (E 1命令) を実行する必要があります。 参考とし てリスト 2 に、サンプルプログラム・マシン語 部分のソースリストを載せておきます。

なお、BIOSサブルーチンの呼び出し方法 がわからない人は、「パワーアップ・マシン語入 門」を読み直してください。また、BIOSにど んな機能があるかなどは、今後このページで詳 しく紹介する予定です。

# U ス卜 2 マシン 語部 分 ソース リス 卜

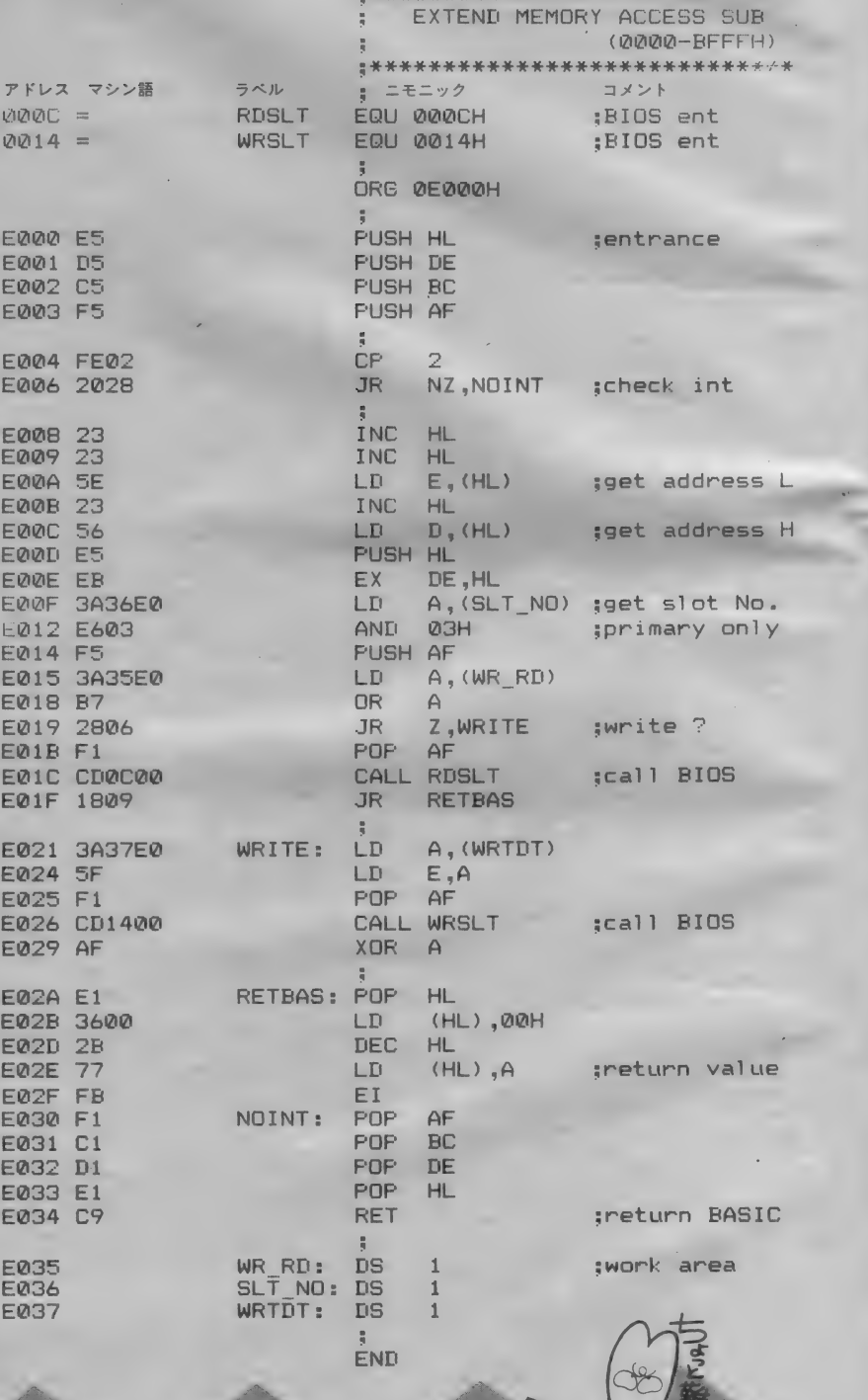

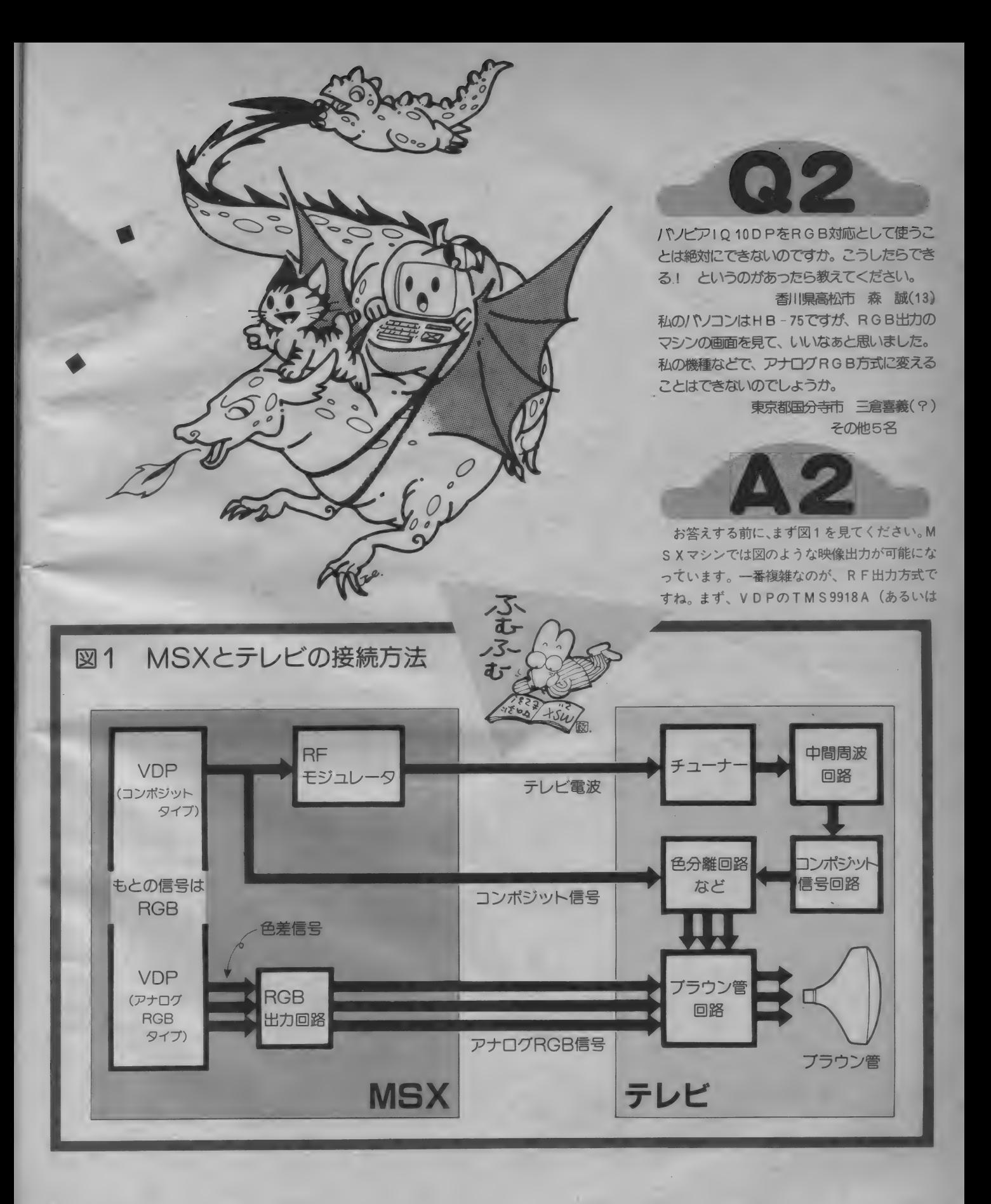

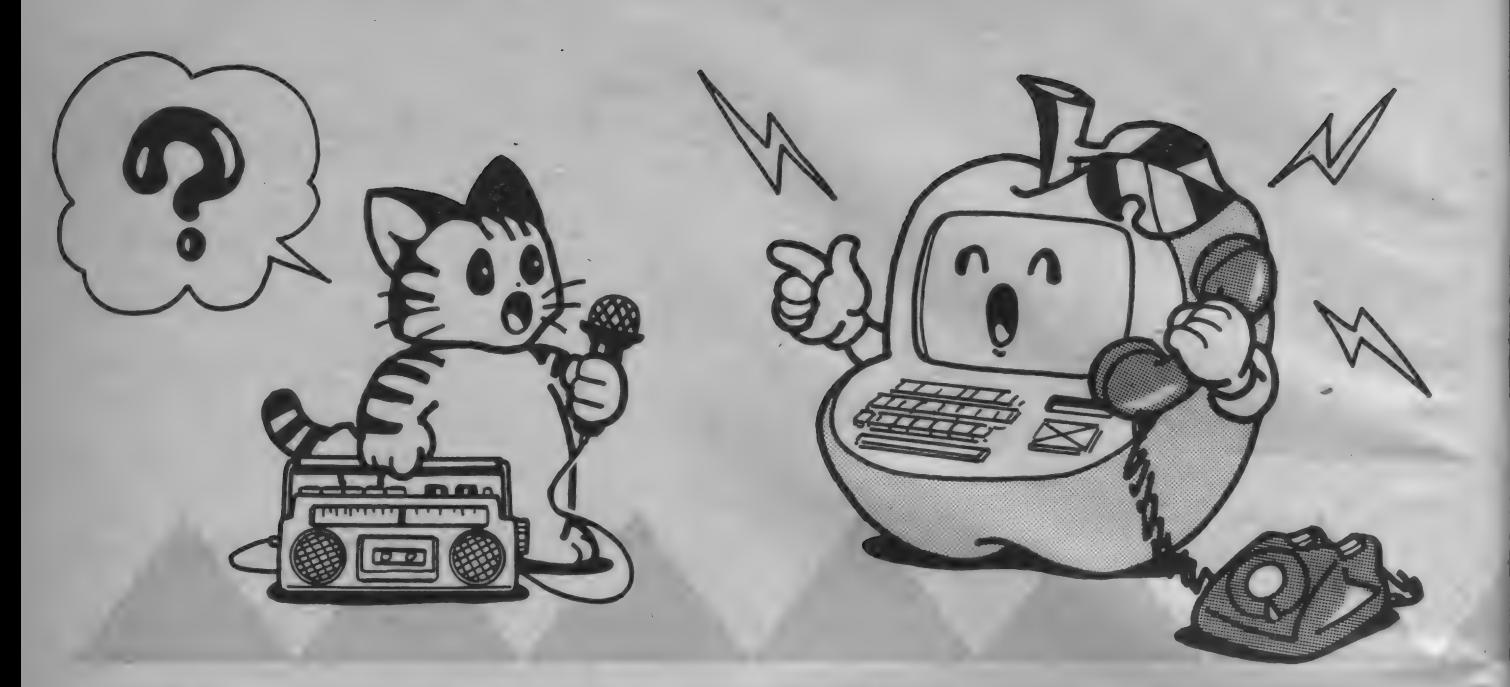

同等品) から出力されたコンポジット信号 (複 合映像信号)を、RFモジュレータでテレビ電 波に変換します。これはテレビのアンテナ端子 に接続されて、テレビの中に入ります。そして、 チューナー、中間周波増幅、映像増幅、色信号 分離、 輝度 信号 増幅と いった 回路 を 通って RG B各信号に分解されブラウン管に表示されてい ます。

またコンポジット信号出力は、テレビやモニ 夕の映像増幅回路に接続されます。あとはRF 信号の場合と同じですが、RFモジュレータ、 チューナー、中間周波増幅などの回路を通らな いので画面はアンテナ端子につなぐ場合よりき れいになります。

最後のアナログRGB方式は、VDPのTM S 9928 A (あるいは同等品) から出力される色 差信号をRGBの各信号と同期信号 (画面の始 めと終わりを知らせる信号)に変換し、これを ブラウン管回路に直接つなぎます。

前2つに出てきたコンポジット信号というの は、画面の明るさ、色、縦と横の2つの同期信 号を合成して1対のケーブルで信号を送れるよ うにしたものです。このため、大変便利なので すが、RGB→変換→コンポジット→変換→R G B と 2 回も信号が変換されるため、画質が落<br>ちてしまうのです。 R F 方式では、 R G B →変 換→コンポジット→変換→電波→変換→コンポ ジット→変換→RGB、と大変なことになって

います。ところが、RGB方式の場合は、この ような信号変換をしないので、きれいな画質で 表示できるわけです。

今の説明でわかるように、コンポジット出力 と アナログ R G B 出力 はまった く 違う ものです。 また 使用す る V D P も 違った L S I が 使われて います。従って、コンポジット出力のMSXを RGB方式に変えるのはたいへん難しいのです。

唯一、(アナログRGB方式に変える意味のあ る方法は、MS Xに色差信号出力のVDPを接 続することです。MS X マガジン85年4月号の 164ページに、 アナログ R G B タイプのM S X の内部基板の写真が載っています。この左下の<br>小さな部品が集まっているところが色差信号か らアナログRGB信号を作り出すところです。 自作はちょっと無理みたいですね。ただ、ヤマ ハの Y I S 503 を持っている人は、<sup>\*</sup> 32 K, R A<br>M/R G Bユニット S R M - 01(12,800円)″ をサイドスロットに接続すると、アナログRG B出力にすることができます。しかし、他機種 では、ユニットコネクタを使っても接続できま<br>せん。

ところで、MS X とディスプレイには、どう やら 相性が あるよう です。 コンポジット 出力と RF出力では、本当はコンポジットの方がきれ いなはずですが、実際にはテレビの機種によっ てRF方式より劣るコンポジット映像も見受け られます。RF方式でも、コンポジット方式に

劣らない画質が表示できるものもあります。ま た、アナログRGBでもコンポジットと大して 変わらないテレビもあるようです。テレビを買 うときは、自分のMS X を電機店に持ち込んで、 実際の映像を確認してから購入したいところで す。また、ケーブルの接続をしっかりしないと、<br>高画質は期待できません。

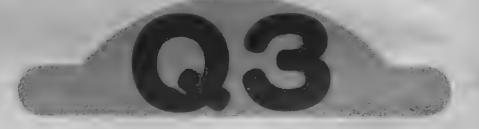

MSXパソコンのカセットインターフェイスは、 FSKでボーレートが1200/2400となっていま す。アマチュア無線の世界にもRTTY通信と いうのがありますが、MS X を使うことで、ブ ログラムによってRTTY通信の送受信ができ<br>るでしょうか。

静岡市 山浦端史(JG2HZV)

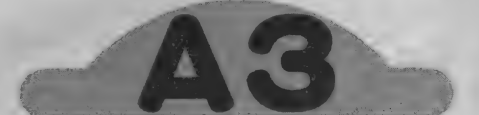

電波法が改正されて、初級アマチュア無線技 士でもRTTY(ラジオ・テレタイプ)やFAX、<br>SSTV、ATVなどの通信ができるようにな りました。この中でも特にRTTYは、パソコ<br>ンと送受信機(トランシーバ)を接続してデー 夕诵信ができるということで、多くの人がオン

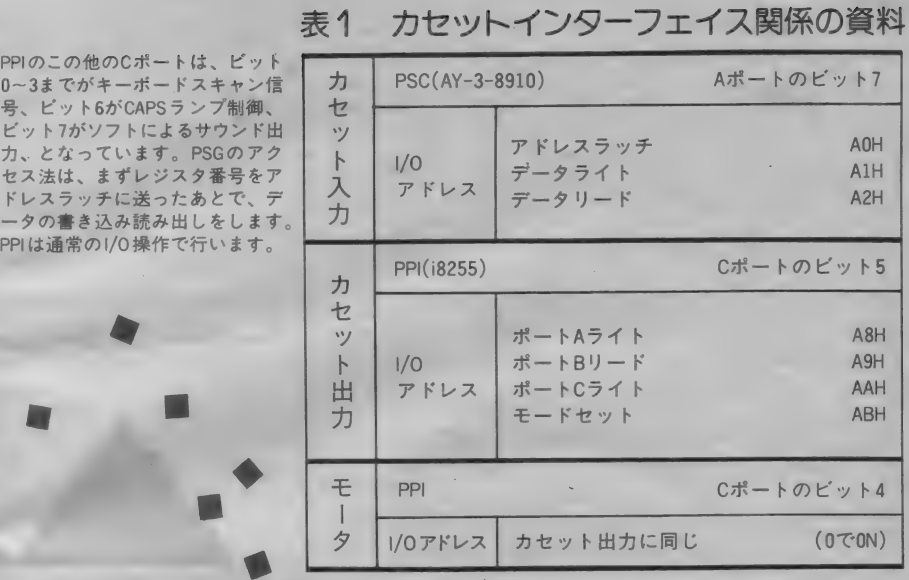

エアしています。

RTTY通信は、FSKやAFSK方式が使 われますが、アマチュア無線では多くの場合送 受信速度が45.45ポー、国際5単位符号、AF S K の場合マーク周波数 2125Hz、スペース周波 数 2295Hz といった仕様が使われています。アマ チュア無線というのは相手がいりますから、自 分だけ違う仕様の電波を出しても誰も応答して くれないわけで、基本的にはこれに準拠しなく て はなり ません。

といって、仲間のハムとデータ通信をするの であれば、 電波法に 違反し ない 限り、 どんな R T TY通信をしても構いません。通信に関する個 人的な実験をするのがハムの本来の姿ですから、 ラバースタンプ0S0や悪質なローカルラグチ ューよりは、よっぽどハムらしいといえるでし よう。

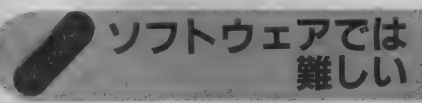

さて、 MS X と R T T Y 用 ソフトウェアで R TTYを楽しむ方法ということですが、実は難 しいのです。MSXのカセットインターフェイ スは、 8255 などの I ZO ポートの ビッ 卜 をソフ トウェアでコントロールしています。従って、 ボーレートやマーク/スペース周波数を変えよ うとすると、ソフトウェアすべてを自分で作ら なくてはなりません。また、これはすべてマシ

ン語でつくる必要があります。 マシン語プロ<mark>グ</mark> ラムで 一番難しいのはタイミングを合わせなく てはならないソフトウェア、と言われることが ありますが、まさしくこのプログラムがそうな のです。しかし、それでも作ってみたいという 人のために、カセットインターフェイス関係の 資料を表1に挙げておきます。

一番簡単なのは、R S-232 C カートリッジを 増設して、 R TT Y 用の モデム を 接続す る こと です。 M S X の R S- 232C は、 ソフトウェアで どんなボーレートにも設定できますから、45.4 5ボーだけでなく50ボーや75ボーでも通信可能 になります。また、アマチュア無線機器のメー カーからMS X 用のRTTY装置が市販されて いますので、 これ を 利用す るの も 手です。

さて、こんなことを考えているうちに出てく るのが、MS Xのカセット命令で直接通信でき ないか、というアイデアです。できるのでしょ うか。ちょっと専門的になりますが、ハムのた めに考えてみましょう。自分でソフトウェアを 設計するときの参考にしてください。

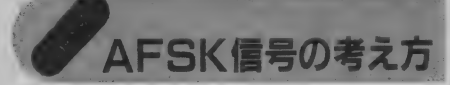

まず、RTTYのボーレートは1,500ボー以 下でなくてはなりませんから、2400ボーは使え ません。 1200ボーなら、これにかかりませんね。 次にAFSKの場合、3 KHz以下の信号しか

出せません。これはどうでしょうか。まず M<br>SXのカセット信号(1200ボーのとき)では、 1200Hz と 2400Hzの 2 種類の周波数が交互に切 り替えられます。この偏移幅は(2400―1200)/<br>2( = 600Hz) で求められます。 従って、 M S X のカセット出力は、中心周波数を1800Hzとして 土 600Hz で 偏 移 し て い る と 考 え る こ と が で き ま す。この場合、周波数帯域は、次の式で計算で<br>きます。

 $Bn = 2M + 2DK$ 

ただし、M=B/2、B=ポーレート、D= 最大偏移周波数、K =1.2です。これを今の式<br>に当てはめてみると、

 $Bn = 1200 + 2 \times 600 \times 1.2$  $= 2640(Hz)$ 

となり ます。 中心 周波数 は 1800Hz ですから、 こ の場合1800Hz±1320Hz (1320=2640/2)と なり、480~3120Hzの帯域幅を持つことがわか ります。 残念ながら3KHzを越えてしまいます ね。FAXなどでは、このような場合フィルタ を通して3000Hz以下に落としますが、R T T Y<br>の場合はマーク信号の受信が困難になることが 考えられます。ただしこの場合でも、トーンバ<br>ースト方式のようにスペース信号のみを取り出 すようにして受信すると、うまくいくかもしれ<br>ません。

また、このAFSK信号をSSBで変調する と、帯域をオーバーしますので (2 KHz以下)、 やってはいけません。FMなら、普通マイク回 路に3KHzのローパスフィルタが入っているた め、実験程度なら通信できるはずですが、スプ<br>リアス(不要輻射)などのことも考慮して、で きるだけ小電力で送信したほうがいいでしょう。 この場合の電波形式は F 2 になります。 実際に 送信する場合は、送信設備の変更申請(付属装 置の付設)を所轄の電気通信局に必ず提出して から 行って ください。

なお、MSXのCMTOUTはマイク入力レ ベル、CMTINはスピーカ出力レベルになっ ていますので、送信機のマイク入力と受信機の 外部スピーカ端子にそのまま接続できます。し かし、 MS X が 発生す る ノイズ を 避ける ために、 通信機とMS Xはフォトカプラ、ファイバーケ

一ブルなどで電気的に絶縁し、本体もできるだ け離して設置した方がいいでしょう。これは、 MS X を C W メモリにしたり、RTTY モデム を接続して使う場合も同じです。高性能な受信 機ほどノイズの影響を受けるので、システムを 設計する際には注意してください。

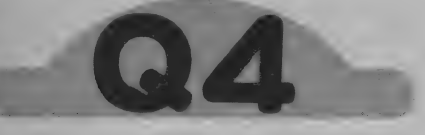

MSX の3.5 インチフロッピーディスクで、 S ON YのSMC-777/ ヘノコンのディスクのゲー ムは使えるのですか。CPU<mark>がどちらもZ80A</mark><br>なので、使えると思うのですが。

長野県南安曇郡 大谷純一(15) MS X以外のパソコンのゲームをMS X で使う<br>方法を教えてください。 できるだけ簡単な方法 でおねがいします。

> 大分県中津市 山田伸也(11) その他 3名

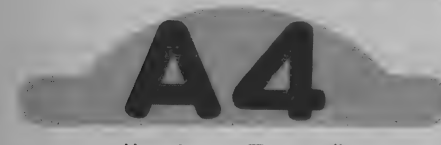

MS X以外のパソコン用として作られたソフ トは、残念ながらMSXでそのまま使うことは できません。というのは、コンピュータの構成 がまったく違っているからです。また、構成さ れている部分も、違う場合が多いのです。

具体的に考えてみましょう。まずゲームをす るときにジョイスティックやキーボードを使い ますが、これらとCPUを接続するインターフ エイス回路や、やりとりする数値が違います。 また、表示するためのインターフェイス回路や メモリ回路、そしてこれをコントロールするた めの内蔵ソフト (システムソフトウェア) も違 います。つまり、たとえ同じCPUのパソコン でも、構成が同じになっていない限り、別のマ シンで使えないのです。MSXではどのメーカ 一の マシンで も その 構成が 同じです 力く、 他の パ ソコン と はまった く 違います ので、 そのまま 動 かす こと はまず 不可能です。

ある機種用に作られたプログラムを、別の機 種で使えるようにプログラムを改造することを 「移植する」といいます。この作業の難易は、 目的のプログラムがそのパソコン特有の機能を どれだけ使っているかによって異なります。い ずれに しても、 簡単に 行う こと はでき ません。

なお、BASICのプログラムでグラフィッ ク画面や1/0関係を操作しないものであれば、 <mark>比</mark>較的簡単に移植できる場合がありますが、こ<br>の場合でも両方の機種の B A S I C 命令に精通 している必要があります。

 $\frac{1}{\hbar}$  and

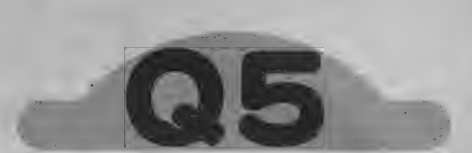

MS Xにフロッピーディスクドライブなつなご うと思っています。この場合、メモリのユーザ<br>一エリアが減ることは知っていますが、 実際に はどこからどこまで<mark>ガユーザーエリアになるの</mark><br>でしょうか。 具体的に教えてください。

長野県塩尻市 寺鳥伸明(16) 図2 MSXのRAM配置 [国 ディスクなどをつないだときに<br>置かれるワークエリア。つなが<br>ないときはゼロになります。 FFFFH 固定ワークエリア **F380H** F380H 定 ワーク エリア · CLEAR文の第2パラメータで とられるエリア。 BASIC では<br>まったく使いません。 CLEAR文の第1パラメータで とられる文字変数エリア。<br>BASIC自身が使うスタックエ 使われていない部分 **COOOH**<br>ユーザー リア。長さは不定。 ェりァ 16KRAMのときは、 ここから<br>BASICのテキストが入ります。 (のとりえる<br>範囲) 数値変数エリア。BASICのプ<br>ログラムにより大きさが変化し<br>ます。 8000H BASIC のプログラムテキスト が入ります。プログラムによっ<br>て大きさが変わります。 **BASIC** ROM BASIC で使わないエリアは矢<br>印ではさまれた部分ですが、こ<br>の大きさは常に変化します。従<br>って狭い意味でのユーザーエリ アは、CLEAR文の第2バラメ<br>一タで指定される領域になりま<br>す。通常マシン語プログラムな 0000H どは、ここに置かれます。

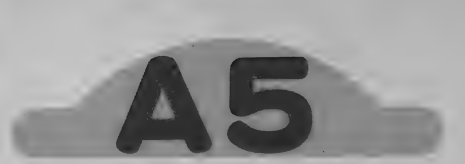

MSX で BASICを使っているとき、RA Mにはいろいろなものが記憶されます。キーボ ードから入力するプログラムや、いろいろな数 値 変数の 値、 文字 変数の 文字列な どです。 とこ ろがこれ以外に、BASICが実行中に状態を 一時記憶したりするための領域が取られていま す。これをワークエリアと呼びます。そして<mark>、</mark><br>BASICのときに使えるRAMの領域のうち、 BASIC自身が使用せず使用者が好きなよう に使えるのがユーザーエリアというわけです。

ここには、マシン語プログラムやデータを直接<br>置くことができます。

さて、 MS X にディスク ドライブをつないだ 場合、寺島さんのいわれるとおりディスクシス テムのためにワークエリアが増えます。従って<br>テープを使っていたときに比べて、ユーザーエ リアがその分減ってしまいます。また、ここで 注意してほしいのは、ディスク用のワークエリ アは、ユーザーエリアの高位番地に置かれると いうことです。テープ版のマシン語プログラム は、ディスクシステムでは動かないことがある ので注意してください。このあたりのことを図 2 にまとめておきました。図のように、16K マ シンではC000Hから、32K以上のマシンで

## リスト3 コーザーエリア表示プログラム

 ST=&HFC48: ED=&HFC4A 110 SA=PEEK(ST)+PEEK(ST+1)\*256 EA = PEEK(ED) +PEEK(ED+1 )\*256 - 1 PRINT "User area : " 140 PRINT "Start address =";HEX\$(SA) PRINT "End address = "; HEX\$(EA)

は8000Hから始まります。また、MSXに ディスクなどをつないでいないときは、F37 FH番地までがユーザーエリアになっています。 なお、考え方によってBASICのテキストが 置かれる場所をテキストエリアとして、ユーザ<br>ーエリアとは区別する場合があります。

さて、 ユーザーエリアがどこからどこまでか は、実はワークエリアの中に記憶されています。 接続するディスクの製品や種類によってこの値 は変化しますが、ここの値を読み出すことで簡 単に知ることができます。 サンプルプログラム をリスト3に挙げておきます。使い方は、MS Xを起動させた直後にこのプログラムを走らせ るだけです。CLEAR命令を実行するとこの 値もそのパラメータによって変わりますから、 必ず他のプログラムを走らせる前に実行してく ださい。なお、BASICのテキスト、および 変数領域などの配置については、図2を参照し<br>てください。

O & A のページが 2 ヵ 月続きましたが、読者 の皆さんの疑問にお答えすることができたでし ようか。今後もこのような形で、ご質問にお答 えしていきます。MS X を使っているうちにわ からないことが出てきたら、「テクニカルノー<br>ト」まで送ってください。なお、記事の性質上、 電話によるご質問はご遠慮ください。

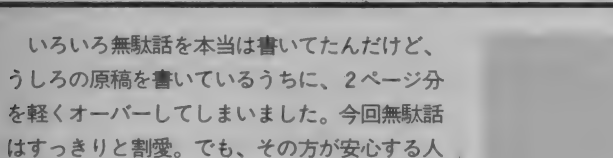

RS-232Cのインストラクション その1 古木戸

がいたりして…。オカシな筆者を持った編集者<br>は大変だ。

テクニカルノート番外1

さて、 今月 は R S- 232C 関係の B A S I じの 命令を説明してみましょう。

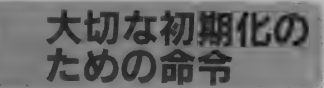

MS XにRS-232Cカートリッジを差したり、 東芝の H X-22 の背面にあるスイッチを ONに すると、MS X に R S-232 C 用の B A S I C 命 令が追加されます。また、今までカセットレコ ーダやディスクドライブで使われていた命令な ども、 R S-232C 用に 使える ようになって、 何 か得をした気分になったりして。ここで使える ようになった命令を、表にまとめておいたので 見てください。使い方は2回に分けて説明した いと 思います。

この表の中で、一番気になるのが初期設定命 令。 いわゆる プロ 卜 コルに 関する 部分です。 こ こがしっかりしていないと、片思いになったり するので、まずこれを取り上げましょう。

R S-232C 用に拡張されたものは、多くは表 の通り "CALL" が頭に付きます。付かない<br>ものもあるので、適当に覚えておいた方がよさ そう。CALLを付けないと、シンタックスエ ラー! と冷たく突き放されます。 ちょっと読み にくいと思いますが、初期化命令の書式はこの ようになっています。

CALL COM IN I(<sup>\*</sup>デバイス番号:キ<br>ャラクタ長 パリティ指定 ストップビット長

Xon/Xoffコントロール CSコントロール指 定 受信オート L F 指定 送信オート L F 指定 S I / S 0コントロール指定"、受信ボーレート、<br>送信ボーレート、 C S 信号待ち時間指定)

晋

となります。実際には、

CALL COMINI("0:7E1XHN<br>N S", 300, 300, 10)

のようにします。

INIC/

DNFCA

この中の個々のパラメータについて説明しな いと、何のことかわかりません。さっそく始め ます。まず、デバイス番号というのは、RS-<br>232 C ポートの個々に付けられる番号。現在発 売されているものは、番号が0になっています。 このデバイス番号のうしろにはコロン (:)が 付き、またこれからボーレート指定の前までは、<br>ダブルクォート( " )でくくられます。

さて、コロンの次にくるのがキャラクタ長。 これは1文字を何ピットで送受信するかを決め る ものです。 8 ビット あると 1 度に 256 観、 7ビットだと128種類、6ビットで64種類の情 報が送れます。英語圏だと、アルファベット26 文字に記号、制御コードなどで通信ができちゃ<br>うので、 6 ビットでもそのまま送れるけれど、

ぶダレ , かじ 7 ビッ 卜で 送れる 方法 も あるので す。 これ 日本の場合はアルファベット大文字、小文字、 カタカナ、ひらがな、記号、制御コードとたく<br>さんあるので、8ビットはほしくなります。し はあとで説明します。日本で使われるのは、た いてい 7 か 8 ピットです。 M S X では 5 ~ 8 ビ ットのいずれかが選べ、その数字をパラメータ<br>にします。これ以下、ダブルクォート内のパラ メータはそれぞれ1文字で表します。記憶する のは大変なので、紙に書いてMS X の隣りには<br>っておくのが楽です。

**UNITED** 

 $\overline{H}$ 

COMPANY COMPANY COMPANY COMPANY COMPANY COMPANY COMPANY COMPANY COMPANY COMPANY COMPANY COMPANY COMPANY COMPANY  $\sqrt{1-\mathbb{R}}$   $\overline{a}$ 

さあて、次にくるのがパリティ指定。これは 送信されたデータがちゃんと受信できたかを確 認するためのビットを追加するかどうか、また<br>その形式を指定するものです。キャラクタ長が 5~7ビットのときに使い、このためにデータ に1ビット追加されます。これは、5~7ビッ トの1文字分のデータのうち、1のビットの数 が偶数か奇数かという指定をあらかじめ取り決 めておき、それによってデータが正確に送れた<br>かどうかを判断するためのものです。これ以降 のパラメータも、みんな相手と合わせる必要が<br>あるのです。

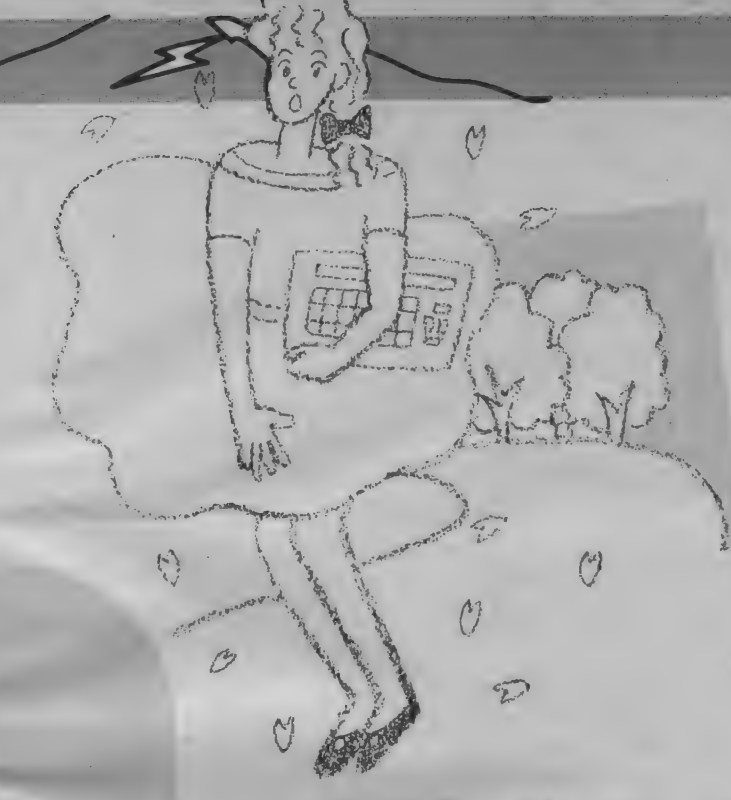

### 表A RS-232C用に拡張された命令

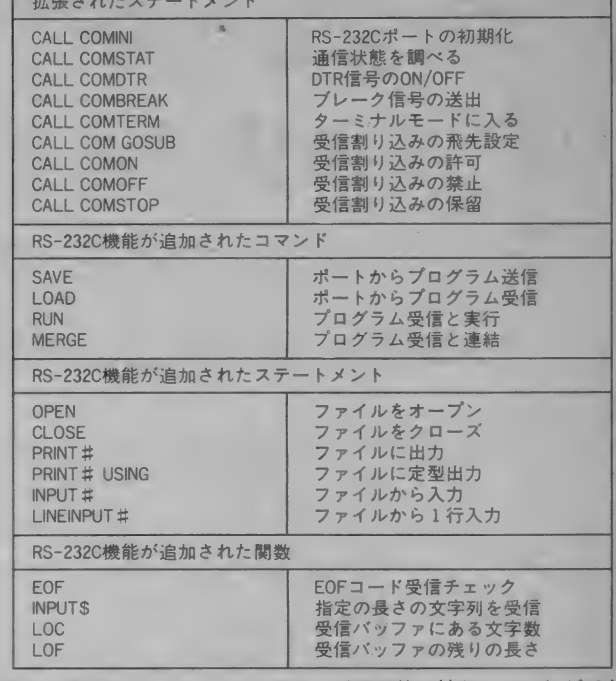

ストップピットは、データの1文字分の送信 が終わったよ、という印。1、1.5、2ビット の中から選びます。1ビットのとき<sup>\*</sup>1'、1.5 ビットのとき ト2、2ビットのとき、3″の文 字を指定します。この他スタートビットもある のですが (これからデータを1文字送るよとい う印)、これは自動的に1ビット付けられます。

Xon/Xoffコントロールというのは、データ の送信中に、受信側から送信の中断要求を受け つけるかどうかの指定です。 受けつけるとき 、、X"、 しないと き 、、N〃 の 文字 を 置きます。 な ぜ このような 指定が あるかと いうと、 受信した 文字などを処理している間に、受信データを受 け取り損なうことがあるからです。MSXでは 内部に 127 文字分の受信バッファを持っている<br>のですが、 113 文字まで使われた時点で、MS X はなん と 自動的に 送信 中断 コー ドを 相手に 送 信します。これで、受信データを受信後に失う ことを防げます。しかし、そのためにキャラク タコード13Hを送信中断、11Hを送信再開 のために使うので、すべてのキャラクタコード を自由に送信することができなくなります。

CSコントロールは、先月号などで説明した 「送信可」 信号をチェックする指定です。相手 からの拒絶を無視するかどうか、という、まこ とに大胆な (?) パラメータで、人間の場合こ れを無視すると大抵嫌われ…ます。MSXの場

合、信号をチェックしてから送信する場合゙H″、<br>無視する場合〝N″とします。チェックすると<br>きは、一番最後のパラメータで〝拒絶″された 時間もチェックしてくれます。あんまり長いと、 こちらも拒絶しないと…。 チェックはエラート ラップ (ON ERROR GOTO 命令) の

中でCOMSTATで行います。<br>- 受信時/送信時オートLFとは、データの区 切りとして送出するキャリッジリターンコード<br>(C R : 1 3 H ) を受信/送信すると、続けて 自動的にラインフィードコード(LF:10H)<br>を受信バッファに挿入/外部に送出する機能の 指定です。1行の文章を受信しても改行せず、 次の行を同じ行に表示するときに指定します。 これも相手の仕様とあわせます。

文字パラメータの最後は、SI/SOコント ロールです。これは7ビットでカナ文字を受信 するとき などに 使います。 そして、 S I コード (0FH)、 SO コード (OEH) の 2 つの コー ドが使われます。SOコードを受信すると、M SXはビット7を1として、20~7FHのコ ードをA0H~FFH (ただし80~9Fは0 0~1 Fのコントロールコードと同じになりま す)として受信します。これでカナが受信でき るわけです。 またSIコードが来ると、 ビット 7を0と見なして、アルファベットと記号の受 信と なります。 この 方法で、 7 ビットで も 8 ビ

ットとほぼ同じ受信機能を持たせることができ ます。

さて、ボーレートです。これは単純に、デー タをやりとりする速度と考えてください。MS<br>Xの場合は送受信に別々の速度が選べます。具 体的には、50、75、110、300、600、1200、 1800、 2000; 2400、 3600、 4800、 7200、 9600、 19200 のいずれかを選びます。また、この値の 代わりに負の数を置くと、好きなボーレートに<br>設定することができます。このときのボーレー

トは入れる値を一 T とすると、<br>- ボーレート=1843200/( T × 16) で 計算で きます。 T を 一 2535 とすると、 ァ マチ ュア無線でよく使われる45.45ボー(-0.01%)<br>になります。

■最後のCS信号待ち時間は、CSコントロー<br>ル指定をしたときの待ち時間パラメータです。 指定は 0 ~ 255 までの数で行い、 1 が約 1 秒に 相当します。この設定時間を越えると、BAS I Cは「デバイス | / 0エラー」 のメッセージ を出します。君は来なかったエラーというわけ<br>です。春に似合わないエラーであることよ、な んて。なお、ここで0を指定すると、来るまで 待つことになります。そうして、みんな歳をと っていくんだね…。ではまた来月。

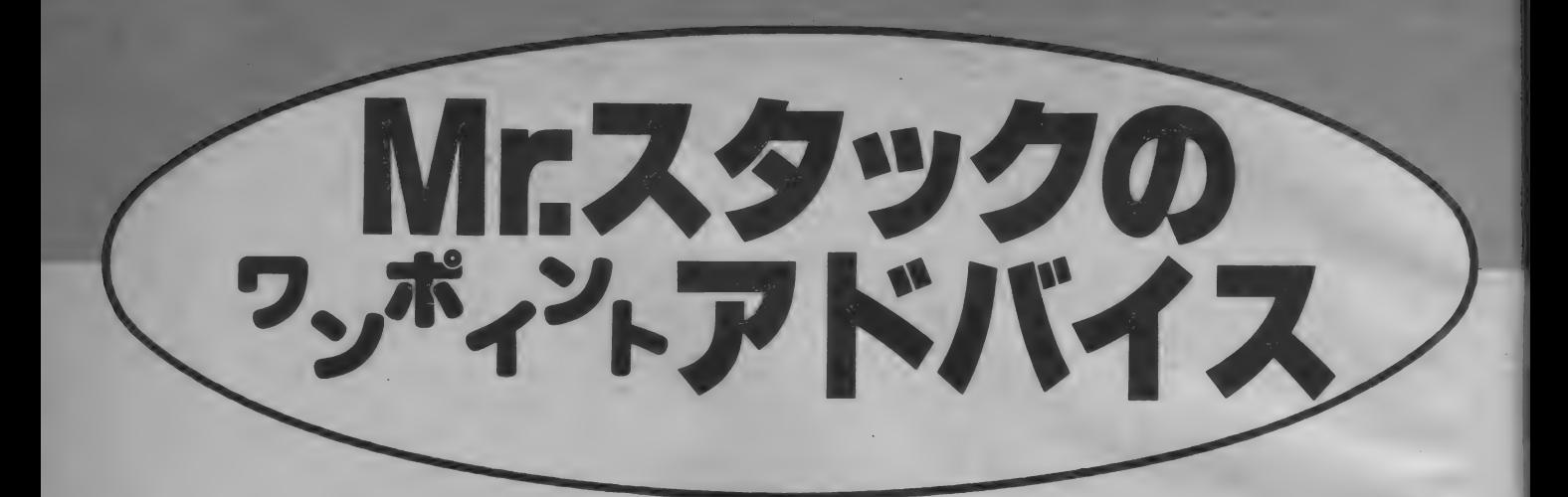

## **PAINTER**

このごろ塾がはやっている。とはい ってもいわゆる学習塾のことじゃない。 もちろんMS X マガジンのスタッフー<br>同、受験に追われている青少年には深 く同情している。読者の中には勉強に 追われプログラムを創るヒマもない人<br>や、あわれお父さんに M S X をとられ、 毎日テレビにうつるゴルフゲームの画<br>面を眺めながらくやしい思いをしてい る人もいるかもしれない。 **ア人『トラン ままなさればない このことを しいあえばない またのではない ことを見続などものとももんない でも、だからといって 「愛験などものともがってきまえてみる人もいるかもしれない。 でも、だからといって「愛験などものともずプログラムを観る人もいるかもしれば、 実現験などものともずプログラムのでも、だからといって「愛験などものともずプログラムのでも、だからといって「愛験などものともせずプログラムの思議者ののようなどとのともせず** 

コンログミング 有るる

Ĺ

を創

る

 $\sigma$ 

 $\circ$ 

て創り始め

に プログラム

まな

 $\mathsf{L}$  $\overline{\phantom{a}}$ 

 $\frac{1}{\Box}$ 

コグラム

 $\overrightarrow{D}$ 良

惠

は

ログラムの大小で

フロクラムを創

こってみ

 $\frac{1}{2}$ 

はな

い。もっと気

こなければ、

前<br>にだか<br>はか

淮

でも、だからといって「受験ハンタ イ」「共通一次をツブセ」などという 気はさらさらない。実は多くの読者が<br>受験などものともせずプログラム創り にはげんでいることを、私は自分の体 験から知っているのだよ。 る イデ  $\ddot{\phantom{1}}$ 

それはさておき、 いまはやっている "塾"は、週刊誌などでよくやってい るコピー塾 (コピー機のボタンの押し 方を教えるのではないソ)や似顔絵塾 *のこと。*なかには〝家元〞を自称し<mark>て</mark><br>〝番頭〞までいるオジサンもいるらし

ーそう考えてみると、このコーナーも<br>一種の〝塾〞かもしれない。となると <mark>゛弟子″はビ</mark>シバシきたえてやるのが<br>〝師匠″のつとめというもの。冗談は さておくとして、今月からは少しシビ アに愛のムチをふるうことにしよう。

さて、今回プログラムを寄せてくれ

## 岡山市・西江 誠氏

歳からいけば中学生、もうすぐ受験で 大変だ。あまりガツガツ勉強すること  $\vert \ \rangle$ 

もないけど、プログラムの創りすぎで高 校にいかれなくなった、なんてならな

- 彼の創ったプログラムは「<mark>PAIN</mark><br>TER」、青色のハケを上下左右にう

ごかして画面を緑色に塗るというゲー<br>*ムだ。*ただし、これだけではおもしろ くもなんともない。そこで登場するの がモンスター。 モンスターにつかまら ないよう、いかに広い面積をぬること ができるかを競うゲームがこれだ。 後のリストをみてわかるとおりプロ グラムは全てBASICでかかれてい る。CLOADでカセットから読み込 み、RUNでゲームスタートだ (写真

いようにしてくれ。

**- 画面の中央には赤いモンスターがい**<br>**る。これがピロピロという音とともに** 青いハケ (画面の下) に向かってくる。 これにつかまったらゲームが終わって<br>しまう。そこでカーソルキーで上下左 右にハケをうごかして逃げなければな<br>らない。

逃げているばかりでは芸がない。ハ ケの使命 (大げさ/) は画面上を緑色 に塗りまくること。まだ塗られていな いところを塗ると Iカ所につき10点プ ラスされる。 スコアは画面の左の方に<br>でている。

ハケが上下左右にしかうごけないの に対して、モンスターは斜めにも移動 できる。だからウカウカしているとす

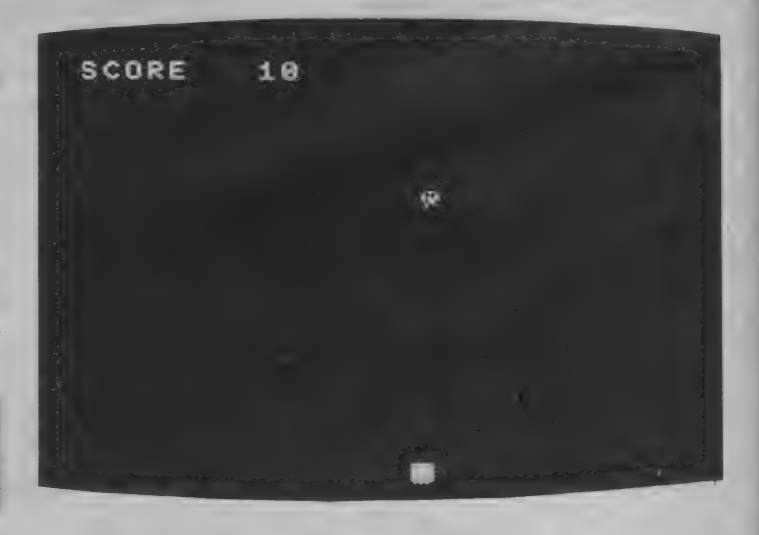

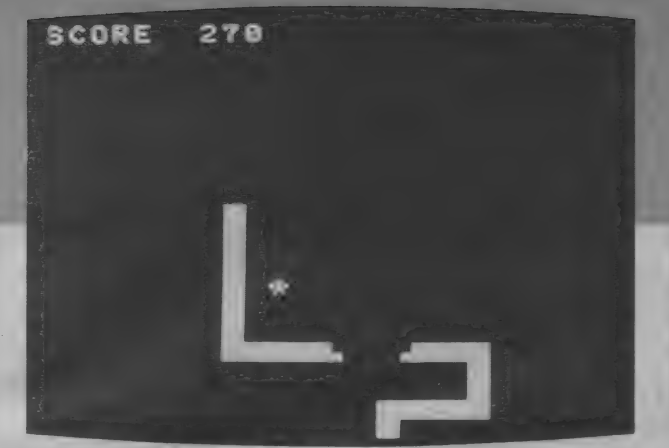

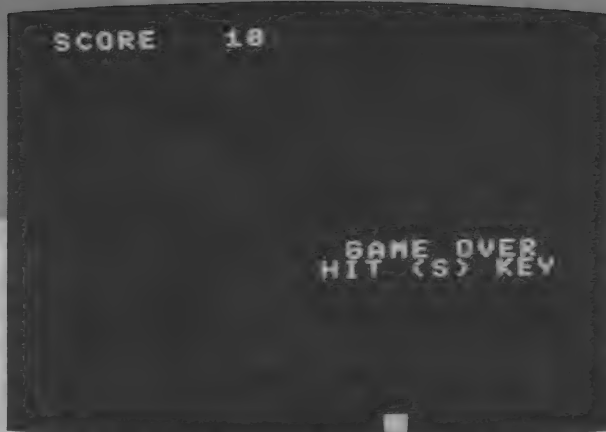

ぐにつかまってしまう。でも逃げても すでに自分が塗ったところだとポイン<br>トにならない。そのへんのところを考 えてうまく逃げることが大切だ。

ところでモンスターを画面の一番左 におい込んでしまうと、あとはもう追っ てこない (写真2)。 モンスターにつか まらないうちにその場所に誘い込むの が 高 得点の コッ。

モンスターにつかまるか2分たつと ゲーム 終了 (写真 3)。 ゲーム 再開に は Sキーを押せばいいのだ。しばしゲー<br>ムを試してほしい。

もっとゲームを 楽しくする工夫を

さて、何回かゲームをやってみると 気になる点がいくつもでてくる。プロ グラムテクニックのうえでかなり気に なるところもあるけれど、それはまた あとで述べる。それよりも、ゲーム自 体をおもしろくする工夫が、もっとでき るところがあるんじゃないかな。

まず、ハケとモンスターのデザイン だ。 正直い つて、 いまひとつ パッ とし ない。特にハケのほうはバックがつね に緑で、しかも常に動いているのだか ら、これが<sup>F</sup>ハケ」だってことがよくわ<br>からない。リストの 390 行にはSCR EEN 2, 0 とある。 これはグラフィ ックモード (高解像度) で、かつ8× 8の拡大なしでスプライトパターンを 使うように設定している。

実際ゲームをしてみるとパターンが どうにも小さすぎてゴチャゴチャして いる。ここは16×16のパターンで、もっ とわかりやすいデザインにした方がよ かっただろう。もしデザインがニガ手

でも悲観することはない。その部分だ け得意な友だちにたのめばいい。

次に、時間が表示されないので、い ったいいつになったらゲームが終わる のか見当がつかないことも気になる。 今、自分がモンスターにつかまりそう<br>かどうかはすぐにわかる。でも、もう | つのゲーム終了条件がわからないの ではゲームの緊張感がでにくいんだ。 あと何秒逃げきればコッチの勝ちだ、 あこんや返りとればヨック♡(<del>)}</del> ウ/こ、<br>あと何秒あれば自己最高記録は達成で きそうだ、といったスリルがまるでな  $U_{\alpha}$ 

ハケをあちこち動かしているうちに、 なんとなくゲームが終わってしまうの では興ざめた。そのうえ、ゲーム終了の 画面はいつも同じだからキワドイとき は、モンスターにつかまったのか、時 間切れで終わったのかわからない。この<br>あたりはプログラミング以前の問題で、 もっとゲームをする人を楽しませるよ うな配慮が欲しい。

さらに、ゲームをする人のはげみに なる工夫で比較的すぐにできるのが、ハ イスコアをつけることだ。いくらスコ アが表示されても、それがいいのかわ<br>るいのかわからなければ、あってもあ まり意味がない。

いろいろ書いたけど、ここでメゲて はいけない。このアドバイスはあくま でもキミの力がつくことを願ってあえ てキ ビシィ こ と をい つてい るの だから。 とかなんとかいいつつ、もう | つ付け 加えてしまおう。

ゲームのルールをきめるとき、こま かいツメがまだ甘い。たとえば、モン スターが通ったあとは、せっかく塗っ たペンキもはがされてしまう。本当な らば、そのとき得点も減らさなければ ならないのだけど、そうはなっていな い。 ここのところがちゃんとしている と、せっかく塗ったところをモンスタ ーにはがされないように気をつけなけ ればならなくなるから、反射神経だけ<br>でなく、パズルとしての要素も加わっ て、ゲームはもっとおもしろくなるだ ろう。

ゲームの ルール をき める うえで、 お もしろさを倍増させるために、モンス ターをときどきワープさせてしまうの もいい。かなり引きはなしたつもりが 一瞬のうちに隣に出現ノ なんてこと になるからスリル満点 (ていうほどで もないか……)。

すくなくとも、現在の一番左に追い<br>込むと、もう追ってこないっていうの はやめた方がいい。一度覚えると、も う必勝法がわかってしまうわけだから、 二度とそのゲームをしたいとは思わな<br>くなってしまうだろう。

このあたりまでは、プログラムとい うよりもゲームデザインに対するアド バイス。ここにあげたのはほんの一例。 自分でもよく考えて工夫してほしい。

プログラムはコンパクトだ。ところ どころコメント行がはいっているので 比較的見やすい。また、150~160行の<br>ハケの位置を決めているところは、よ く工夫してある。

しかし、あきらかに〝手抜き<sup></sup>'なの<br>が、ゲームを再びはじめるときに小文 字の S しか受けつけないことだ (リス ト370行)。しかも他のキーを押すと何 か別の処理をしてくれるわけでもない のだ。つまり、ゲームを再びはじめる のに「5キーを使う必然性は全くないの だ。他のキーでもいいわけだ。そんな ときに、小文字のsしか受けつけない

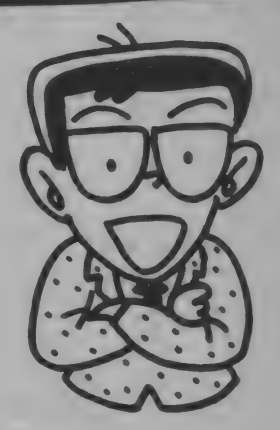

のでは不便だ。どうしても<mark>国キーを使</mark><br>いたいのであれば、せめて大文字の S も受けつけるようにした方がよい。  $A$ = "s"$  OR  $A$ = "S"$ と、ほんの少し手を加えるだけなのだ から。

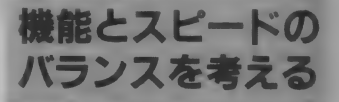

もう | つコメントしておこう。 これ はプログラム上の明確なミスというわ けではないのだが、覚えておいた方が よい こと だ。 スコアの 表示 は 280〜290 行でしているのだが、これではディス プレイによっては、左側が欠けてしま うときがある。具体的には、SCOR EのSが欠けてCOREと表示されて しまうのだ。

これはプログラマの責任ではない。 でも、そうしたこともおこりうること を想定して、いつでもベストの状態で 使えるプログラムができて、はじめて<br>一人前のプログラマといえるんだ。

いろいろ、勝手なことを書いたけど、 実際、ここで指摘した工夫を全て同時 に実現しようとしてもなかなかむずか

#### しいところがある。

というのも、いろいろ機能をふやせ ば、それだけ実行スピードが落ちる、 そうするとゲームとして楽しむことが おずかしくなるだろう。でも、そこを 乗り越えていくうちに、だんだん実力 がついていくんだ。

西江君、キミのプログラムを取り上 げたのは、キミの手紙に「ぼつになっ たらカセットテープを返してもらえな いでしょうか?」と書いてあったから ではない。テープを返すのがおしくて 取り上げたんじゃないんだ。キミの将 来性に期待してるんだ。また、楽しい プログラムを送ってくれ。

PAINTER

#### あなたは青色のハケです。上下左右に動 かして、緑色に塗りつぶしてください。 モンスターにつかまるとゲームオーバー です。ハケを動かすのは、カーソルキー で、ナナメには進めません。 ●注意

ある所にモンスターを誘いこめば、モン スターは、後を追って来なくなります。 また、GAME OVERのときにHIT (S)KEXとなっていますが、小文字の <sup>\*</sup>s"を押すようにしてください。

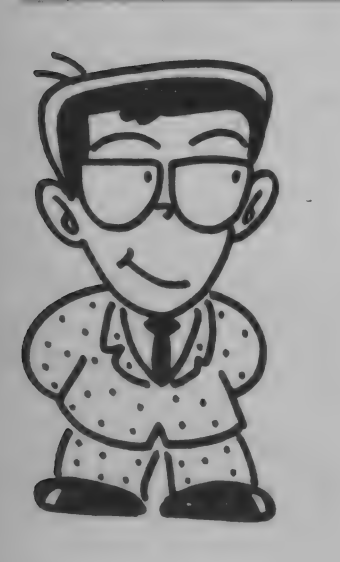

```
10 '*********************
29' 1*-PAINTER-\star30 '* by Soft MN
                         \overline{\mathbf{x}}40'1985/1.1
                         士
50 '* MAKOTO NISHIE
                         坐
60 *********************
70.780 GOSUB 380
90'100 SC=0: X=120: Y=160: TX=120: TY=40
110 ON SPRITE GOSUB 310: SPRITE ON
120 ON INTERVAL=7200 GOSUB 310: INTERVAL ON
130 *140 S=STICK(0)
150 X = X + B * (- (S = 7) * (X > 8) + (X < 247) * (S = 3))160 Y=Y+8*(-(S=1)*(Y>16)+(Y=<183)*(S=5))
170 PUT SPRITE 0. (X.Y), 4.0
180 P=POINT(X, Y): IF P=1 THEN SC=SC+10
190 PLAY"04L64EG"
299'210 MX=(SGN(X-TX)*4):MY=(SGN(Y-TY)*4)220 TX=TX+(MX*(TX>B)*(TX<255))
230 TY=TY+(MY*(TY>B)*(TY<191))
240 PUT SPRITE1, (TX, TY), 6, 1
250 LINE(X, Y)-(X+7, Y+7), 2, BF
260 LINE(TX, TY)-(TX+7, TY+7), 1, BF
270'280 LINE(80,8)-(0,0),1,BF
290 PRINT#1, USING"SCORE ####"; SC
300 GOTO 130
310'320 PLAY"D4LBGBAD4GABG4"
330 PUT SPRITE 0, (X, 208), 14, 0
340 LINE(95,85)-(185,105), 1, BF
350 PSET(107,87), 1: PRINT#1, "GAME OVER"
360 PSET(98, 95), 1: PRINT#1, "HIT (S) KEY"
370 AS=INKEYS: IF AS="s" THEN RUN ELSE 370
380 '
390 SCREEN2, 0: COLOR 15, 1, 1: CLS
400 FOR I=0 TO1:A$=""
410 FOR J=1 TOB
420 READ B$:A$=A$+CHR$(VAL("&H"+B$))
430 NEXT J: SPRITE$(I)=A$
440 NEXT I: OPEN"GRP: "AS#1: RETURN
450 '
460 DATA 8, 10, 10, 38, 7C, 54, 2A, 54
470 DATA 0, 1C, 2A, 6B, 7F, 2C, 16, 30
```
# MSXソフト·書籍取扱書店一覧

#### ここに掲載されている各書店で、 MSXソフト·書籍を販売しています。

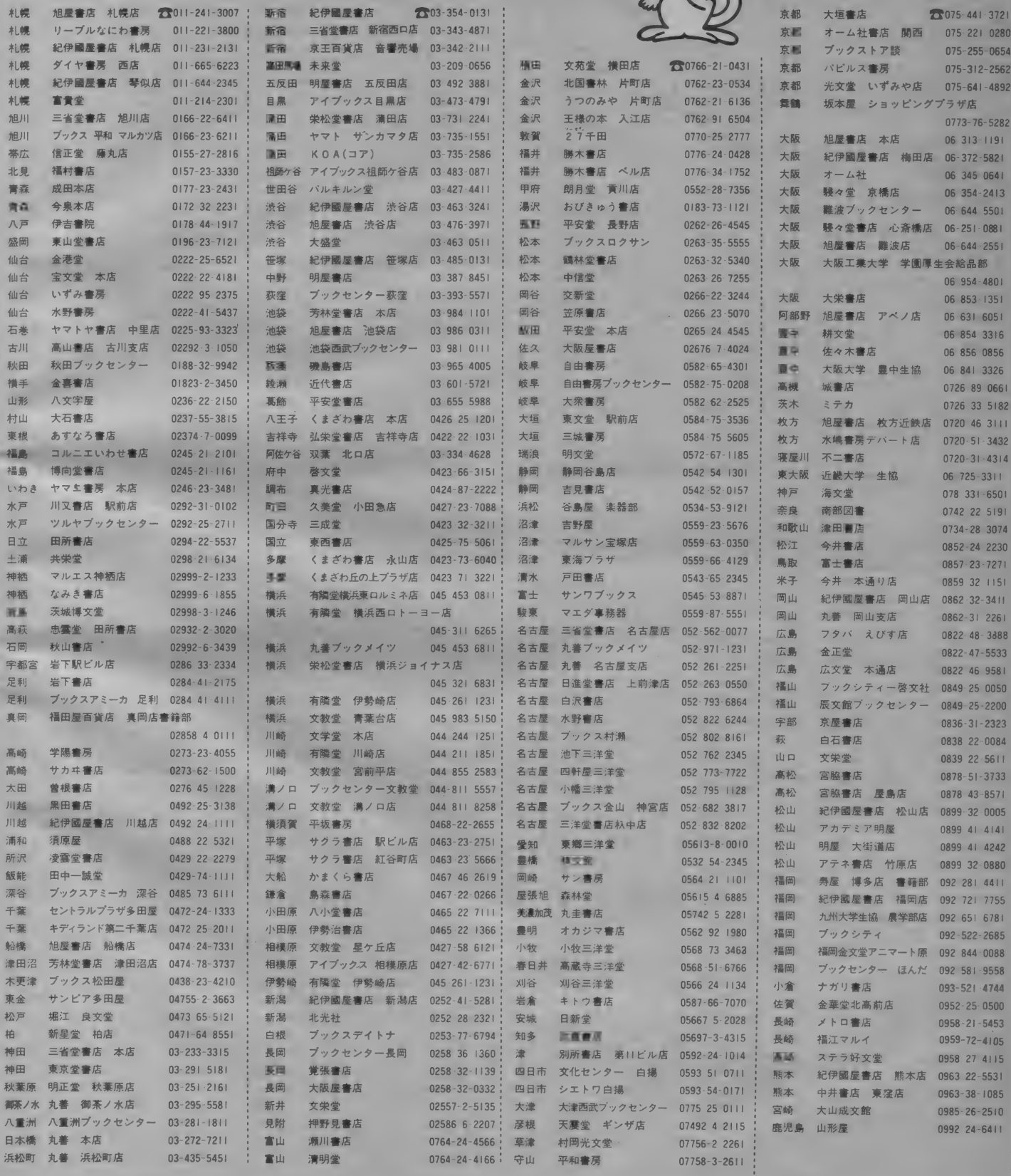

メモリとマシン語はお友だち

傾向と対策!?

エラー根絶のため、日夜奮闘努力しているあなた、その努力の 甲斐なく、エラーは、無情にも出てしまう。 「もう、プログラム<br>なんか二度とタイプしないぞ/」と胸に誓ってしまった人もい るでしょう。どんなにやっても出てしまうエラーを最小限にし ようとい うのが この 『エラーの 傾向と 対策』 なんです。 このべ ージを読んで、もう一度、エラーにチャレンジしてください。

BASICのことを先にやらずに、 どうしてマシン語のことを先にやるん だろうと不思議に思う人がいるでしょ うが、BASICよりもマシン語の方 が、ある意味で簡単だからです。それ はなぜか? 前から説明しているように、 0~9. A~Fの文字以外は、絶対に 使わない という こと だからです。 では どうして、入力ミスがなかなか見つか らないのでしょうか。<br>- これは、似たような文字がいくつも

並んでいて、確認作業がかえって、大 変になってしまうからなんです。どう. しようもありませんね。だからといっ て、落ち込まないでくださいね。 Iつ 1つ、落ちついて入力していけば、マ シン語のプログラムのミスは、けっこ うなくなりますから。あわてず、ゆっ くり入力するようにしましょう。それ と、気をつけなければならないのは、 1つ飛ばしてしまったり、チェックサ

ムを入力してしまったりすると、そこ から後は、すべて打ち直しというこ とになってしまいます。 これは、マシ ン語を入力するためのモニタ<sup>'</sup>プログラ<br>ムには、BASICのような編集機能 がないからです。じゃ、その機能を付 ければいいじゃないかノと思うでしょ うが、そう簡単なことじゃないのです。<br>それは、BASICのように、行番号 で、プログラムを管理していれば、行 単位の訂正、削除になるのですが、マ シン語の場合は、メモリのアドレスに よって管理しています。非常に難しい ことなので、極端な例になりますが、 杉並区OOT、OO番地の××さん、 これは、この人の住所です。つまり、 D 0 0 0 番地の C D さんということに なります。つまり、アドレスに大きな 意味があるのです。郵便物に正しい住<br>所が書かれていなければ、郵便が届

からです。マシン語でも同じで、入力 ミスしたからといって、詰めたり、捜 入したりするということは、簡単にで きないのです。これだけの説明では、 理解できないかもしれませんが、アド レスに大きな意味があるというのを忘 れ ないで ください。 それから、 マシン 語は、16進ということも忘れないでく ださい。先ほど、チェックサムという 言葉が出てきましたが、少しチェック<br>サムについて説明しましょう。 M S X マガジン3月号「パワーアップマシ<br>ン語入門」に解説が出ていますが、M SXマガジンで採用している方式は、 アドレスとマシン語をたした結果の下 位 I バイトを表示する。といった方式<br>を取っています。チェックサムのやり 方は、他にいくつもあるのですが、あ えてこの方式にしています。図1を見 てください。最初の 2 つのデータは、<br>アドレス、その次からマシン語データ になっています。 結果は、 1657になっ ていますね。これは、10進数です。こ れをHEXSでI6進に変換してやると 679となります (これは、3月号のE FTAL から参照しています)。下位 I バイトというのは、下2ケタと思って

もま ちがいではないでし よう。3月号のEFTA<br>LのDOE0の所を見て ください。どうですか、 79になっているでしょう。 ところが、このやり方に も弱点があります。図2 と図3を見てください。<br>どこが違うかわかります か? D2 とD 7が入れ換 わっているでしょう。でも、結果は変わ つてい ない。 つまり、 単純に 足し算し ているだけなので、結果は変わらない のです。こういった入力ミスがあると、 まちがいを見つけるのが難しくなるの です

ここで、マシン語モニタについても お話しておきましょう。 マシン語モニタ<br>は、 コンピュータのメモリの内容を参 照したり、マシン語データを変更した<br>り、マシン語プログラムを実行すると いった役割を持ったソフトウェアの<mark>こ</mark><br>とです。MSXマガジンでもいくつか マシン語モニタのプログラムを紹介し ましたが、これは、MS X マシンにこ<br>のモニタ機能がないので、 B A S I C で作ったプログラムを紹介したもので す。モニタの機能には、基本機能とし て 次の 3 つがあります。 D u m p (ダ ンブ: ダンプカーじゃありません)、 M emory set(メモリセット)、Go(実行)<br>の 3 つです。

**Dump(ダンプ)**<br>Dの次にアドレスを入力し、リターンキ 一を押します。指定したアドレスから<br>メモリの内容を表示してくれます。 59年の10月号をお持ちの方は、気づ.

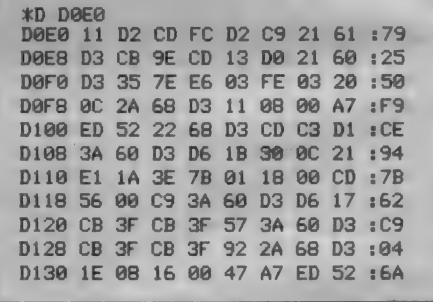

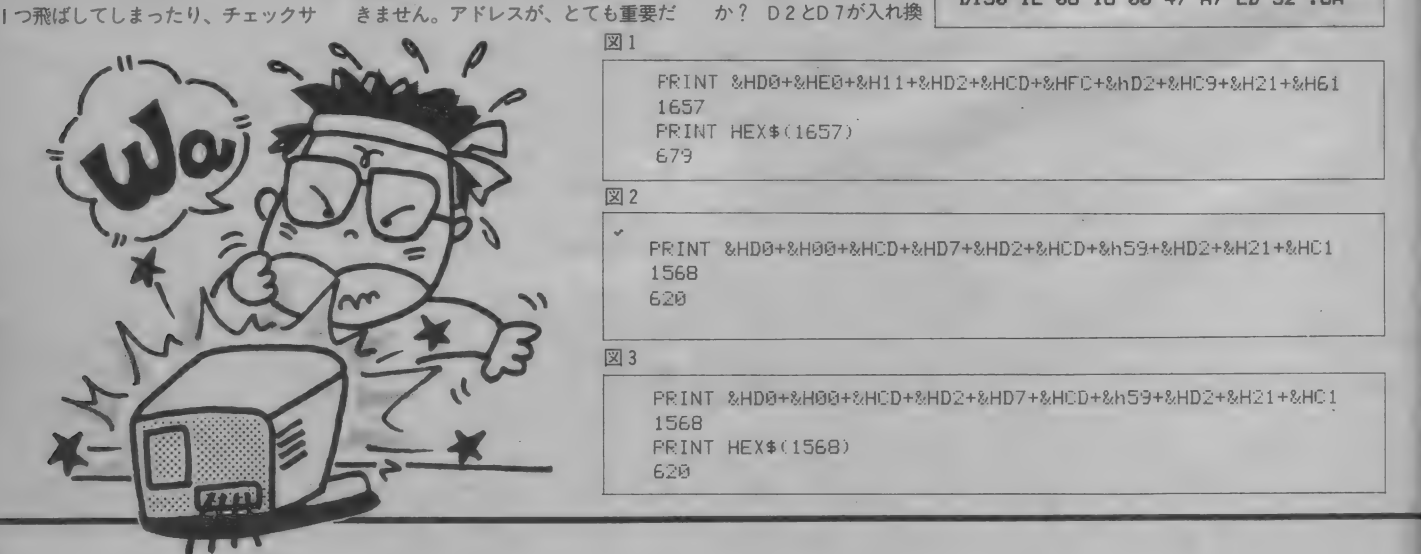

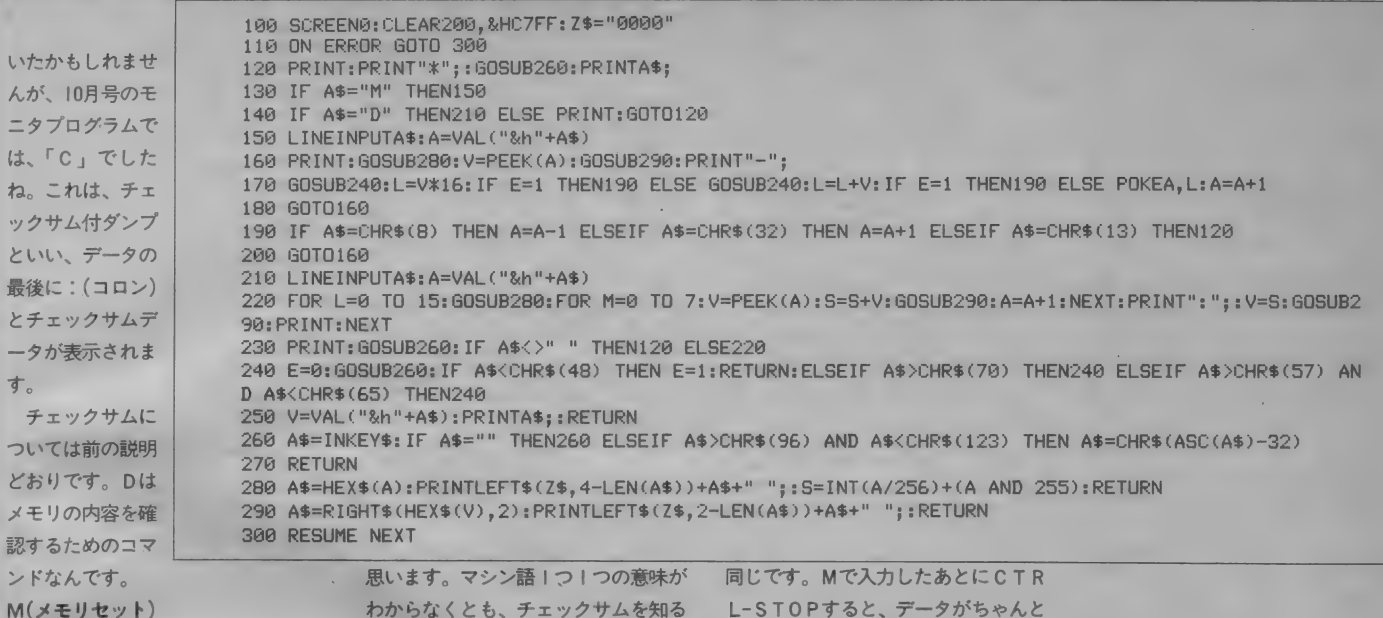

Mは、メモリの書き込み可能なエリ アのマシン語データをセットするため にあります。つまり、マシン語の入力 は、この「M」によって行われるの です。むずかしく書いてしまいました が、Mの次にアドレス(D000.C800) を入力して、リターンキーを押します。 すると、次のようになりますね。

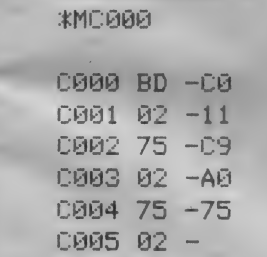

ここで、C9とか20とかのマシン語 データを入力していくわけです。なぜ こんな話をするのかというと、マシン 語をどうやれば入力できるのかわから ない人が大勢いるからです。これは、M SXマガジンが不親切なこともあって、 こういう人が出きてしまうのだと反省 省しております。マシン語の入力は一 度覚えてしまえば、それほど、難しい ことではないのですが、それは、モニ 夕を知っている人にとってのお話で 知らない人にとっては、こんなにわか らないことはないのです。ということ で、マシン語のプログラムをまだ一度 も入力したことがない人は、試しにや ってみてください。なあーだこんなに 簡単にできるじゃないかと気が付くと

わからなくとも、チェックサムを知る ことや入力方法を身につけることによ ってミスも少なくなると思います。

エラーとはあまり関係のないお話を してしまいましたが、おわかりいただ けましたでしょうか。最後に、メモリ の増設の仕方についてお話ししましょ う。MSXは、最高64KBまでメモリが 拡張できるわけですが、基本的にMSX すべてのマシンが64KBになります。16 KBから32KBに拡張するには、I6K BRAMカートリッジでできます。

8KBマシンでも、専用の8KBR AMカートリッジが拡張ユニットによ り16KBになります。32Kマシンを64 Kにするには、64KBRAMカートリ ッジで拡張できます。これらのRAM カートリッジは、どこのメーカーのも のであってもだいじょうぶです。東芝 の64KBRAMカートリッジ(HX-M 251)は、ほとんどのMSXマシンに使 うことができます。

最後にBASICで作った最もシン プルなモニタプログラムを載せておき ます。これは、先ほど紹介したコマン ドのMとDしか持っていません。ただ し、Dを実行するとチェックサムがち ゃンとついてきます。「パワーアップ マシン語入門」に出てるモニタプログ ラムは、機能の高いもので、どちらで もお好きな方を入力してください。こ のページで紹介したモニタプログラム は入力が終了したとき、CTRL-ST OP (コントロール・ストップ) で終 了になります。これは、DでもMでも

L-STOPすると、データがちゃんと 入ったかどうか心配でしょうが、安心 してください、きちんと入っています。 もう一度RUN (実行)してDで確認 して見てください。それとチェックサ ムも忘れずに確認してください。 ---------------

メモリとマシン語について、少しは おわかりいただけたでしょうか。ご質 問、ご希望がありましたら、「MSXマ ガジン・エラーの傾向と対策係」まで、 お願いいたします。エラーが出るのは イヤなことですが、いったん理解する と、あとは、それほど、苦労しなくな ります。そこまでこぎつけるのはずい 分先の話だなあーと思っても、ガンバ ッて勉強してください。この次は、い つもいまいましいと思っている、「Syn tax Error」についてお話しすることに しましょう。

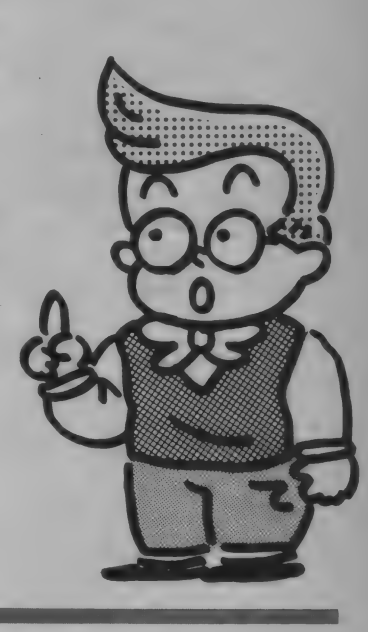

## REM(注釈文)

この『REM』は、非実行文とい : ありません。大きなプログラムにな い、プログラムに注釈を必要とする ために使うもので、これがプログラ ム上で何かをするというものではな いのです。

この2つのプログラムはまったく 同じ意味で、,の付いているリスト は、REMの省略形なんです。では、 注釈だけで、他にはまったく意味が ないのかというと、決してそうでは … わかってくるのです。

ると、このREMを頼りにプログラ ムを組むことが多くなってきます。 ですから、REMで、実行に関係な いからといって、入力しないと、思 わぬところで、エラーが出る場合が あります。プログラムの流れもこの REMの後にある注釈によって、あ る程度、ここは何をしているのかが、

SAMFLE PROGRAM  $100$   $'$ 100 REM SAMPLE PROGRAM

# デャング 、雨 宮久恵

CAPLE ● 高原 保法

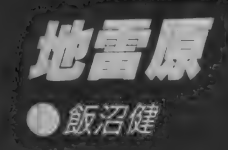

レコード管理

プログラム

# プログラムエリアについて

今回紹介するプログラムは、MSX<br>のソフトウェアコンテストに応募して くれた方の中から、東京都練馬区・雨<br>宮さん、埼玉県入間郡・高原君のプロ グラムを紹介いたします。雨宮さんは お子さんのために『シーギャング』と いうプログラムを作り、一家で楽しんで いるようです。高原君の『CAPLE』 は、非常に良くできたプログラムで、 グラフィック、サウンドともに申し分 のないものです。高原君はソフトウェ アコンテストで月間當も取ったように 弱冠16歳にして優秀な彼ですね。 雨宮 さんもお子さんのヒロ君のためにこれ

からも楽しいプログラムを創ってあげ てください。本当に楽しいプログラム を ありがとう ございました。 プログラムの入力について

今回のプログラムで、『C A P L E』<br>は、プログラムが2つに分かれていま す。入力方法を良く読んで、まちがいの<br>ないようにしてください。詳しくは、 『C A P L E 』の注意のところを参照し<br>てください。

今回から、プログラムをより見やす<br>くしました。 0と0、1と1 (小文字) のエル)等、まちがえやすい文字も大 きくなり、判別しやすくなりましたの

で、 入力も楽になると思います。<br>**プログラムのセーブについて** 入力したプログラムは実行 (RUN) する前にかならずセーブ(SAVE)す<br>ようにしましょう。カセットへのセ ーブの仕方は次の通りです。

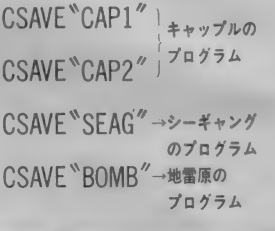

# シー ギヤ ンヮ #16K 以上 雨 宮久惠 さん

ー主人公のヒロ君は海底にある宝物を<br>捜しに行きます。涂中、潜水艦に何度 か乗り換えるのですが、潜水艦の間は<br>泳いでいかなければいけません。 しか し、 そこには海のギャングがいるので 避けなければいけません。 宝物を手に 入れたらその後は、行きと反対にもど ら なければ なりません。

●遊び方<br>- ヒロ君はカーソルキーかジョイステ イックの上下左右で操作します。潜水 艦から海中に出るとき、海中から潜水 艦に入るときはスペースキーによって

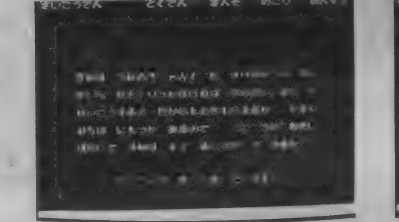

行います。しかし、潜水艦に乗り込む には、海中にあるコントロールスイッ<br>チを取って行かなければなりません。 海中で一度だけ仮死光線を使うこと ができます (スペースキーを押す)。

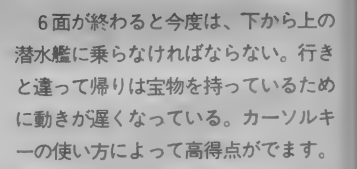

50 ON SPRITE GOSUB 1630:DEFSNG C:DEFINT D—Z:DIM<br>V(10),W(10),X(4),Y(4),Z(4)<br>60 I=RND(—TIME):OPEN"GRP:"FOR OUTPUT AS #1 10 'シー・キ"ャンク"<br>20 'COPYRIGHT BY H.AMAMIYA<br>30 'ショキカ<br>CLEAR 1000:SCREEN 2,2,0:COLOR 15,1,7:KEY OFF:<br>CLS 70 RSET(8,0),15: PRINT#1,"さいこうてん"<br>80 RSET(136,0),15: PRINT#1,"さんそ"<br>90 RSET(49,0),15: Print#1,"とくてん"" 90 PSET(88,0),15:PRINT#1,"とくてん"<br>100 PSET(176,0),15:PRINT#1,"のこり"<br>110 PSET(216,0),15:PRINT#1,"めんすう<br>120 PSET(32,64),15:PRINT#1,"きみは 130 「PSET(32,80),15:PRINT#1,"ていへ たと"リつかなければ"ならない。<br>みこ"と" 。<br>140 PSET(32,96),15:PRINT#1,"せいこうすると たからものをもらえるか"<br>- かえり" - かえり<br>15回 - PSET(32,112),15:PRINT#1,"みちは にもつか" あるのて" - うご"(<br>\* "あるい" か" おそい "<br>160 - PSET(32,128),15:PRINT#1, "はたして」 きみは…もと" ることが"て"<br>きるか?! " 170 FOR I=0 TO 22:B\$=""<br>180 FOR J=0 TO 31:READ A\$<br>190 B\$=B\$+CHR\$(VAL("&H"+A\$)) 120 PSET(32,64),15: PRINT#1," šait うみのき" ゃんく" を さけなか"

シーギャング

200 NEXT: SPRITE\$(I)=B\$:NEXT: GOTO 750  $21R$ チセンスイカン 220 DATA 03,07,0B,1B,2B,6B,AB,AB,AB,AB,6B,2B,1B, 0B, 07, 03 238 DATA 80, CO, FF 240 DATA FF,03,01,00,00,00,00,00,00,00,00,00,00,00, 01.03.FF 250 DATA 80,80, C1, A3, BD, AF, AD, AF, AF, AD, AF, BD, A3,  $C1,80,80$ 268 'FO?" 270 DATA 07, 0F, 0D, 0F, 0F, 07, 0F, 1F, 3D, 6C, CD, 8F, 07, 06,06,0E 280 DATA E0, F0, B0, F0, F0, E0, F0, F8, BC, 36, B3, F1, E0, 60,60,70 290 DATA 07,0F,0D,0F,0E,87,CF,7F,3D,0C,0D,0F,07, 06,00,38 300 DATA E0, F0, B0, F0, 70, E1, F3, FE, BC, 30, B0, F0, E0, 60,30,10 310 DATA 00,06,03,01,8F,FF,F8,1D,1D,F8,FF,8F,01. 03,06,00 320 DATA 00,00,00,80,DE,FF,FB,FF,FF,FB,FF,DE,80, 00,00,00 330 DATA 00,00,81,81,CF,7F,38,1D,1D,38,7F,CF,81, 81,00,00 60, C0, 80, 80, DE, FF, FB, EF, EF, FB, FF, DE, 80, 340 DATA 80,00,60 350 DATA 0E,06,06,07,8F,CD,6C,3D,1F,0F,07,0F,0F, 0D, 0F, 07 360 DATA 70,60,60,E0,F1,B3,36,BC,F8,F0,E0,F0,F0, **BØ, FØ, EØ** 370 DATA 38,00,06,07,0F,0D,00,3D,7F,0F,87,0E,0F, 0D, 0F, 07 **380 DATA** 10,30,60,E0,F0,B0,30,B0,FE,F3,E1,70,F0. BØ, FØ, EØ 390 DATA 00,00,00,01,7B,FF,DF,FF,FF,DF,FF,7B.01. 00,00,00 30,60,00,80,F1,FF,1E,B8,B8,1F,FF,F1,80, 400 DATA CØ.60.30 410 DATA 06,03,01,01,7B,FF,DF,F7,F7,DF,FF,7B,01, 01,03,06  $420$  DATA 00,00,81,81,F3,FE,10,B8,B8,10,FE,F3,81, 81,00,00  $430 + 72$ 440 DATA 00,00,00,00,07,3F,7E,FC,FF,7F,1F,FF,7F,  $SF, OF, OB$ ØF, 1F, 3F, FF, FF, FF, 1F, 1F, FF, ED, F6, F6, ED, 450 DATA FF.FF.00 460 DATA 00,00,00,07,3F,FF,FE,3F,0F,03,01,03,FF, FF, 3F, 07 470 DATA 1F, SF, FF, FF, FF, 1F, 1F, FF, FF, FF, FD, EE, F6, F5, EF, FE 480 DATA F8, F0, E0, 80, 80, F0, FF, FF, FF, BF, DF, DF, BE. FØ, 80,00 490 DATA 07,0F,1F,3F,3E,7E,FE,FE,FE,FE,FE,FE,FF,8F, 1F, 0F, 07<br>500 DATA F8, F8, F0, 80, E0, FF, FF, FF, FF, BF, DF, DF, BE, FØ, 80, 00 510 DATA 07,0F,1F,3F,7F,FE,FE,FE,FE,FE,FF,FF,7F,3F,  $1F, 0F, 07$ <br>520  $777$ 530 DATA 03, 00, 10, 20, 40, 80, 80, 80, 63, 1F, 05, 05, 05, 25, 2A, 12 540 DATA C0, 30, 08, 04, 92, D9, 01, 01, C6, 78, 50, 50, 51, 4A, 2A, 24 550 DATA 03, 00, 10, 20, 41, 81, 80, 43, 3E, 0A, 12, 24, 24, 24, 12, 0A **560 DATA** C0, 30, 08, 04, 22, B1, 01, C2, FC, 50, 48, 24, 24, 24,48,50 570 ' ' 580 DATA 00,00,00,18,30,36,33,19,18,00,80,00,D8, F8,70,00 590 DATA 00,70,FC,EE,7F,3E,30,98,CC,66,63,63,33, 36, 3E, 1C<br>600 DATA 03, 07, 06, 06, 63, F3, DB, D9, 6D, 6D, CC, 86, 06, 03,03,01 610 DATA 80, C0, 60, 60, 7C, 7E, 36, BF, 9F, 8F, C2, C0, 60, 60, E0, C0 620 フエイ

#### シーギャング

630 DATA 0F, 07, 07, 03, 03, 09, 15, 12, 11, 08, 84, 44, 44, 28, 10, 01 640 DATA 80 FO, FC, FE, F7, FF, FB, FE, FE, 7E, 7E, 7C, 7C. **FB.FØ.EØ** 650 DATA 01,00,00,10,28,24,24,44,49,8A,15,19,03, 07, 0F, 0F 660 DATA CO, FO, FB, FC, FC, FE, FE, FF, FB, FF, F7, FF, FE, FC, F0, 80 680 DATA 03, 07, 0F, 1F, 1F, 1F, 0F, 07, 47, 8F, 97, 6D, 16, EA, 12, 64 690 DATA CO, E0, F0, F8, 5B, 53, FF, FE, F0, F1, F9, B6, A8, 57,48,26 700 DATA 03,07,0F,1F,1F,1F,0F,07,07,0F,1F,2D,55, AA, AA, 2A 710 DATA C0, E0, F0, F8, 5B, 53, FF, FE, F8, E0, F8, B4, AA, 55, 55, 54 720 'タ"ミ-00,00,00 00.00.00 750 PSET(64,160),15:PRINT#1,"Z^°-Z +- & x"5{""<br>760 IF STRIG(0) OR STRIG(1) OR STRIG(2) THEN LIN E(32,64)-(223,167),1,BF ELSE 760 770 D0=0:C1=0:CF=0:T=2:LINE(176,8)-(191,15),1,BF :PSET(176,8),15:PRINT #1,USING"##";T 780 LINE(72,8)-(119,15),1,BF:LINE(136,8)-(167,15),1,BF:LINE(48,112)-(208,119),1,BF:LINE(88,80)-( 175,87), 1, BF 790 "セッティ 800 D0=D0+1 810 D1=D0MOD12: IF D1=0 THEN 940 820 ON D1 GOTO 830,840,850,860,870,880,890,900,9 10.920.930 830 F=1:E0=16:E1=160:G=4:H=8:R=0:GOTO 950 840 F=1:E0=16:E1=160:G=8:H=8:R=0:GOTO 950 850 F=1:E0=16:E1=160:G=4:H=8:R=1:GOTO 958 860 F=1:E0=16:E1=160:G=8:H=8:R=1:GOTO 950 870 F=1:E0=16:E1=160:G=4:H=8:R=2:GOTO 950 880 F=1:E0=16:E1=160:G=8:H=8:R=2:GOTO 950 890 F=-1:E0=176:E1=32:G=4:H=4:R=0:GOTO 950 988. F=-1:E0=176:E1=32:G=8:H=4:R=0:GOTO 950 910 F=-1:E0=176:E1=32:G=4:H=4:R=1:GOTO 950 920 F=-1:E0=176:E1=32:G=8:H=4:R=1:GOTO 950 930 F=-1:E0=176:E1=32:G=4:H=4:R=2:GOTO 950 940 F=-1:E0=176:E1=32:G=8:H=4:R=2 950 K0=(INT(RND(1)\*8))\*16+64:K1=(INT(RND(1)\*8))\* 16+64: UX=(INT(RND(1)\*56))\*4+16: U=0: GOSUB 1760 960 M=K0+8:N=E0:F0=0:F1=1:0=120:LINE(136,8)-(167 , 15), 1, BF: PSET(136, 8), 15: PRINT#1, USING"###-"; 0 970 LINE(224,8)-(247,15),1,BF:PSÉT(224,8),15:PRI<br>NT#1,USING"###";D0 980 Q=1:FOR I=0 TO 10:V(I)=50:W(I)=1:NEXT 990 IF R=2 THEN 1030<br>1000 FOR I=0 TO 4:X(I)=(INT(RND(1)\*14))\*16 990 1010 Y(I)=(INT(RND(1)\*15))\*16 1020 Z(I)=(INT(RND(1)\*15))\*16:NEXT:GOTO 1060 1030 FOR I=0 TO 4:X(I)=(INT(RND(1)#14))\*16 1040 Y(I)=(INT(RND(1)\*6))\*16 1050  $Z(1)=Y(1)+CINT$ (RND(1)\*4))\*16+80:NEXT 1060 FOR I=224 TO K0 STEP -2: PUT SPRITE 3,  $CT + B$ .  $E$ 0), 2, 2: PUT SPRITE 1, (I, E0), 15, 0: PUT SPRITE 2, (I+ 16, E9), 15, 1: BEEP: NEXT<br>1070 GOSUB 1640: FOR I=1 TO 300: NEXT: SWAP P0, P1 1080 IF STRIG(0) OR STRIG(1) OR STRIG(3) THEN 11 00 ELSE 1070  $1090 - 247$ 1100 N=N+F\*16: PUT SPRITE 3, (M, N), 2, 2: BEEP: PUT SP RITE 1, (K1, E1+F\*16), 15, 0: PUT SPRITE 2, (K1+16, E1+ F\*16), 15, 1: S=0: SPRITE ON: LINE(UX, 103)-(UX+3, 104)  $15, B$ 1110 LØ=STICK(0):L1=STICK(1) IF LO=0 AND L1=0 THEN 1230  $1120$ 1130 ON LØ GOTO 1150, 1230, 1160, 1230, 1170, 1230, 11 80,1230 1140 ON L1 GOTO 1150, 1230, 1160, 1230, 1170, 1230, 11 80, 1230 1150 IF N=32 THEN 1230 ELSE N=N-H:GOTO 1190

#### シーギャング

1160 IF M=240 THEN 1230 ELSE M=M+H: GOTO 1190 1170 IF N=160 THEN 1230 ELSE N=N+H: GOTO 1190 1180 IF M=0 THEN 1230 ELSE M=M-H 1190 PUT SPRITE 3, (M,N), 2, L0+L1+P0+1: BEEP: 0=0-1<br>1200 IF M>UX-13 AND M<UX+1 AND N>88 AND N<104 AN D U=0 THEN LINE(UX, 103)-(UX+3, 104), 1, B: U=1: IF F=  $-1$  THEN 0=0+80 1210 IF V(N¥16)=0 THEN 1230 1220 C1=C1+V(N¥16):V(N¥16)=0:GOSUB 1730 1230 GOSUB 1640: SWAP P0, P1: 0=0-1<br>1240 LINE(136, 8)-(167, 15), 1, BF: PSET(136, 8), 15: PR INT#1, USING"###-"; O 1250 IF 5=1 THEN 1450 ELSE IF 0<=0 THEN 1450<br>1260 IF 5=1 THEN 1450 ELSE IF 0<=0 THEN 1450 **70 ELSE 1110** 1270 IF M=K1+8 AND N=E1 AND U=1 THEN 1340 ELSE I  $Q = Q$  THEN 1110  $\sqrt{2}$ 1280 LINE(0, N+5)-(255, N+6), 2. BF: BEEP 1290 FOR  $I=1$  TO 100: NEXT 1300 W((N+5)\16)=0:0=0-1 1310 LINE(0, N+5)-(255, N+6), 1, BF 1320 GOTO 1110  $1338, t477$ 1340 SPRITE OFF:N=N+F\*16:C1=C1+Q\*500+500 1350 PUT SPRITE 3, (M, N), 2, 2: BEEP: GOSUB 1730<br>1360 FOR I=K1 TO 0 STEP -2: PUT SPRITE 3, (1+8, E1+ F#16), 2, 2: PUT SPRITE 1, (I, E1+F#16), 15, 0: PUT SPRI<br>TE 2, (I+16, E1+F#16), 15, 1: BEEP: NEXT<br>1370 FOR I=1 TO 3: PUT SPRITE I, (240, 176), 0, 22: NE  $\times T$ 1380 FOR I=0-1 TO 0 STEP -1:C1=C1+10:II=I MOD 5: IF II=0 THEN PLAY"T20006V10C807C4" 1390 LINE(136, 8)-(167, 15), 1, BF: PSET(136, 8), 15: PR INT#1, USING"###-"; I 1400 GOSUB 1730: NEXT 1410 IF D1=6 THEN GOSUB 1770 ELSE IF D1=0 THEN G **OSUB 1850** 1420 FOR I=1 TO 5000:NEXT 1430 GOTO 800 1440 \* ヤラレタ 1450 SPRITE OFF:FOR I=2 TO 9 1460 PUT SPRITE 3, (M, N), 2, I: BEEP 1470 FOR J=1 TO 100:NEXT:NEXT<br>1480 PUT SPRITE 3, (M,N), 2, 2:BEEP<br>1490 FOR I=1 TO 100:NEXT 1500 IF N=176 THEN 1520<br>1510 N=N+2:PUT SPRITE 3,(M,N),2,6:BEEP:GOTO 1500<br>1520 FOR I=1 TO 3000:NEXT:LINE(UX,103)-(UX+3,104  $2, 1, B$ 1530 T=T-1:IF T>=0 THEN LINE(176,8)-(191,15),1,B T:PSET(176,8),15:PRINT#1,USING"##";T:GOTO 950<br>1540 IF C0<C1 THEN C0=C1:LINE(8,8)-(55,15),1,BF: PSET(8,8),15:PRINT#1,USING"######";C0<br>1550 'IDA" 1560 PSET(88,80), 15: PRINT#1, "7" - 4 7-1" - ": FOR I=1 TO 3000: NEXT 1570 PSET(48, 112), 15: PRINT#1, "toute" やりますか ? Y/N 1580 B\$=INKEY\$:IF B\$="" THEN 1580<br>1590 IF B\$="Y" OR B\$="y" THEN 770<br>1600 IF B\$="N" OR B\$="n" THEN 1610 ELSE 1580 1610 COLOR 15, 4, 7: KEY ON: SCREEN, , 1: CLOSE: END 1620 'サフ 1630 S=1: RETURN 1640 FOR I=0 TO 4: IF X(I)=0 THEN X(I)=224 ELSE X  $(1) = X(1) - G * W(T * 2 + 2) * 2$ 1650 PUT SPRITE I\*2+4, (X(I), I\*32+32), 4, P0+10 1660 PUT SPRITE I\*2+5, (X(I)+16, I\*32+32), 4, P0+12: NEXT 1670 IF R=0 THEN FOR I=1 TO 400:NEXT:RETURN 1680 FOR I=0 TO 3: IF Y(I)=240 THEN Y(I)=0 ELSE Y  $(1)=Y(1)+G*W(I*2+3)$ 1690 PUT SPRITE I+14, (Y(I), I\*32+48), I\*2+7, I\*2+P0  $+14$ : NEXT 1700 IF R=1 THEN FOR I=1 TO 200:NEXT:RETURN<br>1710 FOR I=0 TO 3:IF Z(I)=240 THEN Z(I)=0 ELSE Z  $(1)=Z(1)+G*W(I*2+3)$ 1720 PUT SPRITE I+19, (Z(I), I\*32+48), I\*2+7, I\*2+P1 +14: NEXT: RETURN

1738 IF CF=8 AND C1>19999 THEN T=T+1:CF=1:LINE(1<br>76,8)-(191,15),1,BF:FLAY"V1206C406E406G2":PSET(1<br>76,8),15:PRINT#1,USING"##";T 1740 LINE(72,8)-(119,15),1,BF:PSET(72,8),15 1750 PRINT#1,USING"######";C1:RETURN<br>1760 FOR I=1 TO 22:PUTSPRITE I,(240,176),0,22:NE **XT-RETURN** 1770 GOSUB 1760: PSET(32,72), 15: PRINT#1, "ようこそ アトラ ンティスに いらっしゃいました。" 1780 PSET(32,88),15: PRINT#1,"これか"たからもので"す。" 1790 LINE(56, 184)-(71, 119), 13, B:LINE(48, 128)-(79<br>, 127), 4, BF:LINE(57, 185)-(78, 118), 2, BF 1800 FOR I=122 TO 126 STEP 2:FOR J=50 TO 78 STEP 2: PSET (J, I), 15: NEXT: NEXT 1810 PSET(96,112),15:PRINT#1,"(z-n°- n°YOD)" 1820 PSET(32, 136), 15: PRINT#1, "と"うそ" きをつけて おかえりくた さい。 1830 PSET(32,168),15:PRINT#1,"X^° X +- & &"5%"<br>1840 IF STRIG(0) OR STRIG(1) OR STRIG(3) THEN L<br>NE(32,64)-(255,175),1,BF:RETURN ELSE 1840<br>1850 GOSUB 1760:PSET(80,72),15:PRINT#1,"\$05%." THEN L.I 1860 PSET(80,88),15: PRINT#1, "71" SLU." PSET(80, 104), 15: PRINT#1, ""x"titt.." 1878 1880 PSET(80, 120), 15: PRINT#1, "TAOU. 1890 PSET(80,126),15:PRINT#1,"7001:154!!"<br>1900 PSET(80,136),15:PRINT#1,"7001:154!!"<br>1910 IF STRIG(0) OR STRIG(1) OR STRIG(3) THEN LI NE(32,64)-(255,175),1,BF:RETURN ELSE 1910

## **CAPLE · 16KWE**

#### $27 - 11 -$

あるところにキャップという村があ りました。そこには、キャップルとい う少年が住んでいました。彼には、キ ャプリィという可愛いガールフレン ドがいました。ある日、キャプリィは 病気になってしまいました。お医者さ んは、後2ヵ月の命だと言います。キ ャップルは悲しみました。そして、キ ャプリィを救う方法を考えました。

キャップルは奇跡を起こすことがで きるという "ボールマン"の手を借り ることを考えつきました。翌日、キャ ップルはボールマンを捜しに旅立ちま した。ボールマンの住む迷路へと…。 ●游び方

左右のカーソルキーでキャップルを 操り、ボールマンをアウトゾーンへ誘 導する、思考型+反射神経ゲームです。

キャップルは動きだしたら止まるこ とはできず、押した方向へ歩きつづけ ます。ボールマンもキャップルと同じ 動きをしますが、ボールマンは壁など の障害物に当たると方向を変えます (キャップルはあくまで、カーソルキー により操作します)。

トワードブロックの作用は、ボール マンのみで、矢印の向いている方に方 向を変えさせてしまうブロックです。 もしも、パターンがクリアできなく

なったときは、CTRL-Gを押してく ださい。チャンスは、各面5回までで す。 迷路のLEVELは40までありま す。クリアできない面はありません。 ●必勝テクニック

キャップルのLEVELをクリアす るには、多少のテクニックが必要です。 そのいくつかを紹介いたしましょう。 その1:CARRY

ポールマンを頭の上に乗せて運ぶテ クニックです。

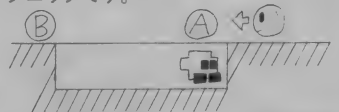

上の図の状態でボールマンがAの地 点まで来たらキャップルを左へ歩かせ てください。

その2:ATTACK  $\blacksquare$ 

7777777777777 向かって来るボールマンに正面から

体当たりしてボールマンの方向を変え ます。

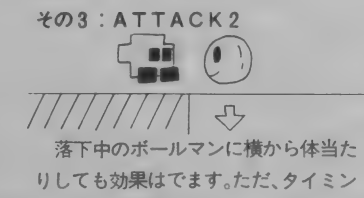

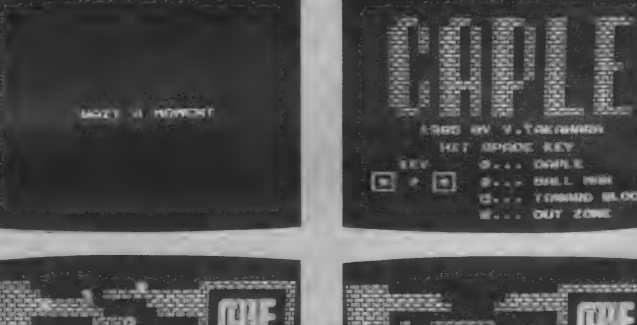

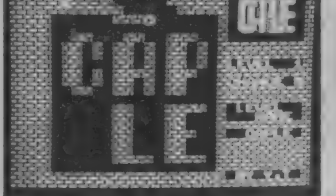

グがむずかしいので、かなり練習する 必要があります。後はこれらのテクニ ックの応用になります。

#### ●注意

このプログラムは、CAP1とCA P2に別れていて、CAP1の入力が 終わったら、テープにSAVEしてくだ さい。

#### SAVE "CAP1"

次にCAP2のプログラムを入力し てください。入力が終わったら、これも テープへセーブしてください。 SAVE "CAP2"

まず最初にCAP1をロードし、R UN (実行) させてください。そして CAP2の入ったテープをレコーダに セットし、CAP2のプログラムをロ ードすると『CAPLE』が始まりま す。ちょっと手間がかかるようですが、 それ以上によくできたプログラムです からガマンしてください。くれぐれも セーブするのを忘れないようにしてく ださい。

**W.A.F** 

高原

### CAPLE1 プログラムリスト

1985/04/08<br>COPYRIGHT BY Y.TAKAHARA 1 121 20 30 CAPLE1 PROGRAM INITIALIZE  $4B$ 与内 SCREEN1, 0, 0: COLOR 15, 1, 1 60 WIDTH32: KEYOFF 70 LOCATE8, 10: FRINT "WAIT A MOMENT" 80 RESTORE 340 90 FOR 1=0 TO 30 100 READ F\$: FS\$="" 110 FOR J=1 TO 15 STEP2 120 FS\$=PS\$+CHR\$(VAL("&h"+MID\$(P\$, J, 2))) 130 NEXTJ  $SFRITE$(I)=FS$$  $140$ 150 NEXTI 160 RESTORE650 170 S=0:FOR I=0 TO 74<br>180 IF I>18 THEN P=46:GOTO 220 190 IF I>7 THEN P=40:60TO 220<br>200 IF I>1 THEN P=20:60TO 220 **288.**  $210$  READ P 220 READ F\$: FS\$="" 230 FOR J=1 TO 15 STEP2<br>230 FOR J=1 TO 15 STEP2<br>240 VPOKEP\*8+I\*8+(J-1)/2,VAL("%h"+MID\$(P\$,J,2)) 250 NEXTJ, I 260 **VPOKE&H2004.&H81** 270 VFOKE&H2005, &H71 280 VFOKE&H2010, &HD1  $290<sub>1</sub>$ VPOKE&H2000, &H31 300 VFOKE&H200D, &H31 310 VPOKE&H200E, &H31 320 VPOKE&H200F, &H31 330 GOTO 1400 340 DATA 3C7F7FAEAEFC7000 350 DATA 3C7F7FDEDEF04000 DATA 3C7F7FBEBEFC4400 360 370 DATA 3C7F7FDEDEFC6000 DATA 0000000000000EDE 380 398. DATA 0000000000103078 400 DATA 0000000000003A7A DATA 00000000000001C3C  $410$ 420 DATA SCFEFE7575SF0E00<br>430 DATA SCFEFE7B7B070200 420 DATA SCFEFE7D7D3F2200<br>DATA SCFEFE7B7B3F0600  $440$  $450^{\circ}$ 460 DATA 000000000000707B 470 DATA 0000000000383C1E 480 DATA 0000000000005C5E 490 DATA 000000000000383C 500 DATA 3C5EBDBDFFF7783E 510 DATA 3C72FDFFDFBFB23C 520 DATA 7C1EEFFFDDDD7A3C 530 DATA SCZDCDFBFFBF4E3C<br>540 DATA SCZABDBDFFEF1EZC 550 DATA 304EBFFFFBFD4D30 560 DATA SE78F7FFBDBD5E3C 570 **DATA 3CB2BFDFFFFD723C** 580 DATA 7EEFCF8181CFEF7E 590 DATA 7EF7F38181F3F77E<br>600 DATA 7EE7C381E7E7E77E<br>610 DATA 7EE7E7E781C3E77E 620 DATA 492A006B002A4900  $6.36<sub>1</sub>$ DATA 38737CACAEFC6000 640 DATA 04000302000010BC 650 DATA 33, DFDFDF 00FBFBFB00 660 DATA 40, FF00EFAAFA00FF00 670 DATA 18181818181818 680 DATA 000000FFFF000000 690 DATA 0000001F1F181818 フロロ DATA 000000F8F8181818 710 DATA 1818181F1F000000 720 DATA 181818F8F8000000<br>DATA 3E63676B73633E00 730 740 DATA 1838581818187E00 750 DATA 3E6363033E607F00<br>760 DATA 3E63030E03633E00

 $203$ 

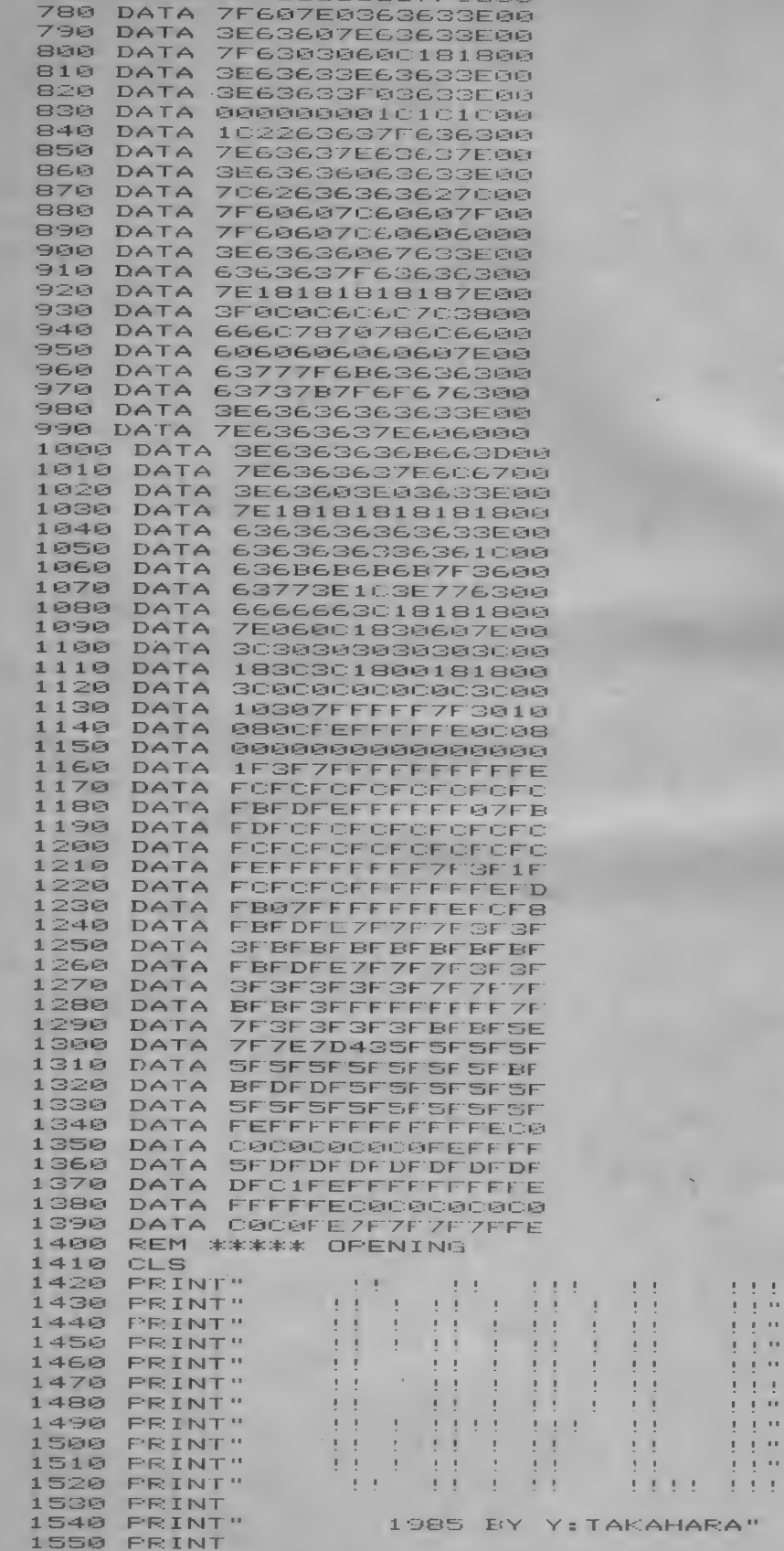

ø  $\ddot{\phantom{a}}$ į  $\mathbf{r}$ ı  $\bar{\mathbf{r}}$  is î,  $\mathbb{R}^+$ s  $\mathbf{r}$ ï  $\bar{\phantom{a}}$ 

ï  $\bar{f}$  $\mathbf{I}$ 

770 DATA 1E366666667FR680

204

CAPLE

HIT SPACE KEY" 1560 PRINT" 1570 FEINT 1580 PRINT" **III CAPLE"** KEY 1590 PRINT" XWY XWY" 1600 PRINT" **VAV**  $V$   $V$ ::: BALL MAN" ZWE" 1610 PRINT"  $ZMT$ 1620 FRINT" ::: TOWARD BLOCK": PRINT 1630 FRINT" ) ::: OUT ZONE"; FUT SPRITE0, (48, 143), 11, 0  $16.45$ 1650 PUT SPRITE1, (48, 143), 12, 4 1660 PUT SPRITE2,(104,127),11,0<br>1670 PUT SPRITE3,(104,127),12,4 1680 PUT SPRITE4, (104, 143), 5, 16 1690 PUT SPRITES, (104, 159), 15, 24 1700 ON STRIG GOSUB 1800 1718 STRIB(8) ON 1720 0\$="V15S9M1000T255" 1730 A\$="O6L8G4R8G8E4C4A4R8A8F4d4B4R8B8G4E4" 1740 E\$="E4F4G4R4"  $1750$   $F$ \$=" $F$ 4E4D2" 1760 G\$="070201R4" 1770 FLAYO\$: FLAYA\$+E\$: FLAYA\$+F\$ 1780 PLAYA\$+E\$: PLAYA\$+G\$ 1790 GOTO 1720 1800 FOR 1=0 TO 5 1810 PUT SPRITEI, (0, 208), 15, 0 1820 NEXT FOR I=0 TO 23:LOCATE0, 23  $1830$ 1840 IF I=12 THEN LOCATE10, 23: PRINT"PUSH F1 KEY" 1850 IF I=14 THEN LOCATE7, 23: PRINT"FOR LOADING M AIN"; 1860 KEY1, "A"+CHR\$(30)+"CLOAD"+CHR\$(13)+"RUN"+CH R\$(13) 1870 PRINT: NEXT 1880 IF PLAY(0) THEN 1880 1890 LOCATE0, 20 1900 IF INKEY\$="A" THEN END ELSE 1900

#### CAPLE2 プログラムリスト

 $10$ 1985/04/08<br>COPYRIGYHT BY Y.TAKAHARA  $20$ CAPLE2 PROGRAM 30 40 CLS: CLEAR500 50 DEFINTA-Z: DIMM(16, 23): HL=0: Z\$="Y: T" N0\$=" CAPLE ": ONSTOPGOSUB1530: STOPON: RESTORE 60 70 LE=1:CA=5:AC=0 80 S\$="36000000000000F8000F0F" 90 SD\$="505040354050707000" 100 P\$="T130S10M5000" 110 FORI=0TO24: PRINT IFI=12THENLOCATE10.23: PRINT"GAME START\*"  $120$ **130 NEXT** 140 PLAYP\$+"04LBCCCFAFAFA05C3", "T130S10M500003LB RBRBRBFCCFFC04C3" **150 REM** 160 FORI=1T016 170 M(I,0)=0:NEXT<br>180 M\$="":FORI=1TO5 190 READMM\$: M\$=M\$+MM\$: NEXT 200 FORJ=1T023  $210$  M0\$=MID\$(M\$,(J-1)\*4+1,4) 220 M1\$=BIN\$(VAL("&h"+M0\$)) 230 M1\$=RIGHT\$(STRING\$(15,48)+M1\$,16) 240 FORL=1T016 250 M(L, J)=VAL(MID\$(M1\$, L, 1)) 260 NEXTL, J: READ M0, M1, S, 00, 01, N\$ 278 REM 280 LOCATE0, 23: PRINT: FORI=0T023 290 LOCATE1, 23: PRINT"!!!!"; 300 FORJ=1T016 310 LOCATEJ+4, 24 320 PRINTCHR\$(32+M(J, I)); 330 NEXTJ:LOCATE21,23<br>340 PRINT"!!!!!!!!!"; 350 IFI<>23THENPRINT 360 NEXTI: CH=CA 370 LOCATE22, 1: PRINTSPC(8)

380 LOCATE22.2: PRINT" acikos 390 LOCATE22, 3: PRINT" bdjlrt  $\overline{1}$ 400 LOCATE22, 4: PRINT" egmouw<br>410 LOCATE22, 5: PRINT" fhnpvx  $\overline{1}$  $\overline{a}$ 420 LOCATE22, 6: PRINTSPC(8) 430 LOCATE22, 9: PRINT"LEVEL 440 LOCATE22, 11: PRINT"CHANCE  $\sim$ 450 LOCATE22, 14: PRINT" LEVEL<br>460 LOCATE22, 15: PRINT" NAM  $-1.1$ NAME " 470 LOCATE22, 17: PRINTN0\$ 480 LOCATE22, 22: PRINT" BY Y:T " 490 REM 500 MX=M0: MY=M1: 0X=00: 0Y=01 510 M(MX, MY)=4: M(OX, OY)=5 520 N\$=RIGHT\$(" "+N\$, 9) 530 LOCATEOX+4.OY: PRINT")": 540 P=S+23 550 X0=(MX+4)\*8:Y0=MY\*8-1 560 PUTSPRITE3, (X0, Y0), 15, P<br>570 LOCATE28, 9: PRINTUSING"##"; LE 580 LOCATE29, 11: PRINTUSING"#": CH 590 PUTSPRITE0, (40, -1), 11, 8<br>600 PUTSPRITE1, (40, -1), 12, 12<br>610 PUTSPRITE2, (160, -1), 4, 20 620 FORI=0T010 630 SOUNDI, VAL ("&h"+MID\$(S\$, (I+1)\*2-1, 2)) 640 NEXT **650 REM** 660 X=1: Y=0: XS=1: BX=16: BY=0: BS=-1: Z=0 **670 REM** 680 REM 690  $XX=X:YY=Y:M=M(X,Y+1)$ 700 IFM=0THENY=Y+1:FORI=0TO49:NEXT:GOTO780 710 K=STICK(0) 720 IFK<>SANDK<>7THEN740 730  $XS = -(K=3)+(K=7)$ 740 X=X+XS **758** IFX<10RX>16THENX=XX:GOTO780 760 IFM(X, Y)=3THENX=XX: BS=XS: XS=-XS: SOUND8, 15: GO TOZBA 770  $X=-X*(M(X,Y)=0)-XX*(M(X,Y)<0)$ <br>780  $M(XX,YY)=0:M(X,Y)=2$ 800 CO=CO+1:CO=CO MOD4 810 X0=(X+4)\*8:Y0=Y\*8-1 820 PUTSPRITE0, (X0, Y0), 11, P 830 PUTSPRITE1, (X0, Y0), 2, P+4<br>840 Z=Z+1: Z=Z MOD9 850 SOUND4, VAL ("&h"+MID\$(SD\$, Z+1, 2)) 860 REM 870 IFINKEY\$=CHR\$(7)THEN1320 **880 REM** 890 XB=BX: YB=BY: M=M(BX, BY+1) 900 IFM=0THENBY=BY+1:FORI=0TO49:NEXT:GOTO1000 910 IFM=5THEN1090 920 IFM<>4THEN970<br>930 IFS=1THENBS=-1 940 IFS=2THENBS=1 950 IFS=3THENBY=BY-1<br>960 IFS=4THENBY=BY+1:GOTO1000  $970$  BX=BX+BS 980 IFBX>16ORBX<1THENBX=XB:BS=-BS:SOUND8,15<br>990 IFM(BX.BY)<>0ANDM(BX.BY)<>3THENBX=XB:BS; IFM(BX, BY)<>@ANDM(BX, BY)<>3THENBX=XB:BS=-BS: SOUND8, 15 1000 M(XB, YB)=0: M(BX, BY)=3: M(MX, MY)=4 1020 BC=BC+1: BC=BC MOD4 1030 X0=(BX+4)\*8:Y0=BY\*8-1 1040 PUTSPRITE2, (X0, Y0), 5, P 1050 Z=Z+1:Z=Z MOD9 1060 SOUND4, VAL ("&h"+MID\$(SD\$, Z+1, 2)) 1070 SOUND8.0 1080 GOTO670 **1090 REM** 1100 LE=LE+1: IFLE>40THEN1540 1110 GOSUB2060 1120 PLAYP\$+"L802GGGE03CCCC", "T130S10M5000L805G. G16GEO6CCCC" 1130 LOCATE7, 6: PRINT"XWWWWWWWWWY"

1140 LOCATE7, 7: PRINT"V  $U$  is NICE \* 1150 LOCATE7, 8: PRINT"V LEVEL UP V" 1160 LOCATE7, 9: PRINT"VNEXT LEVELV"<br>1170 LOCATE7, 10: PRINT"V IS 1170 LOCATE7, 10: PRINT"V 1180 LOCATE7, 11: PRINT"VE"; N\$; "V" 1190 LOCATE7, 12: PRINT"VGOOD LUCK¥V"<br>1200 LOCATE7, 13: PRINT" ZWWWWWWWWWL" 1210 AC=AC+CH: NØ\$=LEFT\$(N\$.8) IFAC<>S9THEN150  $1220$ 1230 REM 1240 PLAY"L6406CDECDECDF" 1250 M\$="7F417D7D7D7D7F00"  $1260$  FORI=1TO8 1270 M=VAL ("&H"+MID\$(M\$, I\*2-1, 2)) 1280 VPOKE263+I.M **1290 NEXT**  $1300 CA = 9$ 1310 GOTO150 1320 REM 1330 PLAY"T130S10M50002LBFFEEDDCCCC1" 1340 FORI=1T064STEP2 1350 BC=BC+1: BC=BC MOD4 1360 P=SGN(-BS+1)\*4+BC+16 1370 X0=(BX+4) \*8: Y0=BY\*8-1 1380 PUTSPRITE2, (X0, Y0), 5, P 1390 FORJ=1T064-I:NEXTJ, I 1400 PUTSPRITE2, (X0, Y0), 15, 28<br>1410 CH=CH-1: IFCH<1THEN1450 1420 M(X, Y)=0: M(BX, BY)=0 1430 FORJ=0T01999:NEXT IFINKEY\$<>""THEN1440ELSE490  $144R$ 1450 REM 1460 PLAYP\$+"OSLBCCDFCCDEADEF16DFC3" 1470 GOSUB2060 1480 LOCATE0, 23: FORI=0T023  $1490$ IFI=12THENLOCATE10, 23: PRINT"GAME OVER \"; 1500 PRINT: NEXT: GOSUB2100 1510 LOCATE9, 20: PRINT"HIT SPACE KEY"; 1520 IFSTRIG(0)THEN60ELSE1520 1530 GOSUB2060: LE=-1: RETURN1450 1540 REM 1550 SOUND4, 0: PLAYP\$+"OSL8CDECDECDE16E16A3"<br>1560 IFPLAY(0)THEN1560 1570 CLS: GOSUB2060 1580 LOCATE0, 15: PRINT"!!!!!"; SPC(22); "!!!!!!";  $FORI = 5TO15$ 1590 1600 LOCATEI, 15: PRINT"!";<br>1610 LOCATEI-5, 15: PRINT" "; 1620 LOCATE31-I, 15: PRINT"!"; 1630 LOCATE36-I, 15: PRINT" "; 1640 PUTSPRITE0, ((1-4)\*8, 111), 11, 8<br>1650 PUTSPRITE1, ((1-4)\*8, 111), 12, 12<br>1660 PUTSPRITE2, ((31-1)\*8, 111), 11, 29<br>1670 PUTSPRITE3, ((31-1)\*8, 111), 13, 30 FORJ=0T099:NEXTJ, I  $1680$ 1690 FORI=0TO8:CO=I 1700 CO=CO MOD4  $1710 P = CO + B$  $1720 \text{ X}0 = (1/2+11)*8$ 1730 PUT SPRITE0, (X0, 111), 11, P<br>1740 PUT SPRITE1, (X0, 111), 12, P+4<br>1750 FORJ=0T0199: NEXTJ, I 1760 LOCATE6, 3: PRINT"\_ CONGRATULATIONS\ \_" LOCATE0,6 1770 1780 PRINTTAB(7);" 1790 PRINTTAB(7); "  $\bullet$ 1800 PRINTTAB(7):" 1810 PRINTTAB(7); "\_ 1820 PRINTTAB(7); "\_"; SPC(16); "\_" 1830 PRINTTAB(7); "\_CAPLE THE GREAT¥\_ 1870 PRINTTAB(7); "  $-111111111111$  $\overline{\mathbf{u}}$ 1880 PRINTTAB(7);" 1890 PRINTTAB(7);"  $\bullet$ 1900 PRINTTAB(7);"  $\overline{\mathbf{u}}$ 1910 PRINTTAB(7); " 1920 PRINTTAB(7); "

1930 FRINT: PRINTTAB(7): " HIT SPACE KEY": 1940 ONSTRIGGOSUB2050 1950 STRIG(0)ON 1960 A\$="T130v15s10m5000o618edcedcedcd4r8 1970 B\$="o618dco5bo6dco5bo6fede4r8" 1980 C\$="o618dco5bo6gfe8c8r8c8c4r8" 1990 D\$="o418edcedcedcd4r8 2000 E\$="o418dco3bo4dco3bo4fede4r8" 2010 F\$="o418dco3bo4gfe8c8r8c8c4r8" 2020 FLAYA\$+B\$: PLAYA\$+C\$ 2030 FLAYD\$+E\$: FLAYD\$+F\$ 2040 GOIO2020 2050 CLS: GOSUB2060: RUN **2060 REM** 2070 FORI=0T05 2080 PUTSPRITEI, (0, 207), 15, 0 2090 NEXT: RETURN 2100 REM  $2110$ IF LEKHL THEN 2220 2120 HL=LE:LOCATE6,23<br>2130 PRINT"YOU ARE BEST FLAYER¥" 2140 FORI=0TO5: PRINT: NEXT 2150 LOCATE9, 13: PRINT"YOUR NAME ";<br>2160 Z\$="": FORI=0TO2  $2170$  A\$=INPUT\$(1) 2180 IF(A\$<"A"ORA\$>"J")ANDA\$<>" "THEN2170 2190 Z\$=Z\$+A\$:FRINTA\$;:NEXT<br>2200 IF Z\$="MAX"THEN2250 2210 GOTO2240 2220 LOCATE6, 23: PRINT"BEST LEVEL BY "; Z\$; HL 2230 FORI=0TO5: PRINT: NEXT 2240 RETURN 2250 PLAYP\$+"CEGO6C" 2260 M(MX, MY)=0: M(X, Y)=0: M(BX, BY)=0: M(OX, OY)=0 2270 FORI=0T024: PRINT 2288 IFI=12THENLOCATE12, 23: PRINT"EXTEND\" 2290 NEXT: RETURN270 2300 DATAB1FFFC1FFE0F03800000 2310 DATA319C6B5A6B5A635A6BDC DATA6B5833580000031E0318 2320 2330 DATA0318031C0318031803DE 2340 DATA0000FFFFFFFF 2350 DATA10,4,1,2,2,SPOONS 1<br>2360 DATAEB1EEC3E00004EC03000 2370 DATA0002007C000027F01800 2380 DATA007F0000000017F00800 2390 DATA0000000007F200044FC0 2400 DATA3000000FFFF 2410 DATA13,19,3,4,14,CARRY J<br>2420 DATAFSFF00000000000004000 2430 DATA3F0E0070000000000000 2440 DATA0C300C300C3000000000 2450 DATA00001FF0101010108FE1 2460 DATAC003E007FFFF 2470 DATA9, 7, 1, 15, 6, DOWNDOWNJ 2480 DATA80010002400440084FF0 2490 DATA400060027FF840004000 2500 DATA40000000000000000000 2510 DATA007D0000000000001FFE 2520 DATASFFE7FFEFFFF 2530 DATA16, 22, 3, 2, 21, TRAP  $\mathbf{L}$ 2540 DATAE07FF8FF01FF03FF1FFF 2550 DATA8000800088BE88888888 2560 DATA88888888070842084208 2570 DATA42084208420842484248 2580 DATA40004000FFFF 2590 DATA3, 5, 2, 1, 23, MSX  $\mathbf{B}$ DATAFEFFC003800100000000 2600 2610 DATA000081918A51DA0AAA0A 2620 DATAA984884A884A8A518991 2630 DATA0000F7FE000000000000 2640 DATAB001C003FFFF 2650 DATAS, 7, 2, 16, 21, YACHT 1 DATACFFFEØØØFFFEØØ780000 2660 2670 DATA00010000010001000340 2680 DATA0340076007600F700F70 2690 DATA000041023DFC1FF80FF0 2700 DATA07E0000GFFFF 2710 DATA7, 18, 3, 16, 17, ATTACK 1

DATAB07FA00097808002E07C 2720 DATAF000FE00FF0000000000 2730  $2740$ **DATA000000000000000000000** 2758 DATA8080C180FFFF 2768 DATA5, 3, 2, 16, 23, SIMPLE J  $2770$ DATAF7FF0000000000000000 2780 DATA000000000000000081FF 2798 DATA76000000000000000000 2800 **DATA000000000000000000000**  $2818$ 2820 DATA00000000FFFF DATA5, 11, 1, 16, 10, FACE 2838 DATA7FFF000000FE0000FE00 2840 DATA00001E3C1224162C1224 2858 DATA1E3C0000000000001F00 2860 DATAGGFFGGGGGGGGGGGGEGGG 2870 **DATAFBØØFFFDFFFF** 2880 DATA15, 22, 1, 16, 22, JUMP 2898 DATAE07F001F000FDFDFC07F 2988 DATAB03F000F000700030001 2910 DATA00003C003C003FFC3FE0 2928 2930 DATA3FE03FE03FE03FE03FE1 DATA3FE13FF1FFFF  $7940$ DATA11,4,3,16,20,ASCII J<br>DATA11,4,3,16,20,ASCII J 2950 2968 DATA03FF0000000023255455 2970 DATA54555245715551555625 2980 DATA0000F7FF000000000800 2998 **DATAFFEFFFFFFFFF** 3000 DATA12, 21, 1, 15, 21, UP UP  $3010$  $\Box$ DATAC001C002C006C008C010 3020 DATAC000E000FFEC00000008 3030 DATA00100040003800000000 3040 DATA00030000000000000000 3958 **DATASFF87FFEFFFF** 3060 DATA14, 21, 3, 1, 22, POCKETS]<br>DATAFB1FF101F0FCE0008003 3878 3080 DATADEEE GOOGSZEGOZEDEZGO6 3898 3188 DATA6002403E408240C24002 DATA40024002400240024002 3110 DATA40024FFEFFFF  $3120$ 3130 DATA4, 22, 2, 3, 22, TRAP 2 J<br>DATADFFFC000E7FE1002B9FA  $3140$ DATABC7AFE7AD17AFB7AFB7A 3150 DATA000000003FFA7FFE3FFC 3160 3170 DATA1FF100043FD21F900F21 3188 DATA00023FF0FFFF 3190 DATA1, 18, 3, 1, 22, SPACE 1<br>DATAF1FF0800040000FE0000 3200  $3210$ DATA02000000000000000000 DATA00000000000000000000 3220 3230 DATA00000000000000000000 3240 DATA00000000FFFF DATA8, 5, 3, 16, 13, EIGHT J<br>DATAC1FF801F300F74031001 3250 3260 3270 DATA9201CC01E001CFFC8002 3280 DATA200240025FFC40022002 DATA000220021FFC00000001 3298 3300 DATA40036007FFFF DATAS, 4, 3, 1, 22, CIRCUS 1<br>DATAESFFFSFFF00SF801FFE7 3310 3320 3330 DATAC0038001200020022002 3340 DATA2002140A040805E80408 3350 DATA0390002000CE7E0101F0 3360 **DATAGGGGFFGGFFFF** DATA12, 13, 3, 16, 22, JUMP 2<br>DATAF00FF00FE000E000FDFA 3370  $\mathbf{I}$ 3380 **DATAE000C000800000000000** 3390 DATARRE1888388888884881C 3488 3410 DATA000C07E4000C0EFC8004 3420 DATAC104E104FFFF DATA7, 5, 3, 13, 23, YAKATA 1 3430 3440 DATA800F8001C001FFF58005 3450 DATA80098041803980018001 DATA8003BFFF80018801E001 3468 3470 DATA80018801EED180518181 3480 DATA80019B3DFFFF DATA4, 18, 3, 15, 22, TOWER  $\Box$ 3490 DATAF3FF0000FC00FE000000 3500

3510 DATA000000000000018003CA 3528 DATA03C007E007E007E007E0 3538 DATA07E007E007E007E007E0  $3540$ **DATA@7E@@7E@FFFF** 3558 DATA8, 8, 3, 5, 23, REALTIME] 3560 DATABFFF@@@@FFDF@@@@@@@@ DATA03DF0400040004000000 3578 3588 DATA001F01E00000001E5FE0 3598 DATAB000003FEFC000000000 3600 DATA0000C010FFFF 3610 DATA6, 11, 2, 3, 22, FACE 2 J 3620 DATABFFD10045002100033FF DATA00003BF000007BFE4A7E 3630 3640 DATA4A7E4A7E7BFE7BFE0000 3650 DATA6606240425FC04000600 3660 DATA00000200FFFF 3670 DATAS, 22, 3, 6, 22, BUN BUNJ<br>3680 DATAEBFFE82FC0079FF32549 3698 DATA67CD3FF9800334594445 3700 DATA5C755C755C755C755C75  $3710$ DATA5C755C754C6524499013 3720 DATAC467E00FFFFF 3730 DATA5, 21, 3, 8, 22, ATTACK 21  $3740$ DATAE01FF03FF9FF00000000 3750 DATA00004510451045104510 3760 DATA38E00200000041004100 3770 DATA3E00000100FC00008100 3788 DATA81008100FFFF 3790 DATA15, 18, 3, 16, 22, BOX  $\mathbf{I}$ 3800 DATAFCFF0480FCFF00000000 3810 DATAFC000780F0BF1FA0003F 3820 DATA000000407DE0C53F0500 3830 DATAFDFF00003F80E0EC0E43 3840 DATAFBC000107FFF 3850 DATA7, 6, 3, 1, 23, BUILDINGI 3860 DATAE03F00404780103E082A 3870 DATA003E022A2CBE012A003E 3880 **DATAGFAAGABEGFAAGABEGFAA** 3890 DATA0ABE0FAA0ABE6FFF6FFF 3900 DATA00009000FFFF 3910 DATA2, 22, 1, 16, 23, TIMING J 3920 DATAC00F4008400840084008 3930 DATAC00F80007FF0000D0000 3948 DATA0000000000000002003C 3950 DATA5FC28002000200020002 3960 DATAFFFAFFFEFFFF 3970 DATA3, 20, 3, 14, 21, ET 3980 DATAFAFF800738E34D314D31 3990 DATA4D3038E0020002000780 DATA06800000102087C0C008  $4999$ DATAF020FFE001E0F8E0DC60 4010 4020 **DATAE060FC60FFFF** 4030 DATA5, 14, 3, 12, 16, APPLE ]<br>4040 DATAC7FFE00FF01FFB3FF87F 4050 DATAFCFF8683000100000600 4868 DATA0606060606060060600 4070 DATA07860606882083C1C001 4080 **DATAE003FFC7FFFF** 4090 DATA6, 19, 3, 13, 22, TRICK 1<br>4100 DATAE00F2008200820082008  $4110$ DATAE00F8000FFFE00000020 4120 DATA7F6F0140014001400140 DATA01400140014001400140 4130  $4140$ DATA01400140FDFF DATA12, 11, 3, 7, 23, ACROSS<br>DATAEØFFF1FF000007000000 4150  $\Box$ 4160 4170 DATA80C039F0300002000200 4180 DATA000000003B807BF80000 DATA04160E107BE00002FFF3 4190  $4200$ DATA00037FFBFFFF DATA2, 7, 3, 1, 22, STEP 1<br>DATAFB3F0000000000 003800 4210 4220 4230 DATA000003FC0000000077FF  $4240$ DATA000008000FE00800081C 4250 DATA08000A1F08E00C000800 4260 DATA0800FA00FFFF DATA6, 7, 3, 16, 22, TRAP 3 J<br>DATA87FF9001CFFCC3F1C003 4270  $4288$ 4290 DATAB0011FFC00016FFF407F

4300 DATA3C3F7E0F3C4300000680 DATARRRRR1001E0040FEF03F  $4318$ **DATAFCØRFEØRFFFF** 4320 DATA8, 15, 4, 15, 22, VICTIM 1 4330 DATAF7FF140017FFF0000000 4340 DATARFFF1R80200040000000 4350 4368 DATA0000000000025FFC8000 DATA0001E0001FFA00000002 4378 **DATAGGGGGGGGFFFF** 4388 4390 DATA16, 11, 2, 1, 22, HARD  $\mathbf{B}$ DATAC7FF200014520392000C  $4400$  $4410$ DATA9FC0002000004A494649 DATA4A4931860000FC000000 4420  $4437$ DATA4BE2482248204822301C  $4447$ **DATARRRAZEEREEE** 4458 DATA3, 6, 2, 1, 22, AGAIN J DATACFF7A911004412004011  $4460$ 4470 DATA01005444000002925000 4480 DATA07F8C0841A112880001F DATA00040FF240007FEA0920 4498 DATA40084008FFFF 4500 4510 DATA4, 17, 2, 3, 22, WAIT 4520 DATAF1FF08000400F0000DFE DATA00001600100008000006 4538 DATA01F838000004D2041204  $4540$ 4550 DATA120400030120012F3800 4560 DATA38003800FFFF DATA6, 12, 3, 16, 22, FUTURE  $4570$  $\mathbf{r}$ 4580 DATADDFFCCFFE4E784E784E7 4590 DATA8467A0E7BCE13CC73007 DATAR1833F8300007DFF601F **46.001** 4610 DATAGBDFC81FC81FE8FFFA00 4620 DATA02001E20FFBF DATA10, 23, 3, 16, 22, RANDOM  $46.36$  $\Box$ 4640 DATAFEFF0000492420080620 DATA00829109644002022094 4650 DATA55200848448221084020  $466E$ 4670 DATA025020427E0100FFFC00 4680 DATA01000100FFFF 4690 DATA5, 5, 3, 1, 22, A

## 地雷原●16K以上

#### ●游び方:

I6×16のフィールドの中にうまって いる10個の地雷を各センサと爆弾処理 班を使って取り除いてください。さて、 このゲームの特徴は、まず最初にセン サの数や移動力、初期座標などを全部 自分で決めてもらいます。どのように 数や移動力を配分すれば効果的に地雷 を見つけ、処理できるかを考えること からこのゲームは始まります。それで は各センサの説明をします。 LONG RANGE SENSOR (略称LRS)

フィールド上には L'と表示されま す。このセンサは自分の周囲24個のマ スの探査をします。もしこの24個の中 に地雷があれば赤の表示、なければ緑 の表示が探査した範囲にされます(他 のセンサも同じです)。なお、地雷を 踏むと爆発、ゲームオーバーとなりま す。このセンサは広い範囲が検索で きるかわりに、地雷の場所を特定しに

#### くいといった特徴があります。 MIDDLE RANGE SENSOR (略称MRS)

フィールド上には"M"と表示されま す。これは自分の周囲8個のマスの探 査をします。このセンサも地雷を踏む と爆発しますので注意してください。 SHORT RANGE SENSOR (略称SRS)

フィールド上には、S"と表示されま す。このセンサは自分のいる1マスの みの探査を行います。これは地雷を踏 んでも爆発しないので、地雷の場所を 特定するのに使います。つまりこのセ ンサが赤く反応した場所に地雷がある ということです。注意すべきことは、 地雷の上で止まっていることもできま すが、そのままだと爆弾処理ができま せんので、処理班が来たら地雷の上か らどくようにしてください。また、地雷 の上で止まっていると、他のセンサ(M. RS、LRS)にそこの地雷は反応し

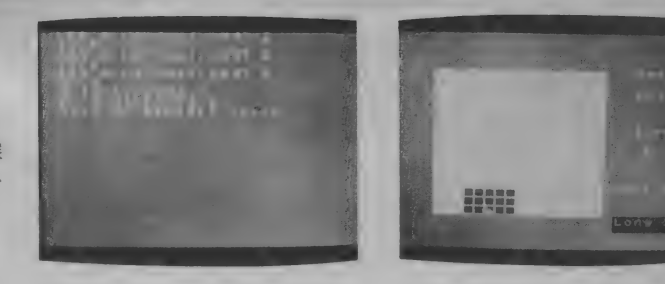

#### ません。

#### ●爆弾処理班

フィールド上には"B"と表示されま す。この移動が終わると三角マークが 表示されます。スペースを押すと時計 回りにマークの位置が変わっていくの で、地雷があると思った所にマークが きたらRETURNを押してください。 成功すると "OK!" と表示されます。 爆弾処理班も地雷を踏むと爆発します ので、地雷のとなりのマスに止まって 地雷を処理するわけです。また、地雷 がないと思ったら適当な所でRETU

RNを押してください。偶然に当たるか もしれません。

门格

#### ●移動のしかた:

\*+" マークが光っているときにカーソ ルキーを押すと自分の決めた移動力の 範囲内で移動できます。途中で止める 時はスペースを押してください。 ●データの入力のしかた:

RUNさせると、各センサの移動力、 個数を聞いてきます。さて、移動力は LRS、MRS、SRS、処理班の合 計が10になるように入力してください。 個数についても同じです。実際は、L

#### 地雷廉

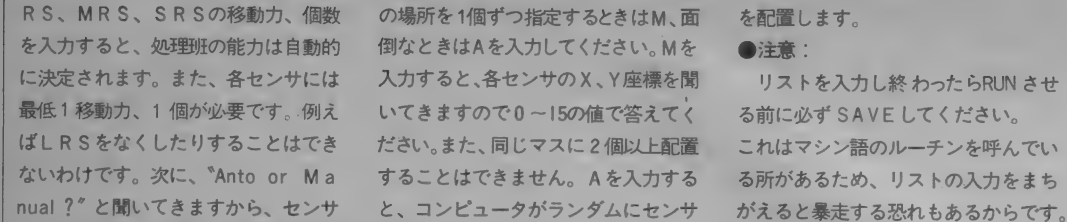

万一暴走したときは、100行か1760~ 1810行をよく見なおしてください。 1380行のCL \*16+15:~の15の数字 を変えることによって文字色が変わり ます。

 $1R$ 'copyright by<br>, 1985/04/08 **TEN**  $\overline{z}$  $2A$ 30  $\overline{ }$ 100 CLEAR300,&HD6FF:DIM FD%(15,15):DEFUSR0=&HD70 0: DEFUSR1=&HD747: DEFUSR2=&H156 110 FOR N=1 TO 8:READ JX(N), JY(N):NEXT 120 FOR N=&HD700 TO &HD78F:READ A: POKE N, A: NEXT 130 FOR X=0 TO 15: FOR Y=0 TO 15: FD% (X, Y)=0: NEXT: NEXT  $147$ T=TIME/600: FOR N=0 TO T: X=RND(1): NEXT 150 SCREEN 1:KEYOFF:COLOR 15,4,1:GOSUB 1490<br>160 OPEN "grp:" FOR OUTPUT AS #1 170 TN=0: CR\$(0)="D": CR\$(1)="S": CR\$(2)="M": CR\$(3)<br>="L" 180 SPRITE\$(0)=CHR\$(0)+CHR\$(16)+CHR\$(16)+CHR\$(12 4) +CHR\$(16) +CHR\$(16) +CHR\$(0) +CHR\$(0) 190 SPRITE\$(1)=CHR\$(0)+CHR\$(16)+CHR\$(&H28)+CHR\$( &H44)+CHR\$(&H82)+CHR\$(&HFE)+CHR\$(0)+CHR\$(0) 200 SCREEN 2:CL=7:FOR X=0 TO 15:FOR Y=0 TO 15:GO SUB 1380: NEXT: NEXT 210 FOR N=1 TO 10  $X = RND(1) * 15: Y = RND(1) * 15: IF FDX(X, Y) = 0$  THEN F  $228$  $D'/(X, Y) = 1$  ELSE 220 230 NEXT: BM=10 240 FOR X=0 TO 9:LINE(184+X\*5,50)-(184+X\*5,55),1 **S:NEXT** 250 FX=VARPTR(FD%(0,0)):DM=USR0(F%) PSET(184,30), 4: PRINT#1, "Bomb": PSET(184,80), 4 268 : PRINT#1, "Turn" 270 'Long range sensor 280 LINE(184,95)-(220,103),4,BF:TN=TN+1:PSET(184 , 95), 4: PRINT#1, TN 290 N=0:GOSUB 430:FOR N=0 TO L2-1:MS\$="Long "+CH R\$(N+49):GOSUB 1390 300 FOR N1=1 TO L1 310 GOSUB 430: XS=LX(N): YS=LY(N): GOSUB 1340: IF BR THEN N1=L1+1:GOTO 370  $=1$ 320 CL=7:FOR X=T1 TO T2:FOR Y=T3 TO T4:GOSUB 138 **Ø: NEXT: NEXT** 330 TX=LX(N)+XX: IF TX<0 THEN LX(N)=0: GOTO310 ELS EIF TX>15 THEN LX(N)=15:GOTO310 340 TY=LY(N)+YY: IF TY<0 THEN LY(N)=0: GOTO310 ELS TY>15 THEN LY(N)=15: GOT0310 EIF EIF TY>15 THEN LY\N>=13:331311<br>350 IF FD%(TX,TY)=1 THEN DE=1:FD%(LX(N),LY(N))=0 :FD%(TX, TY)=5:N1=L1+1:N=L2+1:GOT0370 360 IF FD%(TX, TY)<2 THEN FD%(LX(N), LY(N))=0: FD%( TX, TY)=5:LX(N)=TX:LY(N)=TY:GOSUB 430 ELSE BEEP:G 0T0310 370 NEXT:F%=VARPTR(FD%(0,0)):DM=USR0(F%) 380 IF **DE=1 THEN 410** 390 MS\$="Hit SPACE": GOSUB 1390 400 IF STRIG(0)=0 THEN 400  $410$ CL=7:FOR X=T1 TO T2:FOR Y=T3 TO T4:GOSUB 138 **Ø: NEXT: NEXT: NEXT** 420 IF DE=0 THEN 530 ELSE 1280 430 F%=VARPTR(FD%(0,0)):DM=USR0(F%):T1=LX(N)-2:I T1<0 THEN T1=0 F 440 T2=LX(N)+2: IF  $T2 > 15$  THEN  $T2 = 15$ 450 T3=LY(N)-2: IF T3<0 THEN T3=0<br>460 T4=LY(N)+2: IF T4>15 THEN T4=:  $T4 = 15$ 470 CL=3:FOR X=T1 TO T2:FOR  $Y = T3$  TO T4 480 IF FD%(X, Y)=1 THEN CL=8 490 NEXT: NEXT 500 FOR X=T1 TO T2:FOR Y=T3 TO T4:GOSUB 1380:NEX T:NEXT 510 IF FD%(LX(N), LY(N))=1 THEN BEEP 520 RETURN

212

530 'Middle range sensor 540 FOR N=0 TO M2-1: MS\$="Middle"+CHR\$(N+49): GOSU **B** 1390 550 FOR N1=1 TO M1 560 GOSUB 680:XS=MX(N):YS=MY(N):GOSUB 1340:IF BR =1 THEN  $N1 = M1 + 1: GOTO 620$ 570 CL=7:FOR X=T1 TO T2:FOR Y=T3 TO T4:GOSUB 138 **PENEXTENEXT** 580 TX=MX(N)+XX:IF TX<0 THEN MX(N)=0:GOTO560 ELS EIF TX>15 THEN MX(N)=15: GOTO560 590 TY=MY(N)+YY:IF TY<0 THEN MY(N)=0:GOTO560 ELS<br>590 TY=MY(N)+YY:IF TY<0 THEN MY(N)=0:GOTO560 600 IF FD%(TX, TY)=1 THEN DE=1:FD%(MX(N), MY(N))=0 :FD%(TX, TY)=4:N1=M1+1:N=M2+1:GOTO620 610 IF FD% (TX, TY) <2 THEN FD% (MX(N), MY(N))=0: FD% (TX, TY)=4: MX(N)=TX: MY(N)=TY: GOSUB 680 ELSE BEEF: G **OTO568** 620 NEXT: F%=VARPTR(FD%(0.0)): DM=USR0(F%) 638. IF DE=1 THEN 660 640 MS\$="Hit SPACE": GOSUB 1390 650 IF STRIG(0)=0 THEN 650<br>660 CL=7:FOR X=T1 TO T2:FOR Y=T3 TO T4:GOSUB 138 Ø: NEXT: NEXT: NEXT 670 IF DE=0 THEN 780 ELSE 1280 680 FZ=VARPTR(FDZ(0,0)):DM=USR(FZ):T1=MX(N)-1:IF  $T1 < 0$  THEN  $T1 = 0$ 690 T2=MX(N)+1:IF T2>15 THEN T2=15<br>700 T3=MY(N)-1:IF T3<0 THEN T3=0 710 T4=MY(N)+1:IF T4>15 THEN T4=15<br>710 T4=MY(N)+1:IF T4>15 THEN T4=15<br>720 CL=3:FOR X=T1 TO T2:FOR Y=T3 TO T4 730 IF FD% (X, Y) =1 THEN CL=8 740 NEXT: NEXT FOR X=T1 TO T2: FOR Y=T3 TO T4: GOSUB 1380: NEX 758 T: NEXT 760 IF FD%(MX(N), MY(N))=1 THEN BEEP 770 RETURN 780 'Short range sensor 790 FOR N=0 TO S2-1: MS\$="short "+CHR\$(N+49): GOSU **B** 1390 800 FOR N1=1 TO S1 810 GOSUB 910:XS=SX(N):YS=SY(N):GOSUB 1340:IF BR =1 THEN  $N1 = S1 + 1: GOTO 860$ 820 CL=7:GOSUB 1380 830 TX=SX(N)+XX: IF TX<0 THEN SX(N)=0: GOTOB10 ELS EIF TX>15 THEN SX(N)=15:GOTO810<br>840 TY=SY(N)+YY:IF TY<0 THEN SY(N)=0:GOTO810 ELS EIF TY>15 THEN SY(N)=15:GOTO810 850 IF FD%(TX, TY)<2 THEN FD%(SX(N), SY(N))=SS:SS= FD% (TX, TY): FD% (TX, TY) =3: SX (N) =TX: SY (N) =TY: GOSUB 910 ELSE BEEP: GOTO810 B60 NEXT:F%=VARPTR(FD%(0,0)):DM=USR0(F%) 870 MS\$="Hit SPACE": GOSUB 1390 880 IF STRIG(0)=0 THEN 880 890 CL=7: X=SX(N): Y=SY(N): GOSUB 1380: NEXT 900 GOTO 940 910 FX=VARPTR(FD%(0,0)):DM=USR(F%):X=SX(N):Y=SY( N): CL=3: IF SS=1 THEN CL=8 920 GOSUB 1380 930 RETURN 940 'Bomb D 950 FOR N=0 TO D2-1: MS\$="Bomber"+CHR\$(N+49): GOSU **B** 1390 960 FOR N1=1 TO D1 970 GOSUB 1170:XS=DX(N):YS=DY(N):GOSUB 1340:IF B R=1 THEN N1=D1+1:GOTO 1030 980 CL=7: GOSUB 1380 TX=DX(N)+XX:IF TX<0 THEN DX(N)=0:GOT0970 ELS 990-TX>15 THEN DX(N)=15:GOT0970 EIF 1000 TY=DY(N)+YY:IF TY<0 THEN DY(N)=0:GOTO970 EL<br>SEIF TY>15 THEN DY(N)=15:GOTO970 SEIF 1010 IF FD%(TX, TY)=1 THEN DE=1: FD%(DX(N), DY(N))= 0: FD% (TX, TY) = 2: N1=D1+1: N=D2+1: GOT01030 1020 IF FD%(TX, TY)<2 THEN FD%(DX(N), DY(N))=0:FD% (TX, TY)=2: DX(N)=TX: DY(N)=TY: GOSUB 1170 ELSE BEEP 1030 NEXT:F%=VARPTR(FD%(0,0)):DM=USR0(F%) IF DE=1 THEN 1150 1040 1050 TX=DX(N)+1: TY=DY(N): A=3: C=1 1060 A\$=INKEY\$: PUTSPRITE1, (TX\*8+32, TY\*8+32), C: C=

15/C:IF A\$="" THEN 1060<br>1070 IF A\$=CHR\$(13) THEN 1100<br>1080 IF A\$<>CHR\$(32) THEN 1060 THEN 1060 ELSE A=A+1: IF A=9 THEN  $A=1$ 1090 TX=DX(N)+JX(A):TY=DY(N)+JY(A):GOTO 1060<br>1100 IF TX<0 OR TY<0 OR TX>15 OR TY>15 THEN BEEP : GOTO 1060 1110 IF FDZ(TX, TY)=1 THEN MS\$="OK!":GOSUB 1390:F<br>DZ(TX, TY)=0:FOR T=1 TO 10:BEEP:NEXT:BM=BM-1:LINE  $(184+BN*5,50)-(184+BM*5,55)$ , 4 1120 IF BM=0 THEN 1210 1130 MS\$="Hit SPACE": GOSUB 1390 1140 IF STRIG(0)=0 THEN 1140 1150 CL=7: X=DX(N): Y=DY(N): GOSUB 1380: NEXT 1168 **TF**  $DF = R$ **THEN 270 ELSE 1280** 1170 FX=VARPTR(FDX(0,0)): DM=USR(FX): X=DX(N): Y=DY (N):  $CL=3$ : IF FD%(X, Y)=1 THEN  $CL=8$ 1180 DM=USR2(0) 1190 GOSUB 1380 1200 RETURN 1210 N=D2+1:NEXT 1220 CLOSE#1:SCREEN 0 1230 LOCATE 15, 7: PRINT"Turn "; TN 1240 LOCATE 11,10:PRINT"Mission complate."<br>1250 LOCATE 12,13:PRINT"Try Again?(y/n)" 1260 AS-INKEYS: IF AS-"" THEN 1260 ELSEIF AS-"y" THEN RUN 1270 IF A\$="n" THEN END ELSE 1260 1280 'Game Over 1290 CLOSE#1:SOUND 7,7:SOUND 6,20:SOUND 8,16:SOU ND 12, 90: SOUND 13, 0 1300 FOR T=1 TO 20:COLOR,, 6:GOSUB 1330:COLOR,, 7: GOSUB 1330: NEXT 1310 SCREEN 0:LOCATE 14, 10: PRINT"Game Over" 1320 GOTO 1250 1330 FOR TT=1 TO 20:NEXT:RETURN 1340 BR=0: GOSUB 1420 1350 A=STICK(0): PUTSPRITE0, (XS\*8+32, YS\*8+32), RND  $(1)*15, \emptyset$ : IF STRIG(0) =-1 THEN BR=1:RETURN<br>1360 IF A=0 THEN 1350 1370 XX=JX(A): YY=JY(A): RETURN 1380 POKE&HD756, CL\*16+15: F%=(Y+4)\*256+(X+4)\*8+&H 2000: DM=USR1(F%): RETURN 1390 'Message print routine 1400 LINE (168, 160)-(247, 174), 1, BF **1410 PSET** (170, 161), 4: PRINT#1, MS\$: RETURN  $1420$ 'Locate print routine 1430 LINE (168, 128)-(255, 140), 4, BF<br>1440 PSET (168, 129), 4: PRINT#1, "X="; XS; "Y="; YS: RE TURN 1450 FOR X=0 TO 15:FOR Y=0 TO 15 1460 CL=4: IF FD%(X, Y)>2 THEN PSET (X\*8+32, Y\*8+32 ),1:COLOR4:PRINT#1,CR\$(FD%(X,Y)-2)<br>1470 NEXT:NEXT:RETURN 1480 'Initialize 1490 FOR X=0 TO 15: FOR Y=0 TO 15: FD% (X, Y) =0: NEXT : NEXT 1500 INPUT"LRS の いと" うりょく, こすう"; L1, L2: IF L1<1 OR L  $2 < 1$ THEN 1500 1510 INPUT"MRS の いと" うりょく, こすう"; M1, M2: IF M1<1 OR M 2<1 THEN 1510 1520 INPUT"SRS の いと"うりょく,こすう";S1,S2:IF S1<1 OR S 2<1 THEN 1520 1530 D1=10-L1-M1-S1:IF D1<1 THEN PRINT"Input Err or": GOTO 1500 1540 D2=10-L2-M2-S2: IF D2<1 THEN PRINT"Input Err or": GOTO 1500 1550 PRINT"は"くた"ん しょりはん の":PRINT"いと"うりょく";D1;"こす 5"; D2 1560 PRINT"Auto or Manual? (a/m)" **THEN 1570** IF A\$="a" THEN AT=1 ELSEIF A\$="m" THEN AT=0 **ELSE1570** 1590 FOR N=0 TO L2-1 1600 NA\$="LRS": NO=5: GOSUB1680: LX (N) = TX: LY (N) = TY: NEXT 1610 FOR N=0 TO M2-1 1620 NA\$="MRS": NO=4: GOSUB1680: MX (N) =TX: MY (N) =TY: NEXT
## レコード管理プログラム

1638 FOR N=0 TO 52-1 1640 NA\$="SRS": NO=3: GOSUB1680: SX(N)=TX: SY(N)=TY: NEXT 1650 FOR N=0 TO D2-1 1660 NA\$="L\*VI\$A":NO=2:GOSUB1680:DX(N)=TX:DY(N)=T **V** = NFXT 1678 RETHRN 1680 IF AT=1 THEN TX=INT(RND(1)\*16):TY=INT(RND(1)<br>)\*16):IF FD%(TX,TY)>0 THEN 1680 ELSE 1720 1690 PRINTNA\$; N+1; "location (x, y)"; : INFUTTX, TY 1700 IF TX>15 OR TY>15 OR TX<0 OR TY<0 THEN FRIN T"Error!": GOTO 1690 1710 IF FDX(TX, TY) >0 THEN PRINT"Error": GOTO 1690 1720 FD% (TX, TY)=NO 1730 RETURN 1740 FOR T=1 TO 1000:NEXT:RETURN 1750 DATA  $\Theta$ , -1, 1, -1, 1, 0, 1, 1, 1, 0, 1, -1, 1, -1, 0  $-1, -1$ 1760 DATA 245, 197, 213, 229, 35, 35, 78, 35, 70, 96, 105,  $14, 0, 6, 0, 94$ 1770 DATA 229, 203, 35, 203, 35, 203, 35, 22, 0, 33, 95, 21  $\overline{\mathbf{5}}$ 25,81,88,20 1780 DATA 20, 20, 20, 28, 28, 28, 28, 203, 35, 203, 35, 203 , 35, 197, 1, 8<br>1790 DATA 0, 205, 92, 0, 193, 225, 35, 35, 4, 62, 16, 184, 3 2, 209, 12, 185 1800 DATA 32, 203, 225, 209, 193, 241, 201, 245, 197, 213<br>, 229, 35, 35, 78, 35, 70 1810 DATA 96, 105, 1, 8, 0, 62, 81, 205, 86, 0, 225, 209, 19 3, 241, 201, 254<br>1820 DATA 254, 254, 254, 254, 254, 254, 0, 254, 254, 254, 254, 254, 254, 254, 9, 254 1830 DATA 134, 186, 134, 186, 134, 254, 0, 254, 198, 190,<br>198, 250, 134, 254, 0, 254 1840 DATA 186, 146, 170, 186, 186, 254, 0, 254, 190, 190, 190, 190, 130, 254. 0. 32

ノコード管理プログラム●Disk BASICス門講座編

このプログラムは、MSXマガジン 4月号の『Disk BASIC入門講座』 で紹介できなかった「レコード管理プ ログラム」です。使い方の詳しい説明は 4月号をご覧ください。このプログラ

グラムの変更をしなくてもだいじょう 変更の仕方については59年の11月号、 ぶですが、カセットテープへのデータ の保存にプログラムを変更したい方は、もディスク対応になっていることに注 4000行から5140行までをカセットテー 意してください。

ムは、ディスクを持っている方はプロ プ用に作り変えなければなりません。 12月号で勉強してください。あくまで

100 \*\*\*\*\*\*\*\*\*\*\*\*\*\*\*\*\*\*\*\*\*\*\*\*  $7 +$  $11B$ レコート" カンリ フ°ロク"ラム  $120$ 2 米 1det 学家  $1.3R$ 『\* ( デ"ータカンリ フ°ロク"ラム )  $140$ ok: Msx マカ"シ"ン '85.04 \*  $x \times$ 150 160 \*\*\*\*\*\*\*\*\*\*\*\*\*\*\*\*\*\*\*\*\*\*\*\*  $170$  $\overline{r}$  $200$  $210$ 220 CLEAR 2000 DIM D\$(5,100), K\$(5), CD\$(8) 230  $240$  N=0: I=0 250 **260 FOR**  $J=1$  TO 5 270 READ K\$(J) 280 NEXT J 290 READ NM\$ '--> +7I / BEDE 300 FOR J=1 TO 8 310 READ CD\$(J) 320 NEXT  $J$ 330 500  $'$  =======  $\times$   $\pm$   $\pm$  = ====== 510 **520 CLS** 530 LOCATE 5, 0: PRINT"[[  $L = -N$   $\pi D$   $Dz = 1$ "<br>540 LOCATE 5, 2: PRINT"\*  $\pi$ "-7  $\pi D$ " 7° 07" 54 \* 550 LOCATE 7.5: PRINT"1: デ"-タ ニュウリョク"

## レコード管理プログラム

610 620 LOCATE 0,18: PRINT SPC(30) 630 LOCATE 1, 18: PRINT"1-6 ノ バンゴウ ヲ エランデ ワダサイ  $\frac{1}{2}$ 640  $X = INPUT*(1): X = VAL(X*)$ 650 IF X<1 OR X>6 THEN 610 660 670 ON X GOTO 1000,2000,3000,4000,5000 800 810 CLS: LOCATE 12.5: PRINT"END" 828 END 1 яяя 1 1010 '=== デ゙ータ ニュウリョク  $\qquad \qquad \Longrightarrow \qquad \qquad \equiv$  $1020$  ' 1030 I=N<br>1040 CLS: I=I+1 1050 LOCATE 2, 1: PRINT "EE 7"-7 ニュウリョク (NO.": I;") 1060 LOCATE 2, 4: PRINT K\$(1); ":" 1070 LOCATE 1, 5: INPUT D\$(1, I)<br>1080 IF D\$(1, I)="\" THEN N=I-1:GOTO 500  $1998$ 1100 GOSUB 1500 1110 CLS: GOSUB 2500 1200 LOCATE 0, 18: PRINT "シュウセイ カ" アリマスカ (1=アル, 2=ナ  $223 - 3$ 1210 X\$=INPUT\$(1) 1220 IF X\$="2" THEN 1040 1230 CLS: GOTO 1050 1500 1510 FOR J=2 TO 5<br>1520 LOCATE 2, J\*3+1 1530 PRINT K\$(J); ": " LOCATE  $\Theta$ ,  $J*3+2$ <br>INPUT  $D*J$ , I) 1540 1550 **1560 NEXT J** 1570 RETURN 2000 2010 『 ニニニ デ゛ーク チェック ニニニニニニ  $2020:$ **2030 CLS** 2040 LOCATE 5, 3: PRINT "IL 7"-9 71"<br>2050 LOCATE 2, 5: PRINT "\*\*\*? 994 7"-9 / No. n"; 2060 INPUT X\$: I=VAL(X\$) 2070 IF I<1 OR I>N THEN 500<br>2080 CLS:GOSUB 2500 2090 LOCATE 0, 18: PRINT"0=" > ="-9 2: "7" =" 2100 LOCATE 0, 19: PRINT"1=51774 3:チェック シュウリョ phy. 0.0 2130 LOCATE 0, 22: X\$=INPUT\$(1)<br>2140 X=VAL(X\$) 2150 ON X GOTO 2200.2400.500 2160 I=I+1:GOTO 2070 2200 '--- シュウセイ 2210 CLS:LOCATE 2, 1: PRINT "EE 7"-7 117Va7 (NO.";  $I \neq$  "  $>$  " 2220 LOCATE 2,4: PRINT K\$(1);":"<br>2230 LOCATE 1,5: INPUT D\$(1,I) 2240 GOSUB 1500 2250 CLS: GOSUB 2500 2260 LOCATE 0.18: PRINT "シュウセイ カ" アリマスカ (1=アル, 2=ナ  $223 - 12$ 2270 X\$=INPUT\$(1) 2280 IF X\$="2" THEN 2080 2290 CLS: GOTO 2210 2400 '---- サクシ゛ョ 2410 CLS: GOSUB 2500 2430 LOCATE 0,18: PRINT "サクシ"ョ シテ ヨイテ"スカ " 2440 LOCATE 0, 19: PRINT "(1=775" a, 2=1975)"; 2450 X\$=INPUT\$(1) IF  $X $<$  >"1" 2460 **THEN 2080** 2470  $D*(0,1)=''*$ 2480 CLS: GOTO 2090 2499 END

### レコード管理プログラム

2500 ーー ヒョウシ 2510 LOCATE 2, 1: PRINT "EE No.: "; I; " ]]" 2520 2530 FOR J=1 TO 5 LOCATE 0, J#3 2548 IF J<>3 THEN PRINT K\$(J);":";D\$(J,I):GOTO 2550 2590  $W=VAL(DB(J, I))$ 2560 2570 IF W<1 OR W>8 THEN W=8 2580 PRINT K\$(J); ": "; CD\$(W) 2590 NEXT J 2600 RETURN 3000 ' === デ" - タ イチラン ====== 3010 3020 ' 3030 CLS:LOCATE 3.3: PRINT" 7° リンター ラ セット シテ クタ" サイ  $-11$ 3040 X\$=INPUT\$(1) 3050 OPEN"LPT:" FOR OUTPUT AS#1 リスト 未来本来!! 3060 PRINT#1, "\*\*\*\* レコート" .  $7 - 70$ 3070 PRINT#1,: PRINT#1, SPC(50); NM\$ 3080 FRINT#1, FRINT#1, USING" 3898  $S_{-1}$  $2.22$  $2.2.2$  $24 - 24$  $8.8$ &",K\$(1),K\$(2),K\$(3),K\$(4),K\$(5)<br>3108 PRINT#1,STRING\$(78,"=")<br>3110 PRINT#1,<br>3120 FOR J=1 TO N **PRINT#1, USING"###** 3130 2 2 3 3 3  $9.9.$  $2.2$  $2.2$ "; J, D\$(1, J), D\$(2, J), CD\$(VAL(D\$(3, J))) , D\$(4, J), D\$(5, J) 3140 NEXT J 3150 CLOSE: GOTO 500  $4000$  $y == 7 - 7 = 3535$  = = = = = = = 4010 4020 ' 4030 CLS:LOCATE 5, 0: PRINT "EE F"-7 BEDE 11" 4040 LOCATE 5,3:PRINT"===== FILES ====="<br>4050 FILES "\*.REC":PRINT:PRINT 4060 INPUT"File name:";F\$<br>4070 OPEN F\$+".REC" FOR INPUT AS#1 4080 I=N 4898 INPUT#1,NM\$<br>4188 I=I+1<br>4110 IF EOF(1)=-1 THEN 4168 4120 FOR J=1 TO 5 INFUT#1, D\$(J, I) 4130 4140 NEXT J<br>4150 GOTO 4100  $4160 N = I - 1$ 4170 CLOSE: GOTO 500 5888 5010 '=== デ"ータ ホソ"ン ======= 5828 \* 5030 CLS:LOCATE 5, 0: PRINT "LL 5"-9 #Y" > 11" 5040 LOCATE 2,3: INPUT "File name: ";F\$ 5050 IF F\$<>"FILES" THEN 5060 5055 PRINT:FILES"\*.REC":X\$=INPUT\$(1):GOTO 5030 5060 OPEN F\$+".REC" FOR OUTPUT AS#1 5070 FRINT#1, NM\$ **SARA** FOR  $I=1$  TO N 5090  $FOR J=1 TO 5$ 5100 FRINT#1, D\$(J, I) 5110 NEXT J  $5120$ 5130 NEXT I 5140 CLOSE 5150 GOTO 500 10000 10010 ' =====  $\bar{\tau}$ " --? ======= 10020 10030 '---- コウモク メイ 10040 DATA "Title", "Flayer", "/7", ", "Dilly", "/t"<br>10050 DATA "77th 31/U" 10060 10070 '--- /ディア コート゛ ---<br>10080 DATA "カセット","レコード","CD","VHS","B","LD","V HD", "ETC"

# Editor's Room

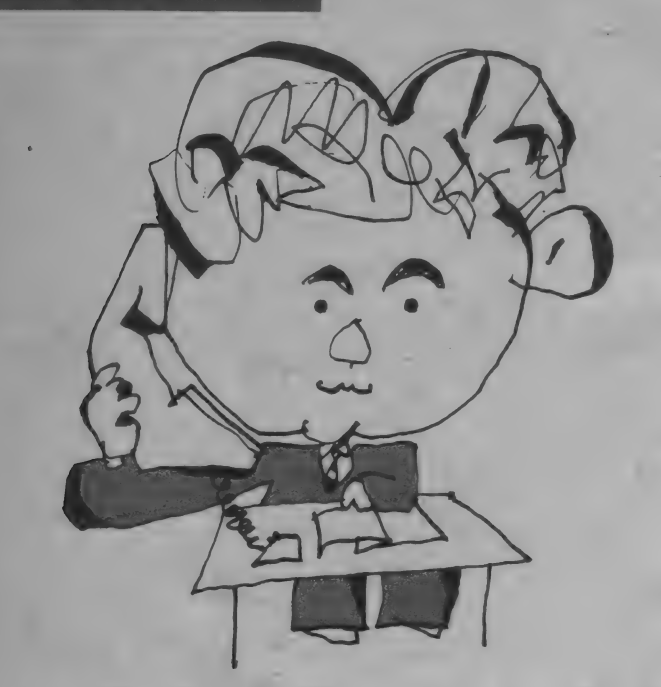

ZO 頭 ー<br>モ H 存 凜  $\Omega$  $0000$ 楽 な 3 な OH<br>OH  $\dot{v}$ ガ カ Ó な 家  $\circ$  $\overline{C}$ 特 お話。 示 読 集 は ガ君達 だ  $\overline{\tilde{S}}$ カら 示  $\overline{y}$ 活 を待  $\overline{\mathcal{D}}$ 躍  $\overline{\mathsf{n}}$ t くた 紹 a な  $\boldsymbol{\mathsf{X}}$ 

▶ 4 月になるといつも思い出すのが、 アスキーに新入社員として働き始めた のを思いだす。もう、5年前位になる が、その頃は、アスキーも20名位しか<br>いなくて、狭いマンションの一室で、 仕事をしていた。その会社が、今では 300名を超える大企業に成長していた。 ▶ 5 年前はマイコンのマの字も知らな かったが、 やはり5年も立つとさすが にマイコンの知識も少しはついてきた ようだ。といってもマシン語やBAS ICでプログラムがスイスイと創れる かというと決してそうではない。やは りプログラミング能力というのは、日<br>日の積み重ねが大切だな~と思う。言 語 (BASIC、マシン語)に慣れ親し むことによって、その言語の持ってい<br>る特徴や制限を適格に把握することが プログラミング能力を高める最短距離<br>である。

▶わかったようなことを書いているが、 やるとなると決して、簡単にはいかな いのが、この世界である。「じゃ、あ<br>なた、5年もアスキーで何やってたの なた、 5 年 も ア ス キー で 阿 やって にこの ./」 と言われても、 一言 も 返せな くな ってしまうが、まったくプログラムが 創れないわけでもないですよ。それより も大切なことは、ソフトの良し悪しを<br>見分ける眼なんですね。パソコンの特 徴を生かしたソフトであるかないか<br>を見分ける。 使い易いか、使いにくい か、スピードは、など、ソフトの品質 を見分けることはできるつもりです。 ▶ ソフトトップ 10を担当している、H

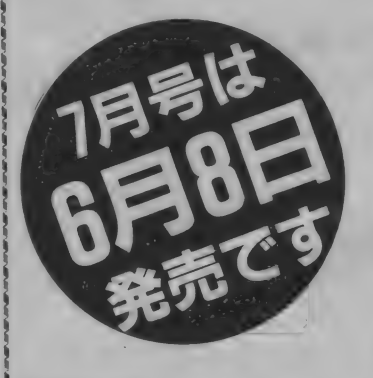

女史(パストがほとんどないが、一応<br>女であることは確か!?)は、大変人な んです。性格は悪くないのだけれど、<br>日本人としての自覚がほとんどないん じゃないかと思われるほど、日本語オ ンチなんだよね。2年前位にグアムに<br>留学していたということだが、英語も 会話程度で、あまり良く知っているわけ<br>でもない。グアムに日本語を忘れて来<br>てしまったのではないだろうか。この 人と一日会話していると、自分が日本 人であることに自信が出てくるから<br>不思議だ。自分では、そんなにトンチ ンカンなことを言っているつもりはな いらしいが、聞いている方は、一瞬は<br>たと考えてしまい、「そんなこと言わ ないよ~~~ / でなる。それから、 似 たような言葉があるとすぐにまちがう<br>のも彼女。「熱戦、甲子園」の「熱戦」 の ついえる ホイスペード 2 回り ワーカバルコ を、 熱血」 とまちかえ、 最後まで、 墓になったり、それも、最初は、王家 の谷なのに、そのうち、王家の墓に変<br>わってしまい、そのうち、Mマガには わつ ししよい、 (V) ) っ、 M Y 231-16 | 土家の曇」になっているということ になる。これは、ほんの序ノロで、数<br>えあげれば、キリがない。しかし、彼 女は、性格が明るく、楽しい人物であ り、周囲からは、好かれているようだ。 (実は、好かれているのか、からかって 游ばれているのかは、 定かでない) ▶ H女史は、パソコンゲームが好きで 仕事に対しては、情熱を傾けてやって<br>いるようないないような……。とにか<sup>-</sup> く、仕事は、まじめにやっているし、<br>ゲームも良くやっている。

▶このH女史を採用したのが、マガジ<br>ンの N 氏。H 女史の履歴書の写真を見 て、「ぼくが、面倒見るからぜひ採用<br>してよ。」と言ったのであった。数日 後、採用となって、N氏にH女史を紹 後、 休用と なつ し、 N K に H ス 文 と 配<br>4.1.4 コーナ ァール 、日 外 、 N 氏/ナ 介したのである。数ヵ月俊、N氏は、 ロメ文に、 口無の ラス ファッシャ<br>ね。」と言ったのでありました。 履歴 書の写真と実物のギャップが、彼には 耐えられなかったのでしょう。

MS こんこつ / 京期購読ですよ~/ M S X マガ ジ ン 定期 購読です よ〜/

定期購読ができるようになりました。友人・知人に知らせてあげてください。<br>MSXマガジンと同様、月刊アスキー、ログインも定期購読できます。遠 MSXマカジンと同様、月刊アスキー、ロクインも足病場読ことよす。 霊<br>イの大隈さんに行かないと買えなかった人、楽になりますね/ く の 本屋さん に 行かない と 買えなかった 人、 楽に な ります ね /

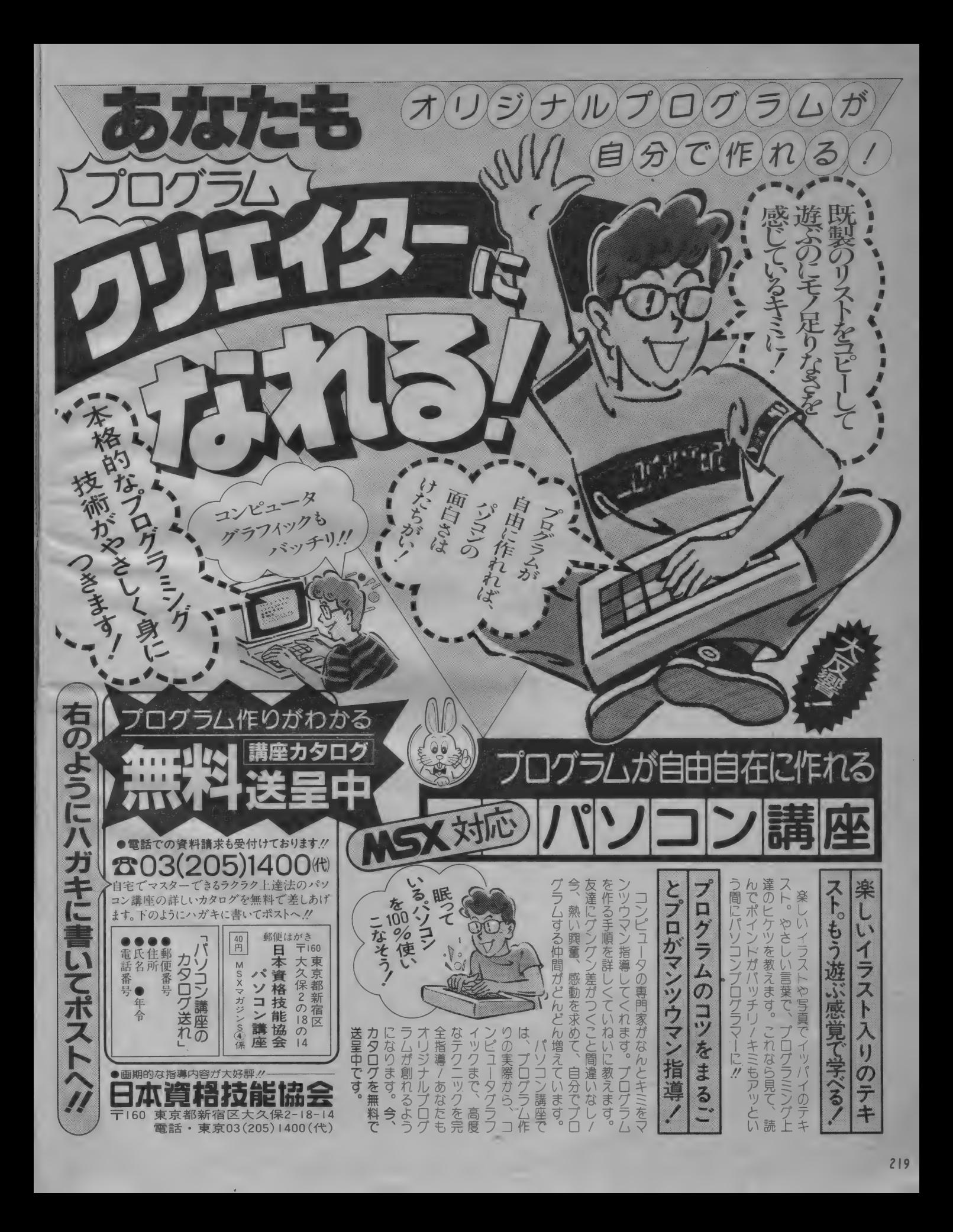

データレコーダの経済性とフロッピーディスク の高性能を受けついだ、今一番コンテン ポラリーな記憶装置、クイックディスクドライブ<br>ユニット、噬が噛を呼んでパソコンキッズの間 では、もうすっかり有名になりました。 なかで<br>も、片面64KB(両面で128KB)のリード&ラ イトをわずか8秒間でやってのける俊敏さと、 キーボード入力でオペレイトする簡単操作、そ<br>してこの物価高の世の中で1枚450円で手 に入るソフトの安さ、などなどは、既に常識に なっているとか。 でもQDには、これらハード<br>ソフト両面に亘るメリットの他にも御紹介し たい素晴しい機能が星の数ほどあるので す。 MSXのインターフェイスに内蔵されたQD-<br>DOSが生み出した多彩な機能群 ―――。 一読すれば、QDが 手頃な価格帯で一番<br>デキる記憶装置であると、納得していただ けると思うのです。

## QD-DOSの採用で、デキること、 ┃こんなにたくさんあるのです。<br>●オートベリファイ

プログラムセーブ後のペリファイを自動化。カ<br>セットのようなわずらわしさがなくなり、正確 なデータの保存が可能です。(フロッピーディ<br>スクのリトライ機能もついています。)

 $\mathcal{L}$ 

●自動スタート<br>ファイル名を〝AUTO EXEC"としたプログラム は機械語、BASICにかかわらず電源ONの みで、即スタートさせることができます。 (LOAD/RUNなどの操作は不要です。)

●画面セーブ<br>グラフィックを含めて、ディスプレイに表示 した画像を、BSAVEコマンドのワンタッチ 操作でセーブできます。しかも、画面セー ブの範囲は、ほんの一部から画面全体<br>に亘るまでセレクションは自在。 画面の 呼出しもBLOAD コマンドにより、ワンタッ チ操作で表示します。

## ●複数ファイルのセーブ&<br>- ファイルディレクトリー

OD 上に記録された複数のファイルの中か ら特定ファイルを呼出す場合、10DFILES コマンドによりファイル名一覧を画面上に表 示。2目的のファイルの先頭にカーソルを移 動。 ③ファンクションキーをワンプッシュ。 こ<br>のスリーステップの操作でどのプログラムも<br>即スタートできます。

### ●カセットからQDへの自動転送

CASOD コマンドにより、カセットに セーブされ ているフログラムを、QDに自動転送できます。<br>しかも、プログラム言語は、機械語でもBASIC ●片面64KB でもOK。大事な、大事なプログラム<br>がそっくりそのまま、QDで使 用できます。 ているプログラムを、ODに自動転送できます。  $\sim$ 

## ●ファンクションキーの自動設定 QDをパソコンに接続するだけで、CALL RUN、<br>CALL LOAD、CALL SAVEなど使用頻度の高 い QD BASICコマンドがファンクションキーに<br>自動設定。 買ってつないだその日から、便利 な OD の 機能が 自由に 自在に楽しめます。

## クイックディスクドライブユニットの<br>その他の特長

●ワークエリアをインターフェイスで確保。 インターフェイスにワークエリア用のRAMを 実装してあるため、コンピュータ本体内の<br>RAMはユーザー用に開放されています。 ●最大8台までのQDの増設が可能。 コンピュータのスロットを拡張すれば0Dを 最大8台まで増設可能。ドライブ番号を指定 することで 指定した QD をアクセスします。

- ●片面64KB、両面で128KBの充分な容量
- ●2.8インチのハードケースに封入<br>**≫ ●直径わずか2.8インチ、重量 I29。** 定型郵便でも郵送可能な超小型設計

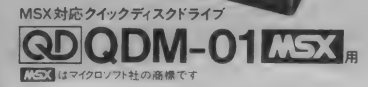

■お求めはお近くのパソコンショップ 量販店へ<br>発売元 間東電子株式会社<br>TEL (03)257-6221 (06)632 0207<br>※ダビングは専用機をご使用く下さい:<br>お問い合わせは下記まで: 株式会社植山 TEL(0255)25-9666<br>※当社では、クイックディスクのOEM<br>- 受注も随時承っております。

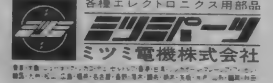

ック ディスク

220

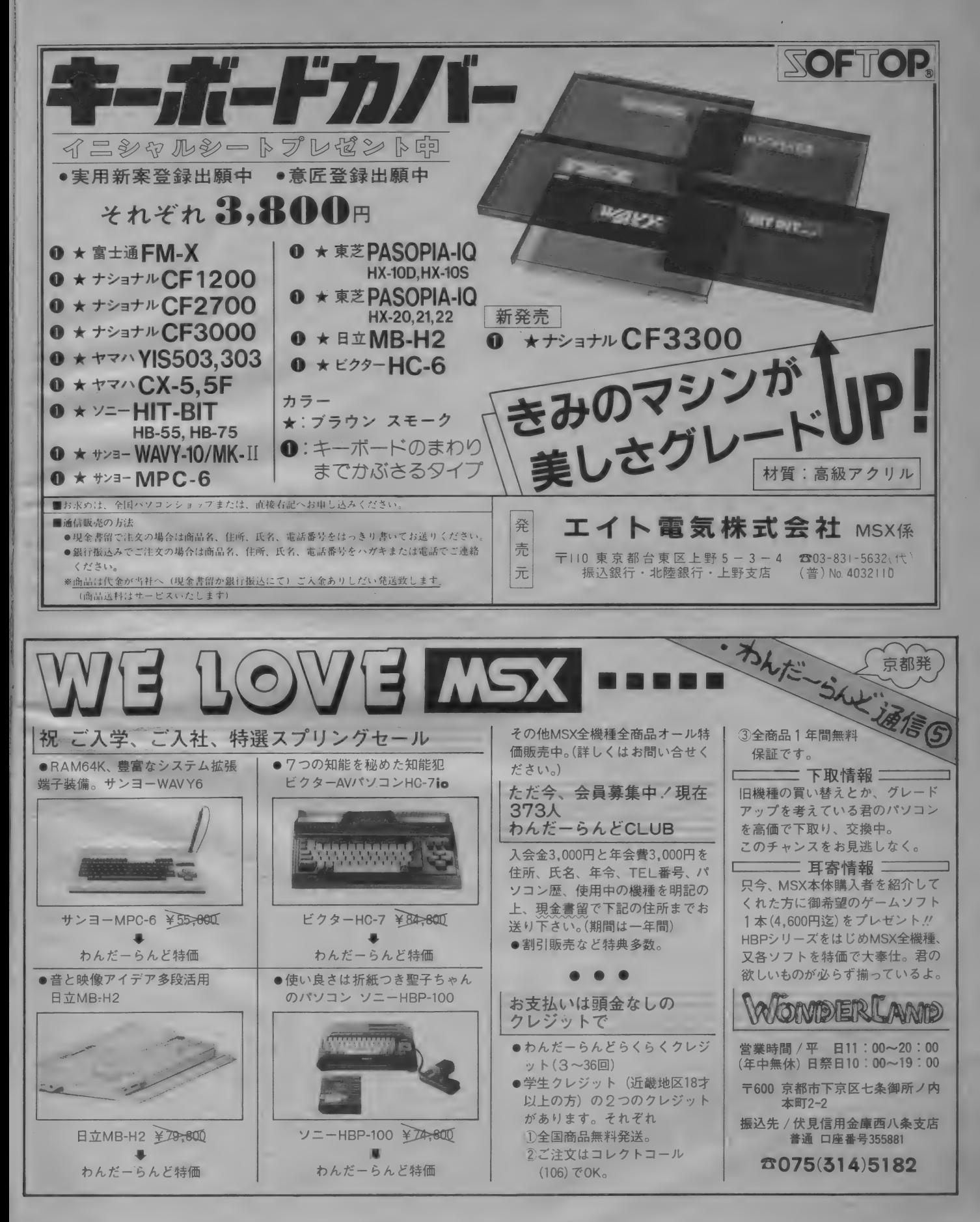

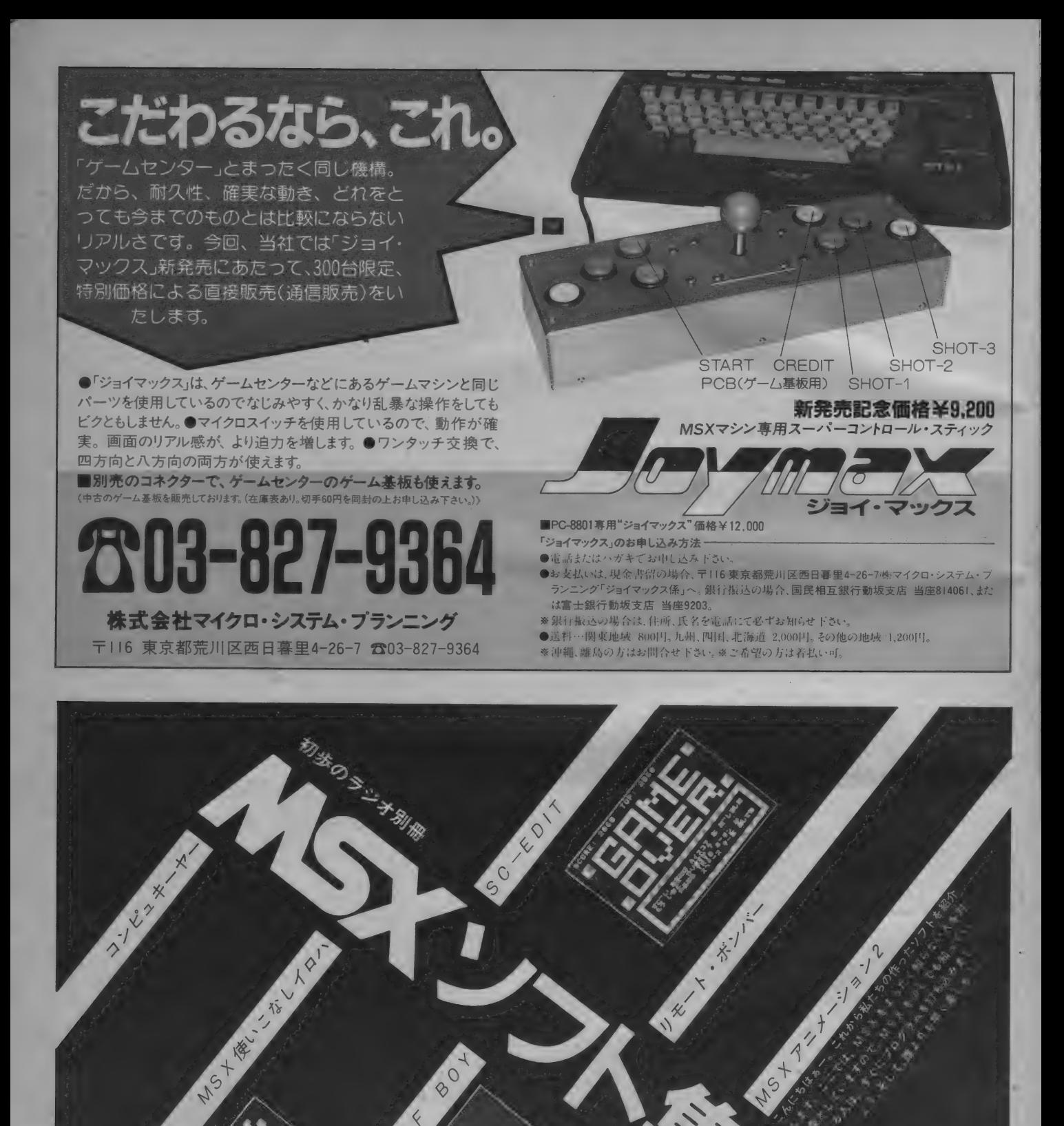

80

WOLF

15

Part.3

## **ASSAULTED** MAGAZINE

パーソナルコンピュータ情報誌 毎月8日発売 定価480円(送料100円)

# 5 月の アスキー メディア システム・プログラム 満足、納得、どれをとっても、楽しさ倍々。

### 毎年恒例になりました「パロディー版アスキー」が、今<br>年も発売になりました。楽しいロールプレイングゲーム 特集/パーソナルロボット 特集/パーソナルロボット<br>センサの使い方のノウハウやROMライタの製作、そ<br>レイマイクロマウス世界大会情報などを満載。ロポッ や、BASICで書かれたLisp、 マイコン風俗最前線、 バ<br>ロディー広告など、 今年も盛りだくさんの内容になっ ● ROMライタ用ユーティリティプログラム  $(PC-9801/8801, FM-7)$ ております。勉強疲れの一時に、また、パソコンゲーム<br>のあいまにお楽しみください。 トファン心 見!! 特集で製作したROMライタ用のユーティリティで<br>す。 特別読物 ●AhSKI ! EXPRESS<br>●第3電発足!? ●っ<ば万博、緊急レポート **OIntegrated Software bids for Center Stage**<br>現在、世界中で注目されているIntegrated Software ●マイクロマウスシミュレータ (PC-8001)<br>画面に描かれた迷路を脱出する模様をシミュレ<br>ートするプログラムです。 ● 使用レポート ● マイコン風俗最前線 etc. を取り上げ、問題点や使い勝手などをレポートする。<br>| PC-8801用 **OKWARTERKA**  $Q \times Z + 25$  (PC-8001) 究極のロールプレイングゲーム<br>●Crispy Lisp OProlog-88 6×6に並べたグラスをコンピュータVS人間、又は 人工知能言語として、注目を集めているPrologを<br>PC-8801ユーザーに贈ります。 人間VS人間でとりあうゲームです<mark>。</mark><br>●シリアルマウスドライバー ●アクティブ・ジェイスティック 新連載 (PC-8801/mkII/SR)<br>PC-8801 Disk-BASICでシリアルマウスを動かす ●機械語入門 **OProblem Analysis Diagram Editor** 英会話形式の機会話講座テキスト編 ためのマウスドライバーです。 好評連載 ●管間コーナー ●APLその世界/パーソナルコンピュータ用APL<br>ソフトウェア<br>●UNIX:現在とその未来/日本語UNIX 各機種対応 ちょっといいプログラム アスキー本誌大批判大会~0 & A編 ァスキー本誌大批判大会 – Q & A編<br>●ちよっとセコイブログラム<br><del>※ 軍警約ブログラ</del>ム 注PC-8801用 Prologはテープアスキーには収録され<br>- ていません。 紙源節約プログラム TAPE  $\sum_{\tau \neq y \text{max}}$ 毎月18日発売<br>定価500円<br>(送料100円) 毎月18日発売<br>定価3,000円 年刊4月1日<mark>発売</mark><br>定価300円<br>(送料100円) (送料编码) 月刊アスキーがそのままカセットに ●総力・新シリーズ 特集/ADVENTURE 強力アドベンチャーゲーム 2 本ほか 6 本の<br>ゲームを収録。 社長直結型/\*小林宏治と岡本忠弘\*を頂点とす<br>- る35,000人、2兆円企業の巨大ビ<br>- ラミッド GAMEの新傾向を探る アドベンチャー アドベンチャーゲームが ゲームが甦る! 組織図の研究 第1回∕日本電気<br><del>特別リポート</del> 今畔る ●死人は便意を催さない (PC-8801) ●〝キングズクエスト<sup></sup>″(オンライン)がおもしろいぞ.!'<br>●〝ブラックオニクス″(BPS)がアメリカでデビュー<br>●ジョイスティックI 本でアドベンチャーが作れる./<br>●山本隊長が<sup></sup>『オホーツクに消ゆ<sup>\*</sup>で大奮闘したのだ 本格ハチャメチャミステリーマン巨編アドベンチャー<br>ゲームの予告編 先進を支える中央研究所·上野原 ●編集長インタビュー ● 白伝説 (PC-8801) 江副浩正社長の<sup>、</sup>新コンピュータビジネス"<br>日本最大の<sup>、</sup>総合情報商社" ヤマトタケルシリーズの第3弾、クリスタルソフトのアド<br>ベンチャーゲーム。 ●アドベンチャーゲームレビュー \* 道化師殺人事件" - 日本駅への 第1日戦闘社<br>リクルート・データベースの<br>「宝力 」「発想法 本語る ●ログイン殺人事件"死人は便意を催さない"予告 ./ ログイン・ソフトウェア・グランプリ<br>●TRADION(XI) ●WAVY CAT(FM-7)<br>●THE PUZZLE(PC-880I) ビデオゲーム通信 ドラゴンバスター大解剖<br>●RPGをテーマに独自の世界を構築するナムコの新作 ●最前線リポート 運載ロールプレイングゲーム<br>●NINJA第3回シナリオマップ (PC-8801)<br>おなじみ連載RPG<sup>\*</sup>NINJA"。 野村證券・情報戦線からの<br>「敗北」一部始終 ファミ 『ゼビウス"のマップ大公開! ●9~16エリアの確勝テク、禁技・ジェミニ誘導を伝授/ 今度はまたまた難しくなったぞ。ガムバッテネ。 斉藤精一郎(立大教授) 情報資本主義マガジン ASPECT

毎月8日発売<br>定価3,800円<br>(送料無料)

米国Inc.誌と全面提携

5月のアスキーメディアシリーズ

毎月10日発売<br>定価680円 (送料100円)

月刊ログインのゲームがすぐに楽しめる

73106

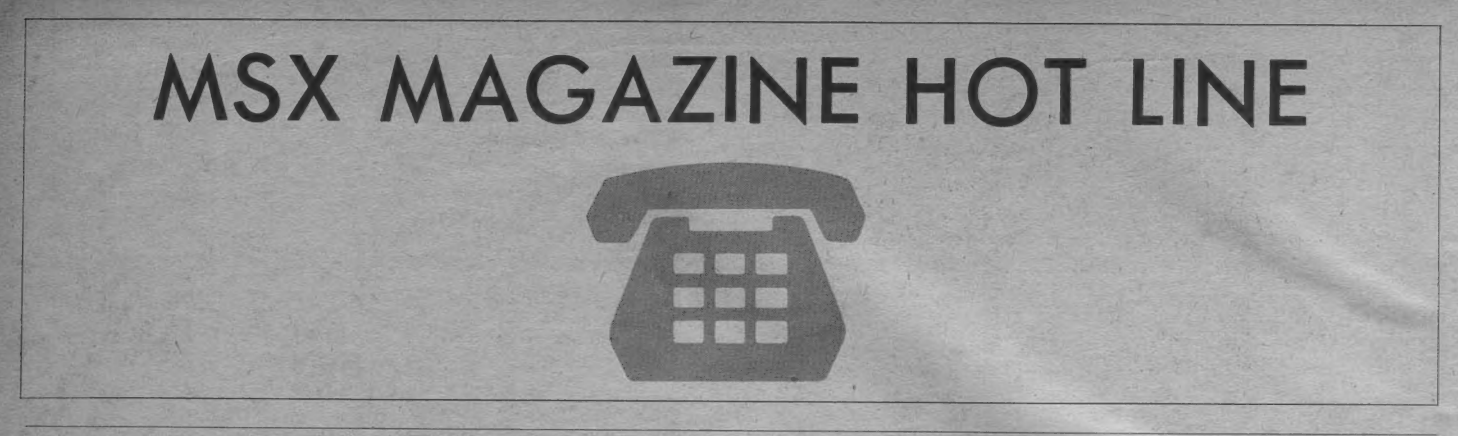

## MSXマガジン・月刊ログイン・月刊テープログインバックナンバーのお知らせ

本誌『MSXマガジン』と同時発売の『月刊ログイン』・『月刊テープログイン』のバックナンバーは次の号がございます。 (85年 3 月16日現在)<br>MSXマガジンバックナンバー

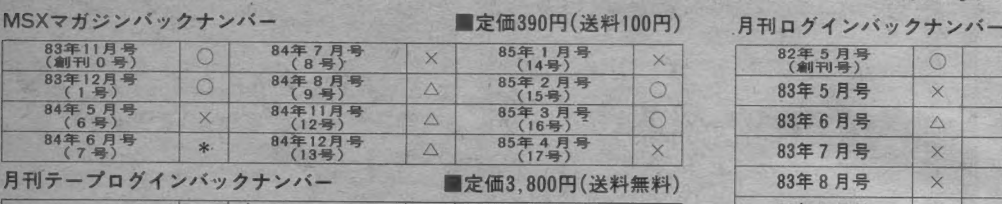

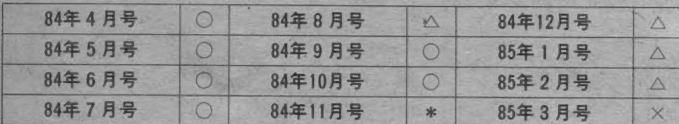

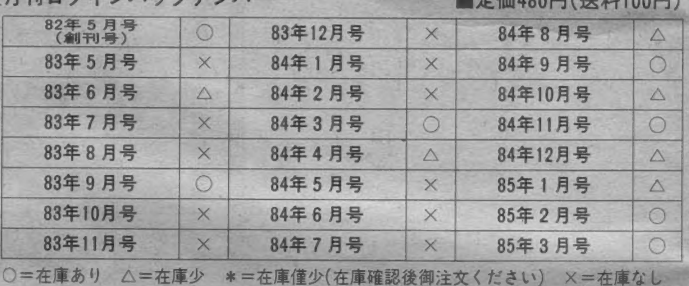

バックナンバーは最寄りの書店もしくはアスキー営業本部・直販部(03—486—7111) にご注文ください。なお、在庫僅少のものについては、アスキー営<br>業部へお問い合わせください。

当社発行の雑誌・書籍・ソフトウエアは今後共『MSX システム』をサポートしてまいります。 今回は、本誌『MSXマガジン』 と同時発売の 『月刊ログイン<br>ン』 • 『月刊テープログイン』の特に『月刊テープログイン』 に掲載された 『MSX システム』 関連の記事内容をご紹介いたします。<br>『月刊ログイン』 はパーソナルコンピュータを主にホビーとして使用しているユーザーに人気のある情報誌です。 毎号、巻頭特集ではユーザーのニーズに

あわせたゲーム関係を取り上げ、また、ソフトウェア・グランプリでは、ゲームはもちろんツールやアイデアを読者から公募しその優秀な作品を"リス<br>トログ"として掲載します。そして、それをテープにまとめたのが『月刊テープログイン』です。 現在までに『月刊テープログイン』に掲載された『MSXシステム』関連記事は次のような作品があります。

| 84年7月号 |<br>● 宇宙船 殺人事件・スペースシップマーダー [32k]<br>ログイン・オリジナル・アドベンチャー。<br>り上げたテキスト・アドベンチャー。 84年8月号 ●DREI LOWEN (ドライレーベン) 【32k】<br>眠りの森の美女編、悪魔の像編など、7 つのファンタジー・スト<br>ーリーが展開する M S X 版マルチア ドベンチャーゲーム。<br><mark>84年 9 月 <del>5</del></mark>

● 漢遊(お笑いソフト特集) [16k]<br>日本の詩るMS X パソコンを使って、日本人が開発した国民ケ

●FIELD MASTER (フィールド・マスター) 【32k】<br>MS X の機能を最大限まで使った、美しく迫力のある画面で楽<br>しめる 2 人用アクションゲーム:

### 84年10月号

●大川君のジャンプ人ゲーム【16k】<br>ウンチがやたらと落ちている街をジョギングするジャンプ人。<br>スペースキーひとつで遊べるワンキーゲームだ。<br>●7ならペ[16k】<br>●TUやペ[16k】<br>●TUPPER(フッパートップルストラクション機能できる?ならべ。いろい<br>そのプレイヤーと強さを競ってみよう。<br>迷路クイプのコミカル・アクションゲーム。自分でオリジナル<br>画の作成ができるコンストラクション機能もついているのだ。 85年1月号

**ZALBAR 2784(ザルバー2784) 【32k】**<br>ロールプレイ風アクションゲームの傑作。 "ZALBAR 2784" は、<br>単なるリアムタイムゲームじゃないぞ。

## 85年2月号

●特別編 超難解版 テセウス[32k]<br>パッケージソフト"テセウス"のログインオリジナル版。スム<br>一 ズなスクロールが実にうれしいアクションゲームだ。<br>| 85年 3 月号|

●DEMAND[32k]<br>ななめスクロールで楽しむ、シューティングゲームの基本版。<br>ワイヤーフレーム風の画面構成で、リッチなシューティング感<br>巻をみんなで味わおう !

『MSXシステム』のユーザーの方も『MSXマガジン』 同様『月刊ログイン』並びに『月刊テープログイン』をよろしくおねがいします。<br>『月刊アスキー』 並びに『月刊テープアスキー』 のバックナンバーは『月刊ログイン』のHOT LINEのページをご覧ください。

■ アスキーに対するご意見・ご要望。 また弊社の販売についてお気付きの点<br>などがございましたら、株式会社アスキー営業部「MSX MAGAZIN HOT<br>LINE」 係宛にお送りください。 よろしくお願い致します。

■アスキー製品に対する電話によるお問い合せ先は以下の通りです。 ●アスキー製品全般についてのお問い合せ・カタログのご請求は、代表電話<br>にて㈱アスキー営業部へ。

## O03-486 - 7111

● 製品ご購入後の製品に対する技術的なご質問は、各ユーザーサポート宛<br>の直通電話をご利用ください。 [受付 時間] 月 ~ 金曜日 10:00~ 12:00 13:00~17:00 (LOGIN 情報 電話 及びお' 祭日 をの ぞく)

**公 03-498-0299** 月刊 ASCII・アスキー 出版発行の書籍・ゲームソ **公開 2005 アスキー 発売の Multiplan を含む、 ビジネスソフト** および ツール 関連 製品。

203-498-0206 マイクロソフト社言語関係製品。

● 月刊LOGINの内容についてのお問い合せ。

**[变化] 車→ 14:00~17:00 13-486-8086** • 長付時間] 月〜木曜日 14:00~17:00

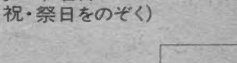

**株式会社 アスキー**<br>-<br>デ107東京都港区南青山5-11-5住友南青山ビル㈱アスキー営業本部営業部PHONE03(486)7[11倍0

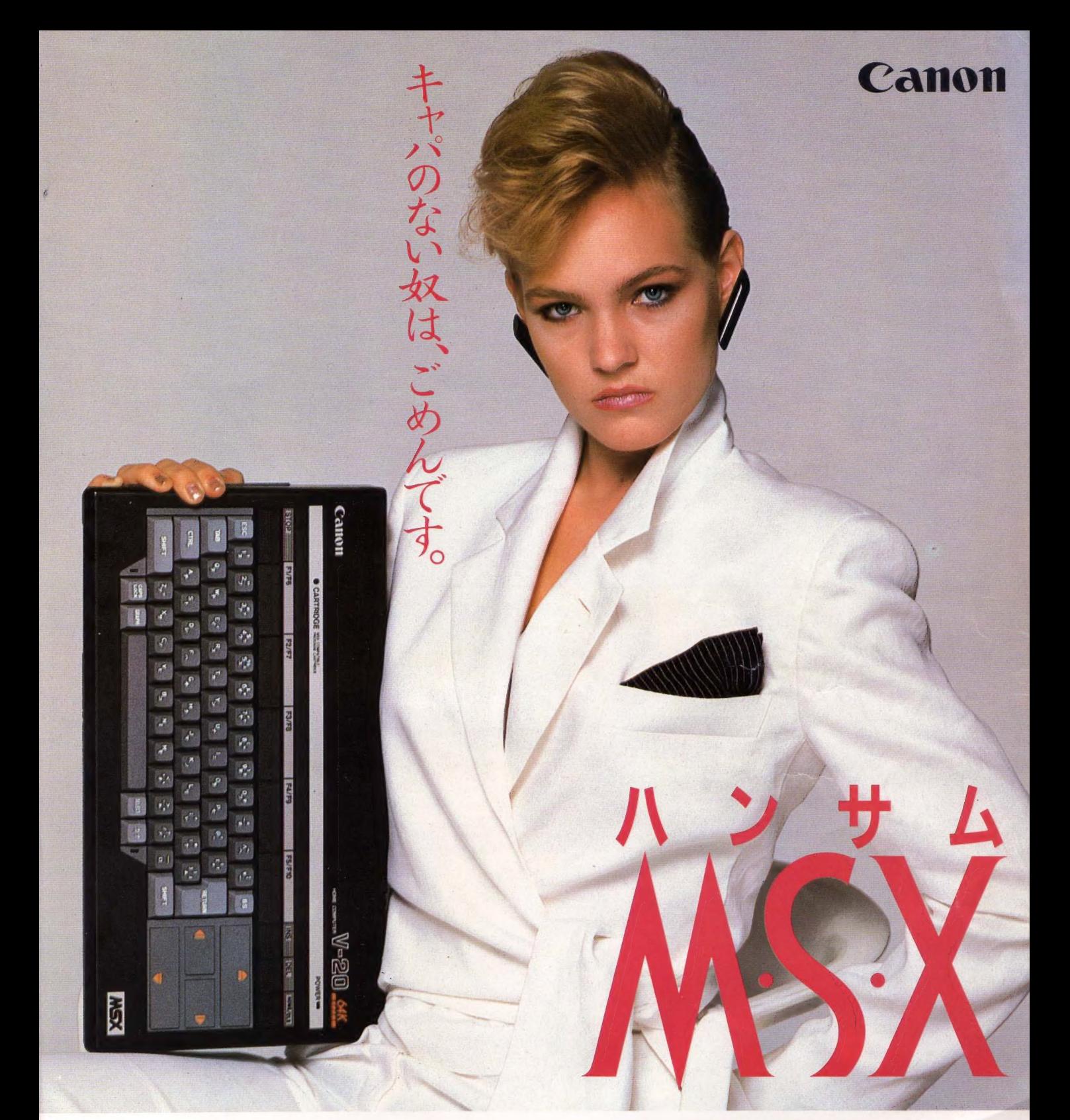

64K もう、ゲームだけでは満足できない。ホビーからパーソナルビジネスまでこなすMSXが欲しい。RAM 64K バイトの大容量メモリで、いま注目のMSX-DOSをはじめ、豊富な周辺機器 やソフトが、そのまま ■使える。 しかも、精悍ブラックボディ。ニューハンサムMSX、キヤノンV-20。 容量も器量のうちですぞ。 <mark>RAM64K バイト大容量メモリ内蔵 ●精悍ブラックボディ●拡張性を高める2スロット方式 ●プリンタインターフェイス 標準装備 HOME COMPUTER</mark><br>室底用テレビに接続できるRFモジュレータを内蔵●木格IISキーボード●16色カラーグラフィック 8オクターブ3重和音 標準価格¥64.800(\*\*)  $\bar{z}$ 庭用テレビに接続できるRFモジュレータを内蔵●本格JISキーボード●16色カラーグラフィック、8オクターブ3重和音 ・ヤノン販売株式会社 ● 東京/〒108東京都港区三田3-11-28☎ (03)455-9761-9609 ●大阪/〒530大阪市北区中之島3-2-18住友中之島ビル☎ (06)444-1761<br>→ ヤノン販売株式会社 ● 札幌 (011)231-1313 ●仙台 (0222)67-3981 ● 名古屋 (052)565-0911 ●広島 (082)244-4615 ●福岡 (092)411-2394

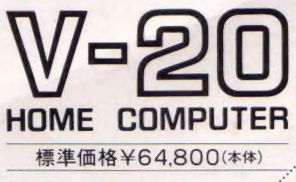

<mark>MSX</mark> MSXマークは、<br>マイクロソフト社の商標です。

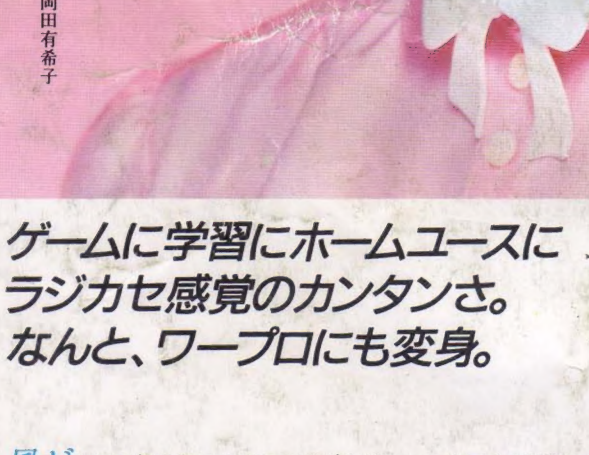

1

良

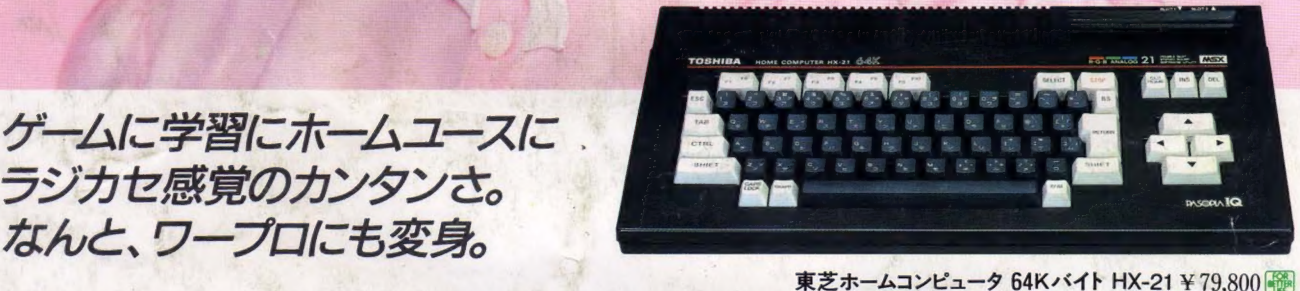

屈 カゴキラメク新学期。君のクラスのIQ度はどれ 位かな。ヤル気あふれるみんなに教えてあげよう、有希 子のパソピアIQ。ゲームや学習が思いきりエンジョイ てきるだけでなく、ワープロソフト内蔵なので本体に 漢字ROMとプリンタをプラスするだけで気軽にワー プロが楽しめちゃう。しかも、64Kバイトがフルに使える 充実ぶり。マニアの期待にもしっかり応えてるよ。

**、 、** 

7

<u>ः</u>

**レ・ノ・ノ** 

 $\prime$   $\sim$   $\prime$ 

/ f / f i d = 1

岡田有希子

 $\overline{\phantom{a}}$ 

新登場 (HX-20シリーズ)

64K バイト HX-20 ¥ 69,800 照相 64K バイト HX-22 ¥89,800 图 64K バイト HX-21 ¥79,800

いちかい し

●ワープロにも変身。日本語ワープロソフト内蔵(別売漢字ROM必要)。<br>マルチに楽しめるワープロソフト内蔵。ゲーム・学習はもちろん<br>漢字 ROMとプリンタ があれば 日本語ワープロも打てます。<br>●臨場感も迫力もダブルサイズで満喫。ステレオ音声出力装備。<br>ゲームわくわく、学習いきいき。迫力ダブルサイズの楽しさ。

…纟

- 
- ●画像が選べる。RGB・RF・コンポジットの映像3出力内蔵。<br>クッキリ画像を満喫。RGB・RF・コンポジッ端子付き(HX-21、22)。<br>●64Kバイトが フルに使えるマルチ 機能。 拡張 BAS に を 搭載。<br>RAM ディスク機能、 プリンタスプーラ機能でマニア大満足。
- 
- ●コミュニケーションが 広がるRS-232Cインタフェース装備。<br>- 電話でカンタンにコンピュータ・コミュニケーションが楽しめる(HX-22)。

BEK ベイト HX-20 × 100PN ¥69.800 **89 64K ベイト HX-22 × 89.800 89 cm**<br>BEK ベイト HX-20 × 79.800 89 cm<br>■ MSX マークはマイクロソア社の無事です。<br>■ MSX マークはマイクロソア社の無事です。

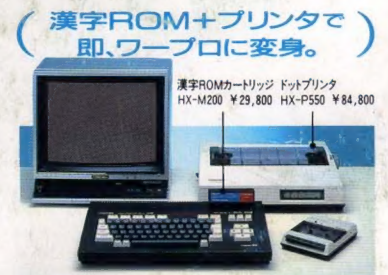

**MAGAZINE** 

 $\sqrt[3]{5}$ 

■エムエスエックスマガジン NO.10

第3巻第5号

『通巻19号 昭和59年2月6日カー日発行(毎月―回―日発行)

- 日発行

第3種郵便物認可

発行·編集人

塚本慶 丽

株式会社アスキー

電子

東京(03)486-7----(代表)<br>東京都港区南青山5---- (代表)

**定価** 

MSX

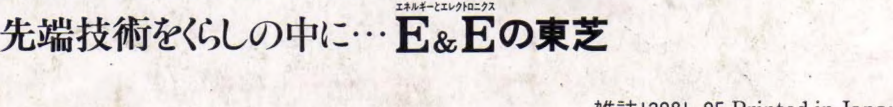